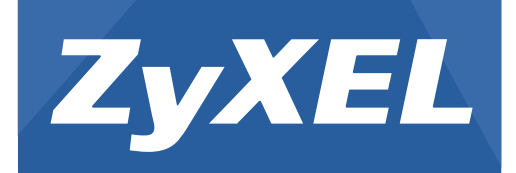

# **Серия GS1920**

Интеллектуальный коммутатор GbE уровня 2

Версия 4.10 Издание 3-е, 05/2014

# **Руководство пользователя**

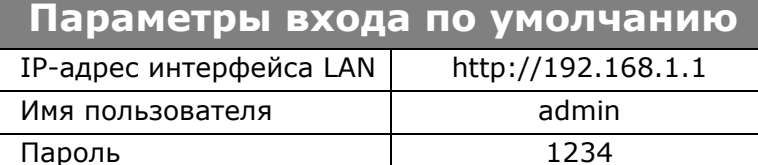

### **ВАЖНО!**

### **ВНИМАТЕЛЬНО ОЗНАКОМЬТЕСЬ ПЕРЕД ИСПОЛЬЗОВАНИЕМ.**

### **СОХРАНИТЕ ЭТО РУКОВОДСТВО ДЛЯ БУДУЩИХ СПРАВОК.**

Настоящий документ является руководством пользователя для серии продуктов. Не все продукты из этой серии поддерживают все функциональные возможности встроенного программного обеспечения. Снимки экрана и графические изображения в этом руководстве могут отличаться от реального вида продукта из-за различий во встроенном программном обеспечении или в операционной системе, установленной на компьютере пользователя. Нами сделано все возможное для того, чтобы информация, приведенная в настоящем руководстве, была точной.

# Обзорное оглавление

<span id="page-2-0"></span>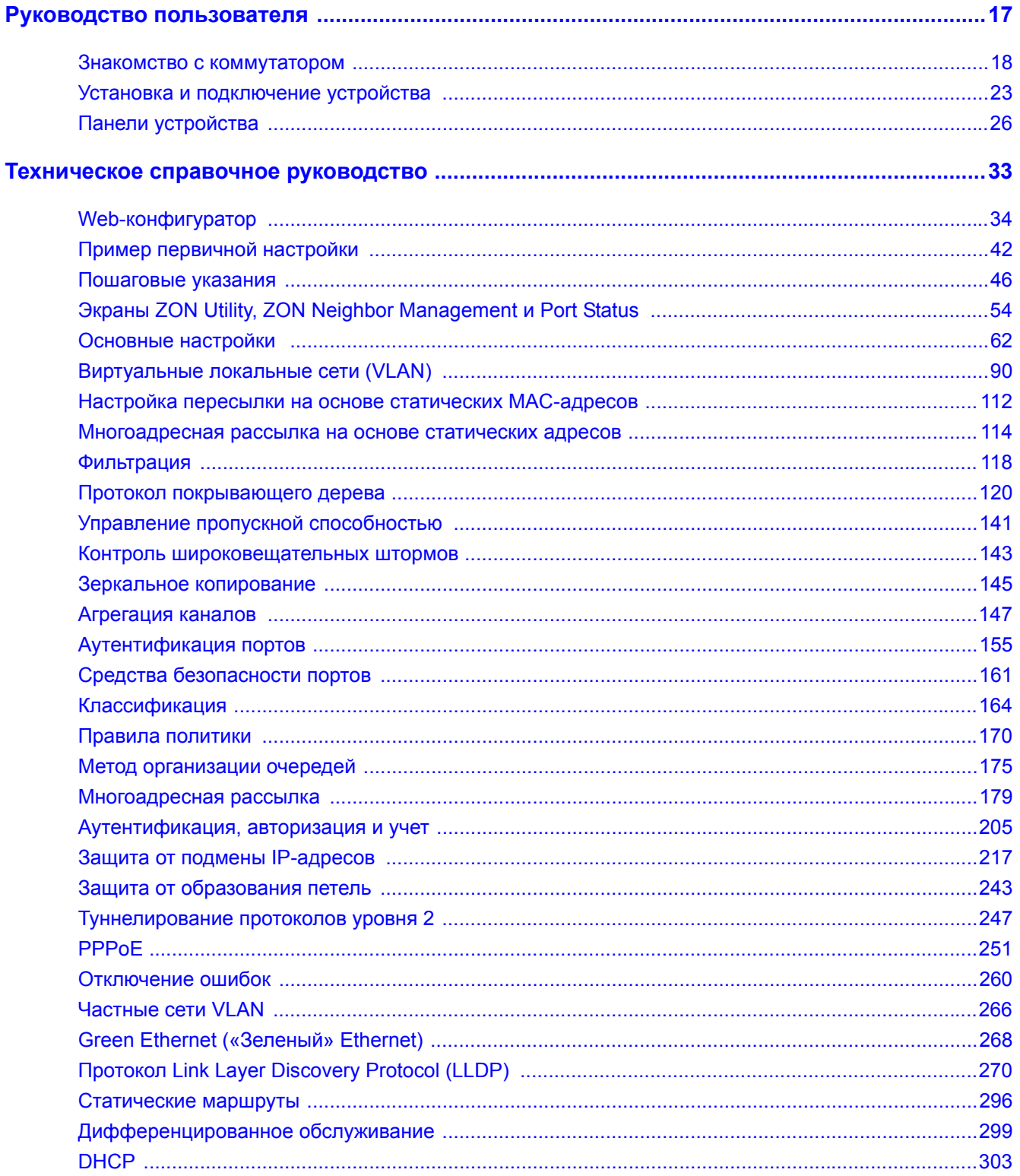

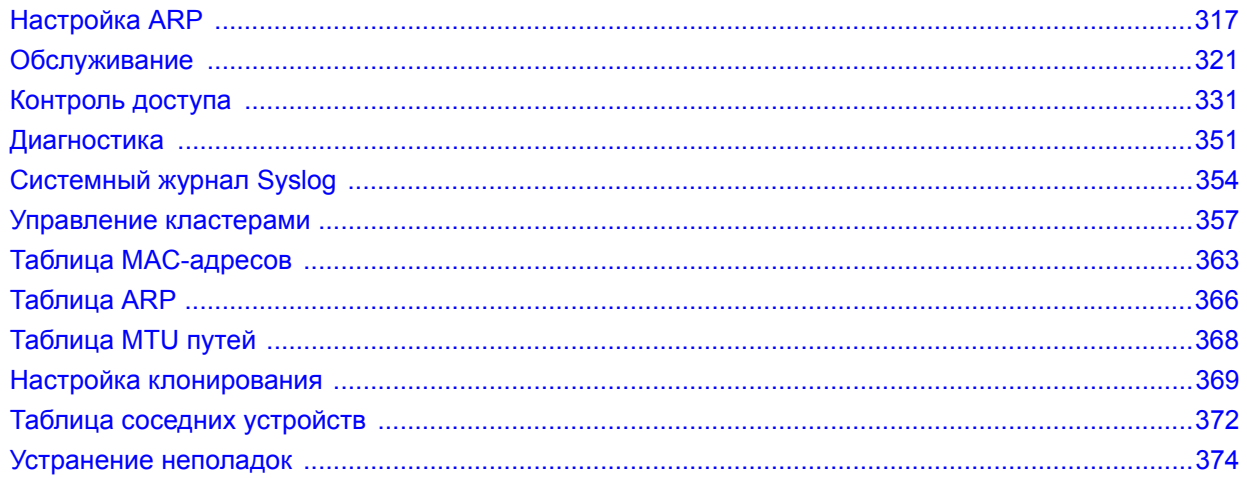

# Оглавление

<span id="page-4-0"></span>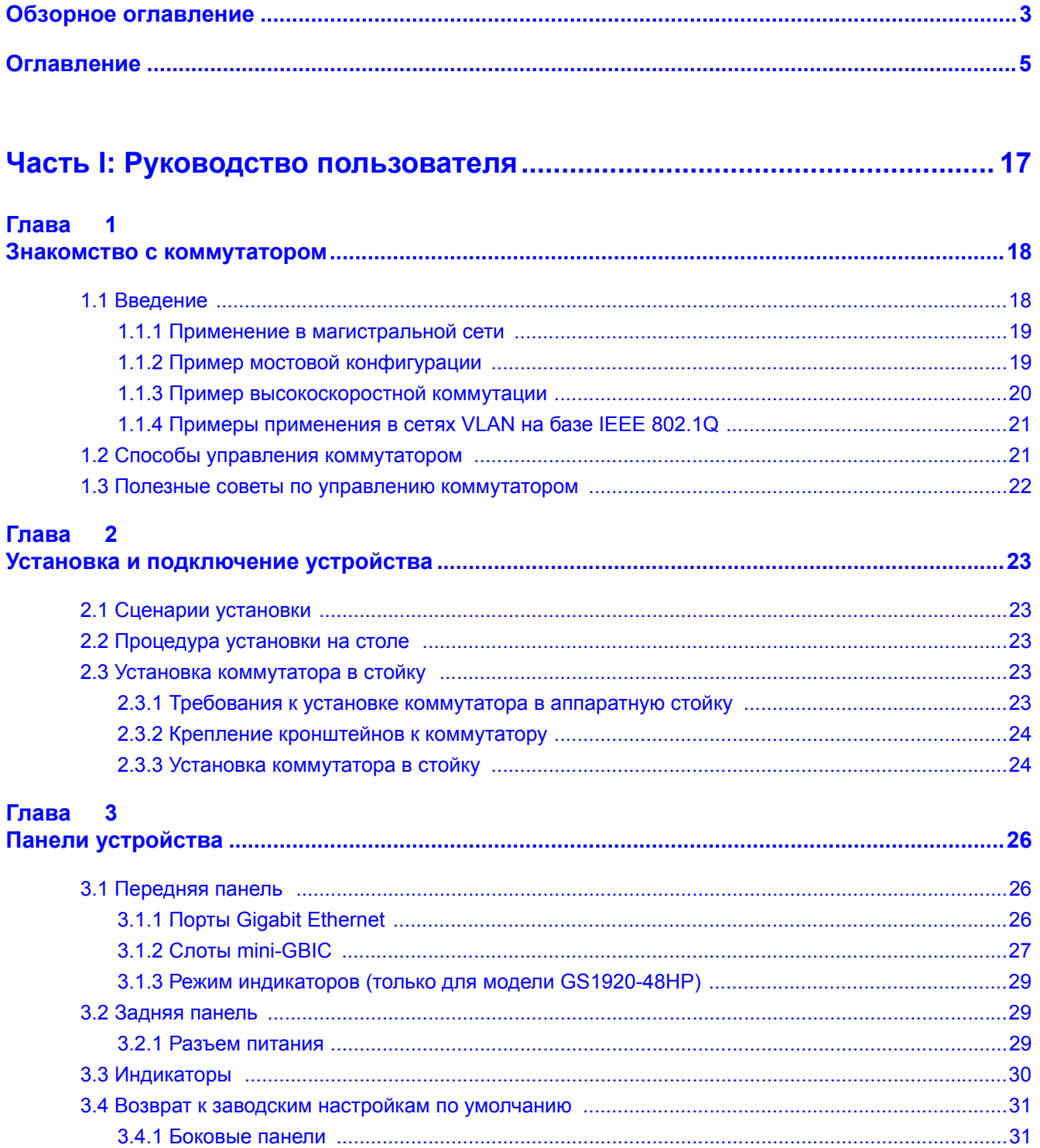

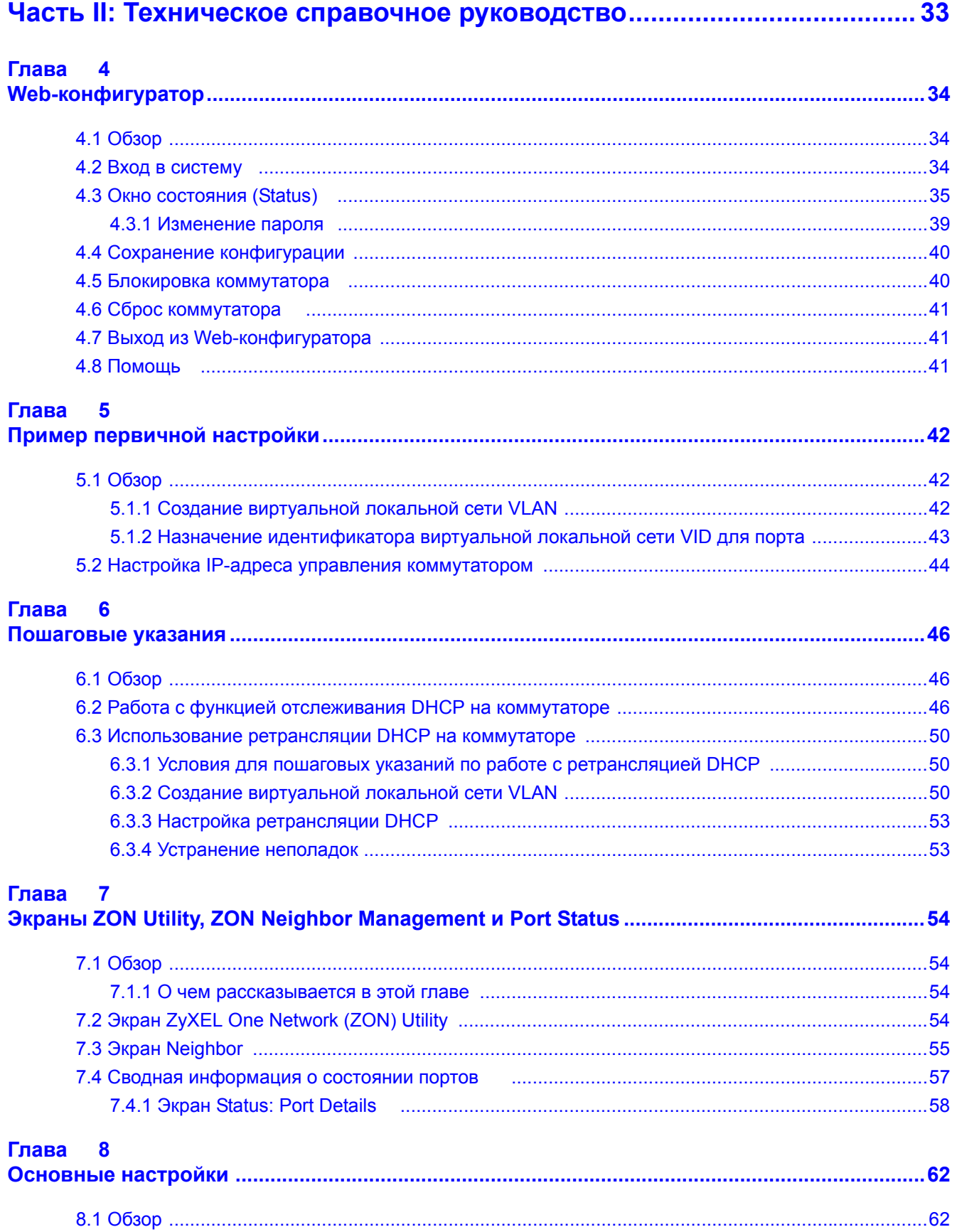

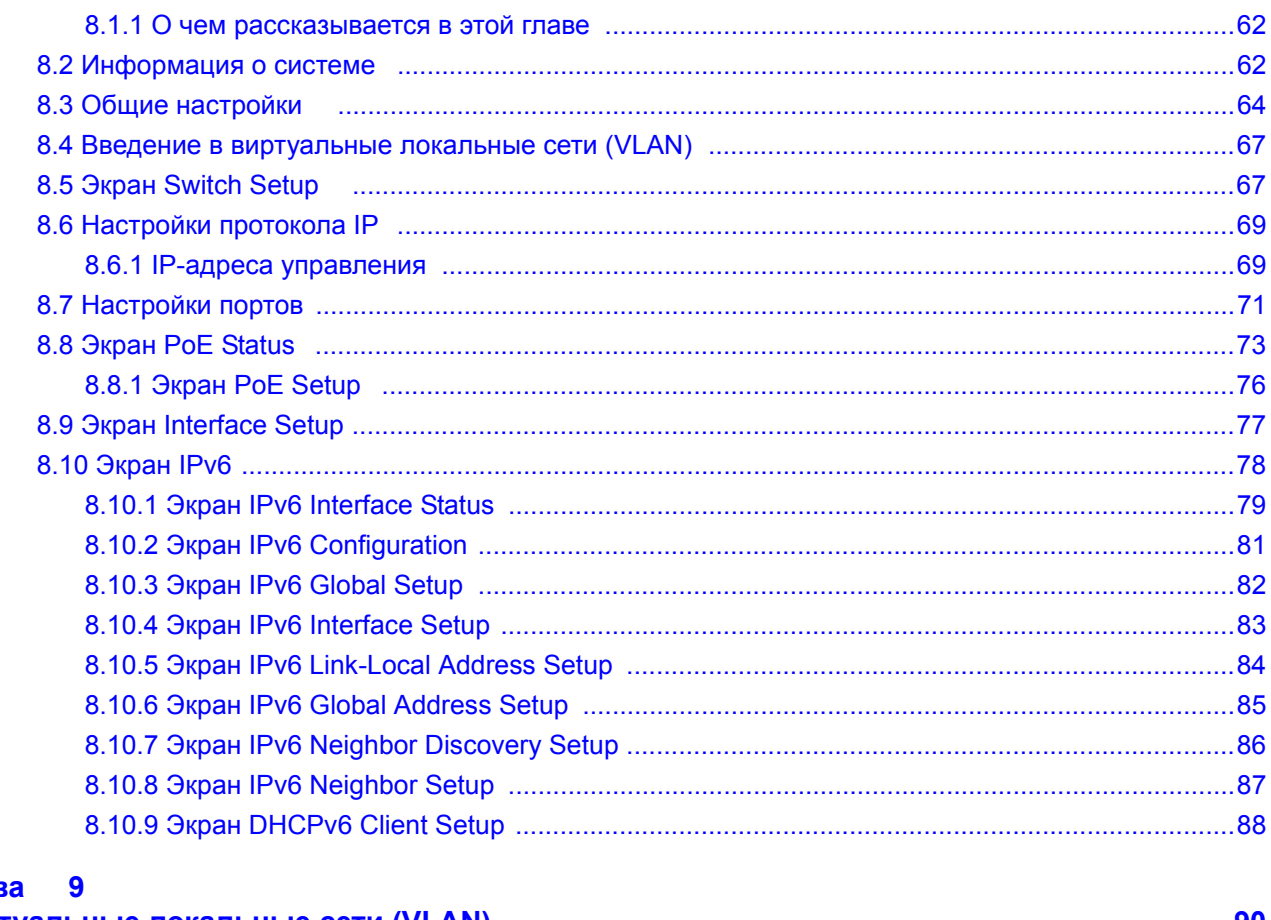

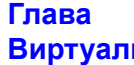

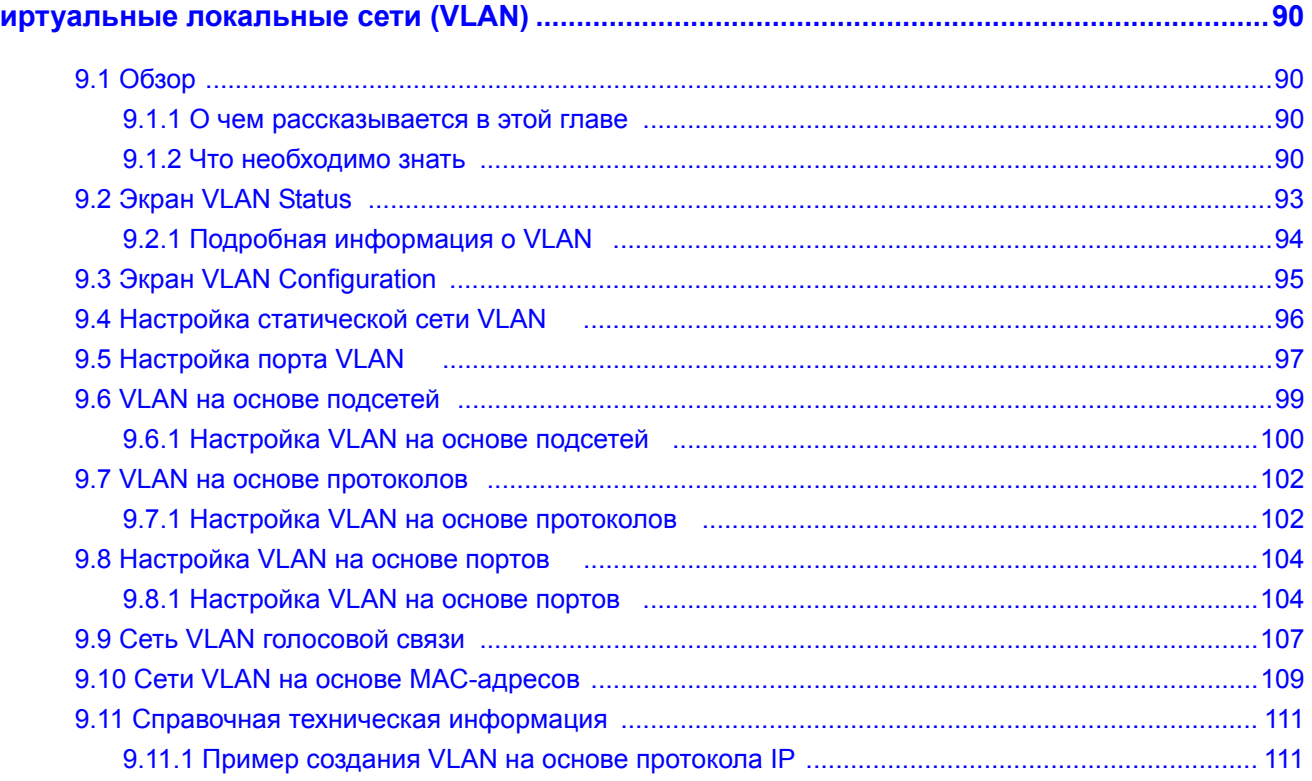

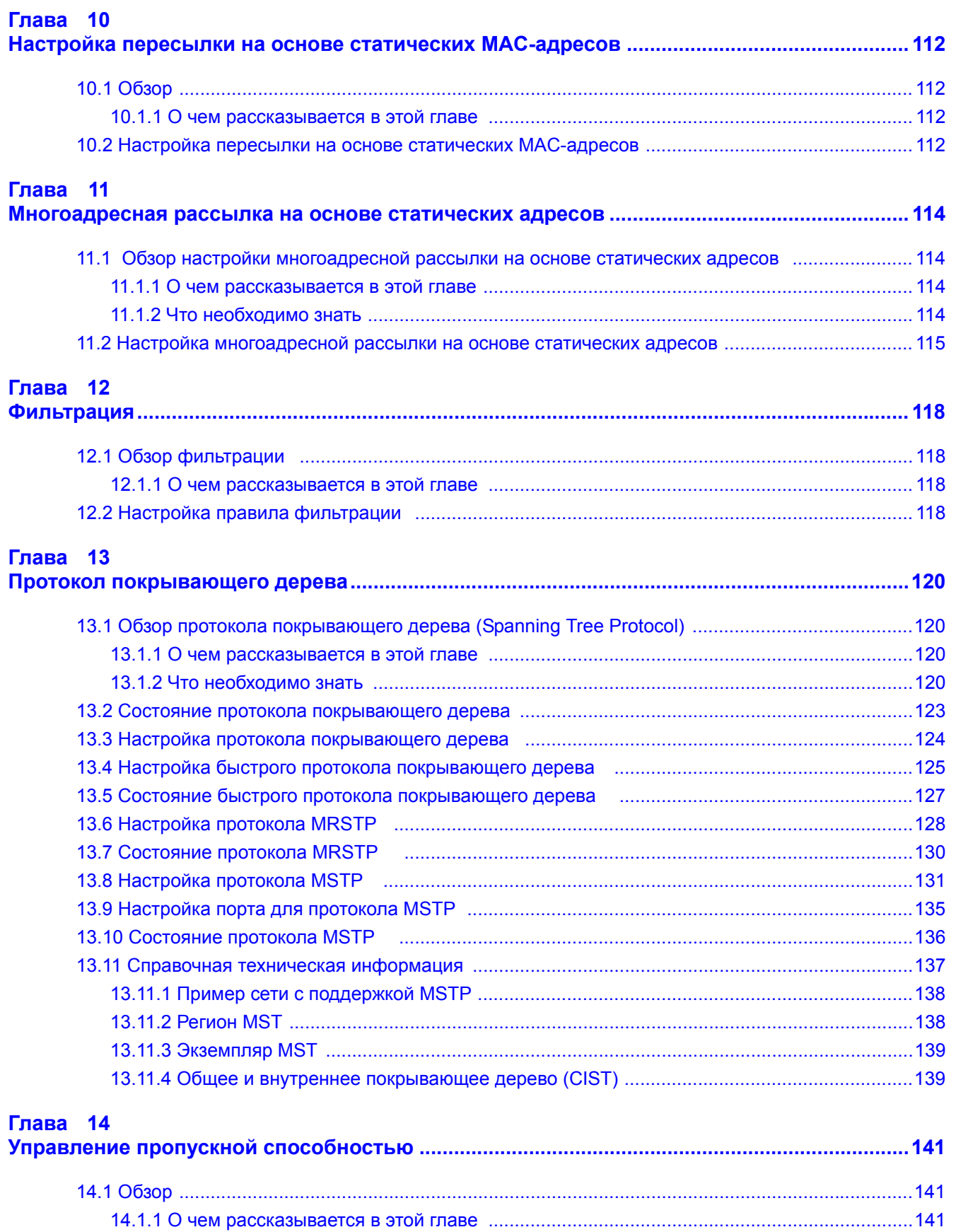

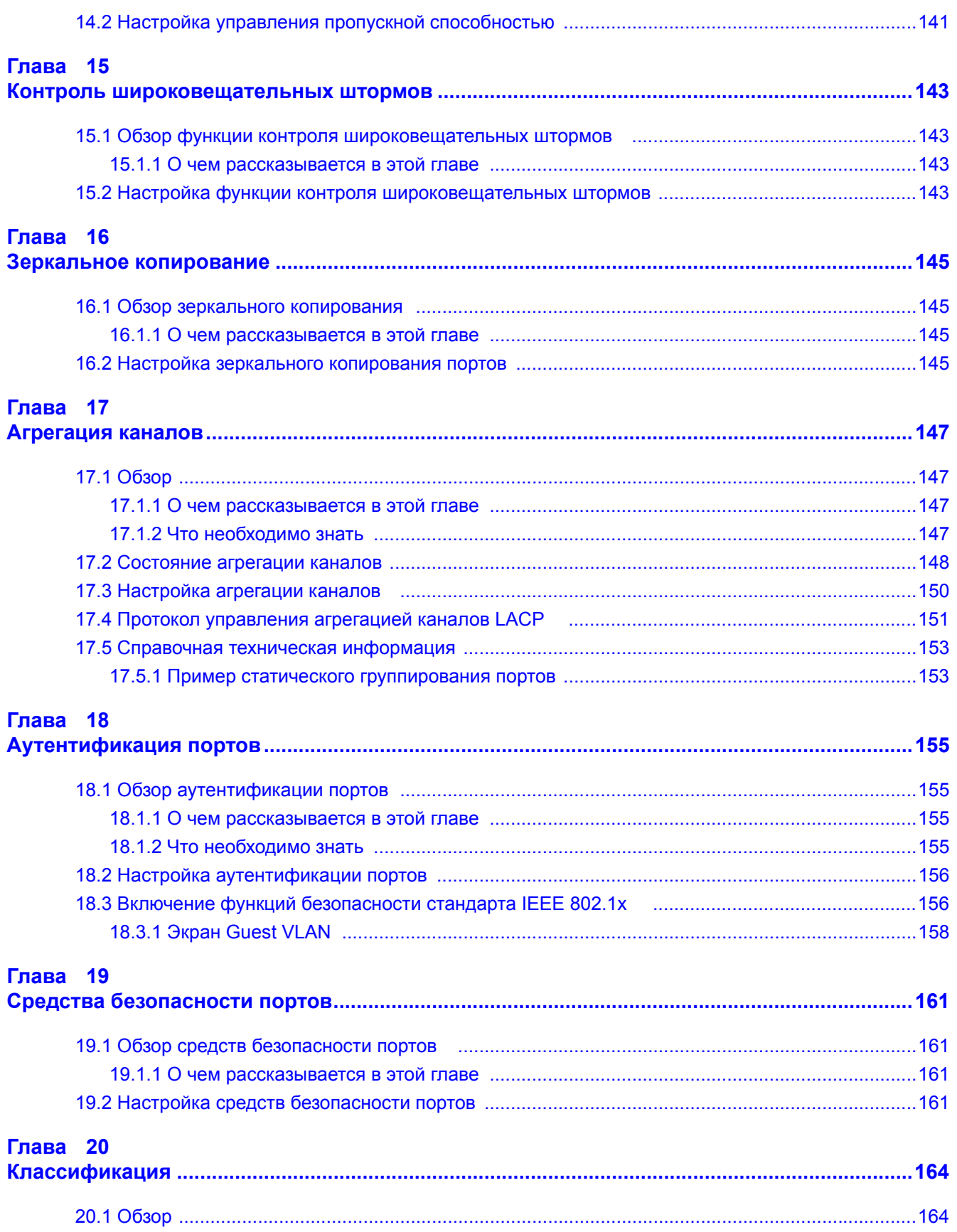

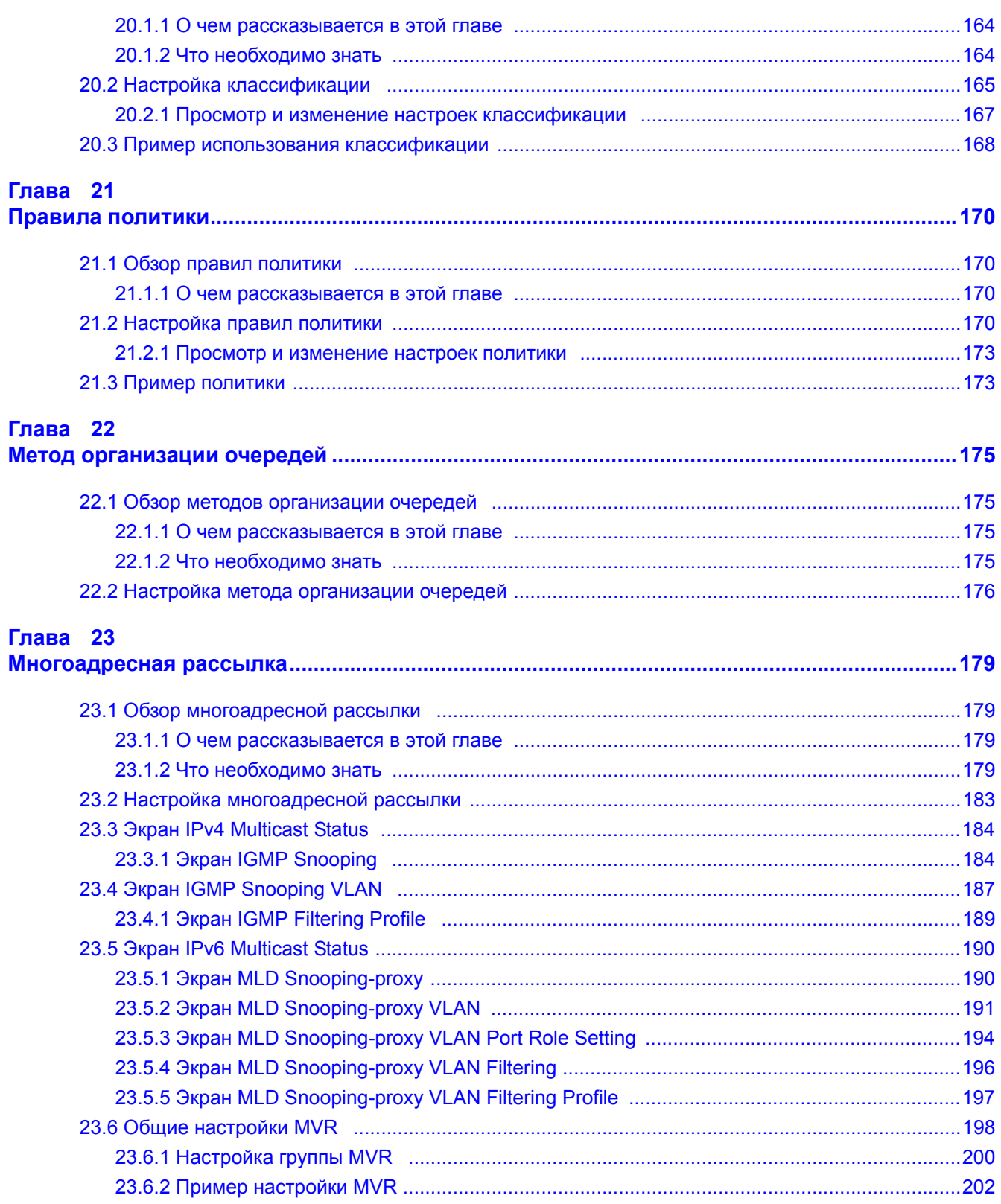

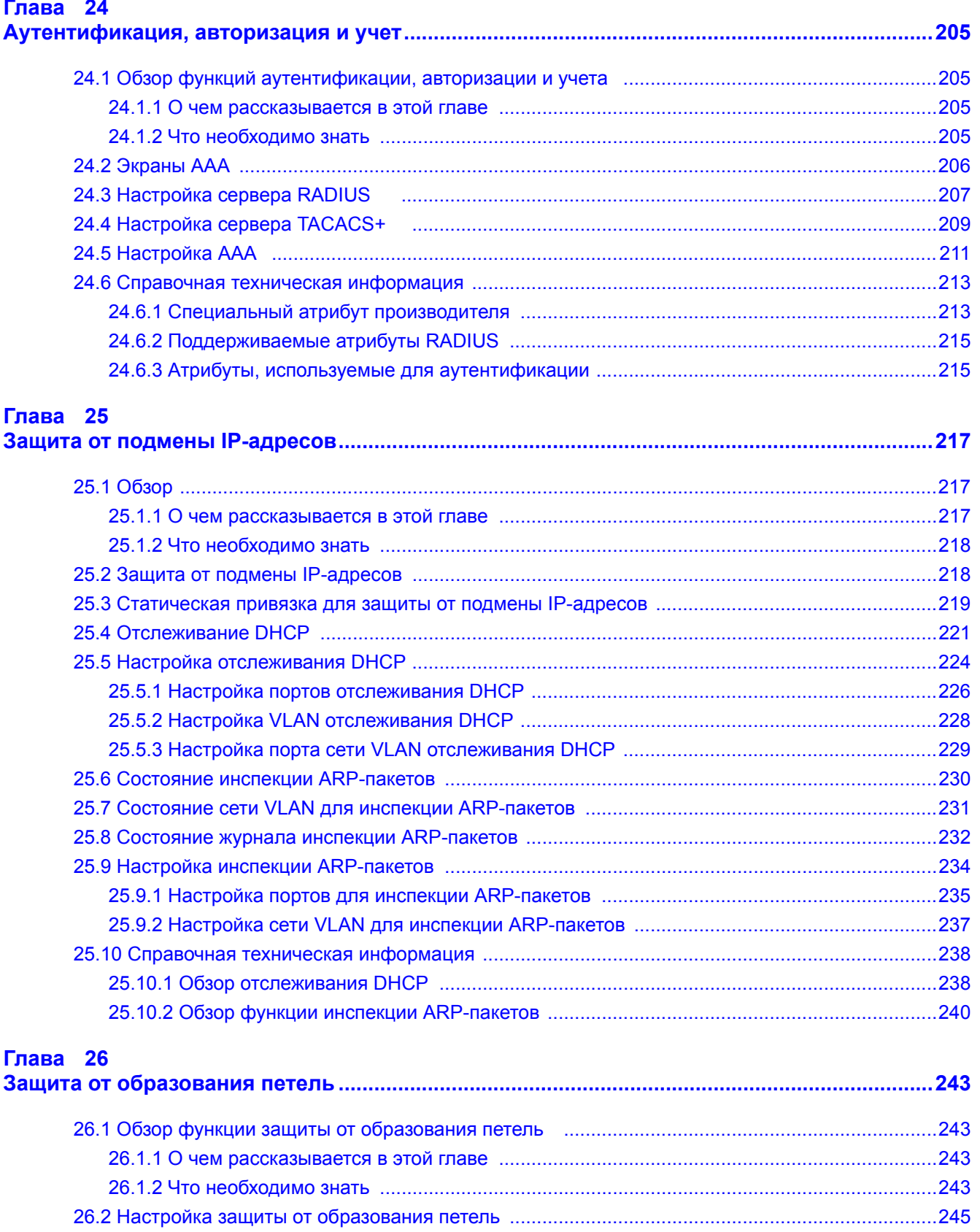

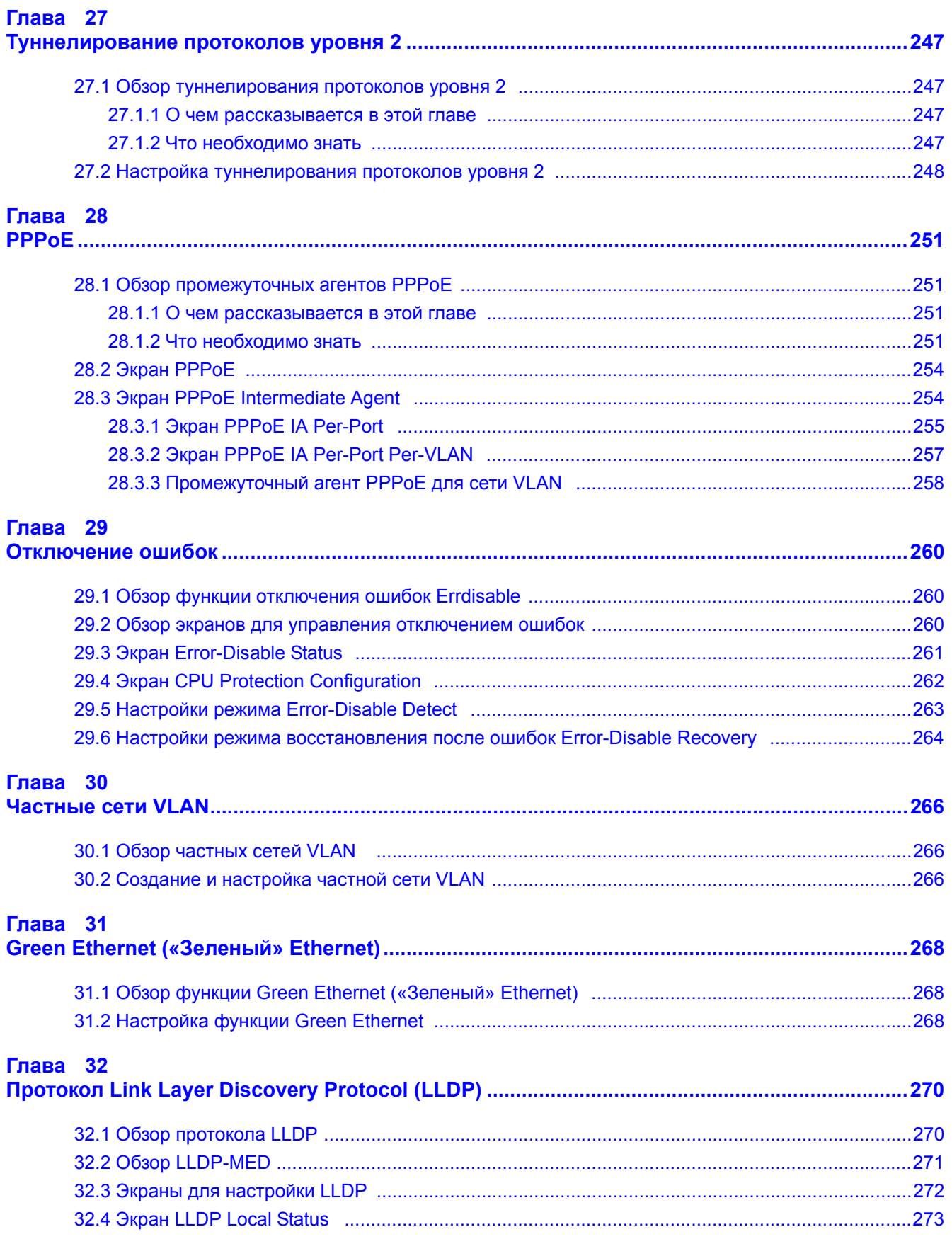

Руководство пользователя для серии GS1920

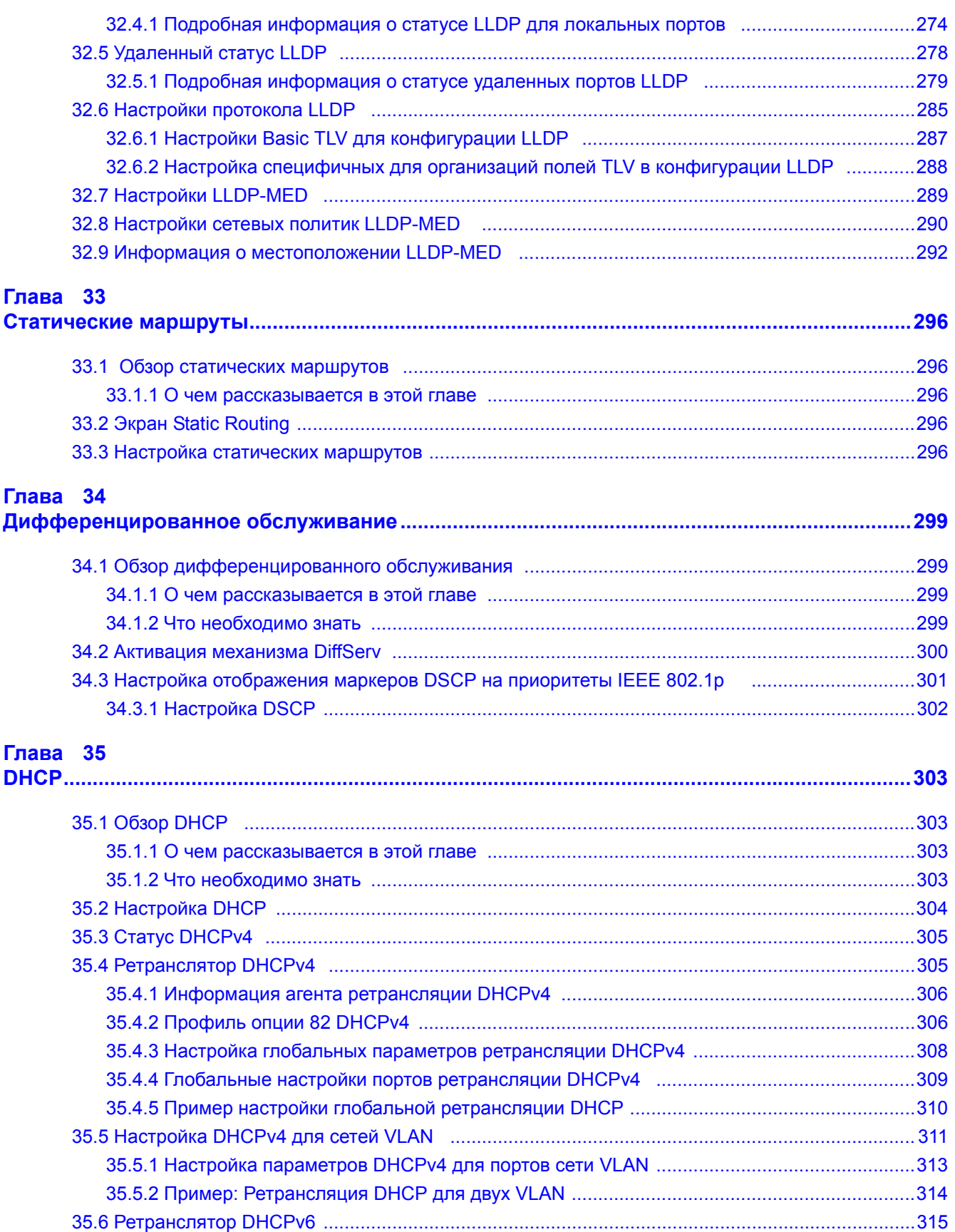

Руководство пользователя для серии GS1920

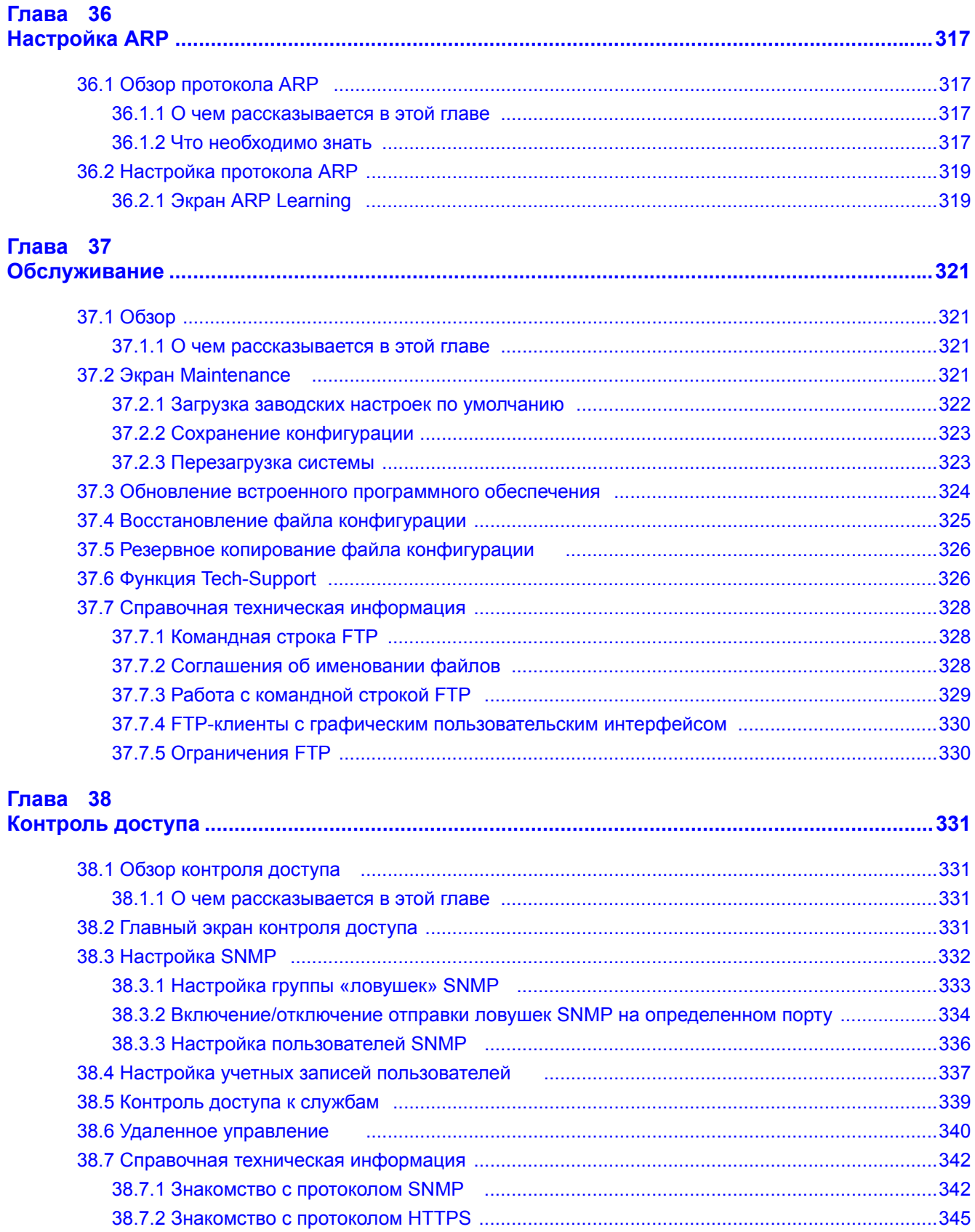

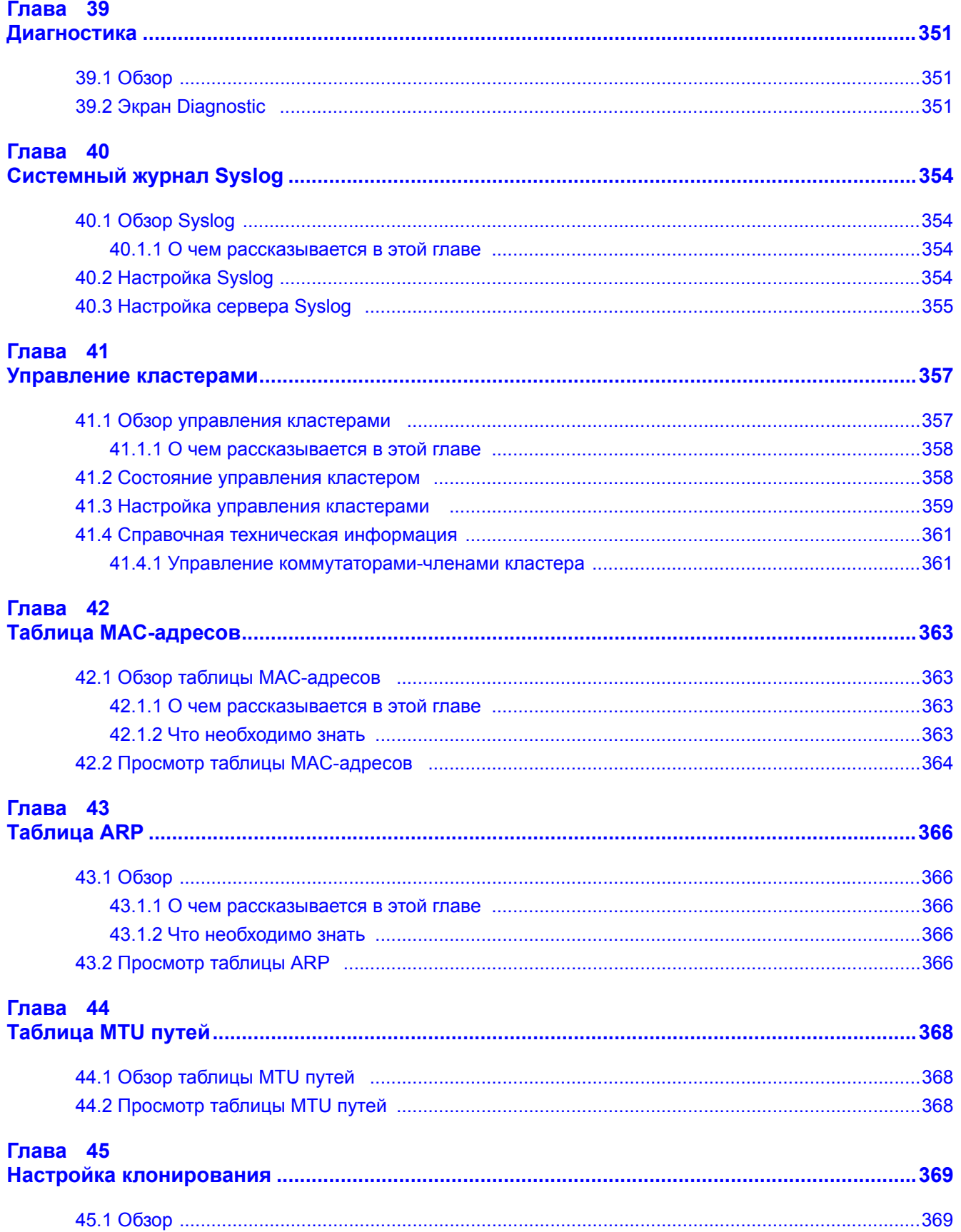

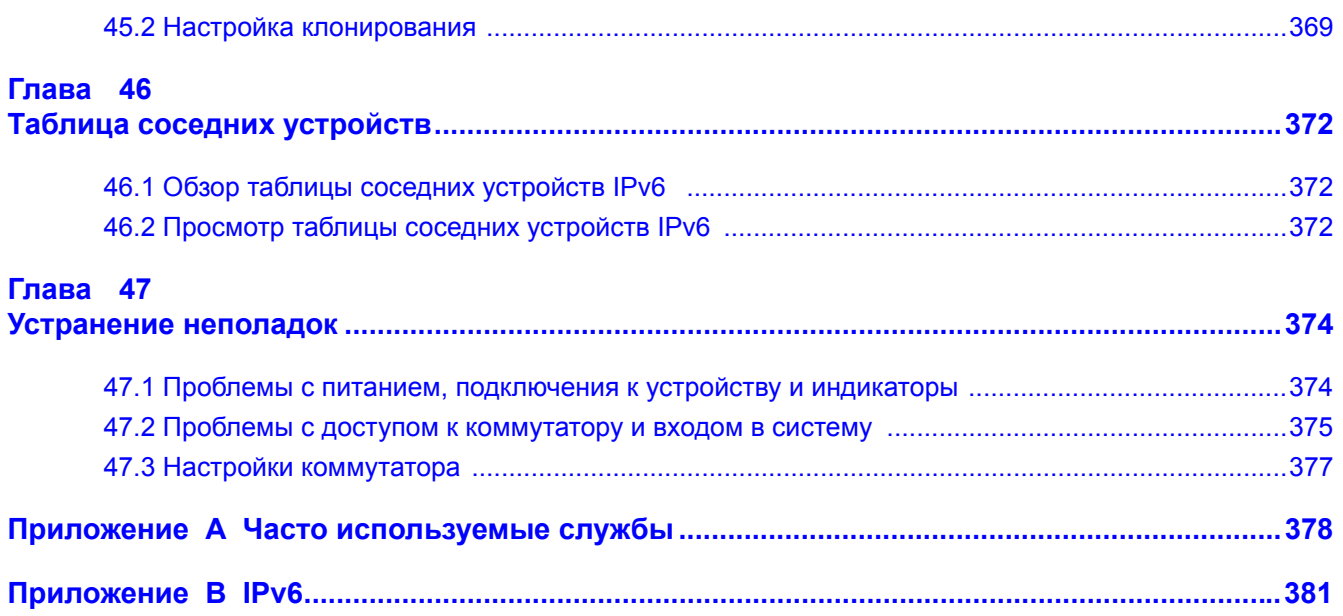

# <span id="page-16-0"></span>ЧАСТЬ І Руководство пользователя

# **Знакомство с коммутатором**

# <span id="page-17-2"></span><span id="page-17-1"></span><span id="page-17-0"></span>**1.1 Введение**

В этой главе описаны основные характеристики и способы применения коммутатора. Серия GS1920 включает в себя следующие четыре модели:

- GS1920-24
- GS1920-24HP
- GS1920-48
- GS1920-48HP

Все упоминания в данном руководстве пользователя, касающиеся моделей с поддержкой питания устройств по витой паре (PoE), относятся только к моделям GS1920-24HP и GS1920- 48HP.

Данные устройства представляют собой автономные коммутаторы Ethernet уровня 2 с дополнительными функциями второго, третьего и четвертого уровня, которые можно использовать в сетях Ethernet.

Встроенный Web-конфигуратор, включающий в себя функцию ZyXEL One Network (ZON) Neighbor Management (разд[. 7.2](#page-53-5) на стр. 54), облегчает просмотр, управление и настройку параметров коммутатора и подключенных к нему устройств. Кроме того, коммутатором можно управлять с помощью инструментов SNMP, предлагаемых сторонними производителями.

ZyXEL также предлагает собственную утилиту, ZyXEL One Network (ZON) Utility, которая помогает упростить процесс настройки и обслуживания сетевых устройств. Утилиту ZON Utility можно загрузить с сайта www.zyxel.com и установить на компьютер. Более подробную информацию об утилите ZON Utility можно найти в разд[. 7.2](#page-53-5) на стр. 54.

В таблице, приведенной ниже, описаны порты коммутатора для каждой из моделей.

| <b>МОДЕЛЬ КОММУТАТОРА   ПОРТЫ</b> |                                                                                             |
|-----------------------------------|---------------------------------------------------------------------------------------------|
| GS1920-24 и GS1920-24HP           | 24 порта Ethernet на 10/100/1000 Мбит/с<br>٠<br>4 совмещенных интерфейса GbE                |
| GS1920-48 и GS1920-48HP           | 44 порта Ethernet на 10/100/1000 Мбит/с<br>4 совмещенных интерфейса GbE<br>2 интерфейса SFP |

**Таблица 1** Модели и доступные порты

Модель GS1920-48HP поддерживает функцию питания устройств по витой паре (Power-over-Ethernet, PoE). Модель GS1920-48HP поддерживает стандарты IEEE 802.3at High Power over Ethernet (PoE) и IEEE 802.3af PoE.

Основные различия между моделями устройств коммутатор описаны ниже. Все остальные функциональные возможности доступны для всех моделей.

В таблице, приведенной ниже, описаны функции питания устройств по витой паре (PoE) коммутатора для каждой из моделей.

| <b>МОДЕЛЬ</b><br><b>KOMMYTATOPA</b>          | ФУНКЦИИ ПИТАНИЯ УСТРОЙСТВ ПО ВИТОЙ ПАРЕ (РОЕ)                           |  |  |  |  |  |
|----------------------------------------------|-------------------------------------------------------------------------|--|--|--|--|--|
| GS1920-24HP и GS1920-48HP   IEEE 802.3af PoE |                                                                         |  |  |  |  |  |
|                                              | GS1920-24HP и GS1920-48HP   IEEE 802.3at High Power over Ethernet (PoE) |  |  |  |  |  |
| GS1920-24HP и GS1920-48HP                    | Режим управления питанием - Классификация                               |  |  |  |  |  |
| GS1920-24HP и GS1920-48HP                    | Режим управления питанием - Потребление                                 |  |  |  |  |  |

**Таблица 2** Модели и функции питания устройств по витой паре (PoE)

В данном разделе приводится несколько примеров использования коммутатора в различных сетевых конфигурациях.

### <span id="page-18-0"></span>**1.1.1 Применение в магистральной сети**

В данной конфигурации коммутатор является идеальным решением для малых сетей, которые ожидают стремительного роста в ближайшем будущем. Данный коммутатор может использоваться автономно для группы активных пользователей. К портам коммутатора можно подключать компьютеры или другие коммутаторы.

В этом примере все компьютеры могут совместно использовать высокоскоростные приложения на сервере. Для расширения сети достаточно просто добавить другие сетевые устройства, например, коммутаторы, маршрутизаторы, компьютеры, принт-серверы и т.д.

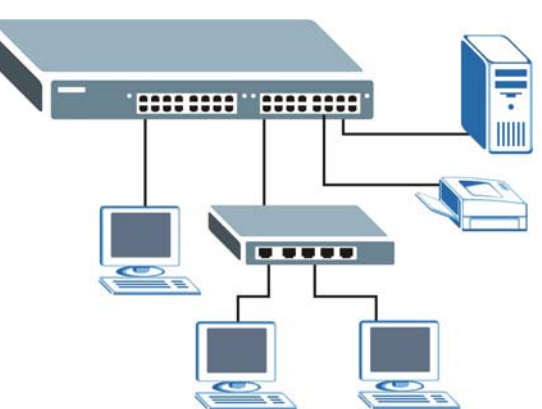

**Рисунок 1** Применение в магистральной сети

### <span id="page-18-1"></span>**1.1.2 Пример мостовой конфигурации**

В этом примере коммутатор соединяет различные отделы компании (**Исследовательский отдел** и **Отдел продаж**) с корпоративной магистралью. Это позволяет уменьшить «состязание» за пропускную способность и устранить «узкие места» в сети и подключении к серверу. Все пользователи, которым требуется большая пропускная способность, могут подключаться к высокоскоростным серверам своих отделов через коммутатор. Использование порта Gigabit Ethernet/mini-GBIC коммутатора позволяет обеспечить высокоскоростной канал для каскадного соединения.

Кроме того, коммутатор облегчает задачи контроля и обслуживания, позволяя сетевым администраторам централизованно расположить несколько серверов.

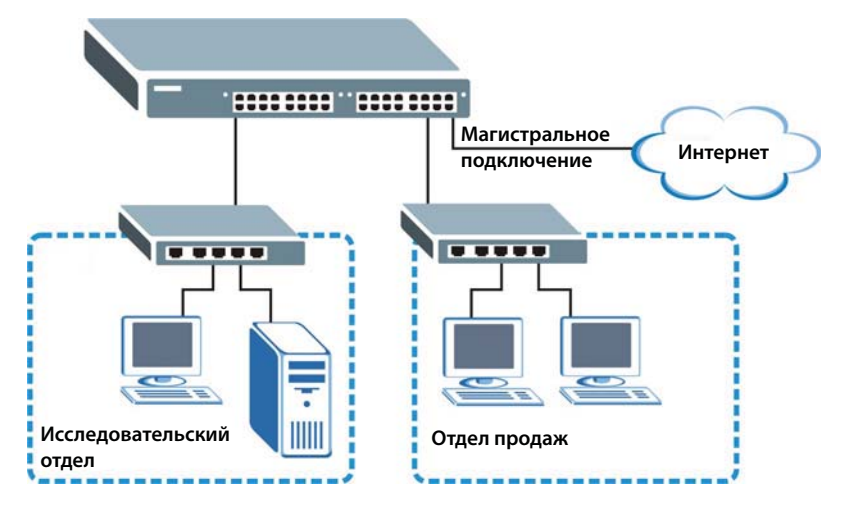

**Рисунок 2** Применение в мостовой конфигурации

### <span id="page-19-0"></span>**1.1.3 Пример высокоскоростной коммутации**

Данный коммутатор идеально подходит для соединения двух сетей, которым требуется высокая пропускная способность. В приведенном примере для соединения этих двух сетей используется группирование портов.

Переход на высокоскоростные локальные сети, например, работающие по технологии ATM, для большинства пользователей нецелесообразен из-за высокой стоимости замены всех имеющихся Ethernet-кабелей и карт адаптеров, реструктуризации сети и сложности технического обслуживания. Данный коммутатор позволяет добиться такой же пропускной способности, как и в сети ATM, но при существенно меньших затратах и с возможностью использования имеющихся адаптеров и коммутаторов. Более того, сохраняется существующая структура локальной сети, так как все порты могут свободно связываться друг с другом.

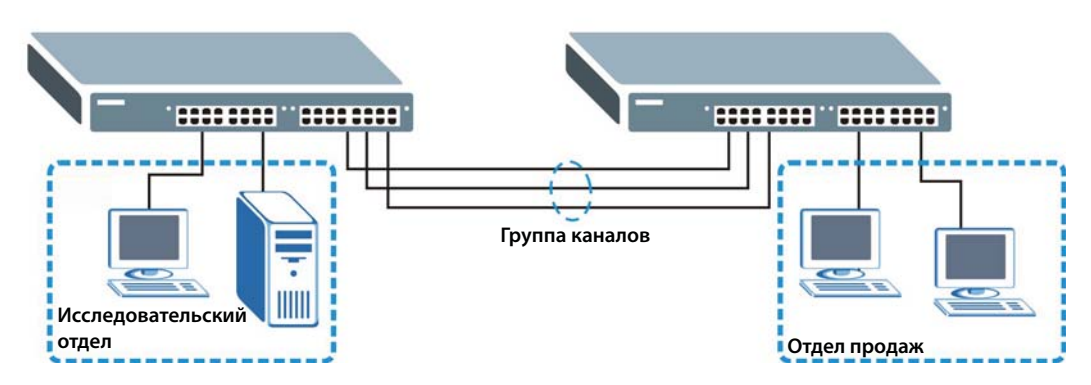

**Рисунок 3** Пример высокоскоростной коммутации в рабочей группе

### <span id="page-20-0"></span>**1.1.4 Примеры применения в сетях VLAN на базе IEEE 802.1Q**

Виртуальные локальные сети (VLAN) позволяют разделить одну физическую сеть на несколько логических. Станции в логической сети принадлежат к одной группе. Станция может принадлежать к нескольким группам. При использовании сетей VLAN станция не может отправлять или принимать данные от станций, не принадлежащих к той же группе (группам); это возможно лишь в том случае, если трафик проходит через маршрутизатор.

Дополнительную информацию о виртуальных локальных сетях можно найти в гл. 9 на стр[. 90](#page-89-5).

### **1.1.4.1 Пример виртуальной локальной сети на базе тегов**

Порты в одной группе VLAN принадлежат к одному домену широковещательной передачи кадров. Это позволяет повысить производительность сети за счет уменьшения широковещательного трафика. Группы VLAN можно изменять в любой момент, добавляя, перемещая или изменяя порты без переподключения кабелей.

Общие ресурсы, например, сервер, могут использоваться всеми портами в той же сети VLAN, что и сервер. Как показано на приведенном ниже рисунке, в сеть VLAN 1 необходимо включить только те порты, которым требуется доступ к серверу. Порты также могут принадлежать к другим группам VLAN.

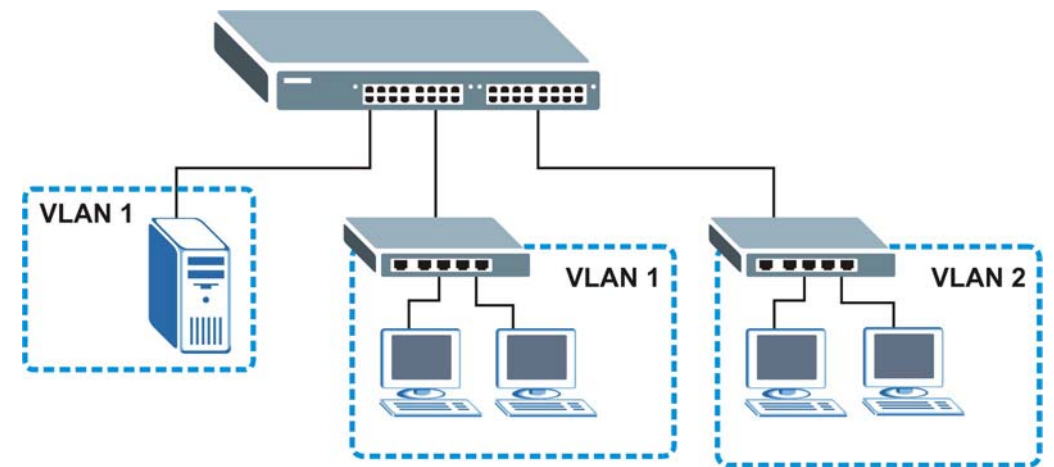

**Рисунок 4** Пример использования общего сервера в VLAN

### <span id="page-20-1"></span>**1.2 Способы управления коммутатором**

Для управления коммутатором доступны следующие способы.

- Web-конфигуратор. Именно этот способ рекомендуется применять для повседневного управления коммутатором при помощи (поддерживаемого) браузера. См. гл. 4 на стр[. 34](#page-33-4).
- FTP. Протокол передачи файлов FTP можно использовать для обновления встроенного программного обеспечения и резервного копирования/восстановления конфигурации. См. разд[. 37.7.1](#page-327-3) на стр. 328.
- SNMP. Данный коммутатор поддерживает мониторинг с использованием менеджера SNMP. См. разд[. 38.5](#page-338-1) на стр. 339.

• Управление кластерами. Управление кластерами позволяет управлять несколькими коммутаторами через один, называемый менеджером кластера. См. гл. 41 на стр[. 357](#page-356-3).

### <span id="page-21-1"></span><span id="page-21-0"></span>**1.3 Полезные советы по управлению коммутатором**

Чтобы сделать коммутатор более защищенным, а управление коммутатором – более эффективным, необходимо регулярно выполнять следующие действия.

- Меняйте пароль. Используйте пароль, который трудно угадать, и который включает в себя различные виды символов, включая буквы и цифры.
- Запишите пароль и сохраните его в надежном месте.
- Осуществляйте резервное копирование конфигурации (и ознакомьтесь с порядком ее восстановления). Восстановление более ранней версии конфигурации может оказаться полезным в случае нестабильной работы или отказа устройства. Если забыт пароль, можно восстановить на коммутаторе заводские настройки по умолчанию. При наличии резервной копии более ранней версии файла конфигурации не придется повторно настраивать коммутатор от начала и до конца. Можно будет просто восстановить последнюю конфигурацию. Информация о том, как выполнить перезагрузку коммутатора, приведена в разд[. 3.4](#page-30-2) на стр. 31.

# <span id="page-22-1"></span><span id="page-22-0"></span>**Установка и подключение устройства**

# <span id="page-22-2"></span>**2.1 Сценарии установки**

В данной главе описаны процедуры установки и подключения коммутатора.

Данный коммутатор может быть установлен на столе или смонтирован в стандартную стойку. При установке на столе используются резиновые ножки, а в случае установки в стойку – монтажные кронштейны.

Примечание: Чтобы обеспечить нормальную вентиляцию, оставьте зазор как минимум в 4 дюйма (10 см) спереди и 3,4 дюйма (8 см) сзади коммутатора. Это особенно важно при установке в закрытой стойке.

## <span id="page-22-3"></span>**2.2 Процедура установки на столе**

- **1** Убедитесь, что коммутатор сухой и чистый.
- **2** Установите коммутатор на ровной горизонтальной поверхности, достаточно устойчивой, чтобы выдержать вес коммутатора и подключенных к нему кабелей. Убедитесь, что рядом есть розетка.
- **3** Убедитесь, что вокруг коммутатора имеется достаточно свободного пространства для циркуляции воздуха и подключения кабелей и шнура питания.

# <span id="page-22-4"></span>**2.3 Установка коммутатора в стойку**

Возможна установка коммутатора в стандартную 19-дюймовую стойку или в шкаф вместе с другим оборудованием. Для установки коммутатора в стандартную стойку с использованием комплектадлямонтажавстойкувыполнитеследующиедействия.

### <span id="page-22-5"></span>**2.3.1 Требования к установке коммутатора в аппаратную стойку**

- Два кронштейна.
- Восемь винтов M3 с плоской головкой и крестовая отвертка #2.
- Четыре винта M5 с плоской головкой и крестовая отвертка #2.

### **Использование винтов неправильного типа может повредить устройство.**

### **2.3.1.1 Меры предосторожности**

- Убедитесь, что стойка может выдержать общий вес всего оборудования, которое в нее установлено.
- Убедитесь, что положение коммутатора не нарушает устойчивость стойки и не смещает центр тяжести к ее верхней части. Перед установкой примите все необходимые меры предосторожности для надежного закрепления стойки.

### <span id="page-23-2"></span><span id="page-23-0"></span>**2.3.2 Крепление кронштейнов к коммутатору**

**1** Приложите кронштейн к одной и боковых панелей коммутатора, совместив четыре отверстия для винтов на кронштейне с такими же отверстиями на боковой панели коммутатора.

**Рисунок 5** Закрепление кронштейнов

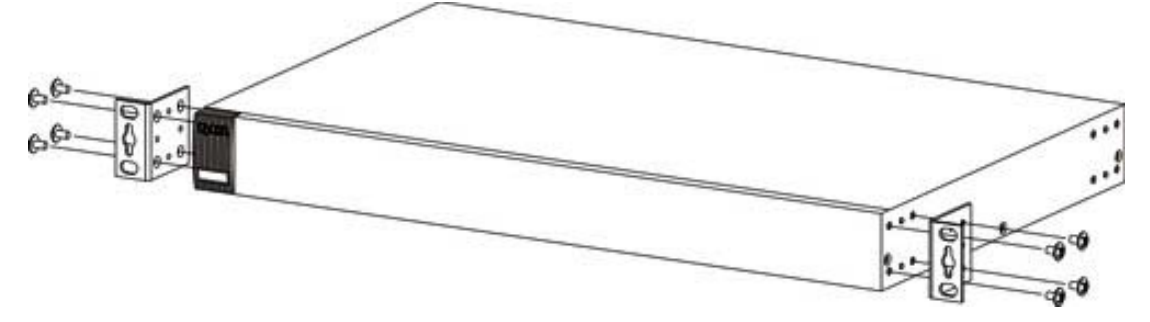

- <span id="page-23-3"></span>**2** С помощью крестовой отвертки #2 прикрепите кронштейн к коммутатору винтами M3 с плоской головкой.
- **3** Повторите шаги [1](#page-23-2) и [2](#page-23-3), чтобы закрепить кронштейн на другой стороне коммутатора.
- **4** Теперь коммутатор можно устанавливать в стойку. Переходите к следующему разделу.

### <span id="page-23-4"></span><span id="page-23-1"></span>**2.3.3 Установка коммутатора в стойку**

**1** Приложите кронштейн (уже прикрепленный винтами к боковой панели коммутатора) к одной стороне стойки и совместите два отверстия для винтов на кронштейне с такими же двумя отверстиями в стойке.

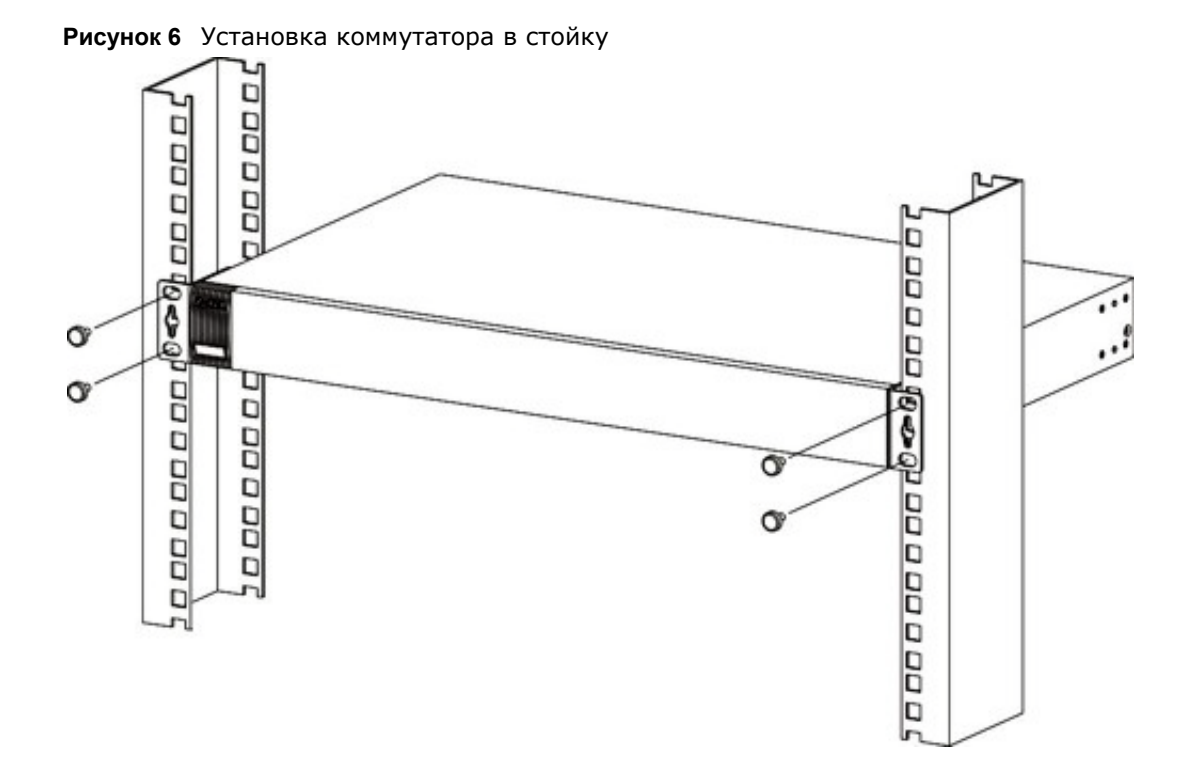

- <span id="page-24-0"></span>**2** С помощью крестовой отвертки #2 прикрепите кронштейн к стойке винтами M5 с плоской головкой.
- **3** Повторите шаги [1](#page-23-4) и [2](#page-24-0), чтобы закрепить кронштейн на другой стороне стойки.

# **Панели устройства**

<span id="page-25-1"></span><span id="page-25-0"></span>В данной главе описаны передняя и задняя панель коммутатора, а также показаны подключения к устройству.

### <span id="page-25-2"></span>**3.1 Передняя панель**

На рисунках ниже изображены передние панели различных моделей коммутатора. Более подробную информацию об индикаторах можно найти в разд[. 3.3](#page-29-0) на стр. 30.

**Рисунок 7** Передняя панель: GS1920-24

| . <i>.</i>                                                                                                    |
|----------------------------------------------------------------------------------------------------|
| <b>WINNING TACH</b><br>ZyXEL GS1920-24<br>20<br>241<br>10<br>12<br>22.<br>34<br>$2+$<br>$\Box$<br>21.<br><b>PHILE</b><br><b>DAGE</b><br>Ë<br>흦<br>$-152$<br>$-100$<br><b>OOOOOOOOO</b><br>LOCARDE ED<br>23<br>ET<br>2F<br>25                                                             |
| Рисунок 8 Передняя панель: GS1920-24HP                                                                                                    |
| ZyXEL GS1920-24HP<br><b>MEDIAN DRAWING</b><br><b>ED</b><br>98<br>$76^{\circ}$<br>$25 -$<br>58888888<br>ME 000000000000M<br>115.00<br><b>Ba</b><br>AND DOODOOOOOOOOO<br>$-120$<br>$-100$<br><b>ROGER COLO CO CONSOL</b><br>$R^{\rm tot}$<br>무무<br>25<br>cr<br>25<br>C23<br>$\overline{1}$ |
| Рисунок 9 Передняя панель: GS1920-48                                                                                                    |
| ZyXEL G51920-48<br>100837<br>ő<br>1.328<br><b>BIA-MIX</b><br>$\Box$<br>日息<br>e<br>в<br>e<br>묲<br>m                                                                                                    |
| Передняя панель: GS1920-48HP<br>Рисунок 10                                                                                                    |
| ZyXEL GS1920-48HP<br>$\frac{d}{dt}$<br><b>Bay</b>                                                                                                    |

### <span id="page-25-4"></span><span id="page-25-3"></span>**3.1.1 Порты Gigabit Ethernet**

Данный коммутатор оснащен портами Ethernet 1000Base-T с функциями автосогласования и автоматического определения типа кабеля. Порты Gigabit Ethernet на 10/100/1000 Мбит/с могут работать на скорости 10 Мбит/с, 100 Мбит/c или 1000 Мбит/c в полудуплексном или дуплексном режиме.

Порт с функцией автосогласования может определять и настраивать оптимальную скорость (10/100/1000 Мбит/c) и режим дуплекса (полудуплекс или дуплекс) канала Ethernet для подключенного устройства.

Порт с функцией автоматического определения типа кабеля (автоматического выбора режима MDI/MDI-X) позволяет использовать для подключения как стандартный (прямой), так и кроссоверный (перекрещенный) кабели Ethernet.

Четыре порта Ethernet 1000Base-T, совмещенные со слотами mini-GBIC, образуют совмещенные интерфейсы. Данный коммутатор использует только одно соединение из каждой пары mini-GBIC и 1000Base-T Ethernet. Слоты mini-GBIC имеют приоритет перед портами Gigabit Ethernet. Это означает, что если слот mini-GBIC и соответствующий ему порт GbE подключены одновременно, то порт GbE работать не будет.

Примечание: При установке оптического модуля совмещенные порты переходят в оптический режим.

Когда автосогласование включено, Ethernet-порт автоматически обменивается данными с портом на другой стороне и сам выбирает скорость соединения и режим дуплекса. Если порт Ethernet на другой стороне не поддерживает автосогласование, или на нем эта функция отключена, коммутатор определяет скорость по сигналу в кабеле и выставляет полудуплексный режим. Когда функция автосогласования отключена, при подключении Ethernet-порт использует заранее определенную скорость и режим дуплекса. Таким образом, чтобы соединение произошло, у Ethernet-порта на другой стороне должны быть точно такие же параметры, что и у порта коммутатора.

### 3.1.1.1 Настройки Ethernet по умолчанию

По умолчанию для портов Gigabit Ethernet коммутатора установлены следующие заводские настройки автосогласования:

- Скорость: Автосогласование
- Режим дуплекса: Автосогласование
- Управление потоком: Нет
- Агрегация каналов: Отключено

#### 3.1.1.2 Автоматическое определение типа кабеля

Все порты поддерживают автоматическое определение типа кабеля, то есть автоматический выбор режима MDI/MDI-X, поэтому для подключения к любым портам Gigabit Ethernet можно использовать как стандартный (прямой), так и кроссоверный (перекрещенный) кабели Ethernet. Порты с автоматическим определением типа кабеля автоматически переключаются в нужный режим, поэтому с помощью кроссоверных кабелей можно подключать как компьютеры, так и другие коммутаторы/концентраторы.

### <span id="page-26-0"></span>3.1.2 Слоты mini-GBIC

Эти слоты предназначены для трансиверов mini-GBIC (конвертеров гигабитного интерфейса). Трансивер - это устройство, совмещающее в себе функции передатчика и приемника. Трансиверы не входят в комплект поставки коммутатора. Разрешается использовать только трансиверы, отвечающие требованиям SFP Tranciever MultiSource Agreement (MSA). Более подробную информацию можно найти в спецификации INF-8074i Rev 1.0 комитета SFF.

Трансиверы можно менять во время работы коммутатора. Для подключения к Ethernetкоммутаторам с различными типами оптоволоконных интерфейсов или даже интерфейсов для витой пары можно пользоваться различными типами трансиверов.

### **Во избежание возможной травмы глаз НЕ смотрите в разъемы работающего оптоволоконного модуля.**

- Тип: Интерфейс подключения SFP
- Скорость подключения: 1 гигабит в секунду (1 Гбит/с)

#### **3.1.2.1 Установка трансивера**

Для установки трансивера mini-GBIC (SFP-модуля) выполните следующие действия.

- **1** Вставьте трансивер в слот открытой секцией печатной платы вниз.
- **2** Надавите на трансивер, пока он не защелкнется на месте.
- **3** Данный коммутатор автоматически обнаружит установленный трансивер. Проверьте состояние светодиодных индикаторов, чтобы убедиться, что он работает.
- **4** Закройте защелку трансивера (их вид может различаться).
- **5** Подключите оптоволоконные кабели к трансиверу.

**Рисунок 11** Пример установки трансивера

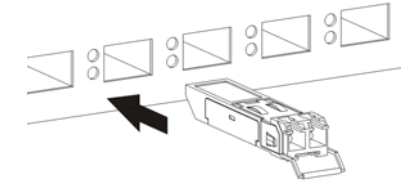

**Рисунок 12** Подключение оптоволоконных кабелей

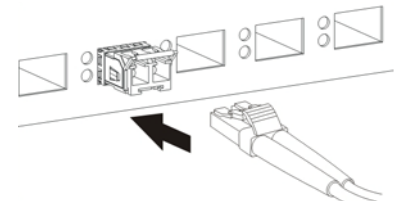

### **3.1.2.2 Удаление трансивера**

Для удаления трансивера mini-GBIC (SFP-модуля) выполните следующие действия.

- **1** Отключите оптоволоконные кабели от трансивера.
- **2** Откройте защелку трансивера (их вид может различаться).
- **3** Выньте трансивер из слота.

**Рисунок 13** Отключение оптоволоконных кабелей

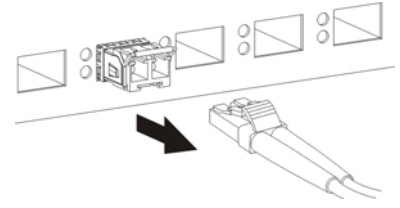

**Рисунок 14** Пример открытия защелки трансивера

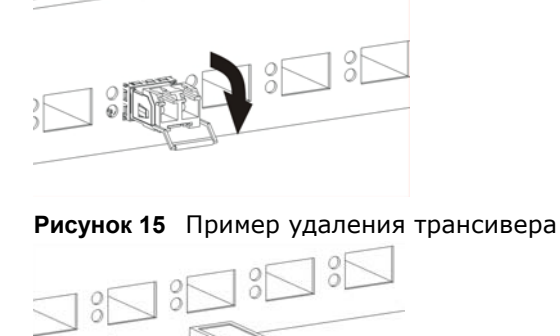

### <span id="page-28-0"></span>**3.1.3 Режим индикаторов (только для модели GS1920-48HP)**

После нажатия кнопки (см. рис[. 10](#page-25-4) на стр. 26) для активации функции PoE на коммутаторе обратите внимание на индикаторы. Они помогают удостовериться в правильной работе коммутатора и диагностировать возникающие проблемы (см. разд[. 3.3](#page-29-0) на стр. 30).

### <span id="page-28-1"></span>**3.2 Задняя панель**

На рисунках ниже изображены передние панели различных моделей коммутатора.

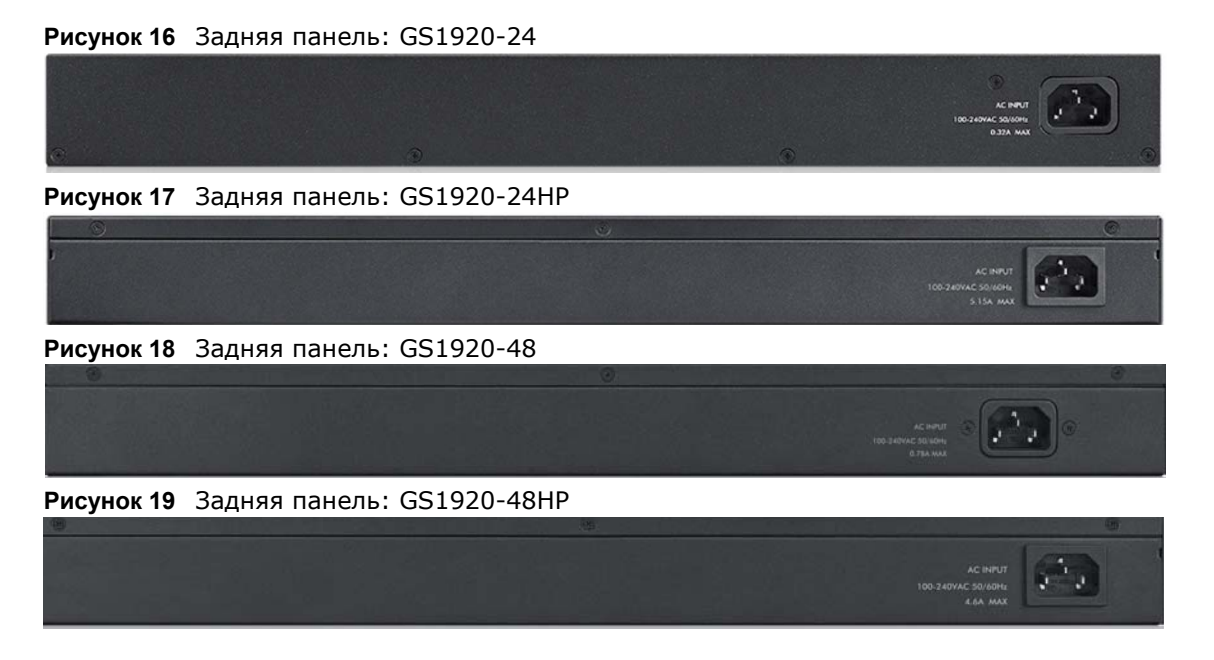

### <span id="page-28-2"></span>**3.2.1 Разъем питания**

Примечание: Убедитесь, что параметры питающей сети соответствуют указанным на панели.

Для подключения питания к коммутатору вставьте разъем типа «мама» шнура питания переменного тока в розетку на задней панели. Подключите другой конец шнура питания к источнику питания. Убедитесь, что потокам воздуха от вентиляторов (на боковых стенках) ничего не мешает.

# <span id="page-29-0"></span>**3.3 Индикаторы**

После подключения питания к коммутатору с помощью индикаторов можно убедиться в надлежащей работе коммутатора, а также использовать их в процессе устранения неполадок.

| <b>ИНДИКАТОР</b>                               | <b>ЦВЕТ</b> | СОСТОЯНИЕ | <b>ОПИСАНИЕ</b>                                                                                                    |  |  |  |  |  |
|------------------------------------------------|-------------|-----------|----------------------------------------------------------------------------------------------------|--|--|--|--|--|
| PoE<br>(только для<br>модели                   | Зеленый     | Горит     | Состояние индикатора каждого порта Ethernet изменяется, и он<br>начинает функционировать как индикатор РоЕ при нажатии<br>кнопки LED MODE на передней панели.        |  |  |  |  |  |
| GS1920-48HP)                                   |             | Нет       | Состояние индикатора каждого порта Ethernet изменяется, и он<br>начинает функционировать как индикатор LNK/ACT при<br>отпускании кнопки LED MODE на передней панели. |  |  |  |  |  |
| <b>PWR</b>                                     | Зеленый     | Горит     | Система работает.                                                                                                    |  |  |  |  |  |
|                                                |             | Нет       | Система выключена или неисправна.                                                                                                    |  |  |  |  |  |
| <b>SYS</b>                                     | Зеленый     | Горит     | Система включена и функционирует нормально.                                                                                                    |  |  |  |  |  |
|                                                |             | Мигает    | Система перезагружается и выполняет самодиагностику.                                                                                                    |  |  |  |  |  |
|                                                |             | Нет       | Питание отключено или система не готова / работает с ошибками.                                                                                                    |  |  |  |  |  |
| <b>ALM</b>                                     | Красный     | Горит     | Обнаружен сбой оборудования.                                                                                                    |  |  |  |  |  |
|                                                |             | Нет       | Система работает нормально.                                                                                                    |  |  |  |  |  |
| <b>LOCATOR</b>                                 | Синий       | Мигает    | Показывает реальное расположение коммутатора между<br>несколькими устройствами в стойке.                                                                             |  |  |  |  |  |
| Порты Ethernet                                 |             |           |                                                                                                    |  |  |  |  |  |
| 1-24 (GS1920-<br>24/24НР) и 1-                 | Зеленый     | Мигает    | Осуществляется прием или передача данных в сети Ethernet со<br>скоростью 10 Мбит/с или 1000 Мбит/с.                                                                  |  |  |  |  |  |
| 48 (GS1920-<br>48/48HP)                        |             | Горит     | Установлено соединение с сетью Ethernet на скорости 10 Мбит/с<br>или 1000 Мбит/с.                                                                                    |  |  |  |  |  |
| LNK/ACT                                        | Желтый      | Мигает    | Осуществляется передача/прием данных на скорости 100 Мбит/с.                                                                                                    |  |  |  |  |  |
|                                                |             | Горит     | Установлено соединение с сетью Ethernet на скорости 100 Мбит/с.                                                                                                    |  |  |  |  |  |
|                                                |             | Нет       | Соединение с сетью Ethernet не установлено.                                                                                                    |  |  |  |  |  |
| PoE<br>(только для<br>моделей<br>GS1920-24НР и | Зеленый     | Горит     | Питание, подаваемое на все порты Ethernet с поддержкой РоЕ,<br>соответствует стандарту IEEE 802.3at.                                                                 |  |  |  |  |  |
|                                                | Желтый      | Горит     | Питание, подаваемое на все порты Ethernet с поддержкой РоЕ,<br>соответствует стандарту IEEE 802.3af.                                                                 |  |  |  |  |  |
| GS1920-48HP)                                   |             | Нет       | Питание не подается.                                                                                                    |  |  |  |  |  |

**Таблица 3** Описание индикаторов

| <b>ИНДИКАТОР</b>                                                  | <b>UBET</b> | <b>COCTORHIME</b> | <b>ОПИСАНИЕ</b>                                                            |  |  |  |  |  |
|-------------------------------------------------------------------|-------------|-------------------|----------------------------------------------------------------------------|--|--|--|--|--|
| Слоты mini-GBIC                                                   |             |                   |                                                                            |  |  |  |  |  |
| $25 - 28$<br>(GS1920-24/<br>24HP) и 45-50<br>(GS1920-48/<br>48HP) | Зеленый     | Горит             | На порту каскадирования установлено соединение на скорости<br>1000 Мбит/с. |  |  |  |  |  |
|                                                                   |             | Мигает            | Система осуществляет передачу/прием данных на скорости 1000<br>Мбит/с.     |  |  |  |  |  |
| <b>SFP</b>                                                        | Желтый      | Горит             | На порту каскадирования установлено соединение на скорости<br>100 Мбит/с.  |  |  |  |  |  |
|                                                                   |             | Мигает            | Система осуществляет передачу/прием данных на скорости 100<br>Мбит/с.      |  |  |  |  |  |
|                                                                   |             | Нет               | Отсутствует соединение или порт, порт каскадирования отключен.             |  |  |  |  |  |

**Таблица 3** Описание индикаторов (продолжение)

# <span id="page-30-2"></span><span id="page-30-0"></span>**3.4 Возврат к заводским настройкам по умолчанию**

Если забыт пароль или не удается открыть Web-конфигуратор, потребуется нажать кнопку Reset на боковой стороне устройства, чтобы загрузить файл конфигурации с заводскими настройками по умолчанию. При этом все ранее сделанные настройки будут потеряны и будут возвращены IP-адрес коммутатора, имя пользователя и пароль по умолчанию – 192.168.1.1, «admin» и «1234» соответственно.

При наличии резервной копии файла конфигурации, рекомендации по созданию которой приведены в разд[. 1.3](#page-21-1) на стр. 22, заново настраивать параметры коммутатор от начала и до конца после сброса настроек не придется. Можно будет просто восстановить последнюю конфигурацию.

Чтобы вернуть коммутатор к заводским настройкам по умолчанию, выполните следующие действия.

- **1** Удостоверьтесь, что индикатор SYS горит зеленым цветом (не мигает). Нажмите кнопку Reset, расположенную на боковой стороне коммутатора, с помощью заостренного предмета, например, булавки, как показано в разд[. 3.4.1](#page-30-1) на стр. 31.
- **2** Удерживайте кнопку нажатой не менее пяти секунд, до тех пор, как индикатор SYS LED не начнет мигать. После этого отпустите кнопку. Дождитесь завершения перезагрузки коммутатора (индикатор SYS LED снова должен гореть зеленым непрерывно). Этот процесс занимает до двух минут.

Примечание: Для повторного входа в Web-конфигуратор коммутатора, возможно, придется изменить IP-адрес компьютера, чтобы он попал в одну подсеть с IPадресом коммутатора по умолчанию (192.168.1.1).

### <span id="page-30-1"></span>**3.4.1 Боковые панели**

Кнопка Reset находится на боковой стороне коммутатора, как показано на рисунке.

**Рисунок 20** Боковая панель: GS1920-48

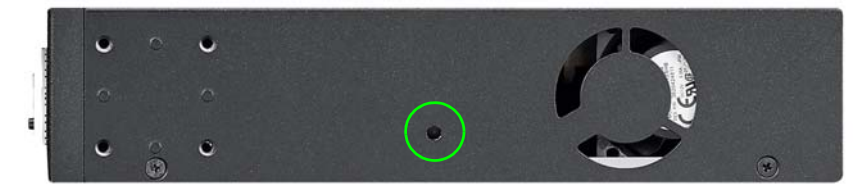

**Рисунок 21** Боковая панель: GS1920-24, GS1920-24HP, GS1920-48HP

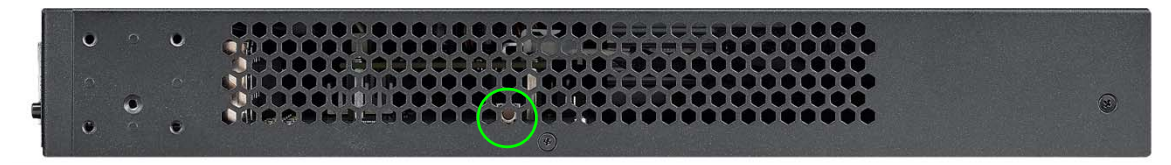

# <span id="page-32-0"></span>**ЧАСТЬ II Техническое справочное руководство**

# Web-конфигуратор

# <span id="page-33-2"></span><span id="page-33-1"></span><span id="page-33-0"></span>4.1 Oбзор

В данном разделе описаны настройки и функции Web-конфигуратора.

Web-конфигуратор - это интерфейс управления на основе HTML, который позволяет легко настраивать и управлять коммутатором через Интернет-браузер. Используйте Internet Explorer 6.0, Netscape Navigator 7.0 и Mozilla Firefox 3.0 или более поздние версии указанных браузеров. Рекомендованное разрешение экрана - 1024 на 768 пикселей.

Для использования Web-конфигуратора нужно разрешить:

- Всплывающие окна браузера на устройстве. Блокировка всплывающих окон браузера по умолчанию включена в операционной системе Windows XP SP (Service Pack) 2.
- JavaScript (по умолчанию включен).
- <span id="page-33-4"></span>• Разрешения Јаvа (по умолчанию включены).

### <span id="page-33-3"></span>4.2 Вход в систему

- $\mathbf{1}$ Запустите Web-браузер.
- 2 Введите «http://» и IP-адрес коммутатора (например, IP-адрес для управления по умолчанию - 192.168.1.1) в поле Location или поле Address. Нажмите [ENTER].
- 3 Появится экран ввода имени и пароля. Имя пользователя по умолчанию admin, а соответствующий ему пароль по умолчанию - 1234. Дата и время будут показаны так, как на рисунке, если не был настроен сервер времени или дата и время не были настроены в меню **General Setup.**

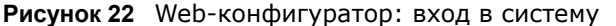

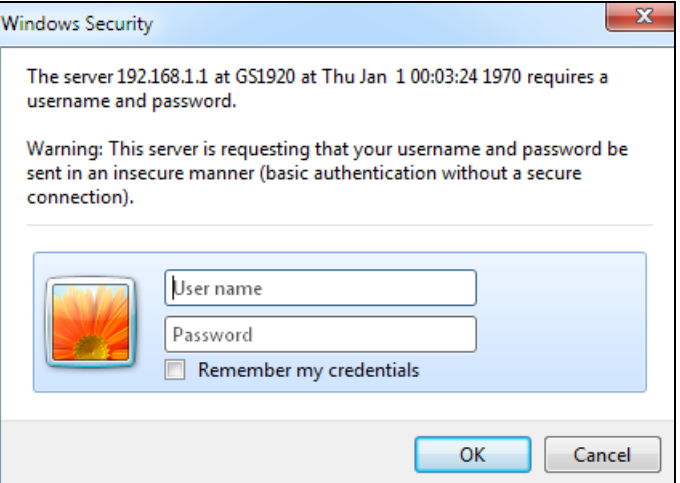

**4** Нажмите **OK**, чтобы попасть на начальный экран Web-конфигуратора.

### <span id="page-34-0"></span>**4.3 Окно состояния (Status)**

После получения доступа к Web-конфигуратору первым отображается экран **Status**.

В этом руководстве для примера использованы экраны с изображением моделей, поддерживающих питание устройств по витой паре (PoE). Для других моделей экраны могут немного отличаться.

На приведенном ниже рисунке показаны элементы навигации по экрану Web-конфигуратора.

|                             |                     |               |                   |            |                 |               |               |                | <b>Save</b>    | <b>Status</b> |  |
|-----------------------------|---------------------|---------------|-------------------|------------|-----------------|---------------|---------------|----------------|----------------|---------------|--|
| <b>Basic Setting</b>        | Port Status         |               |                   |            |                 |               |               |                |                | Neighbor      |  |
| <b>Advanced Application</b> | <b>Name</b><br>Port | <b>Link</b>   | <b>State</b>      | <b>PD</b>  | LACP            | <b>TxPkts</b> | <b>RxPkts</b> | Errors Tx KB/s | <b>Rx KBIS</b> | Up Times      |  |
|                             |                     | <b>100M/F</b> | <b>FORWARDING</b> | <b>Off</b> | <b>Disabled</b> | 8566          | 1197307       | 56.735         | 7.798          | 115:36:28     |  |
| <b>IP Application</b>       |                     | Down          | <b>STOP</b>       | Off        | <b>Disabled</b> | 0             |               | 0.0            | 0.0            | 0:00:00       |  |
| <b>Management</b>           | . <del>.</del>      | Down          | <b>STOP</b>       | Off<br>.   | <b>Disabled</b> |               |               | 0.0            | 0.0<br>.       | 0:00:00       |  |
|                             | . <del>. .</del> .  | Down          | <b>STOP</b>       | <b>Off</b> | <b>Disabled</b> |               |               | 0.0            | 0.0<br>.       | 0:00:00       |  |
|                             | .                   | Down          | <b>STOP</b>       | Off        | <b>Disabled</b> |               |               | 0.0            | 0.0            | 0:00:00       |  |
|                             |                     | Down          | <b>STOP</b>       | Off<br>.   | <b>Disabled</b> |               |               | 0.0            | 0.0<br>.       | 0:00:00       |  |
|                             |                     | Down          | <b>STOP</b>       | Off<br>.   | <b>Disabled</b> |               |               | 0.0            | 0.0<br>.       | 0:00:00       |  |
|                             | .<br>$\sim$         | Down          | <b>STOP</b>       | Off        | <b>Disabled</b> |               | 60            | 0.0            | 0.0<br>.       | 0:00:00       |  |
|                             | $\odot$ Any<br>Port |               | Clear Counter     |            |                 |               |               |                |                |               |  |

**Рисунок 23** Домашняя страница Web-конфигуратора для моделей с поддержкой PoE (Status)

**A** – Нажатие на пункты меню раскрывает ссылки на пункты подменю; выбор одного из пунктов подменю открывает соответствующий экран в основном окне.

**B**, **C**, **D**, **E** – С помощью этих быстрых ссылок можно выполнять определенные действия независимо от текущего экрана.

**B** – Нажатие на данную ссылку вызывает сохранение конфигурации в энергонезависимой памяти коммутатора. После сохранения в энергонезависимой памяти конфигурация коммутатора остается неизменной даже в случае выключения питания коммутатора.

**C** – Нажатие на данную ссылку вызывает переход на страницу состояния коммутатора.

**D** – Нажатие на данную ссылку вызывает выход из Web-конфигуратора.

**E** – Нажатие на данную ссылку открывает страницы справки. На страницах справки приводятся описания всех экранов настройки.

**F** – Щелкните по этой ссылке, чтобы перейти к экрану ZON Neighbor Management, с помощью которого можно просматривать информацию о соседних устройствах, собранную коммутатором, и управлять ими.

Чтобы открыть список ссылок в подменю, нажмите на основную ссылку в панели навигации.

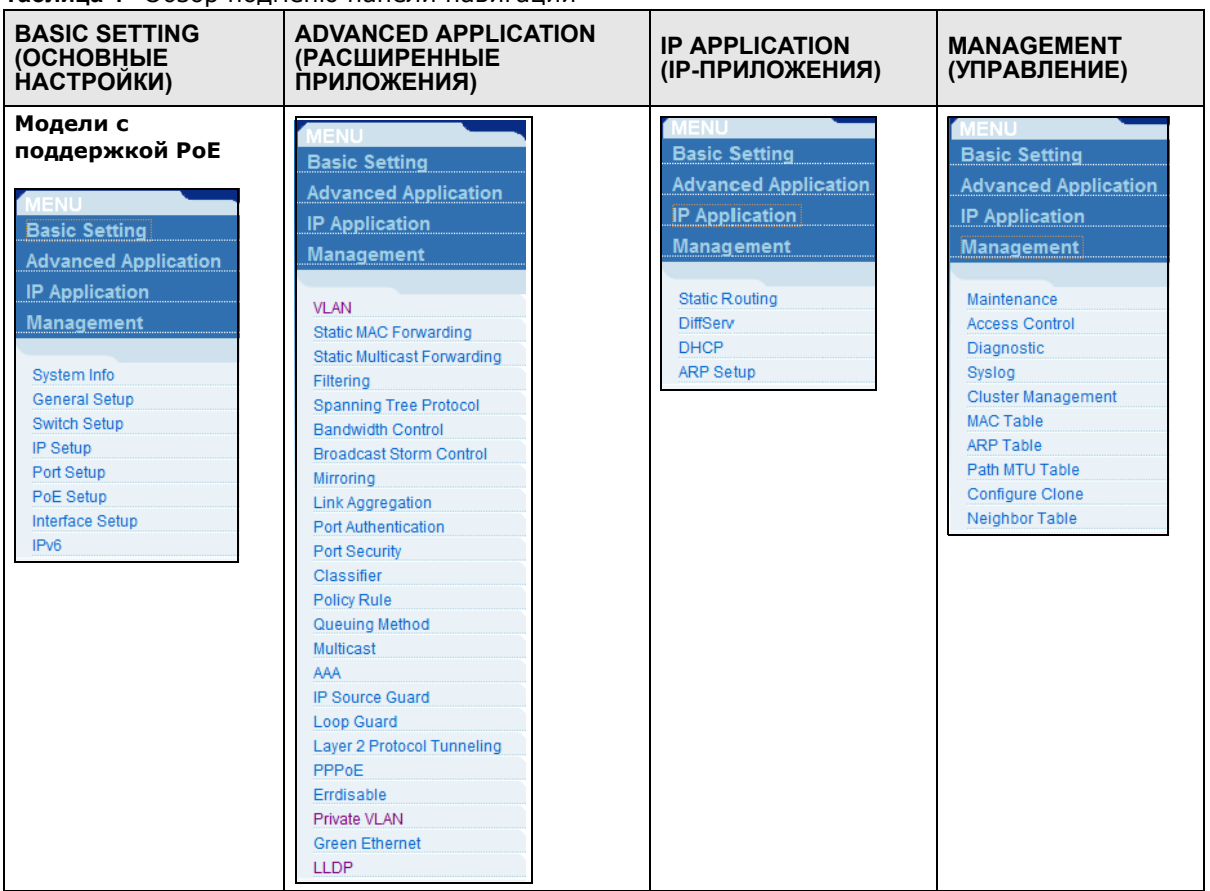

#### **Таблица 4** Обзор подменю панели навигации

Пункты меню навигационной панели описаны в следующей таблице.

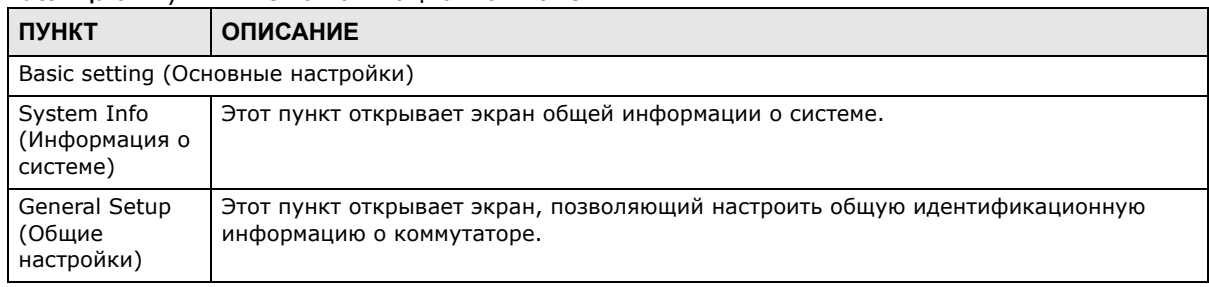

#### **Таблица 5** Пункты меню навигационной панели
| ПУНКТ                                                                                                    | <b>ОПИСАНИЕ</b>                                                                                                    |
|----------------------------------------------------------------------------------------------------|----------------------------------------------------------------------------------------------------|
| Switch Setup<br>(Настройка<br>коммутатора)                                                               | Этот пункт открывает экран, позволяющий настроить глобальные параметры<br>коммутатора, такие, как тип VLAN, протокол GARP и приоритеты очередности.                                                                                                    |
| IP Setup<br>(Настройка<br>протокола IP)                                                                  | Этот пункт открывает экран, позволяющий настроить IP-адрес и маску подсети<br>(необходимые для управления коммутатором), а также сервер DNS (сервер доменных<br>имен) и до 64 доменов IP-маршрутизации.                                                                                              |
| Port Setup<br>(Настройки<br>портов)                                                                      | Этот пункт открывает экран, позволяющий настроить отдельные порты коммутатора.                                                                                                    |
| PoE Setup<br>(Настройки<br>PoE)                                                                          | Для моделей с поддержкой РоЕ<br>Этот пункт открывает экран, с помощью которого на коммутаторе можно установить<br>приоритеты резервирования и выделения мощности для определенных питаемых<br>устройств.                                                                                             |
| Interface Setup<br>(Настройка<br>интерфейса)                                                             | Этот пункт открывает экран, с помощью которого можно задать параметры для<br>определенных типов интерфейсов или интерфейсов с определенными<br>идентификаторами.                                                                                                    |
| IP <sub>v</sub> 6                                                                                        | Этот пункт открывает экран, с помощью которого можно просмотреть статус и<br>настроить параметры протокола IPv6.                                                                                                    |
|                                                                                                    | Advanced Application (Расширенные приложения)                                                                                                    |
| <b>VLAN</b>                                                                                              | Этот пункт открывает экраны, позволяющие настроить виртуальные локальные сети<br>на основе портов или стандарта 802.1Q (в зависимости от того, что было выбрано в<br>меню Switch Setup). На этих экранах имеется также возможность настроить VLAN на<br>основе протоколов и VLAN на основе подсетей. |
| Static MAC<br>Forwarding<br>(Пересылка на<br>основе<br>статических<br>МАС-адресов)                       | Этот пункт открывает экран, позволяющий настроить статические МАС-адреса для<br>каждого из портов. Такие статические МАС-адреса не имеют срока действия.                                                                                                    |
| Static Multicast<br>Forwarding<br>(многоадресная<br>рассылка на<br>основе<br>статических<br>МАС-адресов) | Этот пункт открывает экран, позволяющий настроить статические МАС-адреса<br>многоадресной рассылки для портов. Такие статические MAC-адреса многоадресной<br>рассылки не имеют срока действия.                                                                                                    |
| Filtering<br>(Фильтрация)                                                                                | Этот пункт открывает экран, позволяющий настроить правила фильтрации.                                                                                                    |
| Spanning Tree<br>Protocol<br>(Протокол<br>покрывающего<br>дерева)                                        | Этот пункт открывает экраны, позволяющие настроить протоколы RSTP/MRSTP/MSTP<br>для предотвращения петель в сети.                                                                                                    |
| Bandwidth<br>Control<br>(Управление<br>пропускной<br>способностью)                                       | Этот пункт открывает экран, позволяющий настроить ограничения пропускной<br>способности на коммутаторе.                                                                                                    |
| <b>Broadcast Storm</b><br>Control<br>(Контроль<br>широковеща-<br>тельных<br>штормов)                     | Этот пункт открывает экран, позволяющий настроить фильтры широковещательной<br>передачи.                                                                                                    |

**Таблица 5** Пункты меню навигационной панели (продолжение)

┑

| ПУНКТ                                                                     | <b>ОПИСАНИЕ</b>                                                                                                    |
|---------------------------------------------------------------------------|----------------------------------------------------------------------------------------------------|
| Mirroring<br>(Зеркальное<br>дублирование)                                 | Этот пункт открывает экраны, позволяющие настроить копирование трафика от<br>одного или нескольких портов на другой порт, чтобы можно было проверить трафик<br>на первом порту, не вмешиваясь в его поток.                                                                                                    |
| Link Aggregation<br>(Агрегация<br>каналов)                                | Этот пункт открывает экран, позволяющий логически объединить несколько<br>физических каналов в один логический канал большей пропускной способности.                                                                                                    |
| Port<br>Authentication<br>(Аутентифика-<br>ция портов)                    | Этот пункт открывает экран, позволяющий настроить аутентификацию портов на<br>основе IEEE 802.1х для клиентов, подключающихся к коммутатору.                                                                                                    |
| Port Security<br>(Безопасность<br>портов)                                 | Этот пункт открывает экран, позволяющий включить получение таблицы МАС-адресов<br>и установить максимальное количество MAC-адресов, которые может запомнить порт.                                                                                                    |
| Classifier<br>(Классифика-<br>ция)                                        | Этот пункт открывает экран, позволяющий настроить на коммутаторе группировку<br>пакетов по определенным критериям.                                                                                                    |
| Policy Rule<br>(Правила<br>политики)                                      | Этот пункт открывает экран, позволяющий настроить на коммутаторе особую<br>обработку сгруппированных пакетов.                                                                                                    |
| Queuing Method<br>(Метод<br>организации<br>очередей)                      | Этот пункт открывает экран, позволяющий настроить методы постановки в очередь, а<br>также установить значения весов для каждого из портов.                                                                                                    |
| Multicast<br>(Многоадресная<br>рассылка)                                  | Этот пункт открывает экраны, позволяющие настроить различные функции<br>многоадресной рассылки и отслеживания многоадресного трафика IGMP, а также<br>создавать VLAN-сети многоадресной рассылки.                                                                                                    |
| ААА (аутенти-<br>фикация,<br>авторизация и<br>учет)                       | Этот пункт открывает экран, позволяющий настроить различные функции<br>аутентификации и авторизации с использованием внешних серверов. В качестве таких<br>внешних серверов могут выступать серверы RADIUS (Remote Authentication Dial-In<br>User Service) или TACACS+ (Terminal Access Controller Access-Control System Plus). |
| IP Source Guard<br>(Защита от<br>подмены IP-<br>адресов)                  | Этот пункт открывает экраны, позволяющие настроить фильтрацию<br>несанкционированных DHCP и ARP-пакетов в сети.                                                                                                    |
| Loop Guard<br>(Защита от<br>образования<br>петель)                        | Этот пункт открывает экран, позволяющий настроить защиту от образования сетевых<br>петель на границе сети.                                                                                                    |
| Layer 2 Protocol<br>Tunneling<br>(Протокол<br>туннелирования<br>уровня 2) | Этот пункт открывает экран, позволяющий настроить параметры протокола L2PT<br>(Layer 2 Protocol Tunneling, протокол туннелирования уровня 2) на коммутаторе.                                                                                                    |
| PPPoE                                                                     | Этот пункт открывает экран, позволяющий настроить параметры промежуточного<br>агента для портов, VLAN и PPPoE.                                                                                                    |
| Errdisable<br>(Отключение<br>ошибок)                                      | Этот пункт открывает экран, позволяющий настроить параметры отключения ошибок<br>для функций защиты процессора, обнаружения сбоев и восстановления после них.                                                                                                    |
| Private VLAN<br>(Частная VLAN)                                            | Этот пункт открывает экран, позволяющий настроить параметры частных виртуальных<br>локальных сетей (VLAN).                                                                                                    |
| Green Ethernet<br>(«Зеленый»<br>Ethernet)                                 | Этот пункт открывает экран, позволяющий настроить экологические параметры<br>Ethernet, такие, как EEE (энергоэффективный Ethernet), автоматическое отключение<br>питания и уменьшение протяженности соединений до каждого порта.                                                                                                |

**Таблица 5** Пункты меню навигационной панели (продолжение)

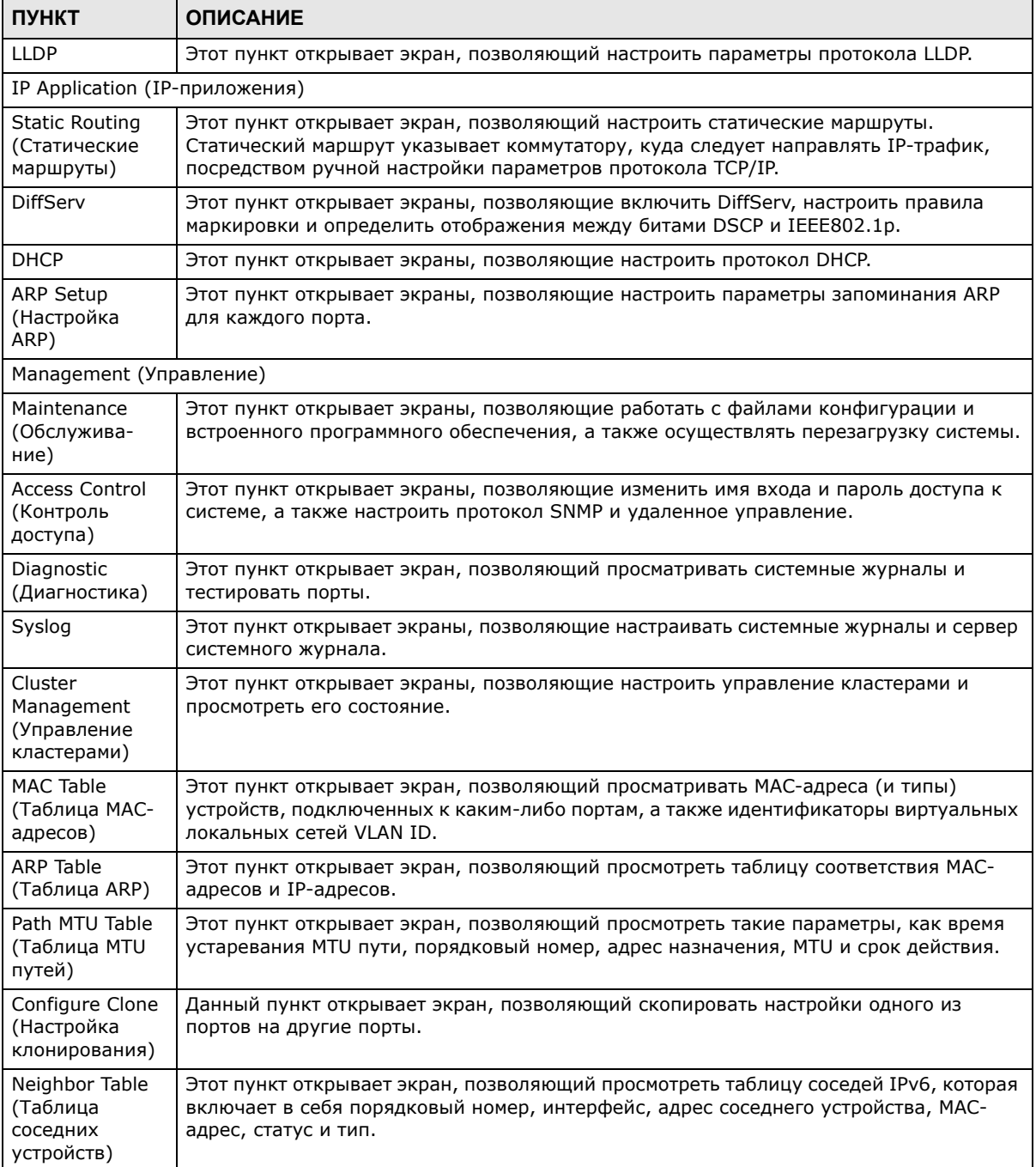

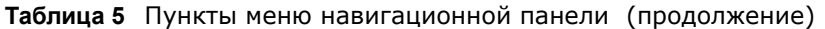

## **4.3.1 Изменение пароля**

После первого входа в систему рекомендуется изменить пароль администратора по умолчанию. Чтобы отобразить показанный ниже экран, нажмите **Management** > **Access Control** > **Logins**.

| Logins<br><b>Administrator</b> |                               |                 |                                                                                             | <b>Access Control</b> |
|--------------------------------|-------------------------------|-----------------|---------------------------------------------------------------------------------------------|-----------------------|
|                                | <b>Old Password</b>           |                 |                                                                                             |                       |
|                                | <b>New Password</b>           |                 |                                                                                             |                       |
|                                | <b>Retype to confirm</b>      |                 |                                                                                             |                       |
|                                | have forgotten your password. |                 | Please record your new password whenever you change it. The system will lock you out if you |                       |
| <b>Edit Logins</b>             |                               |                 |                                                                                             |                       |
| Login                          | <b>User Name</b>              | Password        | Retype to confirm                                                                           | Privilege             |
|                                |                               |                 |                                                                                             |                       |
| 2                              |                               |                 |                                                                                             |                       |
| 3                              |                               |                 |                                                                                             |                       |
|                                |                               |                 |                                                                                             |                       |
|                                |                               |                 |                                                                                             |                       |
|                                |                               | Cancel<br>Apply |                                                                                             |                       |

Рисунок 24 Изменение пароля алминистратора

## 4.4 Сохранение конфигурации

Закончив изменение настроек на экране, нажмите Apply для сохранения изменений в оперативной памяти. Настройки в оперативной памяти теряются при отключении питания коммутатора.

Чтобы сохранить конфигурацию в энергонезависимой памяти, нажмите на ссылку Save в правом верхнем углу Web-конфигуратора. Под энергонезависимой памятью коммутатора понимается память, содержимое которой сохраняется даже при отключении питания коммутатора.

Примечание: После завершения сеанса настройки обязательно воспользуйтесь ссылкой **Save**.

## 4.5 Блокировка коммутатора

Выполнение любого из действий приводит к блокированию доступа к коммутатору:

- 1 Удаление виртуальной локальной сети управления (по умолчанию VLAN 1).
- 2 Удаление всех виртуальных локальных сетей на основе портов, членом которых является порт CPU. «Порт CPU» - это управляющий порт коммутатора.
- 3 Установка фильтрации всего трафика для порта CPU.
- Отключение всех портов.  $\overline{\mathbf{4}}$
- 5 Ошибка в текстовом конфигурационном файле.
- 6 Утрата пароля и/или IP-адреса.
- $\overline{7}$ Запрет доступа к коммутатору для всех служб.
- Изменение номера порта службы и его утрата. 8

Примечание: Соблюдайте осторожность, чтобы не заблокировать доступ к коммутатору для себя и всех остальных пользователей.

## 4.6 Сброс коммутатора

Если доступ к коммутатору был заблокирован (для текущего и остальных пользователей) или забыт пароль администратора, необходимо будет сбросить коммутатор до заводских настроек по умолчанию (см. разд. 3.4 на стр. 31).

# 4.7 Выход из Web-конфигуратора

Чтобы выйти из Web-конфигуратора, нажмите Logout на экране. Для повторного входа после выхода необходимо будет заново ввести пароль. Данное действие рекомендуется выполнить после окончания сеанса управления по соображениям безопасности.

Рисунок 25 Web-конфигуратор: экран выхода

Thank you for using the Web Configurator. Goodbye!

## 4.8 Помощь

Страница онлайновой справки по Web-конфигуратору содержит описания отдельных экранов, а также дополнительную информацию.

Чтобы получить в режиме онлайн описание конкретного экрана, выберите пункт Help на соответствующем экране Web-конфигуратора.

# **Пример первичной настройки**

# **5.1 Обзор**

В данной главе описаны настройки коммутатора на примере конкретной сети.

Первичная настройка включает в себя следующие шаги:

- Создание виртуальной локальной сети VLAN
- Определение идентификаторов VLAN для портов
- Настройка IP-адреса управления коммутатором

## **5.1.1 Создание виртуальной локальной сети VLAN**

Виртуальные локальные сети ограничивают широковещательные кадры той группой VLAN, которой принадлежит порт (порты). Для этого можно использовать виртуальные локальные сети на основе портов или статические виртуальные локальные сети на основе тегов с фиксированными портами-членами.

В данном примере порт 1 конфигурируется в качестве члена виртуальной локальной сети VLAN 2.

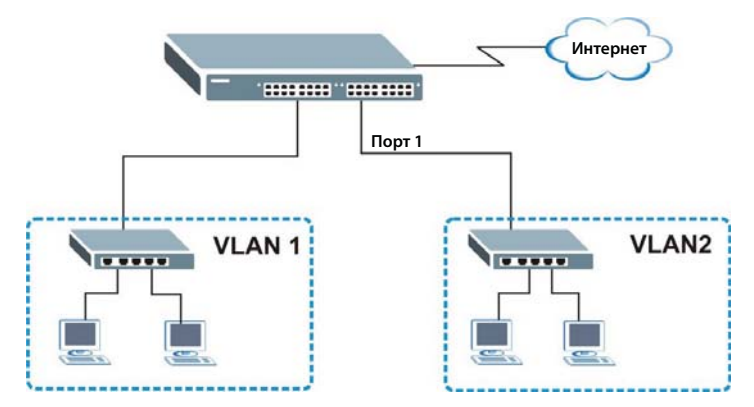

**Рисунок 26** Пример первичной настройки сети: виртуальная локальная сеть

**1** Выберите в навигационной панели **Advanced Application** > **VLAN > VLAN Configuration** и перейдите по ссылке **Static VLAN Setup**.

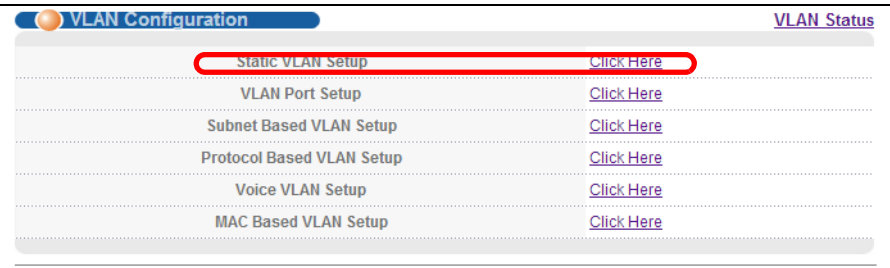

2 На экране Static VLAN выберите ACTIVE, введите имя-описание в поле Name и введите 2 в поле VLAN Group ID для сети VLAN2.

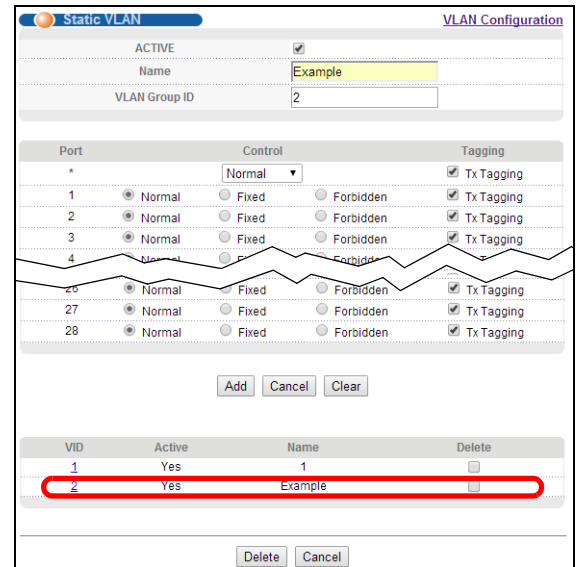

Примечание: Поле VLAN Group ID на этом экране и поле VID на экране меню IP **Setup** относятся к одному и тому же идентификатору виртуальной локальной сети VLAN ID.

- 3 Поскольку сеть VLAN2 подключена к порту 1 коммутатора, выберите пункт Fixed, чтобы назначить порт 1 постоянным членом только этой VLAN.
- 4 Чтобы не поддерживающие идентификаторы VLAN устройства (например, компьютеры и концентраторы) правильно принимали кадры, снимите выделение с переключателя ТХ Tagging - тогда коммутатор будет удалять теги VLAN перед отправкой.
- 5 Нажмите Add, чтобы сохранить настройки в оперативной памяти. Настройки в оперативной памяти теряются при отключении питания коммутатора.

## 5.1.2 Назначение идентификатора виртуальной локальной сети VID для порта

Идентификатор виртуальной локальной сети для порта (PVID) используется для добавления тегов к кадрам без тегов, поступающим на этот порт, чтобы такие кадры направлялись в ту группу VLAN, которую определяет тег.

В данном примере необходимо установить 2 в качестве идентификатора VID для порта 1, чтобы все непомеченные тегами кадры, принятые через этот порт, отправлялись в виртуальную локальную сеть VLAN 2.

**Рисунок 27** Пример первичной настройки сети: идентификатор виртуальной локальной сети для порта

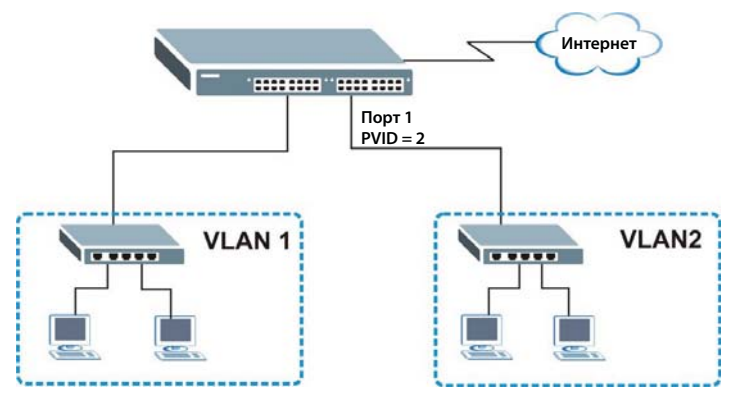

- **1** Выберите в навигационной панели **Advanced Applications** > **VLAN > VLAN Configuration**. Затем перейдите по ссылке **VLAN Port Setup**.
- **2** Введите 2 в поле **PVID** для порта 2 и нажмите **Apply**, чтобы сохранить изменения в оперативной памяти. Настройки в оперативной памяти теряются при отключении питания коммутатора.

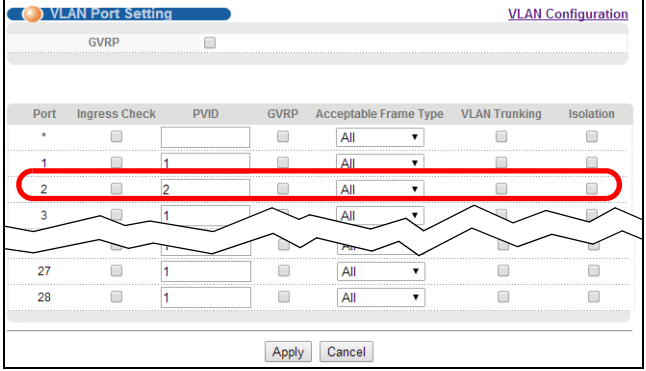

# **5.2 Настройка IP-адреса управления коммутатором**

По умолчанию в качестве IP-адреса управления на коммутаторе используется адрес 192.168.1.1. Для управления устройством можно настроить другой IP-адрес из отличной подсети. Пример показан на следующем рисунке.

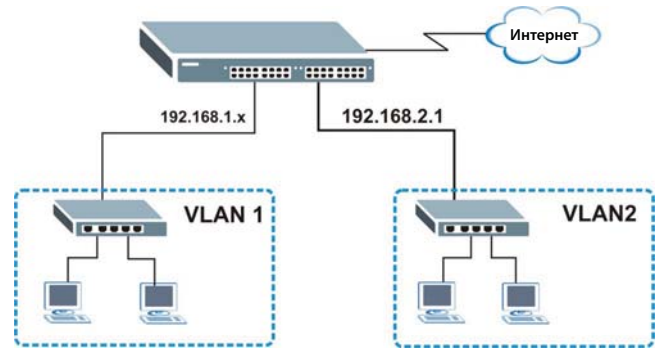

**Рисунок 28** Пример первичной настройки: IP-адрес управления

**1** Подключите компьютер к любому из портов Ethernet на коммутаторе. Убедитесь, что компьютер находится в той же подсети, что и коммутатор.

- 2 Откройте Web-браузер и введите в строке адреса 192.168.1.1 (IP-адрес по умолчанию), чтобы получить доступ к Web-конфигуратору. Дополнительную информацию можно найти в разд. 4.2 на стр. 34.
- 3 Выберите в навигационной панели Basic **Setting > IP Setup.**
- 4 Введите нужную информацию на экране IP Setup.
- 5 Для сети VLAN2 введите в качестве IP-адреса 192.168.2.1 и маску подсети 255.255.255.0.
- 6 В поле VID введите идентификатор группы VLAN, которой должен принадлежать этот IPадрес управления. Это должно быть то же значение, которое было введено в поле VLAN ID на экране меню Static VLAN.
- 7 Нажмите Add, чтобы сохранить изменения в оперативной памяти. Настройки в оперативной памяти теряются при отключении питания коммутатора.

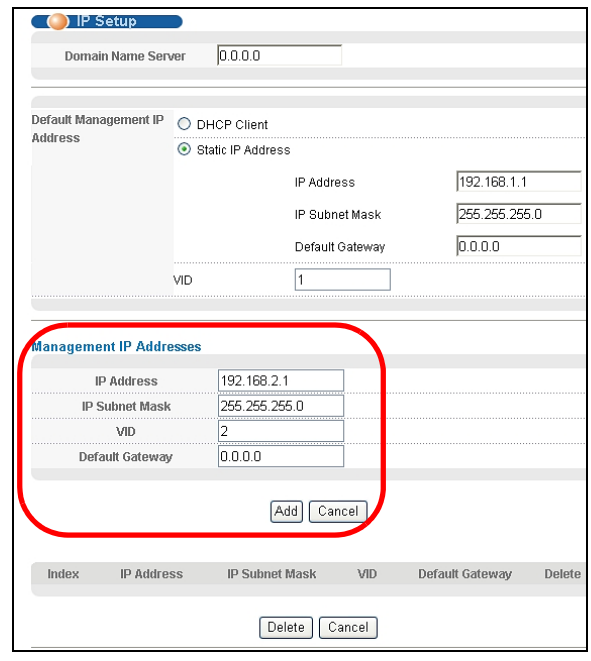

# **Пошаговые указания**

# **6.1 Обзор**

Эта глава содержит некоторые примеры использования Web-конфигуратора для настройки коммутатора и работы с ним. Пошаговые указания описывают выполнение следующих задач:

- Работа с функцией [отслеживания](#page-45-0) DHCP на коммутаторе
- [Использование](#page-49-0) ретрансляции DHCP на коммутаторе

# <span id="page-45-0"></span>**6.2 Работа с функцией отслеживания DHCP на коммутаторе**

Требуется, чтобы DHCP-сервер **A**, подключенный к порту 5, осуществлял раздачу IP-адресов всем устройствам в сети VLAN (**V**). Создайте сеть VLAN, включающую в себя порты 5, 6 и 7. Подключите компьютер **M** к коммутатору для управления.

**Рисунок 29** Пошаговые указания: Обзор пошаговых указаний по работе с функцией отслеживания DHCP

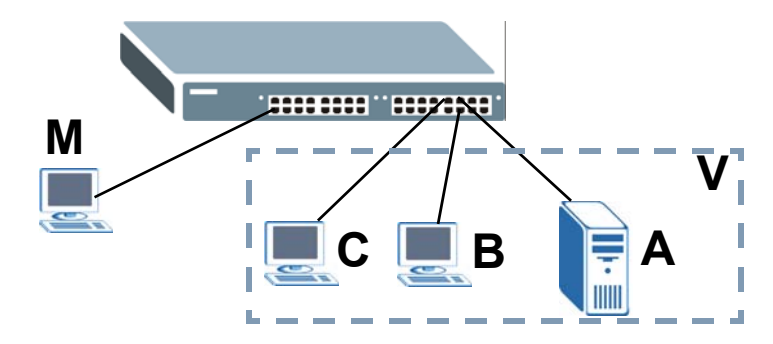

Примечание: Дополнительную информацию о функции отслеживания DHCP можно найти в разд[. 25.1](#page-216-0) на стр. 217.

В этом примере используются следующие настройки.

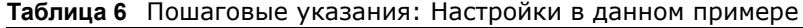

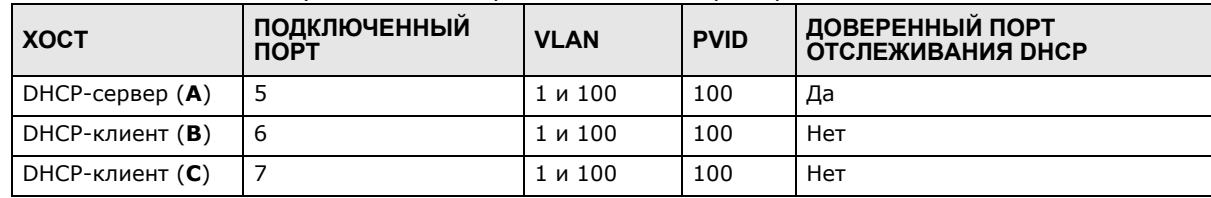

- 1 Откройте интерфейс управления коммутатором, набрав в строке браузера адрес по умолчанию http://192.168.1.1. Выполните вход на коммутатор, указав имя пользователя (по умолчанию admin) и пароль (по умолчанию 1234).
- 2 Выберите в меню Advanced Application > VLAN > VLAN Configuration > Static VLAN Setup и создайте сеть VLAN с ID=100. Добавьте порты 5, 6 и 7 в сеть VLAN, выбрав опцию Fixed в поле Control.

Снимите выделение с переключателя Tx Tagging, поскольку исходящий трафик не должен содержать тег этой сети VLAN.

Нажмите кнопку Add.

Рисунок 30 Пошаговые указания: Создание сети VLAN и добавление портов в нее

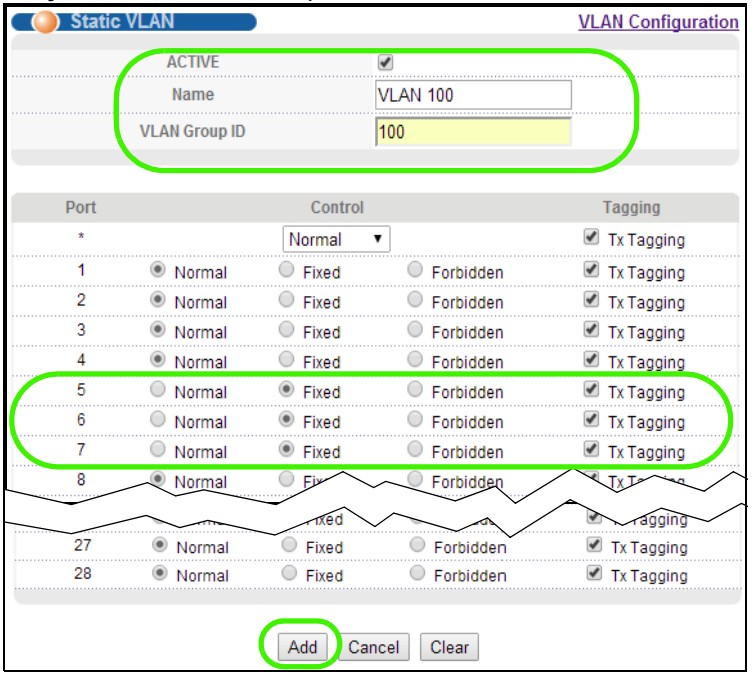

3 Выберите в меню Advanced Application > VLAN > VLAN Configuration > VLAN Port Setup и установите идентификатор PVID портов 5, 6 и 7 равным 100. Теперь входящим кадрам без тегов, принимаемым через порты 5, 6 и 7, будет присваиваться тег 100.

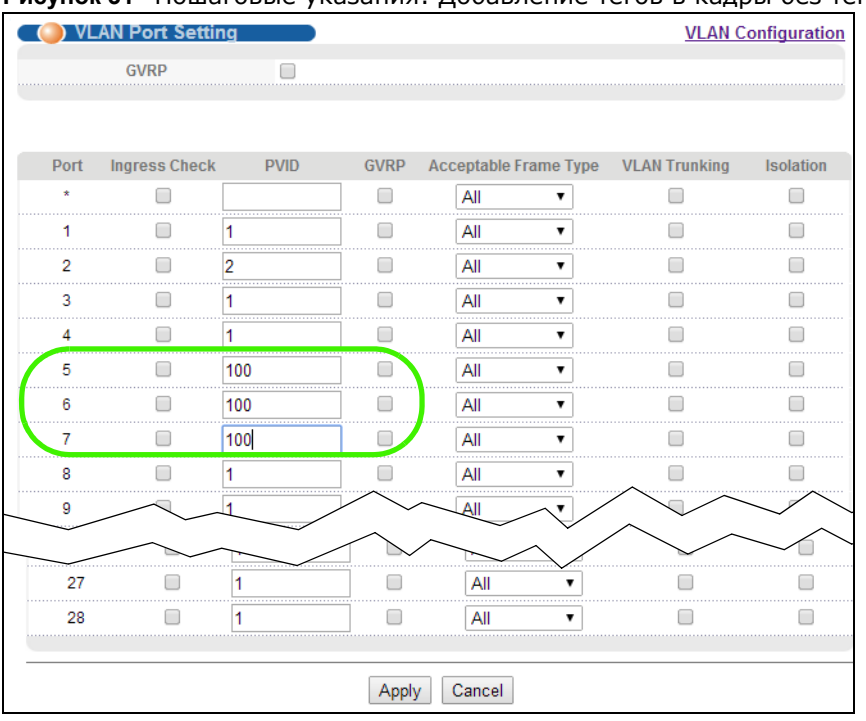

**Рисунок 31** Пошаговые указания: Добавление тегов в кадры без тегов

**4** Выберите в меню **Advanced Application** > **IP Source Guard** > **DHCP snooping** > **Configure**, затем активируйте и укажите VLAN 100 в качестве VLAN DHCP, как показано на рисунке. Нажмите на **Apply**.

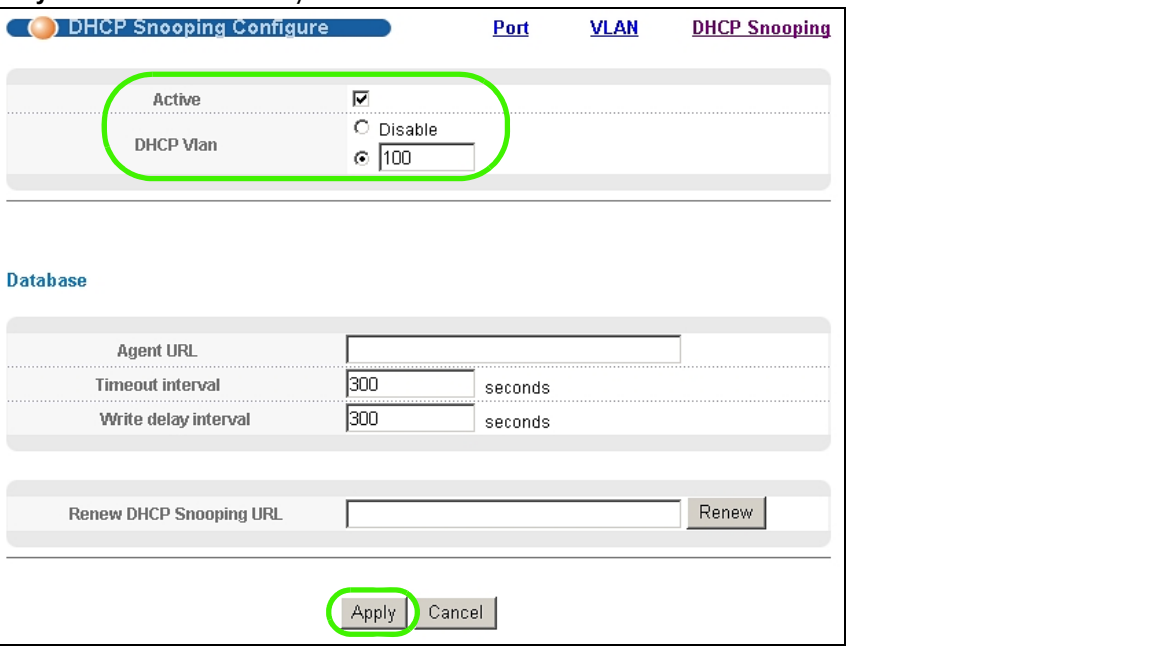

**Рисунок 32** Пошаговые указания: Указание VLAN DHCP

**5** Перейдите по ссылке **Port** в верхнем правом углу.

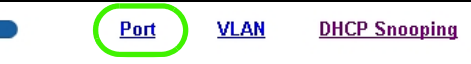

**6** Откроется экран **DHCP Snooping Port Configure**. Выберите опцию **Trusted** в поле **Server Trusted state** для порта 5, поскольку к этому порту подключен DHCP-сервер. Для портов 6 и 7 выберите опцию **Untrusted**, поскольку к ним подключены DHCP-клиенты. Нажмите на **Apply**.

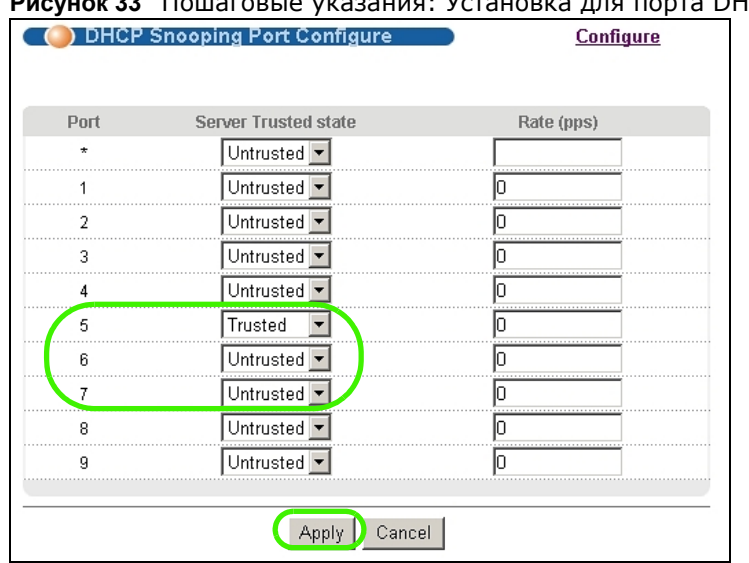

**Рисунок 33** Пошаговые указания: Установка для порта DHCP-сервера опции Trusted

**7** Выберите в меню **Advanced Application** > **IP Source Guard** > **DHCP snooping** > **Configure** > **VLAN**, выберите запись, соответствующую VLAN 100, указав значение 100 в полях **Start VID** и **End VID**, и нажмите **Apply**. Затем выберите опцию **Yes** в поле **Enabled** для записи, соответствующей VLAN 100, которая показана в нижней части экрана.

Чтобы включить в пакеты DHCP-запросов дополнительную информацию, такую, как идентификатор VLAN источника или имя системы, выберите опцию **Option82 Profile** для данной записи. См. разд[. 25.10.1.3](#page-239-0) на стр. 240.

**Рисунок 34** Пошаговые указания: Включение функции отслеживания DHCP для данной сети VLAN

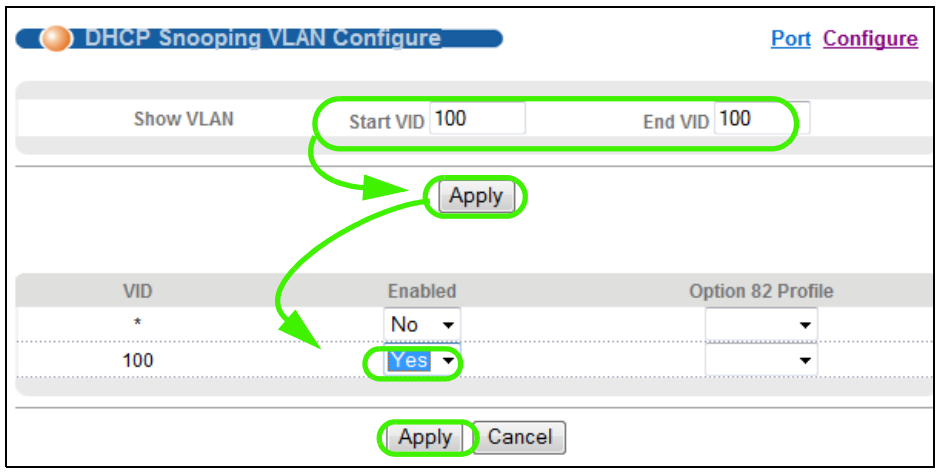

**8** Нажмите **Save** в правом верхнем углу Web-конфигуратора, чтобы сохранить конфигурацию на постоянной основе.

Save 3 Status D Logout D Help

**9** Подключите DHCP-сервер к порту 5, а компьютер, выступающий в качестве DHCP-клиента, к порту 6 или 7. Компьютер должен иметь возможность получения IP-адреса от данного DHCPсервера. В случае подключения DHCP-сервера к порту 6 или 7 такой возможности у компьютера не будет.

**10** Чтобы проверить работу функции отслеживания DHCP, выберите в меню **Advanced Application** > **IP Source Guard**. Должен появиться назначенный IP-адрес с типом **DHCP-Snooping**, как показано на рисунке.

**Рисунок 35** Пошаговые указания: Проверка работы привязки при включенной функции отслеживания DHCP

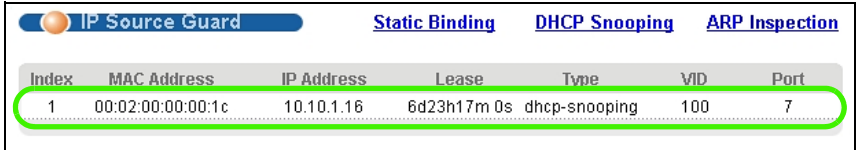

# <span id="page-49-0"></span>**6.3 Использование ретрансляции DHCP на коммутаторе**

В этих пошаговых указаниях показывается, как настроить коммутатор таким образом, чтобы он осуществлял пересылку запросов DHCP-клиента определенному DHCP-серверу. Указанный DHCP-сервер выделяет соответствующий IP-адрес исходя из информации, содержащейся в DHCP-запросах.

## **6.3.1 Условия для пошаговых указаний по работе с ретрансляцией DHCP**

В этом примере имеется DHCP-сервер (192.168.2.3), который должен назначить определенный IP-адрес (например, 172.16.1.18) DHCP-клиенту **A**, выбрав его исходя из сведений об имени системы, идентификаторе VLAN и номере порта, содержащихся в DHCP-запросе. Клиент **A** подключается к порту 2 коммутатора в сети VLAN 102.

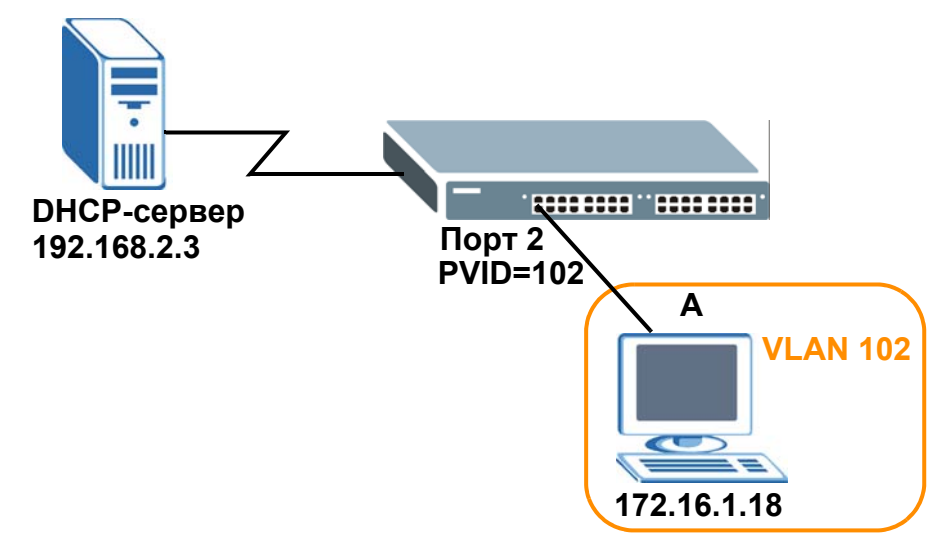

**Рисунок 36** Пошаговые указания: Сценарий ретрансляции DHCP

## **6.3.2 Создание виртуальной локальной сети VLAN**

Чтобы сделать порт 2 членом сети VLAN 102, проделайте следующее.

- **1** Выполните вход в Web-конфигуратор через порт управления коммутатора.
- **2** Выберите в меню **Basic Setting** > **Switch Setup** и установите тип VLAN равным **802.1Q**. Нажмите **Apply**, чтобы сохранить настройки в оперативной памяти.

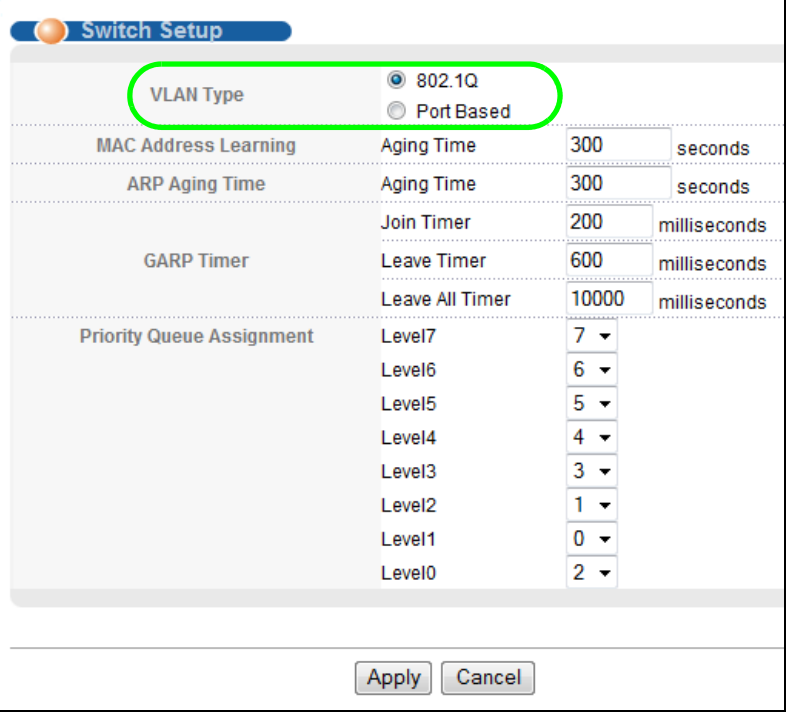

**Рисунок 37** Пошаговые указания: Установка типа VLAN равным 802.1Q

- **3** Выберите в меню **Advanced Application** > **VLAN** > **VLAN Configuration** > **Static VLAN Setup**.
- **4** На экране **Static VLAN** выберите опцию **ACTIVE**, введите имя-описание (например, VLAN 102) в поле **Name** и номер 102 в поле **VLAN Group ID**.
- **5** Выберите опцию **Fixed**, чтобы сделать порт 2 постоянным членом данной сети VLAN.
- **6** Снимите выделение с переключателя **TX Tagging**, чтобы коммутатор выполнял удаление тегов VLAN перед отправкой пакетов.
- **7** Нажмите **Add**, чтобы сохранить настройки в оперативной памяти. Настройки в оперативной памяти теряются при отключении питания коммутатора.

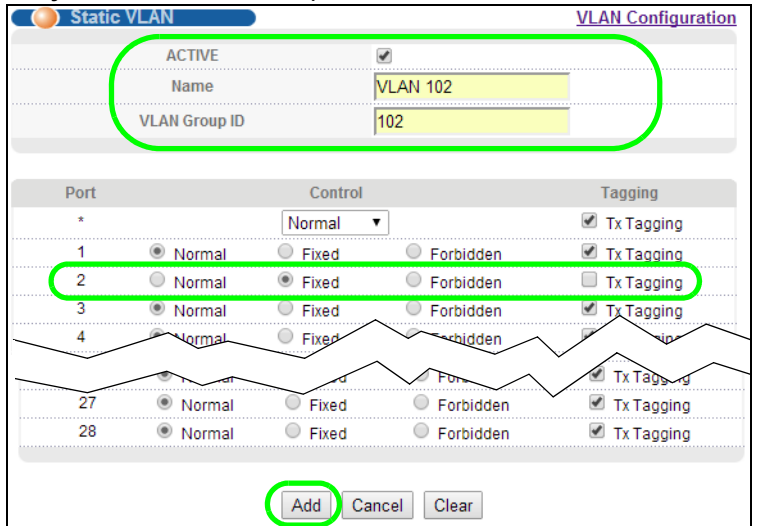

#### **Рисунок 38** Пошаговые указания: Создание статической сети VLAN

**8** Перейдите по ссылке **VLAN Configuration** на экране **Static VLAN**, а затем по ссылке **VLAN Port Setup** на экране **VLAN Configuration**.

**Рисунок 39** Пошаговые указания: Переход по ссылке VLAN Port Setting

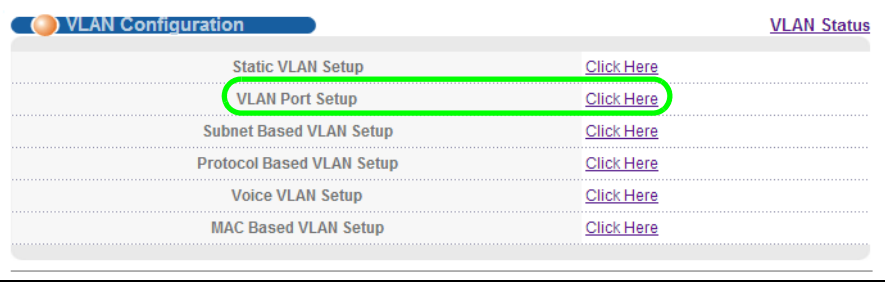

- **9** Введите номер 102 в поле **PVID** для порта 2. Теперь коммутатор будет добавлять тег к входящим кадрам без тегов, принимаемым через этот порт, с тем, чтобы обеспечить пересылку этих кадров в группу VLAN, которую идентифицирует данный тег.
- **10** Нажмите **Apply**, чтобы сохранить изменения в оперативной памяти.

**Рисунок 40** Пошаговые указания: Включение добавления тегов для кадров, принимаемых через порт 2

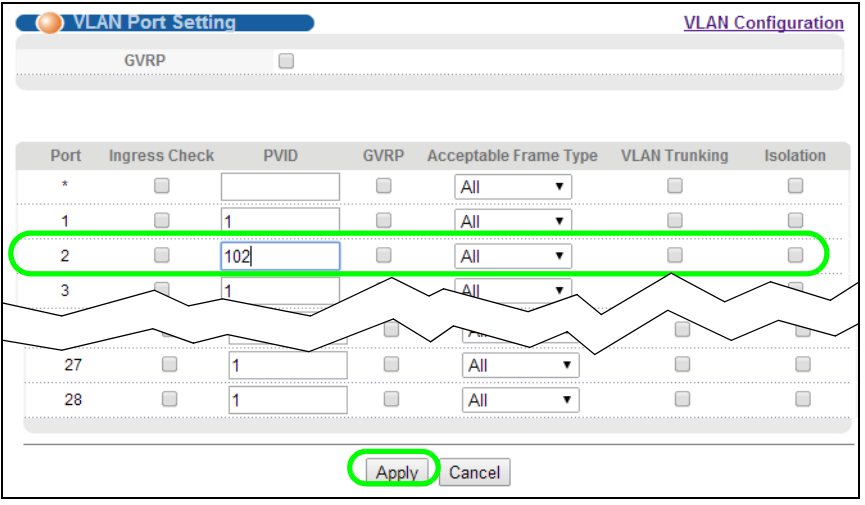

Руководство пользователя для серии GS1920

11 Перейдите по ссылке Save в правом верхнем углу Web-конфигуратора, чтобы сохранить конфигурацию на постоянной основе.

## 6.3.3 Настройка ретрансляции DHCP

Выполните действия, описанные ниже, чтобы включить ретрансляцию DHCP на коммутаторе и разрешить коммутатору добавлять сведения агента ретрансляции (например, идентификатор сети VLAN) в DHCP-запросы.

- 1 Выберите в меню IP Application > DHCP > DHCPv4, а затем перейдите по ссылке Global, чтобы открыть экран DHCP Relay.
- 2 Установите переключатель Active.
- 3 Введите IP-адрес DHCP-сервера (в данном примере 192.168.2.3) в поле Remote DHCP Server 1.
- 4 Выберите одну из опций default1 или default2 в поле Option 82 Profile.
- 5 Нажмите Apply, чтобы сохранить изменения в оперативной памяти.
	- Рисунок 41 Пошаговые указания: Указание информации о DHCP-сервере и ретрансляторе

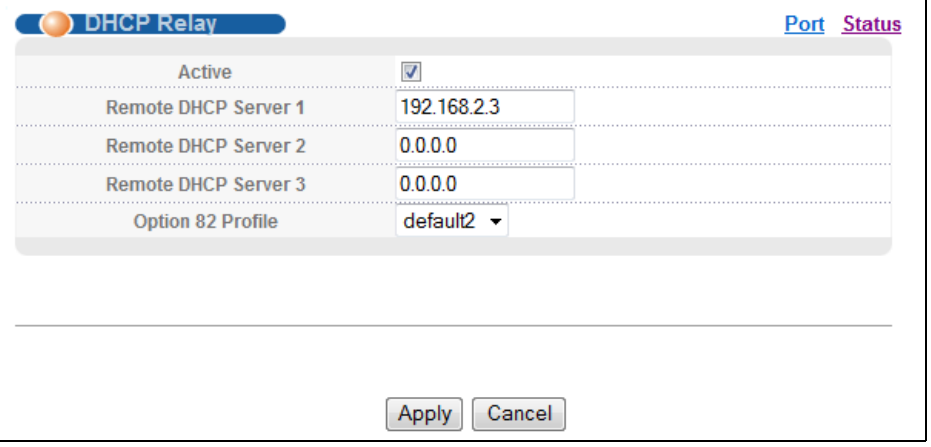

- 6 Перейдите по ссылке Save в правом верхнем углу Web-конфигуратора, чтобы сохранить конфигурацию на постоянной основе.
- 7 Указанный DHCP-сервер выделяет соответствующий IP-адрес исходя из информации, содержащейся в DHCP-запросах.

## 6.3.4 Устранение неполадок

Проверьте IP-адрес клиента А. Если этому клиенту не был назначен IP-адрес 172.16.1.18, удостоверьтесь в следующем:

- 1 Клиент А подключен к порту 2 в сети VLAN 102 коммутатора.
- 2 Идентификатор VLAN, номер порта и имя системы для DHCP-ретранслятора верно указаны как на DHCP-сервере, так и на коммутаторе.
- $3<sup>7</sup>$ Вы не забыли щелкнуть по ссылке Save, чтобы сохранить изменения в настройках коммутатора.

# **Экраны ZON Utility, ZON Neighbor Management и Port Status**

# **7.1 Обзор**

В данной главе описаны настройки экранов ZON Utility, ZON Neighbor Management, Port Status, Port Details и PoE Status.

Начальная страница Web-конфигуратора содержит сводную статистику по портам со ссылками на каждый порт, позволяющими отобразить детальную статистику каждого порта.

## **7.1.1 О чем рассказывается в этой главе**

- С помощью экрана **ZON Utility** (разд[. 7.2](#page-53-0) на стр. 54) можно выполнять первоначальную настройку и осуществлять управление сетевыми устройствами.
- С помощью экрана **Neighbor** (разд[. 7.3](#page-54-0) на стр. 55) можно просматривать информацию о соседних устройствах коммутатора и управлять ими.
- С помощью экрана **Port Status Summary** (разд[. 7.4](#page-56-0) на стр. 57) можно просматривать статистику для портов.
- С помощью экрана **Port Details** (разд[. 7.4.1](#page-57-0) на стр. 58) можно просматривать статистику для отдельных портов.

# <span id="page-53-0"></span>**7.2 Экран ZyXEL One Network (ZON) Utility**

ZON Utility – это программа, которая помогает более эффективно выполнять процедуры развертывания и управления сетью. Она автоматически распознает устройства и позволяет дистанционно настраивать основные параметры устройств в сети.

ZON Utility генерирует запросы по протоколу ZDP (ZyXEL Discovery Protocol) и получает от устройств ответы, содержащие такие основные сведения, как IP-адрес, версия встроенного программного обеспечения, местоположение, система и имя модели в том же широковещательном домене. Затем эта информация отображается на экране ZON Utility, позволяющем выполнять такие действия, как настройка основных параметров устройств и пакетное обновление встроенного программного обеспечения. Утилиту ZON Utility можно загрузить с сайта www.zyxel.com и установить на компьютер.

На рисунке ниже изображен экран ZON Utility.

| <b>ZyXEL</b>                                                                      |                                                |                                           |                                                |                                                                                   |                                                    |                | $\alpha$                             |
|-----------------------------------------------------------------------------------|------------------------------------------------|-------------------------------------------|------------------------------------------------|-----------------------------------------------------------------------------------|----------------------------------------------------|----------------|--------------------------------------|
| $\begin{pmatrix} \mathbf{I} \ \mathbf{I} \ \mathbf{I} \ \mathbf{I} \end{pmatrix}$ | $\begin{pmatrix} 1 & 0 \\ 0 & 0 \end{pmatrix}$ | $\textcircled{\tiny i}$<br>$\circledcirc$ | $\langle \overline{\mathbb{R}} \rangle$        | $\langle \mathbf{a} \rangle$<br>$\left\langle \overline{\mathbf{z}}\right\rangle$ | $\left\langle \overline{\text{LAC}} \right\rangle$ | $\circledcirc$ | $\bigcirc$<br>$\bf \overline{\bf 2}$ |
| Type                                                                              | Model                                          | <b>FW Version</b>                         | <b>MAC</b>                                     | IP                                                                                | Sys Name                                           | Location       | <b>Last Status</b>                   |
|                                                                                   | GS2210-24                                      |                                           | V4.10(AAND.1) 00-19-CB-B0-22-01 192.168.1.100  |                                                                                   | GS2210                                             |                |                                      |
| □                                                                                 | GS2210-24                                      |                                           | V4.10(AAND.1) 00-19-CB-24-12-31 192.168.1.40   |                                                                                   | GS2210                                             |                |                                      |
| □                                                                                 | GS1900-24P                                     |                                           | V2.00(AAHL.0)b1_00-E0-4C-00-00-00 192.168.1.30 |                                                                                   | Switch                                             | Location       |                                      |
| $\Box$                                                                            | GS1900-8HP                                     |                                           | V2.00(AAHI.0)b1 FC-F5-28-52-D2-BF 192.168.1.10 |                                                                                   | Switch                                             | Location       |                                      |
| bs<br>п                                                                           | <b>NWA5123-NI</b>                              |                                           | V4.11(AAHY.0)I 10-7B-EF-D1-5D-51 192.168.1.50  |                                                                                   | nwa5123-ni                                         | Hsinchu, Taiw  |                                      |
|                                                                                   |                                                |                                           |                                                |                                                                                   |                                                    |                |                                      |
|                                                                                   |                                                |                                           |                                                |                                                                                   |                                                    |                |                                      |
|                                                                                   |                                                |                                           |                                                |                                                                                   |                                                    |                |                                      |
|                                                                                   |                                                |                                           |                                                |                                                                                   |                                                    |                |                                      |
|                                                                                   |                                                |                                           |                                                |                                                                                   |                                                    |                |                                      |
|                                                                                   |                                                |                                           |                                                |                                                                                   |                                                    |                |                                      |
|                                                                                   |                                                |                                           |                                                |                                                                                   |                                                    |                |                                      |
|                                                                                   |                                                |                                           |                                                |                                                                                   |                                                    |                |                                      |
|                                                                                   |                                                |                                           |                                                |                                                                                   |                                                    |                |                                      |
|                                                                                   |                                                |                                           |                                                |                                                                                   |                                                    |                |                                      |
|                                                                                   |                                                |                                           |                                                |                                                                                   |                                                    |                |                                      |

**Рисунок 42** Экран ZON Utility

# <span id="page-54-0"></span>**7.3 Экран Neighbor**

Экран ZON Neighbor Management предоставляет удобные средства для просмотра соседних устройств коммутатора и управления ими. Данная утилита использует протокол LLDP (Layer Link Discovery Protocol) для обнаружения всех соседних устройств, подключенных к коммутатору, в том числе устройств других производителей (не ZyXEL). Экран Neighbor Management позволяет выполнять на соседних устройствах такие действия, как вход в систему, перезагрузка (последовательное выключение и включение питания) и возврат к заводским настройкам по умолчанию. Более подробную информацию о протоколе LLDP можно найти в (разд[. 32.3](#page-271-0) на стр. 272).

Чтобы открыть экран, изображенный ниже, выберите в меню **Status** > **Neighbor**.

### **Рисунок 43** Экран Status > Neighbor

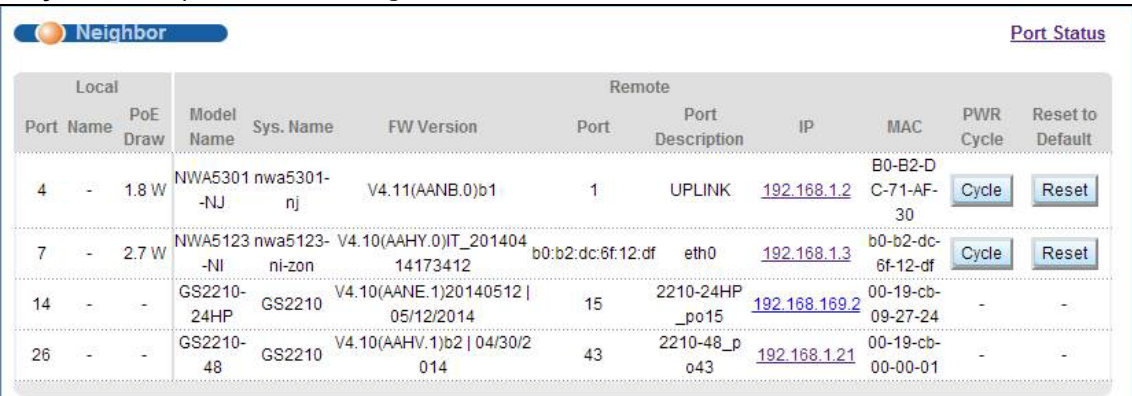

Поля экрана описаны в следующей таблице.

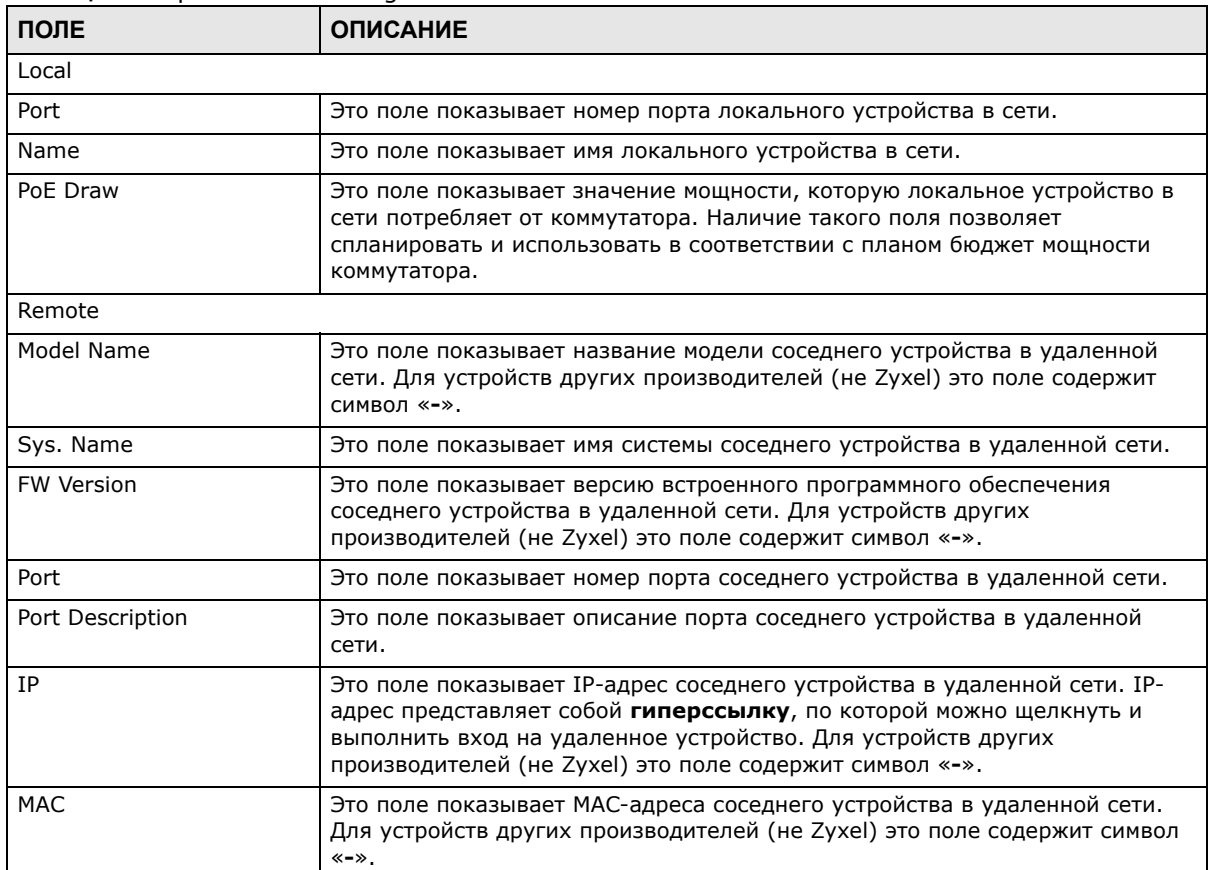

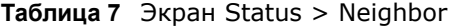

| ПОЛЕ             | <b>ОПИСАНИЕ</b>                                                                                                    |
|------------------|----------------------------------------------------------------------------------------------------|
| <b>PWR Cycle</b> | Нажмите кнопку <b>Cycle</b> , чтобы отключить питание соседнего устройства в<br>удаленной сети и снова включить его. Начинает действовать кнопка<br>обратного счета (с 5 до 0).                                                                                                    |
|                  | Примечание:                                                                                                    |
|                  | Данный коммутатор должен представлять собой питающее устройство,<br>либо сетевое устройство должно быть питаемым устройством.<br>Если два и более соседних устройств используют один и тот же порт, то<br>$\bullet$<br>кнопка <b>Cycle</b> отображается только на первом устройстве, на остальных<br>вместо этого будет показан знак дефиса («-»).                                                                            |
| Reset to Default | Нажмите кнопку Reset, чтобы вернуть для соседнего устройства в<br>удаленной сети заводские настройки по умолчанию. На экране появится<br>предупредительное сообщение «Are you sure you want to load factory<br><b>default?</b> » («Действительно вернуться к настройкам по умолчанию?») с<br>предложением подтвердить выполняемое действие. После подтверждения<br>начинает действовать кнопка обратного отсчета (от 5 до 0). |
|                  | Примечание:                                                                                                    |
|                  | Данный коммутатор должен представлять собой питающее устройство,<br>$\bullet$<br>либо сетевое устройство должно быть питаемым устройством.                                                                                                    |
|                  | Если два и более соседних устройств используют один и тот же порт, то<br>٠<br>кнопка Reset становится недоступной, и вместо нее отображается знак<br>дефиса («-»).                                                                                                    |
|                  | Выполнить возврат к заводским настройкам по умолчанию можно только<br>для устройств производства ZyXEL.                                                                                                    |

**Таблица 7** Экран Status > Neighbor

# <span id="page-56-0"></span>**7.4 Сводная информация о состоянии портов**

Для просмотра статистики по портам нажмите **Status** на любом из экранов конфигуратора, чтобы отобразить окно **Status**, как показано на иллюстрации.

|                         |                    |        | ----- <b>11</b>   | - 1 -     |                 | . <b>. . .</b> |               |               |         |                |                 |
|-------------------------|--------------------|--------|-------------------|-----------|-----------------|----------------|---------------|---------------|---------|----------------|-----------------|
|                         | <b>Port Status</b> |        |                   |           |                 |                |               |               |         |                | <b>Neighbor</b> |
| Port                    | Name               | Link   | <b>State</b>      | <b>PD</b> | LACP            | <b>TxPkts</b>  | <b>RxPkts</b> | <b>Errors</b> | Tx KB/s | <b>Rx KB/s</b> | <b>Up Time</b>  |
|                         |                    | 100M/F | <b>FORWARDING</b> | Off       | <b>Disabled</b> | 7633           | 1013721       | $\Omega$      | 10.75   | 8.933          | 98:17:57        |
| $\stackrel{2}{\equiv}$  |                    | Down   | <b>STOP</b>       | Off       | <b>Disabled</b> | 0              | 0             | n             | 0.0     | 0.0            | 0:00:00         |
| 3                       |                    | Down   | <b>STOP</b>       | Off       | <b>Disabled</b> |                |               |               | 0.0     | 0.0            | 0:00:00         |
| $\overline{4}$          |                    | Down   | <b>STOP</b>       | Off       | <b>Disabled</b> | 0              |               |               | 0.0     | 0.0            | 0:00:00         |
| 5                       |                    | Down   | <b>STOP</b>       | Off       | <b>Disabled</b> |                |               |               | 0.0     | 0.0            | 0:00:00         |
| $\overline{6}$          |                    | Down   | <b>STOP</b>       | OfL       | <b>Disabled</b> | 0              |               |               | nΔ      | 0.0            | 0:00:00         |
|                         |                    |        | RTOP              |           |                 |                |               |               |         |                |                 |
|                         |                    |        |                   |           |                 |                |               |               |         |                |                 |
| Æ                       |                    | Down   | ১৫                |           | <b>Disabled</b> |                |               | 0             | 0.0     | 0.0            | 0:00:00         |
| $\frac{26}{2}$          |                    | Down   | <b>STOP</b>       |           | <b>Disabled</b> | o              | Ō             | $\Omega$      | 0.0     | 0.0            | 0:00:00         |
| 27                      |                    | Down   | <b>STOP</b>       |           | <b>Disabled</b> | o              | o             | $\Omega$      | 0.0     | 0.0            | 0:00:00         |
| 28                      |                    | Down   | <b>STOP</b>       |           | <b>Disabled</b> |                |               | n             | 0.0     | 0.0            | 0:00:00         |
|                         |                    |        |                   |           |                 |                |               |               |         |                |                 |
|                         |                    |        |                   |           |                 |                |               |               |         |                |                 |
|                         |                    |        |                   |           |                 |                |               |               |         |                |                 |
|                         |                    |        |                   |           |                 |                |               |               |         |                |                 |
|                         |                    |        |                   |           |                 |                |               |               |         |                |                 |
|                         |                    |        |                   |           |                 |                |               |               |         |                |                 |
|                         |                    |        |                   |           |                 |                |               |               |         |                |                 |
|                         |                    |        |                   |           |                 |                |               |               |         |                |                 |
| $\circledbullet$<br>Any |                    |        | Clear Counter     |           |                 |                |               |               |         |                |                 |
|                         | Port               |        |                   |           |                 |                |               |               |         |                |                 |
|                         |                    |        |                   |           |                 |                |               |               |         |                |                 |

**Рисунок 44** Экран Status (для моделей с поддержкой PoE)

Руководство пользователя для серии GS1920

Поля экрана описаны в следующей таблице.

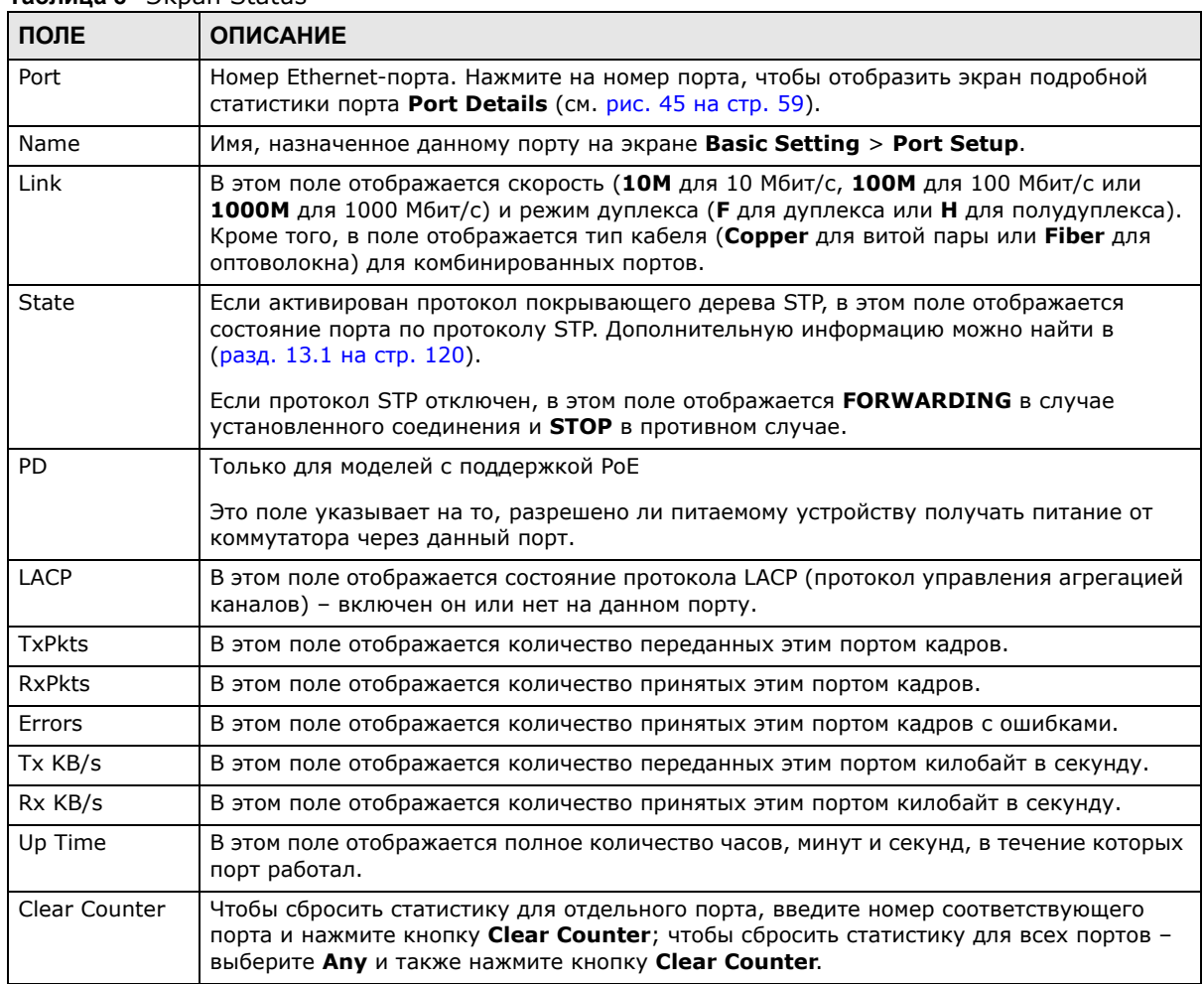

#### **Таблица 8** Экран Status

## <span id="page-57-0"></span>**7.4.1 Экран Status: Port Details**

Чтобы отобразить статистику по отдельному порту, выберите номер в столбце **Port** на экране **Status**. Этот экран используется для отображения состояния и подробных данных о работе отдельного порта коммутатора.

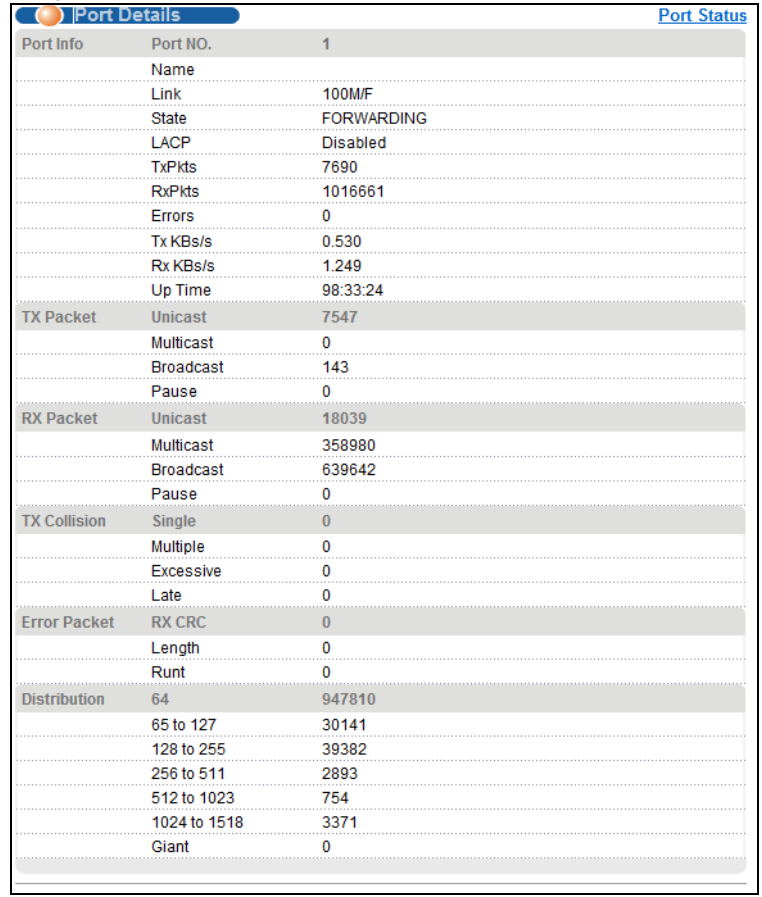

### <span id="page-58-0"></span>**Рисунок 45** Экран Status > Port Details

Поля экрана описаны в следующей таблице.

#### **Таблица 9** Экран Status: Port Details

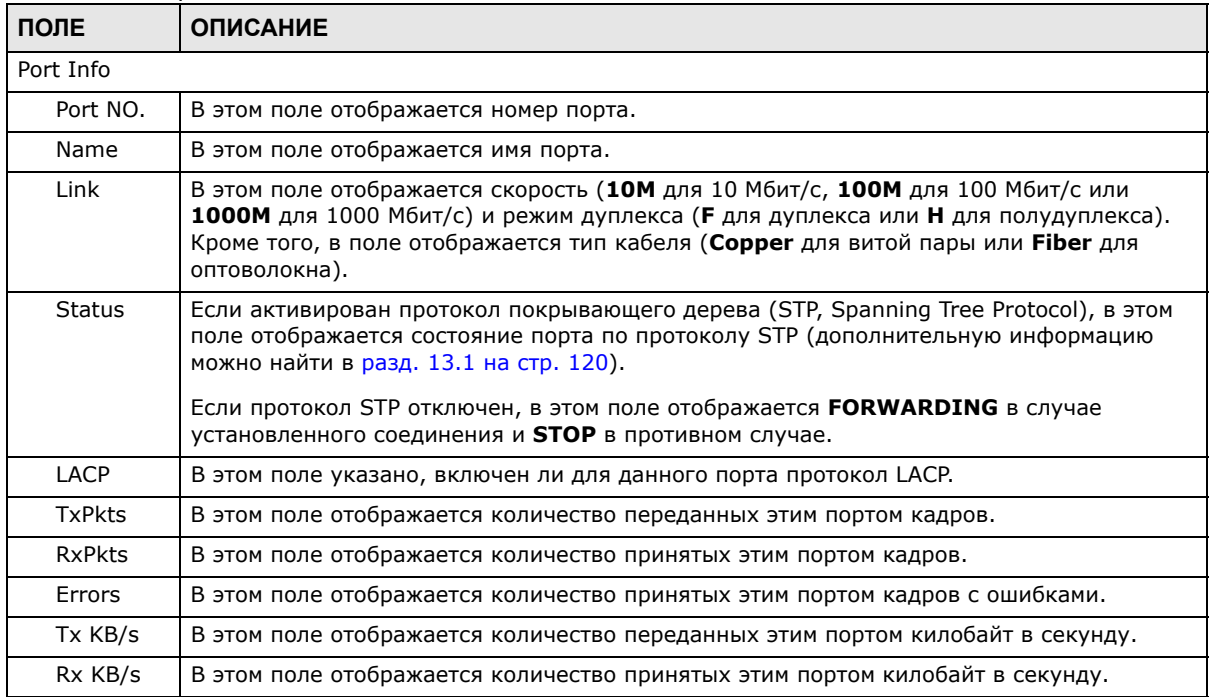

Руководство пользователя для серии GS1920

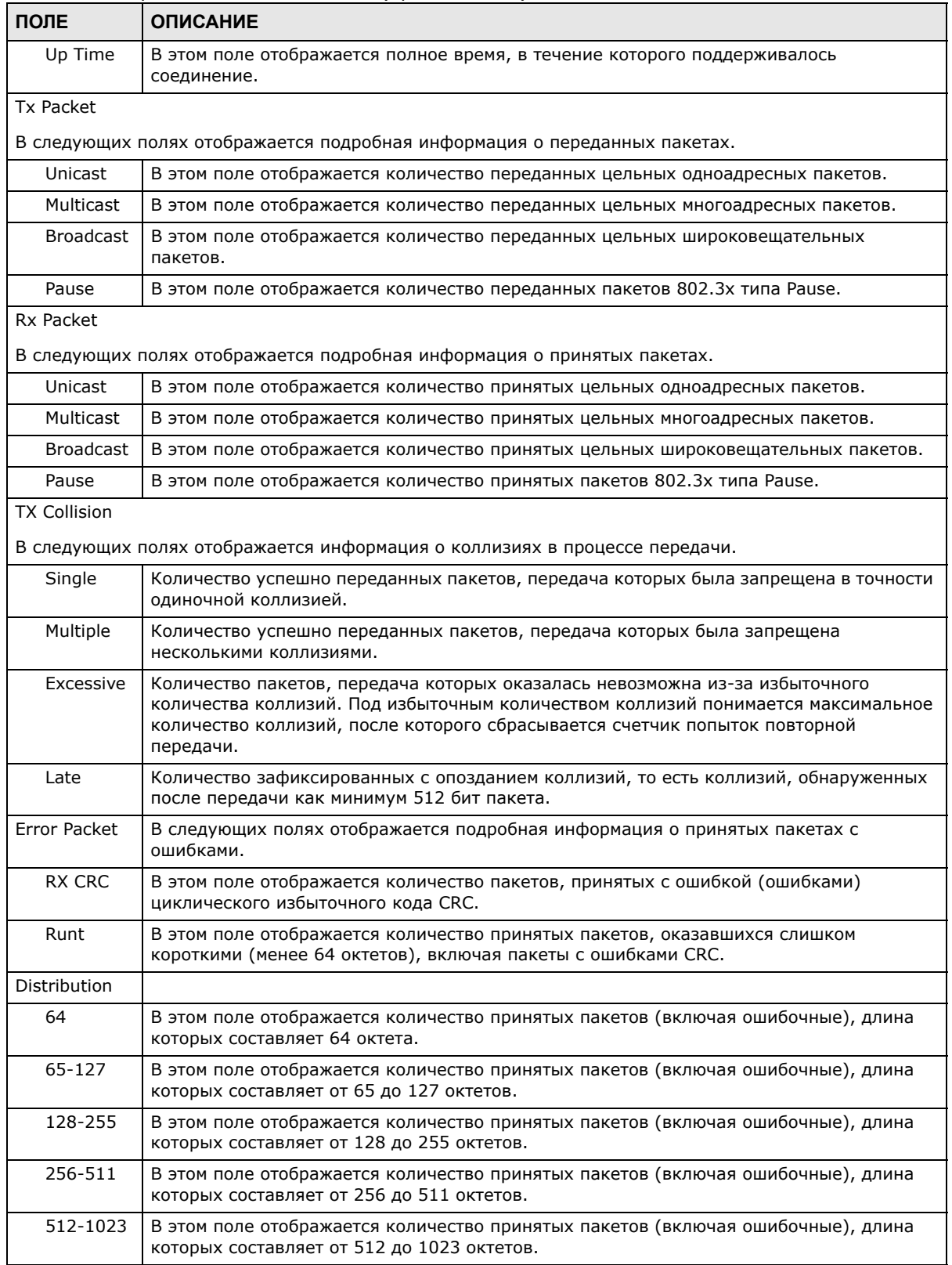

### **Таблица 9** Экран Status: Port Details (продолжение)

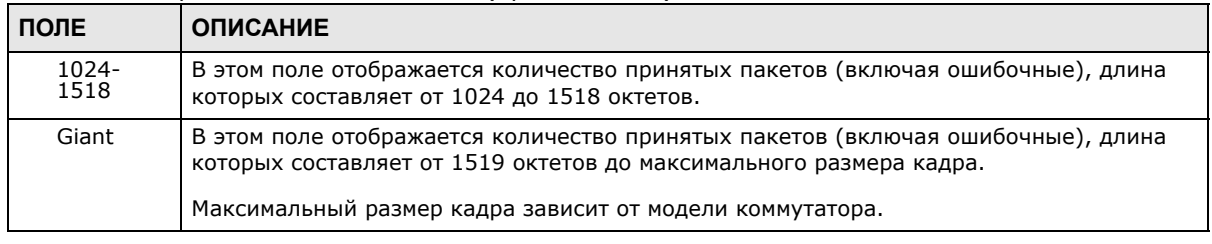

### **Таблица 9** Экран Status: Port Details (продолжение)

# **Основные настройки**

# **8.1 Обзор**

В данной главе описаны настройки экранов **System Info, General Setup**, **Switch Setup**, **IP Setup**, **Port Setup**, **PoE, Interface Setup** и **IPv6**.

### **8.1.1 О чем рассказывается в этой главе**

- С помощью экрана **System Info** (разд[. 8.9](#page-76-0) на стр. 77) можно узнать версию встроенного программного обеспечения.
- С помощью экрана **General Setup** (разд[. 8.3](#page-63-0) на стр. 64) можно настроить общесистемные параметры, например, указать имя системы или задать время.
- С помощью экрана **Switch Setup** (разд[. 8.5](#page-66-0) на стр. 67) можно выбрать тип сети VLAN, установить таймеры GARP и назначить приоритеты очередям.
- С помощью экрана **IP Setup** (разд[. 8.6.1](#page-68-0) на стр. 69) можно задать IP-адрес коммутатора, указать основной шлюз, основной сервер доменных имен и идентификатор управляющей сети VLAN.
- С помощью экрана **Port Setup** (разд[. 8.7](#page-70-0) на стр. 71) можно задать параметры портов коммутатора.
- С помощью экранов **PoE Status** (разд[. 8.8.1](#page-75-0) на стр. 76) можно просмотреть текущее значение мощности, потребляемой питаемыми устройствами от коммутатора и установить уровни приоритетов при распределении коммутатором мощности между питаемыми устройствами. Этот экран доступен только для моделей с поддержкой PoE.
- С помощью экранов **Interface Setup** (разд[. 8.9](#page-76-0) на стр. 77) можно выбрать тип интерфейса для коммутатора и задать параметры его идентификатора.
- С помощью экранов **IPv6** (разд[. 8.9](#page-76-0) на стр. 77) можно просмотреть сведения о статусе протокола IPv6 и его настройках.

## **8.2 Информация о системе**

Чтобы отобразить показанный ниже экран, выберите в навигационной панели **Basic Setting** > **System Info**. Этот экран отображает версию встроенного программного обеспечения.

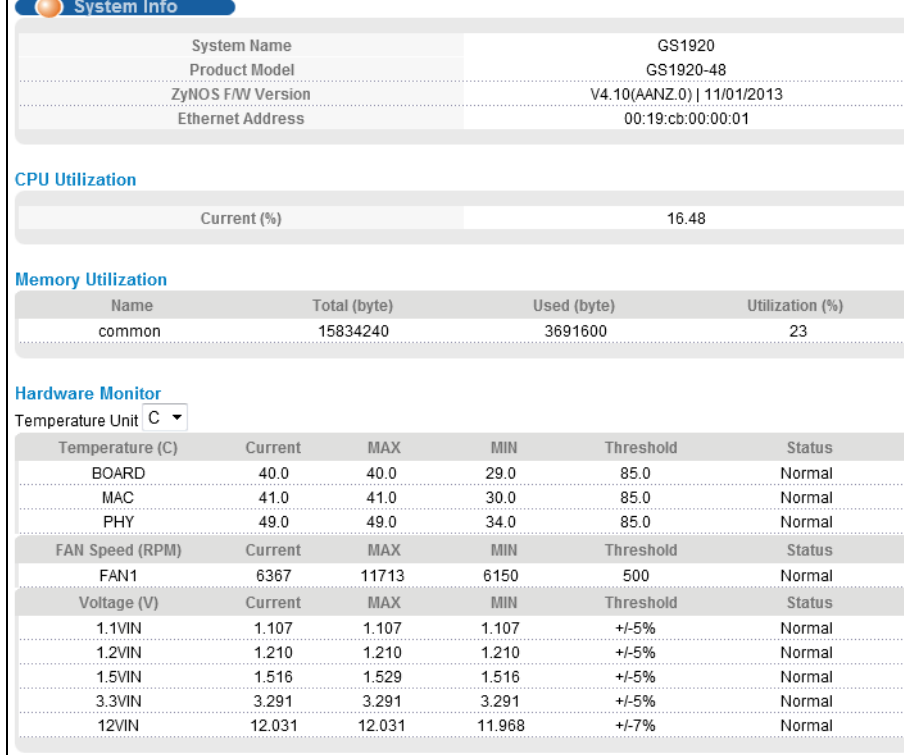

### Рисунок 46 Экран Basic Setting > System Info (только для моделей с поддержкой РоЕ)

### Поля экрана описаны в следующей таблице.

#### Таблица 10 Экран Basic Setting > System Info

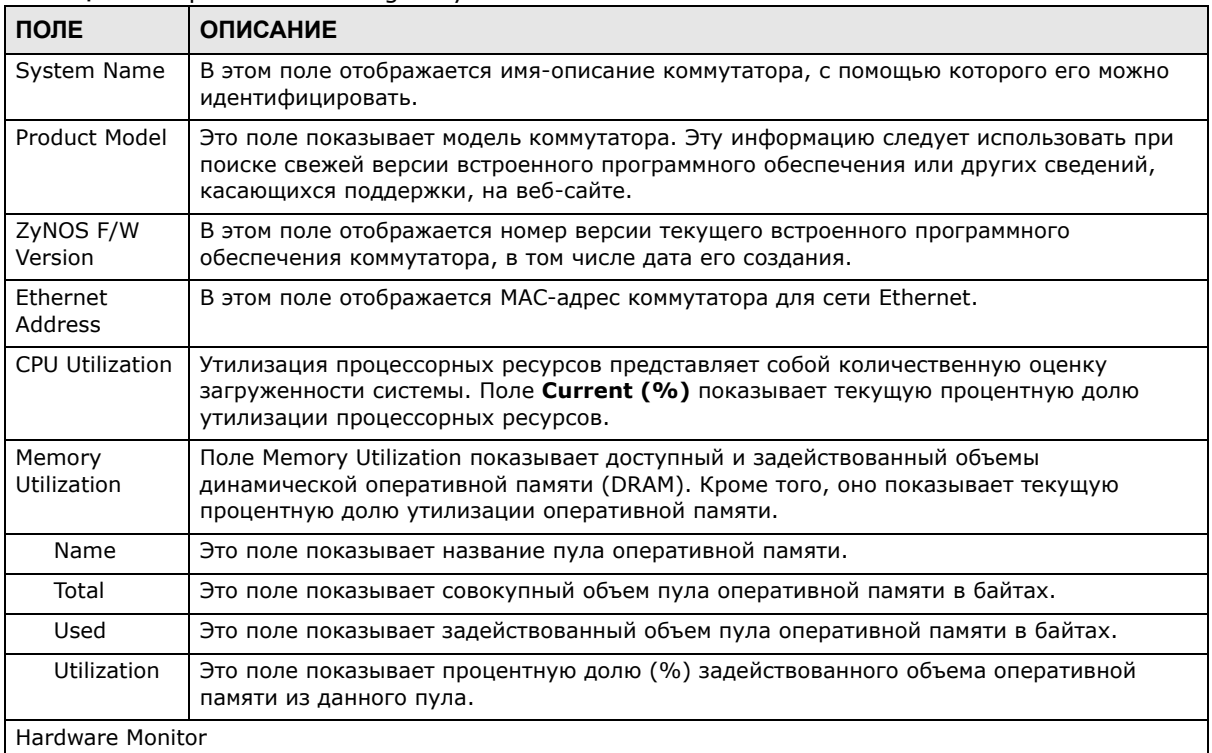

| ПОЛЕ                | <b>ОПИСАНИЕ</b>                                                                                                    |
|---------------------|----------------------------------------------------------------------------------------------------|
| Temperature<br>Unit | Предусмотренные в коммутаторе датчики температуры позволяют обнаруживать и<br>сообщать о повышении температуры выше установленного порогового значения. В этом<br>поле можно выбрать единицы измерения температуры (градусы по Цельсию -<br>Centigrade, или градусы по Фаренгейту - Fahrenheit).                                         |
| Temperature         | ВОАRD, МАС и РНҮ указывают на размещение температурных датчиков на печатной<br>плате коммутатора.                                                                                                    |
| Current             | В этом поле отображается текущая температура, измеренная данным датчиком.                                                                                                    |
| <b>MAX</b>          | В этом поле отображается максимальная температура, измеренная данным датчиком.                                                                                                    |
| MIN                 | В этом поле отображается минимальная температура, измеренная данным датчиком.                                                                                                    |
| Threshold           | В этом поле отображается верхний лимит температуры для данного датчика.                                                                                                    |
| <b>Status</b>       | Если температура не превышает порогового значения, в этом поле указывается <b>Normal</b> ,<br>в противном случае - Error.                                                                                                    |
| Fan Speed<br>(RPM)  | Для соблюдения надлежащего теплового режима устройства огромное значение имеет<br>правильная работа вентиляторов (наряду с хорошо вентилируемым, охлаждаемым<br>помещением). В каждом из вентиляторов имеется датчик, который обнаруживает и<br>сообщает о понижении скорости работы вентилятора ниже указанного порогового<br>значения. |
| Current             | В этом поле отображается текущая скорость вентилятора в оборотах в минуту (RPM).                                                                                                    |
| <b>MAX</b>          | В этом поле отображается максимальная измеренная скорость вентилятора в оборотах в<br>минуту (RPM).                                                                                                    |
| MIN                 | В этом поле отображается минимальная измеренная скорость вентилятора в оборотах в<br>минуту (RPM). Если скорость слишком низкая и не поддается измерению (меньше 2000<br>об/мин), в этом поле указывается «<41».                                                                                                    |
| Threshold           | В этом поле отображается минимальная допустимая скорость работы вентилятора.                                                                                                    |
| <b>Status</b>       | Значение Normal указывает на то, что скорость вращения вентилятора выше<br>минимальной. Значение Error указывает на то, что скорость вращения вентилятора<br>ниже минимальной.                                                                                                    |
| Voltage (V)         | Для каждого значения напряжения в блоке питания имеется датчик, который способен<br>обнаруживать и сообщать о выходе напряжения из допустимого диапазона.                                                                                                    |
| Current             | Текущее значение напряжения.                                                                                                    |
| <b>MAX</b>          | В этом поле отображается максимальное напряжение, измеренное в данной точке.                                                                                                    |
| MIN                 | В этом поле отображается минимальное напряжение, измеренное в данной точке.                                                                                                    |
| Threshold           | В этом поле отображается допустимый процент отклонения напряжения от номинала,<br>при котором коммутатор будет по-прежнему работать.                                                                                                    |
| <b>Status</b>       | Значение Normal указывает на то, что напряжение в данной точке находится в<br>пределах допустимого рабочего диапазона; в противном случае в этом поле<br>отображается значение Error.                                                                                                    |

**Таблица 10** Экран Basic Setting > System Info (продолжение)

# <span id="page-63-0"></span>**8.3 Общие настройки**

На этом экране можно сконфигурировать общие параметры, такие как имя системы и время. Чтобы отобразить показанный ниже экран, выберите в навигационной панели **Basic Setting** > **General Setup**.

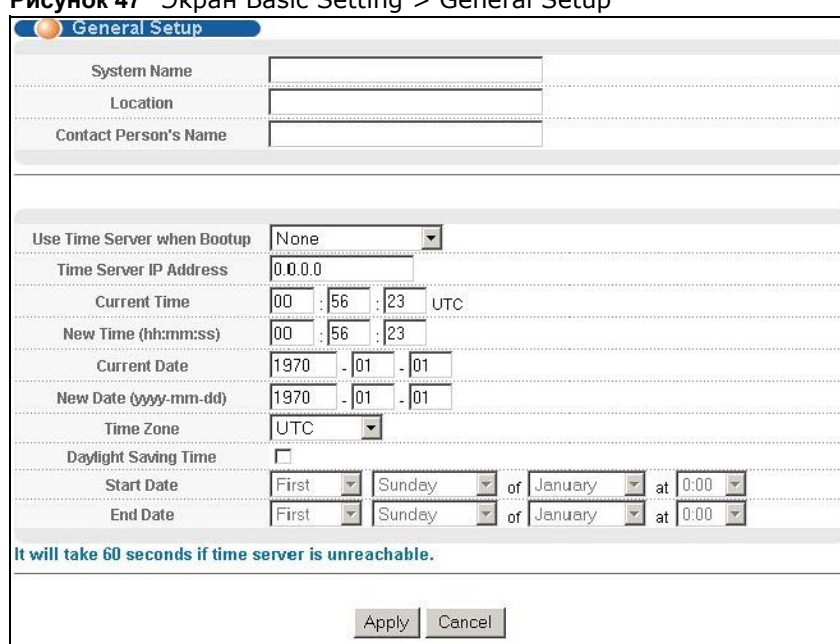

#### **Рисунок 47** Экран Basic Setting > General Setup

Поля экрана описаны в следующей таблице.

### **Таблица 11** Экран Basic Setting > General Setup

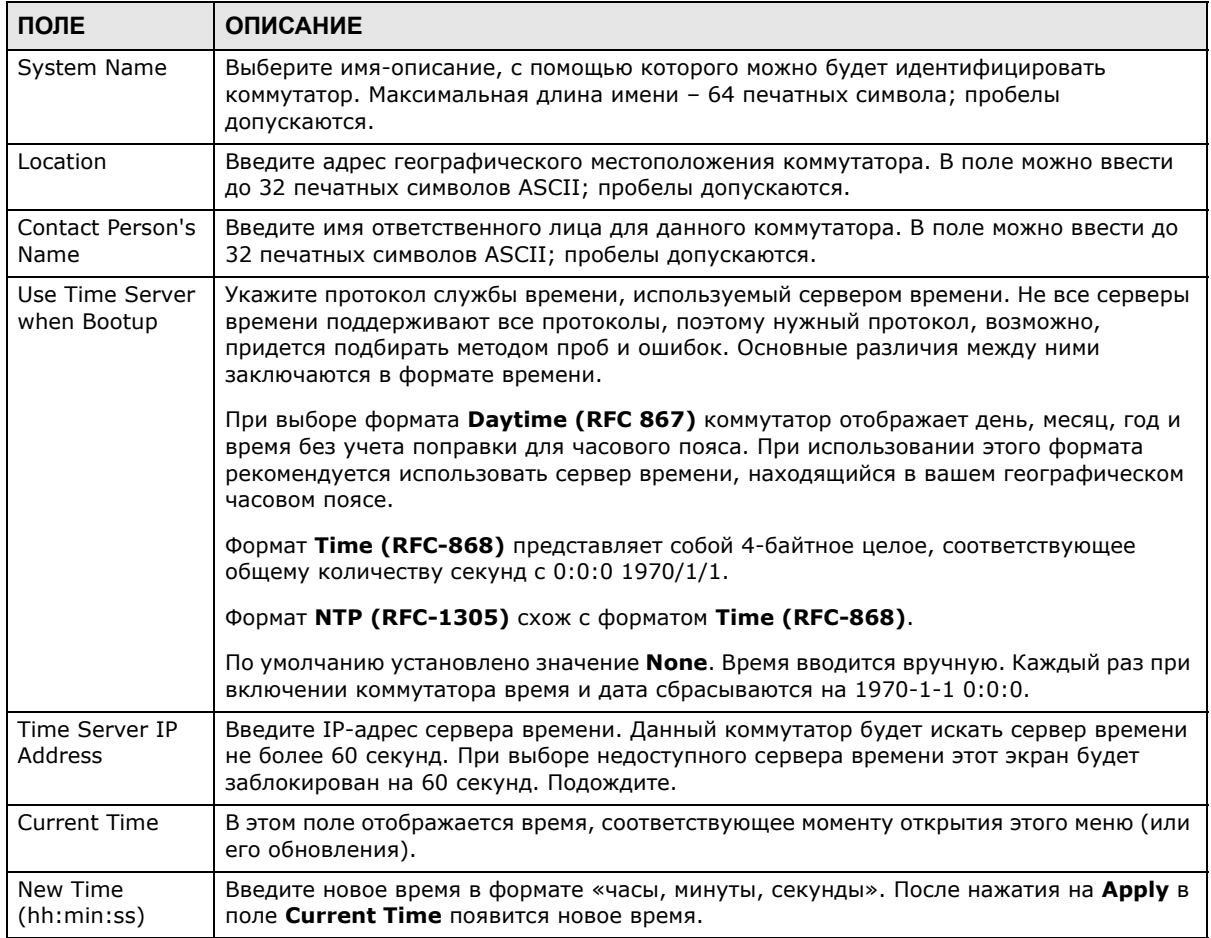

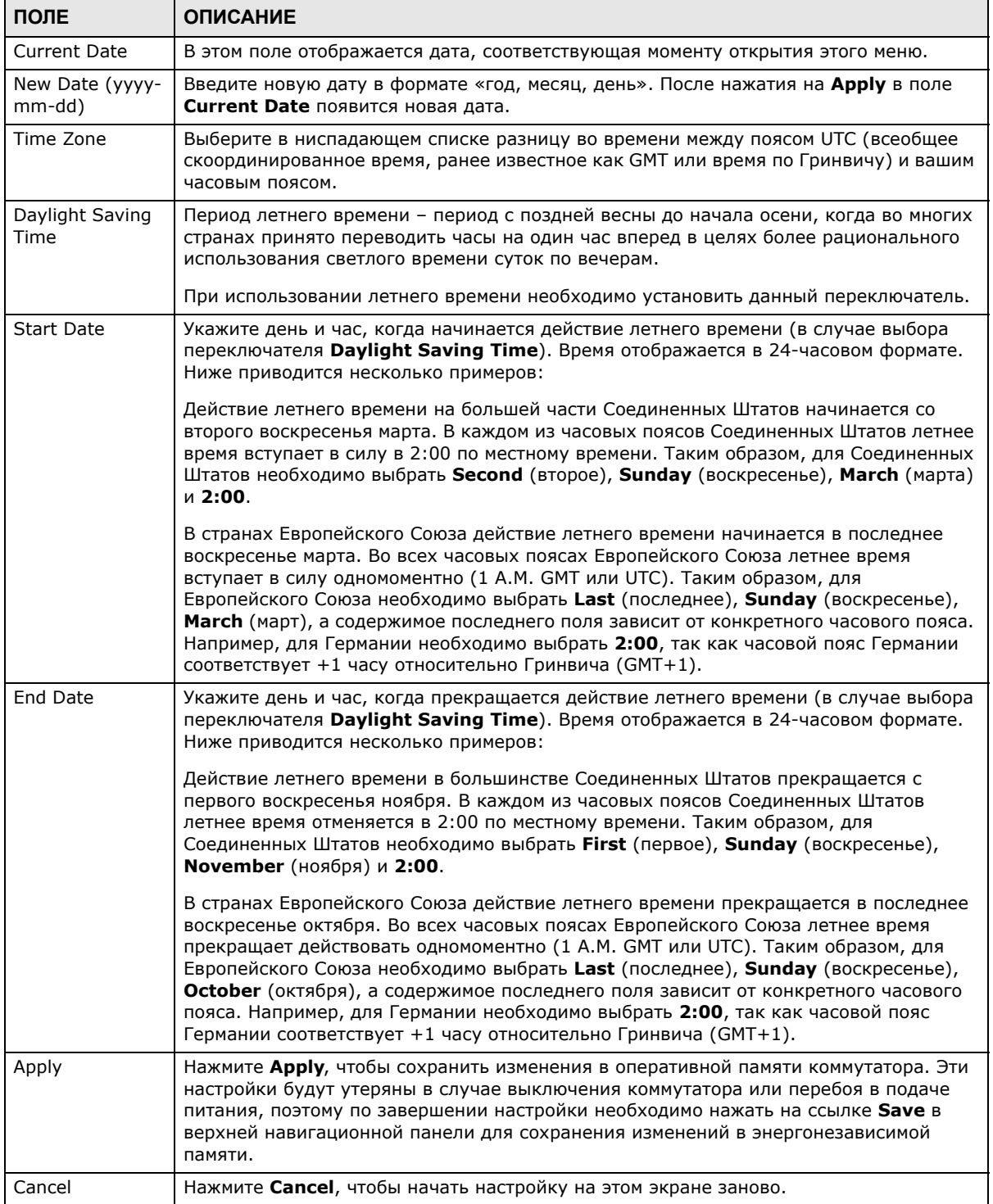

### **Таблица 11** Экран Basic Setting > General Setup (продолжение)

# 8.4 Введение в виртуальные локальные сети (VLAN)

Виртуальные локальные сети (VLAN, Virtual Local Area Network) позволяют разделить одну физическую сеть на несколько логических. Устройства в логической сети принадлежат к одной группе. Устройство может принадлежать к нескольким группам. При использовании сетей VLAN устройство не может отправлять или принимать данные от устройств, не принадлежащих к той же группе (группам); такой трафик должен проходить через маршрутизатор.

При использовании в бизнес-центрах с несколькими арендаторами виртуальные локальные сети VLAN - важнейший компонент обеспечения изоляции и безопасности абонентов сети. При условии надлежащей настройки виртуальные локальные сети не позволяют какому-либо пользователю получить доступ к ресурсам, принадлежащим другому пользователю в той же локальной сети, то есть пользователь не увидит принтеры и жесткие диски другого пользователя в том же здании.

Кроме того, виртуальные локальные сети повышают производительность сети за счет ограничения широковещательной рассылки сравнительно небольшими и легко управляемыми логическими широковещательными доменами. В традиционных коммутируемых средах все широковещательные пакеты направляются на все без исключения порты. При использовании виртуальных локальных сетей широковещательные пакеты рассылаются лишь в конкретном широковещательном домене.

Примечание: Механизм поддержки виртуальных локальных сетей VLAN работает только в одном направлении; им контролируется только исходящий трафик.

Информацию о виртуальных локальных сетях на основе портов и на основе тегов 802.10 можно найти в гл. 9 на стр. 90.

# <span id="page-66-0"></span>8.5 Экран Switch Setup

Чтобы отобразить показанный ниже экран, выберите в навигационной панели Basic Setting > Switch Setup. Экраны настройки виртуальных локальных сетей VLAN изменяются в зависимости о того, какой пункт выбран в поле VLAN Type: 802.1Q или Port Based. Более подробную информацию о сетях VLAN можно найти в гл. 9 на стр. 90.

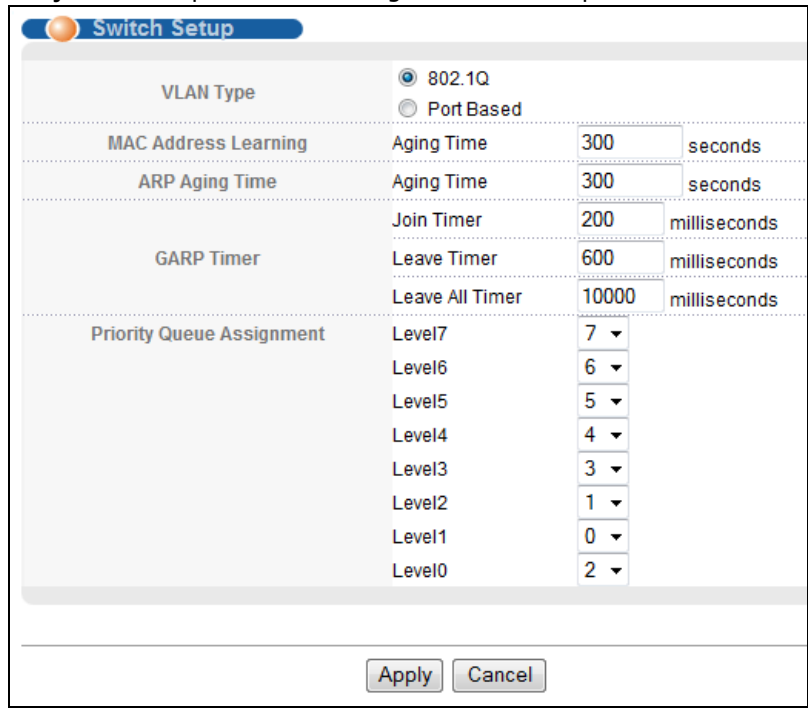

**Рисунок 48** Экран Basic Setting > Switch Setup

Поля экрана описаны в следующей таблице.

**Таблица 12** Экран Basic Setting > Switch Setup

| ПОЛЕ                                                                                                    | <b>ОПИСАНИЕ</b>                                                                                                    |  |  |
|----------------------------------------------------------------------------------------------------|----------------------------------------------------------------------------------------------------|--|--|
| <b>VLAN Type</b>                                                                                                    | Выберите 802.1Q или Port Based. Экран VLAN Setup изменится в зависимости от<br>того, какой тип виртуальных локальных сетей VLAN выбран на этом экране: 802.1Q<br>или Port Based. Дополнительную информацию можно найти в гл. 9 на стр. 90.                                                                                                    |  |  |
| широковещательного трафика.                                                                                                    | MAC Address Learning: Функция получения (запоминания) MAC-адресов снижает объем исходящего                                                                                                    |  |  |
| Aging Time                                                                                                    | Устанавливает продолжительность временного интервала в секундах (от 30 до 65536);<br>продолжительность интервала по умолчанию - 300 секунд.                                                                                                    |  |  |
| <b>ARP Aging Time</b>                                                                                                    |                                                                                                    |  |  |
| Aging Time                                                                                                    | Устанавливает продолжительность временного интервала в секундах (от 30 до 65536);<br>продолжительность интервала по умолчанию - 300 секунд.                                                                                                    |  |  |
| GARP Timer: Коммутаторы присоединяются к виртуальным локальным сетям VLAN путем передачи<br>декларации. Декларация представляет собой передачу сообщения Join с использованием протокола<br>GARP. Декларации отменяются путем передачи сообщения Leave. Сообщение Leave All отменяет все<br>декларации. Таймеры GARP определяют значения тайм-аута для декларации. Более подробную<br>информацию можно найти в главе о VLAN. |                                                                                                    |  |  |
| Join Timer                                                                                                    | Параметр Join Timer определяет длительность таймера Join Period для протокола<br>регистрации VLAN по GARP (GVRP) в миллисекундах. У каждого порта имеется таймер<br>Join Period. Допустимый диапазон значений параметра Join Time - от 100 до 65 535<br>миллисекунд; по умолчанию это значение равно 200 миллисекундам. Более подробную<br>информацию можно найти в главе о VLAN. |  |  |
| Leave Timer                                                                                                    | Параметр Leave Time определяет длительность таймера Leave Period для протокола<br>GVRP в миллисекундах. У каждого порта имеется отдельный таймер Leave Period.<br>Значение параметра Leave Time должно быть в два раза больше параметра Join Timer;<br>по умолчанию оно равно 600 миллисекундам.                                                                                  |  |  |
| Leave All Timer                                                                                                    | Параметр Leave All Timer определяет длительность таймера Leave All Period для<br>протокола GVRP в миллисекундах. У каждого порта имеется отдельный таймер Leave All<br>Period. Значение параметра Leave All Timer должно больше параметра Leave Timer.                                                                                                    |  |  |

Руководство пользователя для серии GS1920

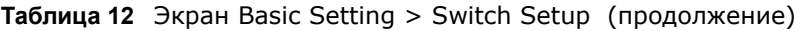

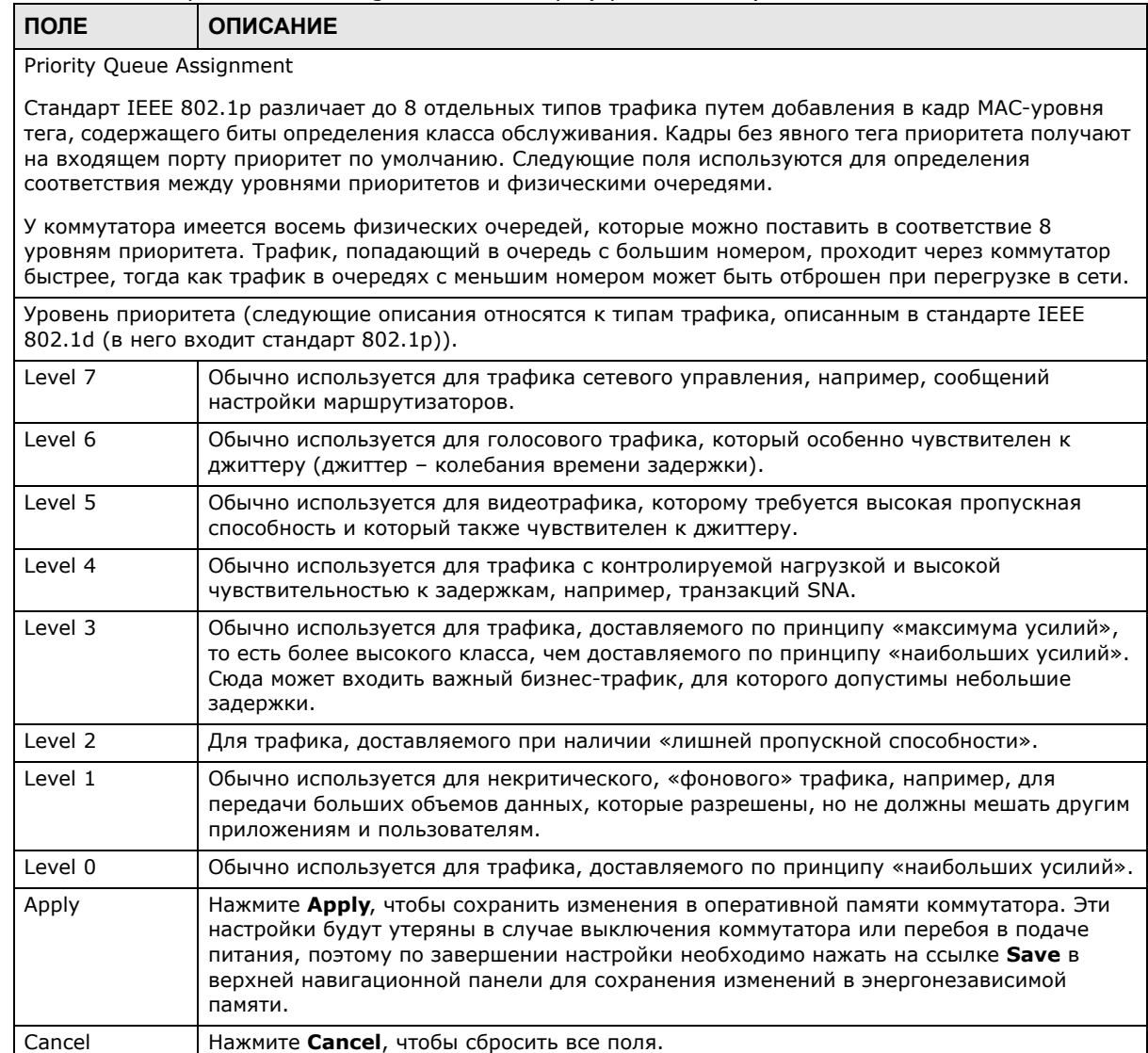

# **8.6 Настройки протокола IP**

Экран **IP Setup** используется для настройки IP-адреса коммутатора, шлюза по умолчанию, сервера DNS по умолчанию и идентификатора VLAN управления. Адрес шлюза по умолчанию представляет собой IP-адрес следующего перехода для исходящего трафика.

## <span id="page-68-0"></span>**8.6.1 IP-адреса управления**

Для управления через сеть коммутатору должен быть назначен IP-адрес. По умолчанию используется IP-адрес 192.168.1.1. Маска подсети определяет, какую часть в IP-адресе занимает номер сети. По умолчанию используется маска 255.255.255.0.

В общей сложности для получения доступа и управления коммутатором с портов, принадлежащих определенным сетям VLAN, можно настроить до 64 IP-адресов.

Примечание: Предварительно необходимо настроить сети VLAN.

**Рисунок 49** Экран Basic Setting > IP Setup

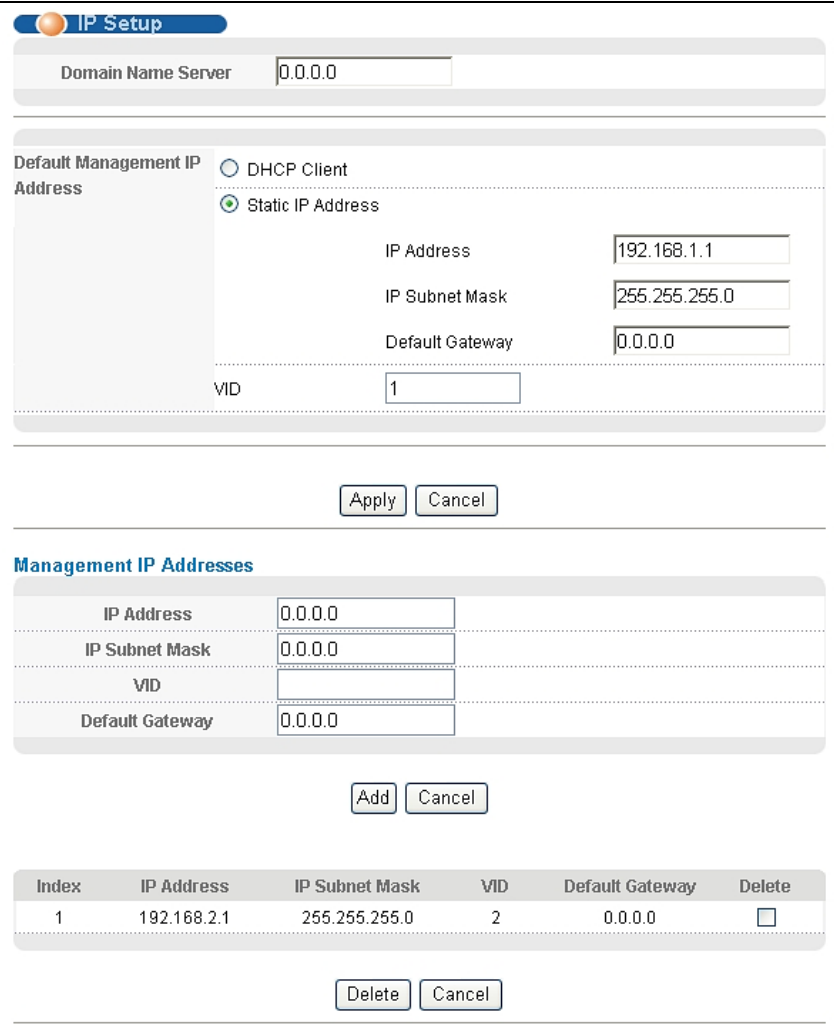

Поля экрана описаны в следующей таблице.

| ПОЛЕ                  | <b>ОПИСАНИЕ</b>                                                                                                    |  |  |  |  |
|-----------------------|----------------------------------------------------------------------------------------------------|--|--|--|--|
| Domain Name<br>Server | Сервер DNS (системы доменных имен) определяет соответствие между доменным<br>именем и IP-адресом, и наоборот. Введите IP-адрес сервера DNS, чтобы вместо IP-<br>адресов можно было использовать доменные имена. |  |  |  |  |
|                       | Default Management IP Address                                                                                                    |  |  |  |  |
| <b>DHCP Client</b>    | Выберите данную опцию, если коммутатор должен автоматически получать IP-<br>адрес, маску подсети, IP-адрес шлюза по умолчанию и IP-адрес сервера DNS через<br>сервер DHCP.                                      |  |  |  |  |
| Static IP Address     | Выберите данную опцию, если сервер DHCP не используется или коммутатору<br>необходимо присвоить статический IP-адрес. В этом случае потребуется заполнить<br>следующие поля.                                    |  |  |  |  |

**Таблица 13** Экран Basic Setting > IP Setup

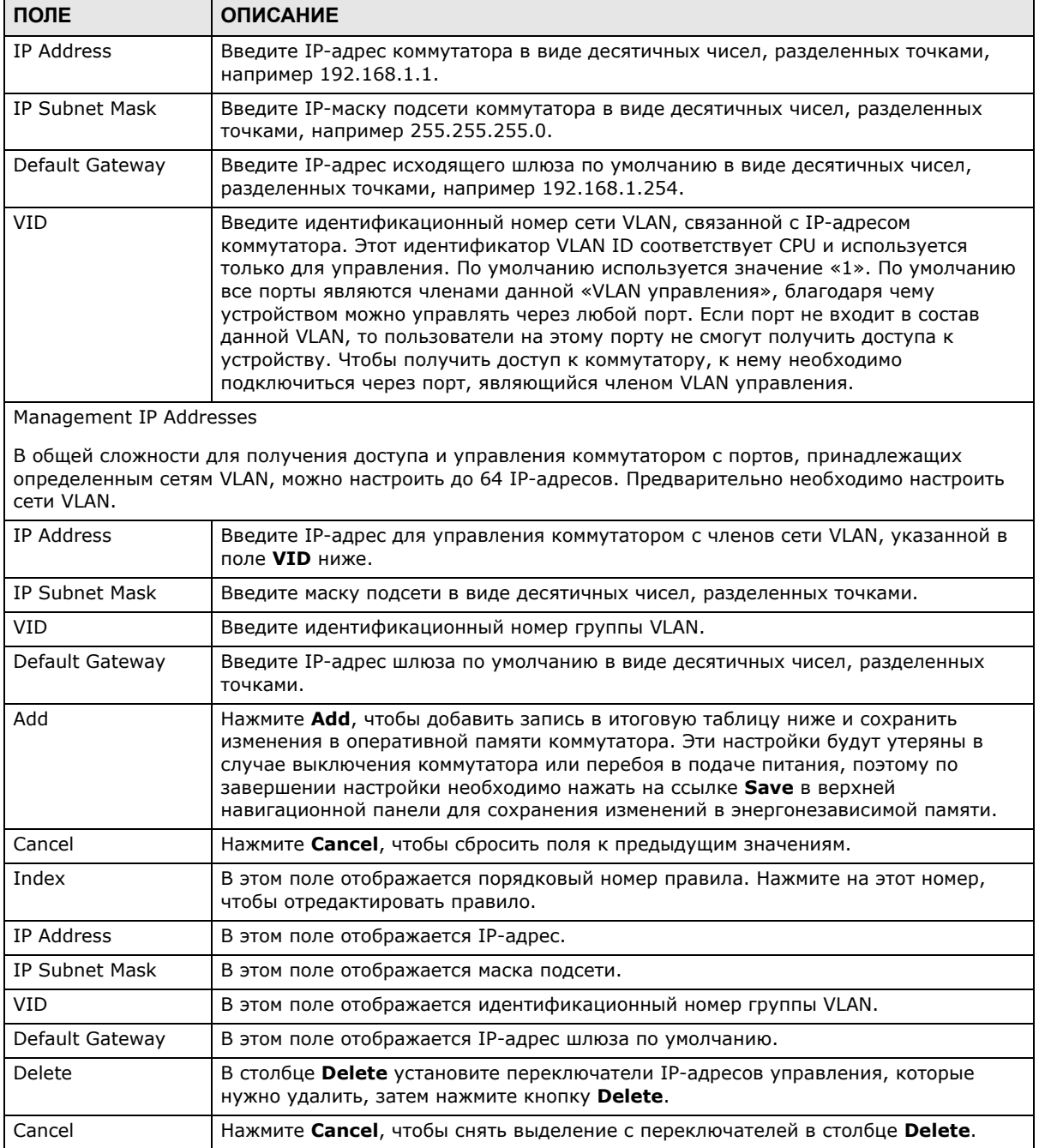

#### **Таблица 13** Экран Basic Setting > IP Setup (продолжение)

# <span id="page-70-0"></span>**8.7 Настройки портов**

Настройки портов коммутатора осуществляются на этом экране.Чтобы открыть экран настроек, выберите в навигационной панели **Basic Setting** > **Port Setup**.

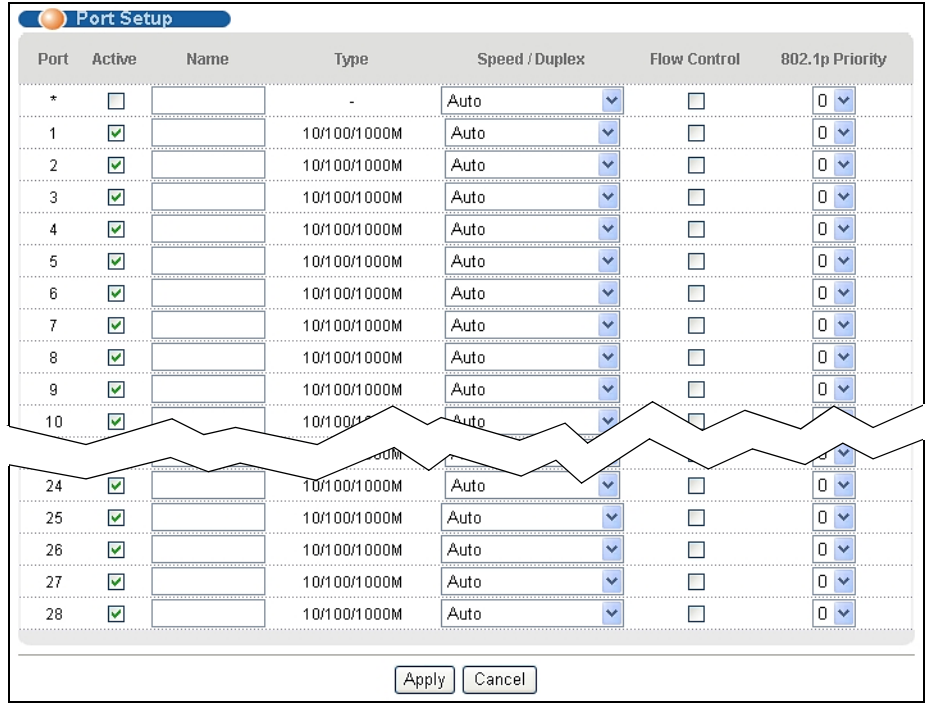

### **Рисунок 50** Экран Basic Setting > Port Setup

Поля экрана описаны в следующей таблице.

### **Таблица 14** Экран Basic Setting > Port Setup

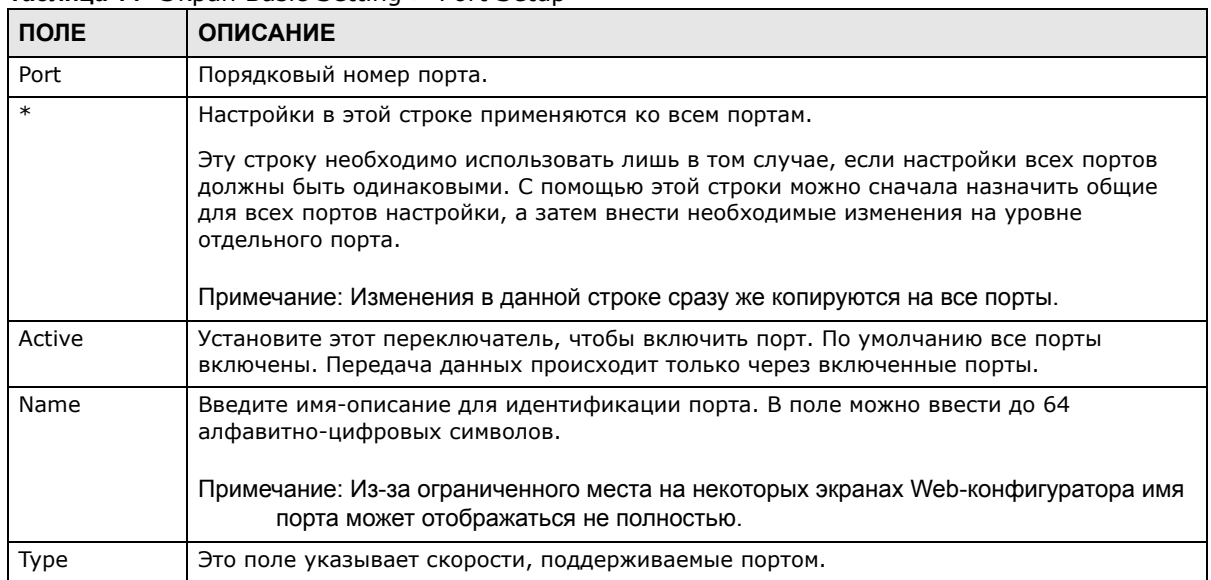
| ПОЛЕ                | <b>ОПИСАНИЕ</b>                                                                                                    |
|---------------------|----------------------------------------------------------------------------------------------------|
| Speed/Duplex        | Выберите скорость и режим дуплекса для Ethernet-соединения на этом порту.<br>Возможные значения: Auto (Автосогласование), 10M/Half Duplex (10 Мбит/с,<br>полудуплекс), 10M/Full Duplex (10 Мбит/с, дуплекс), 100M/Half Duplex (100 Мбит/с,<br>полудуплекс), 100M/Full Duplex (100 Мбит/с, дуплекс) и 1000M/Full Duplex (1000<br>Мбит/с, дуплекс) (только для гигабитных соединений).                                                                                                    |
|                     | Значение Auto (автосогласование) позволяет порту автоматически согласовать с<br>подключенным портом и выбрать скорость соединения и режим дуплекса, которые<br>поддерживают оба порта. Когда автосогласование включено, порт коммутатора<br>автоматически обменивается данными с портом на другой стороне и сам выбирает<br>скорость соединения и режим дуплекса. Если порт на другой стороне не поддерживает<br>автосогласование, или на нем эта функция отключена, коммутатор определяет скорость<br>по сигналу в кабеле и выставляет полудуплексный режим. Когда функция<br>автосогласования отключена, при подключении порт использует заранее определенную<br>скорость и режим дуплекса. Таким образом, чтобы соединение произошло, у порта на<br>другой стороне должны быть точно такие же параметры, что и у порта коммутатора. |
| <b>Flow Control</b> | Концентрация трафика на порту вызывает падение пропускной способности и<br>перегружает буферную память, из-за чего происходит отбрасывание пакетов и потеря<br>кадров. Функция управления потоком (Flow Control) используется для регулирования<br>передачи сигналов в зависимости от пропускной способности принимающего порта.                                                                                                    |
|                     | Данный коммутатор использует управление потоком по стандарту IEEE802.3х в<br>дуплексном режиме и управление потоком методом обратного давления<br>(противодавления) в полудуплексном режиме.                                                                                                    |
|                     | Управление потоком по стандарту IEEE802.3х в дуплексном режиме подразумевает<br>отправку сигнала паузы на передающий порт, что позволяет приостановить передачу<br>при переполнении буфера принимающего порта.                                                                                                    |
|                     | Управление потоком методом обратного давления обычно применяется в<br>полудуплексном режиме и предполагает отправку на передающий порт сигнала<br>коллизии (имитацию состояния коллизии), из-за чего передающий порт на некоторое<br>время приостанавливает передачу. Чтобы включить эту функцию, установите<br>переключатель Flow Control.                                                                                                    |
| 802.1p<br>Priority  | Это значение приоритета добавляется к входящим кадрам, не имеющим тега приоритета<br>очередности (802.1р). Дополнительную информацию можно найти в описании поля<br>Priority Queue Assignment в табл. 12 на стр. 68.                                                                                                    |
| Apply               | Нажмите Apply, чтобы сохранить изменения в оперативной памяти коммутатора. Эти<br>настройки будут утеряны в случае выключения коммутатора или перебоя в подаче<br>питания, поэтому по завершении настройки необходимо нажать на ссылке Save в<br>верхней навигационной панели для сохранения изменений в энергонезависимой<br>памяти.                                                                                                    |
| Cancel              | Нажмите <b>Cancel</b> , чтобы начать настройку на этом экране заново.                                                                                                    |

**Таблица 14** Экран Basic Setting > Port Setup (продолжение)

## **8.8 Экран PoE Status**

Примечание: Следующие экраны доступны только для моделей с поддержкой PoE. Некоторые функции доступны только для портов Ethernet (с 1 по 24 для модели GS1920-24HP и с 1 по 48 для модели GS1920-48HP).

Модели с поддержкой PoE поддерживают стандарт IEEE 802.3at High Power over Ethernet (PoE).

Питаемым устройством (powered device, PD) называется устройство (например, точка доступа или коммутатор), поддерживающее стандарт питания по витой паре PoE, благодаря чему оно может получать питание от другого устройства через порт Ethernet.

На рисунке, приведенном ниже, IP-камеры и IP-телефон напрямую запитываются от коммутатора. Использование технологии РоЕ позволяет не только минимизировать количество кабелей и проводов, но и избавляет от необходимости искать поблизости электрическую розетку, к которой можно было бы подключить устройства.

#### Рисунок 51 Примеры питаемых устройств

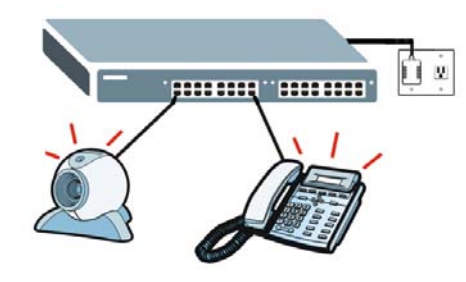

На данном коммутаторе можно установить приоритеты, позволяющие зарезервировать мощность для определенных питаемых устройств.

Примечание: Устройства, поддерживающие подачу или получение питания по витой паре (PoE), а также подключенные к ним кабели Ethernet должны располагаться целиком внутри помещений.

Чтобы узнать текущий объем энергии, потребляемой питаемыми устройствами от данного коммутатора, выберите в меню Basic Setting > PoE Setup.

| PoE Status |                            |              |                    |                         |                | <b>PoE Setup</b>           |
|------------|----------------------------|--------------|--------------------|-------------------------|----------------|----------------------------|
|            | <b>PoE Mode</b>            |              |                    |                         | Classification |                            |
|            | <b>Total Power (W)</b>     |              |                    |                         | 375.0          |                            |
|            | <b>Consuming Power (W)</b> |              |                    |                         | 0.0            |                            |
|            | <b>Allocated Power (W)</b> |              |                    |                         | 0.0            |                            |
|            | <b>Remaining Power (W)</b> |              |                    |                         | 375.0          |                            |
| Port       | <b>State</b>               | <b>Class</b> | <b>PD Priority</b> | Consuming<br>Power (mW) | Max Power (mW) | <b>Max Current</b><br>(mA) |
|            | Enable                     |              | Low                |                         |                |                            |
|            | Enable                     |              | Low                |                         |                |                            |
| л          | Enable                     |              |                    | 0                       |                |                            |
|            |                            |              |                    |                         |                |                            |
|            | ∈napie                     |              | .ow                |                         |                |                            |
|            | Enable                     |              | Low                |                         |                |                            |
|            | Enable                     |              | Low                |                         |                |                            |
|            | Enable                     |              | ow                 |                         |                |                            |

Рисунок 52 Экран Basic Setting > PoE Status

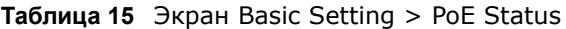

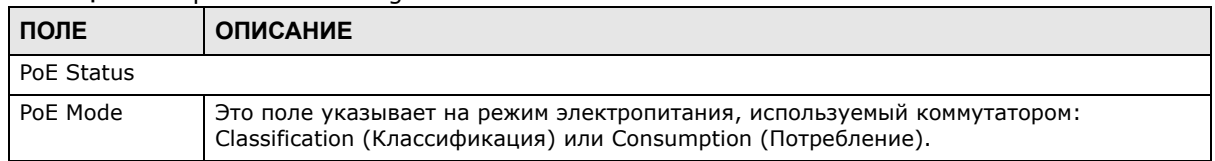

| ПОЛЕ                          | <b>ОПИСАНИЕ</b>                                                                                                    |
|-------------------------------|----------------------------------------------------------------------------------------------------|
| <b>Total Power</b>            | В этом поле отображается суммарная мощность, которую коммутатор может направить<br>на подключенные к портам РоЕ устройства, поддерживающие питание по витой паре<br>$(PoE)$ .                                                                                                    |
| Consuming<br>Power (W)        | В этом поле отображается мощность, подаваемая в настоящее время коммутатором на<br>подключенные устройства с поддержкой РоЕ.                                                                                                    |
| <b>Allocated Power</b><br>(W) | В этом поле отображается суммарная мощность, зарезервированная коммутатором для<br>питания устройств после опроса подключенных устройств с поддержкой РоЕ.                                                                                                    |
|                               | Значение в поле <b>Consuming Power (W)</b> может быть меньше или равно, но не может<br>быть больше значения в поле Allocated Power (W).                                                                                                    |
| Remaining<br>Power (W)        | В этом поле отображается мощность, которую может дополнительно подать коммутатор<br>для питания устройств по витой паре.                                                                                                    |
|                               | Примечание: Для подачи питания на устройство по витой паре значение в поле<br>Remaining Power (W) коммутатора должно быть не менее 16 Вт, даже если<br>данное устройство потребляет мощность менее 16 Вт.                                                                                                    |
| Port                          | Порядковый номер порта.                                                                                                    |
| State                         | Это поле отображает список портов, которые могут получать питание от коммутатора.<br>О том, как задать значение этого поля, рассказывается в разд. 8.8.1 на стр. 76.                                                                                                    |
|                               | Опция Disable - Питаемое устройство, подключенное к этому порту, не может<br>получать питание.                                                                                                    |
|                               | Опция <b>Enable</b> - Питаемое устройство, подключенное к этому порту, может получать<br>питание.                                                                                                    |
| Class                         | Это поле указывает на классификацию мощности питаемого устройства.                                                                                                    |
|                               | Поле содержит числовое значение из диапазона от 0 до 4, при этом каждое значение<br>соответствует определенному диапазону мощности (W) и тока (mA), необходимых для<br>работы питаемого устройства. Ниже перечислены возможные диапазоны.                                                                                                    |
|                               | <b>Class 0</b> – По умолчанию, от 0,44 до 12,94<br>$\bullet$                                                                                                    |
|                               | <b>Class 1</b> - Опциональный, от 0,44 до 3,84<br>$\bullet$<br><b>Class 2</b> - Опциональный, от 3,84 до 6,49<br>$\bullet$                                                                                                    |
|                               | <b>Class 3</b> - Опциональный, от 6,49 до 12,95                                                                                                    |
|                               | Class 4 - Резервный (питающие устройства относятся к классу 0) для коммутатора,<br>который поддерживает только стандарт IEEE 802.3af. Опциональный, от 12,95 до<br>25,50 для коммутатора, который поддерживает стандарт IEEE 802.3at.                                                                                                    |
| PD Priority                   | Если совокупная мощность, запрошенная питаемыми устройствами, превышает<br>максимальную мощность коммутатора, которую он способен отдавать для питания<br>устройств по витой паре, питание будет направляться коммутатором в первую очередь<br>на те порты, для которых с помощью данного поля установлен более высокий<br>приоритет.                                                                                                    |
|                               | Значение Critical соответствует наивысшему приоритету.<br>Значение <b>High</b> означает, что коммутатор выделяет мощность на этот порт после<br>$\bullet$<br>того, как будет выделена мощность для всех портов с критическим ( <b>Critical</b> )<br>приоритетом.<br>Значение Low означает, что коммутатор выделяет мощность на этот порт после<br>того, как будет выделена мощность для всех портов с критическим ( <b>Critical</b> ) и<br>высоким (High) приоритетом. |
| Consuming<br>Power (mW)       | Это поле показывает текущий объем мощности, потребляемой питаемым устройством<br>от коммутатора через данный порт.                                                                                                    |
| Max Power<br>(mW)             | Это поле показывает максимальный объем мощности, потребляемой питаемым<br>устройством от коммутатора через данный порт.                                                                                                    |
| Max Current<br>(mA)           | Это поле показывает максимальную силу тока, потребляемого питаемым устройством<br>от коммутатора через данный порт.                                                                                                    |

**Таблица 15** Экран Basic Setting > PoE Status (продолжение)

### <span id="page-75-0"></span>**8.8.1 Экран PoE Setup**

С помощью этого экрана можно задать уровни приоритетов для коммутатора при распределении мощности между питаемыми устройствами.

Перейдите по ссылке **PoE Setup** на экране **Basic Setting > PoE Status**. Откроется следующий экран.

| <b>PoE Setup</b> |                    |                                      | <b>PoE Status</b> |
|------------------|--------------------|--------------------------------------|-------------------|
| <b>PoE Mode</b>  |                    | Classification<br>⋒<br>© Consumption |                   |
| Port             | <b>PD</b>          | <b>PD Priority</b>                   | Max Power (mW)    |
| $\star$          | .                  | Critical -                           |                   |
|                  | √<br>.             | Low                                  |                   |
| 2<br>.           |                    | Low                                  |                   |
|                  |                    |                                      |                   |
| ΔΔ               |                    | LOW                                  |                   |
| 45               |                    | Low                                  |                   |
| 46               | J                  | Low<br>.                             |                   |
| 47               | $\overline{J}$<br> | Low<br>                              |                   |
| 48               | ⊽                  | Low                                  |                   |
|                  |                    |                                      |                   |
|                  | Apply              | Cancel                               |                   |

**Рисунок 53** Экран Basic Setting > PoE Setup

**Таблица 16** Экран Basic Setting > PoE Setup

| ПОЛЕ      | <b>ОПИСАНИЕ</b>                                                                                                    |
|-----------|----------------------------------------------------------------------------------------------------|
| PoE Mode  | Выберите режим электропитания коммутатора.                                                                                                    |
|           | <b>Classification</b> – Выберите эту опцию, если необходимо, чтобы коммутатор<br>٠<br>резервировал мощность, указанную в поле Max Power (mW), для каждого питаемого<br>устройства в соответствии с уровнем приоритета. Если общий объем доступной<br>мощности подходит к концу, то питание перестает подаваться на питаемые<br>устройства с более низким приоритетом.                                                                                                    |
|           | <b>Consumption</b> - Выберите эту опцию, если необходимо, чтобы коммутатор<br>$\bullet$<br>распределял бюджет мощности таким образом, чтобы каждое подключенное<br>устройство получало определенный ресурс мощности. При этом мощность,<br>выделяемая коммутатором, может быть меньше мощности, указанной в поле Max<br>Power (mW) для питаемого устройства. Питаемые устройства с более высоким<br>приоритетом будут получать больше мощности, чем устройства с более низким<br>приоритетом. |
| Port      | Порядковый номер порта.                                                                                                    |
| <b>PD</b> | Выберите эту опцию, чтобы питаемое устройство, подключенное к данному порту, могло<br>получать питание от коммутатора.                                                                                                    |
|           | Если снять выделение с этого переключателя, то питаемое устройство, подключенное к<br>данному порту, не сможет получать питание от коммутатора.                                                                                                    |

| ПОЛЕ              | <b>ОПИСАНИЕ</b>                                                                                                    |
|-------------------|----------------------------------------------------------------------------------------------------|
| PD Priority       | Если совокупная мощность, запрошенная питаемыми устройствами, превышает<br>максимальную мощность коммутатора, которую он способен отдавать для питания<br>устройств по витой паре, питание будет направляться коммутатором на те порты, для<br>которых с помощью данного поля установлен более высокий приоритет.<br>Самый высокий приоритет имеют порты, обозначенные как Critical.<br>Между портами с приоритетом <b>High</b> резерв мощности будет распределяться |
|                   | коммутатором после того, как питание будет обеспечено по всем портам с приоритетом<br>Critical.<br>Между портами с приоритетом Low резерв мощности будет распределяться<br>коммутатором после того, как питание будет обеспечено по всем портам с приоритетами<br>Critical u High.                                                                                                    |
| Max Power<br>(mW) | Это поле показывает максимальный объем мощности, потребляемой питаемым<br>устройством от коммутатора через данный порт.                                                                                                    |
| Apply             | Нажмите Apply, чтобы сохранить изменения в оперативной памяти коммутатора. Эти<br>настройки будут утеряны в случае выключения коммутатора или перебоя в подаче<br>питания, поэтому по завершении настройки необходимо нажать на ссылке Save в<br>верхней навигационной панели для сохранения изменений в энергонезависимой<br>памяти.                                                                                                    |
| Cancel            | Нажмите <b>Cancel</b> , чтобы начать настройку на этом экране заново.                                                                                                    |

Таблица 16 Экран Basic Setting > РоЕ Setup (продолжение)

## 8.9 Экран Interface Setup

Настройка адресов IPv6 осуществляется в индивидуальном порядке для каждого интерфейса. Интерфейсы могут поддерживать виртуальные интерфейсы (например, интерфейсы VLAN). На момент написания этого документа коммутатор поддерживает тип интерфейса VLAN для протокола IPv6.

Выберите с помощью этого экрана интерфейсы IPv6, для которых можно указать адреса IPv6, по которым будет осуществляться доступ и управление коммутатором. Выберите в навигационной панели Basic Setting > Interface Setup, чтобы открыть экран настроек.

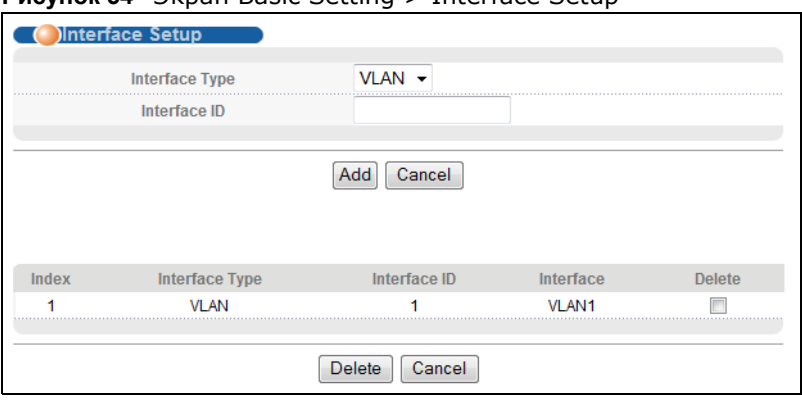

**Рисунок 54** Экран Basic Setting > Interface Setup

|                | onpair basic octting > Internace octup                                                                                                    |
|----------------|----------------------------------------------------------------------------------------------------|
| ПОЛЕ           | <b>ОПИСАНИЕ</b>                                                                                                    |
| Interface Type | Выберите тип интерфейса IPv6, параметры которого будут настраиваться. На момент<br>написания этого документа коммутатор поддерживает тип интерфейса VLAN для<br>протокола IPv6.                                                                                                    |
| Interface ID   | Выберите число, которое будет уникальным образом идентифицировать данный<br>интерфейс (в диапазоне от 1 до 4094).                                                                                                    |
|                | Для нормальной работы протокола IPv6 необходимо создать статическую сеть VLAN с<br>тем же идентификатором, который был указан на экранах Advanced Application ><br>VLAN.                                                                                                    |
| Add            | Нажатие на этот значок позволяет создать новую запись.                                                                                                    |
|                | Это действие позволяет сохранить изменения настроек в оперативной памяти<br>коммутатора. Эти настройки будут утеряны в случае выключения коммутатора или<br>перебоя в подаче питания, поэтому по завершении настройки необходимо нажать на<br>ссылке Save в верхней навигационной панели для сохранения изменений в<br>энергонезависимой памяти. |
| Cancel         | Нажмите <b>Cancel</b> , чтобы сбросить поля к предыдущим значениям.                                                                                                    |
| Index          | В этом поле отображается порядковый номер записи.                                                                                                    |
| Interface Type | Это поле показывает тип интерфейса.                                                                                                    |
| Interface ID   | Это поле показывает идентификатор интерфейса.                                                                                                    |
| Interface      | Это поле показывает имя-описание интерфейса, которое коммутатор генерирует<br>автоматически. Оно представляет собой сочетание типа интерфейса и его<br>идентификатора.                                                                                                    |
| Delete         |                                                                                                    |
| Delete         | Пометьте правила, которые нужно удалить, в столбце Delete и нажмите кнопку Delete.                                                                                                    |
| Cancel         | Нажмите Cancel, чтобы снять выделение с переключателей Delete.                                                                                                    |

Таблица 17 Экран Basic Setting > Interface Setup

# **8.10 Экран IPv6**

С помощью этого экрана можно просмотреть состояние интерфейсов IPv6 и указать адреса IPv6 для управления коммутатором.

Выберите в навигационной панели Basic Setting > IPv6, чтобы открыть экран состояния IPv6, изображенный на рисунке ниже.

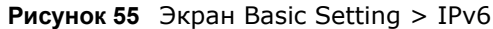

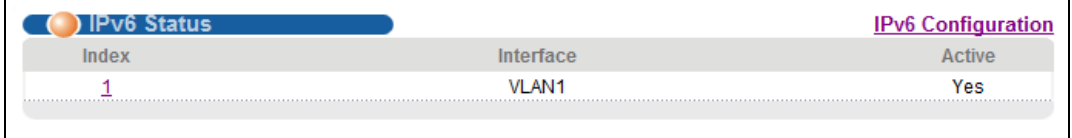

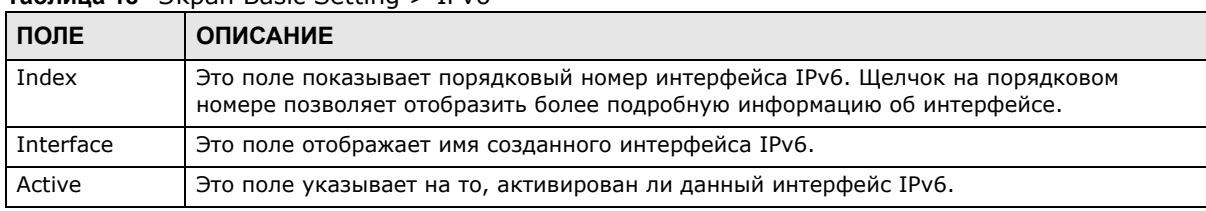

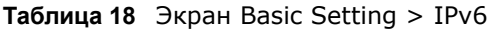

### 8.10.1 Экран IPv6 Interface Status

С помощью этого экрана можно узнать статус определенного интерфейса IPv6 и просмотреть детальную информацию о нем. Щелкните на порядковом номере интерфейса на экране Basic **Setting > IPv6.** Откроется следующий экран.

| <b>IPv6 Active</b>                                                 | enable                                                                                                    |
|--------------------------------------------------------------------|----------------------------------------------------------------------------------------------------|
| <b>MTU Size</b>                                                    | 1500                                                                                                    |
| ICMPv6 Rate Limit Bucket Size 100                                  |                                                                                                    |
| <b>ICMPv6 Rate Limit Error Interval 1000</b>                       |                                                                                                    |
| Stateless Address Autoconfig disable                               |                                                                                                    |
| <b>Link Local Address</b>                                          | fe80::219:cbff:fe00:1/64 [preferred]                                                                                                    |
| <b>Global Unicast Address(es)</b>                                  |                                                                                                    |
| <b>Joined Group Address(es)</b>                                    | f105::1:3<br>ff02::1:2<br>f1011<br>f1021<br>ff02::1:ff00:1                                                                                                  |
| <b>ND DAD Active</b>                                               | enable                                                                                                    |
| Number of DAD Attempts                                             | 1                                                                                                    |
|                                                                    |                                                                                                    |
| NS-Interval (millisecond)<br>ND Reachable Time (millisecond) 30000 | 1000                                                                                                    |
|                                                                    | .                                                                                                    |
| <b>DHCPv6 Client Active</b>                                        | No                                                                                                    |
| <b>Identity Association</b>                                        | <b>IA Type</b><br><b>IAID</b><br>T1<br>T <sub>2</sub><br><b>State</b><br><b>SID</b><br><b>Address</b><br><b>Preferred Lifetime</b><br><b>Valid Lifetime</b> |
| <b>DNS</b>                                                         |                                                                                                    |
| <b>Domain List</b>                                                 |                                                                                                    |
|                                                                    |                                                                                                    |

Рисунок 56 Экран Basic Setting > IPv6 > IPv6 Interface Status

| ПОЛЕ                                          | <b>ОПИСАНИЕ</b>                                                                                                    |
|-----------------------------------------------|----------------------------------------------------------------------------------------------------|
| IPv6 Active                                   | Это поле указывает на то, активирован ли данный интерфейс IPv6.                                                                                                    |
| <b>MTU Size</b>                               | Это поле показывает размер блока MTU (Maximum Transmission Unit) для пакетов IPv6 на<br>данном интерфейсе.                                                                                                    |
| <b>ICMPv6 Rate</b><br>Limit Bucket<br>Size    | Это поле показывает максимально допустимое количество сообщений об ошибках<br>ICMPv6, передаваемых за указанный временной интервал. При достижении указанного<br>порогового значения происходит подавление всех последующих сообщений об ошибках.                                              |
| <b>ICMPv6 Rate</b><br>Limit Error<br>Interval | Это поле показывает период времени в миллисекундах, на протяжении которого<br>осуществляется передача сообщений об ошибках ICMPv6 до тех пор, пока не будет<br>достигнуто пороговое значение переполнения. О означает отсутствие ограничений.                                                  |
| <b>Stateless</b><br>Address<br>Autoconfig     | Это поле указывает на то, может ли интерфейс коммутатора автоматически<br>генерировать адрес типа link-local посредством механизма автоматической настройки<br>без сохранения состояния.                                                                                                    |
| Link Local<br>Address                         | Это поле отображает IP-адрес link local коммутатора и префикс, сгенерированный<br>интерфейсом. Кроме того, оно указывает на то, является ли этот IP-адрес<br>предпочтительным, то есть является ли он допустимым, и можно ли его использовать в<br>качестве адреса отправителя или получателя. |
| Global Unicast<br>Address(es)                 | Это поле показывает глобальный одноадресный адрес коммутатора, используемый для<br>идентификации данного интерфейса.                                                                                                    |
| Joined Group<br>Address(es)                   | Это поле показывает адреса многоадресной рассылки IPv6 групп, с которыми<br>соединяется интерфейс коммутатора.                                                                                                    |
| <b>ND DAD</b><br>Active                       | Это поле указывает на то, включена ли на данном интерфейсе функция Neighbor<br>Discovery (ND) Duplicate Address Detection (DAD) [Выявление дублированных адресов<br>при обнаружении соседей].                                                                                                  |
| Number of<br>DAD Attempts                     | Это поле показывает количество последовательных сообщений типа «Запрос доступных<br>соседей», рассылаемых коммутатором через данный интерфейс.                                                                                                    |
| NS-Interval<br>(millisecond)                  | Это поле показывает временной интервал в миллисекундах между сообщениями типа<br>«Запрос доступных соседей».                                                                                                    |
| ND Reachable<br>Time<br>(millisecond)         | Это поле показывает, на протяжении какого времени, измеряемого в миллисекундах,<br>соседнее устройство считается доступным для данного интерфейса.                                                                                                    |
| <b>DHCPv6 Client</b><br>Active                | Это поле указывает на то, выступает ли коммутатор в качестве клиента DHCPv6,<br>получающего адрес IPv6 от сервера DHCPv6.                                                                                                    |
| Identity<br>Association                       | Ассоциация идентификаторов (Identity Association, IA) - это коллекция адресов,<br>назначенных DHCP-клиенту, посредством которой сервер и клиент могут управлять<br>группой связанных IP-адресов. Каждая ассоциация IA должна быть ассоциирована<br>только с одним интерфейсом.                 |
| IA Type                                       | Тип IA - это тип адреса в IA. Каждая ассоциация IA хранит адреса одного типа. <b>IA_NA</b><br>представляет собой ассоциацию идентификаторов для постоянных адресов, а <b>IA_TA</b> -<br>для временных адресов.                                                                                 |
| IAID                                          | Каждая ассоциация IA включает в себя уникальный идентификатор IAID и связанную с<br>ним информацию протокола IP.                                                                                                    |
| T1                                            | Это поле отображает значение таймера DHCPv6 T1. По истечении времени таймера T1<br>коммутатор посылает сообщение Renew серверу DHCPv6.                                                                                                    |
|                                               | Опция IA_NA содержит поля T1 и T2, а опция IA_TA - нет. Сервер DHCPv6 использует<br>поля Т1 и Т2 для управления временем обращения клиента к серверу с целью<br>заблаговременного продления сроков жизни любых адресов, входящих в ассоциацию<br>IA_NA.                                        |
| T2                                            | Это поле отображает значение таймера DHCPv6 Т2. Если по истечении времени таймера<br>T2 сервер не отвечает, коммутатор посылает сообщение Rebind всем доступным<br>серверам.                                                                                                    |

Таблица 19 Экран Basic Setting > IPv6 > IPv6 Interface Status

| ПОЛЕ                     | <b>ОПИСАНИЕ</b>                                                                                                    |
|--------------------------|----------------------------------------------------------------------------------------------------|
| State                    | Это поле показывает состояние ТА. Возможные варианты                                                                                                    |
|                          | <b>Active</b> , если коммутатор получает адреса от сервера DHCpv6, и создается ТА.                                                                           |
|                          | <b>Renew</b> , если истекает срок жизни адреса ТА, и коммутатор посылает сообщение Renew.                                                                    |
|                          | <b>Rebind</b> , если коммутатор не получает отклика от исходного сервера DHCPv6 и посылает<br>сообщение Rebind другому серверу DHCPv6.                       |
| <b>SID</b>               | Это поле показывает уникальный идентификатор сервера DHCPv6.                                                                                                 |
| Address                  | Это поле отображает глобальный адрес коммутатора, назначенный ему сервером<br>DHCPv6.                                                                        |
| Preferred<br>Lifetime    | Это поле показывает, в течение какого времени, измеряемого в секундах, этот<br>глобальный адрес остается предпочтительным.                                   |
| Valid<br>Lifetime        | Это поле показывает, в течение какого времени, измеряемого в секундах, этот<br>глобальный адрес остается действующим.                                        |
| <b>DNS</b>               | Это поле отображает адрес DNS-сервера, назначенный сервером DHCPv6.                                                                                          |
| Domain List              | Это поле отображает адресную запись, когда коммутатор отправляет запрос о<br>разрешении доменных имен на DNS-сервер.                                         |
| Restart<br>DHCPv6 Client | Перейдите по ссылке <b>Click Here</b> , чтобы отправить новый DHCP-сервер на сервер<br>DHCPv6 и обновить адрес IPv6 и DNS-информацию для данного интерфейса. |

**Таблица 19** Экран Basic Setting > IPv6 > IPv6 Interface Status (продолжение)

## **8.10.2 Экран IPv6 Configuration**

С помощью этого экрана можно настроить параметры IPv6 коммутатора. Перейдите по ссылке **IPv6 Configuration** на экране **Basic Setting** > **IPv6**. Откроется следующий экран.

**Рисунок 57** Экран Basic Setting > IPv6 > IPv6 Configuration

| <b>IPv6 Configuration</b> (    |                                      |                   |
|--------------------------------|--------------------------------------|-------------------|
|                                | <b>IPv6 Global Setup</b>             | <b>Click Here</b> |
|                                | <b>IPv6</b> Interface Setup          | Click Here        |
|                                | <b>IPv6 Link-Local Address Setup</b> | <b>Click Here</b> |
| <b>IPv6 Addressing</b>         | <b>IPv6 Global Address Setup</b>     | <b>Click Here</b> |
| <b>IPv6 Neighbor Discovery</b> | <b>IPv6 Neighbor Discovery Setup</b> | <b>Click Here</b> |
|                                | <b>IPv6 Neighbor Setup</b>           | Click Here        |
| <b>DHCPv6 Client Setup</b>     |                                      |                   |

**Таблица 20** Экран Basic Setting > IPv6 > IPv6 Configuration

| поле               | <b>ОПИСАНИЕ</b>                                                                    |
|--------------------|------------------------------------------------------------------------------------|
| IPv6 Global        | Щелкните по этой ссылке, чтобы перейти на экран, с помощью которого можно изменить |
| Setup              | глобальные настройки IPv6 на коммутаторе.                                          |
| IPv6 Interface     | Щелкните по этой ссылке, чтобы перейти на экран, с помощью которого можно          |
| Setup              | активировать интерфейс IPv6 на коммутаторе.                                        |
| IPv6<br>Addressing |                                                                                    |

| ПОЛЕ                                    | <b>ОПИСАНИЕ</b>                                                                                                    |
|-----------------------------------------|----------------------------------------------------------------------------------------------------|
| IPv6 Link-<br>Local<br>Address<br>Setup | Щелкните по этой ссылке, чтобы перейти на экран, с помощью которого можно задать<br>адрес IPv6 link-local для определенного интерфейса.                                              |
| IPv6<br>Global<br>Address<br>Setup      | Щелкните по этой ссылке, чтобы перейти на экран, с помощью которого можно задать<br>глобальный адрес IPv6 для определенного интерфейса.                                              |
| IPv6 Neighbor<br>Discovery              |                                                                                                    |
| IPv6<br>Neighbor<br>Discovery<br>Setup  | Щелкните по этой ссылке, чтобы перейти на экран, с помощью которого можно<br>настроить параметры обнаружения соседних устройств IPv6.                                                |
| IPv6 Neighbor<br>Setup                  | Щелкните по этой ссылке, чтобы перейти на экран, с помощью которого можно создать<br>статическую запись IPv6 о соседнем устройстве в таблице соседних устройств IPv6<br>коммутатора. |
| DHCPv6 Client<br>Setup                  | Щелкните по этой ссылке, чтобы перейти на экран, с помощью которого можно<br>настроить параметры DHCP коммутатор.                                                                    |

Таблица 20 Экран Basic Setting > IPv6 > IPv6 Configuration (продолжение)

### 8.10.3 Экран IPv6 Global Setup

С помощью этого экрана можно настроить глобальные параметры IPv6. Перейдите по ссылке, расположенной рядом с надписью IPv6 Global Setup на экране IPv6 Configuration, чтобы открыть экран, изображенный на рисунке ниже.

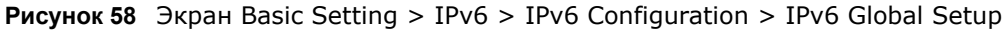

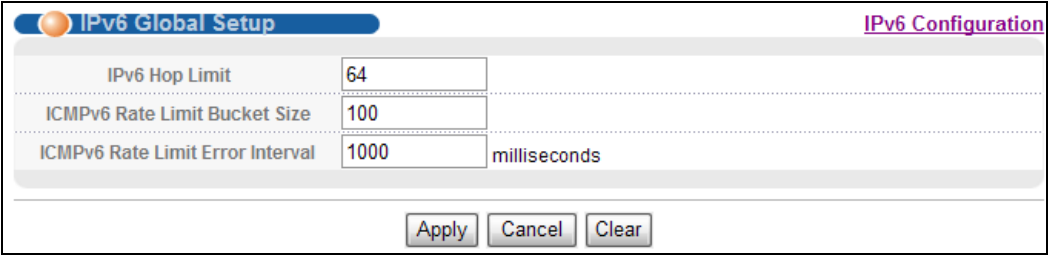

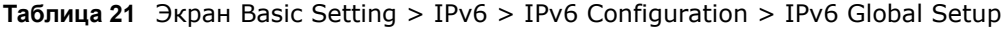

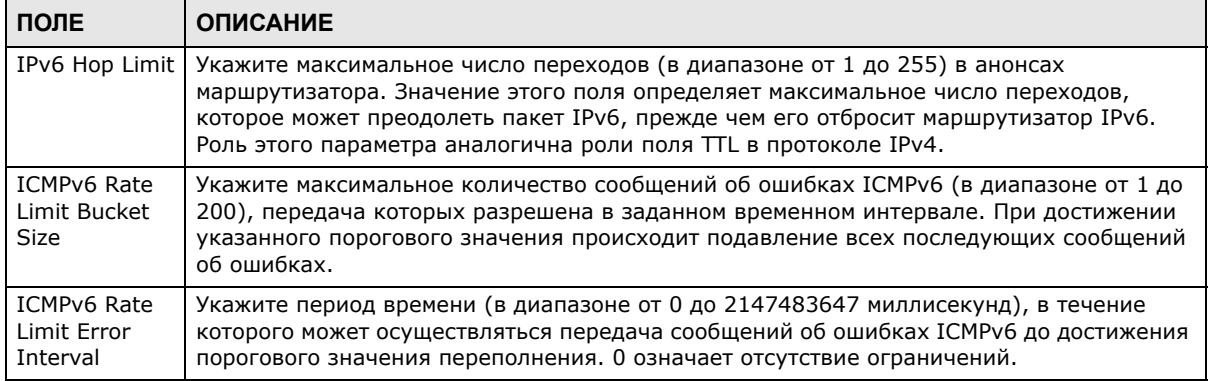

| ПОЛЕ   | <b>ОПИСАНИЕ</b>                                                                                                    |
|--------|----------------------------------------------------------------------------------------------------|
| Apply  | Нажмите Apply, чтобы сохранить изменения в оперативной памяти коммутатора. Эти<br>настройки будут утеряны в случае выключения коммутатора или перебоя в подаче<br>питания, поэтому по завершении настройки необходимо щелкнуть по ссылке Save в<br>верхней навигационной панели для сохранения изменений в энергонезависимой памяти. |
| Cancel | Нажмите <b>Cancel</b> , чтобы заново начать настройку на этом экране.                                                                                                    |
| Clear  | Нажмите Clear, чтобы вернуться к заводским настройкам.                                                                                                    |

Таблица 21 Экран Basic Setting > IPv6 > IPv6 Configuration > IPv6 Global Setup (продолжение)

### 8.10.4 Экран IPv6 Interface Setup

С помощью этого экрана можно включить или отключить интерфейс IPv6 и активировать для него функцию автоматической настройки без сохранения состояния. Перейдите по ссылке, расположенной рядом с надписью IPv6 Interface Setup на экране IPv6 Configuration, чтобы открыть экран, изображенный на рисунке ниже.

Рисунок 59 Экран Basic Setting > IPv6 > IPv6 Configuration > IPv6 Interface Setup

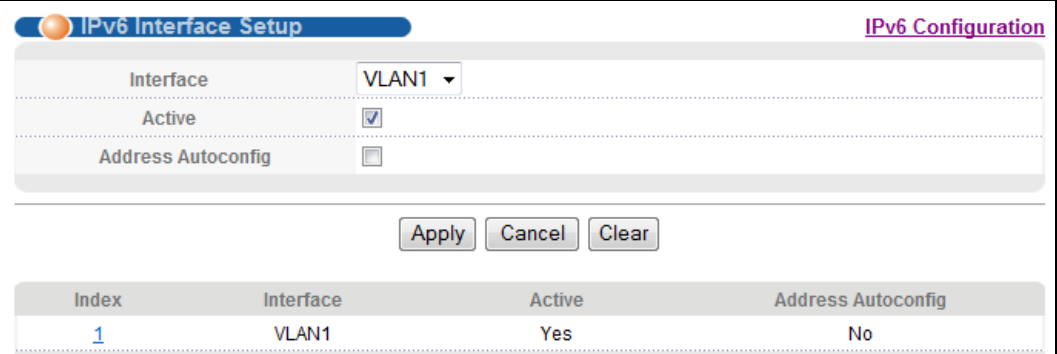

| ПОЛЕ                  | <b>ОПИСАНИЕ</b>                                                                                                    |  |  |  |  |  |  |  |  |  |
|-----------------------|----------------------------------------------------------------------------------------------------|--|--|--|--|--|--|--|--|--|
| Interface             | Выберите интерфейс IPv6, параметры которого будут настраиваться.                                                                                                    |  |  |  |  |  |  |  |  |  |
| Active                | Выберите эту опцию, чтобы включить данный интерфейс.                                                                                                    |  |  |  |  |  |  |  |  |  |
| Address<br>Autoconfig | Выберите эту опцию, чтобы разрешить интерфейсу автоматически генерировать адрес<br>link-local с использованием автонастройки без сохранения состояния.                                                                                                    |  |  |  |  |  |  |  |  |  |
| Apply                 | Нажмите Apply, чтобы сохранить изменения в оперативной памяти коммутатора. Эти<br>настройки будут утеряны в случае выключения коммутатора или перебоя в подаче<br>питания, поэтому по завершении настройки необходимо щелкнуть по ссылке <b>Save</b> в<br>верхней навигационной панели для сохранения изменений в энергонезависимой памяти. |  |  |  |  |  |  |  |  |  |
| Cancel                | Нажмите <b>Cancel</b> , чтобы заново начать настройку на этом экране.                                                                                                    |  |  |  |  |  |  |  |  |  |
| Clear                 | Нажмите Clear, чтобы вернуться к заводским настройкам.                                                                                                    |  |  |  |  |  |  |  |  |  |
| Index                 | Это поле содержит порядковый номер интерфейса. Щелкните на порядковом номере,<br>чтобы изменить настройки.                                                                                                    |  |  |  |  |  |  |  |  |  |
| Interface             | Это поле отображает имя созданного интерфейса IPv6.                                                                                                    |  |  |  |  |  |  |  |  |  |
| Active                | Это поле указывает на то, активирован ли данный интерфейс IPv6.                                                                                                    |  |  |  |  |  |  |  |  |  |
| Address<br>Autoconfig | Это поле указывает на то, включена ли для данного интерфейса функция<br>автоматической настройки без сохранения состояния.                                                                                                    |  |  |  |  |  |  |  |  |  |

Таблица 22 Экран Basic Setting > IPv6 > IPv6 Configuration > IPv6 Interface Setup

### 8.10.5 Экран IPv6 Link-Local Address Setup

Aдрес link-local уникальным образом идентифицирует устройство в локальной сети. Он аналогичен «частному IP-адресу» протокола IPv4. Один и тот же адрес link-local может быть назначен двум и более интерфейсам одного устройства. Однонаправленный адрес link-local имеет предопределенный префикс fe80::/10.

С помощью этого экрана можно указать для данного интерфейса адрес link-local и основной шлюз. Перейдите по ссылке, расположенной рядом с надписью IPv6 Link-Local Address Setup на экране IPv6 Configuration, чтобы открыть экран, изображенный на рисунке ниже.

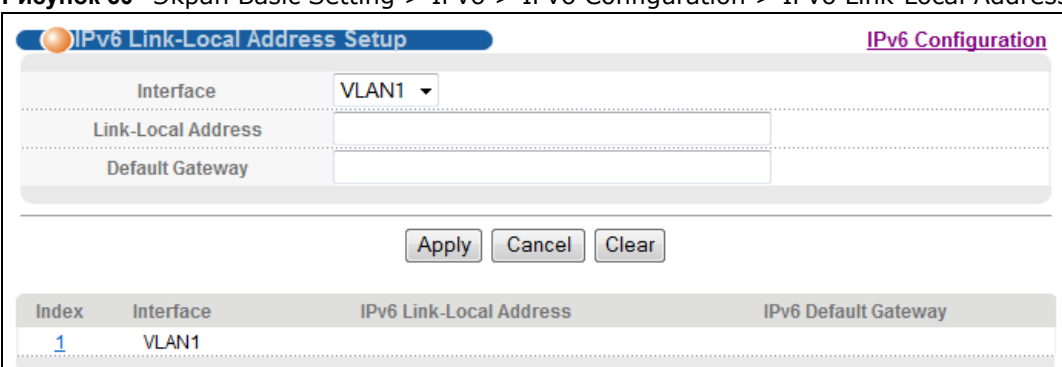

**Рисунок 60** Экран Basic Setting > IPv6 > IPv6 Configuration > IPv6 Link-Local Address Setup

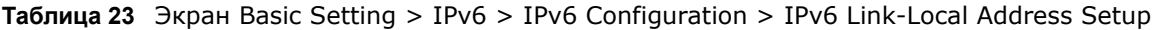

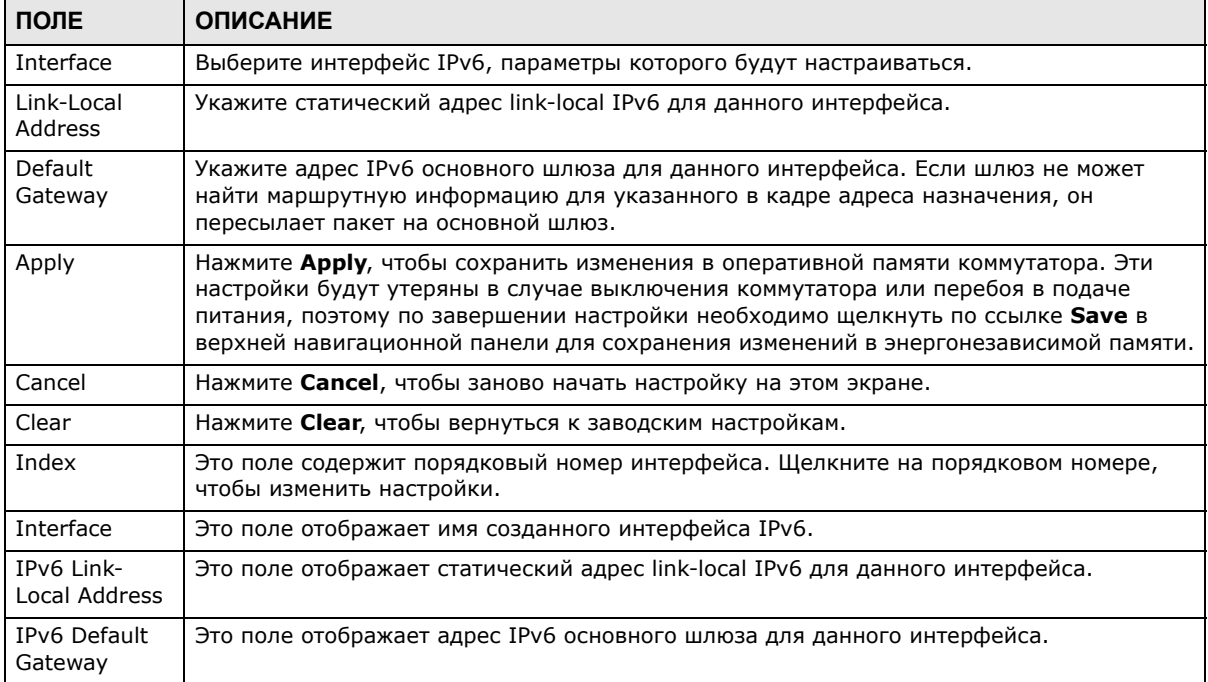

### **8.10.6 Экран IPv6 Global Address Setup**

С помощью этого экрана можно указать глобальный адрес IPv6 для данного интерфейса. Перейдите по ссылке, расположенной рядом с надписью **IPv6 Global Address Setup** на экране **IPv6 Configuration**, чтобы открыть экран, изображенный на рисунке ниже.

**Рисунок 61** Экран Basic Setting > IPv6 > IPv6 Configuration > IPv6 Global Address Setup

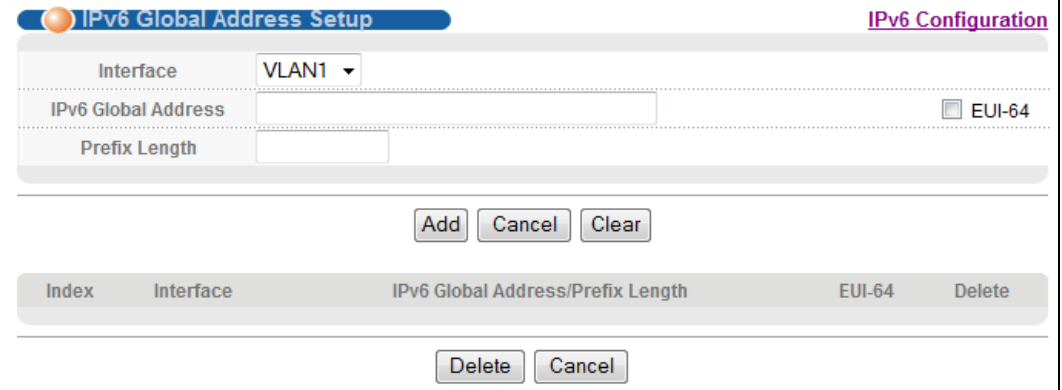

| ПОЛЕ                                    | <b>ОПИСАНИЕ</b>                                                                                                    |
|-----------------------------------------|----------------------------------------------------------------------------------------------------|
| Interface                               | Выберите интерфейс IPv6, параметры которого будут настраиваться.                                                                                                    |
| IPv6 Global<br>Address                  | Укажите статический глобальный адрес IPv6 для данного интерфейса.                                                                                                    |
| Prefix Length                           | Укажите префикс IPv6, который говорит о том, сколько наиболее значимых битов<br>адреса, если отсчитывать слева, составляют адрес сети.                                                                                                    |
| EUI-64                                  | Выберите эту опцию, чтобы автоматически сгенерировать идентификатор интерфейса в<br>формате EUI-64.                                                                                                    |
| Apply                                   | Нажмите Apply, чтобы сохранить изменения в оперативной памяти коммутатора. Эти<br>настройки будут утеряны в случае выключения коммутатора или перебоя в подаче<br>питания, поэтому по завершении настройки необходимо щелкнуть по ссылке Save в<br>верхней навигационной панели для сохранения изменений в энергонезависимой памяти. |
| Cancel                                  | Нажмите <b>Cancel</b> , чтобы заново начать настройку на этом экране.                                                                                                    |
| Clear                                   | Нажмите Clear, чтобы вернуться к заводским настройкам.                                                                                                    |
| Index                                   | Это поле содержит порядковый номер интерфейса. Щелкните на порядковом номере,<br>чтобы изменить настройки.                                                                                                    |
| Interface                               | Это поле отображает имя созданного интерфейса IPv6.                                                                                                    |
| IPv6 Global<br>Address/Prefix<br>Length | Это поле показывает глобальный адрес IPv6 и длину префикса для данного интерфейса.                                                                                                    |
| <b>EUI-64</b>                           | Это поле указывает на то, был ли идентификатор интерфейса глобального адреса<br>сгенерирован с использованием формата EUI-64.                                                                                                    |
| Delete                                  | Пометьте записи, которые нужно удалить, в столбце Delete и нажмите кнопку Delete,<br>чтобы удалить выбранные записи из сводной таблицы.                                                                                                    |
| Cancel                                  | Нажмите Cancel, чтобы снять выделение с переключателей Delete.                                                                                                    |

**Таблица 24** Экран Basic Setting > IPv6 > IPv6 Configuration > IPv6 Global Address Setup

### 8.10.7 Экран IPv6 Neighbor Discovery Setup

С помощью этого экрана можно настроить параметры обнаружения соседних устройств для каждого интерфейса. Перейдите по ссылке, расположенной рядом с надписью IPv6 Neighbor Discovery Setup на экране IPv6 Configuration, чтобы открыть экран, изображенный на рисунке ниже.

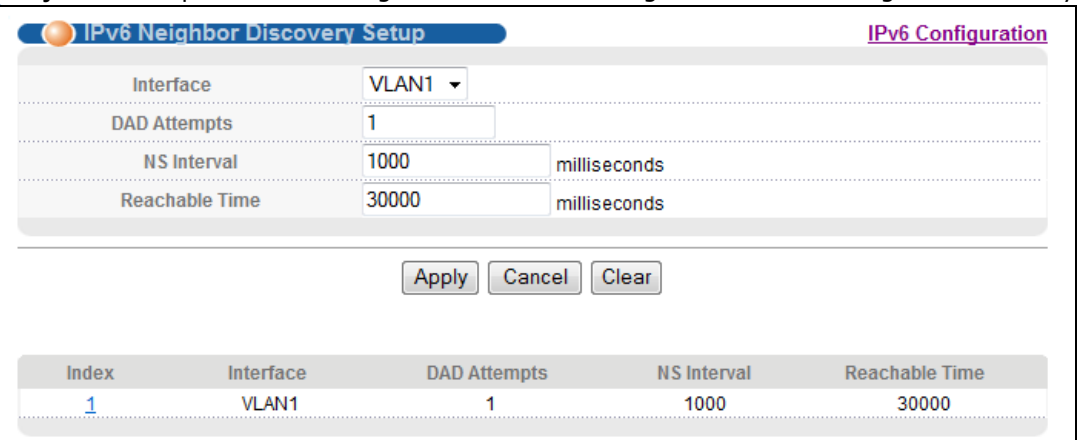

Рисунок 62 Экран Basic Setting > IPv6 > IPv6 Configuration > IPv6 Neighbor Discovery Setup

#### Поля экрана описаны в следующей таблице.

#### Таблица 25 Экран Basic Setting > IPv6 > IPv6 Configuration > IPv6 Neighbor Discovery Setup

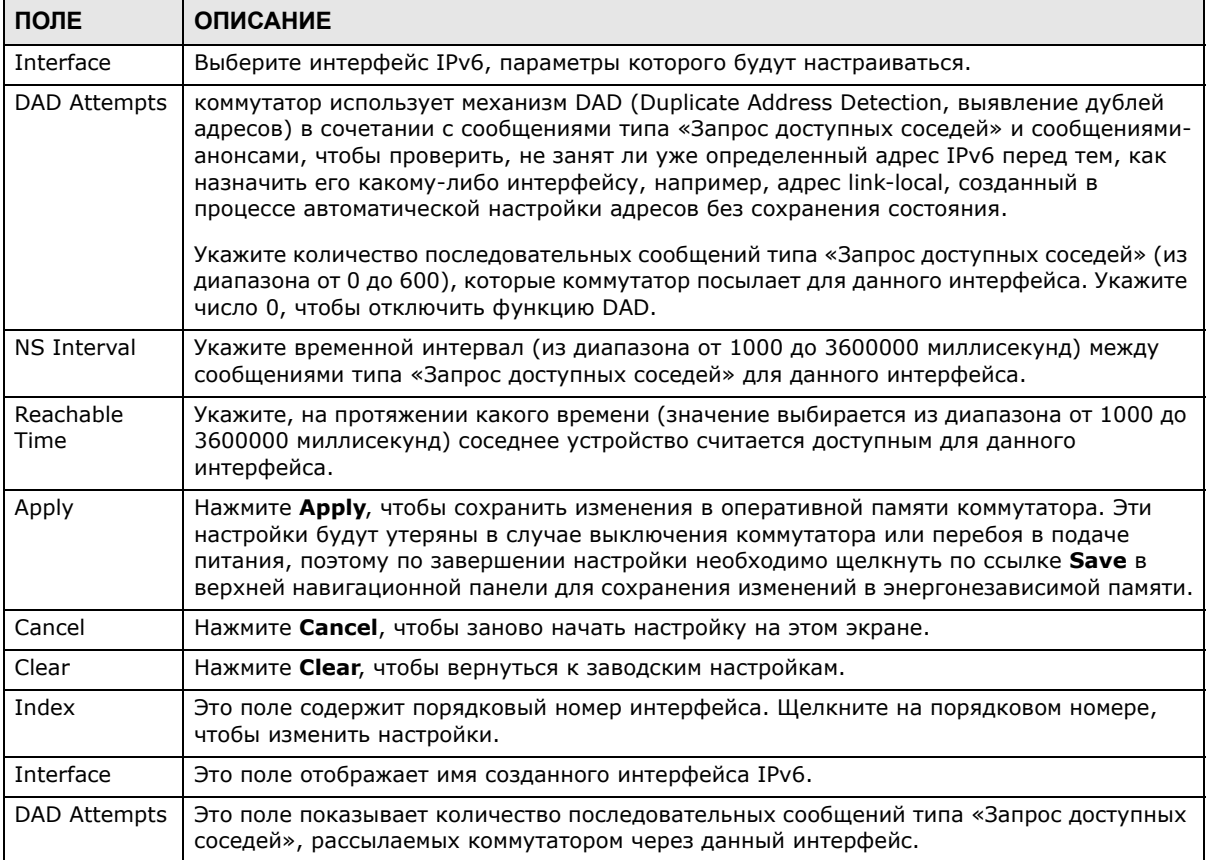

| ПОЛЕ              | <b>ОПИСАНИЕ</b>                                                                                                    |
|-------------------|----------------------------------------------------------------------------------------------------|
| NS Interval       | Это поле показывает временной интервал в миллисекундах между сообщениями типа<br>«Запрос доступных соседей».                                       |
| Reachable<br>Time | Это поле показывает, на протяжении какого времени, измеряемого в миллисекундах,<br>соседнее устройство считается доступным для данного интерфейса. |

Таблица 25 Экран Basic Setting > IPv6 > IPv6 Configuration > IPv6 Neighbor Discovery Setup

### 8.10.8 Экран IPv6 Neighbor Setup

С помощью этого экрана можно создать статическую запись IPv6 о соседнем устройстве в таблице соседних устройств IPv6 коммутатора для хранения информации о соседнем устройстве на постоянной основе. Перейдите по ссылке, расположенной рядом с надписью IPv6 Neighbor Setup на экране IPv6 Configuration, чтобы открыть экран, изображенный на рисунке ниже.

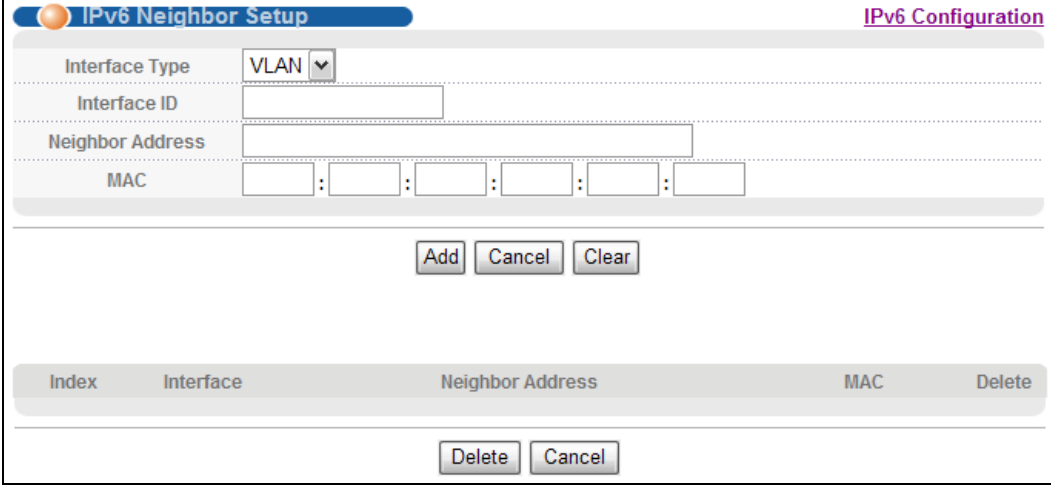

Рисунок 63 Экран Basic Setting > IPv6 > IPv6 Configuration > IPv6 Neighbor Setup

Таблица 26 Экран Basic Setting > IPv6 > IPv6 Configuration > IPv6 Neighbor Setup

| ПОЛЕ                | <b>ОПИСАНИЕ</b>                                                                                                    |
|---------------------|----------------------------------------------------------------------------------------------------|
| Interface Type      | Выберите тип интерфейса IPv6, параметры которого будут настраиваться. На момент<br>написания этого документа коммутатор поддерживает тип интерфейса VLAN для<br>протокола IPv6.                                              |
| Interface ID        | Выберите число, которое будет уникальным образом идентифицировать данный<br>интерфейс (в диапазоне от 1 до 4094).                                                                                                    |
|                     | Статическая запись IPv6 о соседнем устройстве отображается на экране Management ><br>Neighbor Table только в том случае, если идентификатор данного интерфейса был<br>создан с помощью экрана Basic Setup > Interface Setup. |
|                     | Для нормальной работы протокола IPv6 необходимо создать статическую сеть VLAN с тем<br>же идентификатором, который был указан на экранах <b>Advanced Application &gt; VLAN</b> .                                             |
| Neighbor<br>Address | Укажите адрес IPv6 соседнего устройства, доступного через данный интерфейс.                                                                                                    |
| <b>MAC</b>          | Укажите МАС-адрес соседнего устройства, доступного через данный интерфейс.                                                                                                    |

| ПОЛЕ                       | <b>ОПИСАНИЕ</b>                                                                                                    |
|----------------------------|----------------------------------------------------------------------------------------------------|
| Add                        | Нажмите эту кнопку, чтобы создать новую или изменить существующую запись.                                                                                                    |
|                            | Это действие позволяет сохранить изменения настроек в оперативной памяти<br>коммутатора. Эти настройки будут утеряны в случае выключения коммутатора или<br>перебоя в подаче питания, поэтому по завершении настройки необходимо щелкнуть по<br>ссылке Save в верхней навигационной панели для сохранения изменений в<br>энергонезависимой памяти. |
| Cancel                     | Нажмите <b>Cancel</b> , чтобы заново начать настройку на этом экране.                                                                                                    |
| Clear                      | Нажмите Clear, чтобы вернуться к заводским настройкам.                                                                                                    |
| Index                      | Это поле содержит порядковый номер интерфейса. Щелкните на порядковом номере,<br>чтобы изменить настройки.                                                                                                    |
| Interface                  | Это поле отображает имя созданного интерфейса IPv6.                                                                                                    |
| Neighbor<br><b>Address</b> | Это поле отображает адрес IPv6 соседнего устройства, доступного через данный<br>интерфейс                                                                                                    |
| <b>MAC</b>                 | Это поле отображает МАС-адрес соседнего устройства, доступного через данный<br>интерфейс                                                                                                    |
| Delete                     | Пометьте записи, которые нужно удалить, в столбце Delete и нажмите кнопку Delete,<br>чтобы удалить выбранные записи из сводной таблицы.                                                                                                    |
| Cancel                     | Нажмите <b>Cancel</b> , чтобы снять выделение с переключателей Delete.                                                                                                    |

**Таблица 26** Экран Basic Setting > IPv6 > IPv6 Configuration > IPv6 Neighbor Setup

## **8.10.9 Экран DHCPv6 Client Setup**

С помощью этого экрана можно настроить параметры DHCP коммутатора для тех случаев, когда он выступает в качестве клиента DHCPv6.Перейдите по ссылке, расположенной рядом с надписью **IPv6 Neighbor Setup** на экране **IPv6 Configuration**, чтобы открыть экран, изображенный на рисунке ниже.

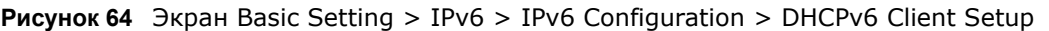

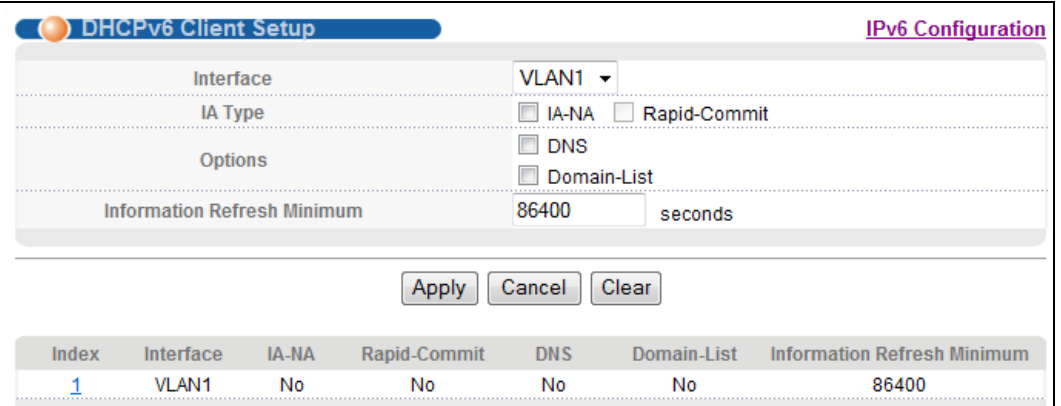

| ПОЛЕ                              | <b>ОПИСАНИЕ</b>                                                                                                    |  |  |  |  |  |  |  |  |  |
|-----------------------------------|----------------------------------------------------------------------------------------------------|--|--|--|--|--|--|--|--|--|
| Interface                         | Выберите интерфейс IPv6, параметры которого будут настраиваться.                                                                                                    |  |  |  |  |  |  |  |  |  |
| IA Type                           | Опция IA-NA означает, что коммутатор будет получать для данного интерфейса<br>постоянный IP-адрес от сервера DHCPv6.                                                                                                    |  |  |  |  |  |  |  |  |  |
|                                   | Опция Rapid-Commit означает, что коммутатор будет посылать сообщения DHCPv6<br>Solicit с опцией Rapid Commit для получения информации от сервера DHCPv6<br>посредством быстрого обмена двумя сообщениями. В этом случае коммутатор<br>отбрасывает все сообщения Reply, которые не содержат опции Rapid Commit.<br>Соответственно, для нормальной работы указанного механизма сервер DHCPv6 должен<br>также поддерживать опцию Rapid Commit. |  |  |  |  |  |  |  |  |  |
| Options                           | Опция DNS означает, что коммутатор будет получать адреса IPv6 сервера DNS, а опция<br><b>Domain-List</b> - что коммутатор будет получать список доменных имен от DHCP-сервера.                                                                                                    |  |  |  |  |  |  |  |  |  |
| Information<br>Refresh<br>Minimum | Укажите периодичность (из диапазона от 600 до 4294967295 секунд), с которой<br>коммутатор обменивается иными сведениями о конфигурации с сервером DHCPv6.                                                                                                    |  |  |  |  |  |  |  |  |  |
| Apply                             | Нажмите Apply, чтобы сохранить изменения в оперативной памяти коммутатора. Эти<br>настройки будут утеряны в случае выключения коммутатора или перебоя в подаче<br>питания, поэтому по завершении настройки необходимо щелкнуть по ссылке Save в<br>верхней навигационной панели для сохранения изменений в энергонезависимой памяти.                                                                                                    |  |  |  |  |  |  |  |  |  |
| Cancel                            | Нажмите <b>Cancel</b> , чтобы заново начать настройку на этом экране.                                                                                                    |  |  |  |  |  |  |  |  |  |
| Clear                             | Нажмите Clear, чтобы вернуться к заводским настройкам.                                                                                                    |  |  |  |  |  |  |  |  |  |
| Index                             | Это поле содержит порядковый номер интерфейса. Щелкните на порядковом номере,<br>чтобы изменить настройки.                                                                                                    |  |  |  |  |  |  |  |  |  |
| Interface                         | Это поле отображает имя созданного интерфейса IPv6.                                                                                                    |  |  |  |  |  |  |  |  |  |
| IA-NA                             | Это поле указывает на то, получает ли коммутатор постоянный IP-адрес от сервера<br>DHCPv6.                                                                                                    |  |  |  |  |  |  |  |  |  |
| Rapid-Commit                      | Это поле указывает на то, получает ли коммутатор информацию от сервера DHCPv6<br>посредством быстрого обмена двумя сообщениями.                                                                                                    |  |  |  |  |  |  |  |  |  |
| <b>DNS</b>                        | Это поле указывает на то, получает ли коммутатор адреса IPv6 сервера DNS от сервера<br>DHCPv6.                                                                                                    |  |  |  |  |  |  |  |  |  |
| Domain-List                       | Это поле указывает на то, получает ли коммутатор список доменных имен от DHCP-<br>сервера.                                                                                                    |  |  |  |  |  |  |  |  |  |
| Information<br>Refresh<br>Minimum | Это поле указывает на периодичность (в секундах), с которой коммутатор обменивается<br>иными сведениями о конфигурации с сервером DHCPv6.                                                                                                    |  |  |  |  |  |  |  |  |  |

Таблица 27 Экран Basic Setting > IPv6 > IPv6 Configuration > DHCPv6 Client Setup

# <span id="page-89-0"></span>**Виртуальные локальные сети (VLAN)**

# **9.1 Обзор**

В данной главе рассматривается конфигурирование виртуальных локальных сетей на основе тегов (стандарт 802.1Q) и виртуальных локальных сетей на основе портов. Тип отображаемого экрана зависит от того, какой тип VLAN (параметр **VLAN Type**) был выбран на экране настроек коммутатора (**Switch Setup**).

#### **9.1.1 О чем рассказывается в этой главе**

- С помощью экрана **VLAN Status** (разд[. 9.2](#page-92-0) на стр. 93) можно просмотреть все группы VLAN.
- С помощью экрана **VLAN Detail** (разд[. 9.2.1](#page-93-0) на стр. 94) можно просмотреть подробную информацию о настройках портов и статусе определенной группы VLAN.
- С помощью экрана **Static VLAN** (разд[. 9.4](#page-95-0) на стр. 96) можно просмотреть и настроить параметры VLAN 802.1Q для коммутатора.
- С помощью экрана **VLAN Port Setting** (разд[. 9.5](#page-96-0) на стр. 97) можно настроить параметры статической сети VLAN (IEEE 802.1Q) для определенного порта.
- С помощью экрана **Subnet Based VLAN** (разд[. 9.6](#page-98-0) на стр. 99) можно создать логические сети VLAN для группировки трафика на основе указанного IP-адреса подсети источника.
- С помощью экрана **Protocol Based VLAN** (разд[. 9.7](#page-101-0) на стр. 102) можно создать логические сети VLAN для группировки трафика на основе указанного протокола.
- С помощью экрана **Port-Based VLAN** (разд[. 9.8](#page-103-0) на стр. 104) можно создать сети VLAN, в которых решение о пересылке пакета принимается на основе MAC-адреса назначения и связанного с ним порта.
- С помощью экрана **Voice VLAN** (разд[. 9.9](#page-106-0) на стр. 107) можно создать сети VLAN, которые позволяют группировать голосовой трафик с заданным приоритетом, и сконфигурировать требуемый порт коммутатора таким образом, чтобы он передавал голосовой трафик отдельно от трафика данных во избежание ухудшения качества передачи голоса.
- С помощью экрана **MAC-based VLAN** (разд[. 9.10](#page-108-0) на стр. 109) можно создать логические сети VLAN для группировки пакетов без тегов на основе MAC-адреса источника пакета. Это позволяет обойтись без перенастройки коммутатора при смене портов. Коммутатор будет осуществлять пересылку пакетов на основе MAC-адреса источника, указанного ранее.

### **9.1.2 Что необходимо знать**

Ознакомьтесь с этим разделом, чтобы получить дополнительную информацию о сетях VLAN и о настройке экранов.

#### **Сети VLAN с тегами 802.1Q IEEE**

В виртуальных локальных сетях на основе тегов для определения принадлежности кадра к определенной VLAN на мостах используется явный тег (идентификатор VLAN) в MAC-заголовке – такие теги не привязаны к коммутатору, на котором были созданы. Виртуальные локальные сети могут создаваться статически (вручную) или динамически с помощью протокола динамической регистрации VLAN по GARP (GVRP). Идентификатор VLAN ассоциирует кадр с конкретной сетью VLAN и предоставляет информацию, которая необходима коммутаторам для обработки кадра при его прохождении по сети. Кадр с тегом на четыре байта больше кадра без тега и включает в себя два байта TPID (идентификатор протокола тега, он находится в поле типа/длины Ethernet-кадра) и два байта TCI (контрольная информация тега, начинается после поля адреса источника в Ethernet-кадре).

Однобитный флаг CFI (индикатор канонического формата) для Ethernet-коммутаторов всегда устанавливается равным нулю. Если у кадра, полученного через Ethernet-порт, флаг CFI равен 1, то этот кадр нельзя передать «как есть» на порт без тега. Оставшиеся 12 бит определяют идентификатор VLAN, поэтому максимально возможное количество сетей VLAN составляет 4 096. Следует иметь в виду, что уровень приоритета пользователя и идентификатор VLAN не зависят друг от друга. Кадр с идентификатором VLAN (VID), равным нулю (0), называется кадром приоритета. В таком кадре значение имеет только уровень приоритета, а в качестве идентификатора VID кадру назначается идентификатор VID по умолчанию входящего порта. Из 4096 возможных идентификаторов VLAN значение VID, равное нулю, используется для идентификации кадров приоритета, а значение 4095 (FFF) зарезервировано, поэтому максимальное количество конфигураций VLAN составляет 4094.

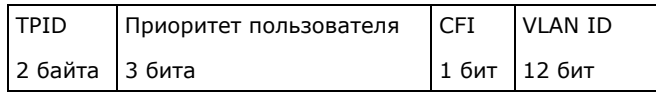

#### **Пересылка кадров с тегами и без тегов**

Через каждый порт коммутатора могут проходить как кадры с тегами, так и кадры без тегов. Чтобы переслать кадр с коммутатора с поддержкой VLAN на основе 802.1Q на коммутатор без поддержки таких VLAN, коммутатор сначала определяет, куда требуется переслать этот кадр, а потом удаляет тег VLAN. Чтобы переслать кадр с коммутатора без поддержки VLAN на основе 802.1Q на коммутатор, поддерживающий такие VLAN, коммутатор сначала определяет, куда требуется переслать этот кадр, а потом вставляет тег VLAN, содержащий идентификатор VLAN по умолчанию входящего порта. В качестве PVID по умолчанию используется VLAN 1 для всех портов, но эту установку можно изменить.

Широковещательные кадры (а также кадры многоадресной рассылки для известной системе группы многоадресной рассылки) дублируются только на те порты, которые входят в группу VID (за исключением самого входящего порта), ограничивая таким образом широковещание конкретным доменом.

#### **9.1.2.1 Автоматическая регистрация VLAN**

Для автоматической регистрации членов VLAN коммутаторами используются протоколы GARP и GVRP.

#### **Протокол GARP**

Протокол GARP (протокол регистрации по общим атрибутам) позволяет коммутаторам в сети регистрировать и снимать регистрацию значений атрибутов на других устройствах с поддержкой GARP внутри локальных сетей на основе мостов. GARP – это протокол, предоставляющий общий механизм работы для протоколов, которые имеют более конкретное применение, таких, как протокол, GVRP.

#### Таймеры GARP

Коммутаторы присоединяются к виртуальным локальным сетям VLAN путем передачи декларации. Декларация представляет собой передачу сообщения Join с использованием протокола GARP. Декларации отменяются путем передачи сообщения Leave. Сообщение Leave All отменяет все декларации. Таймеры GARP определяют значения тайм-аута для декларации.

### Протокол GVRP

GVRP (GARP VLAN Registration Protocol, протокол регистрации VLAN по GARP) является протоколом регистрации, который определяет способ регистрации коммутаторами необходимых членов VLAN на портах в сети. Включение этой функции разрешает создание групп VLAN за пределами локального коммутатора.

Общая терминология сетей VLAN на основе IEEE 802.1Q описана в следующей таблице.

| <b>ПАРАМЕТРЫ</b><br><b>VLAN</b>       | ТЕРМИН                        | <b>ОПИСАНИЕ</b>                                                                                                    |  |  |  |  |  |  |  |
|---------------------------------------|-------------------------------|----------------------------------------------------------------------------------------------------|--|--|--|--|--|--|--|
| <b>Тип VLAN</b>                       | Постоянная VLAN               | Статическая виртуальная локальная сеть VLAN, созданная<br>вручную.                                                                                                   |  |  |  |  |  |  |  |
|                                       | Динамическая<br><b>VLAN</b>   | Сеть VLAN, настроенная в процессе регистрации/<br>дерегистрации протоколом GVRP.                                                                                     |  |  |  |  |  |  |  |
| Административный<br>контроль над VLAN | Фиксированная<br>регистрация  | Порты с фиксированной регистрацией являются постоянными<br>членами VLAN.                                                                                             |  |  |  |  |  |  |  |
|                                       | Регистрация<br>запрещена      | Портам с запрещенной регистрацией запрещено<br>присоединяться к указанной VLAN.                                                                                      |  |  |  |  |  |  |  |
|                                       | Нормальная<br>регистрация     | Порты динамически присоединяются к VLAN с<br>использованием протокола GVRP.                                                                                          |  |  |  |  |  |  |  |
| Управление тегами<br><b>VLAN</b>      | С тегами (Tagged)             | Порты, принадлежащие к данной VLAN, добавляют теги ко<br>всем передаваемым исходящим кадрам.                                                                         |  |  |  |  |  |  |  |
|                                       | Без тегов<br>(Untagged)       | Порты, принадлежащие к данной VLAN, не добавляют теги ко<br>всем передаваемым исходящим кадрам.                                                                      |  |  |  |  |  |  |  |
| <b>Порт VLAN</b>                      | Идентификатор<br>VLAN порта   | Идентификатор VLAN, назначаемый получаемым через этот<br>порт кадрам без тегов.                                                                                      |  |  |  |  |  |  |  |
|                                       | Допустимый тип<br>кадра       | Можно выбрать один из режимов - принимать ли на порт<br>входящие кадры как с тегами, так и без тегов, принимать<br>только кадры с тегами или только кадры без тегов. |  |  |  |  |  |  |  |
|                                       | Фильтрация<br>входящих кадров | Если этот параметр включен, коммутатор отбрасывает<br>входящие кадры для VLAN, членом которых не является<br>данный порт.                                            |  |  |  |  |  |  |  |

Таблица 28 Терминология сетей VLAN на основе IEEE 802.1Q

#### 9.1.2.2 Магистральные порты VLAN

Включение параметра VLAN Trunking для порта позволяет разрешить прохождение через этот порт кадров, принадлежащих неизвестным группам VLAN. Это полезно, если требуется настроить группы VLAN на конечных устройствах без необходимости настраивать те же группы на промежуточных устройствах.

См. следующий рисунок. Предположим, требуется создать группы VLAN 1 и 2 (V1 и V2) на устройствах А и В. В отсутствие магистральных соединений VLAN придется настроить группы VLAN 1 и 2 на всех промежуточных коммутаторах C, D и E; в противном случае они будут отбрасывать кадры с тегами неизвестных групп VLAN. Однако, если на порту(портах) каждого промежуточного коммутатора будет включен параметр **VLAN Trunking**, то группы VLAN нужно будет создать только на конечных устройствах (A и B). Устройства C, D и E автоматически позволят кадрам с тегами групп VLAN 1 и 2 (то есть групп VLAN, о которых этим устройствам не известно) проходить через свои магистральные порты VLAN.

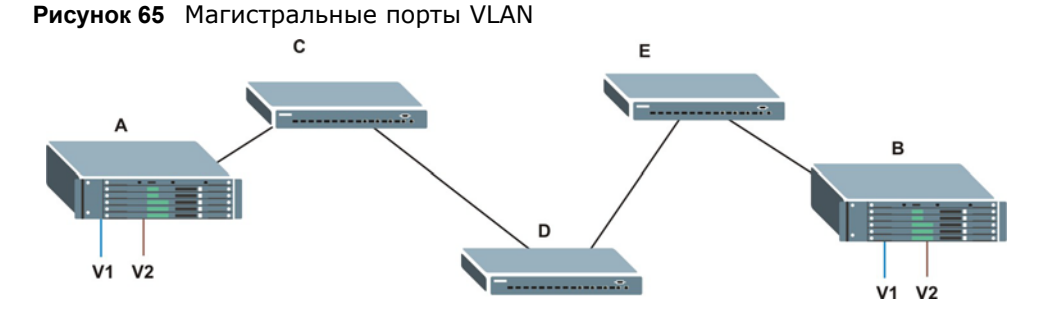

#### **9.1.2.3 Выбор типа VLAN**

Выберите тип VLAN на экране **Basic Setting** > **Switch Setup**.

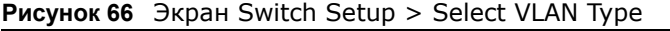

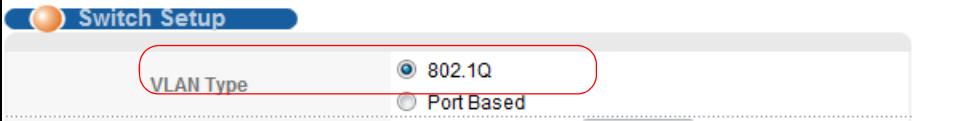

#### **Статические VLAN**

Статические виртуальные локальные сети используется, если входящий через порт кадр должен быть

- отправлен в группу VLAN обычным образом, в зависимости от его тега VLAN.
- отправлен в группу независимо от того, имеется у него тег VLAN или нет.
- заблокирован от направления в группу VLAN независимо от его тега VLAN.

Кроме того, имеется возможность добавлять ко всем исходящим кадрам (ранее не имевшим тегов), отправляемым через порт, указанный идентификатор VLAN.

## <span id="page-92-0"></span>**9.2 Экран VLAN Status**

Чтобы отобразить показанный ниже экран **VLAN Status**, выберите в навигационной панели **Advanced Application** > **VLAN**.

| VLAN Status            |                           |                     | <b>VLAN Configuration</b> |
|------------------------|---------------------------|---------------------|---------------------------|
|                        | <b>VLAN Search by VID</b> |                     | Search                    |
| The Number of VLAN: 1. |                           |                     |                           |
| Index                  | VID                       | <b>Elapsed Time</b> | <b>Status</b>             |
|                        |                           | 0:02:54             | <b>Static</b>             |

**Рисунок 67** Экран Advanced Application > VLAN: VLAN Status

| ПОЛЕ                                | <b>ОПИСАНИЕ</b>                                                                                                    |
|-------------------------------------|----------------------------------------------------------------------------------------------------|
| <b>VLAN Search by</b><br><b>VID</b> | Введите идентификаторы существующих сетей VLAN (разделенные запятыми) и<br>нажмите кнопку Search, чтобы отобразить в списке ниже только указанные сети VLAN. |
|                                     | Оставьте это поле пустым и нажмите кнопку <b>Search</b> , чтобы вывести полный список<br>сетей VLAN, сконфигурированных на коммутаторе.                      |
| The Number of<br><b>VLAN</b>        | Количество виртуальных локальных сетей (VLAN), настроенных на коммутаторе.                                                                                   |
| The Number of<br>Search Results     | Это поле показывает количество сетей VLAN, соответствующих критериям поиска и<br>содержащихся в списке ниже.                                                 |
|                                     | Это поле доступно только в случае использования кнопки <b>Search</b> для поиска<br>определенных сетей VLAN.                                                  |
| Index                               | Порядковый номер VLAN. Нажатие на порядковом номере позволяет отобразить более<br>подробную информацию о сети VLAN.                                          |
| <b>VID</b>                          | Идентификационный номер VLAN, определенный ранее на экране Static VLAN.                                                                                      |
| <b>Elapsed Time</b>                 | В этом поле отображается время, в течение которого была зарегистрирована обычная<br>VLAN или настроена статическая VLAN.                                     |
| <b>Status</b>                       | Это поле указывает на способ, при помощи которого данная сеть VLAN была создана на<br>коммутаторе.                                                           |
|                                     | dynamic: с использованием GVRP                                                                                                    |
|                                     | static: добавлена как постоянная запись                                                                                                    |
|                                     | <b>Voice:</b> создана вручную как сеть VLAN голосовой связи                                                                                                  |
|                                     | <b>MVR</b> : добавлена посредством регистрации VLAN многоадресной рассылки                                                                                   |
|                                     | MAC-based: добавлена вручную в качестве VLAN на основе МАС-адресов                                                                                           |
| Change Pages                        | Нажмите Previous или Next, чтобы отобразить предыдущий/следующий экран, если<br>информация о состоянии не помещается на одном экране.                        |

Таблица 29 Экран Advanced Application > VLAN: VLAN Status

## <span id="page-93-0"></span>9.2.1 Подробная информация о VLAN

На этом экране отображается подробные настройки портов и информация о состоянии группы VLAN. Чтобы отобразить экран подробной информации о сети VLAN, нажмите на порядковом номере сети на экране VLAN Status.

| $\frac{1}{2}$ $\frac{1}{2}$ |                |   |    |   |    |                 |    |    |    |    |    |     |    |     |                     |               |
|----------------------------------------------------------------------------------------------------|----------------|---|----|---|----|-----------------|----|----|----|----|----|-----|----|-----|---------------------|---------------|
| <b>VLAN Status</b><br>.AN Detail                                                                                                    |                |   |    |   |    |                 |    |    |    |    |    |     |    |     |                     |               |
| Port Number                                                                                                    |                |   |    |   |    |                 |    |    |    |    |    |     |    |     |                     |               |
| <b>VID</b>                                                                                                    | $\overline{2}$ | 4 | 6. | 8 | 10 | 12 <sup>2</sup> | 14 | 16 | 18 | 20 | 22 | -24 | 26 | 28  | <b>Elapsed Time</b> | <b>Status</b> |
|                                                                                                    |                | 3 | 5. |   | 9  | 11              | 13 | 15 | 17 | 19 | 21 | 23  | 25 | -27 |                     |               |
|                                                                                                    | U              | U |    | U | U  |                 | U  | U  | υ  | U  | U  | U   | υ  | U   | 0:04:04             | Static        |
|                                                                                                    | U              | U |    | U | U  |                 | U  | U  | U  | U  | U  | U   | υ  | U   |                     |               |

**Рисунок 68** Экран Advanced Application  $>$  VI AN  $>$  VI AN Detail

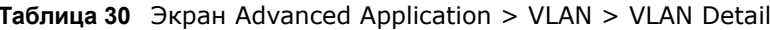

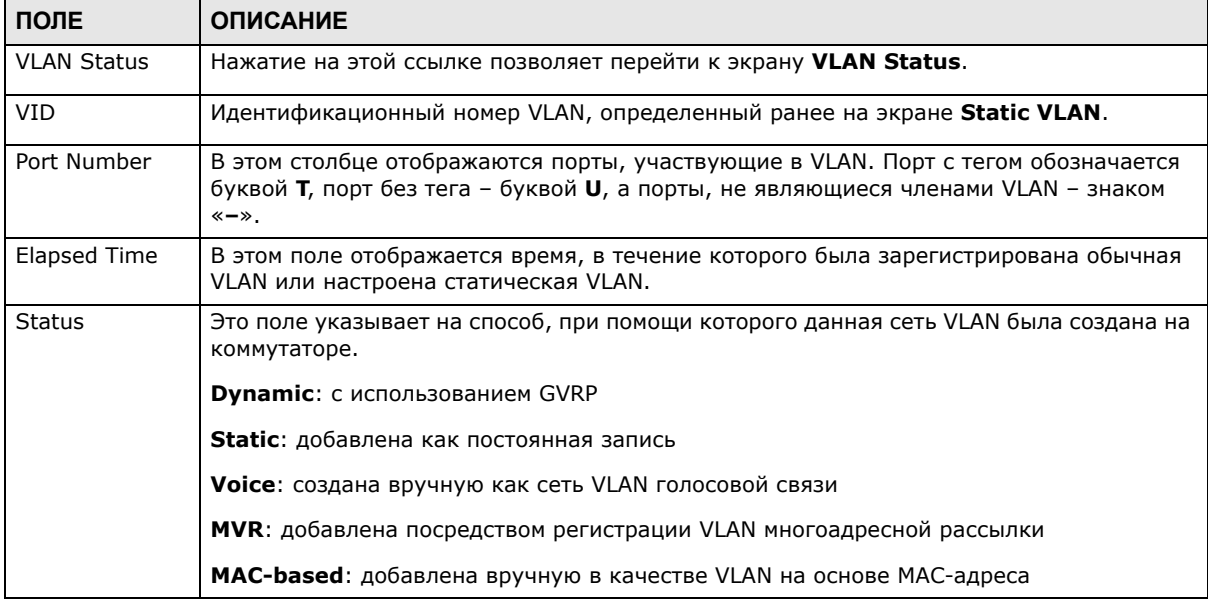

## 9.3 Экран VLAN Configuration

С помощью этого экрана можно просмотреть параметры VLAN IEEE 802.1Q для данного коммутатора. Чтобы открыть следующий экран, выберите в меню Advanced Application > **VLAN > VLAN Configuration.** 

**Рисунок 69** Экран Advanced Application > VLAN > VLAN Configuration

| <b>Static VLAN Setup</b>         | Click Here        |  |
|----------------------------------|-------------------|--|
| <b>VLAN Port Setup</b>           | <b>Click Here</b> |  |
| <b>Subnet Based VLAN Setup</b>   | Click Here        |  |
| <b>Protocol Based VLAN Setup</b> | Click Here        |  |
| <b>Voice VLAN Setup</b>          | Click Here        |  |
| <b>MAC Based VLAN Setup</b>      | Click Here        |  |
|                                  |                   |  |

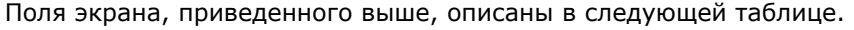

| ПОЛЕ                      | <b>ОПИСАНИЕ</b>                                                                                                    |
|---------------------------|----------------------------------------------------------------------------------------------------|
| Static VLAN Setup         | Перейдите по ссылке <b>Click Here</b> , чтобы создать статическую сеть VLAN для<br>данного коммутатора.            |
| <b>VLAN Port Setup</b>    | Перейдите по ссылке <b>Click Here</b> , чтобы создать порт сети VLAN для данного<br>коммутатора.                   |
| Subnet Based VLAN Setup   | Перейдите по ссылке <b>Click Here</b> , чтобы создать подсеть на основе сети VLAN<br>для данного коммутатора.      |
| Protocol Based VLAN Setup | Перейдите по ссылке <b>Click Here</b> , чтобы создать сеть VLAN на основе<br>протокола для данного коммутатора.    |
| Voice VLAN Setup          | Перейдите по ссылке <b>Click Here</b> , чтобы создать сеть VLAN голосовой связи<br>для данного коммутатора.        |
| MAC Based VLAN Setup      | Перейдите по ссылке <b>Click Here</b> , чтобы создать сеть VLAN на основе MAC-<br>адресов для данного коммутатора. |

**Таблица 31** Экран Advanced Application > VLAN > VLAN Configuration

# <span id="page-95-0"></span>**9.4 Настройка статической сети VLAN**

С помощью этого экрана можно создать статическую сеть VLAN для данного коммутатора. Перейдите по ссылке **Static VLAN** на экране **VLAN Status**, чтобы открыть экран, изображенный на рисунке ниже.

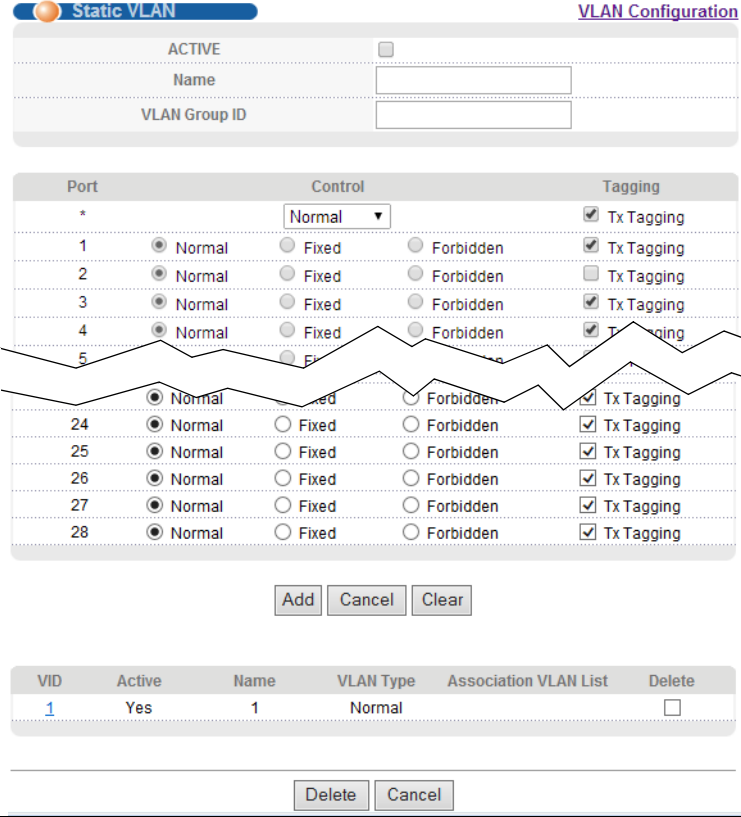

**Рисунок 70** Экран Advanced Application > VLAN > VLAN Configuration > Static VLAN Setup

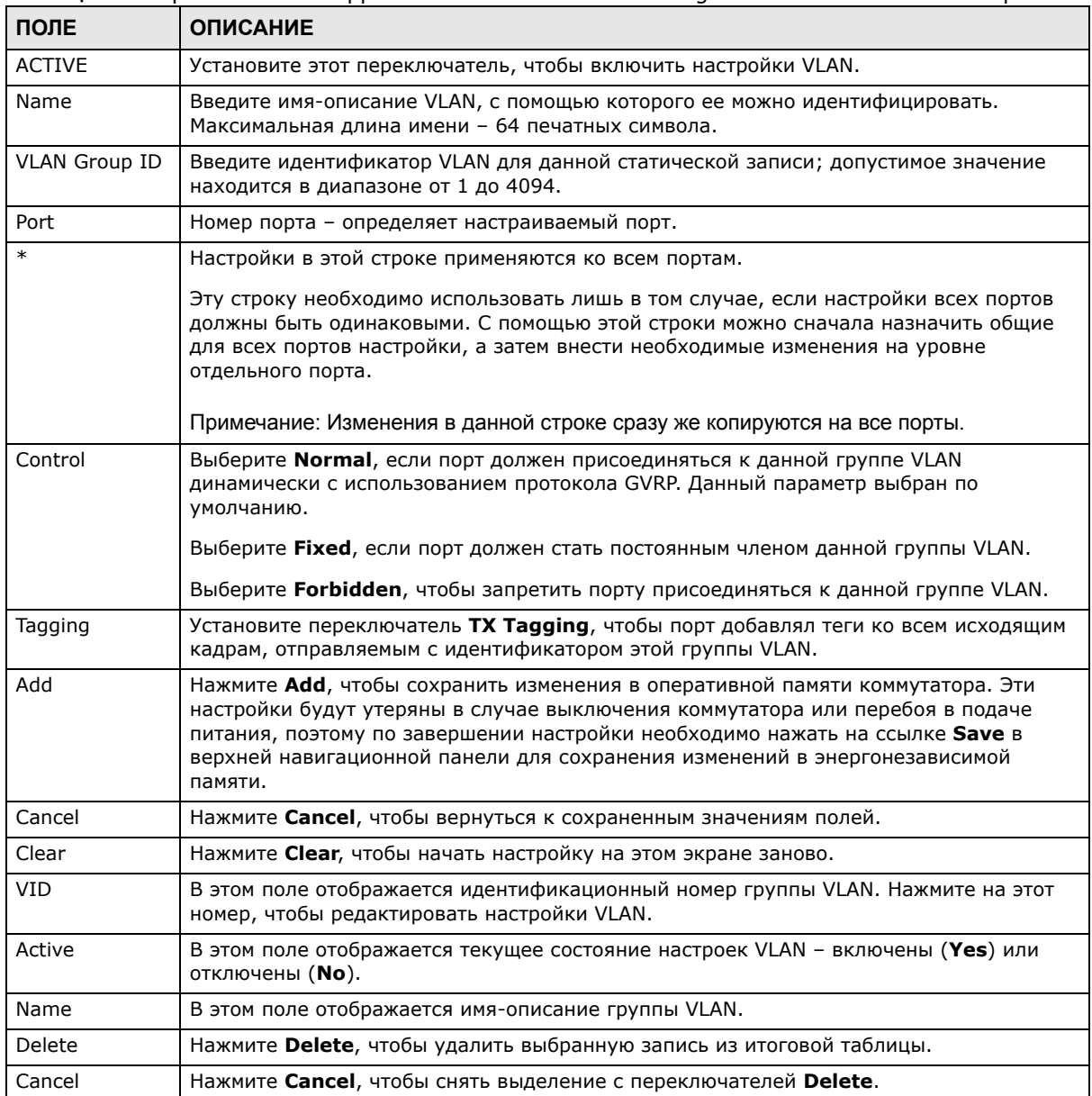

#### Таблица 32 Экран Advanced Application > VLAN > VLAN Configuration > Static VLAN Setup

## <span id="page-96-0"></span>9.5 Настройка порта VLAN

Для настройки параметров статической VLAN (на основе IEEE 802.1Q) для порта используется экран VLAN Port Setting. Перейдите по ссылке VLAN Port Setup на экране VLAN Status.

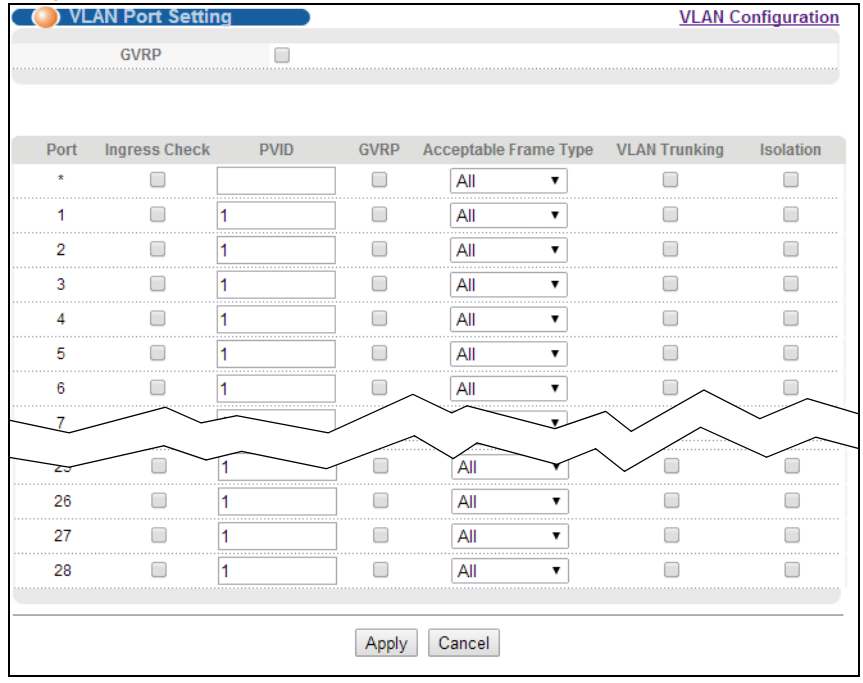

#### Рисунок 71 Экран Advanced Application > VLAN > VLAN Configuration > VLAN Port Setup

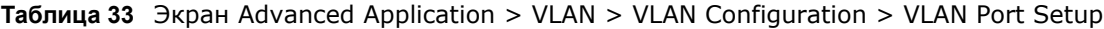

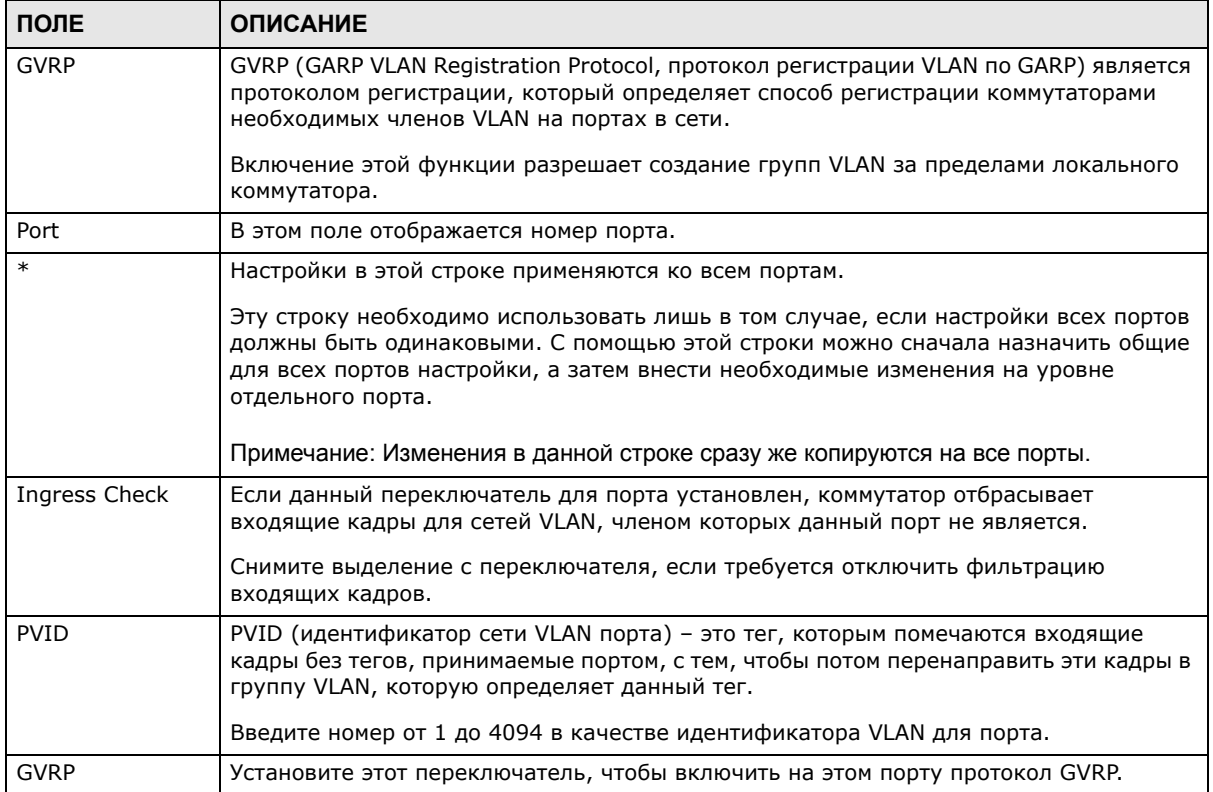

| ПОЛЕ                     | <b>ОПИСАНИЕ</b>                                                                                                    |
|--------------------------|----------------------------------------------------------------------------------------------------|
| Acceptable Frame<br>Type | Укажите тип кадров, разрешенных для данного порта. Можно выбрать значения All,<br>Tag Only u Untag Only.                                                                                                    |
|                          | Выбор All в ниспадающем списке разрешает прием через этот порт как кадров с<br>тегами, так и кадров без тегов. Это значение выбрано по умолчанию.                                                                                                    |
|                          | Выбор Tag Only разрешает прием через этот порт только кадров с тегами. Все кадры<br>без тегов будут отброшены.                                                                                                    |
|                          | Выбор Untag Only разрешает прием через этот порт только кадров без тегов. Все<br>кадры с тегами будут отброшены.                                                                                                    |
| <b>VLAN Trunking</b>     | Установите переключатель VLAN Trunking для портов, подключенных к другим<br>коммутаторам или маршрутизаторам (но не для портов, напрямую подключенных к<br>конечным пользователям), чтобы разрешить прохождение через коммутатор кадров,<br>принадлежащих к неизвестным группам VLAN.                                                 |
| Isolation                | Выберите эту опцию, чтобы разрешить каждому из портов обмениваться данными<br>только с портом управления CPU и с портами, для которых не включена функция<br>изоляции.                                                                                                    |
| Apply                    | Нажмите Apply, чтобы сохранить изменения в оперативной памяти коммутатора. Эти<br>настройки будут утеряны в случае выключения коммутатора или перебоя в подаче<br>питания, поэтому по завершении настройки необходимо нажать на ссылке Save в<br>верхней навигационной панели для сохранения изменений в энергонезависимой<br>памяти. |
| Cancel                   | Нажмите <b>Cancel</b> , чтобы начать настройку на этом экране заново.                                                                                                    |

Таблица 33 Экран Advanced Application > VLAN > VLAN Configuration > VLAN Port Setup

## <span id="page-98-0"></span>9.6 VLAN на основе подсетей

VLAN на основе подсетей позволяют сгруппировать трафик по логическим сетям VLAN на основе указанных IP-подсетей источников пакетов. При поступлении кадра через порт коммутатор проверяет, не был ли добавлен к нему тег и из какой IP-подсети он поступил. Пакеты без тегов от одной и той же IP-подсети помещаются в одну VLAN на основе подсетей. Одно из преимуществ VLAN на основе подсетей заключается в возможности назначения приоритетов для трафика из конкретных IP-подсетей.

Например, провайдер услуг Интернета (ISP) может распределить различные типы предоставляемых клиентам услуг по различным IP-подсетям. Трафик услуг голосовой связи будет назначен IP-подсети 172.16.1.0/24, видео - подсети 192.168.1.0/24, а передачи данных - подсети 10.1.1.0/24. После этого на коммутаторе можно настроить группировку входящего трафика в зависимости от IP-подсети, из которой поступают входящие кадры.

Например, для трафика из IP-подсети 172.16.1.0/24 (услуги голосовой связи) может быть настроена VLAN на основе подсетей с приоритетом 6 и идентификатором VID, равным 100. Для трафика из IP-подсети 192.168.1.0/24 (услуги передачи видео) может быть настроена VLAN на основе подсетей с приоритетом 5 и идентификатором VID, равным 200. Наконец, для трафика из IP-подсети 10.1.1.0/24 (услуги передачи данных) может быть настроена VLAN на основе подсетей с приоритетом 3 и идентификатором VID, равным 300. Все не имеющие тегов входящие кадры будут классифицироваться на основе IP-подсети источника, с назначением соответствующего приоритета. Таким образом, трафик видео получит наивысший приоритет, а трафик передачи данных - самый низкий.

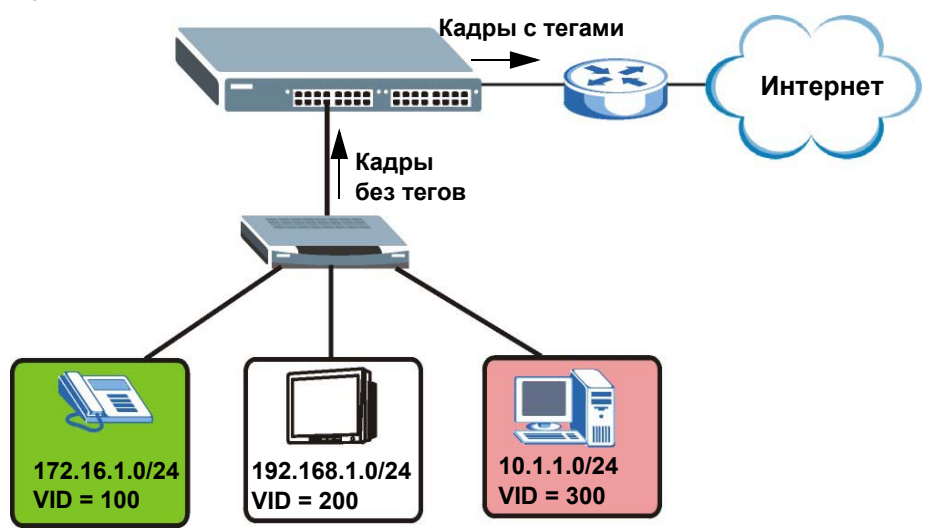

**Рисунок 72** Пример использования VLAN на основе подсетей

#### **9.6.1 Настройка VLAN на основе подсетей**

Чтобы отобразить показанный ниже экран настроек, выберите **Subnet Based VLAN** на экране **VLAN Port Setting**.

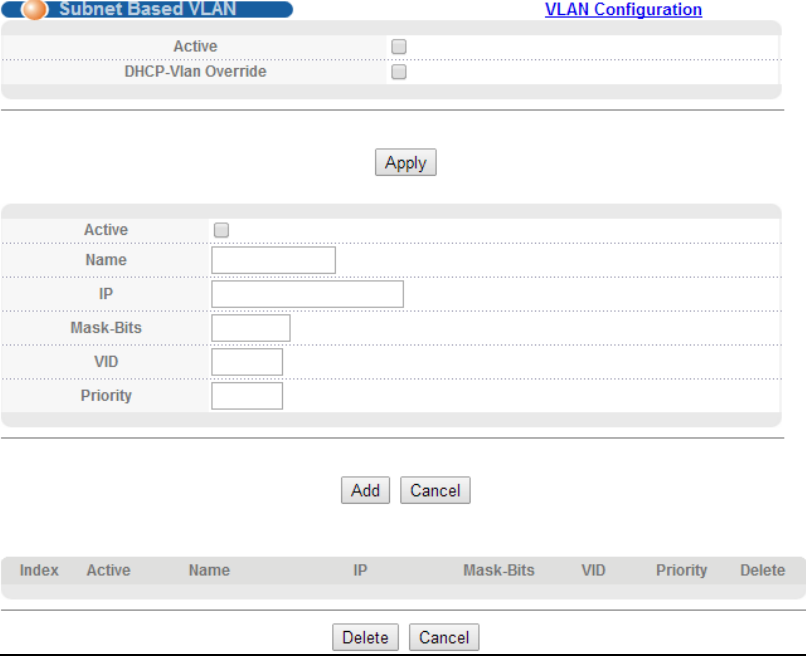

**Рисунок 73** Экран Advanced Application > VLAN > VLAN Port Setting > Subnet Based VLAN

Примечание: VLAN на основе подсетей применяются только к не имеющим тегов пакетам и работают лишь при использовании VLAN на основе тегов IEEE 802.1Q.

Таблица 34 Экран Advanced Application > VLAN > VLAN Port Setting > Subnet Based VLAN Setup

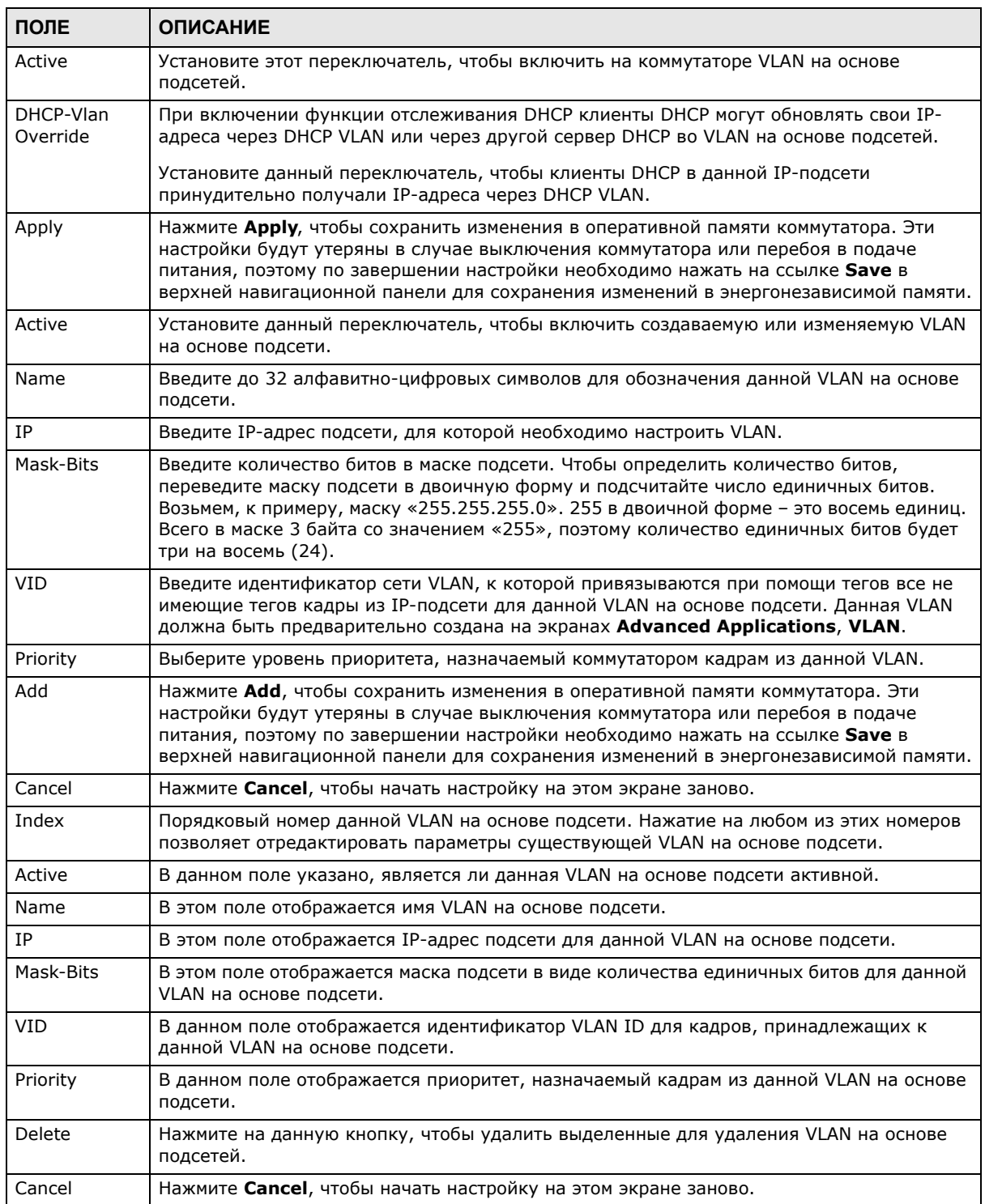

## <span id="page-101-0"></span>9.7 VLAN на основе протоколов

VLAN на основе протоколов позволяют сгруппировать трафик по логическим сетям VLAN на основе указанных протоколов. При поступлении от устройства более низкого уровня кадра через порт (для которого настроена VLAN на основе протокола) коммутатор проверяет, не был ли добавлен к нему тег, а также используемый кадром протокол. Пакеты без тегов с одним и тем же протоколом помещаются в одну VLAN на основе протокола. Одно из преимуществ VLAN на основе протоколов заключается в возможности назначения приоритетов для трафика с конкретным протоколом.

Примечание: VLAN на основе протоколов применяются только к не имеющим тегов пакетам и работают лишь при использовании VLAN на основе тегов IEEE 802.1Q.

Например, пусть порты 1, 2, 3 и 4 принадлежат статической VLAN 100, а порты 4, 5, 6, 7 статической VLAN 120. Пользователь настраивает VLAN на основе протоколов А с приоритетом 3 для трафика ARP, принимаемого через порты 1, 2 и 3. Также настраивается VLAN на основе протоколов В с приоритетом 2 для трафика Apple Talk, принимаемого через порты 6 и 7. В этом случае весь трафик ARP от устройств более низкого уровня, принимаемый через порты 1, 2 и 3, будет помещаться в одну группу, а весь трафик Apple Talk, поступающий через порты 6 и 7 - в другую, причем этот трафик будет иметь более высокий приоритет по сравнению с трафиком ARP при отправке на магистральный коммутатор С.

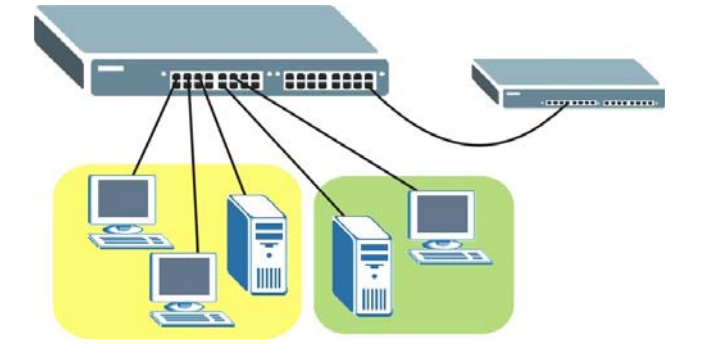

Рисунок 74 Пример использования VLAN на основе протоколов

### 9.7.1 Настройка VLAN на основе протоколов

Чтобы открыть показанный ниже экран настроек, выберите Protocol Based VLAN Setup на экране VLAN Configuration.

Примечание: VLAN на основе протоколов применяются только к не имеющим тегов пакетам и работают лишь при использовании VLAN на основе тегов IEEE 802.1Q.

Рисунок 75 Экран Advanced Application > VLAN > VLAN Configuration > Protocol Based VLAN Setup

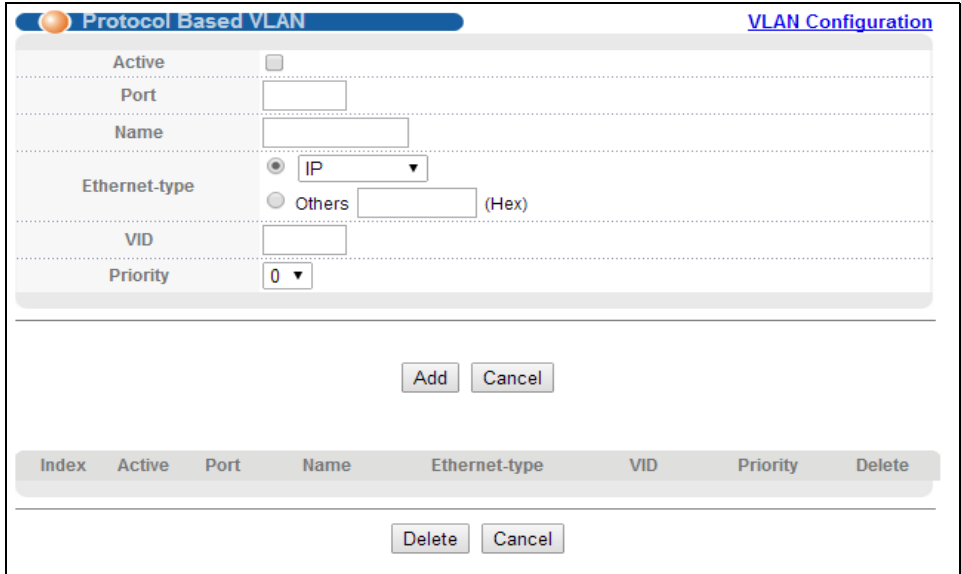

Поля экрана описаны в следующей таблице.

Таблица 35 Экран Advanced Application > VLAN > VLAN Configuration > Protocol Based VLAN Setup

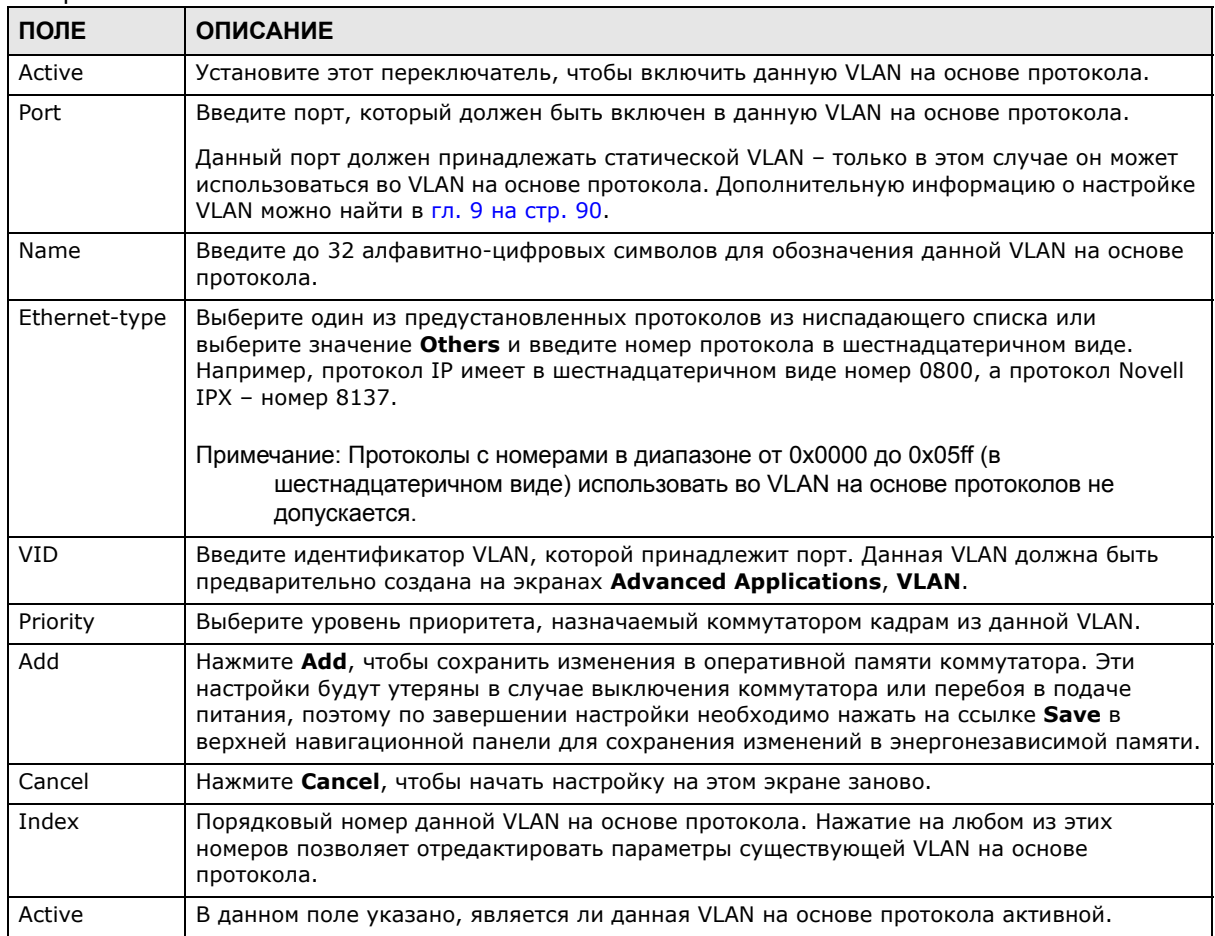

| ПОЛЕ          | <b>ОПИСАНИЕ</b>                                                                                     |
|---------------|----------------------------------------------------------------------------------------------------|
| Port          | В этом поле указано, какой порт принадлежит к данной VLAN на основе протокола.                      |
| Name          | В этом поле отображается имя VLAN на основе протокола.                                              |
| Ethernet Type | В этом поле указано, какой из протоколов Ethernet принадлежит к данной VLAN на<br>основе протокола. |
| VID           | В этом поле отображается идентификатор VLAN порта.                                                  |
| Priority      | В данном поле отображается приоритет, назначаемый кадрам из данной VLAN на основе<br>протокола.     |
| Delete        | Нажмите на данную кнопку, чтобы удалить выделенные для удаления VLAN на основе<br>протоколов.       |
| Cancel        | Нажмите <b>Cancel</b> , чтобы начать настройку на этом экране заново.                               |

Таблица 35 Экран Advanced Application > VLAN > VLAN Configuration > Protocol Based VLAN Setup (продолжение)

## <span id="page-103-0"></span>9.8 Настройка VLAN на основе портов

Виртуальные локальные сети на основе портов - это такие VLAN, в которых решение о пересылке пакета принимается на основе МАС-адреса назначения и связанного с ним порта.

Для VLAN на основе портов требуется разрешение исходящей передачи для всех портов. Таким образом, чтобы позволить двум пользователям общаться друг с другом, например, между конференц-залами в отеле, необходимо разрешить исходящую передачу данных для обоих портов.

VLAN на основе портов действуют только на том коммутаторе, на котором они были созданы.

- Примечание: При активировании VLAN на основе портов коммутатор по умолчанию назначает ей идентификатор 1. Изменить его нельзя.
- Примечание: На тех экранах (например, IP Setup и Filtering), где требуется ввести идентификатор VLAN, в качестве такого идентификатора следует вводить 1.

Экран настройки VLAN на основе портов показан на следующем рисунке. В состав VLAN входит управляющий порт CPU и все Ethernet-порты.

### 9.8.1 Настройка VLAN на основе портов

Выберите Port Based в качестве типа VLAN (VLAN Type) на экране Basic Setting > Switch Setup, затем выберите Advanced Application > VLAN в навигационной панели. Появится следующий экран.

|                | Port Based VLAN Setup                                                                                                    |                                                                                                    |                                                                                                    |                                                                                                    |                                                                                                    |                                                                                                    |                                                                                                    |                                                                                                    |                                                                                                    |
|----------------|----------------------------------------------------------------------------------------------------|----------------------------------------------------------------------------------------------------|----------------------------------------------------------------------------------------------------|----------------------------------------------------------------------------------------------------|----------------------------------------------------------------------------------------------------|----------------------------------------------------------------------------------------------------|----------------------------------------------------------------------------------------------------|----------------------------------------------------------------------------------------------------|----------------------------------------------------------------------------------------------------|
|                | Setting Wizard                                                                                                    | All connected -                                                                                                    | Apply                                                                                                    |                                                                                                    |                                                                                                    |                                                                                                    |                                                                                                    |                                                                                                    |                                                                                                    |
|                |                                                                                                    |                                                                                                    |                                                                                                    |                                                                                                    |                                                                                                    |                                                                                                    |                                                                                                    |                                                                                                    |                                                                                                    |
|                |                                                                                                    |                                                                                                    |                                                                                                    |                                                                                                    | Incoming                                                                                                    |                                                                                                    |                                                                                                    |                                                                                                    |                                                                                                    |
|                | $\overline{2}$                                                                                                    |                                                                                                    |                                                                                                    |                                                                                                    |                                                                                                    |                                                                                                    |                                                                                                    | 4 5 6 7 8 9 10 11 12 13 14 15 16 17 18 19 20 21 22 23 24 25 26 27 28 29 30 31 32 33 34 35 36 37 38 39 40 41 42 43 44                                                                                                    | 40 50<br>45<br>45<br>48                                                                                                    |
|                | $\overline{v}$<br>$\overline{\mathcal{L}}$<br>$\mathcal{A}$<br>$\mathcal{A}$<br>$\mathbf 2$<br>$\overline{\mathsf{v}}$<br>$\overline{\mathsf{v}}$<br>V                                                                                                    | 200000<br>⊡<br>$ v $ $ v $<br>$\overline{\mathbf{z}}$<br>$ \mathbf{v} $                                                                                                    | V<br>$\checkmark$<br>$\blacktriangledown$<br>V<br>$\overline{\mathsf{v}}$<br>V<br>V                                                                                           | $\boxed{\mathbf{z}}$<br>$ \mathbf{v} $<br>$\overline{v}$<br>$\overline{\mathbf{v}}$<br>v                                                                                                    | 0000000000000000<br>$\mathbf{v}$ $\mathbf{v}$<br>$\overline{\mathcal{A}}$<br>$\blacktriangledown$<br>$\blacktriangledown$<br>$\overline{\mathsf{v}}$<br>$\overline{\mathsf{v}}$                                                                                                    | $\overline{\mathbf{v}}$<br><b>V</b> V                                                                                           | V<br>$\overline{\mathbf{v}}$<br>$\overline{\mathbf{v}}$<br>$\overline{\mathbf{z}}$<br>$\overline{\mathsf{v}}$<br>$\overline{\mathbf{v}}$<br>$\overline{\mathsf{v}}$<br>$\overline{\mathsf{v}}$<br>$\mathcal{I}$                                                                                                    | 00000<br>$\mathbf{v}$<br>V<br>$\checkmark$<br>$\overline{\mathbf{z}}$<br>$ \mathbf{v} $<br>ø<br>ø<br>$\blacktriangledown$<br>V<br>$\overline{\mathcal{S}}$                                                                                                    | लल<br>$\overline{\mathbf{v}}$<br>$\mathcal{A}$<br>u<br><b>V</b><br><b>V</b><br>$\checkmark$<br><b>V</b><br>$V$ $V$ $2$<br>$\overline{\mathbf{v}}$<br>$\overline{v}$<br>Ø                                                                                                    |
|                | $\overline{3}$<br>$\overline{\mathsf{v}}$<br>V<br>$\overline{v}$<br>$\overline{\mathcal{L}}$<br>$\overline{v}$                                                                                                    | $\overline{\mathbf{z}}$<br>ø<br><b>V</b> V<br>ø                                                                                                    | $\overline{\mathbf{v}}$<br>$\overline{\mathbf{v}}$<br>$\overline{\mathcal{L}}$<br>$\overline{\mathsf{v}}$<br>$\overline{\mathbf{v}}$                                          | <b>V</b><br><b>MA</b>                                                                                                    | $\overline{\mathbf{v}}$<br>$\overline{\mathsf{v}}$<br>$\overline{\mathbf{v}}$<br>$\overline{\mathbf{v}}$<br>$\overline{\mathcal{L}}$                                                                                                    | 00000                                                                                                    | $\overline{v}$<br>$\overline{\mathcal{L}}$<br>$\overline{\mathbf{v}}$<br>$\overline{\mathcal{L}}$<br>V<br>$\overline{\mathcal{L}}$                                                                                                    | <b>V V V</b><br>ø<br>$\overline{\mathbf{v}}$<br>V<br>$\overline{\mathcal{L}}$                                                                                                    | $\overline{\mathsf{v}}$<br>ø<br>⊽⇒<br>$\overline{\mathbf{v}}$<br>ø<br><b>V</b><br>M                                                                                                    |
|                | $\Delta$<br>$\checkmark$<br>$\overline{\mathbf{v}}$<br>$\mathcal{A}$<br>$\mathcal Q$<br>$\vert \downarrow \vert$                                                                                                    | ⊡<br><b>DR</b><br>ø<br>$\overline{v}$                                                                                                    | $\mathcal{A}$<br>$\overline{\mathcal{A}}$<br>$\mathbf{v}$<br>$\mathcal{A}$<br>$\overline{\mathcal{L}}$                                                                        | $\boxed{v}$<br>0000                                                                                                    | $\overline{\mathcal{L}}$<br>$\overline{\mathcal{S}}$<br>$\overline{\mathbf{v}}$<br>$\overline{\mathcal{L}}$<br>$\vert \downarrow \vert$                                                                                                    | 00000                                                                                                    | V<br><b>V</b> V<br>$\mathcal{L}$<br>$\vert\downarrow\vert$<br>$\mathcal Q$<br>$\checkmark$                                                                                                    | $ \triangledown $<br>$\overline{v}$<br>ø<br>$\overline{\mathsf{v}}$<br>$\mathcal{A}$<br>$\checkmark$                                                                                                    | $\overline{\mathcal{L}}$<br>$\mathcal{A}$<br>$ \triangledown $<br>$\overline{v}$<br>$\overline{v}$<br>ø<br>ø<br>$\ddot{\phantom{1}}$                                                                                                    |
|                | $\mathbf{s}$<br>$\overline{\mathsf{v}}$<br>$\overline{\mathsf{v}}$<br>$\overline{\mathsf{v}}$<br>$\overline{\mathsf{v}}$<br>d<br><b>VVVVV</b>                                                                                                    | $\overline{v}$<br>$ \nabla $<br>$\overline{\mathbf{v}}$<br>$\overline{\mathbf{v}}$<br>V<br>$\overline{\mathcal{L}}$<br>$\overline{\mathcal{L}}$                                                              | $\overline{\mathsf{v}}$<br>V<br>$\overline{\mathbf{v}}$<br>$\overline{\mathsf{v}}$<br><b>VVVVV</b>                                                                            | $\mathbf{v}$ $\mathbf{v}$<br>$\overline{v}$<br>$\overline{\mathsf{v}}$<br> v <br>$\overline{\mathbf{v}}$<br>$\overline{\mathcal{A}}$<br>$\overline{\mathsf{v}}$<br>$\mathbf v$<br>$\overline{\mathsf{v}}$ | $\overline{\mathbf{v}}$<br>$\overline{\mathsf{v}}$<br>$\overline{\mathbf{v}}$                                                                                                    | <b>V V V V V V</b><br>$\overline{\mathsf{v}}$<br>$\overline{\mathbf{v}}$<br>$\overline{\mathbf{v}}$<br>$\overline{\mathcal{L}}$ | V<br>$\overline{\mathbf{v}}$<br> V <br>$\overline{\mathbf{v}}$<br>$\overline{\mathcal{L}}$<br><b>MMM</b><br>$\overline{\mathbf{v}}$<br><b>V</b>                                                                                                    | $ \nabla $<br>$\overline{\mathbf{v}}$<br><b>v</b><br>$\blacktriangledown$<br>V<br>$\overline{\mathbf{v}}$<br>$\overline{\mathcal{L}}$<br>$\overline{\mathsf{v}}$<br>$\overline{v}$<br><b>V</b><br><b>VV</b><br>$\overline{\mathbf{v}}$<br>$\overline{\mathbf{v}}$                                                                                                    | $\overline{\mathbf{v}}$<br>$\blacktriangledown$<br><b>V</b><br>$\overline{a}$<br><b>D</b><br>$\overline{\phantom{a}}$<br>ø<br>$\overline{\mathbf{v}}$<br>$\overline{v}$<br>V<br>$\ddot{\sigma}$                                                                                                    |
|                | ø<br>ø<br>▫<br>22                                                                                                    | $\mathcal{A}$<br>V<br>$\mathbf{v}$<br>$\omega$<br>V                                                                                                    | ⊽∣<br>ø<br><b>DIA</b><br>ø                                                                                                    | V<br>V<br>$\overline{a}$<br>$\mathcal{A}$<br>V<br>V                                                                                                    | V V V V V <br>22<br>V<br>ø<br>ø                                                                                                    | V<br>$\mathcal{L}$<br>V<br>$\blacktriangledown$                                                                                 | 22<br>ø<br>ø<br>ø<br>$\vert \mathcal{A} \vert$                                                                                                    | ⊡<br>$\omega$<br>$\mathcal{A}$<br>$\blacktriangledown$<br>V<br>ø<br>ø                                                                                                    | ø<br>ø<br>V<br>V                                                                                                    |
|                | $\sqrt{3}$<br> V V V V                                                                                                    | $\overline{\mathbf{v}}$<br>$\overline{\mathsf{v}}$<br>$\overline{\mathbf{v}}$<br>$\overline{\mathbf{v}}$<br>$\overline{\mathbf{v}}$                                                                          |                                                                                                    | $\overline{\mathbf{v}}$<br>$\overline{\mathsf{v}}$<br>V<br>$\overline{\mathsf{v}}$<br>V                                                                                                    | <b>V</b>                                                                                                    | V<br>$\overline{\mathbf{v}}$<br>$\overline{\vee}$<br>$\overline{\mathsf{v}}$                                                    | $ \nabla $<br>$\overline{\mathsf{v}}$                                                                                                    | V<br>$\nabla \nabla$<br>$\overline{\mathbf{v}}$<br>$\overline{\mathbf{v}}$<br>$\overline{\mathsf{v}}$<br><b>VI</b>                                                                                                    | v<br>v<br>V<br>$\overline{\mathbf{v}}$<br>V<br>$\overline{v}$<br><b>B</b>                                                                                                    |
|                | ø<br>۰<br>⊽<br>v.<br><b>V</b> V                                                                                                    | $\overline{\mathbf{v}}$<br>$\overline{\mathbf{v}}$<br>$\overline{\mathbf{v}}$<br>$\overline{\mathbf{v}}$<br>$\overline{\mathcal{L}}$                                                                         | ø<br>M<br><b>V</b><br>ø<br>M                                                                                                    | $\overline{\mathbf{v}}$<br>$\mathbf{v}$<br>$\overline{\mathcal{L}}$<br>V<br>$\mathbf{v}$<br>ø                                                                                                    | ø<br>$\sqrt{2}$<br><b>V</b><br>ø<br>Ø                                                                                                    | $\sqrt{2}$<br>$\overline{\mathbf{v}}$<br>ø                                                                                      | <b>V</b> V<br>ø<br>$\overline{\mathbf{v}}$<br>M                                                                                                    | $\overline{\mathbf{v}}$<br>$\overline{\mathsf{v}}$<br>V<br>ø<br>$\mathcal{L}$<br>ø<br>ø                                                                                                    | ø<br>ø<br>V.<br>$\mathbf{\hat{y}}$                                                                                                    |
|                | 10<br>⊓⊽<br>⊡<br>⊡<br>∣⊽<br>$11$ $\sqrt{ }$<br>$\triangledown$<br>$\overline{\mathsf{v}}$<br>$\overline{\mathsf{v}}$<br>$\overline{v}$                                                                                                    | $\overline{ \mathcal{L} }$<br>$\mathcal{A}$<br>$\mathcal{Q}$<br>$\overline{\mathcal{L}}$<br>⊓<br>⊓                                                                                                    | v <br>ø<br> v <br>ø<br>$\blacktriangledown$<br>V<br>$\overline{\mathbf{v}}$<br>$\overline{\mathsf{v}}$<br>$\overline{\mathbf{v}}$                                             | $\mathcal{Q}$<br>$\mathcal{L}$<br>$\mathcal{A}$<br>$\mathbf{v}$<br>$\mathcal{A}$<br>$\overline{\mathsf{v}}$<br>$\overline{v}$<br>V                                                                        | v <br>000<br>$\mathcal{A}$<br>$\overline{\mathbf{v}}$<br>$\sqrt{2}$<br>$\overline{\mathsf{v}}$<br>$\mathcal J$                                                                                                    | <b>VVVB</b> D<br>$\vert \mathbb{Q} \vert$<br>$\mathbf{V}[\mathbf{V}]\mathbf{V}[\mathbf{V}]\mathbf{V}$                           | $\overline{v}$<br>ø<br>$\overline{\mathcal{L}}$<br>$\overline{\mathsf{v}}$<br>$\sqrt{2}$<br>$\vee$<br>$\overline{\mathcal{A}}$<br>$\overline{\mathsf{v}}$<br> V V                                                                                                    | $\checkmark$<br>$\mathcal{A}$<br>$\overline{\mathcal{L}}$<br>⊡<br>$\sqrt{2}$<br>$\overline{u}$<br>ø<br> v <br>$\overline{\mathsf{v}}$<br>V<br>v<br>$\overline{v}$                                                                                                    | ø<br>ø<br>$\mathcal{Q}$<br>$\overline{\mathcal{A}}$<br>$\mathcal{A}$<br>$\overline{\mathcal{L}}$<br>$\overline{\mathcal{L}}$<br>10<br>$\overline{\mathcal{A}}$<br> ⊽∣∷⊔<br>$\overline{\mathbf{v}}$<br> v <br>M<br><b>V</b>                                                                                                    |
|                | 12<br>$\overline{\mathcal{L}}$<br>$\overline{\mathcal{L}}$<br>V<br>$\mathcal{J}$                                                                                                    | ø<br><b>V</b> V<br>ø<br>ø                                                                                                    | $\blacktriangledown$<br>$\overline{\mathcal{L}}$<br>$\overline{\mathbf{v}}$<br>$\overline{\mathbf{v}}$<br>$\overline{\mathcal{L}}$                                            | $\overline{\mathbf{z}}$<br>$\overline{u}$<br>ø<br>ø<br>ø                                                                                                    | <b>VK</b><br>V<br>$\overline{\mathbf{v}}$<br>$\overline{\mathcal{A}}$<br>$\overline{\mathcal{L}}$<br>$\mathcal{I}$                                                                                                    | <b>MA</b>                                                                                                    | $\overline{\mathcal{L}}$<br>$\overline{\mathbf{v}}$<br>ø<br>$\overline{\mathcal{A}}$<br>$\overline{\mathsf{v}}$<br>$\mathcal{I}$                                                                                                    | ø<br>▫<br>ø<br>ø<br>$\overline{\mathbf{v}}$<br>$\overline{\mathbf{v}}$<br>$\mathcal{A}$                                                                                                    | ø<br>$\overline{v}$ is<br>$\overline{\mathbf{v}}$<br>$\overline{\mathcal{L}}$<br>ø<br>ø<br>ø                                                                                                    |
|                | $13 -$<br>$\overline{v}$<br>$\vert \vee \vert$<br>$\overline{v}$<br>$\overline{u}$                                                                                                    | ø<br>लाज<br>▫<br>⊡                                                                                                    | $\mathcal{A}$<br>V.<br>$\overline{\mathbf{v}}$<br>$\overline{\mathbf{v}}$<br>IU.                                                                                              | $\overline{z}$<br>$\overline{v}$<br>लाज<br>ø                                                                                                    | बाब<br>$\overline{\mathbf{v}}$<br>Ø.<br>$\mathcal{A}$<br>$\vert \psi \vert$<br>$\overline{\mathbf{v}}$                                                                                                    | 222                                                                                                    | $\checkmark$<br>$\overline{\mathcal{A}}$<br>$\mathcal Q$<br>$\overline{\mathbf{v}}$<br>V<br><b>V</b> V                                                                                                    | ⊡<br>$\overline{u}$<br>▫<br>$\overline{\mathsf{v}}$<br>M<br>$\overline{v}$                                                                                                    | $\overline{ \mathcal{A} }$<br>$\mathcal{A}$<br>ø<br>டங<br>IV.<br>ø<br>ø                                                                                                    |
|                | 14<br>$\overline{\mathsf{v}}$<br>$\overline{\mathcal{L}}$<br>$\overline{\mathsf{v}}$<br>V<br>$\overline{\vee}$                                                                                                    | <b>V</b><br><b>V</b> V<br><b>V</b><br>$ \triangledown $                                                                                                    | $\overline{\mathbf{v}}$<br>$\vee$<br>V<br>$\overline{\mathbf{v}}$<br>$\vee$                                                                                                   | $\overline{\mathbf{z}}$<br>v<br> v <br><b>V</b>                                                                                                    | $\overline{\mathcal{L}}$<br>V<br>$\overline{\mathbf{v}}$<br>$\overline{\mathcal{A}}$<br>$\overline{\mathsf{v}}$                                                                                                    | Z Z Z Z Z                                                                                                    | V<br>$\overline{\mathbf{v}}$<br>$\overline{\mathbf{v}}$<br>$\sqrt{2}$<br>$\vee$<br>$\overline{\mathcal{L}}$                                                                                                    | ø<br><b>V</b><br>$  \nabla     \nabla  $<br>$\overline{\mathbf{v}}$<br>V<br>$\overline{\mathbf{v}}$                                                                                                    | $\overline{\mathsf{v}}$<br>$\overline{\mathbf{v}}$<br>v<br><b>V</b><br>14<br><b>V</b><br><b>V</b><br>M                                                                                                    |
|                | 15<br>$\overline{\mathcal{L}}$<br>$\overline{\mathsf{v}}$<br>V<br>$\overline{v}$<br>$\overline{\mathcal{L}}$<br>$16$ $\boxed{V}$                                                                                                    | $\overline{\mathbf{z}}$<br>v<br><b>VV</b><br>M<br>$\vert \downarrow \vert$<br>$\overline{\mathcal{L}}$                                                                                                    | $\overline{\mathbf{v}}$<br>$\overline{\mathsf{v}}$<br>$\overline{\mathbf{v}}$<br>$\overline{\mathbf{v}}$<br>$\checkmark$<br> v <br><b>VI</b><br>$\vert \mathbf{v} \vert$<br>M | $ \mathbf{v} $<br>ø<br>ø<br>ø<br>ø<br>$\mathcal{L}$<br>$\mathcal{A}$<br>V<br>$\mathbf{v}$<br>$\mathcal{A}$                                                                                                | $\overline{\mathbf{v}}$<br>$\overline{\mathbf{v}}$<br>$\overline{\mathcal{L}}$<br>$\overline{\mathbf{v}}$<br>$\overline{\mathbf{v}}$<br>$\overline{v}$<br> v                                                                                                    | $ V $ $ V $<br>$\overline{v}$<br>v<br><b>V V V V V V</b><br>◪                                                                   | $\overline{\mathcal{L}}$<br>V<br>$\overline{\mathcal{L}}$<br>$\overline{\mathbf{v}}$<br>$\overline{v}$<br>$ \nabla $<br>ø<br>ø<br>ø<br>$\overline{\mathbf{v}}$                                                                                                    | ø<br>$\overline{\mathbf{v}}$<br>V<br>$\overline{\mathcal{L}}$<br><b>V</b><br>ø<br>M<br>$\mathcal{L}$<br>$\sqrt{2}$<br>$ \triangledown $<br>ø<br>V                                                                                                    | $\overline{\mathbf{v}}$<br>$\overline{\mathsf{v}}$<br>$\overline{15}$<br>M<br><b>V</b><br>$\overline{u}$<br>16<br>$\overline{v}$<br>V<br>$\overline{\mathbf{v}}$                                                                                                    |
|                | $ v $ $ v $ $ v $<br>$17$ $\sqrt{ }$                                                                                                    | $\overline{\mathbf{v}}$<br>$\overline{\mathbf{v}}$<br>$\overline{\mathsf{v}}$<br>$\overline{\mathsf{v}}$<br>$\overline{\mathbf{v}}$                                                                          | <b>DR</b><br>⊽<br>V                                                                                                    | $\overline{\mathbf{v}}$<br>$\overline{\mathsf{v}}$<br>V<br>$\overline{\mathbf{v}}$<br>$\overline{\mathsf{v}}$                                                                                             | Ø<br>222<br>$ \mathbf{v} $<br>$\overline{\mathsf{v}}$                                                                                                    | V<br>$\overline{\mathbf{v}}$<br>$\overline{\mathbf{v}}$<br>V                                                                    | $\vert \overline{\mathbf{v}} \vert$<br>$\overline{v}$<br>V                                                                                                    | $\overline{\mathbf{v}}$<br>$\overline{\mathbf{v}}$<br>V<br>$\overline{\mathbf{v}}$<br>$\overline{\mathbf{v}}$<br>$\blacktriangledown$<br>v                                                                                                    | $\overline{\mathbf{v}}$<br>V<br>n<br>V<br>$\overline{\mathcal{A}}$                                                                                                    |
|                | 18<br>øl<br><b>MM</b>                                                                                                    | $\overline{\mathbf{v}}$<br>$\overline{\mathbf{v}}$<br>$\overline{\mathcal{L}}$<br>$\overline{\mathbf{v}}$<br>$\overline{\mathcal{L}}$                                                                        | ø<br>M<br>ø<br>ø<br>ø                                                                                                    | $\overline{\mathbf{v}}$<br>$\overline{\mathbf{v}}$<br>$\overline{\mathbf{v}}$<br>$\overline{\mathcal{L}}$<br>$\mathcal{Q}$                                                                                | $\vert \overline{\mathbf{v}} \vert$<br><b>V V V</b><br>$\overline{\mathbf{v}}$<br>Ø                                                                                                    | $\overline{\mathbf{v}}$<br>$\overline{\mathbf{v}}$<br>$\overline{\mathbf{v}}$<br>$\overline{\mathbf{v}}$<br>ø                   | <b>V</b><br>$\overline{\mathbf{v}}$<br>ø<br>V                                                                                                    | $\overline{\mathbf{v}}$<br>$ \mathbf{v} $<br>$\checkmark$<br>$\overline{\mathbf{v}}$<br>V<br>ø<br>ø                                                                                                    | $\overline{\mathbf{z}}$<br>ø<br>$\checkmark$<br>$\overline{\mathsf{v}}$<br>$\overline{\mathbf{v}}$<br>18                                                                                                    |
|                | 19<br>00000                                                                                                    | $\sqrt{2}$<br>$\vert \psi \vert$<br>$\omega$<br>$\vert$                                                                                                    | $ \triangledown $<br>0000                                                                                                    | $\mathcal{A}$<br>$\sqrt{2}$<br>$\mathcal{A}$<br>$\mathcal{A}$                                                                                                    | 00000                                                                                                    | ⊡                                                                                                    | 000<br>ø<br>$\mathcal{A}$                                                                                                    | $\overline{v}$<br>$\mathcal{L}$<br>$\sqrt{2}$<br>$\overline{\mathcal{A}}$<br>Ø<br> v                                                                                                    | $\overline{v}$<br>$\mathcal{A}$<br>$ V $ 19<br>$\overline{\mathcal{A}}$<br>$\mathcal{A}$<br>$\overline{\mathbf{v}}$                                                                                                    |
|                | $20$ $\triangledown$ $\triangledown$<br>$ v $ $ v $<br>21<br>$\overline{\mathcal{A}}$<br>$\overline{\mathbf{v}}$<br>$\overline{\mathcal{L}}$<br>$\checkmark$                                                                                                    | $\mathcal J$<br>$\overline{\mathsf{v}}$<br>$\overline{\mathsf{v}}$<br>$\overline{\mathsf{v}}$<br>$\overline{\mathsf{v}}$<br>ø<br><b>V</b> V<br>ø<br>ø                                                        | $ \triangledown $<br> V V V <br>v                                                                                                    | $\overline{\mathbf{v}}$<br>$\blacktriangledown$<br>$\mathcal G$<br>$\overline{\mathbf{v}}$<br>$\blacktriangledown$<br>$\overline{v}$<br>ø<br>ø<br>ø                                                       | <b>V</b> V<br>$\overline{v}$<br> V V <br>$\blacktriangledown$                                                                                                    | $\overline{\mathsf{v}}$<br>$\blacktriangledown$<br>$\overline{\mathsf{v}}$<br><b>MM</b>                                         | $\overline{v}$<br>V                                                                                                    | $\overline{\mathbf{v}}$<br>$\overline{\mathsf{v}}$<br>$\blacktriangledown$<br>$\mathcal{Q}$<br>$\boxed{\mathbf{v}}$<br>$\overline{v}$<br>v<br>$\overline{a}$<br>ø<br>M<br>$\checkmark$                                                                                                    | $\overline{\mathbf{v}}$<br>$\mathcal{A}$<br>$\checkmark$<br>$\sqrt{2}$ 20<br><b>V</b><br>$\triangledown$<br>$\overline{\mathbf{v}}$<br>$\sqrt{21}$ 21<br>$\overline{\mathbf{v}}$<br>ø<br>M<br><b>V</b><br>M                                                                                                    |
|                | $\mathcal{I}$<br>$22\,$<br>V<br>$\overline{u}$                                                                                                    | ы<br>000<br>$\overline{v}$                                                                                                    | $\overline{\mathcal{L}}$<br>V<br>$\sqrt{2}$<br>$\overline{\mathcal{L}}$<br>$\mathcal{A}$<br>V<br>$\vert \mathcal{F} \vert$<br>$\mathbf{v}$<br>$\overline{\mathbf{v}}$         | ø<br>लल<br>000                                                                                                    | $\overline{\mathcal{L}}$<br>$\overline{\mathbf{v}}$<br>$\overline{\mathcal{L}}$<br>$\overline{\mathcal{L}}$<br>$\mathcal{A}$<br><b>VK</b><br>V<br>$\vert \mathbf{v} \vert$<br>$\vert \mathcal{I} \vert$<br>$\omega$<br>$\mathcal{A}$                                                                                                    | 00000                                                                                                    | $\overline{\mathcal{L}}$<br>V<br>$\overline{\mathcal{L}}$<br>$\overline{\mathbf{v}}$<br><b>MA</b><br>$\overline{v}$<br>$\sqrt{2}$<br>$\vert \vee \vert$<br>$\checkmark$<br>V                                                                                                    | $\overline{\mathbf{v}}$<br>$\overline{\mathbf{v}}$<br>202<br>▫<br>$\mathbf{v}$<br>V<br>iv.                                                                                                    | $\overline{\mathcal{L}}$<br>$\mathcal{A}$<br>▫<br>$\sqrt{2}$ 22<br><b>IV</b><br>lv.<br><b>V</b><br>v                                                                                                    |
|                | $\overline{\mathsf{v}}$<br>V<br>23                                                                                                    | $\mathbf{v} \mathbf{v}$<br>$\overline{\mathbf{z}}$<br>$ \nabla $<br>◪                                                                                                    | $\overline{\mathsf{v}}$<br>V<br>V<br>$\overline{\mathbf{v}}$<br>V                                                                                                    | $\overline{\mathbf{z}}$<br>$\overline{\mathbf{z}}$<br>$\boxed{\triangledown}$<br>$\overline{\mathbf{v}}$<br>v                                                                                             | V<br>V<br>V<br>$\overline{\mathcal{L}}$<br>$\overline{\mathbf{v}}$                                                                                                    | $\boxed{3}$                                                                                                    | $\boxed{v}$<br>$\overline{\mathbf{v}}$<br>V<br>$\mathcal{A}$<br>V<br>V                                                                                                    | $\nabla\nabla$<br>ø<br>Ø<br>$\overline{\mathbf{v}}$<br>V                                                                                                    | $\overline{\mathsf{v}}$<br>23<br>$\overline{\mathbf{v}}$<br>v<br>$\overline{v}$<br>$\overline{\mathbf{v}}$<br>$\overline{\mathbf{z}}$                                                                                                    |
|                | $\overline{\mathsf{v}}$<br>V<br>24<br>$\overline{\mathbf{v}}$<br><b>D</b><br>$\mathcal{I}$                                                                                                    | ø<br>ø<br><b>V</b> V<br>ø                                                                                                    | $\overline{\mathcal{L}}$<br>$\overline{\mathbf{v}}$<br>V<br>$\overline{\mathbf{v}}$<br>$\overline{\mathbf{v}}$                                                                | ø<br><b>VV</b><br>ø<br>ø                                                                                                    | $\overline{\mathbf{v}}$<br>$\overline{\mathbf{v}}$<br>$\sqrt{2}$<br>$\overline{\mathsf{v}}$                                                                                                    | <b>MANA</b>                                                                                                    | V <br>$\overline{\mathcal{L}}$<br>V<br>$\overline{\mathsf{v}}$                                                                                                    | ø<br><b>V</b> V<br>M<br>$\overline{\mathbf{v}}$<br>V<br>$\overline{\mathcal{L}}$                                                                                                    | $\overline{\mathbf{v}}$<br>$\overline{\mathsf{v}}$<br>ø<br>24<br>ø<br>ø<br>ø                                                                                                    |
|                | $25$ $ V $<br>$\overline{\mathsf{v}}$<br>V<br>$\overline{\mathcal{L}}$<br>$\overline{\mathcal{L}}$<br>Outgoing 26 V V V V V                                                                                                    | 000<br>⊡<br>⊓                                                                                                    | $\blacktriangledown$<br>V<br> V <br>$\checkmark$                                                                                                    | <b>ziz</b><br>⊓<br>$\overline{a}$<br><b>V</b><br>$\sqrt{2}$                                                                                                    | $\checkmark$<br><b>0000000000</b>                                                                                                    | 000000                                                                                                    | $\overline{\mathsf{v}}$<br>$\checkmark$<br>V<br>V<br>$ \triangledown $                                                                                                    | ø<br>ष<br>$\overline{v}$<br>$\sqrt{2}$<br>$\overline{\mathcal{L}}$<br>ø                                                                                                    | $\blacktriangledown$<br>$\mathcal{A}$<br>⊓ज<br>$\sqrt{2}$ 25<br>v<br>$\sqrt{2}$ 26                                                                                                    |
|                | $27$ V<br>u<br><b>MAN</b>                                                                                                    | $\overline{\mathbf{v}}$<br>$\sqrt{2}$<br>$\blacktriangledown$<br>$\overline{\mathcal{A}}$<br>$\overline{\mathbf{v}}$<br>$\overline{\mathbf{v}}$<br>V<br>$\overline{\mathcal{L}}$<br>$\overline{\mathcal{L}}$ | ø<br>M<br><b>VV</b><br>ø                                                                                                    | V<br>$\overline{\mathbf{v}}$<br>$\blacktriangledown$<br>$\overline{\mathbf{v}}$<br>$\overline{\mathcal{A}}$<br>V<br>$\checkmark$<br>$\overline{\mathsf{v}}$                                               | ø<br><b>202</b><br>⊽⊽                                                                                                    | $\overline{\mathbf{v}}$<br>$\overline{\mathcal{L}}$<br>$\overline{\mathbf{v}}$<br>$\overline{\mathcal{L}}$                      | $\overline{\mathsf{v}}$<br><b>VV</b><br>v.<br>ø<br>$\overline{v}$<br>V                                                                                                    | $\overline{\mathbf{v}}$<br>V<br>$\mathcal J$<br>$\vert \mathbf{v} \vert$<br>$\overline{\mathcal{L}}$<br>$\overline{\mathcal{L}}$<br>$\overline{\mathsf{v}}$<br>$\overline{\mathcal{S}}$<br>ø<br>ø                                                                                                    | $\overline{\mathbf{v}}$<br>V<br>$\overline{\mathsf{v}}$<br>$\sqrt{2}$<br>$\overline{\mathsf{v}}$<br><b>V</b><br>ø<br>$\overline{\mathcal{S}}$<br>- 27<br>$\overline{J}$                                                                                                    |
|                | $28$ $\overline{v}$<br>ø<br>202                                                                                                    | $\vert \mathbf{v} \vert$<br>$\vert \downarrow \vert$<br>$\omega$<br>$\mathcal{A}$<br>$\mathcal{L}$                                                                                                    | v <br><b>D D D</b>                                                                                                    | $\sqrt{2}$<br>$\mathcal{A}$<br>$\mathcal{Q}$<br>$\mathcal{A}$                                                                                                    | 00000<br>$\sqrt{2}$                                                                                                    | $\overline{\mathcal{L}}$<br>$\vert \overline{\mathbf{v}} \vert$                                                                 | 000<br>$ \triangledown $<br>$\mathcal{A}$                                                                                                    | $\mathcal{L}$<br>$\mathcal{L}$<br>$\mathcal{A}$<br>$\mathcal{A}$<br>$\vert \triangledown \vert$<br>ø<br>▫                                                                                                    | ▫<br>ø<br>$\mathcal{Q}$<br>28<br>$\mathcal{A}$                                                                                                    |
|                | $\mathbb{R}$ $\overline{\mathbb{V}}$<br>v<br>$ V $ $ V $                                                                                                    | $\overline{\mathsf{v}}$<br>$\overline{\mathcal{S}}$<br>$\overline{\mathsf{v}}$<br>$\overline{\mathbf{v}}$<br>$\overline{\mathbf{v}}$                                                                         | $ \nabla $<br>$ v $ $ v $<br><b>V</b>                                                                                                    | $\overline{\mathbf{v}}$<br>$\overline{\mathsf{v}}$<br>V<br>$\overline{\mathsf{v}}$<br>$\overline{\mathsf{v}}$                                                                                             | 0000000                                                                                                    | $\overline{\mathbf{v}}$<br>V                                                                                                    | $\boxed{\textbf{v} \mid \textbf{v} \mid \textbf{v} \mid \textbf{v}}$<br>$ \nabla $<br>$\overline{\mathsf{v}}$                                                                                                    | $\overline{\mathbf{v}}$<br>$\sqrt{2}$<br>$\checkmark$<br>$\overline{\mathsf{v}}$<br>$\mathbf{z} \mathbf{z}$<br><b>V</b>                                                                                                    | 29<br><b>V</b><br>$\overline{v}$<br>$\overline{\mathsf{v}}$<br>$\mathcal J$<br>$\mathbf v$<br>$\overline{v}$<br>$\overline{\mathbf{v}}$                                                                                                    |
|                | $30$ $\triangledown$<br>ø<br>M                                                                                                    | $\overline{\mathbf{v}}$<br>$\overline{\mathbf{v}}$<br>$\overline{\mathcal{L}}$<br>$\overline{\mathcal{L}}$<br>$\overline{\mathcal{L}}$                                                                       | <b>V</b><br>M<br>ø.<br>M<br>M                                                                                                    | $\overline{\mathbf{v}}$<br>$\overline{\mathcal{A}}$<br>$\overline{\mathsf{v}}$<br>$\overline{\mathbf{v}}$<br>$\overline{\mathsf{v}}$                                                                      | ø<br>$\overline{\mathbf{z}}$<br>V<br>ø<br>V.<br>ø                                                                                                    | $\overline{\mathbf{v}}$<br>$\overline{\mathbf{v}}$<br>$\overline{\mathcal{L}}$<br>$\overline{v}$                                | <b>VV</b><br>$\overline{u}$<br>$\overline{\mathbf{v}}$<br>M                                                                                                    | $\overline{\mathcal{L}}$<br>$\overline{\mathcal{L}}$<br>$\overline{\mathsf{v}}$<br>$\overline{\mathsf{v}}$<br>ø<br>ø<br>ø                                                                                                    | ø<br>$\overline{\mathcal{L}}$<br>$\sqrt{3}$ 30<br>$\overline{\mathbf{v}}$<br>V                                                                                                    |
|                | $31$ $\sqrt{2}$<br>$\mathcal{Q}$<br>$\begin{array}{c c c c c c} \hline \rule{0pt}{1.2ex} & \rule{0pt}{1.2ex} & \rule{0pt}{1.$<br>$\sqrt{2}$<br>$\overline{\mathsf{v}}$<br>$32$ $V$<br>V<br>$\overline{\mathcal{L}}$ | 000000000<br>$\mathbf{v}$ $\mathbf{v}$<br>$\boxed{v}$<br>$\overline{v}$                                                                                                    | $\overline{\mathcal{L}}$<br>$\overline{\mathsf{v}}$<br>V<br>$\overline{\mathbf{v}}$<br>$\overline{\mathsf{v}}$<br>V                                                           | 000000000<br>$\overline{\mathbf{z}}$<br>$\overline{\mathbf{z}}$<br>$\overline{\mathbf{z}}$<br>$\overline{\mathbf{z}}$<br>$\overline{\mathbf{z}}$<br>$\overline{\mathsf{v}}$                               | $\nabla \mathbf{E}$<br>$\overline{\mathbf{v}}$<br>$\overline{\mathcal{A}}$<br>$\overline{\mathsf{v}}$<br>$\overline{\mathsf{v}}$                                                                                                    | 000000000<br>$\nabla \times \nabla$                                                                                             | $\overline{\mathsf{v}}$<br>$\overline{\mathbf{M}}$<br>$\overline{\mathbf{v}}$<br>$\sqrt{2}$<br>$\overline{\mathsf{v}}$<br>V                                                                                                    | $\sqrt{2}$<br>$\overline{\mathbf{z}}$<br>$\overline{\mathbf{M}}$<br>$\overline{\mathbf{z}}$<br>$\overline{\mathbf{v}}$<br>$\overline{\mathbf{v}}$<br>V<br>$\overline{\mathcal{L}}$                                                                                                    | z <br>2221<br>$\begin{array}{c c c c c c c} \hline \multicolumn{3}{c }{\mathcal{L}} & \multicolumn{3}{c }{\mathcal{L}} & \multicolumn{3}{c }{\mathcal{L}} \\ \hline \multicolumn{3}{c }{\mathcal{L}} & \multicolumn{3}{c }{\mathcal{L}} & \multicolumn{3}{c }{\mathcal{L}} & \multicolumn{3}{c }{\mathcal{L}} \\ \hline \multicolumn{3}{c }{\mathcal{L}} & \multicolumn{3}{c }{\mathcal{L}} & \multicolumn{3}{c }{\mathcal{L}} & \multicolumn{3}{c }{\mathcal{L}} \\ \hline \mult$<br>$\overline{\mathbf{z}}$<br>$\overline{\mathbf{v}}$<br>$\overline{\mathcal{A}}$<br>$\overline{M}$<br>$\overline{\mathbf{z}}$<br>$\vert \overline{\mathbf{v}} \vert$<br>$\nabla$ 32 |
|                | 33<br>$\mathbf v$<br>V<br>$\overline{\mathcal{L}}$<br>$\overline{\mathcal{L}}$<br>$\mathcal{A}$                                                                                                    | <b>V</b> V<br>$\overline{v}$<br>Ø<br>ø                                                                                                    | $\overline{\mathbf{v}}$<br>$\overline{\mathcal{L}}$<br>V<br>$\overline{\mathbf{v}}$<br>$\overline{\mathbf{v}}$                                                                | $\vert \overline{\mathbf{v}} \vert$<br>$\overline{u}$<br><b>DIV</b><br>ø                                                                                                    | $V$ $V$<br>$\overline{\mathcal{L}}$<br>$\overline{\mathcal{L}}$                                                                                                    | <b>MANA</b>                                                                                                    | $\overline{\mathbf{v}}$<br>V<br>$\overline{\mathbf{v}}$<br>Ø<br>$\mathcal{L}$                                                                                                    | <b>V</b> V<br>ø<br>ø<br>$\sqrt{2}$<br>$\mathcal{L}$                                                                                                    | $\overline{\mathcal{L}}$<br>733<br>$\overline{\mathbf{v}}$<br>M<br>ø<br>ø<br>M                                                                                                    |
|                | 34<br>$\overline{\mathsf{v}}$<br>$\mathcal{A}$<br>$\overline{u}$<br>$\overline{v}$<br>$\overline{u}$                                                                                                    | 000<br>चार                                                                                                    | $\blacktriangledown$<br>$\overline{\mathcal{L}}$<br>$\mathcal{A}$<br>$\mathcal{A}$<br>$\checkmark$                                                                            | <b>DR</b><br>000                                                                                                    | $\overline{\mathbf{v}}$<br>$\overline{v}$<br>$\vert \downarrow \vert$<br>$\overline{\mathcal{L}}$<br>$\overline{\mathcal{L}}$                                                                                                    | 2222                                                                                                    | $\mathcal{J}$<br>$\overline{\mathcal{A}}$<br>$\mathcal{A}$<br>$\overline{\mathbf{v}}$<br>$\vert \downarrow \vert$                                                                                                    | 00000<br>$\mathbf{v}$<br>$\mathcal{A}$<br>$\overline{\mathbf{v}}$                                                                                                    | $\overline{v}$<br>$\mathcal{A}$<br>⊓<br>$ V $ 34<br><b>V</b><br><b>D</b><br>ø                                                                                                    |
|                | 35<br>$\overline{\mathbf{v}}$<br>$\overline{\mathcal{A}}$<br>V<br>$\overline{\vee}$<br>$\overline{\mathbf{v}}$                                                                                                    | ⊓<br> v <br>v<br>v                                                                                                    | $\overline{\mathsf{v}}$<br>$\overline{\mathsf{v}}$<br>$\blacktriangledown$<br>$\overline{\vee}$<br>$\overline{\mathbf{v}}$                                                    | v<br>⊓<br> v <br>v                                                                                                    | $\blacktriangledown$<br>$\checkmark$<br>$\overline{\mathsf{v}}$<br>$\overline{\mathbf{v}}$<br>$\overline{\mathsf{v}}$                                                                                                    | V V V V V                                                                                                    | V<br>$\overline{\mathbf{v}}$<br>$\sqrt{ }$<br>$\overline{\mathsf{v}}$<br>$\blacktriangledown$<br>M                                                                                                    | v<br><b>VI</b><br>v<br>v<br>$\overline{\mathbf{v}}$<br>V<br>$\overline{\mathcal{L}}$                                                                                                    | $\overline{\mathbf{v}}$<br>$\blacktriangledown$<br>v<br>$\sqrt{35}$<br>IJ<br>D                                                                                                    |
|                | 37<br>Ø<br>$\nabla \mathbf{E}$<br>$\overline{v}$<br><b>V</b>                                                                                                    | $\omega$<br>$\overline{\mathsf{v}}$<br>$\overline{\mathbf{v}}$<br>$\overline{\mathsf{v}}$<br>$\mathcal{L}$<br>V<br>$\overline{\mathcal{L}}$                                                                  | $ \nabla $<br>$\mathbf{z} \mathbf{z}$<br>ø<br>ø                                                                                                    | V<br>$\overline{v}$<br>$\mathcal{A}$<br>$\overline{\mathbf{v}}$<br>$\overline{\mathsf{v}}$<br>V<br>$\overline{\mathbf{u}}$<br>V<br>$\overline{\mathbf{v}}$                                                | $ {\bf z} $ $ {\bf z} $ $ {\bf z} $<br>$V = V$<br><b>V</b>                                                                                                    | $\overline{\mathcal{L}}$<br>$\overline{\mathbf{v}}$<br>$\overline{\mathsf{v}}$<br>$\overline{\mathbf{v}}$                       | <b>V V V V V</b><br>$\overline{\mathbf{z}}$<br>$\nabla \mathbf{E}$<br>$\vert \overline{\mathbf{v}} \vert$<br>Ø<br>V                                                                                                    | $\mathcal{S}$<br>$\overline{v}$<br>$\mathcal{A}$<br>V<br>00000<br>$ \mathbf{v} $<br>V<br>$\mathbf v$<br>$\overline{\mathsf{v}}$<br>V<br>ø<br>$\overline{u}$                                                                                                    | $\omega$<br>$\overline{u}$<br>$ V $ 36<br>v<br>$\overline{\mathbf{v}}$<br>V<br>37                                                                                                    |
|                | 38 V<br><b>MMM</b><br><b>V</b>                                                                                                    | $\overline{\mathcal{L}}$<br>$\overline{\mathbf{v}}$<br>$\overline{\mathbf{v}}$<br>$\overline{\mathcal{L}}$<br>$\overline{\mathbf{v}}$                                                                        | ø<br><b>VV</b><br>M<br>M                                                                                                    | $\overline{\mathsf{v}}$<br>$\overline{\mathbf{v}}$<br>$\overline{\mathcal{L}}$<br>V<br>$\overline{\mathbf{v}}$                                                                                            | ø<br><b>V</b> V                                                                                                    | $\overline{\mathcal{L}}$<br>ø<br>$\overline{\mathbf{v}}$<br>$\overline{\mathbf{v}}$                                             | ø<br><b>V</b> V<br>ø<br>$\overline{\mathbf{v}}$                                                                                                    | $\overline{\mathbf{v}}$<br>V<br>ø<br>$\overline{\mathcal{L}}$<br>$\mathbf{v}$<br>$\overline{\mathsf{v}}$<br>M                                                                                                    | $\overline{\mathbf{u}}$<br>ø<br>$\overline{\mathcal{L}}$<br>38<br>$\overline{u}$<br>v<br>$\overline{\mathbf{v}}$                                                                                                    |
| $\overline{4}$ | $39$ $\overline{V}$<br><b>DR</b><br>$ \triangledown $<br>⊡                                                                                                    | $\overline{\mathcal{L}}$<br>V<br>$\mathcal{A}$<br>$\checkmark$<br>$\mathcal{A}$                                                                                                    | $\overline{u}$<br>ø<br>⊡<br>$\overline{u}$<br>ø                                                                                                    | V<br>$\mathcal{A}$<br>$\blacktriangledown$<br>V<br>V                                                                                                    | $\overline{u}$<br>$\mathcal{A}$<br><b>D</b><br>▫<br> z                                                                                                    | $\vert \mathcal{A} \vert$<br>ø<br>$\overline{\mathcal{L}}$                                                                      | <b>DR</b><br>ø<br>$\overline{a}$<br>$\overline{\mathbf{v}}$                                                                                                    | $ \triangledown$<br>$\checkmark$<br>$\mathcal{A}$<br>$\mathcal{A}$<br>V<br>$\overline{u}$<br>ø                                                                                                    | $\overline{u}$<br>$\mathcal Q$<br>$ V $ 39<br>ø                                                                                                    |
|                | 40 V<br>VV<br>v<br>$\overline{\mathsf{v}}$<br>V                                                                                                    | $\overline{\mathcal{S}}$<br>$\sqrt{2}$<br>$\overline{\mathsf{v}}$<br>$\overline{\mathbf{v}}$<br>$\overline{\mathsf{v}}$<br>ø<br><b>VV</b><br>ø                                                               | $\overline{\mathbf{v}}$<br> v  v <br>ø<br>V<br>$\overline{\mathsf{v}}$<br>$\overline{\mathbf{v}}$<br>$\overline{\mathcal{L}}$                                                 | $\overline{\mathbf{v}}$<br>$\overline{\mathsf{v}}$<br>$\overline{\mathsf{v}}$<br>V<br>$\overline{\mathsf{v}}$<br>$\overline{u}$<br>M<br>IV.                                                               | V<br><b>V</b> V<br>$\overline{v}$<br><b>VV</b><br>$\overline{\mathcal{L}}$                                                                                                    | VV<br>$\overline{\mathbf{v}}$                                                                                                   | $\overline{\mathsf{v}}$<br>$ \nabla $<br>V<br>$\overline{\mathbf{v}}$                                                                                                    | $\overline{\mathbf{v}}$<br>$\overline{\mathbf{v}}$<br>$\blacktriangledown$<br>V<br>⊓<br>M<br>v<br><b>VI</b><br>ø                                                                                                    | $\overline{v}$<br>V<br>$\overline{\mathsf{v}}$<br>$\sqrt{40}$<br><b>V</b><br>$\overline{\mathsf{v}}$<br>$\overline{\mathcal{A}}$<br>$\overline{\mathsf{v}}$<br>v.<br><b>D</b><br>IV 41<br>v<br>w.                                                                                                    |
|                | $41$ $\triangledown$<br>$\overline{\mathcal{L}}$<br>$\overline{\mathcal{L}}$<br>42<br>$\mathcal{A}$<br>$\mathcal{A}$<br>$\mathcal Q$<br>V<br>$\mathcal{L}$                                                                                                    | v<br><b>DR</b><br>$\overline{v}$<br>⊡<br>ø                                                                                                    | $\overline{\mathbf{v}}$<br>$\overline{\mathbf{v}}$<br>$\mathcal{A}$<br>$\overline{\mathcal{A}}$<br>$\sqrt{2}$<br>$\overline{\mathbf{v}}$                                      | ø<br><b>V</b> V<br>20202                                                                                                    | $\overline{\mathbf{v}}$<br>$\overline{\mathcal{L}}$<br>$\overline{\mathcal{L}}$<br>V<br>$\mathbf{v}$<br>$\vert \downarrow \vert$<br>$\mathcal{Q}$<br>$\mathcal{A}$                                                                                                    | <b>MAR</b><br>00000                                                                                                    | $\sqrt{2}$<br><b>VV</b><br> V <br><b>E</b><br>$\mathcal{A}$<br>$\mathcal{L}$<br>$\vert \downarrow \vert$                                                                                                    | $\overline{\mathbf{v}}$<br>$\overline{\mathbf{v}}$<br>v<br>$\overline{\mathbf{v}}$<br><b>DR</b><br>ø<br>V<br>$\mathcal{Q}$<br>$\mathcal{L}$                                                                                                    | $\overline{\mathbf{v}}$<br>$\boxed{2}$ 42<br>$\mathcal{A}$<br>$\blacktriangledown$<br>ø<br>◪<br>$\overline{v}$<br>ø                                                                                                    |
|                | 43<br>$\overline{\mathsf{v}}$<br>$\overline{\mathsf{v}}$<br>$\sqrt{2}$<br>V<br>$\overline{v}$                                                                                                    | ▿<br><b>7777</b>                                                                                                    | $\overline{\mathsf{v}}$<br>$\overline{\mathsf{v}}$<br>$\overline{\mathsf{v}}$<br>$\sqrt{2}$<br>$\overline{\mathcal{L}}$                                                       | $ {\bf v} $ $ {\bf v} $<br><b>DR</b>                                                                                                    | $\overline{\mathsf{v}}$<br>$\overline{\mathbf{v}}$<br>$\overline{\mathbf{v}}$<br>$\sqrt{2}$<br>$\overline{\mathsf{v}}$                                                                                                    | $\overline{\mathbf{v}}$                                                                                                    | $\overline{\mathsf{v}}$<br>$\overline{\mathsf{v}}$<br>$\overline{\mathcal{L}}$<br>$\overline{\mathsf{v}}$                                                                                                    | x , x , x <br>$\blacktriangledown$<br>V<br>$\overline{\mathbf{v}}$                                                                                                    | $\overline{v}$<br>$\sqrt{ }$<br><b>V</b><br><b>v</b><br>43<br>v<br><b>V</b><br><b>V</b>                                                                                                    |
|                | $\overline{\mathsf{v}}$<br>V<br>$\overline{44}$<br>$\overline{v}$                                                                                                    | M<br><b>V</b> V<br>$\overline{\mathbf{z}}$<br>M                                                                                                    | $\overline{\mathsf{v}}$<br>$\vee$<br>$\overline{\mathbf{v}}$<br>V<br>$\overline{\mathcal{L}}$                                                                                 | $\overline{\mathbf{z}}$<br>$\overline{\mathbf{z}}$<br>ø<br>ø<br>ø                                                                                                    | <b>V</b><br>$\overline{\mathbf{v}}$<br>$\overline{\mathbf{v}}$<br>$\overline{\mathcal{L}}$<br>$\overline{\mathcal{L}}$<br>$\checkmark$                                                                                                    | ø<br>$\overline{\mathbf{z}}$<br>v                                                                                               | $\overline{\mathbf{v}}$<br>$\overline{u}$<br>$\overline{\mathcal{L}}$<br>$\overline{\mathcal{L}}$<br>$\overline{\mathsf{v}}$<br>$\checkmark$                                                                                                    | ø<br>$\overline{\mathbf{z}}$<br>ø<br>$\overline{\mathbf{v}}$<br>V<br>M<br>$\overline{\mathbf{v}}$                                                                                                    | V<br>$\overline{\mathsf{v}}$<br>ø<br>$\overline{44}$<br>ø<br>ø<br>ø<br>v                                                                                                    |
|                | 45<br>$\sqrt{2}$<br>V<br>$\overline{v}$<br><b>45 2 2 2 2 2 4</b>                                                                                                    | ⊡<br>$\overline{v}$<br> z <br>ø<br>V                                                                                                    | $\sqrt{2}$<br> V <br>$\overline{\mathbf{v}}$<br>V<br>$\frac{1}{2}$                                                                                                    | $\overline{v}$<br>ø<br>ø<br>ø<br>▫                                                                                                    | $\overline{v}$<br>$\begin{array}{c c c c c c c} \hline \rule{0pt}{1.2ex} & \rule{0pt}{1.2ex} & \rule{0pt}{$<br>V | $ \triangledown $<br>▫<br>$\overline{v}$<br>ø<br>অ                                                                              | ø<br>$\begin{array}{c c c c c c} \hline \rule{0pt}{1.2ex} & \rule{0pt}{1.2ex} & \rule{0pt}{1.$<br>V<br>V | ø<br>ø<br>ø<br>$\sqrt{2}$<br>$\overline{\mathcal{L}}$<br>ø<br>$\overline{\mathbf{z}}$                                                                                                    | V<br>$\vee$<br>ø<br>45<br>ø<br>ø<br>ø<br>v                                                                                                    |
|                | $\overline{\mathbf{z}}$<br><b>V V V</b><br>47<br>u                                                                                                    | $\triangledown$<br>$\overline{\mathbf{v}}$<br>$\overline{\mathcal{L}}$<br>$\overline{\mathbf{v}}$<br>$\overline{\mathbf{v}}$<br>$\mathcal{L}$<br>$\mathbf{v}$                                                | <b>MA</b><br>ø<br>ø                                                                                                    | V<br>$\sqrt{}$<br>$\overline{\mathbf{v}}$<br>$\overline{\mathbf{v}}$<br>$\overline{\mathbf{v}}$<br>$\overline{\mathcal{L}}$<br>V<br>$\overline{\mathbf{v}}$<br>$\overline{\mathbf{v}}$                    | v <br>ø<br><b>V</b> V<br><b>VV</b><br>$\overline{\mathcal{L}}$                                                                                                    | V<br>$\overline{\mathbf{v}}$<br>$\overline{\mathcal{L}}$<br>ø<br>V<br>$\overline{\mathcal{L}}$<br>$\overline{\mathbf{v}}$       | V<br>$\overline{\mathbf{v}}$<br><b>V</b> V<br>ø<br>M<br>V                                                                                                    | $ \nabla $<br>$\overline{\mathbf{v}}$<br>$\overline{\mathbf{v}}$<br>$\overline{\mathsf{v}}$<br>$\overline{\mathbf{v}}$<br><b>V</b><br>⊽<br>$\mathcal{L}$<br>$\overline{\mathbf{v}}$<br>$\overline{\mathcal{L}}$<br>V<br>M<br>M                                                                                                    | v<br>v<br>$\overline{\mathbf{v}}$<br>$\overline{\mathbf{v}}$<br>46<br>$\overline{v}$<br>M<br>ø<br>V.<br>47<br>V<br>v<br>$\overline{\mathbf{v}}$                                                                                                    |
|                | 800000                                                                                                    | $\mathcal{L}$<br>$\vert \mathcal{A} \vert$<br>$\mathcal{A}$<br>$\checkmark$<br>V                                                                                                    | 0000<br>▫                                                                                                    | $\mathcal{A}$<br>$\blacktriangledown$<br>$\mathcal{A}$<br>V<br>$\overline{\mathcal{L}}$                                                                                                    | 000000                                                                                                    | $\overline{\mathcal{L}}$<br>$\overline{\mathbf{v}}$<br>$\overline{\mathcal{L}}$<br>$\vert \mathcal{I} \vert$                    | <b>E E E</b><br>$ \triangledown$<br>$\mathcal{A}$                                                                                                    | $ \triangledown$<br>$\overline{a}$<br>$\overline{\mathcal{L}}$<br>$\overline{v}$<br>$\mathcal{A}$<br>$\overline{\mathcal{L}}$<br><b>DR</b>                                                                                                    | $\overline{u}$<br>$\mathcal{Q}$<br>V<br>U.<br>48                                                                                                    |
|                | $\nabla$ $\nabla$<br>40<br> V V <br>v                                                                                                    | $\overline{\mathbf{v}}$<br>$\overline{\mathbf{v}}$<br>$\overline{\mathsf{v}}$<br>$\overline{\mathbf{v}}$<br>$\overline{\mathsf{v}}$                                                                          | $\vert \overline{\mathbf{v}} \vert$<br>V<br>$V$ $V$                                                                                                    | $\blacktriangledown$<br>V<br>ø<br>$\blacktriangledown$<br>$\overline{\mathsf{v}}$<br>$\boldsymbol{J}$                                                                                                    | ▿<br>$\boxed{\mathbf{v}}$<br> V V <br>$\blacktriangledown$                                                                                                    | $\blacktriangledown$<br>$\overline{\mathsf{v}}$<br>$\blacktriangledown$<br>$\sqrt{2}$                                           | ø<br>$ V $ $ V $<br>$\overline{v}$<br>$\overline{\mathsf{v}}$                                                                                                    | $\overline{v}$<br>$\overline{\mathcal{A}}$<br>$\blacktriangledown$<br>$\overline{\mathcal{A}}$<br>$\overline{\mathbf{v}}$<br>v<br>$\overline{\mathbf{v}}$                                                                                                    | V<br>V<br>v<br>$\overline{\mathcal{A}}$<br>-46                                                                                                    |
|                | 50 V<br><b>MAN</b><br><b>V</b>                                                                                                    | $\overline{\mathcal{L}}$<br>$\overline{\mathbf{v}}$<br>$\overline{\mathbf{v}}$<br>$\overline{\mathcal{L}}$<br>$\overline{\mathcal{L}}$                                                                       | ø<br>M<br>ø.<br>ø<br>ø                                                                                                    | $\overline{\mathbf{v}}$<br>$\overline{\mathcal{A}}$<br>$\mathcal{A}$<br>$\mathcal J$<br>$\overline{\mathbf{v}}$                                                                                           | $\overline{\mathcal{A}}$<br>ø<br>ø<br>u<br>ø<br><b>V</b>                                                                                                    | $\overline{\mathbf{v}}$<br>$\overline{\mathcal{L}}$<br>$\overline{\mathbf{v}}$<br>$\overline{\mathcal{L}}$<br>ø                 | <b>V</b><br>M<br>ø<br>$\overline{\mathbf{v}}$<br>v                                                                                                    | $\mathcal{L}$<br>$\overline{\mathbf{v}}$<br>$\overline{\mathcal{L}}$<br>$\mathcal{A}$<br>$\overline{a}$<br>ø<br>M                                                                                                    | ø<br>$\mathcal{A}$<br><b>V</b><br>$\overline{\mathcal{L}}$<br>$ J $ 50<br>$ J $ CPL                                                                                                    |
|                | CPU V V V V<br>$\frac{1}{2}$                                                                                                    | $\overline{\mathcal{L}}$<br>$\mathbf{r}$<br>10                                                                                                    | $\sqrt{}$<br>$\mathcal{A}$<br>$\mathcal{A}$<br>$\mathcal{A}$<br>$11 - 12$<br>$\mathbf{M}$<br>$\mathbf{u}$                                                                     | $\mathcal{J}$<br>$\mathcal{A}$<br>$\mathcal{Q}$<br>$\mathbf{v}$<br>$\sqrt{2}$<br>15 16                                                                                                    | $\overline{\mathbf{v}}$<br>$\mathcal{A}$<br>$\mathcal{A}$<br>$\mathcal{A}$<br>V<br>17 18 19 20 21 22 23 24 25 26                                                                                                    | $\vert \mathcal{A} \vert$<br>22<br>$\sim$<br><b>SO</b><br>20<br><b>ALC</b>                                                      | $\sqrt{2}$<br>$\checkmark$<br>$\sqrt{}$<br>32<br>$\mathbf{u}$<br><b>M</b><br>36                                                                                                    | $\begin{array}{c c c c c} \hline \rule{0pt}{1.2ex} & \rule{0pt}{1.2ex} & \rule{0pt}{1.2ex$<br>$\sqrt{2}$<br>$\mathcal{A}$<br>90 <sub>o</sub><br>$\mathbf{r}$ |                                                                                                    |
|                |                                                                                                    |                                                                                                    |                                                                                                    |                                                                                                    |                                                                                                    |                                                                                                    |                                                                                                    |                                                                                                    |                                                                                                    |
|                |                                                                                                    |                                                                                                    |                                                                                                    |                                                                                                    | Apply<br>Cancel                                                                                                    |                                                                                                    |                                                                                                    |                                                                                                    |                                                                                                    |

**Рисунок 76** Экран Port Based VLAN Setup (All Connected)

|             | (C) Port Based VLAN Setup                  |                           |                           |                                          |                                             |            |                         |                         |                         |                  |                         |                               |                                  |                         |                |                               |         |        |                                |                                            |                          |            |                      |                         |            |         |               |         |                              |                  |                              |                      |              |                          |                         |                                                                                        |                               |                    |                      |                |          |                          |                                                               |                          |                          |   |          |                                         |
|-------------|--------------------------------------------|---------------------------|---------------------------|------------------------------------------|---------------------------------------------|------------|-------------------------|-------------------------|-------------------------|------------------|-------------------------|-------------------------------|----------------------------------|-------------------------|----------------|-------------------------------|---------|--------|--------------------------------|--------------------------------------------|--------------------------|------------|----------------------|-------------------------|------------|---------|---------------|---------|------------------------------|------------------|------------------------------|----------------------|--------------|--------------------------|-------------------------|----------------------------------------------------------------------------------------|-------------------------------|--------------------|----------------------|----------------|----------|--------------------------|---------------------------------------------------------------|--------------------------|--------------------------|---|----------|-----------------------------------------|
|             |                                            | Setting Wizard            |                           |                                          |                                             |            |                         |                         |                         | Port isolation + |                         |                               |                                  | Apply                   |                |                               |         |        |                                |                                            |                          |            |                      |                         |            |         |               |         |                              |                  |                              |                      |              |                          |                         |                                                                                        |                               |                    |                      |                |          |                          |                                                               |                          |                          |   |          |                                         |
|             |                                            |                           |                           |                                          |                                             |            |                         |                         |                         |                  |                         |                               |                                  |                         |                |                               |         |        |                                |                                            |                          |            |                      |                         |            |         | Incoming      |         |                              |                  |                              |                      |              |                          |                         |                                                                                        |                               |                    |                      |                |          |                          |                                                               |                          |                          |   |          |                                         |
|             |                                            |                           |                           |                                          | $1 \quad 2 \quad 3 \quad 4 \quad 5 \quad 6$ |            |                         | 789                     |                         |                  | 1011                    |                               |                                  |                         | $12$ $13$ $14$ |                               |         |        |                                |                                            |                          |            |                      |                         |            |         |               |         |                              |                  |                              |                      |              |                          |                         | 15 16 17 18 19 20 21 22 23 24 25 26 27 28 29 30 31 32 33 34 35 36 37 38 39 40 41 42 43 |                               |                    |                      |                |          |                          | 44<br>45                                                      | 46                       | 47                       |   | 48 49 50 |                                         |
|             |                                            | $1$ $2$ $\Box$            |                           | ▣                                        | €                                           | E          |                         |                         |                         |                  |                         | ▥                             | ▦                                | ▣                       | €              | €                             |         |        |                                |                                            |                          | 8 6 8      |                      |                         | o c        |         |               |         |                              |                  |                              | e e                  | €            | o                        | O                       |                                                                                        |                               |                    |                      | ō              | €        | ▣                        | €<br>€                                                        |                          |                          |   |          | 1                                       |
|             | $\mathbf{2}^-$<br>$\overline{\phantom{a}}$ | 四<br>E                    | $\blacktriangledown$<br>П |                                          | 四                                           | n<br>€     |                         |                         |                         |                  |                         | E)<br>€                       | 門<br>n                           | E                       | E              | E<br>E                        |         |        |                                |                                            |                          | a<br>o     | e e                  |                         | 目          | €       |               |         |                              | r                | E)<br>▫                      | n                    | €            | E<br>п                   | E<br>n                  |                                                                                        |                               |                    |                      | a<br>o         | E        | o                        | €<br>m                                                        |                          |                          |   |          | $\,$ 2 $\,$<br>$\overline{\phantom{a}}$ |
|             | $\mathbf{4}$                               | E                         | ▥                         | $\overline{\mathbf{v}}$<br>門             | €<br>$\overline{\mathcal{L}}$               | ▥          |                         |                         |                         |                  |                         | E                             | 門                                |                         | П<br>m         | E                             |         |        |                                |                                            |                          | O          | E<br>E               | ▥<br>同                  | ▣<br>目     | ▥<br>a  |               |         |                              |                  | ▣                            | ▥<br>門               | 司            | m                        | O                       |                                                                                        |                               |                    |                      | O              | F<br>n   | n                        | ▣<br>▥<br>同<br>▥                                              |                          |                          |   |          | $\ddot{\phantom{1}}$                    |
|             | $\overline{\phantom{a}}$                   | 門                         |                           | 同門                                       | 門                                           | $\sqrt{2}$ |                         |                         |                         |                  |                         | m                             | m                                | m                       | m              | 門                             |         |        |                                |                                            |                          | n          | 四四                   |                         | 門          | 門       | Ð             |         |                              |                  | n                            | 門                    | m            | 四回                       |                         |                                                                                        |                               |                    |                      | m              | F        | 門                        | 四<br>m                                                        |                          |                          |   |          | 5                                       |
|             | ó                                          |                           |                           |                                          |                                             |            | $\overline{\mathsf{v}}$ | 回                       | п                       | m                | €                       |                               |                                  |                         |                |                               | п       | m      | 門                              | €                                          | n                        |            |                      |                         |            |         | п             | 門       | n<br>m                       | n                |                              |                      |              |                          |                         | m<br>m                                                                                 | 回                             | m                  | n                    |                |          |                          |                                                               | m                        |                          |   | m        | $\Box$ 6                                |
|             | $\overline{\phantom{a}}$                   |                           |                           |                                          |                                             |            | b                       | $\overline{\mathbf{v}}$ | €                       | €                | O                       | г                             |                                  |                         |                |                               | €       | n      | €                              | €                                          | n                        | o          |                      |                         |            |         | €             | O       | E                            | O<br>▣           | г                            |                      |              |                          |                         | €<br>n                                                                                 | €                             | €                  | n                    | c              |          |                          |                                                               | n                        |                          |   |          | $\Box$ ,                                |
|             | $\mathbf{g}$                               |                           |                           |                                          |                                             |            | n                       | 四                       | $\overline{\mathbf{v}}$ | 圓                | 四                       | F                             |                                  |                         |                |                               | ⊟       | n      | 目                              | 目                                          | 画                        | C          |                      |                         |            |         | n             | E)      | E<br>画                       | B                | F                            |                      |              |                          |                         | n<br>E                                                                                 | 目                             | 囲                  | 四                    |                |          |                          |                                                               | n                        |                          |   |          | 四 1                                     |
|             | $\mathfrak g$                              |                           |                           |                                          |                                             |            | n                       | n                       | П                       | V                | F                       |                               |                                  |                         |                |                               | ⊟       | n      | €                              | n                                          | m                        | г          |                      |                         |            | г       | n             | €       | F                            | F<br>п           | F                            |                      |              |                          | г                       | m<br>⊟                                                                                 | €                             | П                  |                      |                |          |                          |                                                               | n                        |                          |   |          | ⊟⇒                                      |
|             | 10 <sub>10</sub>                           |                           |                           |                                          |                                             |            | €                       | O                       | o                       | ▦                | $\overline{\mathbf{v}}$ |                               |                                  |                         |                |                               | €       | €      | o                              | o                                          | Đ                        |            |                      |                         |            |         | €             | ō       | O<br>O                       | O                |                              |                      |              |                          |                         | €<br>▣                                                                                 | €                             | ▥                  | O                    |                |          |                          |                                                               |                          |                          |   |          | $\Box$ 10                               |
|             |                                            | $n \nightharpoonup$<br>12 | Е<br>m                    | m                                        | 司<br>門                                      | ▥<br>門     |                         |                         |                         |                  |                         | $\overline{\mathcal{L}}$<br>m | m<br>$\mathcal{A}$               | m                       | €<br>m         | m                             |         |        |                                |                                            |                          | ō<br>m     | €<br>П               | 圕<br>門                  | ō<br>目     | ▥<br>m  |               |         |                              |                  | п<br>m                       | m                    | m            | O<br>т                   | O<br>四                  |                                                                                        |                               |                    |                      | O<br>m         | m        | m                        | m<br>m                                                        |                          |                          |   |          | $\mathbf{H}%$<br>$12\,$                 |
|             |                                            | 13                        | F                         | m                                        | n                                           | Г          |                         |                         |                         |                  |                         | п                             | m                                | $\overline{\mathsf{v}}$ | П              | F                             |         |        |                                |                                            |                          | o          | П                    | m                       | n          | г       |               |         |                              |                  | п                            | m                    | €            | n                        | п                       |                                                                                        |                               |                    |                      | П              | F        | m                        | n<br>F                                                        |                          |                          |   |          | 13                                      |
|             |                                            | 14                        | n                         | 門                                        | O                                           | O          |                         |                         |                         |                  |                         | €                             | n                                |                         | V              | E                             |         |        |                                |                                            |                          | ō          | E                    | o                       | O          | €       |               |         |                              |                  | c                            | n                    | 司            | n                        | B                       |                                                                                        |                               |                    |                      | ō              | c        | n                        | O<br>€                                                        |                          |                          |   |          | 14                                      |
|             | 15                                         | 門                         | 門                         | 門                                        | 四四                                          |            | F                       |                         |                         |                  |                         | m                             | m                                | m                       | 門              | $\omega$                      |         |        |                                |                                            |                          | n          | 門                    | 門                       | 四          | 門       | ¢             |         |                              |                  | m                            | 門                    | m            | 同                        | m                       |                                                                                        |                               |                    |                      | n              | m        | 門                        | 四<br>門                                                        |                          |                          |   |          | 15                                      |
|             | 16                                         |                           |                           |                                          |                                             |            | n                       | €                       | ▣                       | n                | €                       |                               |                                  |                         |                |                               | ⊽       | ▣      | ⊟                              | n                                          | n                        |            |                      |                         |            |         | ▣             | ▣       | ▣                            | ▣<br>€           | n                            |                      |              |                          |                         | ▣<br>▣                                                                                 | ▣                             | n                  | n                    |                |          |                          |                                                               | ▣                        |                          | г |          | 16                                      |
|             | 17                                         |                           |                           |                                          | г                                           | г          | €                       | O                       | €                       | 囲                | O                       | Е                             |                                  |                         |                |                               | ⊟       | V      | €                              | €                                          | €                        |            |                      |                         |            |         | €             | O       | €                            | ▦<br>O           | F                            |                      |              |                          |                         | ▥<br>⊟                                                                                 | €                             | ▥                  | €                    |                |          |                          |                                                               | ▣                        | €                        |   |          | $\Box$ 17                               |
|             | 18<br>19                                   | г                         |                           |                                          | n                                           |            | a<br>n                  | E<br>€                  | E)<br>П                 | m<br>▥           | 四<br>€                  | F<br>г                        |                                  |                         |                |                               | m<br>П  | n      | $\mathcal{A}$<br>€             | m<br>V                                     | 門<br>n                   |            |                      |                         |            |         | n<br>n        | m<br>€  | 門<br>П<br>П                  | 四<br>門<br>€      | F<br>c                       |                      |              |                          |                         | F<br>E<br>n                                                                            | m<br>€                        | m<br>П             | 門<br>n               |                |          |                          |                                                               | m<br>▥                   | n                        |   |          | $\mathbb{H}$ is<br>$\Box$ 19            |
|             | 20                                         |                           |                           |                                          |                                             |            | €                       | 司                       | E                       | 同                | 司                       |                               |                                  |                         |                |                               | €       | n      | 司                              | m                                          | $\overline{\mathcal{L}}$ |            |                      |                         |            |         | ▥             | 司       | E<br>同                       | 四                |                              |                      |              |                          |                         | n<br>圕                                                                                 | 司                             | 圕                  | 門                    |                |          |                          |                                                               | n                        | n                        | ▥ | n        | ⊟≫                                      |
|             |                                            | 21                        |                           |                                          | 同                                           |            |                         |                         |                         |                  |                         | €                             | a                                | Ш                       | E              |                               |         |        |                                |                                            |                          | V          | ⊟                    | m                       | 司          |         |               |         |                              |                  | E)                           | 門                    | Ш            | ш                        | m                       |                                                                                        |                               |                    |                      | €              | m        |                          | 司                                                             |                          |                          |   |          | 同 21                                    |
|             |                                            | 22                        |                           |                                          | n                                           | г          |                         |                         |                         |                  |                         | П                             | n                                | п                       | F              | г                             |         |        |                                |                                            |                          | ö          | $\blacktriangledown$ | m                       | n          | г       |               |         |                              |                  | ▫                            | m                    | n            | n                        | E                       |                                                                                        |                               |                    |                      | n              | г        |                          | n                                                             |                          |                          |   |          | $22\,$                                  |
|             | 23                                         | O                         |                           |                                          | O                                           | e          |                         |                         |                         |                  |                         | €                             | n                                |                         | E              | b                             |         |        |                                |                                            |                          | ō          | E                    | $\overline{\mathbf{v}}$ | O          | €       |               |         |                              |                  | c                            | €                    | m            | n                        | ō                       |                                                                                        |                               |                    |                      | ō              |          |                          | O<br>E                                                        |                          |                          |   |          | $23$                                    |
|             | 24                                         | 目<br>m                    | ⊟                         | 門<br>m                                   | 四<br>m                                      | 6          |                         |                         |                         |                  |                         | E)                            | 同<br>m                           | 四                       | E              | 旧                             |         |        |                                |                                            |                          | 866        |                      |                         | $\sqrt{2}$ |         |               |         |                              |                  | ⊟                            | 問<br>m               | 四<br>m       | E)                       | E                       |                                                                                        |                               |                    |                      | o<br>Ħ         | E        | 画<br>m                   | 目<br>E<br>m                                                   |                          |                          |   |          | $24\,$                                  |
| Outgoing 26 | $25\,$                                     |                           |                           |                                          |                                             | П          | €                       | O                       | €                       | ▣                | Е                       | п                             |                                  |                         | F              | n                             | ▥       | ▣      | €                              | €                                          | m                        | n          | F                    | m                       | n          | ⊽       | $\mathcal{L}$ | O       | €                            | E<br>▣           | п                            |                      |              | n                        | п                       | ▣<br>€                                                                                 | €                             | ▥                  | m                    |                | г        |                          | П                                                             | ▥                        |                          |   |          | 25<br>$\Box$ 26                         |
|             | 27                                         |                           |                           |                                          |                                             |            | 同                       | 四                       | E                       |                  |                         |                               |                                  |                         |                |                               | E       | m      | 四                              | E                                          | 門                        |            |                      |                         |            |         | n             | V       | E                            | 四<br>門           | F                            |                      |              |                          |                         | E<br>門                                                                                 | 四                             | m                  |                      |                |          |                          |                                                               | a                        |                          |   | т        | $\Box$ 27                               |
|             | 23                                         |                           |                           |                                          |                                             |            | n                       | 同                       | П                       | n                | E                       | г                             |                                  |                         |                |                               | П       | n      | ₩                              | П                                          | n                        | п          |                      |                         |            |         | n             | €       | V                            | E<br>n           | г                            |                      |              |                          |                         | П<br>m                                                                                 | €                             | п                  | n                    |                |          |                          |                                                               | n                        | €                        |   |          | 8 28                                    |
|             | 29                                         |                           |                           |                                          |                                             |            | n                       | 四                       | E                       | 門                | 四                       |                               |                                  |                         |                |                               | €       | n      | 司                              | m                                          | D                        |            |                      |                         |            |         | n             | 四       | E<br>$\overline{\mathbf{v}}$ | O                | E                            |                      |              |                          |                         | 画<br>c                                                                                 | 四                             | 圕                  | O                    |                |          |                          |                                                               | ▥                        | 四                        |   |          | ⊟≫                                      |
|             |                                            | 30 图                      |                           |                                          |                                             |            | m                       | m                       | F                       | m                | E                       |                               |                                  |                         |                |                               |         | m      | m                              | m                                          | 門                        | r          |                      |                         |            |         | m             | m       | 門<br>m                       | $\mathcal{A}$    | F                            |                      |              |                          |                         |                                                                                        | m                             | m                  | 門                    |                |          |                          |                                                               |                          |                          |   |          | □ 30                                    |
|             |                                            | 31<br>32                  | ▫<br>n                    | ▫<br>m                                   | 同<br>門                                      | n<br>€     | n                       | m                       |                         |                  |                         | П<br>€                        | n                                | n n<br>門                | E<br>E         | E<br>n                        |         |        | m                              |                                            |                          | o o o<br>ō | E                    | 同                       | €<br>同     | П<br>▥  | c             | m       | m                            |                  | $\overline{\mathsf{v}}$<br>€ | $\mathcal{A}$        | 四四<br>司      | n<br>m                   | E<br>п<br>n             | m                                                                                      |                               |                    |                      | €<br>O         | F F<br>m | m                        | €<br>г<br>同<br>n                                              |                          |                          |   |          | 31<br>32                                |
|             | $33 -$                                     | 目                         | €                         | 門                                        | 目                                           | 固          |                         |                         |                         |                  |                         | €                             | a                                | 四                       | E              | 目                             |         |        |                                |                                            |                          | 86         |                      | 目                       | ⊟          | €       |               |         |                              |                  | ⊟                            | €                    | $\checkmark$ | a                        | E                       | r                                                                                      |                               |                    |                      | a              | E        | 画                        | ⊟<br>⊟                                                        |                          |                          |   |          | 33                                      |
|             | 34                                         | n                         | F                         | m                                        | m                                           | П          |                         |                         |                         |                  |                         | €                             | m                                | m                       | П              | n                             |         |        |                                |                                            |                          | €          | П                    | m                       | n          | П       |               |         |                              |                  | П                            | n                    | m            | $\overline{\mathcal{L}}$ | n                       |                                                                                        |                               |                    |                      | п              | F        | m                        | m<br>m                                                        |                          |                          |   |          | 34                                      |
|             | 35                                         | 目                         | €                         | 門                                        | o                                           | ▥          |                         |                         |                         |                  |                         | €                             | n                                | 司                       | ö              | E                             |         |        |                                |                                            |                          | ō          | ▣                    | Ð                       | O          | €       |               |         |                              |                  | ▣                            | €                    | O            | O                        | $\overline{\mathbf{v}}$ |                                                                                        |                               |                    |                      | ō              | €        | Ð                        | O<br>▥                                                        |                          |                          |   |          | 35                                      |
|             |                                            | 36                        |                           |                                          |                                             |            |                         | 8666                    |                         |                  |                         |                               |                                  |                         |                |                               |         | 66666  |                                |                                            |                          |            |                      |                         |            |         |               |         | 8666                         | E                |                              |                      |              |                          |                         | $\overline{\mathcal{L}}$                                                               | 886                           |                    |                      |                |          |                          |                                                               |                          |                          |   |          | 88888×                                  |
|             | 37                                         | г                         |                           |                                          | nn                                          |            | n                       | €                       | П                       | n                |                         |                               |                                  |                         |                |                               | ▥       | n      | ₩                              | п                                          |                          |            |                      |                         | n          | r       | n             | ▥       | П                            | n<br>E           | г                            |                      |              |                          | г                       | $\blacktriangledown$<br>п                                                              | €                             | ⊡                  |                      |                |          |                          |                                                               | n                        |                          |   |          | $\Box$ 37                               |
|             | 38                                         | $\frac{1}{2}$             |                           | an                                       | Е                                           | m          | n<br>m                  | E<br>m                  | E<br>m                  | ▥<br>m           | €<br>m                  | Е<br>n                        |                                  |                         |                |                               | E<br>m  | o<br>m | €<br>m                         | п<br>m                                     | D<br>門                   | c<br>⊓     | m                    | ▫<br>n                  | Е<br>r     | m       | n<br>m        | 四<br>m  | E<br>m                       | €<br>▥<br>m<br>m | c<br>n                       | o                    |              |                          |                         | o<br>€<br>F                                                                            | $\overline{\mathcal{L}}$<br>m | п<br>$\mathcal{A}$ | n<br>門               | o              |          |                          |                                                               | n                        | €                        |   |          | $\Box$ 38<br>EL 39                      |
|             |                                            | 40 FT                     |                           |                                          |                                             |            | n                       | 同                       | г                       | m                |                         |                               |                                  |                         |                |                               | n       | m      | 同                              | п                                          | m                        |            |                      |                         |            |         | m             | п       | г                            | m                |                              |                      |              |                          |                         | m<br>F                                                                                 | п                             | т                  | $\blacktriangledown$ |                |          |                          |                                                               |                          |                          |   |          | <b>12 40</b>                            |
|             |                                            | 4 回                       |                           | 6 B                                      | 同                                           | €          |                         |                         |                         |                  |                         |                               | 666                              |                         | o              | E                             |         |        |                                |                                            |                          | 8666       |                      |                         |            | €       |               |         |                              |                  |                              |                      | 666          | o                        | O                       |                                                                                        |                               |                    |                      | $\blacksquare$ |          |                          | 目<br>F                                                        |                          |                          |   |          | 41                                      |
|             |                                            | 42                        | €                         | 門                                        | O                                           | €          |                         |                         |                         |                  |                         | E                             | ₩                                | 司                       | Ē              | E                             |         |        |                                |                                            |                          | ō          | ▣                    | E                       | O          | €       |               |         |                              |                  | E                            | ▣                    | a            | E                        | E                       |                                                                                        |                               |                    |                      | ō              | V        | 同                        | O<br>€                                                        |                          |                          |   |          | 42                                      |
|             | 43                                         | 門                         | 門                         | 門                                        | 66                                          |            | п                       |                         |                         |                  | F                       | 同                             | 門                                | m                       | E)             | 門                             |         | nr     |                                |                                            | г                        | 曰          | 6 6 F                |                         | 四          | 同       | п             | F       |                              | IF               |                              | 88                   | 四            | 同                        | 四                       |                                                                                        | n                             |                    | г                    | E3 I           | 同        | $\overline{\mathcal{L}}$ | 門<br>門                                                        |                          |                          |   |          | 43                                      |
|             | 44<br>45                                   | €<br>同                    |                           | 門                                        | €<br>O                                      | €<br>E     |                         |                         |                         |                  |                         | ▫<br>E                        | 門                                | 司                       | E<br>E         | Е<br>E                        |         |        |                                |                                            |                          | o<br>ō     | F<br>E               | E                       | €<br>O     | □<br>E  |               |         |                              |                  | c<br>E                       |                      | 司            | n<br>O                   | E<br>O                  |                                                                                        |                               |                    |                      | O<br>O         | П<br>E   | 同                        | $\overline{\mathsf{v}}$<br>€<br>O<br>$\overline{\mathcal{L}}$ |                          |                          |   |          | $\overline{44}$<br>45                   |
|             |                                            | 46 F                      | Е                         |                                          |                                             |            |                         | CCCCC                   |                         | e e              |                         |                               |                                  |                         |                |                               | m       | m      | 門                              | m                                          |                          | m          |                      |                         | 868666     |         |               |         |                              |                  |                              | O                    |              |                          |                         | e e                                                                                    | m                             | m                  |                      |                |          |                          |                                                               | $\mathcal{L}$            |                          |   |          | $\Box$ 46                               |
|             | 47                                         |                           |                           |                                          |                                             |            | n                       | €                       | E                       | п                | €                       | г                             |                                  |                         |                |                               | c       | O      | €                              | п                                          | D                        | г          |                      |                         |            | m       | n             | €       | Е<br>o                       | ▣                | г                            |                      |              |                          |                         | п<br>c                                                                                 | €                             | п                  | D                    |                |          |                          |                                                               | E)                       | ⊻                        | r |          | $\overline{47}$                         |
|             | 48                                         |                           |                           |                                          |                                             |            | €                       | m                       | n                       | m                | E                       | г                             |                                  |                         |                |                               | €       | m      | n                              | ō                                          | 門                        | c          |                      |                         |            |         | €             | 門       | m                            | n<br>m           | Ē                            |                      |              |                          |                         | €<br>門                                                                                 | n                             | ō                  | m                    |                |          |                          |                                                               | n                        |                          | V |          | 48                                      |
|             | 49                                         |                           |                           |                                          |                                             |            | n                       | 四                       | F                       |                  |                         |                               |                                  |                         |                |                               | m       |        | n                              | m                                          |                          |            |                      |                         |            |         | n             | m       | 旧                            | m                | E                            |                      |              |                          |                         | E                                                                                      | n                             | m                  |                      |                |          |                          |                                                               |                          |                          |   | V        | 19                                      |
|             | 50                                         |                           |                           |                                          |                                             |            | E                       | €                       | E                       | m                | п                       |                               |                                  |                         |                |                               | n       | n      | €                              | П                                          | m                        |            |                      |                         |            |         | €             | €       | П                            | n<br>m           |                              |                      |              |                          |                         | n<br>⊟                                                                                 | €                             | m                  | m                    |                |          |                          |                                                               | m                        |                          |   |          | $V$ 50                                  |
|             |                                            | CPU <sup>V</sup>          | V<br>$\overline{a}$       | $\overline{\mathcal{L}}$<br>$\mathbf{a}$ | $\mathbf{v}$                                | V<br>3     | V                       | $\overline{\mathbf{v}}$ | V<br>s.                 | V                | Ø<br>10                 | ⊻<br>11                       | $\overline{\mathcal{L}}$<br>$12$ | V<br>13                 | V<br>14        | $\overline{\mathbf{v}}$<br>15 | ☑<br>16 | V      | $\overline{\mathcal{L}}$<br>18 | $\overline{\mathsf{v}}$<br>19 <sup>°</sup> | V<br>20                  | V<br>21    | V<br>$22\,$          | V<br>23                 | V<br>24    | ⊽<br>25 | ø<br>26       | V<br>27 | V<br>28<br>29                | V<br>Ø<br>30     | V<br>31                      | V<br>32 <sub>1</sub> | ⊽<br>33      | V                        | Ø<br>35                 | Ø<br>V.                                                                                | $\overline{\mathbf{v}}$<br>38 | ⊽                  | V                    | V              | V<br>42  | V                        | ⊽<br>V                                                        | $\overline{\mathcal{L}}$ | $\overline{\mathcal{A}}$ |   |          | V CPU                                   |
|             |                                            |                           |                           |                                          |                                             |            |                         |                         |                         |                  |                         |                               |                                  |                         |                |                               |         |        |                                |                                            |                          |            |                      |                         |            |         |               |         |                              |                  |                              |                      |              |                          |                         |                                                                                        |                               |                    |                      |                |          |                          |                                                               |                          |                          |   |          |                                         |
|             |                                            |                           |                           |                                          |                                             |            |                         |                         |                         |                  |                         |                               |                                  |                         |                |                               |         |        |                                |                                            |                          |            |                      | Apply                   |            | Cancel  |               |         |                              |                  |                              |                      |              |                          |                         |                                                                                        |                               |                    |                      |                |          |                          |                                                               |                          |                          |   |          |                                         |

**Рисунок 77** Экран Port Based VLAN Setup (Port Isolation)

| ПОЛЕ     | Description                                                                                                    |  |  |  |  |  |  |  |  |  |  |  |
|----------|----------------------------------------------------------------------------------------------------|--|--|--|--|--|--|--|--|--|--|--|
| Setting  | Выберите значение All connected или Port isolation.                                                                                                    |  |  |  |  |  |  |  |  |  |  |  |
| Wizard   | Значение All connected означает, что все порты могут обмениваться данным друг с<br>другом, то есть виртуальных локальных сетей нет. Выбраны все входящие и исходящие<br>порты. Этот вариант наиболее гибок, но в то же время наименее безопасен.                                                                                                    |  |  |  |  |  |  |  |  |  |  |  |
|          | Значение Port isolation означает, что каждый порт может обмениваться данными только<br>с управляющим портом СРU, и не может с остальными портами. При этом будут выбраны<br>все входящие порты, а из исходящих - только порт CPU. Этот вариант является самым<br>ограничивающим, но в то же время и самым безопасным.                                                                                                    |  |  |  |  |  |  |  |  |  |  |  |
|          | Сделав выбор, нажмите кнопку Apply (она находится в правой верхней части экрана),<br>чтобы отобразить экраны в том виде, как указано выше. В эти настройки можно вносить<br>изменения, добавляя или удаляя входящие или исходящие порты, но тогда необходимо<br>нажимать кнопку Apply в нижней части экрана.                                                                                                    |  |  |  |  |  |  |  |  |  |  |  |
| Incoming | Входящие порты; входящий порт - это тот порт, через который пакет данных попадает в<br>коммутатор. Чтобы позволить двум абонентским портам общаться друг с другом, оба<br>порта необходимо определить как входящие. Числа в верхнем ряду относятся к<br>входящим портам, а соответствующие им исходящие порты перечислены слева. Порт CPU<br>- это управляющий порт коммутатора. По умолчанию он входит в виртуальную<br>локальную сеть со всеми Ethernet-портами. Если в состав этой VLAN не входит какой-<br>либо из портов, то управлять коммутатором через этот порт нельзя. |  |  |  |  |  |  |  |  |  |  |  |
| Outgoing | Исходящие порты; исходящий порт - это тот порт, через который пакет данных покидает<br>коммутатор. Чтобы позволить двум абонентским портам общаться друг с другом, оба<br>порта необходимо определить как исходящие. Порт СРU - это управляющий порт<br>коммутатора. По умолчанию он входит в виртуальную локальную сеть со всеми Ethernet-<br>портами. Если в состав этой VLAN не входит какой-либо из портов, то управлять<br>коммутатором через этот порт нельзя.                                                                                                    |  |  |  |  |  |  |  |  |  |  |  |
| Apply    | Нажмите Apply, чтобы сохранить изменения в оперативной памяти коммутатора. Эти<br>настройки будут утеряны в случае выключения коммутатора или перебоя в подаче<br>питания, поэтому по завершении настройки необходимо нажать на ссылке Save в<br>верхней навигационной панели для сохранения изменений в энергонезависимой памяти.                                                                                                    |  |  |  |  |  |  |  |  |  |  |  |
| Cancel   | Нажмите <b>Cancel</b> , чтобы начать настройку на этом экране заново.                                                                                                    |  |  |  |  |  |  |  |  |  |  |  |

Таблица 36 Port Based VLAN Setup

## <span id="page-106-0"></span>9.9 Сеть VLAN голосовой связи

Сеть VLAN голосовой связи гарантирует сохранение высокого качества передачи голоса на IPтелефоне в момент прохождения через порты коммутатора больших объемов трафика данных. Голосовой трафик с заданным приоритетом передается по специальной сети VLAN, и таким образом осуществляется разделение голосового трафика и трафика данных, проходящего через порт коммутатора.

Существует возможность установить уровень приоритета для сети VLAN голосовой связи и добавить в нее MAC-адреса IP-телефонов от определенных производителей, используя их идентификаторы, уникальные в пределах организации (Organizationally Unique Identifiers, OUI).

Выберите пункт Voice VLAN на экране VLAN Configuration, чтобы открыть экран настроек, изображенный на рисунке ниже.

![](_page_107_Picture_21.jpeg)

#### **Рисунок 78** Экран Advanced Application > VLAN > VLAN Configuration > Voice VLAN Setup

Поля экрана описаны в следующей таблице.

![](_page_107_Picture_22.jpeg)

Таблица 37 Экран Advanced Application > VLAN > VLAN Configuration > Voice VLAN Setup
| ПОЛЕ        | <b>ОПИСАНИЕ</b>                                                                                                    |  |
|-------------|----------------------------------------------------------------------------------------------------|--|
| Add         | Нажмите Add, чтобы сохранить изменения в оперативной памяти<br>коммутатора. Эти настройки будут утеряны в случае выключения<br>коммутатора или перебоя в подаче питания, поэтому по завершении<br>настройки необходимо нажать на ссылке Save в верхней навигационной<br>панели для сохранения изменений в энергонезависимой памяти. |  |
| Cancel      | Нажмите <b>Cancel</b> , чтобы начать настройку на этом экране заново.                                                                                                    |  |
| Index       | Это поле содержит порядковый номер сети VLAN голосовой связи.                                                                                                    |  |
| OUI address | Это поле отображает адрес OUI сети VLAN голосовой связи.                                                                                                    |  |
| OUI mask    | Это поле показывает адрес маски OUI сети VLAN голосовой связи.                                                                                                    |  |
| Description | Это поле содержит описание сети VLAN голосовой связи с адресом OUI.                                                                                                    |  |
| Delete      | Установите переключатель Delete, чтобы выбрать запись OUI для сети VLAN<br>голосовой связи, которую необходимо удалить.                                                                                                    |  |
| Delete      | Нажмите Delete, чтобы удалить выбранную запись из итоговой таблицы.                                                                                                    |  |
| Cancel      | Нажмите <b>Cancel</b> , чтобы снять выделение с переключателей Delete.                                                                                                    |  |

Таблица 37 Экран Advanced Application > VLAN > VLAN Configuration > Voice VLAN Setup

### 9.10 Сети VLAN на основе МАС-адресов

В сеть VLAN, созданную на основе MAC-адресов, можно включить входящие пакеты без тегов и классифицировать трафик по МАС-адресу источника пакета. При поступлении пакетов без тегов коммутатор ищет МАС-адрес источника пакета в таблице соответствия МАС-адресов и сетей VLAN. Если запись в таблице удалось найти, коммутатор назначает пакету идентификатор соответствующей сети VLAN. Коммутатор проверяет назначенный идентификатор VLAN в таблице сетей VLAN. Если данная сеть VLAN является действующей, то коммутатор продолжает обработку входящего пакета; в противном случае он отбрасывает этот пакет.

Это функция позволяет пользователям менять порты, не прибегая к перенастройке сети VLAN, что обеспечивает дополнительную мобильность. Сети VLAN, созданной на основе MACадресов, можно назначить определенный приоритет, и создать таблицу соответствия между МАС-адресами и сетями, указав определенный МАС-адрес источника на экране настройки параметров сети VLAN на основе MAC-адресов. На том же экране можно удалить запись для сети VLAN на основе MAC-адресов.

Чтобы открыть следующий экран, выберите в меню MAC-based VLAN в окне VLAN Configuration.

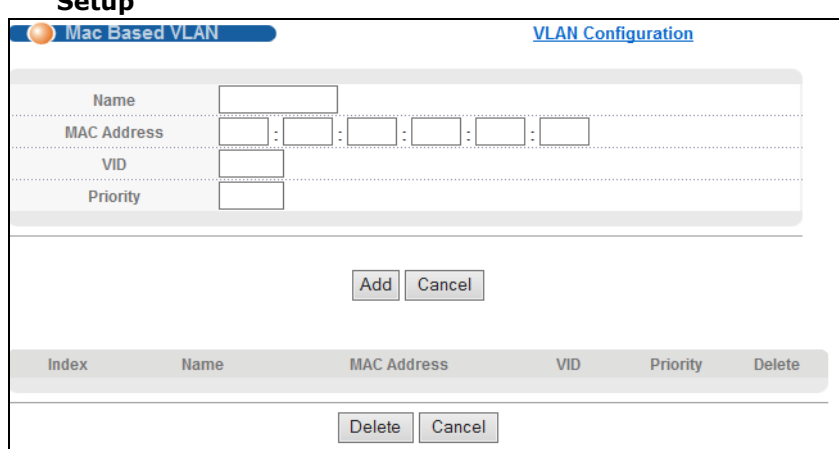

#### Рисунок 79 Экран Advanced Application > VLAN > VLAN Configuration > MAC-based VLAN  $ext{F}_{\text{atim}}$

Поля экрана описаны в следующей таблице.

#### Таблица 38 Экран Advanced Application > VLAN > VLAN Configuration > MAC-based VLAN Setup

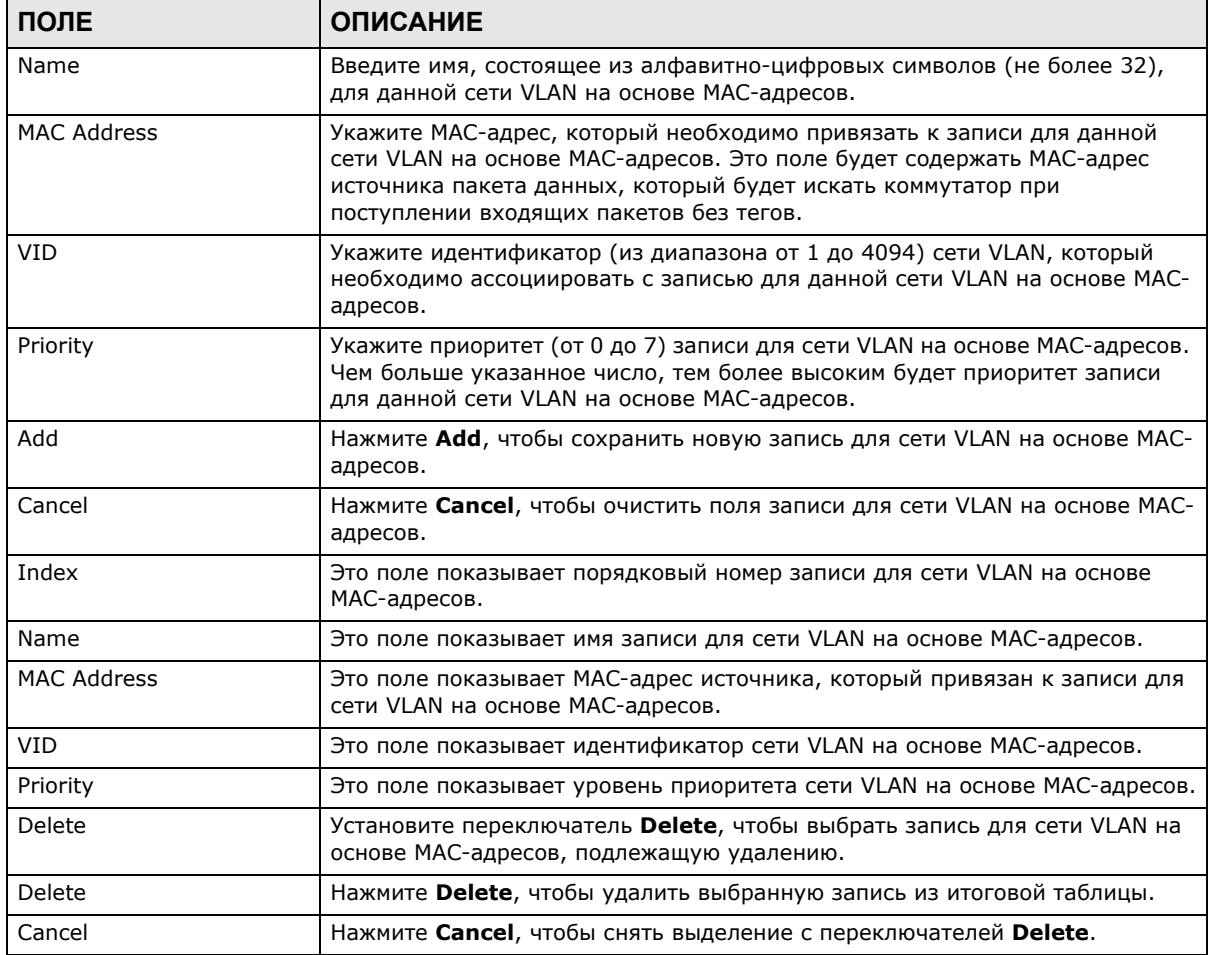

### 9.11 Справочная техническая информация

Это раздел содержит дополнительную техническую информацию по вопросам, обсуждаемым в текущей главе.

### 9.11.1 Пример создания VLAN на основе протокола IP

В данном примере показано создание VLAN на основе протокола IP, в которую включаются порты 1, 4 и 8. Для этого необходимо выполнить следующие действия:

- $\mathbf{1}$ Активировать данную VLAN на основе протокола.
- $\mathbf{2}$ Ввести номер порта, который должен быть включен в данную VLAN на основе протокола. Введите 1.
- Указать имя-описание данной VLAN на основе протокола. Введите IP-VLAN.  $3<sup>1</sup>$
- Выбрать протокол. Оставьте выбранное по умолчанию значение IP.  $\boldsymbol{4}$
- $5^{\circ}$ Ввести идентификатор существующей VLAN. В нашем примере используется уже созданная статическая VLAN с идентификатором 5. Введите 5.
- 6 Оставить приоритет равным значению по умолчанию 0 и нажать Add.

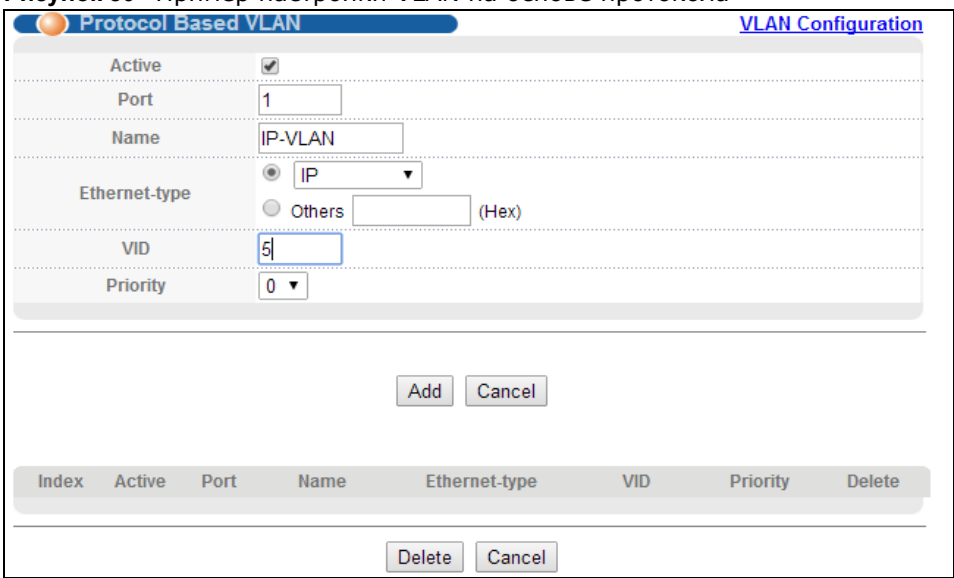

**Рисунок 80** Пример настройки VLAN на основе протокола

Чтобы добавить дополнительные порты в данную VLAN на основе протокола:

- $\mathbf{1}$ Нажмите на порядковый номер записи в таблице VLAN на основе протоколов. Нажмите на 1
- $\overline{2}$ Измените значение в поле Port на номер следующего порта, который требуется добавить.
- $\mathbf{R}$ Нажмите Add.

# **Настройка пересылки на основе статических MAC-адресов**

### **10.1 Обзор**

В данной главе рассказывается о настройке правил пересылки на основе MAC-адресов устройств в сети.

Описанные ниже экраны используются для настройки пересылки на основе статических MACадресов.

### **10.1.1 О чем рассказывается в этой главе**

С помощью экрана **Static MAC Forwarding** (разд[. 10.2](#page-111-0) на стр. 112) можно назначить статические MAC-адреса для портов.

## <span id="page-111-0"></span>**10.2 Настройка пересылки на основе статических MACадресов**

Статический MAC-адрес – это адрес, вручную внесенный в таблицу MAC-адресов. Статические MAC-адреса не имеют срока действия. При настройке правил для статических MAC-адресов для порта определяются статические MAC-адреса. Это позволяет снизить объемы широковещательного трафика.

Пересылка на основе статических MAC-адресов вместе со средствами безопасности портов позволяют разрешить доступ к коммутатору только тем компьютерам, MAC-адреса которых указаны в таблице MAC-адресов для порта. Более подробную информацию о средствах безопасности портов можно найти в гл. 19 на стр[. 161.](#page-160-0)

Чтобы открыть экран настроек, изображенный ниже, выберите в навигационной панели **Advanced Application** > **Static MAC Forwarding**.

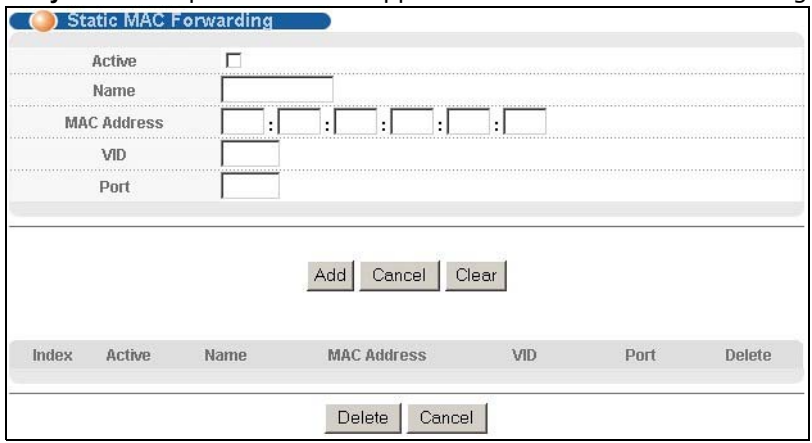

#### **Рисунок 81** Экран Advanced Application > Static MAC Forwarding

| ПОЛЕ                                                                                                    | <b>ОПИСАНИЕ</b>                                                                                                    |  |
|----------------------------------------------------------------------------------------------------|----------------------------------------------------------------------------------------------------|--|
| Установите этот переключатель, чтобы включить правило. Правило можно временно<br>Active<br>отключить, не удаляя его, если снять выделение с этого переключателя. |                                                                                                    |  |
| Name                                                                                                    | Введите имя-описание, по которому можно будет идентифицировать это правило<br>пересылки на основе статических МАС-адресов.                                                                                                    |  |
| <b>MAC Address</b>                                                                                                    | Введите МАС-адрес в соответствующем формате, то есть шесть пар шестнадцатеричных<br>чисел.                                                                                                    |  |
|                                                                                                    | Примечание: Статические МАС-адреса не имеют срока действия.                                                                                                    |  |
| <b>VID</b>                                                                                                    | Введите идентификационный номер VLAN.                                                                                                    |  |
| Port                                                                                                    | Введите номер порта, на который будет направляться трафик для МАС-адреса,<br>введенного в предыдущем поле.                                                                                                    |  |
| Add                                                                                                    | Нажмите Add, чтобы сохранить правило в оперативной памяти коммутатора. Это<br>правило будет утеряно в случае выключения коммутатора или перебоя в подаче<br>питания, поэтому по завершении настройки необходимо нажать на ссылке Save в<br>верхней навигационной панели для сохранения изменений в энергонезависимой памяти. |  |
| Cancel                                                                                                    | Нажмите <b>Cancel</b> , чтобы вернуться к сохраненным значениям полей.                                                                                                    |  |
| Clear                                                                                                    | Нажмите Clear, чтобы начать настройку на этом экране заново.                                                                                                    |  |
| Index                                                                                                    | Нажмите на порядковый номер, чтобы изменить правило пересылки на основе<br>статических МАС-адресов для данного порта.                                                                                                    |  |
| Active                                                                                                    | В этом поле указано, активно данное правило пересылки на основе статических МАС-<br>адресов (Yes) или нет (No). Правило можно временно отключить, не удаляя его.                                                                                                    |  |
| Name                                                                                                    | Введите имя-описание, по которому можно будет идентифицировать это правило<br>пересылки на основе статических МАС-адресов.                                                                                                    |  |
| <b>MAC Address</b>                                                                                                    | В этом поле отображается MAC-адрес, а также идентификационный номер VLAN, которой<br>принадлежит МАС-адрес.                                                                                                    |  |
| <b>VID</b>                                                                                                    | В этом поле отображается идентификационный номер группы VLAN.                                                                                                    |  |
| Port                                                                                                    | В этом поле отображается порт, на который будет направляться трафик для МАС-адреса,<br>указанного в соседнем поле.                                                                                                    |  |
| Delete                                                                                                    | Нажмите Delete, чтобы удалить выбранную запись из итоговой таблицы.                                                                                                    |  |
| Cancel                                                                                                    | Нажмите Cancel, чтобы снять выделение с переключателей Delete.                                                                                                    |  |

**Таблица 39** Экран Advanced Application > Static MAC Forwarding

# **Многоадресная рассылка на основе статических адресов**

## **11.1 Обзор настройки многоадресной рассылки на основе статических адресов**

В данной главе рассказывается о настройке правил пересылки на основе MAC-адресов многоадресной рассылки устройств в сети.

С помощью этих экранов можно настроить параметры многоадресной рассылки на основе статических адресов.

### **11.1.1 О чем рассказывается в этой главе**

С помощью экрана **Static Multicast Forward Setup** (разд[. 11.2](#page-114-0) на стр. 115) можно настроить правила пересылки определенных кадров многоадресной рассылки, например, кадров потоковой передачи или управляющих кадров, на определенные порты.

### **11.1.2 Что необходимо знать**

MAC-адрес многоадресной рассылки – это MAC-адрес члена группы многоадресной рассылки. Статический адрес многоадресной рассылки – это MAC-адрес многоадресной рассылки, который был добавлен в таблицу многоадресной рассылки вручную. Статические адреса многоадресной рассылки не имеют срока действия. Многоадресная рассылка на основе статических адресов позволяет администратору организовать пересылку кадров многоадресной рассылки на определенные порты, не являющиеся членами группы.

Если в группе многоадресной рассылки нет членов, то коммутатор либо пересылает кадры многоадресной рассылки на все порты, либо отбрасывает их. На рис[. 82](#page-114-1) показан процесс пересылки неизвестных кадров многоадресной рассылки на все порты. С помощью многоадресной рассылки на основе статических адресов можно организовать пересылку этих кадров многоадресной рассылки на порты, входящие в группу VLAN. На рис[. 83](#page-114-2) показаны кадры, пересылаемые на устройства, подключенные к порту 3. На рис[. 84](#page-114-3) показаны кадры, пересылаемые на порты 2 и 3, которые входят в группу VLAN 4.

<span id="page-114-1"></span>**Рисунок 82** Многоадресная рассылка на основе статических адресов отключена

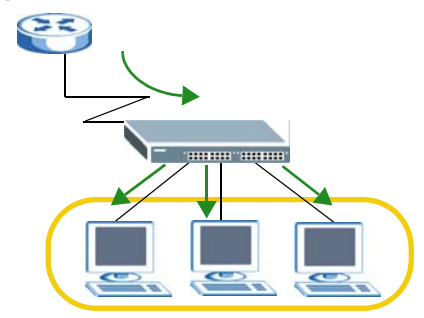

<span id="page-114-2"></span>**Рисунок 83** Многоадресная рассылка на основе статических адресов на один порт A

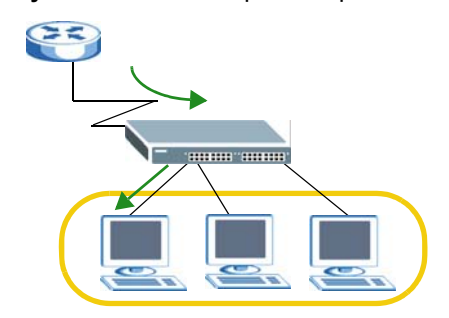

<span id="page-114-3"></span>**Рисунок 84** Многоадресная рассылка на основе статических адресов на два и более портов

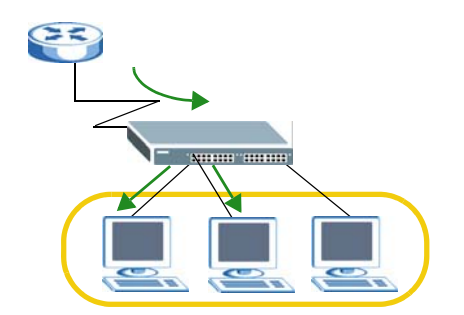

## <span id="page-114-0"></span>**11.2 Настройка многоадресной рассылки на основе статических адресов**

С помощью этого экрана можно настроить правила пересылки определенных кадров многоадресной рассылки, например, кадров потоковой передачи или управляющих кадров, на определенные порты.

Чтобы открыть экран настроек, изображенный ниже, выберите в меню **Advanced Application**  > **Static Multicast Forwarding**.

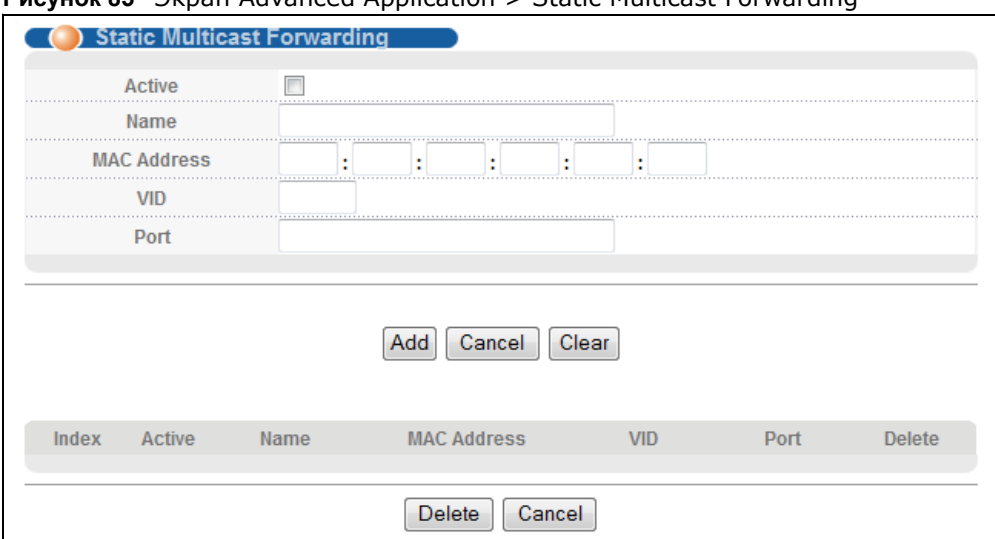

#### **PUCVHOK 85** BKDAH Advanced Application > Static Multicast Forwarding

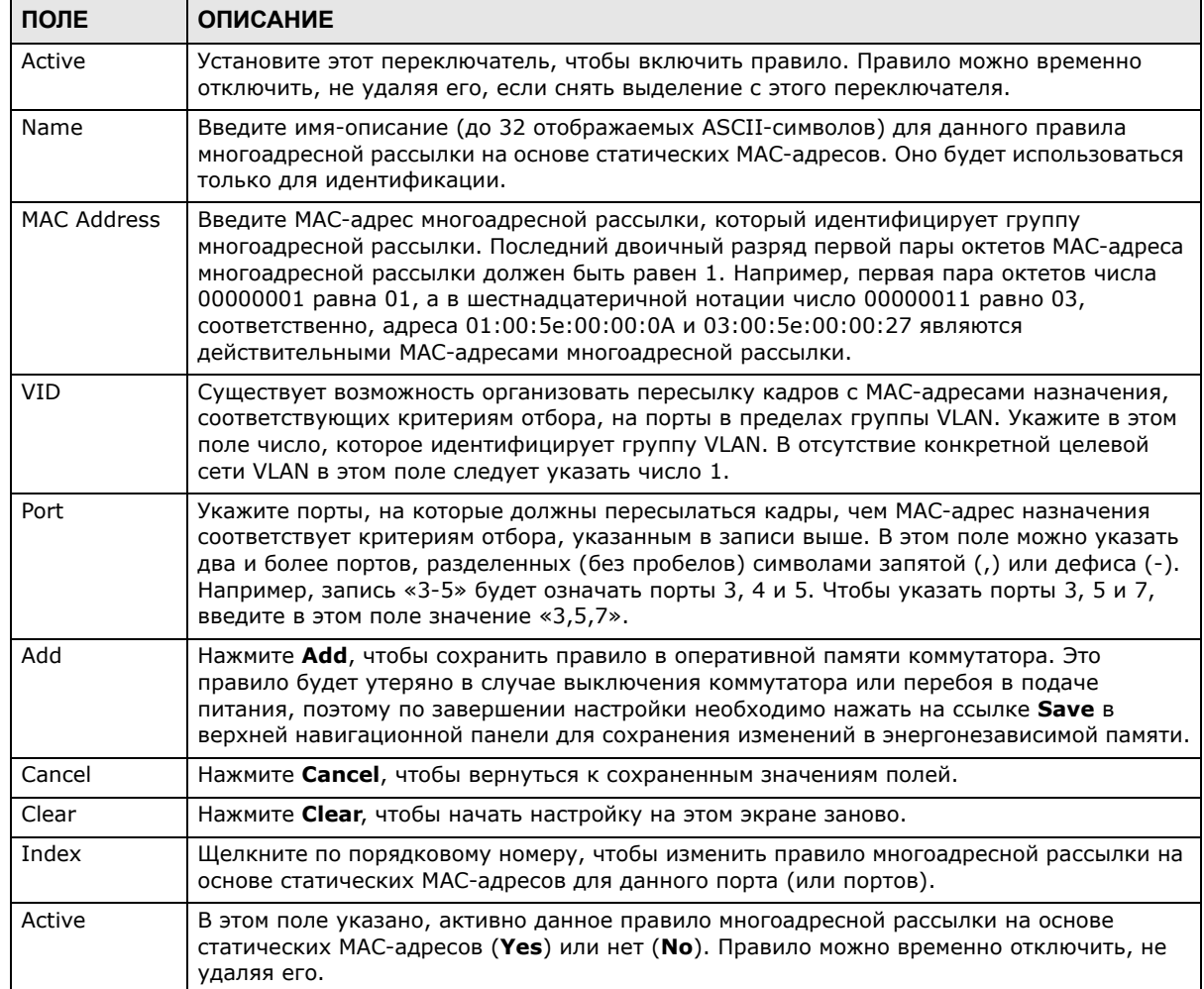

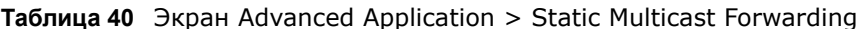

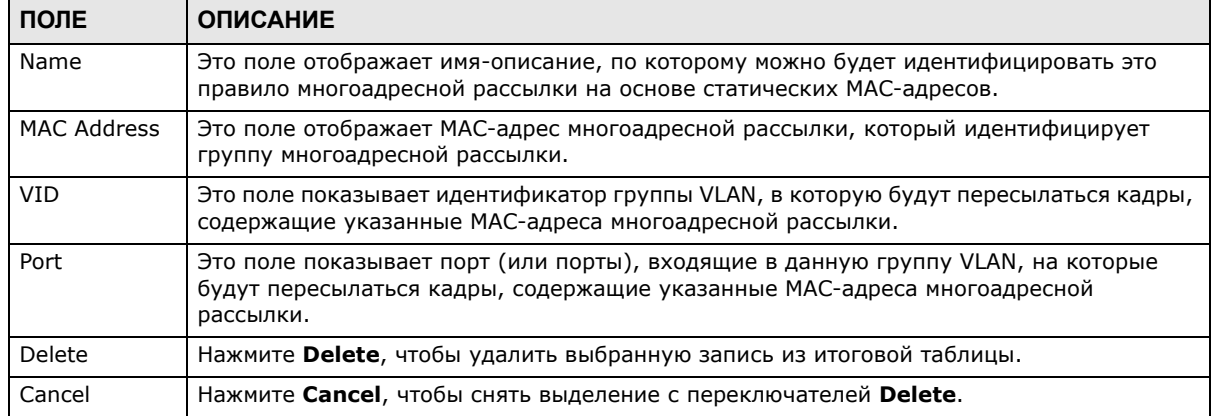

### **Таблица 40** Экран Advanced Application > Static Multicast Forwarding (продолжение)

# **Фильтрация**

## **12.1 Обзор фильтрации**

В этой главе описана фильтрация MAC-адресов на портах.

Фильтрация позволяет отсеивать трафик, проходящий через коммутатор, на основе MACадреса источника и/или пункта назначения и идентификатора группы VLAN.

### **12.1.1 О чем рассказывается в этой главе**

С помощью экрана **Filtering** (разд[. 12.2](#page-117-0) на стр. 118) можно создать правила для трафика, проходящего через коммутатор.

### <span id="page-117-0"></span>**12.2 Настройка правила фильтрации**

С помощью этого экрана можно создать правила фильтрации для трафика, проходящего через коммутатор. Чтобы отобразить показанный ниже экран, выберите в навигационной панели **Advanced Application** > **Filtering**.

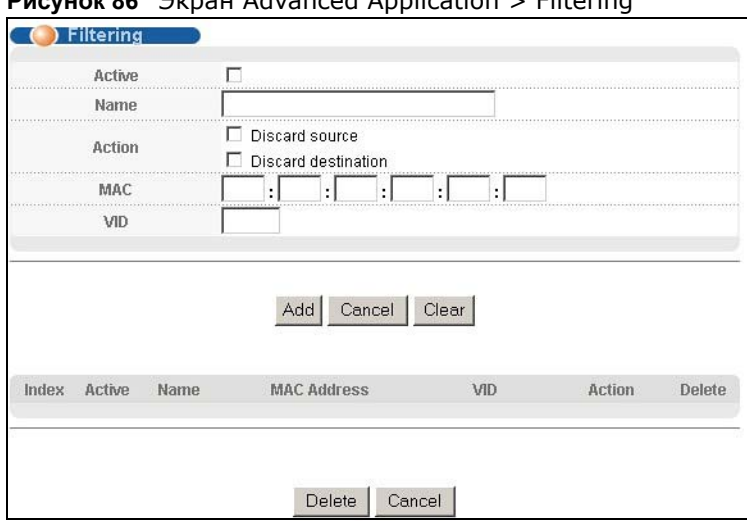

**Рисунок 86** Экран Advanced Application > Filtering

Поля экрана описаны в следующей таблице.

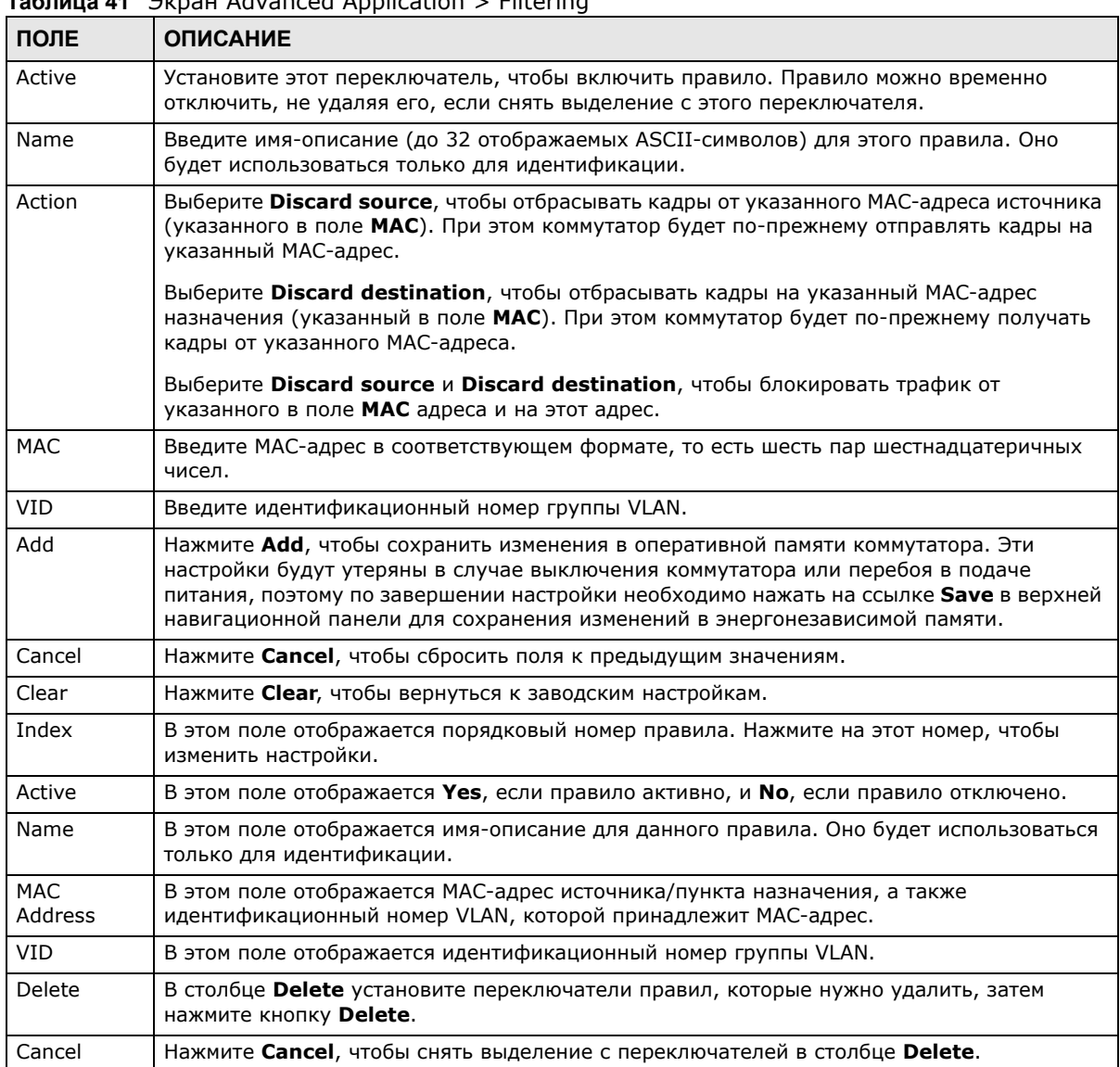

#### **Таблица 41** Экран Advanced Application > Filtering

# **Протокол покрывающего дерева**

### <span id="page-119-0"></span>**13.1 Обзор протокола покрывающего дерева (Spanning Tree Protocol)**

Данный коммутатор поддерживает протокол покрывающего дерева (STP), быстрый протокол покрывающего дерева (RSTP) и протокол нескольких экземпляров покрывающего дерева (MSTP), как это определено в следующих стандартах.

- IEEE 802.1d протокол покрывающего дерева
- IEEE 802.1w быстрый протокол покрывающего дерева
- IEEE 802.1s протокол нескольких экземпляров покрывающего дерева

Данный коммутатор также позволяет настроить несколько конфигураций STP (несколько деревьев). После этого порты могут быть отнесены к различным деревьям.

#### **13.1.1 О чем рассказывается в этой главе**

- С помощью экрана состояния **Spanning Tree Protocol** (разд[. 13.2](#page-122-0) на стр. 123) можно просмотреть статус протокола STP в различных режимах STP (RSTP, MRSTP или MSTP), которые можно настроить на коммутаторе.
- С помощью экрана **Spanning Tree Configuration** (разд[. 13.3](#page-123-0) на стр. 124) можно активировать на коммутаторе один из режимов STP.
- С помощью экрана **Rapid Spanning Tree Protocol** (разд[. 13.4](#page-124-0) на стр. 125) можно настроить параметры режима RSTP.
- С помощью экрана **Rapid Spanning Tree Protocol Status** (разд[. 13.5](#page-126-0) на стр. 127) можно открыть экран состояния, изображенный на рисунке ниже.
- С помощью экрана **Multiple Rapid Spanning Tree Protocol** (разд[. 13.6](#page-127-0) на стр. 128) можно настроить параметры режима MRSTP.
- С помощью экрана **Multiple Rapid Spanning Tree Protocol Status** (разд[. 13.7](#page-129-0) на стр. 130) можно просмотреть состояние MRSTP.
- С помощью экрана **Multiple Spanning Tree Protocol** (разд[. 13.8](#page-130-0) на стр. 131) можно настроить параметры MSTP.
- С помощью экрана **Multiple Spanning Tree Protocol Status** (разд[. 13.10](#page-135-0) на стр. 136) можно просмотреть состояние MSTP.

#### **13.1.2 Что необходимо знать**

Ознакомьтесь с приведенной ниже информацией о протоколе STP, которая поможет в работе с экранами, описанными ниже в этой главе.

#### (Быстрый) протокол покрывающего дерева

Протокол (R)STP обнаруживает и разрывает сетевые петли и обеспечивает наличие запасных каналов между коммутаторами, мостами или маршрутизаторами. Он позволяет коммутатору взаимодействовать с другими устройствами, поддерживающими протокол (R)STP, благодаря чему достигается наличие только одного пути между любыми двумя станциями в сети.

Данный коммутатор поддерживает быстрый протокол покрывающего дерева RSTP, определенный стандартом IEEE 802.1w. Он обеспечивает более быструю сходимость покрывающего дерева по сравнению с STP (и в то же время обратно совместим с мостами, поддерживающими только протокол STP). При использовании RSTP информация об изменении топологии непосредственно распространяется по всей сети от устройства, вызвавшего изменение топологии. При использовании STP для этого требуется большее время, так как устройство, вызвавшее изменение топологии, прежде всего уведомляет об этом корневой мост, который в свою очередь распространяет изменение по сети. Как в RSTP, так и в STP осуществляется удаление ненужных полученных адресов из базы данных фильтрации. При использовании RSTP порт может находиться в состояниях Discarding, Learning и Forwarding.

Примечание: В данном руководстве пользователя упоминание «STP» относится как к протоколу STP, так и к протоколу RSTP.

#### **Терминология STP**

Корневой мост - это основание покрывающего дерева.

Стоимость пути - это стоимость передачи кадра в локальную сеть через этот порт. Стоимость рекомендуется назначать в зависимости от скорости канала, к которому подключен порт. Чем медленнее канал, тем выше стоимость.

|                | СКОРОСТЬ<br><b>КАНАЛА</b> | <b>РЕКОМЕНДУЕМОЕ</b><br><b>ЗНАЧЕНИЕ</b> | <b>РЕКОМЕНДУЕМЫЙ</b><br>ДИАПАЗОН | <b>ДОПУСТИМЫЙ</b><br>ДИАПАЗОН |
|----------------|---------------------------|-----------------------------------------|----------------------------------|-------------------------------|
| Стоимость пути | 4 Мбит/с                  | 250                                     | От 100 до 1000                   | От 1 до 65535                 |
| Стоимость пути | 10 Мбит/с                 | 100                                     | От 50 до 600                     | От 1 до 65535                 |
| Стоимость пути | 16 Мбит/с                 | 62                                      | От 40 до 400                     | От 1 до 65535                 |
| Стоимость пути | 100 Мбит/с                | 19                                      | От 10 до 60                      | От 1 до 65535                 |
| Стоимость пути | 1 Гбит/с                  | $\overline{a}$                          | От 3 до 10                       | От 1 до 65535                 |
| Стоимость пути | 10 Гбит/с                 | -2                                      | От 1 до 5                        | От 1 до 65535                 |

<span id="page-120-0"></span>Таблица 42 Стоимость путей протокола STP

На каждом мосту корневым портом является порт, через который данный мост осуществляет связь с корнем. Таким портом на данном коммутаторе является порт с наименьшей стоимостью пути к корню. Если корневого порта нет, то данный коммутатор считается корневым мостом сети покрывающего дерева.

Для каждого сегмента локальной сети выбирается назначенный мост. Среди всех мостов, подключенных к локальной сети, этот мост имеет наименьшую стоимость пути к корню.

#### **Как работает протокол STP**

После того, как мост с помощью протокола STP определяет покрывающее дерево с наименьшей стоимостью пути, он активирует корневой порт и порты, назначенные для подключенных локальных сетей, а также отключает все остальные порты, принимающие участие в покрывающем дереве. Сетевые пакеты, таким образом, направляются только через подключенные порты, что исключает возможность возникновения сетевых петель.

Коммутаторы, поддерживающие протокол STP, периодически обмениваются блоками данных мостового протокола (BPDU). При изменении топологии локальной сети, соединенной мостами, создается новое покрывающее дерево.

После создания стабильной сетевой топологии все мосты ожидают блоков BPDU типа Hello от корневого моста. Если мост не получает блока данных Hello по истечении заранее определенного интервала (Max Age), то он понимает это как отсутствие канала к корневому мосту. Тогда этот мост предпринимает попытки связаться с другими мостами, чтобы перенастроить сеть и создать новую действующую сетевую топологию.

#### Состояния портов по протоколу STP

В целях устранения зацикливания пакетов протокол STP назначает порту одно из пяти состояний. Для предотвращения появления кратковременных петель не разрешается переключение порта моста из состояния блокировки непосредственно в состояние пересылки.

| <b>СОСТОЯНИЕ</b><br><b>NOPTA</b> | <b>ОПИСАНИЕ</b>                                                                                                    |  |  |  |
|----------------------------------|----------------------------------------------------------------------------------------------------|--|--|--|
| Disabled                         | Протокол STP отключен (по умолчанию).                                                                                                |  |  |  |
| <b>Blocking</b>                  | Принимаются и обрабатываются только пакеты BPDU настройки и управления.                                                              |  |  |  |
| Listening                        | Принимаются и обрабатываются все пакеты BPDU.<br>Примечание: Состояние «Listening» не используется в RSTP.                           |  |  |  |
| Learning                         | Принимаются и обрабатываются все пакеты BPDU. Кадры информации направляются<br>процессу получения (запоминания), но не пересылаются. |  |  |  |
| Forwarding                       | Принимаются и обрабатываются все пакеты BPDU. Все кадры информации принимаются<br>и пересылаются.                                    |  |  |  |

Таблица 43 Состояния портов по протоколу STP

#### Быстрый протокол нескольких экземпляров покрывающего дерева

Протокол MRSTP (быстрый протокол нескольких экземпляров покрывающего дерева, Multiple RSTP) представляет собой фирменную функцию ZyXEL, совместимую с протоколами RSTP и STP. Поддержка MRSTP позволяет настроить на коммутаторе несколько экземпляров покрывающего дерева и назначать порты каждому дереву. Каждое из покрывающих деревьев работает независимо с использованием собственной информации о мостах.

В показанном ниже примере на коммутаторе **А** используются два экземпляра RSTP (MRSTP 1 и MRSTP2).

Для настройки MRSTP необходимо включить MRSTP на коммутаторе и указать порты, принадлежащие к каждому из экземпляров покрывающего дерева.

Примечание: Каждый порт может принадлежать только к одному дереву STP.

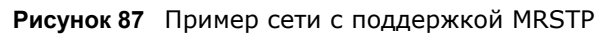

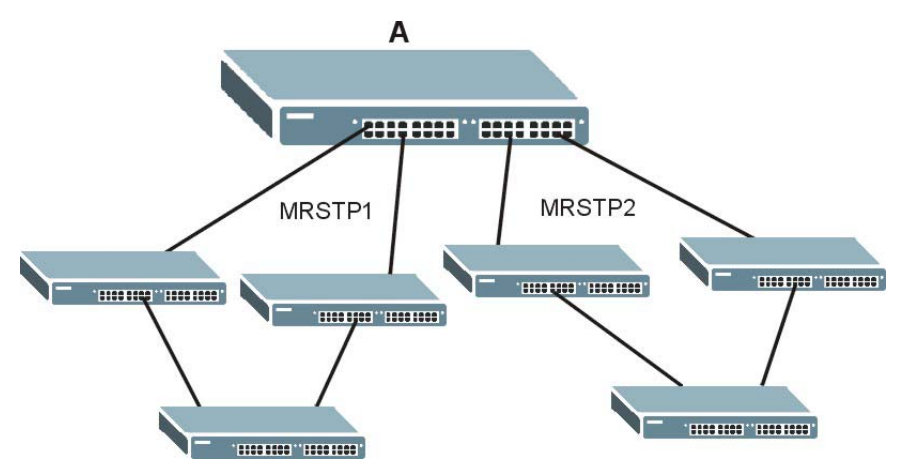

#### <span id="page-122-1"></span>Протокол MSTP

Протокол нескольких экземпляров покрывающего дерева MSTP (IEEE 802.1s) обратно совместим с протоколами STP/RSTP и устраняет ограничения, характерные для существующих протоколов STP и RSTP за счет реализации следующих функций:

- Одно общее и внутреннее покрывающее дерево (Common and Internal Spanning Tree, CIST), представляющее структуру связности всей сети.
- Группировка нескольких мостов (или коммутирующих устройств) в регионы, которые рассматриваются сетью как один мост.
- Связывание VLAN с конкретным экземпляром покрывающего дерева (MSTI). Благодаря MSTI можно использовать одно и то же покрывающее дерево для нескольких сетей VLAN.
- Возможность балансировки нагрузки благодаря использованию для трафика различных VLAN конкретных путей в регионе.

### <span id="page-122-0"></span>13.2 Состояние протокола покрывающего дерева

Вид экрана состояния протокола покрывающего дерева зависит от того, какой стандарт был выбран для сети. Чтобы открыть приведенный ниже экран, выберите в меню Advanced **Application > Spanning Tree Protocol.** 

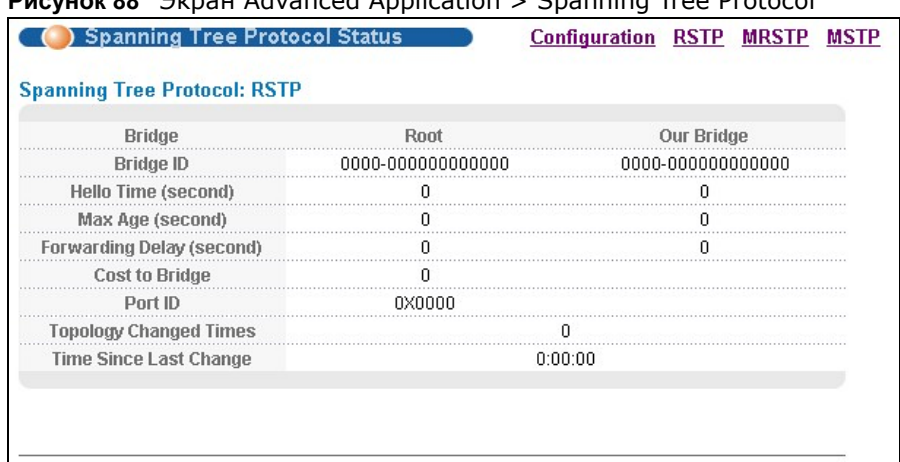

#### Business 22 Simon Advanced Application > Spanning Tree Protocol

Вид данного экрана зависит от того, какой из режимов STP (RSTP, MRSTP или MSTP) был выбран на коммутаторе. Подробное описание данного экрана приводится в разделе, следующим за разделом с описанием настройки соответствующего режима STP. Чтобы выбрать один из режимов STP для коммутатора, нажмите на Configuration.

### <span id="page-123-0"></span>13.3 Настройка протокола покрывающего дерева

На экране Spanning Tree Configuration можно активировать на коммутаторе один из режимов STP. Выберите пункт Configuration на экране Advanced Application > Spanning **Tree Protocol.** 

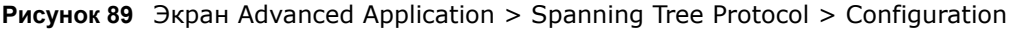

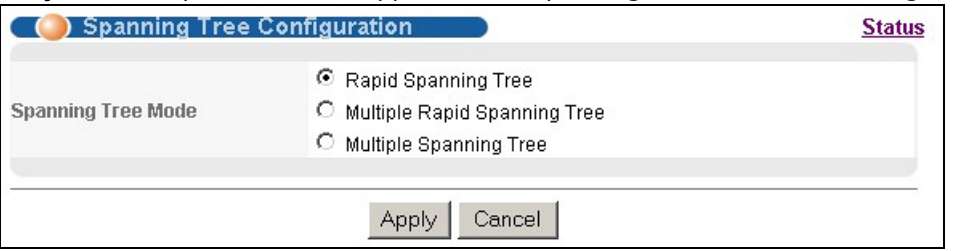

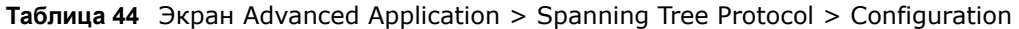

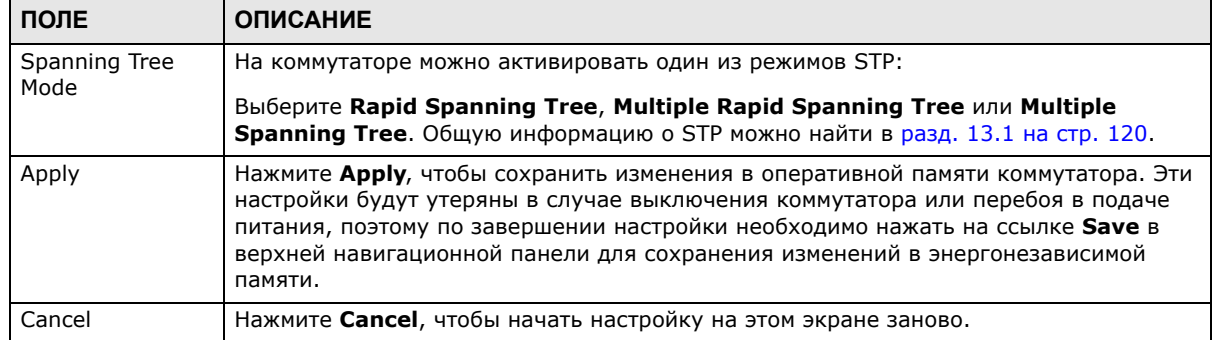

## <span id="page-124-0"></span>**13.4 Настройка быстрого протокола покрывающего дерева**

С помощью этого экрана можно настроить параметры режима RSTP, более подробную информацию о режиме RSTP можно найти в разд[. 13.1](#page-119-0) на стр. 120. Выберите пункт **RSTP** на экране **Advanced Application** > **Spanning Tree Protocol**.

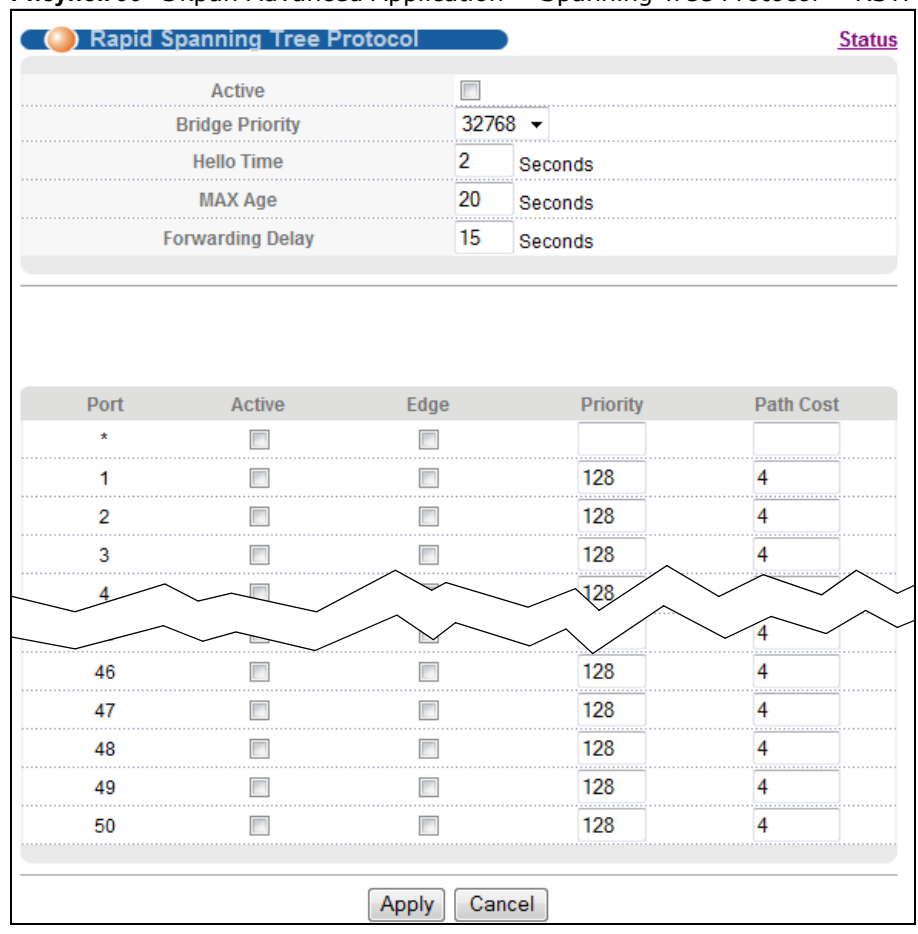

**Рисунок 90** Экран Advanced Application > Spanning Tree Protocol > RSTP

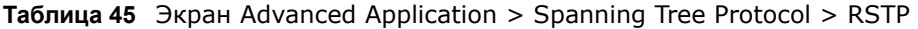

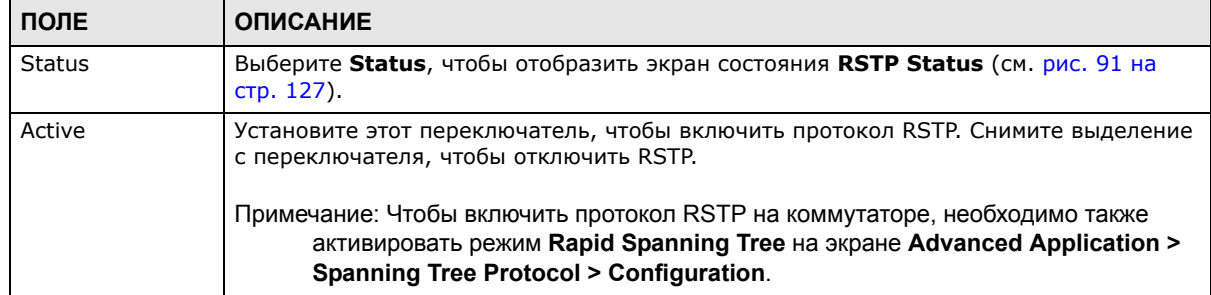

| ПОЛЕ                   | <b>ОПИСАНИЕ</b>                                                                                                    |  |
|------------------------|----------------------------------------------------------------------------------------------------|--|
| <b>Bridge Priority</b> | Приоритет моста используется для определения корневого коммутатора, корневого<br>порта и назначенного порта. Коммутатор с наивысшим приоритетом (наименьшее<br>числовое значение) становится корневым коммутатором протокола STP. Если у всех<br>коммутаторов одинаковый приоритет, то корневым становится коммутатором с<br>наименьшим МАС-адресом. Выберите значение в ниспадающем списке.                                                                                                    |  |
|                        | Чем меньшее числовое значение будет выбрано, тем выше будет приоритет у этого<br>моста.                                                                                                    |  |
|                        | Параметр Bridge Priority определяет корневой мост, который, в свою очередь,<br>определяет параметры Hello Time, Max Age и Forwarding Delay.                                                                                                    |  |
| Hello Time             | Временной интервал в секундах между конфигурационными сообщениями BPDU<br>(блоки данных мостового протокола), генерируемыми корневым коммутатором.<br>Диапазон допустимых значений - от 1 до 10 секунд.                                                                                                    |  |
| Max Age                | Максимальное время (в секундах), в течение которого коммутатор может<br>простаивать, не получая сообщений BPDU, прежде чем он предпримет попытку<br>произвести настройку заново. Все порты коммутатора (за исключением назначенных<br>портов) должны получать сообщения BPDU через регулярные промежутки времени.<br>Любой порт с устаревшей информацией протокола STP (содержащейся в последнем<br>сообщении BPDU) становится назначенным портом для подключенной локальной<br>сети. Если это корневой порт, то новый корневой порт выбирается из портов<br>коммутатора, подключенных к сети. Диапазон допустимых значений - от 6 до 40<br>секунд. |  |
| Forwarding Delay       | Временной интервал (в секундах), в течение которого коммутатор ожидает, прежде<br>чем сменить состояния. Эта задержка необходима для того, чтобы коммутатор успел<br>получить информацию о топологии прежде, чем он начнет пересылать кадры. Кроме<br>того, каждому порту требуется время для получения информации о конфликтах,<br>которая может заставить его вернуться в состояние блокировки; в противном случае<br>могут возникнуть временные петли данных. Диапазон допустимых значений - от 4 до<br>30 секунд.<br>Как правило:                                                                                                    |  |
|                        | Примечание: 2 * (Forward Delay - 1) > = Max Age > = 2 * (Hello Time + 1)                                                                                                    |  |
| Port                   | В этом поле отображается номер порта.                                                                                                    |  |
| $\ast$                 | Настройки в этой строке применяются ко всем портам.                                                                                                    |  |
|                        | Эту строку необходимо использовать лишь в том случае, если настройки всех портов<br>должны быть одинаковыми. С помощью этой строки можно сначала назначить общие<br>для всех портов настройки, а затем внести необходимые изменения на уровне<br>отдельного порта.                                                                                                    |  |
|                        | Примечание: Изменения в данной строке сразу же копируются на все порты.                                                                                                    |  |
| Active                 | Установите этот переключатель, чтобы включить на этом порту протокол RSTP.                                                                                                    |  |
| Edge                   | Установите этот переключатель, чтобы выбрать для порта роль граничного порта,<br>если он напрямую подключен к компьютеру. Граничный порт немедленно меняет<br>свое первоначальное состояние как порта STP с блокирующего на пересылающее,<br>минуя состояния прослушивания и запоминания, сразу после выбора этого порта в<br>качестве граничного или после изменения состояния соединения на этом порту.<br>Примечание: Граничный порт перестает быть таковым, как только он получает блок                                                                                                    |  |
|                        | данных мостового протокола (BPDU).                                                                                                    |  |
| Priority               | Здесь можно определить приоритет для каждого из портов.                                                                                                    |  |
|                        | Уровень приоритета определяет, какой из портов нужно отключить, когда на<br>нескольких портах коммутатора образуется петля. Порты с более высоким значением<br>приоритета отключаются первыми. Допустимый диапазон значений - от 0 до 255, по<br>умолчанию устанавливается уровень приоритета 128.                                                                                                    |  |

**Таблица 45** Экран Advanced Application > Spanning Tree Protocol > RSTP (продолжение)

٦

| ПОЛЕ |           | <b>ОПИСАНИЕ</b>                                                                                                    |  |  |
|------|-----------|----------------------------------------------------------------------------------------------------|--|--|
|      | Path Cost | Стоимость пути – стоимость передачи кадра в локальную сеть через этот порт.<br>Данное значение рекомендуется выбирать в зависимости от скорости моста. Чем<br>ниже скорость, тем выше стоимость - для получения дополнительной информации<br>см. табл. 42 на стр. 121.                                                                       |  |  |
|      | Apply     | Нажмите Apply, чтобы сохранить изменения в оперативной памяти коммутатора. Эти<br>настройки будут утеряны в случае выключения коммутатора или перебоя в подаче<br>питания, поэтому по завершении настройки необходимо нажать на ссылке <b>Save</b> в<br>верхней навигационной панели для сохранения изменений в энергонезависимой<br>памяти. |  |  |
|      | Cancel    | Нажмите <b>Cancel</b> , чтобы начать настройку на этом экране заново.                                                                                                    |  |  |

Таблица 45 Экран Advanced Application > Spanning Tree Protocol > RSTP (продолжение)

## <span id="page-126-0"></span>13.5 Состояние быстрого протокола покрывающего дерева

Чтобы отобразить следующий экран состояния, выберите пункт Advanced Application > Spanning Tree Protocol в навигационной панели. Более подробную информацию о RSTP можно найти в разд. 13.1 на стр. 120.

Примечание: Данный экран доступен лишь в том случае, если на коммутаторе был включен протокол RSTP.

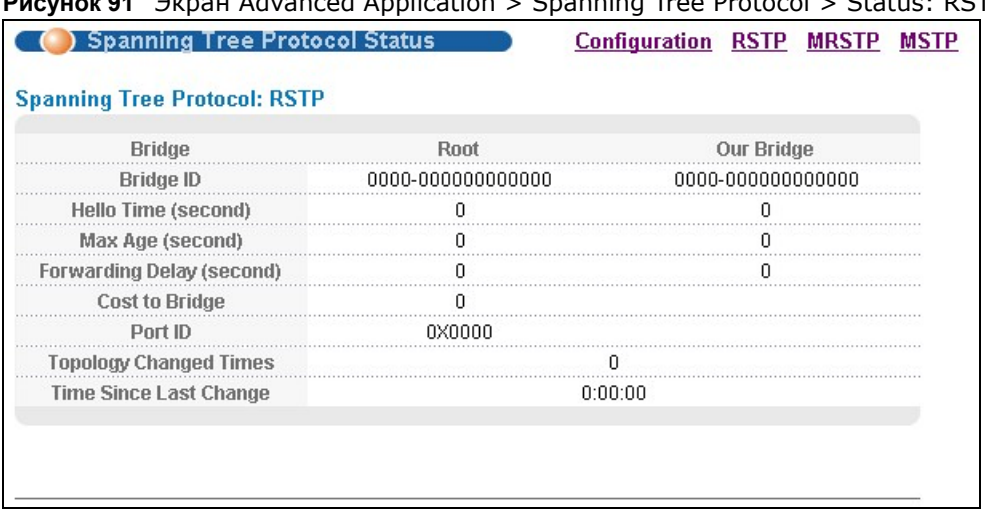

<span id="page-126-1"></span>**Pucyuok 91** Prinau Advanced Application > Spanning Tree Protocol > Status: RSTP

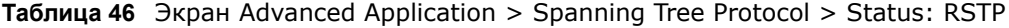

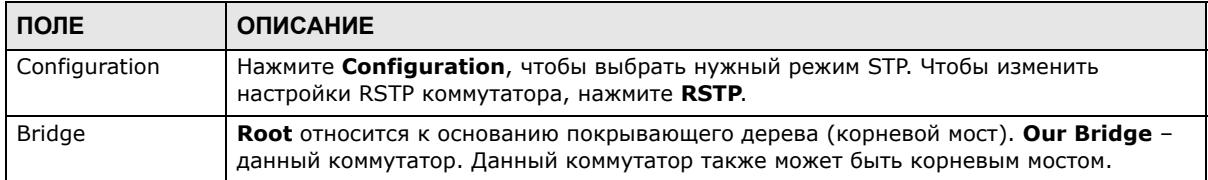

| HOJIE                        | <b>OIINCAHNE</b>                                                                                                    |  |
|------------------------------|----------------------------------------------------------------------------------------------------|--|
| Bridge ID                    | Уникальный идентификатор данного моста, состоящий из уровня приоритета моста и<br>МАС-адреса. Если коммутатор является корневым, то в полях Root и Our Bridge<br>указывается один и тот же идентификатор.         |  |
| Hello Time<br>(second)       | Временной интервал (в секундах), в течение которого корневой коммутатор<br>передает конфигурационное сообщение. Значения параметров Hello Time, Max Age и<br>Forwarding Delay определяет корневой мост.           |  |
| Max Age (second)             | Максимальное время (в секундах), в течение которого коммутатор может<br>простаивать, не получая конфигурационного сообщения, прежде чем он предпримет<br>попытку произвести настройку заново.                     |  |
| Forwarding Delay<br>(second) | Время (в секундах), в течение которого корневой коммутатор ожидает перед сменой<br>состояний (то есть от Listening к Learning и затем к Forwarding).<br>Примечание: Состояние «Listening» не используется в RSTP. |  |
| Cost to Bridge               | Стоимость пути от корневого порта на данном коммутаторе к корневому<br>коммутатору.                                                                                                    |  |
| Port ID                      | Уровень приоритета и номер порта на коммутаторе, через который этот коммутатор<br>должен связываться с корнем покрывающего дерева.                                                                                |  |
| Topology Changed<br>Times    | Количество смен конфигурации покрывающего дерева.                                                                                                    |  |
| Time Since Last<br>Change    | Время, прошедшее с последней смены конфигурации покрывающего дерева.                                                                                                    |  |

**Таблица 46** Экран Advanced Application > Spanning Tree Protocol > Status: RSTP (продолжение) **ПОЛЕ ОПИСАНИЕ**

### <span id="page-127-0"></span>**13.6 Настройка протокола MRSTP**

Чтобы настроить протокол MRSTP, выберите пункт **MRSTP** на экране **Advanced Application** > **Spanning Tree Protocol**. Более подробную информацию о MRSTP можно найти в разд[. 13.1](#page-119-0) на стр[. 120](#page-119-0).

| <b>Tree</b> | Active        | <b>Bridge Priority</b> |                | <b>Hello Time</b> |    | <b>MAX Age</b>   | <b>Forwarding Delay</b>  |
|-------------|---------------|------------------------|----------------|-------------------|----|------------------|--------------------------|
| 1           |               | $32768$ $\star$        | $\overline{2}$ | seconds           | 20 | seconds          | 15                       |
| 2           |               | $32768$ $\star$        | $\overline{2}$ | seconds           | 20 | seconds          | 15                       |
|             |               |                        |                |                   |    |                  |                          |
|             |               |                        |                |                   |    |                  |                          |
| Port        | <b>Active</b> | Edge                   |                | <b>Priority</b>   |    | <b>Path Cost</b> | <b>Tree</b>              |
| $\star$     |               |                        |                |                   |    |                  | $1 -$                    |
| 1           |               | г                      |                | 128               |    |                  | $\overline{\phantom{a}}$ |
| 2           |               |                        |                | 128               |    | 4                | 1<br>▼                   |
| 3           |               |                        |                |                   |    |                  |                          |
|             |               |                        |                |                   |    |                  |                          |
| 48          |               |                        |                | 128               |    |                  | ۰.                       |
| 49          |               |                        |                | 128               |    | 4<br>1.1.1.1.1   | ٠                        |
| 50          |               |                        |                | 128               |    | 4                |                          |

**Рисунок 92** Экран Advanced Application > Spanning Tree Protocol > MRSTP

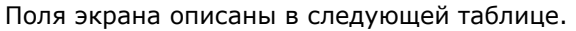

| ПОЛЕ                   | <b>ОПИСАНИЕ</b>                                                                                                    |  |  |  |
|------------------------|----------------------------------------------------------------------------------------------------|--|--|--|
| <b>Status</b>          | Нажмите Status, чтобы отобразить экран состояния MRSTP Status (см. рис. 91 на<br>стр. 127).                                                                                                    |  |  |  |
| Tree                   | Порядковый номер дерева STP (только для чтения).                                                                                                    |  |  |  |
| Active                 | Установите этот переключатель, чтобы включить дерево протокола STP. Снимите<br>выделение с переключателя, чтобы отключить дерево протокола STP.                                                                                                    |  |  |  |
|                        | Примечание: Чтобы включить протокол MRSTP на коммутаторе, необходимо также<br>активировать режим Multiple Rapid Spanning Tree на экране Advanced<br>Application > Spanning Tree Protocol > Configuration.                                                                                                    |  |  |  |
| <b>Bridge Priority</b> | Приоритет моста используется для определения корневого коммутатора, корневого<br>порта и назначенного порта. Коммутатор с наивысшим приоритетом (наименьшее<br>числовое значение) становится корневым коммутатором протокола STP. Если у всех<br>коммутаторов одинаковый приоритет, то корневым становится коммутатором с<br>наименьшим МАС-адресом. Выберите значение в ниспадающем списке.                                                                                                    |  |  |  |
|                        | Чем меньшее числовое значение будет выбрано, тем выше будет приоритет у этого<br>моста.                                                                                                    |  |  |  |
|                        | Параметр Bridge Priority определяет корневой мост, который, в свою очередь,<br>определяет параметры Hello Time, Max Age и Forwarding Delay.                                                                                                    |  |  |  |
| Hello Time             | Временной интервал в секундах между конфигурационными сообщениями BPDU<br>(блоки данных мостового протокола), генерируемыми корневым коммутатором.<br>Диапазон допустимых значений - от 1 до 10 секунд.                                                                                                    |  |  |  |
| Max Age                | Максимальное время (в секундах), в течение которого коммутатор может<br>простаивать, не получая сообщений BPDU, прежде чем он предпримет попытку<br>произвести настройку заново. Все порты коммутатора (за исключением назначенных<br>портов) должны получать сообщения BPDU через регулярные промежутки времени.<br>Любой порт с устаревшей информацией протокола STP (содержащейся в последнем<br>сообщении BPDU) становится назначенным портом для подключенной локальной<br>сети. Если это корневой порт, то новый корневой порт выбирается из портов<br>коммутатора, подключенных к сети. Диапазон допустимых значений - от 6 до 40<br>секунд. |  |  |  |
| Forwarding Delay       | Временной интервал (в секундах), в течение которого коммутатор ожидает, прежде<br>чем сменить состояния. Эта задержка необходима для того, чтобы коммутатор успел<br>получить информацию о топологии прежде, чем он начнет пересылать кадры. Кроме<br>того, каждому порту требуется время для получения информации о конфликтах,<br>которая может заставить его вернуться в состояние блокировки; в противном случае<br>могут возникнуть временные петли данных. Диапазон допустимых значений - от 4 до<br>30 секунд.<br>Как правило:                                                                                                    |  |  |  |
|                        | Примечание: 2 * (Forward Delay – 1) > = Max Age > = 2 * (Hello Time + 1)                                                                                                    |  |  |  |
| Port                   | В этом поле отображается номер порта.                                                                                                    |  |  |  |
| $\ast$                 | Настройки в этой строке применяются ко всем портам.                                                                                                    |  |  |  |
|                        | Эту строку необходимо использовать лишь в том случае, если настройки всех портов<br>должны быть одинаковыми. С помощью этой строки можно сначала назначить общие<br>для всех портов настройки, а затем внести необходимые изменения на уровне<br>отдельного порта.                                                                                                    |  |  |  |
|                        | Примечание: Изменения в данной строке сразу же копируются на все порты.                                                                                                    |  |  |  |
| Active                 | Установите этот переключатель, чтобы включить на этом порту протокол STP.                                                                                                    |  |  |  |

Таблица 47 Экран Advanced Application > Spanning Tree Protocol > MRSTP

| ПОЛЕ        | <b>ОПИСАНИЕ</b>                                                                                                    |  |  |
|-------------|----------------------------------------------------------------------------------------------------|--|--|
| Edge        | Установите этот переключатель, чтобы выбрать для порта роль граничного порта,<br>если он напрямую подключен к компьютеру. Граничный порт немедленно меняет<br>свое первоначальное состояние как порта STP с блокирующего на пересылающее,<br>минуя состояния прослушивания и запоминания, сразу после выбора этого порта в<br>качестве граничного или после изменения состояния соединения на этом порту.<br>Примечание: Граничный порт перестает быть таковым, как только |  |  |
|             | он получает блок данных мостового протокола (BPDU).                                                                                                    |  |  |
| Priority    | Здесь можно определить приоритет для каждого из портов.                                                                                                    |  |  |
|             | Уровень приоритета определяет, какой из портов нужно отключить, когда на<br>нескольких портах коммутатора образуется петля. Порты с более высоким значением<br>приоритета отключаются первыми. Допустимый диапазон значений - от 0 до 255, по<br>умолчанию устанавливается уровень приоритета 128.                                                                                                    |  |  |
| Path Cost   | Стоимость пути - стоимость передачи кадра в локальную сеть через этот порт.<br>Данное значение рекомендуется выбирать в зависимости от скорости моста. Чем<br>ниже скорость, тем выше стоимость - для получения дополнительной информации<br>см. табл. 42 на стр. 121.                                                                                                    |  |  |
| <b>Tree</b> | Укажите, к какому дереву STP должен принадлежать данный порт.                                                                                                    |  |  |
| Apply       | Нажмите Apply, чтобы сохранить изменения в оперативной памяти коммутатора. Эти<br>настройки будут утеряны в случае выключения коммутатора или перебоя в подаче<br>питания, поэтому по завершении настройки необходимо нажать на ссылке <b>Save</b> в<br>верхней навигационной панели для сохранения изменений в энергонезависимой<br>памяти.                                                                                                    |  |  |
| Cancel      | Нажмите <b>Cancel</b> , чтобы начать настройку на этом экране заново.                                                                                                    |  |  |

Таблица 47 Экран Advanced Application > Spanning Tree Protocol > MRSTP (продолжение)

### <span id="page-129-0"></span>13.7 Состояние протокола MRSTP

Чтобы отобразить следующий экран состояния, выберите пункт Advanced Application > Spanning Tree Protocol в навигационной панели. Более подробную информацию о MRSTP можно найти в разд. 13.1 на стр. 120.

Примечание: Данный экран доступен лишь в том случае, если на коммутаторе был включен протокол MRSTP.

| <b>Spanning Tree Protocol Status</b>                | <b>Configuration RSTP MRSTP</b><br><b>MSTP</b> |                   |
|-----------------------------------------------------|------------------------------------------------|-------------------|
| <b>Spanning Tree Protocol: MRSTP</b><br>Tree $ 1 -$ |                                                |                   |
| <b>Bridge</b>                                       | <b>Root</b>                                    | <b>Our Bridge</b> |
| <b>Bridge ID</b>                                    | 8000-001349000002                              | 8000-001349000002 |
| <b>Hello Time (second)</b>                          |                                                |                   |
| Max Age (second)                                    | 20                                             | 20                |
| Forwarding Delay (second)                           | 15                                             | 15                |
| <b>Cost to Bridge</b>                               |                                                |                   |
| Port ID                                             | oxoooo                                         |                   |
| <b>Topology Changed Times</b>                       |                                                |                   |
| <b>Time Since Last Change</b>                       |                                                | 0:00:00           |

Рисунок 93 Экран Advanced Application > Spanning Tree Protocol > Status: MRSTP

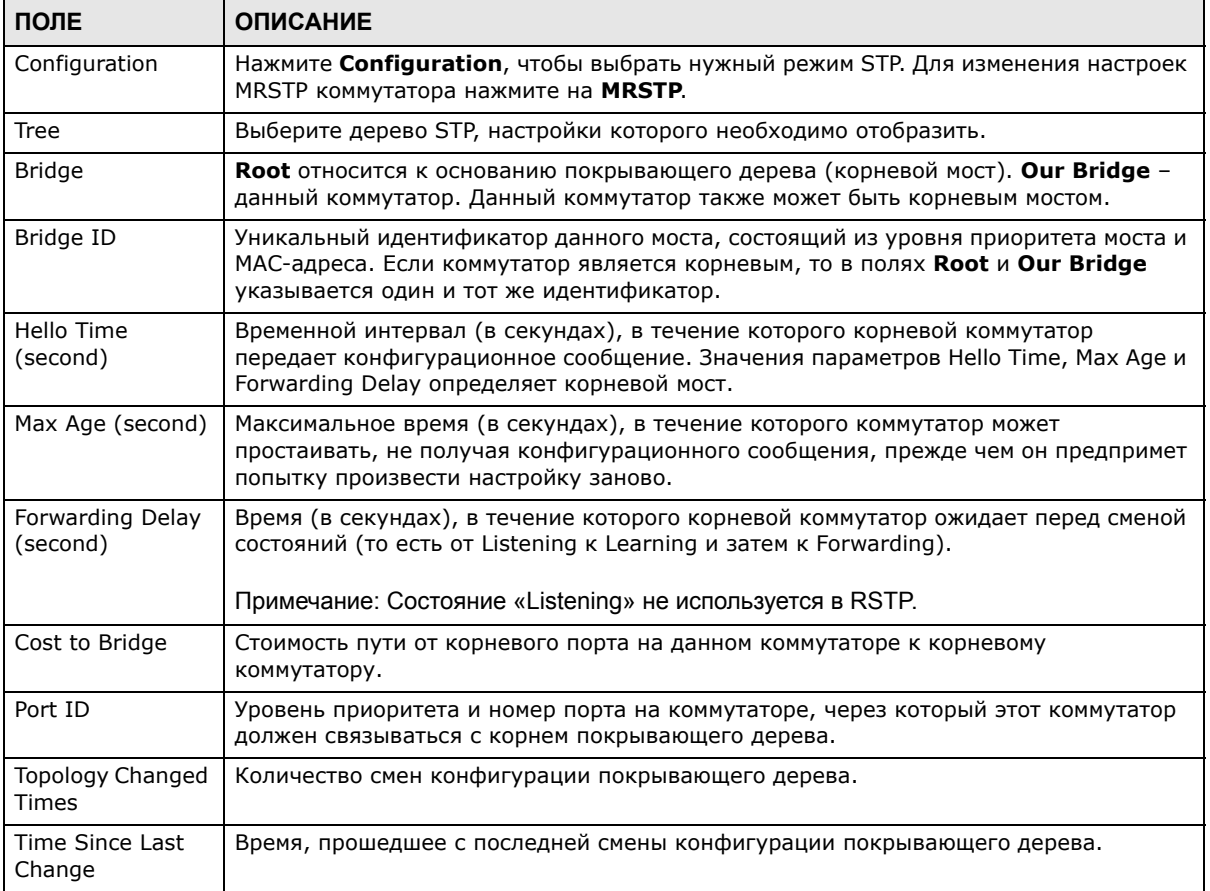

Поля экрана описаны в следующей таблице.

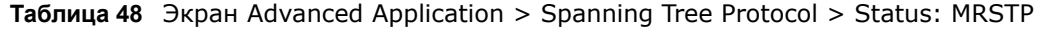

## <span id="page-130-0"></span>**13.8 Настройка протокола MSTP**

Чтобы настроить протокол MSTP, выберите пункт **MSTP** на экране **Advanced Application** > **Spanning Tree Protocol**. Более подробную информацию о MSTP можно найти в разд. «[Протокол](#page-122-1) MSTP» на стр. 123.

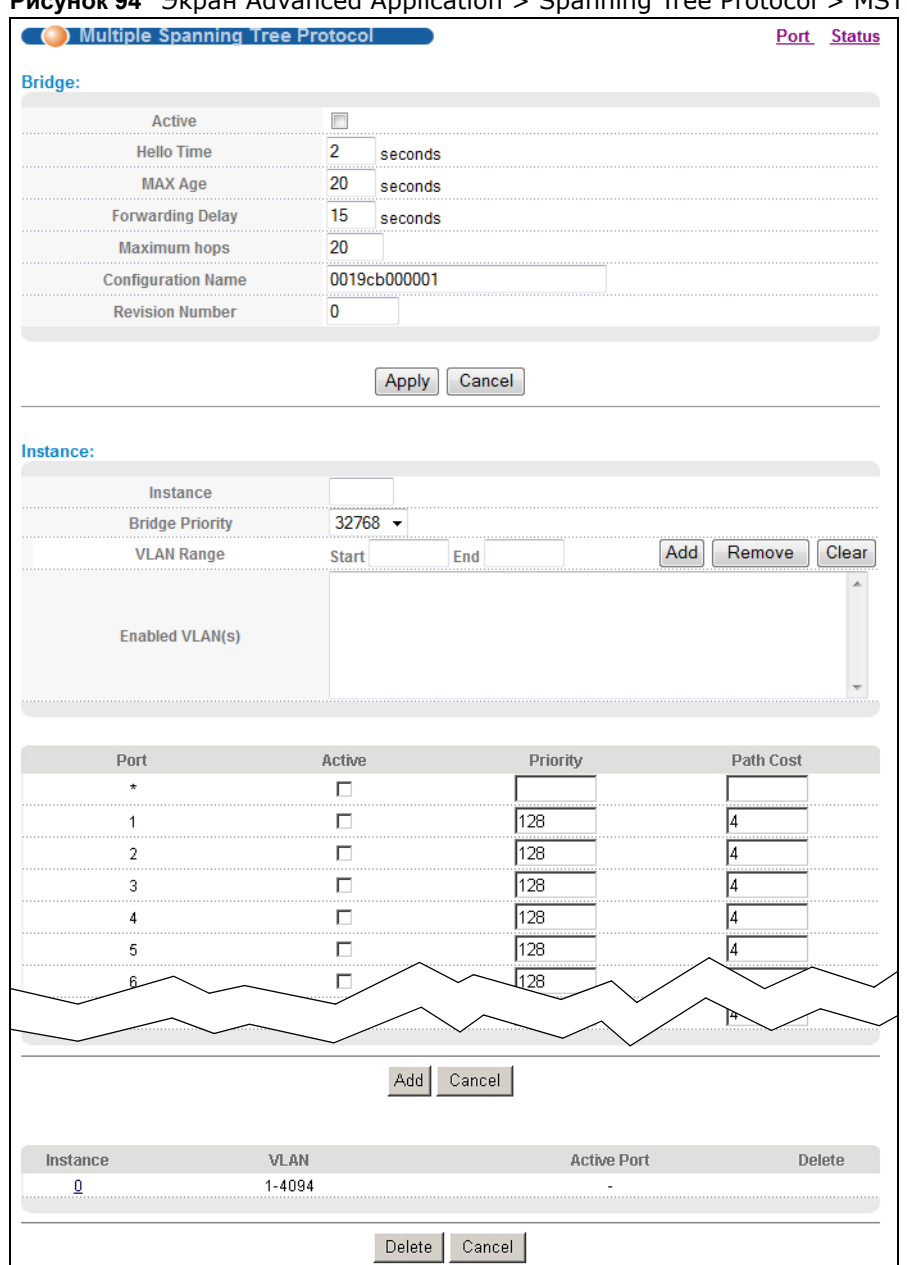

#### **Рисунок 94** Экран Advanced Application > Spanning Tree Protocol > MSTP

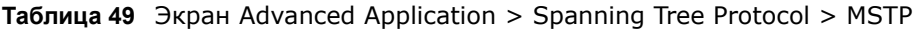

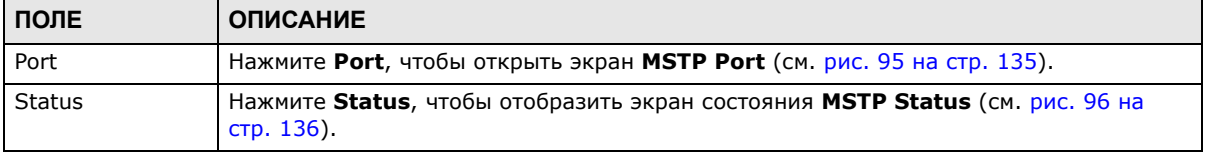

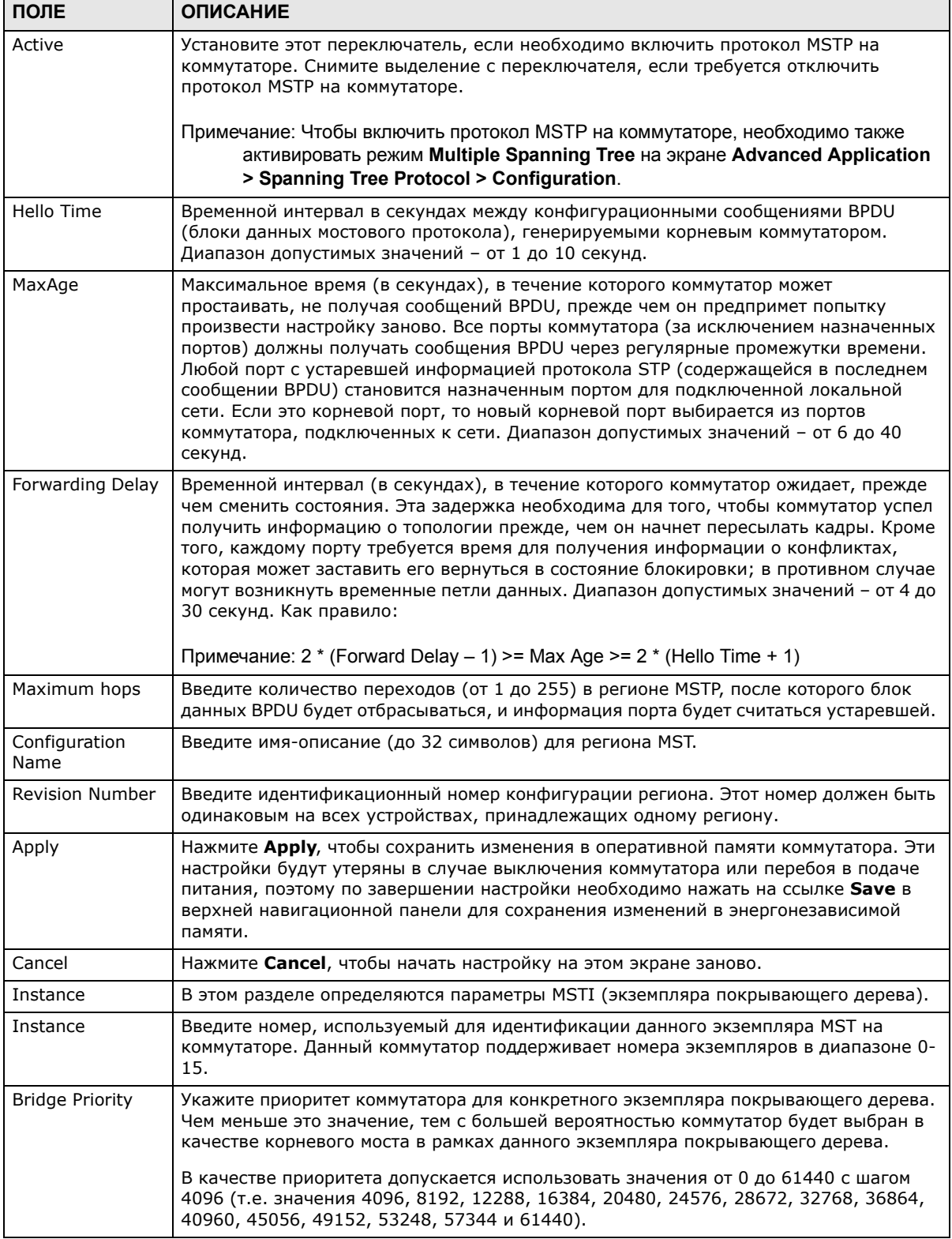

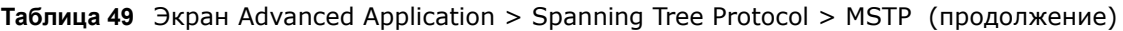

| ПОЛЕ              | <b>ОПИСАНИЕ</b>                                                                                                    |  |
|-------------------|----------------------------------------------------------------------------------------------------|--|
| <b>VLAN Range</b> | Введите начальный идентификатор диапазона идентификаторов VLAN, который<br>необходимо добавить или удалить из области редактирования диапазонов VLAN, в<br>поле Start. Введите конечный идентификатор диапазона идентификаторов VLAN,<br>который необходимо добавить или удалить из области редактирования диапазонов<br>VLAN, в поле End.     |  |
|                   | Затем нажмите:                                                                                                    |  |
|                   | Add - чтобы добавить данный диапазон идентификаторов VLAN к списку<br>$\bullet$<br>связанных с данным экземпляром MST.                                                                                                    |  |
|                   | <b>Remove</b> - чтобы удалить данный диапазон идентификаторов VLAN из списка<br>$\bullet$<br>связанных с данным экземпляром MST.                                                                                                    |  |
|                   | <b>Clear</b> - чтобы удалить все сети VLAN из списка связанных с данным экземпляром<br>MST.                                                                                                    |  |
| Enabled VLAN(s)   | В данном поле отображаются сети VLAN, связанные с данным экземпляром MST.                                                                                                    |  |
| Port              | В этом поле отображается номер порта.                                                                                                    |  |
| $\ast$            | Настройки в этой строке применяются ко всем портам.                                                                                                    |  |
|                   | Эту строку необходимо использовать лишь в том случае, если настройки всех портов<br>должны быть одинаковыми. С помощью этой строки можно сначала назначить общие<br>для всех портов настройки, а затем внести необходимые изменения на уровне<br>отдельного порта.                                                                             |  |
|                   | Примечание: Изменения в данной строке сразу же копируются на все порты.                                                                                                    |  |
| Active            | Установите данный переключатель, чтобы добавить данный порт к данному<br>экземпляру MST.                                                                                                    |  |
| Priority          | Здесь можно определить приоритет для каждого из портов.                                                                                                    |  |
|                   | Уровень приоритета определяет, какой из портов нужно отключить, когда на<br>нескольких портах коммутатора образуется петля. Порты с более высоким значением<br>приоритета отключаются первыми. Допустимый диапазон значений - от 0 до 255, по<br>умолчанию устанавливается уровень приоритета 128.                                             |  |
| Path Cost         | Стоимость пути - стоимость передачи кадра в локальную сеть через этот порт.<br>Данное значение рекомендуется выбирать в зависимости от скорости моста. Чем<br>ниже скорость, тем выше стоимость - для получения дополнительной информации<br>см. табл. 42 на стр. 121.                                                                         |  |
| Add               | Нажмите Add, чтобы сохранить данный экземпляр MST в оперативной памяти<br>коммутатора. Это изменение будет утеряно в случае выключения коммутатора или<br>перебоя в подаче питания, поэтому по завершении настройки необходимо нажать на<br>ссылке Save в верхней навигационной панели для сохранения изменений в<br>энергонезависимой памяти. |  |
| Cancel            | Нажмите <b>Cancel</b> , чтобы начать настройку на этом экране заново.                                                                                                    |  |
| Instance          | В этом поле отображается идентификатор экземпляра MST.                                                                                                    |  |
| <b>VLAN</b>       | В данном поле отображается идентификатор VID (или диапазоны идентификаторов<br>VID), связанные с данным экземпляром MST.                                                                                                    |  |
| Active Port       | В данном поле отображаются порты, включенные в данный экземпляр MST.                                                                                                    |  |
| Delete            | В столбце Delete установите переключатели правил, которые нужно удалить, затем<br>нажмите кнопку Delete.                                                                                                    |  |
| Cancel            | Нажмите <b>Cancel</b> , чтобы начать настройку на этом экране заново.                                                                                                    |  |

Таблица 49 Экран Advanced Application > Spanning Tree Protocol > MSTP (продолжение)

## 13.9 Настройка порта для протокола MSTP

Чтобы открыть экран состояния, изображенный на рисунке ниже, выберите в навигационной панели Advanced Application > Spanning Tree Protocol > MSTP > Port. Более подробную информацию о MSTP можно найти в разд. «Протокол MSTP» на стр. 123.

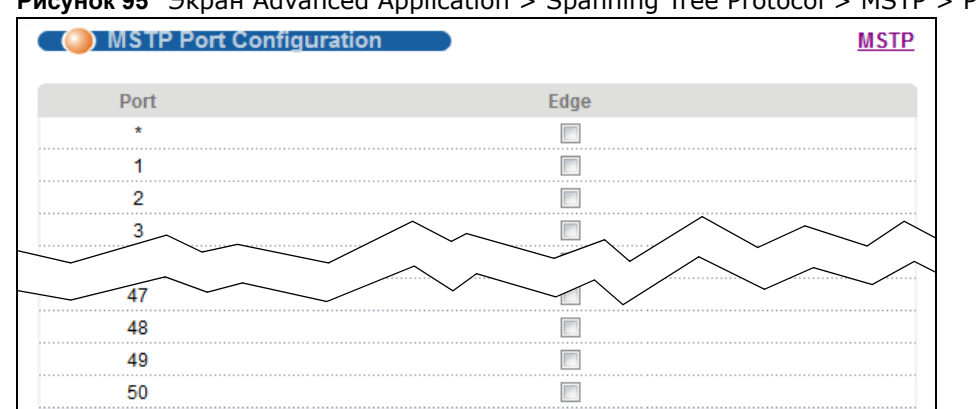

<span id="page-134-0"></span>Pucyнок 95 Экран Advanced Application > Spanning Tree Protocol > MSTP > Port

Поля экрана описаны в следующей таблице.

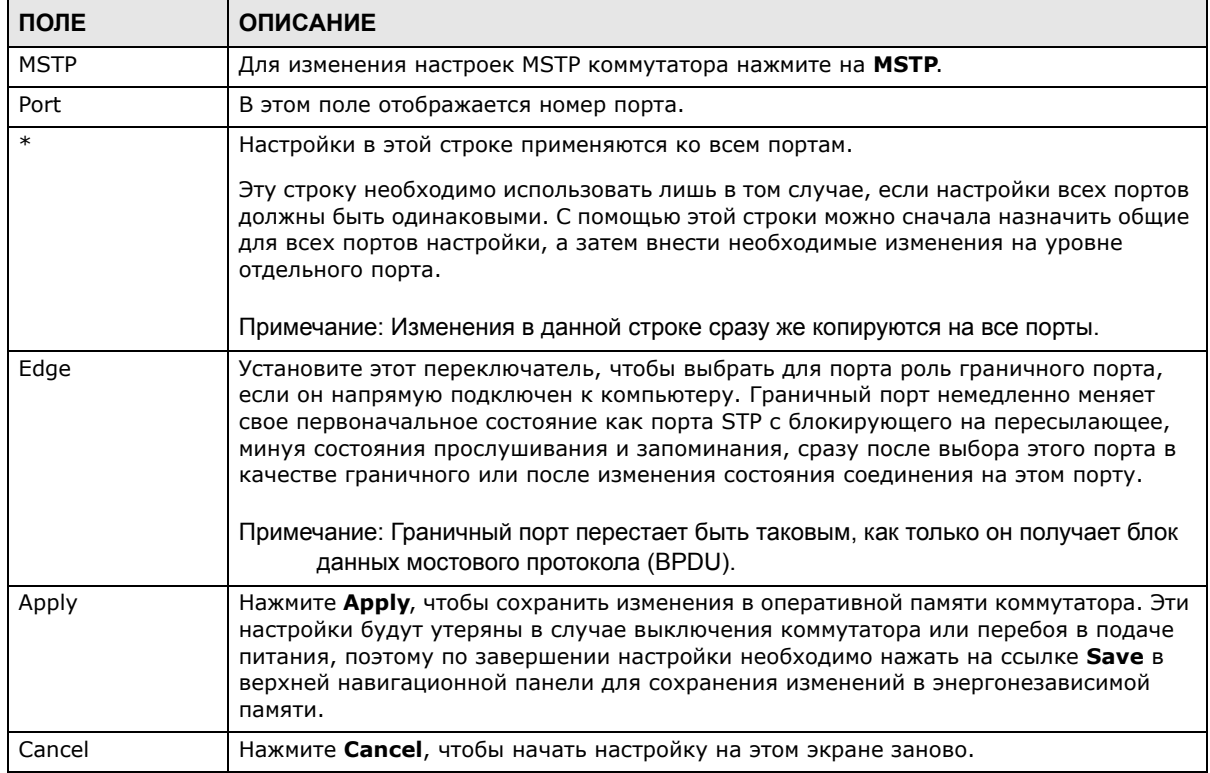

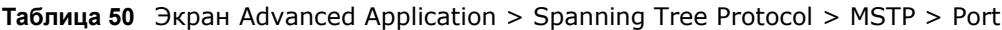

Cancel

Apply

## <span id="page-135-0"></span>13.10 Состояние протокола MSTP

Чтобы отобразить следующий экран состояния, выберите пункт Advanced Application > Spanning Tree Protocol в навигационной панели. Более подробную информацию о MSTP можно найти в разд. «Протокол MSTP» на стр. 123.

Примечание: Данный экран доступен лишь в том случае, если на коммутаторе был включен протокол MSTP.

<span id="page-135-1"></span>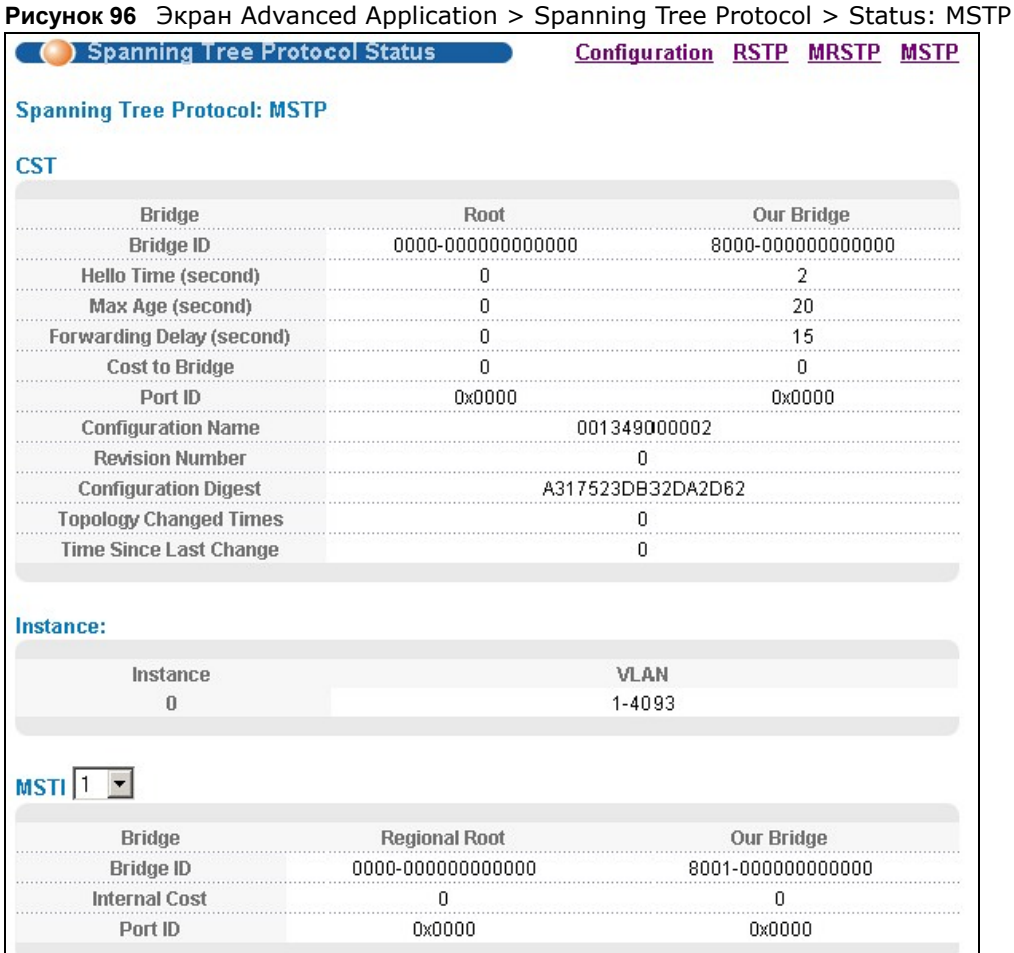

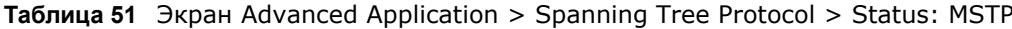

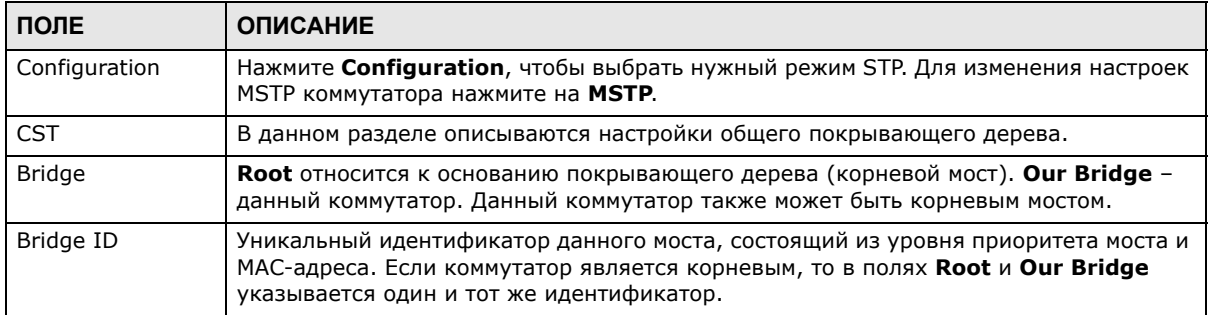

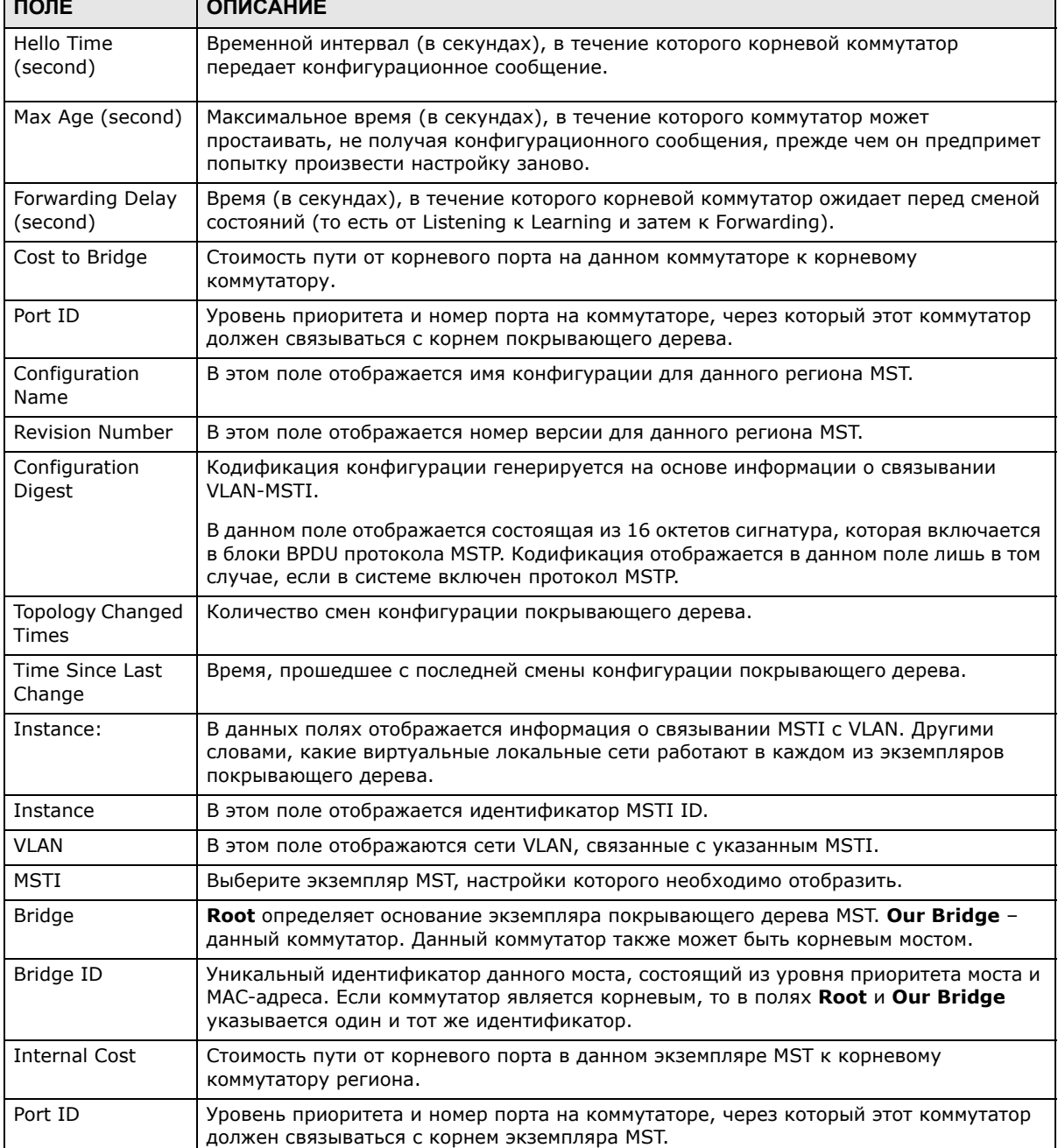

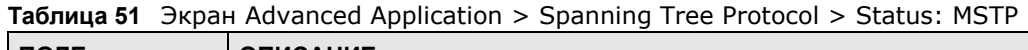

## 13.11 Справочная техническая информация

Это раздел содержит дополнительную техническую информацию по вопросам, обсуждаемым в текущей главе.

### **13.11.1 Пример сети с поддержкой MSTP**

На приведенном ниже рисунке показан пример сети, в которой на двух коммутаторах настроены две сети VLAN. В случае использования на коммутаторах протокола STP или RSTP канал для VLAN 2 будет заблокирован, так как протоколы STP и RSTP допускают наличие только одного канала и блокируют избыточные каналы.

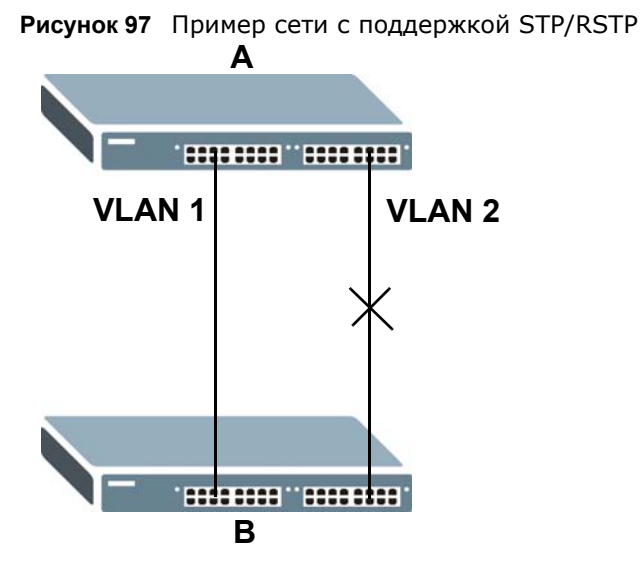

При использовании MSTP сети VLAN 1 и 2 можно связать с различными экземплярами покрывающего дерева в сети. Таким образом, трафик для двух сетей VLAN будет проходить по различным путям. Пример сети с использованием протокола MSTP показан на следующем рисунке.

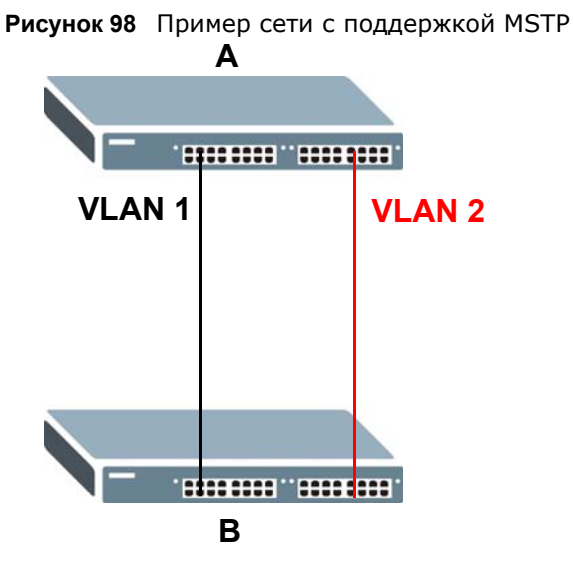

### **13.11.2 Регион MST**

Регионом MST называется логическая группа нескольких сетевых устройств, которая для остальной сети представляется в виде одного устройства. Каждое из устройств с поддержкой MSTP может принадлежать только одному региону MST. При поступлении блоков BPDU в регион MST стоимость внешнего пути (или путей, выходящих из данного региона) увеличивается на единицу. Стоимость внутреннего пути (или путей внутри данного региона) увеличивается на единицу при прохождении блока BPDU через регион.

На устройствах, принадлежащие одному региону MST, настраиваются одинаковые идентификационные параметры MSTP. Сюда входят следующие параметры:

- Имя региона MST
- Номер версии в качестве уникального номера региона MST
- Связывание VLAN с конкретным экземпляром MST

#### **13.11.3 Экземпляр MST**

Экземпляром MST (MSTI) называется экземпляр покрывающего дерева. Для VLAN можно определить работу с использованием конкретного MSTI. Каждый созданный экземпляр MSTI идентифицируется по уникальному номеру (также называемому идентификатором MST ID), известному внутри региона. Таким образом, MSTI не охватывает несколько регионов MST.

Пример с двумя регионами MST показан на следующем рисунке. В регионах 1 и 2 имеется 2 экземпляра покрывающего дерева.

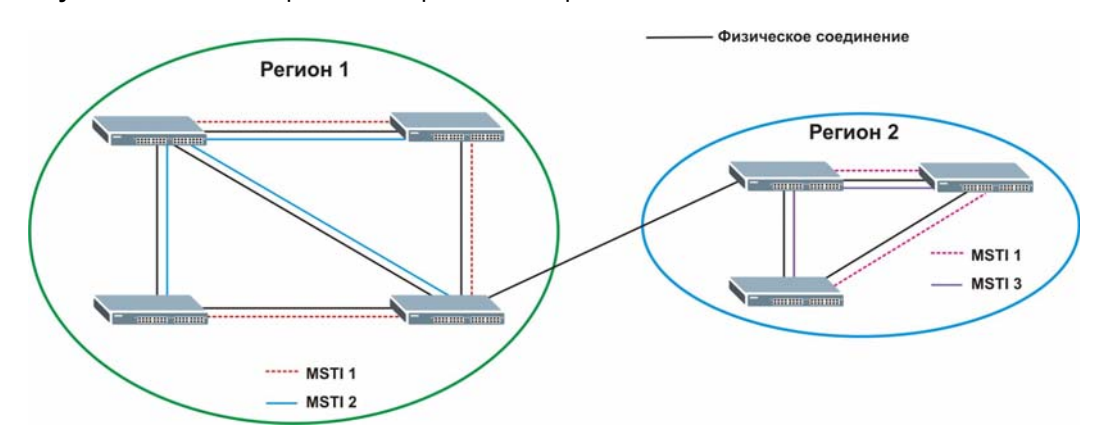

**Рисунок 99** Экземпляры MSTI в различных регионах

#### **13.11.4 Общее и внутреннее покрывающее дерево (CIST)**

CIST представляет структуру связности всей сети в целом и является эквивалентом покрывающего дерева протоколов STP/RSTP. CIST представляет собой используемый по умолчанию экземпляр MST (MSTID 0). Все виртуальные локальные сети VLAN, которые не связаны с конкретным экземпляром MST, связаны с CIST. В сети с поддержкой MSTP имеется только одного дерево CIST, которое охватывает регионы MST и отдельные устройства с поддержкой протокола покрывающего дерева. Сеть может включать в себя несколько регионов MST и другие сегменты, в которых используется RSTP.

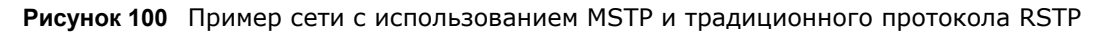

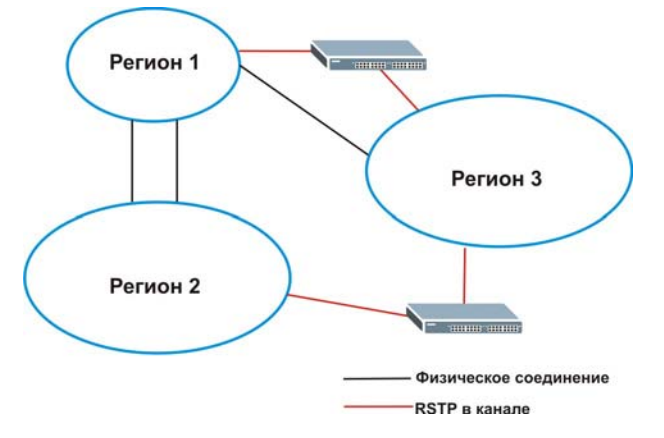

# **Управление пропускной способностью**

## **14.1 Обзор**

В данной главе рассказывается, как ограничить максимальную пропускную способность с помощью меню **Bandwidth Control**.

Управление пропускной способностью подразумевает определение максимальной разрешенной пропускной способности для входящего и/или исходящего потоков трафика через порт.

### **14.1.1 О чем рассказывается в этой главе**

С помощью экрана **Bandwidth Control** (разд[. 14.2](#page-140-0) на стр. 141) можно ограничить пропускную способность для трафика, проходящего через коммутатор.

### <span id="page-140-0"></span>**14.2 Настройка управления пропускной способностью**

Чтобы открыть показанный ниже экран, выберите в навигационной панели **Advanced Application** > **Bandwidth Control**.

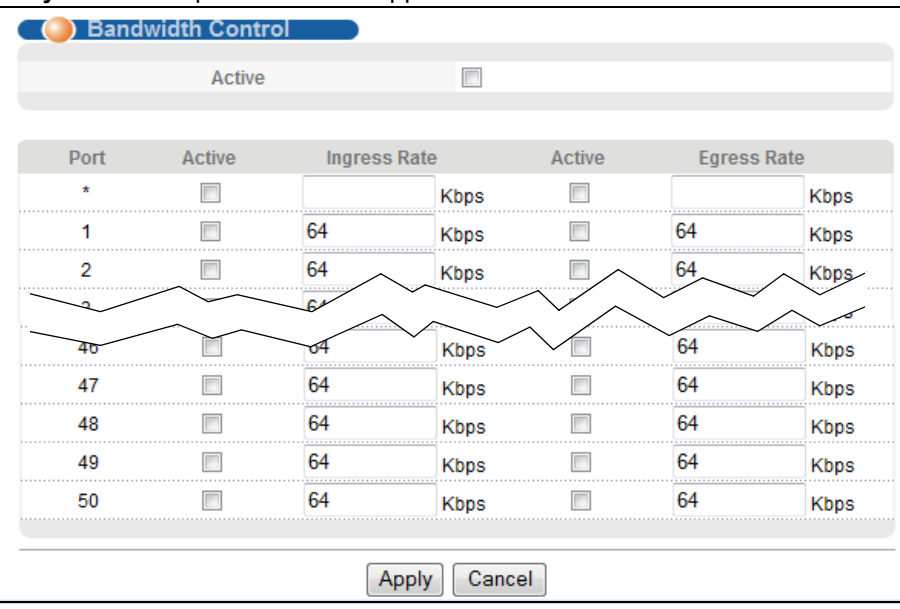

**Рисунок 101** Экран Advanced Application > Bandwidth Control

#### Поля экрана описаны в следующей таблице.

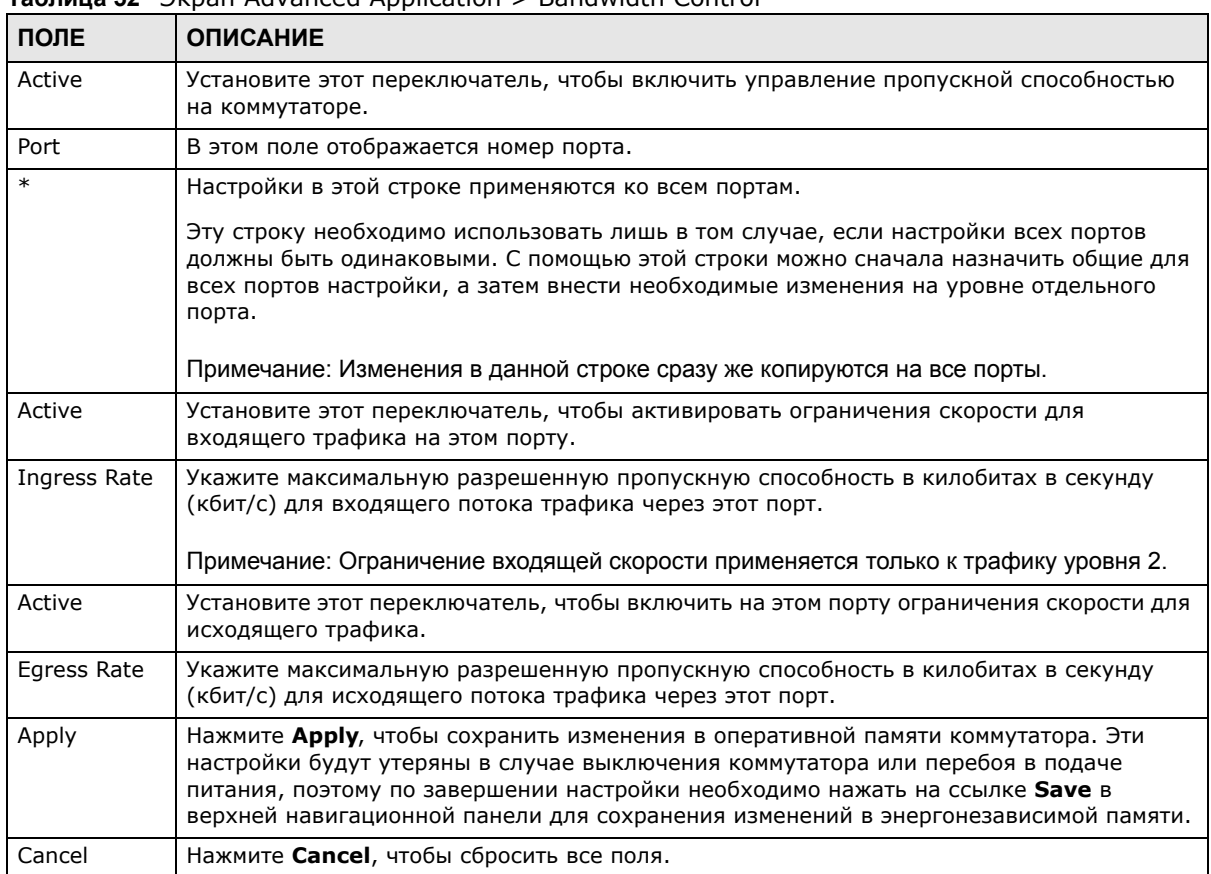

#### **Таблица 52** Экран Advanced Application > Bandwidth Control

# **Контроль широковещательных штормов**

### **15.1 Обзор функции контроля широковещательных штормов**

В этой главе описывается функция контроля широковещательных штормов и порядок ее настройки.

Функция контроля широковещательных штормов ограничивает количество широковещательных пакетов, пакетов многоадресной рассылки и DLF-пакетов (destination lookup failure), которые могут быть приняты за секунду времени через порты коммутатора. При достижении максимального допустимого количества широковещательных пакетов, пакетов многоадресной рассылки и/или DLF-пакетов все последующие пакеты отбрасываются. Включение этой функции позволяет снизить объем широковещательных пакетов, пакетов многоадресной рассылки и DLF-пакетов, поступающих в сеть. Имеется возможность ограничить для каждого порта количество пакетов каждого отдельного типа.

### **15.1.1 О чем рассказывается в этой главе**

С помощью экрана **Broadcast Storm Control** (разд[. 15.2](#page-142-0) на стр. 143) можно ограничить количество широковещательных, пакетов многоадресной рассылки и DLF-пакетов (destination lookup failure), которые коммутатор принимает в секунду на данных портах.

### <span id="page-142-0"></span>**15.2 Настройка функции контроля широковещательных штормов**

Чтобы отобразить показанный ниже экран, выберите в навигационной панели **Advanced Application** > **Broadcast Storm Control**.

|                 |         |                   | <b>Broadcast Storm Control</b> |  |                   |   |                    |  |
|-----------------|---------|-------------------|--------------------------------|--|-------------------|---|--------------------|--|
|                 | Active  |                   |                                |  | $\Box$            |   |                    |  |
|                 |         |                   |                                |  |                   |   |                    |  |
|                 |         |                   |                                |  |                   |   |                    |  |
|                 | Port    | Broadcast (pkt/s) |                                |  | Multicast (pkt/s) |   | DLF (pkt/s)        |  |
|                 | $\star$ |                   |                                |  |                   |   |                    |  |
|                 | 1       |                   | 0                              |  | 0                 |   | 0                  |  |
|                 | 2       |                   | 0                              |  | 0                 | г | 0                  |  |
|                 | 3       |                   | n                              |  |                   |   |                    |  |
| .               |         |                   |                                |  |                   |   |                    |  |
|                 | 46      |                   | 0                              |  | 0                 |   | 0                  |  |
|                 | 47      |                   | 0<br>$-111$                    |  | 0                 | г | 0                  |  |
|                 | 48      |                   | 0<br>.                         |  | 0<br>1.1.1        |   | 0<br>.<br>.        |  |
|                 | 49      |                   | 0<br>.                         |  | 0<br>1.1.1        |   | 0<br>$\cdots$<br>. |  |
|                 | 50      |                   | 0                              |  | 0                 |   | 0                  |  |
|                 |         |                   |                                |  |                   |   |                    |  |
| Cancel<br>Apply |         |                   |                                |  |                   |   |                    |  |

**Рисунок 102** Экран Advanced Application > Broadcast Storm Control

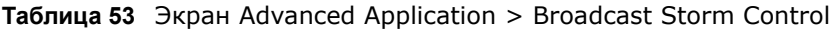

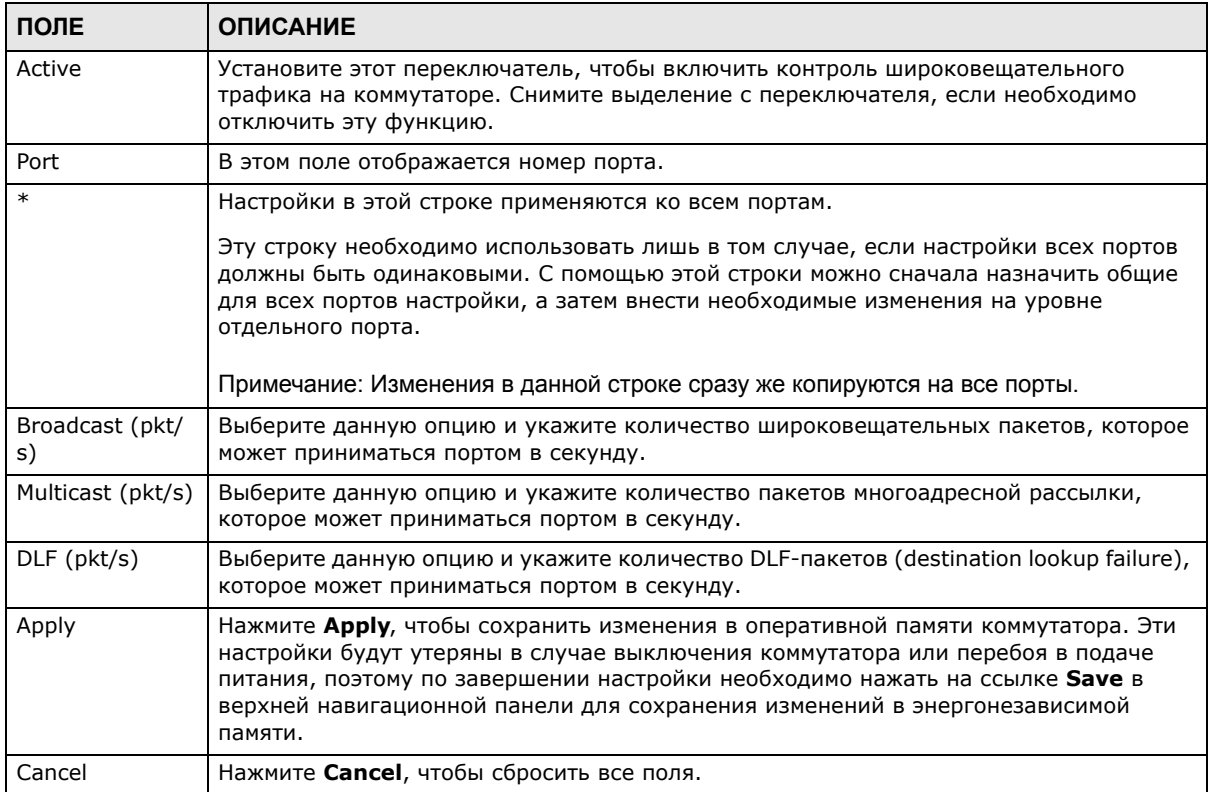
# **Зеркальное копирование**

## **16.1 Обзор зеркального копирования**

В данной главе описаны экраны настройки зеркального копирования портов.

Зеркальное копирование портов позволяет копировать трафик на контрольный порт (тот, на который копируется трафик), чтобы можно было анализировать трафик на контролируемом порту, не вмешиваясь в поток.

#### **16.1.1 О чем рассказывается в этой главе**

С помощью экрана **Mirroring** (разд[. 16.2](#page-144-0) на стр. 145) можно выбрать контрольный порт и определить поток трафика, который будет копироваться на контрольный порт.

## <span id="page-144-0"></span>**16.2 Настройка зеркального копирования портов**

Чтобы отобразить экран настроек зеркального копирования **Mirroring**, выберите в навигационной панели **Advanced Application > Mirroring**. Этот экран позволяет выбрать контрольный порт и определить поток трафика, который будет копироваться на контрольный порт.

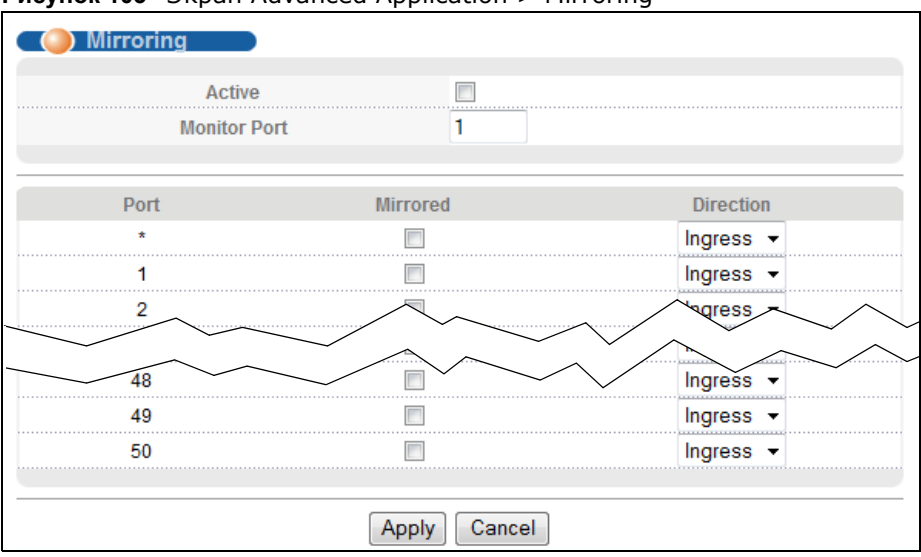

**Рисунок 103** Экран Advanced Application > Mirroring

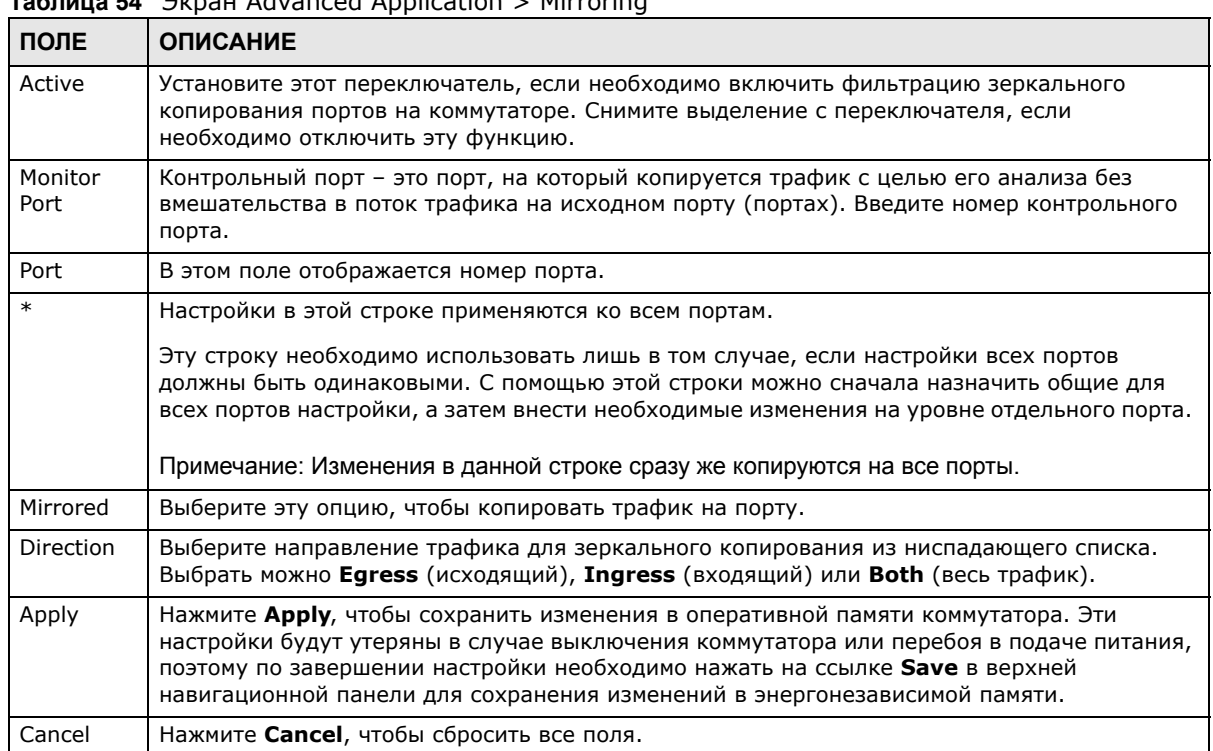

#### **Таблица 54** Экран Advanced Application > Mirroring

# **Агрегация каналов**

# <span id="page-146-0"></span>**17.1 Обзор**

В этой главе рассказывается о логическом объединении (агрегации) нескольких физических каналов в один логический канал большей пропускной способности.

Агрегация (группирование) каналов – это объединение нескольких физических портов в один логический канал большей пропускной способности. Объединить несколько портов в один канал можно в том случае, если, например, дешевле использовать несколько каналов меньшей скорости, чем не на полную мощность загружать высокоскоростной, но более дорогой канал с одним портом.Однако, чем больше портов будут подвергнуты агрегации, тем меньше доступных портов останется. Группой портов называется единый логический канал, объединяющий несколько портов.

Для формирования группы портов начальный порт каждой группы должен быть физически подключен.

### **17.1.1 О чем рассказывается в этой главе**

- С помощью экрана **Link Aggregation Status** (разд[. 17.2](#page-147-0) на стр. 148) можно просмотреть список портов, включенных в группу, портов, осуществляющих в данный момент передачу данных как один логический канал в группе портов и т.д.
- С помощью экрана **Link Aggregation Setting** (разд[. 17.3](#page-149-0) на стр. 150) можно активировать статическую агрегацию каналов.
- С помощью экрана **Link Aggregation Control Protocol** (разд[. 17.4](#page-150-0) на стр. 151) можно активировать протокол LACP (Link Aggregation Control Protocol, протокол управления агрегацией каналов).

## **17.1.2 Что необходимо знать**

Данный коммутатор поддерживает как статическую, так и динамическую агрегацию каналов.

Примечание: В надлежащим образом спланированной сети рекомендуется использовать только статическую агрегацию каналов. Это обеспечивает более высокую стабильность сети и управление группами портов на коммутаторе.

Пример использования статического группирования портов можно найти в разд[. 17.5.1](#page-152-0) на стр[. 153](#page-152-0).

#### <span id="page-146-1"></span>**Динамическая агрегация каналов**

Поддержка статического и динамического группирования портов осуществляется коммутатором в соответствии со стандартом IEEE 802.3ad (протокол LACP).

Стандарт IEEE 802.3ad описывает протокол управления агрегацией каналов (LACP) для динамического создания групп портов и управления ими.

При включении агрегации каналов по протоколу LACP на одном из портов этот порт может начать процесс автоматического согласования групп портов с устройством на другом конце. Протокол LACP также поддерживает избыточность портов, то есть если работающий порт выйдет из строя, то один из «резервных» портов начнет работать без вмешательства пользователя. Следует иметь в виду, что:

- Все порты должны быть подключены по схеме «точка-точка» к одному и тому же Ethernetкоммутатору, а также сконфигурированы в группу с использованием протокола LACP.
- Протокол LACP работает только на дуплексных каналах.
- Все порты, принадлежащие к одной группе, должны иметь одинаковый тип среды передачи, скорость, режим дуплекса и настройки управления потоком.

Настраивать группы портов или протокол LACP следует до подключения Ethernet-коммутатора, во избежание появления петель в сетевой топологии.

#### <span id="page-147-1"></span>**Идентификатор агрегации каналов**

Идентификатор агрегации протокола LACP включает в себя<sup>1</sup>:

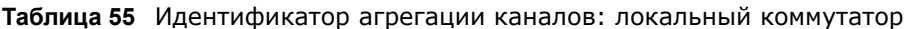

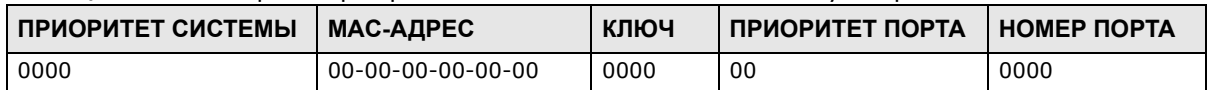

**Таблица 56** Идентификатор агрегации каналов: коммутатор-партнер

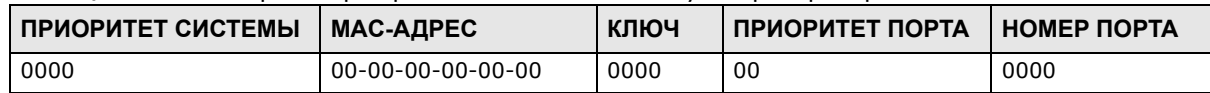

## <span id="page-147-0"></span>**17.2 Состояние агрегации каналов**

Выберите в навигационной панели **Advanced Application** > **Link Aggregation**. По умолчанию появится экран **Link Aggregation Status**. Дополнительную информацию можно найти в разд[. 17.1](#page-146-0) на стр. 147.

<sup>1.</sup> Уровень приоритета порта и номер порта равны нулю, так как это агрегационный идентификатор для всей группы, а не отдельного порта.

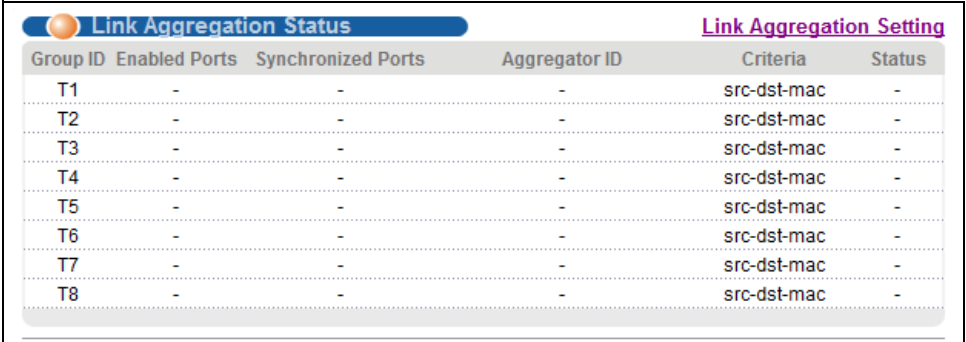

#### **Рисунок 104** Экран Advanced Application > Link Aggregation Status

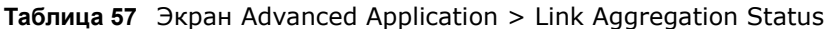

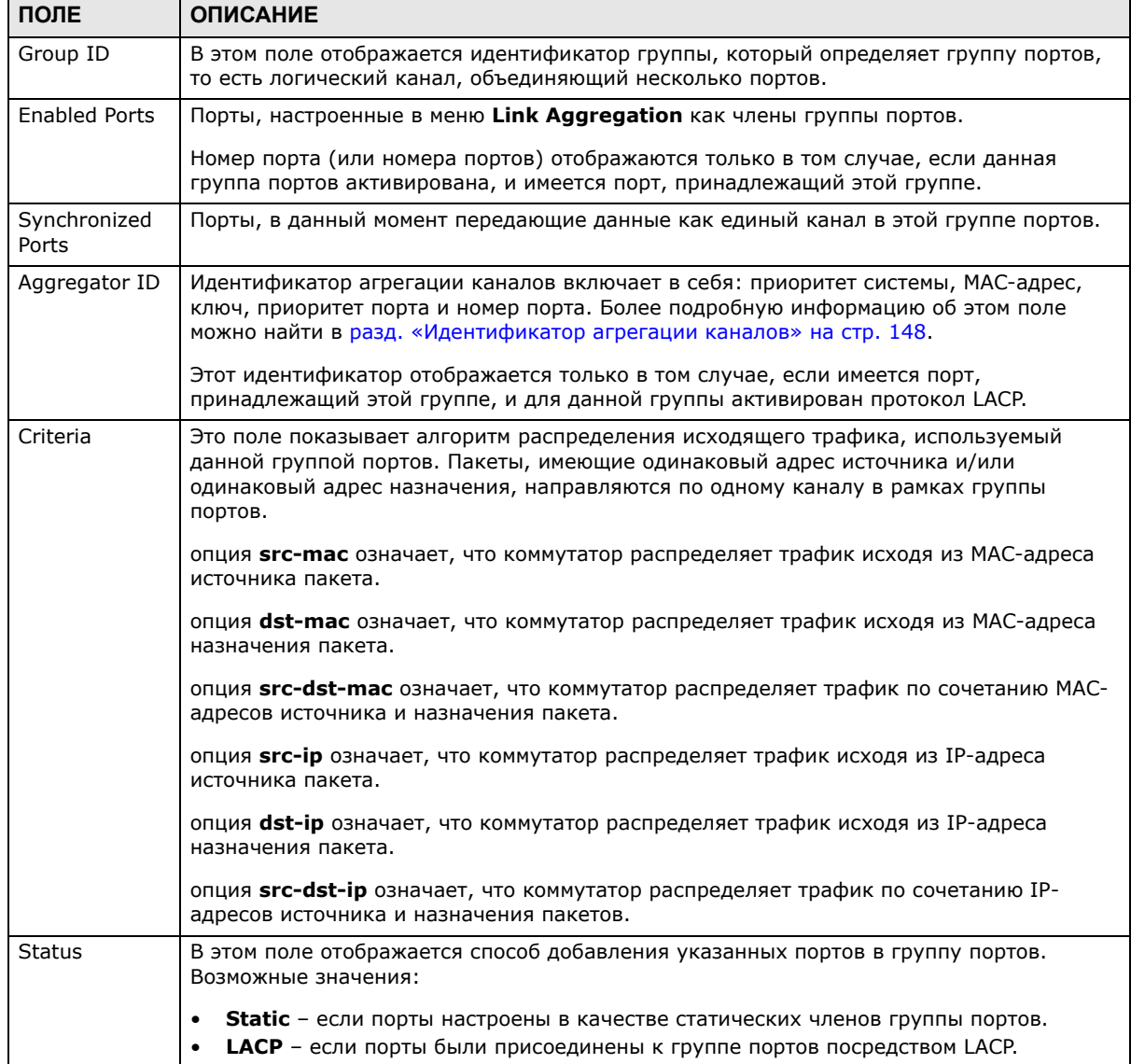

# <span id="page-149-0"></span>**17.3 Настройка агрегации каналов**

Чтобы отобразить показанный ниже экран, выберите в навигационной панели **Advanced Application** > **Link Aggregation > Link Aggregation Setting**. Дополнительную информацию об агрегации каналов можно найти в разд[. 17.1](#page-146-0) на стр. 147.

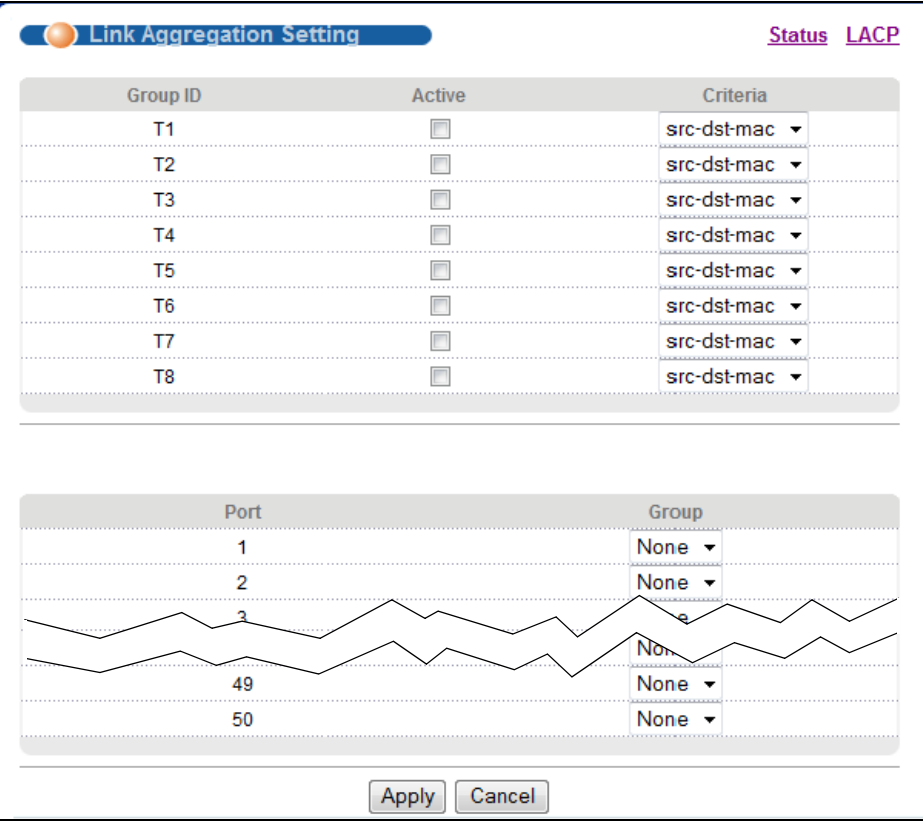

**Рисунок 105** Экран Advanced Application > Link Aggregation > Link Aggregation Setting

**Таблица 58** Экран Advanced Application > Link Aggregation > Link Aggregation Setting

| ПОЛЕ                           | <b>ОПИСАНИЕ</b>                                                                                                    |
|--------------------------------|----------------------------------------------------------------------------------------------------|
| Link<br>Aggregation<br>Setting | При включении статической агрегации каналов все настройки производятся на данном<br>экране.                               |
| Group ID                       | В этом поле указан идентификатор группы агрегации каналов, то есть логического<br>канала, объединяющего несколько портов. |
| Active                         | Установите этот переключатель, чтобы активировать группу портов.                                                          |

| ПОЛЕ     | <b>ОПИСАНИЕ</b>                                                                                                    |
|----------|----------------------------------------------------------------------------------------------------|
| Criteria | Выберите алгоритм распределения исходящего трафика. Пакеты, имеющие одинаковый<br>адрес источника и/или одинаковый адрес назначения, направляются по одному каналу в<br>рамках группы портов. По умолчанию коммутатор использует тип распределения src-<br>dst-mac. Если коммутатор находится за маршрутизатором, то МАС-адрес назначения или<br>источника пакета будет изменен. В этом случае необходимо выбрать на коммутатор<br>опцию распределения трафика по IP-адресу, чтобы функция группировки портов<br>работала нормально. |
|          | Выберите опцию <b>src-mac</b> , чтобы распределение трафика осуществлялось по МАС-адресу<br>источника пакета.                                                                                                    |
|          | Выберите опцию dst-mac, чтобы распределение трафика осуществлялось по МАС-<br>адресу назначения пакета.                                                                                                    |
|          | Выберите опцию src-dst-mac, чтобы распределение трафика осуществлялось по<br>сочетанию МАС-адресов источника и назначения пакетов.                                                                                                    |
|          | Выберите опцию <i>src-ip</i> , чтобы распределение трафика осуществлялось по IP-адресу<br>источника пакета.                                                                                                    |
|          | Выберите опцию dst-ip, чтобы распределение трафика осуществлялось по IP-адресу<br>назначения пакета.                                                                                                    |
|          | Выберите опцию src-dst-ip, чтобы распределение трафика осуществлялось по<br>сочетанию IP-адресов источника и назначения пакетов.                                                                                                    |
| Port     | В этом поле отображается номер порта.                                                                                                    |
| Group    | Выберите группу портов, которой принадлежит порт.                                                                                                    |
|          | Примечание: Если для определенного порта на коммутатор включена функция<br>безопасности порта и настроены параметры безопасности, то включить такой порт<br>в активную группу портов нельзя.                                                                                                    |
| Apply    | Нажмите Apply, чтобы сохранить изменения в оперативной памяти коммутатора. Эти<br>настройки будут утеряны в случае выключения коммутатора или перебоя в подаче<br>питания, поэтому по завершении настройки необходимо нажать на ссылке Save в<br>верхней навигационной панели для сохранения изменений в энергонезависимой памяти.                                                                                                    |
| Cancel   | Нажмите <b>Cancel</b> , чтобы начать настройку на этом экране заново.                                                                                                    |
|          |                                                                                                    |

**Таблица 58** Экран Advanced Application > Link Aggregation > Link Aggregation Setting

# <span id="page-150-0"></span>**17.4 Протокол управления агрегацией каналов LACP**

Чтобы отобразить показанный ниже экран, выберите в навигационной панели **Advanced Application** > **Link Aggregation** > **Link Aggregation Setting** > **LACP**. Дополнительную информацию о динамической агрегации каналов можно найти в разд. «[Динамическая](#page-146-1) [агрегация](#page-146-1) каналов» на стр. 147.

| <b>Link Aggregation Setting</b><br><b>LACP Active</b> |        | 65535 | <b>Link Aggregation Control Protocol</b><br><b>Active</b><br><b>System Priority</b> |
|-------------------------------------------------------|--------|-------|-------------------------------------------------------------------------------------|
|                                                       |        |       |                                                                                     |
|                                                       |        |       |                                                                                     |
|                                                       |        |       |                                                                                     |
|                                                       |        |       |                                                                                     |
|                                                       |        |       |                                                                                     |
|                                                       |        |       | <b>Group ID</b>                                                                     |
|                                                       |        |       | T1                                                                                  |
|                                                       |        |       | T <sub>2</sub>                                                                      |
|                                                       |        |       | T <sub>3</sub>                                                                      |
|                                                       |        |       | T4                                                                                  |
|                                                       |        |       |                                                                                     |
|                                                       |        |       |                                                                                     |
|                                                       |        |       |                                                                                     |
|                                                       |        |       |                                                                                     |
|                                                       |        |       |                                                                                     |
| <b>LACP Timeout</b>                                   |        |       | Port                                                                                |
|                                                       |        |       |                                                                                     |
| $30 -$ seconds                                        |        |       | 1                                                                                   |
| $30 \times$ seconds                                   |        |       | 2                                                                                   |
| $30 -$ seconds                                        |        |       |                                                                                     |
| <b>Soudholds</b>                                      | 30     |       |                                                                                     |
| seconds                                               | $30 -$ |       | 47                                                                                  |
|                                                       |        |       | 48                                                                                  |
| $30 -$ seconds<br>$30 \times$ seconds                 |        |       | 49                                                                                  |
|                                                       |        |       | T <sub>5</sub><br>T <sub>6</sub><br>T7<br>T8                                        |

**Рисунок 106** Экран Advanced Application > Link Aggregation > Link Aggregation Setting > LACP

**Таблица 59** Экран Advanced Application > Link Aggregation > Link Aggregation Setting > LACP

| ПОЛЕ                                       | <b>ОПИСАНИЕ</b>                                                                                                    |
|--------------------------------------------|----------------------------------------------------------------------------------------------------|
| Link<br>Aggregation<br>Control<br>Protocol | Примечание: Настройки на данном экране следует производить только при включении<br>динамической агрегации каналов.                                                                                                    |
| Active                                     | Установите этот переключатель, чтобы включить протокол LACP.                                                                                                    |
| System<br>Priority                         | Приоритет системы протокола LACP - это число от 1 до 65 535. Коммутатор с<br>наименьшим приоритетом системы (и наименьшим номером порта, если значения<br>приоритета системы одинаковы) становится «сервером» протокола LACP. «Сервер» LACP<br>управляет работой протокола LACP. Введите номер для установки приоритета активного<br>порта, использующего протокол LACP. Чем меньше номер, тем выше уровень<br>приоритета. |
| Group ID                                   | В этом поле указан идентификатор группы агрегации каналов, то есть логического<br>канала, объединяющего несколько портов.                                                                                                    |
| <b>LACP Active</b>                         | Установите этот переключатель, чтобы включить протокол LACP для группы.                                                                                                    |
| Port                                       | В этом поле отображается номер порта.                                                                                                    |

| ПОЛЕ         | <b>ОПИСАНИЕ</b>                                                                                                    |
|--------------|----------------------------------------------------------------------------------------------------|
| $\ast$       | Настройки в этой строке применяются ко всем портам.                                                                                                    |
|              | Эту строку необходимо использовать лишь в том случае, если настройки всех портов<br>должны быть одинаковыми. С помощью этой строки можно сначала назначить общие для<br>всех портов настройки, а затем внести необходимые изменения на уровне отдельного<br>порта.                                                                                                    |
|              | Примечание: Изменения в данной строке сразу же копируются на все порты.                                                                                                    |
| LACP Timeout | Тайм-аут, определяющий временной промежуток от одного обмена пакетами LACP между<br>отдельными портами до другого (в целях проверки работоспособности портов-партнеров<br>в группе портов). Если порт не ответил после трех попыток, то он считается<br>«отключенным» и удаляется из группы. Для загруженных сгруппированных каналов<br>следует использовать короткий интервал (одна секунда), чтобы обеспечить скорейшее<br>удаление отключенных портов из группы.<br>Выберите значение (1 секунда или 30 секунд). |
|              |                                                                                                    |
| Apply        | Нажмите Apply, чтобы сохранить изменения в оперативной памяти коммутатора. Эти<br>настройки будут утеряны в случае выключения коммутатора или перебоя в подаче<br>питания, поэтому по завершении настройки необходимо нажать на ссылке Save в<br>верхней навигационной панели для сохранения изменений в энергонезависимой памяти.                                                                                                    |
| Cancel       | Нажмите <b>Cancel</b> , чтобы начать настройку на этом экране заново.                                                                                                    |

Таблица 59 Экран Advanced Application > Link Aggregation > Link Aggregation Setting > LACP

## 17.5 Справочная техническая информация

Это раздел содержит дополнительную техническую информацию по вопросам, обсуждаемым в текущей главе.

## <span id="page-152-0"></span>17.5.1 Пример статического группирования портов

В данном примере показано создание статической группы портов для портов 2-5.

1 Выполните физические подключения - подключите все порты, которые должны войти в группу, к одному и тому же пункту назначения. На приведенном ниже рисунке показано подключение портов 2-5 коммутатора А к коммутатору В.

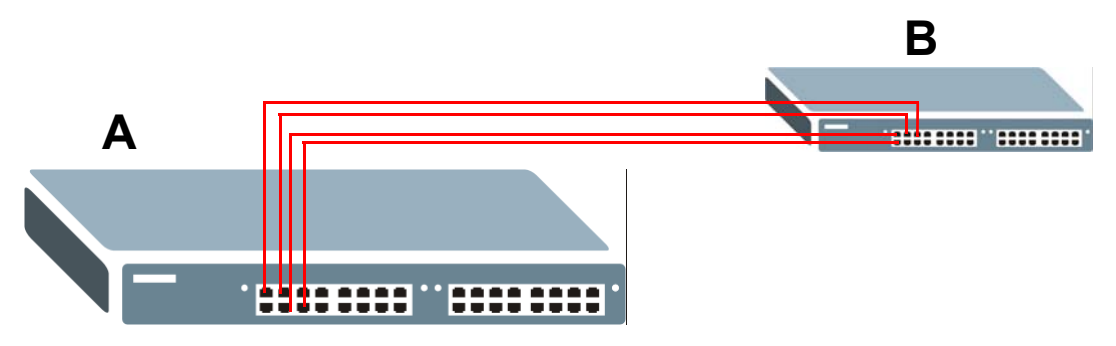

Рисунок 107 Пример группирования портов - физические подключения

**2 Настройте статическую группу портов** – выберите пункт **Advanced Application** > **Link Aggregation** > **Link Aggregation Setting**. На этом экране активируйте группу портов **T1**, выберите алгоритм распределения трафика, который будет использовать эта группа, и порты, которые следует включить в эту группу, как показано на рисунке ниже. После этого нажмите **Apply**.

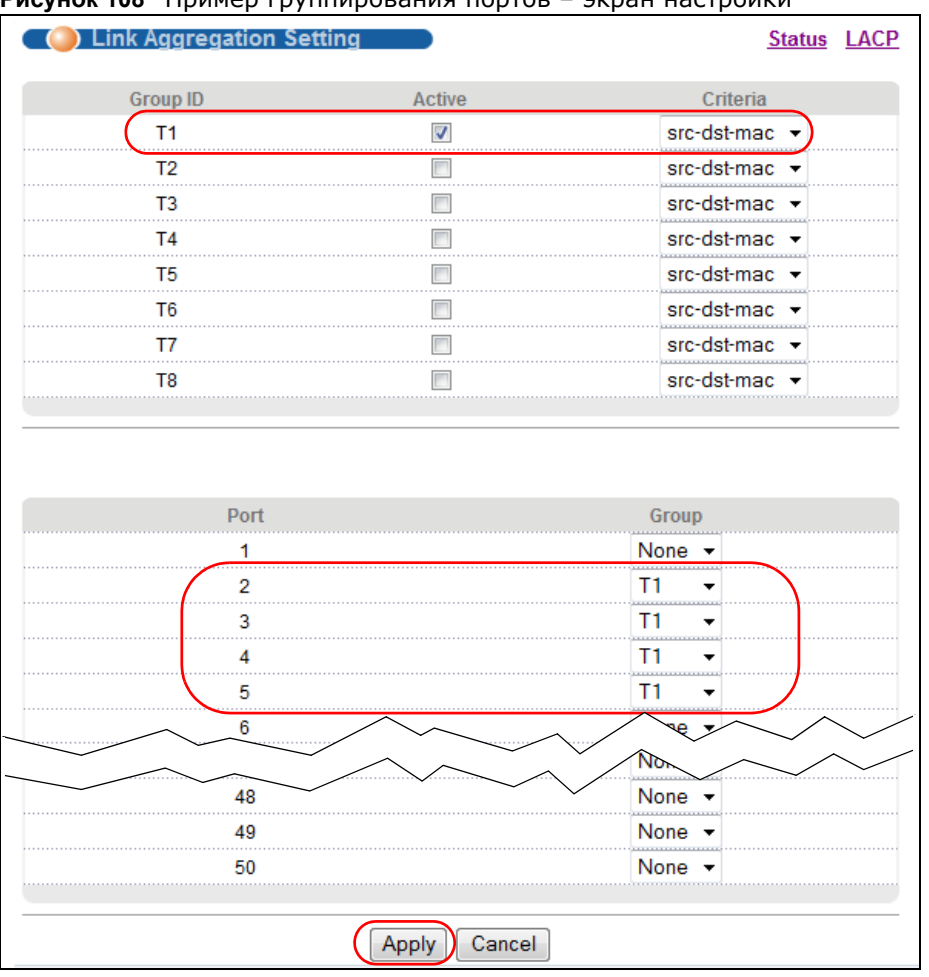

**Рисунок 108** Пример группирования портов – экран настройки

Процедура настройки группы портов 1 (**T1**) завершена.

# Аутентификация портов

## 18.1 Обзор аутентификации портов

В этой главе описан метод аутентификации IEEE 802.1x.

Механизм аутентификации портов позволяет проверять права доступа клиентов к портам коммутатора с использованием внешнего сервера (сервера аутентификации). Данный коммутатор поддерживает следующий метод аутентификации портов:

• IEEE 802.1 $x^2$  – предусматривает проверку прав доступа к портам на сервере аутентификации с использованием имени пользователя и пароля, предоставленных пользователем.

## 18.1.1 О чем рассказывается в этой главе

- С помощью экрана Port Authentication (разд. 18.2 на стр. 156) можно проверить, активирована ли аутентификация портов IEEE 802.1x.
- С помощью экрана 802.1x (разд. 18.3 на стр. 156) можно активировать функцию безопасности IEEE 802.1x.

## 18.1.2 Что необходимо знать

Проверка прав пользователя при аутентификации по схеме IEEE 802.1х осуществляется с использованием протокола RADIUS (Remote Authentication Dial In User Service, RFC 2138, 2139). Дополнительную информацию о настройках сервера RADIUS можно найти в разд. «RADIUS и TACACS+» на стр. 206.

#### Аутентификация на основе IEEE 802.1х

Процесс проверки прав пользователя, подключающегося к порту с активированным механизмом аутентификации IEEE 802.1x, показан на следующем рисунке. Данный коммутатор запрашивает у клиента информацию для входа в систему в виде имени пользователя и пароля. После получения от клиента параметров входа в систему коммутатор отправляет запрос на аутентификацию на сервер RADIUS. Сервер RADIUS проверяет, обладает ли данный клиент правом доступа к данному порту.

 $2<sup>2</sup>$ На момент написания данного руководства не все операционные системы поддерживают стандарт IEEE 802.1x. Обратитесь к документации по операционной системе. Если операционная система не поддерживает стандарт 802.1х, может потребоваться установка программного обеспечения клиента 802.1х.

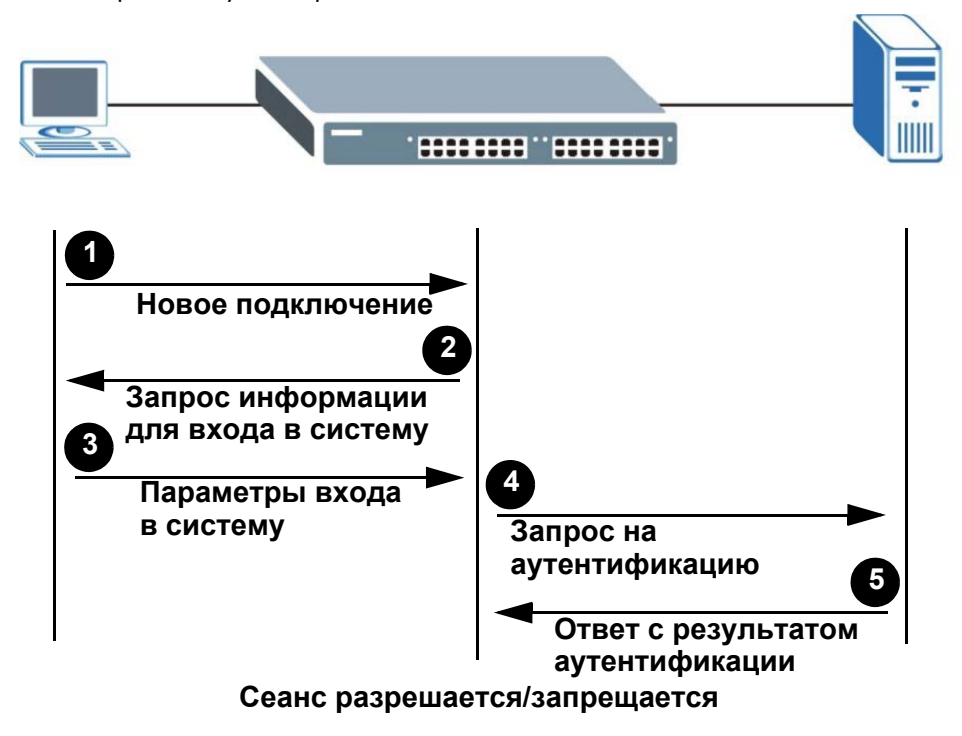

Рисунок 109 Процесс аутентификации на основе IEEE 802.1х

## <span id="page-155-0"></span>18.2 Настройка аутентификации портов

Чтобы включить аутентификацию портов, прежде всего необходимо активировать используемый метод (или методы) аутентификации как на коммутаторе, так и на самих портах, а затем настроить параметры сервера RADIUS на экране Auth and Acct > Radius Server Setup.

Чтобы отобразить показанный ниже экран, выберите в навигационной панели Advanced **Application > Port Authentication.** 

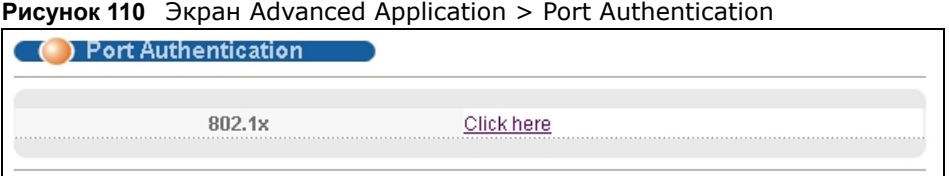

# <span id="page-155-1"></span>18.3 Включение функций безопасности стандарта IEEE 802.1x

С помощью данного экрана можно активировать функции безопасности стандарта IEEE 802.1х. На экране Port Authentication нажмите 802.1x, чтобы открыть экран настроек, изображенный на рисунке ниже.

| 802.1x  |               |         |                |                            |         | <b>Port Authentication</b> | <b>Guest Vlan</b> |
|---------|---------------|---------|----------------|----------------------------|---------|----------------------------|-------------------|
|         | <b>Active</b> |         |                |                            |         |                            |                   |
| Port    | Active        | Max-Req | <b>Reauth</b>  | Reauth-period Quiet-period |         | Tx-period                  | Supp-Timeout      |
|         |               |         |                | secs                       | secs    | secs                       | secs              |
| $\star$ |               |         | On $\sim$      |                            |         |                            |                   |
|         |               | 2       | On $\sim$      | 3600                       | 60      | 30                         | 30                |
| 2       |               | 2       | On $\sim$      | 3600                       | 60      | 30                         | <br>30            |
| 3       |               |         |                | 3600                       | 60      |                            |                   |
|         |               |         |                |                            |         |                            |                   |
| 47      |               | 2       | .<br>On $\sim$ | 3600                       | .<br>60 | 30                         | <br>30            |
| 48      |               | 2       | On $\sim$      | 3600                       | 60      | 30                         | 30                |
| 49      |               | 2       | On ▼           | 3600                       | 60      | 30                         | <br>30            |
| 50      |               | 2       |                | 3600                       | 60      | 30                         | 30                |
|         |               |         |                |                            |         |                            |                   |
|         |               |         |                |                            |         |                            |                   |
|         |               |         | Apply          | Cancel                     |         |                            |                   |

**Рисунок 111** Экран Advanced Application > Port Authentication > 802.1x

| ПОЛЕ                  | <b>ОПИСАНИЕ</b>                                                                                                    |
|-----------------------|----------------------------------------------------------------------------------------------------|
| Active                | Установите этот переключатель, чтобы разрешить аутентификацию по стандарту<br>802.1х на коммутаторе.                                                                                                    |
|                       | Примечание: Прежде чем приступать к настройке службы аутентификации по<br>стандарту 802.1х на каждом порту, необходимо включить ее на коммутаторе.                                                                                                    |
| Port                  | В этом поле отображается номер порта.                                                                                                    |
| $\ast$                | Настройки в этой строке применяются ко всем портам.                                                                                                    |
|                       | Эту строку необходимо использовать лишь в том случае, если настройки всех портов<br>должны быть одинаковыми. С помощью этой строки можно сначала назначить общие<br>для всех портов настройки, а затем внести необходимые изменения на уровне<br>отдельного порта.                                                                                                    |
|                       | Примечание: Изменения в данной строке сразу же копируются на все порты.                                                                                                    |
| Active                | Установите этот переключатель, чтобы разрешить аутентификацию по стандарту<br>802.1х на этом порту. Прежде чем активировать аутентификацию по стандарту 802.1х<br>на каждом порту, необходимо включить ее на коммутаторе.                                                                                                    |
| Max-Reg               | Укажите, сколько попыток аутентификации клиентов должен совершить коммутатор<br>прежде, чем отправить порты, от которых не поступил отклик, в гостевую сеть VLAN.                                                                                                    |
|                       | По умолчанию значение этого поля равно 2. Это означает, что коммутатор будет<br>пытаться аутентифицировать клиента дважды. То есть если клиент не ответил на<br>первый запрос аутентификации, коммутатор отправит еще один запрос. Если клиент<br>не ответит и на второй запрос, то коммутатор отправит клиента в гостевую сеть VLAN.<br>Для прохождения повторной аутентификации на коммутаторе клиенту нужно будет<br>послать новый запрос. |
| Reauth                | Укажите, требуется ли пользователю периодически вводить заново свое<br>пользовательское имя и пароль, чтобы оставаться подключенным к порту.                                                                                                    |
| Reauth-period<br>secs | Укажите период времени, по истечении которого пользователю потребуется заново<br>ввести свое пользовательское имя и пароль, чтобы оставаться подключенным к порту.                                                                                                    |

**Таблица 60** Экран Advanced Application > Port Authentication > 802.1x

| поле                 | <b>ОПИСАНИЕ</b>                                                                                                    |
|----------------------|----------------------------------------------------------------------------------------------------|
| Quiet-period<br>secs | Укажите, сколько секунд порт остается в состоянии HELD и отвергает новые запросы<br>на аутентификацию от подключенного клиента после неудачной попытки обмена<br>аутентификационными сообщениями.                                                                                                    |
| Tx-period secs       | Укажите период времени в секундах, в течение которого коммутатор ожидает ответа<br>клиента, прежде чем повторно отправить клиенту запрос на идентификацию.                                                                                                    |
| Supp-Timeout<br>secs | Укажите период времени в секундах, в течение которого коммутатор ожидает ответа<br>клиента на запрос вызова, прежде чем отправить повторный запрос.                                                                                                    |
| Apply                | Нажмите Apply, чтобы сохранить изменения в оперативной памяти коммутатора. Эти<br>настройки будут утеряны в случае выключения коммутатора или перебоя в подаче<br>питания, поэтому по завершении настройки необходимо нажать на ссылке <b>Save</b> в<br>верхней навигационной панели для сохранения изменений в энергонезависимой<br>памяти. |
| Cancel               | Нажмите <b>Cancel</b> , чтобы начать настройку на этом экране заново.                                                                                                    |

Таблица 60 Экран Advanced Application > Port Authentication > 802.1x (продолжение)

## 18.3.1 Экран Guest VLAN

Если на коммутаторе и его портах включена функция аутентификации 802.1х, то коммутатор запрещает клиентам, предоставляющим некорректные учетные данные, доступ через указанные порты. Возможности коммутатора позволяют выбрать одну сеть VLAN в качестве гостевой. Если включить функцию гостевой сети VLAN (в данном примере - сети 102) на определенном порту (в данном примере - порту 2), то определенный пользователь (в данном примере - пользователь А), который не поддерживает стандарт IEEE 802.1х с или не может указать правильные имя пользователя и пароль, все равно сможет получить доступ к коммутатору через этот порт, но будет направлен в гостевую сеть VLAN. То есть пользователи, не прошедшие аутентификацию, смогут получить доступ к ограниченному количеству сетевых ресурсов в той же гостевой сети VLAN, такой, как сеть Интернет. Набор прав, назначенных гостевой сети VLAN, зависит от того, какие параметры сетевой администратор задаст для коммутаторов или маршрутизаторов при описании функции гостевой сети.

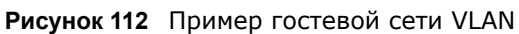

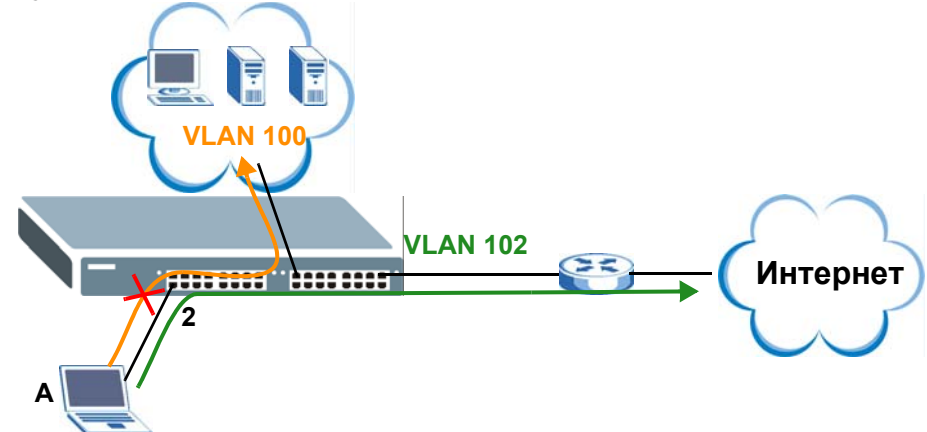

С помощью этого экрана можно активировать гостевую сеть VLAN и назначить ее определенному порту. На экране Port Authentication > 802.1x нажмите Guest Vlan, чтобы открыть экран настроек, изображенный на рисунке ниже.

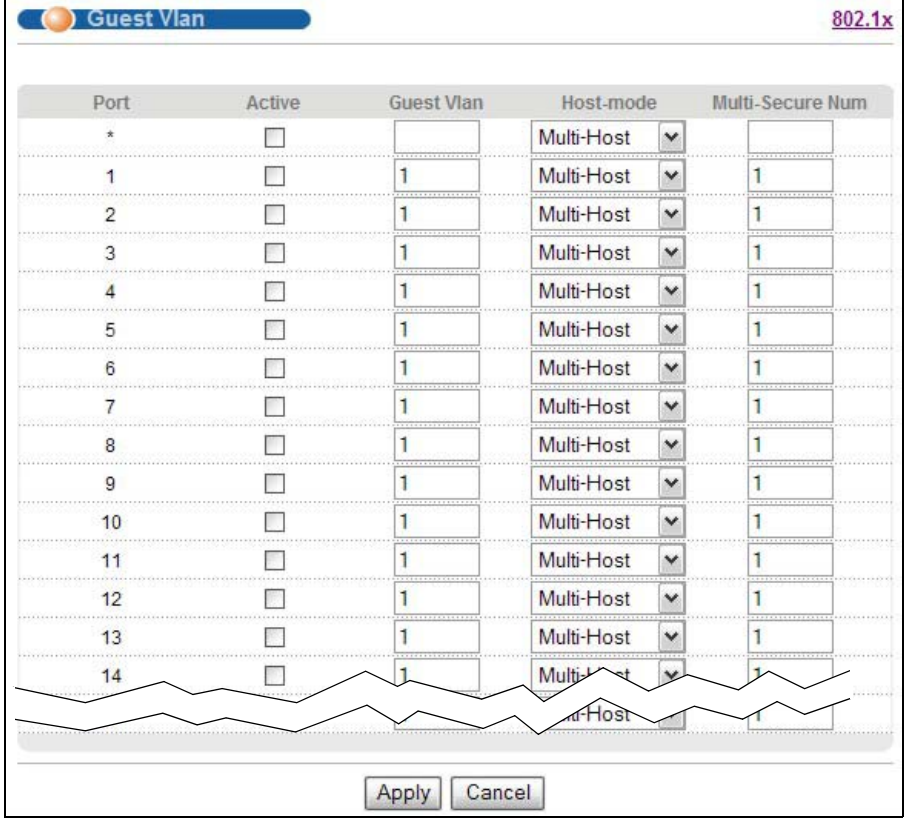

#### Рисунок 113 Экран Advanced Application > Port Authentication > 802.1x > Guest VLAN

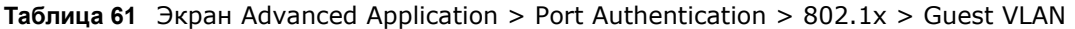

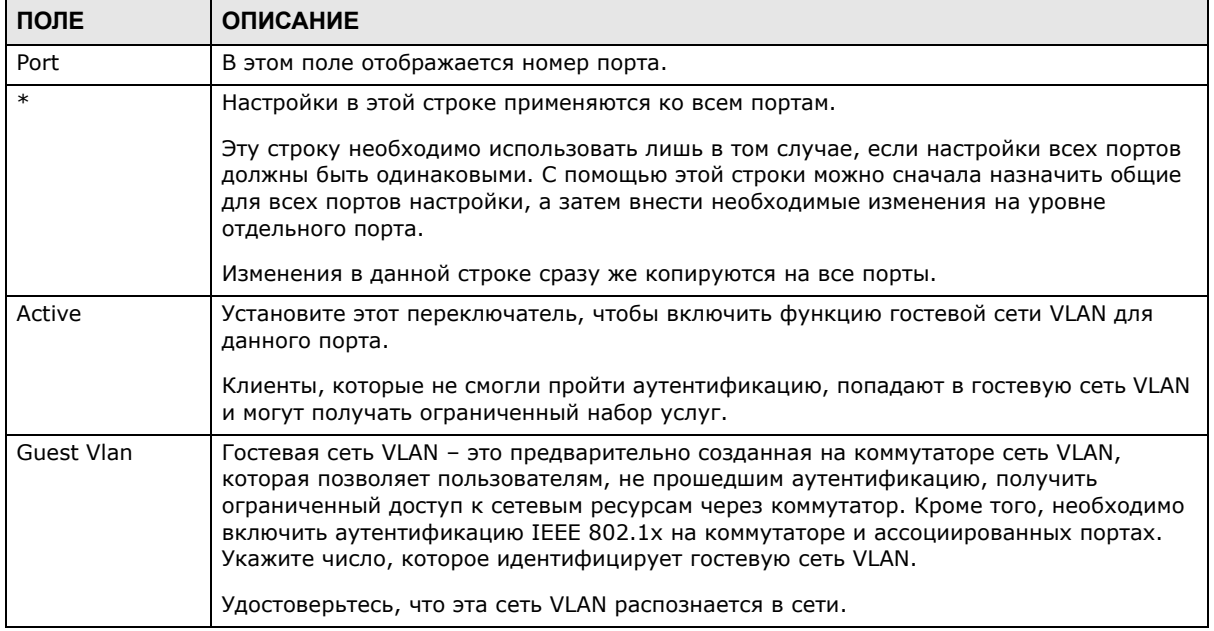

| ПОЛЕ                       | <b>ОПИСАНИЕ</b>                                                                                                    |
|----------------------------|----------------------------------------------------------------------------------------------------|
| Host-mode                  | Укажите, каким образом коммутатор аутентифицирует пользователей в том случае,<br>если два и более пользователей подключаются к данному порту (используя<br>концентратор).                                                                                                    |
|                            | При выборе опции <b>Multi-Host</b> устройство будет выполнять аутентификацию только<br>первого пользователя, подключившегося к данному порту. Если первый пользователь<br>указывает правильные данные для входа, то всем последующим пользователям<br>разрешается доступ к этому порту без аутентификации. Если первый пользователь<br>указывает неверные данные для входа, то все пользователи будут направлены в<br>гостевую сеть VLAN. Если первый пользователь, прошедший аутентификацию,<br>выполняет выход из системы или отключается от данного порта, то устройство<br>блокирует остальных пользователей до тех пор, пока кто-нибудь из них не пройдет<br>аутентификацию снова. |
|                            | При выборе опции <b>Multi-Secure</b> устройство будет выполнять аутентификацию<br>каждого пользователя, который подключается к данному порту.                                                                                                    |
| Multi-Secure<br><b>Num</b> | Если в поле Host-mode выбрана опция Multi-Secure, то в этом поле необходимо<br>указать максимальное количество пользователей, которое коммутатор будет<br>аутентифицировать на этом порту.                                                                                                    |
| Apply                      | Нажмите Apply, чтобы сохранить изменения в оперативной памяти коммутатора. Эти<br>настройки будут утеряны в случае выключения коммутатора или перебоя в подаче<br>питания, поэтому по завершении настройки необходимо нажать на ссылке Save в<br>верхней навигационной панели для сохранения изменений в энергонезависимой<br>памяти.                                                                                                    |
| Cancel                     | Нажмите <b>Cancel</b> , чтобы начать настройку на этом экране заново.                                                                                                    |

**Таблица 61** Экран Advanced Application > Port Authentication > 802.1x > Guest VLAN

# **Средства безопасности портов**

# **19.1 Обзор средств безопасности портов**

В данной главе описана настройка функций безопасности портов.

Средства безопасности портов позволяют разрешить прохождение через порт коммутатора только пакетов с динамически полученными MAC-адресами и/или настроенными статическими MAC-адресами. Данный коммутатор может запомнить в общей сложности до 16 тыс. MACадресов, без ограничений на количество запоминаемых адресов на один порт (при условии, что общее количество не превышает 16 тыс.).

Для обеспечения максимальной безопасности порта необходимо отключить получение MACадресов и настроить для порта статический MAC-адрес (или MAC-адреса). Не рекомендуется отключать средства безопасности портов одновременно запоминанием MAC-адресов, так как это приведет к большому числу широковещательных пакетов. По умолчанию функция получения MAC-адресов остается активированной, даже если средства безопасности портов не включены.

## **19.1.1 О чем рассказывается в этой главе**

С помощью экрана **Port Security** (разд[. 19.2](#page-160-0) на стр. 161) можно включить функцию безопасности портов и отключить запоминание MAC-адресов. Кроме того, здесь можно включить функцию безопасности порта для определенного порта.

# <span id="page-160-0"></span>**19.2 Настройка средств безопасности портов**

Чтобы отобразить показанный ниже экран, выберите в навигационной панели **Advanced Application > Port Security**.

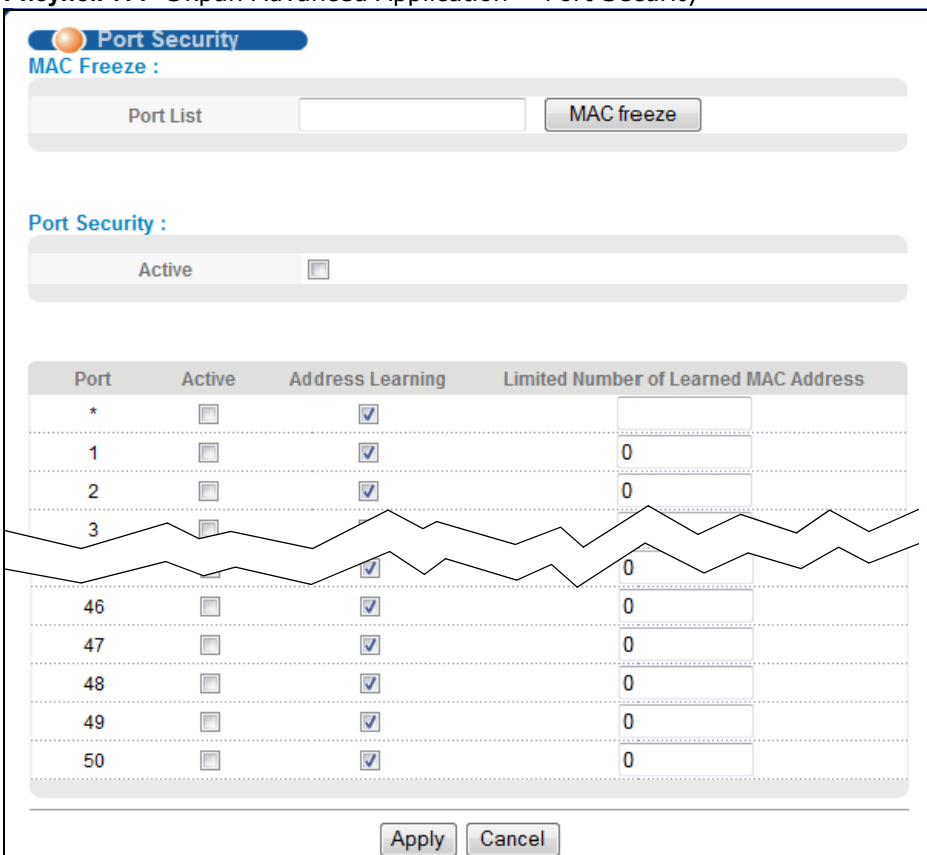

**Рисунок 114** Экран Advanced Application > Port Security

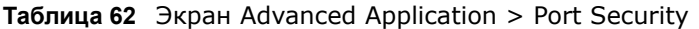

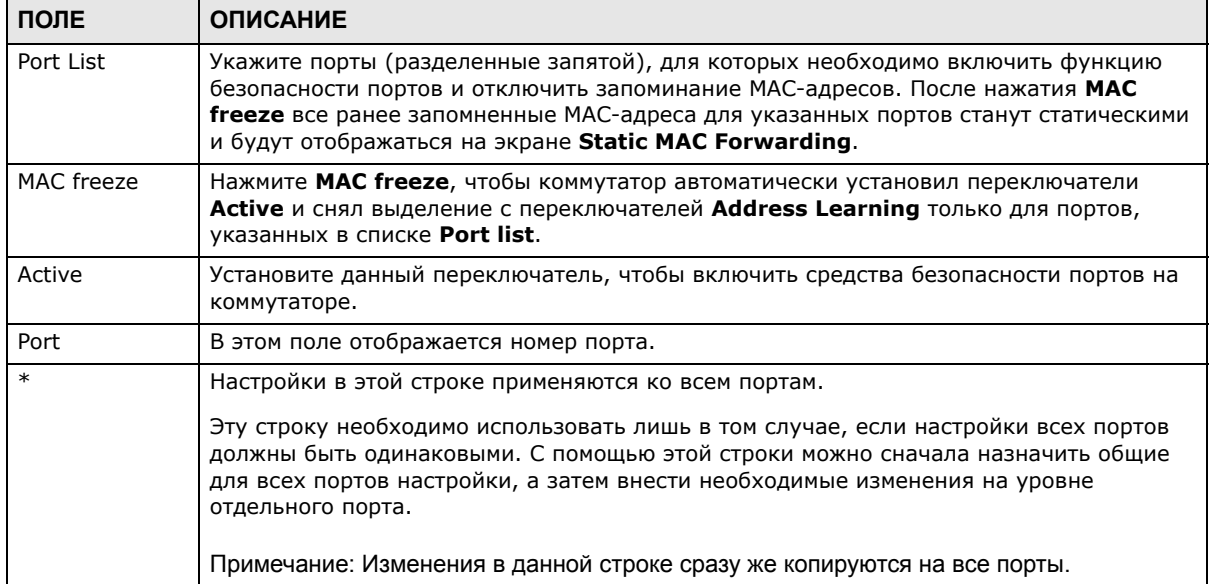

| ПОЛЕ                                        | <b>ОПИСАНИЕ</b>                                                                                                    |
|---------------------------------------------|----------------------------------------------------------------------------------------------------|
| Active                                      | Установите этот переключатель, чтобы включить средства безопасности для данного<br>порта. Данный коммутатор пересылает пакеты, МАС-адрес(а) которых содержится в<br>таблице МАС-адресов для этого порта. Пакеты с другими МАС-адресами<br>отбрасываются.                                                                                                    |
|                                             | Снимите выделение с переключателя, если необходимо отключить эту функцию.<br>Данный коммутатор будет пересылать все пакеты через этот порт.                                                                                                    |
| Address<br>Learning                         | Функция получения МАС-адресов снижает объем исходящего широковещательного<br>трафика. Чтобы получение МАС-адресов происходило для данного порта, порт должен<br>быть активен и на нем должна быть включена функция получения адресов.                                                                                                    |
| Limited Number<br>of Learned MAC<br>Address | Это поле используется для ограничения допустимого количества (динамически)<br>полученных МАС-адресов для порта. Например, если указать в этом поле для порта 2<br>значение «5», то в каждый момент времени одновременно получить доступ к порту 2<br>смогут лишь устройства с пятью полученными МАС-адресами. Шестому устройству<br>придется ждать, пока один из этих пяти полученных МАС-адресов устареет. Параметр<br>устаревания МАС-адресов можно определить в меню <b>Switch Setup</b> . Допустимый<br>диапазон значений составляет от 0 до 16384. «0» означает отключение функции. |
| Apply                                       | Нажмите Apply, чтобы сохранить изменения в оперативной памяти коммутатора. Эти<br>настройки будут утеряны в случае выключения коммутатора или перебоя в подаче<br>питания, поэтому по завершении настройки необходимо нажать на ссылке Save в<br>верхней навигационной панели для сохранения изменений в энергонезависимой<br>памяти.                                                                                                    |
| Cancel                                      | Нажмите <b>Cancel</b> , чтобы начать настройку на этом экране заново.                                                                                                    |

Таблица 62 Экран Advanced Application > Port Security (продолжение)

# **Классификация**

# <span id="page-163-0"></span>**20.1 Обзор**

В этой главе описывается настройка на коммутаторе функции классификации пакетов. Кроме того, в ней рассматриваются концепции управления качеством обслуживания (Quality of Service, QoS) и классификатора в том виде, в котором они реализованы на коммутаторе.

## **20.1.1 О чем рассказывается в этой главе**

С помощью экрана **Classifier** (разд[. 20.2](#page-164-0) на стр. 165) можно создать классификаторы и просмотреть сводную информацию о конфигурации классификаторов. После настройки классификации можно определить действия (политики), применяемые к отвечающим правилам трафику.

## **20.1.2 Что необходимо знать**

Под управлением качеством обслуживания (QoS) понимается как способность сети доставлять данные с минимальной задержкой, так и применяемые в сети методы управления пропускной способностью. Если QoS не используется, то весь трафик имеет равную вероятность отбрасывания при возникновении перегрузок в сети. Это может привести к снижению производительности работы сети и сделать ее непригодной для критичных ко времени приложений, таких как видео по запросу.

При классификации трафик группируется на потоки данных по определенным критериям, таким как адрес источника, адрес назначения, номер порта источника, номер порта назначения и номер входящего порта. Например, можно создать классификатор, который будет отбирать в отдельный поток трафик порта определенного протокола.

Настройка управления качеством обслуживания на коммутаторе позволяет сгруппировать и приоритизировать трафик приложений для точной настройки производительности сети. Настройка QoS включает в себя два отдельных этапа:

- **1** Настройка классификации для сортировки трафика между различными потоками.
- **2** Настройка правил политики, определяющих действия над классифицированными потоками трафика (настройка правил политики описана в гл. 21 на стр[. 170](#page-169-0)).

# <span id="page-164-0"></span>**20.2 Настройка классификации**

Настройка классификации осуществляется на экране **Classifier**. После настройки классификации можно определить действия (политики), применяемые к отвечающим правилам трафику. Настройка правил политик описана в гл. 21 на стр[. 170](#page-169-0).

Чтобы отобразить показанный ниже экран настройки, выберите в навигационной панели **Advanced Application** > **Classifier**.

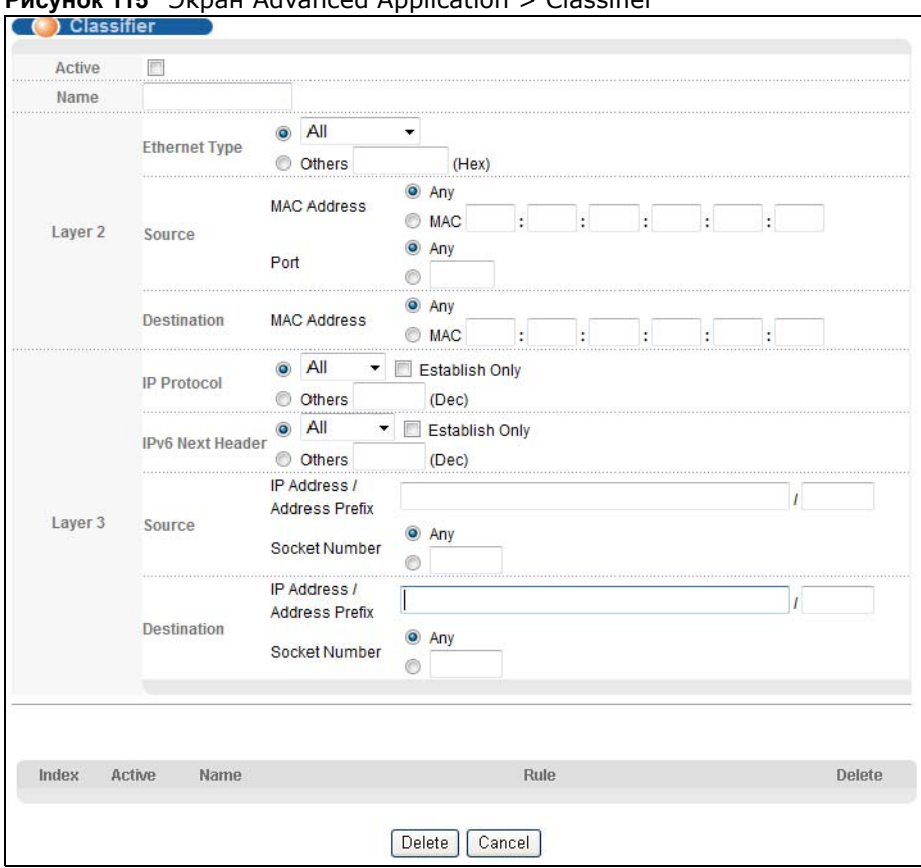

**Рисунок 115** Экран Advanced Application > Classifier

**Таблица 63** Экран Advanced Application > Classifier

| ПОЛЕ                                                                             | <b>ОПИСАНИЕ</b>                                                                                                    |  |  |
|----------------------------------------------------------------------------------|----------------------------------------------------------------------------------------------------|--|--|
| Active                                                                           | Установите этот переключатель, чтобы включить данное правило.                                                                                                    |  |  |
| Name                                                                             | Введите имя-описание данного правила, с помощью которого его можно идентифицировать.                                                                                                    |  |  |
| Layer 2                                                                          |                                                                                                    |  |  |
| В этом разделе приводятся поля, позволяющие настроить классификацию на уровне 2. |                                                                                                    |  |  |
| Ethernet<br>Type                                                                 | Выберите тип Ethernet, установив первый переключатель, или выберите вариант Other и<br>введите номер типа Ethernet в шестнадцатеричном виде. Описание можно найти в табл. 65<br>на стр. 168. |  |  |

| ПОЛЕ                          | <b>ОПИСАНИЕ</b>                                                                                                    |
|-------------------------------|----------------------------------------------------------------------------------------------------|
| Source                        |                                                                                                    |
| <b>MAC</b>                    | Выберите Апу, чтобы правило применялось ко всем МАС-адресам.                                                                                                    |
| Address                       | Чтобы указать определенный источник, выберите второй вариант и введите МАС-адрес в<br>правильном формате (шесть пар шестнадцатеричных цифр).                                                                                                    |
| Port                          | Введите номер порта, для которого будет действовать данное правило. Можно выбрать один<br>из портов или все порты (Any).                                                                                                    |
| Destination                   |                                                                                                    |
| <b>MAC</b>                    | Выберите Апу, чтобы правило применялось ко всем МАС-адресам.                                                                                                    |
| Address                       | Чтобы указать определенный пункт назначения, выберите второй вариант и введите МАС-<br>адрес в правильном формате (шесть пар шестнадцатеричных цифр).                                                                                                    |
| Layer 3                       |                                                                                                    |
|                               | В этом разделе приводятся поля, позволяющие настроить классификацию на уровне 3.                                                                                                    |
| ΙP<br>Protocol                | Выберите тип IP-протокола, установив первый переключатель, или выберите вариант Other<br>и введите номер протокола в десятичном виде. Дополнительную информацию можно найти в<br>табл. 66 на стр. 168.                                                     |
|                               | Для типа протокола TCP можно установить переключатель Establish Only. В этом случае<br>коммутатор будет отбирать только пакеты, отправляемые для установления TCP-соединений.                                                                              |
| IPv6 Next<br>Header           | Выберите тип протокола IPv6 или опцию Other и введите 8-разрядное значение поля Next<br>Header для пакета IPv6. Поле Next Header аналогично полю Protocol для протокола IPv4<br>Protocol. Значение протокола для IPv6 выбирается из диапазона от 1 до 255. |
|                               | Для типа протокола TCP можно установить переключатель Establish Only. Это означает, что<br>коммутатор будет идентифицировать пакеты, которые инициируют или подтверждают<br>(устанавливают) ТСР-соединения.                                                |
| Source                        |                                                                                                    |
| IP                            | Введите IP-адрес источника в виде десятичных чисел, разделенных точками.                                                                                                    |
| Address/<br>Address<br>Prefix | Укажите префикс адреса, который представляет собой количество единиц в двоичной<br>записи маски подсети.                                                                                                    |
|                               | Маска подсети может быть представлена в виде 32-битного числа. Например, маску подсети<br>«255.255.255.0» можно записать в двоичном виде как<br>«11111111.11111111.11111111.00000000», и для нее количество единичных битов будет<br>равно 24.             |
| Socket<br>Number              | Примечание: Чтобы настроить номера сокетов, предварительно необходимо выбрать в<br>поле <b>IP Protocol</b> значение UDP или TCP.                                                                                                    |
|                               | Выберите Any, чтобы правило применялось для всех номеров портов протоколов TCP/UDP,<br>или выберите второй вариант и введите номер порта протокола TCP/UDP. Дополнительную<br>информацию можно найти в табл. 67 на стр. 168.                               |
| Destination                   |                                                                                                    |
| IΡ                            | Введите IP-адрес назначения в виде десятичных чисел, разделенных точками.                                                                                                    |
| Address/<br>Address<br>Prefix | Укажите префикс адреса, который представляет собой количество единиц в двоичной<br>записи маски подсети.                                                                                                    |
|                               |                                                                                                    |

Таблица 63 Экран Advanced Application > Classifier (продолжение)

| ПОЛЕ             | <b>ОПИСАНИЕ</b>                                                                                                    |
|------------------|----------------------------------------------------------------------------------------------------|
| Socket<br>Number | Примечание: Чтобы настроить номера сокетов, предварительно необходимо выбрать в<br>поле <b>IP Protocol</b> значение UDP или TCP.                                                                                                    |
|                  | Выберите Any, чтобы правило применялось для всех номеров портов протоколов TCP/UDP,<br>или выберите второй вариант и введите номер порта протокола TCP/UDP. Дополнительную<br>информацию можно найти в табл. 67 на стр. 168.                                                                                                    |
| Add              | Нажмите Add, чтобы добавить запись в итоговую таблицу ниже и сохранить изменения в<br>оперативной памяти коммутатора. Эти настройки будут утеряны в случае выключения<br>коммутатора или перебоя в подаче питания, поэтому по завершении настройки необходимо<br>нажать на ссылке Save в верхней навигационной панели для сохранения изменений в<br>энергонезависимой памяти. |
| Cancel           | Нажмите <b>Cancel</b> , чтобы сбросить поля к предыдущим значениям.                                                                                                    |
| Clear            | Нажмите Clear, чтобы вернуться к заводским настройкам.                                                                                                    |

Таблица 63 Экран Advanced Application > Classifier (продолжение)

## 20.2.1 Просмотр и изменение настроек классификации

Чтобы просмотреть сводную информацию о настройках классификации, перейдите к итоговой таблице в нижней части экрана Classifier. Чтобы изменить настройки правила, нажмите на номере в поле Index.

Примечание: В случае противоречия между двумя правилами приоритет имеет правило более высокого уровня.

Рисунок 116 Экран Advanced Application > Classifier: итоговая таблица

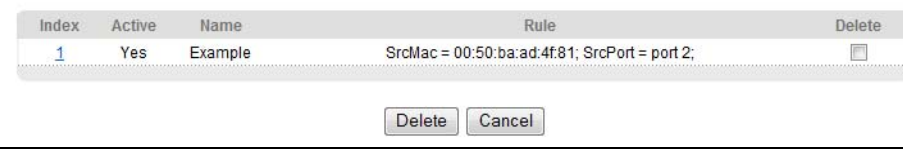

| ПОЛЕ   | <b>ОПИСАНИЕ</b>                                                                                                  |
|--------|----------------------------------------------------------------------------------------------------|
| Index  | В этом поле отображается порядковый номер правила. Нажмите на этот номер, чтобы<br>отредактировать правило.      |
| Active | В этом поле отображается Yes, если правило активно, и No, если правило отключено.                                |
| Name   | В этом поле отображается имя-описание для данного правила. Оно будет использоваться<br>только для идентификации. |
| Rule   | В этом поле отображаются сводные сведения по настройкам правила классификации.                                   |
| Delete | Нажмите Delete, чтобы удалить выбранную запись из итоговой таблицы.                                              |
| Cancel | Нажмите Cancel, чтобы снять выделение с переключателей Delete.                                                   |

Таблица 64 Экран Classifier: итоговая таблица

Некоторые наиболее распространенные типы Ethernet и соответствующие номера протоколов приводятся в следующей таблице.

| TUN ETHERNET         | НОМЕР ПРОТОКОЛА |
|----------------------|-----------------|
| IP ETHII             | 0800            |
| X.75 Internet        | 0801            |
| <b>NBS Internet</b>  | 0802            |
| <b>ECMA Internet</b> | 0803            |
| Chaosnet             | 0804            |
| $X.25$ Level 3       | 0805            |
| <b>XNS Compat</b>    | 0807            |
| Banyan Systems       | 0BAD            |
| <b>BBN Simnet</b>    | 5208            |
| <b>IBM SNA</b>       | 80D5            |
| AppleTalk AARP       | 80F3            |

<span id="page-167-0"></span>Таблица 65 Распространенные типы Ethernet и номера протоколов

Протоколом IP предусмотрено поле, называемое «Protocol», в котором указывается протокол следующего уровня. Некоторые наиболее распространенные типы протоколов и соответствующие номера протоколов приводятся в следующей таблице. Полный список можно найти по адресу: http://www.iana.org/assignments/protocol-numbers.

| ТИП ПРОТОКОЛА     | НОМЕР ПРОТОКОЛА |
|-------------------|-----------------|
| <b>ICMP</b>       |                 |
| <b>TCP</b>        | 6               |
| <b>UDP</b>        | 17              |
| EGP               | 8               |
| L <sub>2</sub> TP | 115             |

<span id="page-167-1"></span>Таблица 66 Распространенные типы протокола IP и номера протоколов

Наиболее часто используемые номера портов ТСР и UDP приводятся в следующей таблице:

| ИМЯ ПРОТОКОЛА    | <b>HOMEP NOPTA TCP/UDP</b> |  |  |  |
|------------------|----------------------------|--|--|--|
| <b>FTP</b>       | 21                         |  |  |  |
| <b>SMTP</b>      | 25                         |  |  |  |
| <b>DNS</b>       | 53                         |  |  |  |
| <b>HTTP</b>      | 80                         |  |  |  |
| POP <sub>3</sub> | 110                        |  |  |  |

<span id="page-167-2"></span>Таблица 67 Распространенные номера портов TCP и UDP

Информацию о часто используемых номерах портов можно найти в прил. А на стр. 378.

## <span id="page-167-3"></span>20.3 Пример использования классификации

На следующем экране показан пример настройки классификации, в котором обнаруживается весь трафик от MAC-адреса 00:50:ba:ad:4f:81, поступающий через порт 2.

После настройки классификации можно настроить политику (на экране **Policy**), чтобы определить действия, выполняемые над этим потоком трафика.

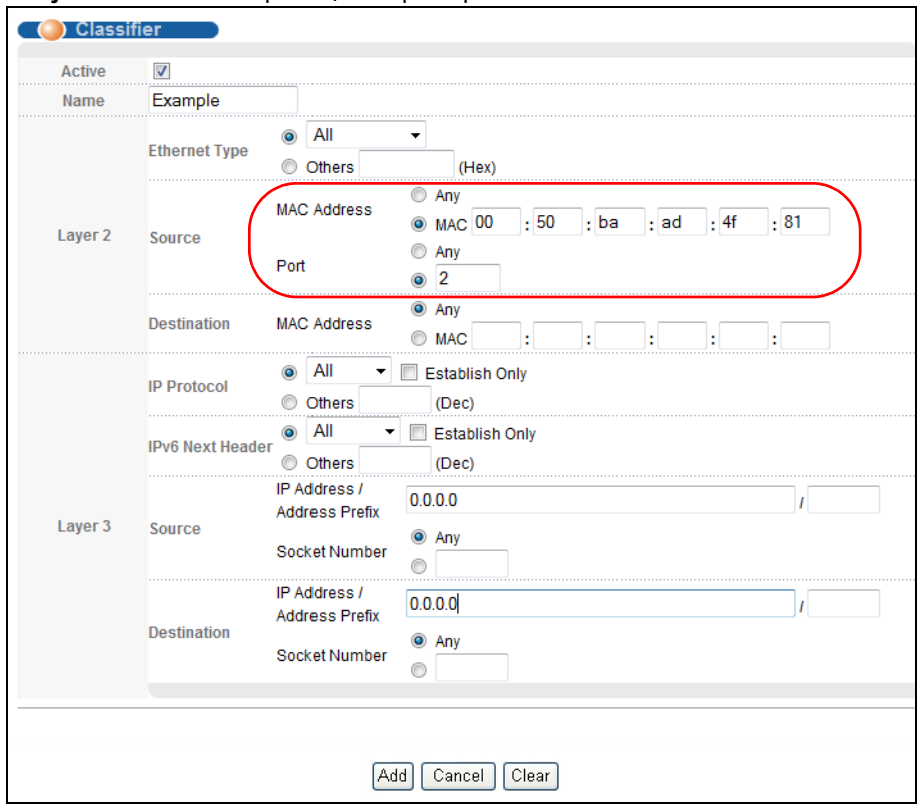

**Рисунок 117** Классификация: пример

# **Правила политики**

# <span id="page-169-0"></span>**21.1 Обзор правил политики**

В данной главе описана настройка правил политики.

С помощью классификации трафик делится на потоки в соответствии с установленными критериями (дополнительную информацию можно найти в гл. 20 на стр[. 164](#page-163-0)). Правила политики обеспечивают надлежащую обработку потоков трафика в сети.

## **21.1.1 О чем рассказывается в этой главе**

С помощью экрана **Policy** (разд[. 21.2](#page-169-1) на стр. 170) можно активировать определенную политику и отобразить активные классификаторы, созданные при помощи экрана **Classifier**.

## <span id="page-169-1"></span>**21.2 Настройка правил политики**

Прежде всего необходимо настроить классификацию на экране **Classifier**. Дополнительную информацию можно найти в разд[. 20.2](#page-164-0) на стр. 165.

Чтобы отобразить показанный ниже экран, выберите в навигационной панели **Advanced Applications** > **Policy Rule**.

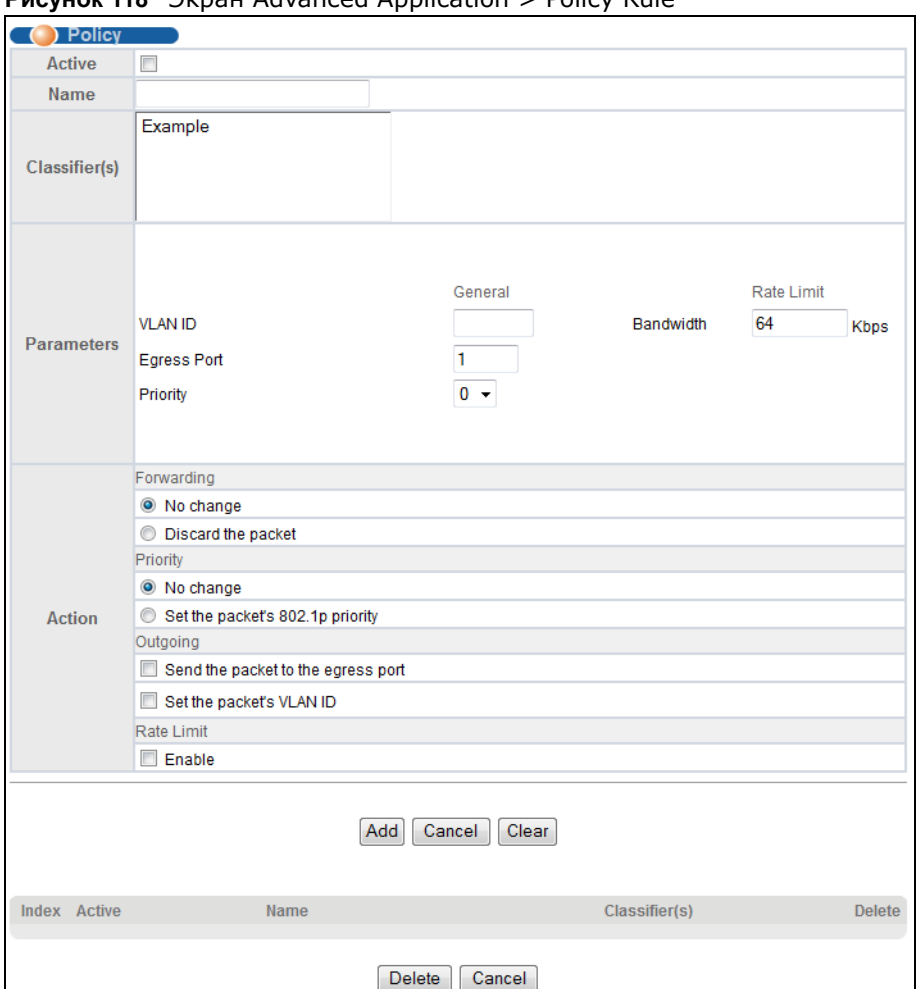

**Рисунок 118** Экран Advanced Application > Policy Rule

#### **Таблица 68** Экран Advanced Application > Policy Rule

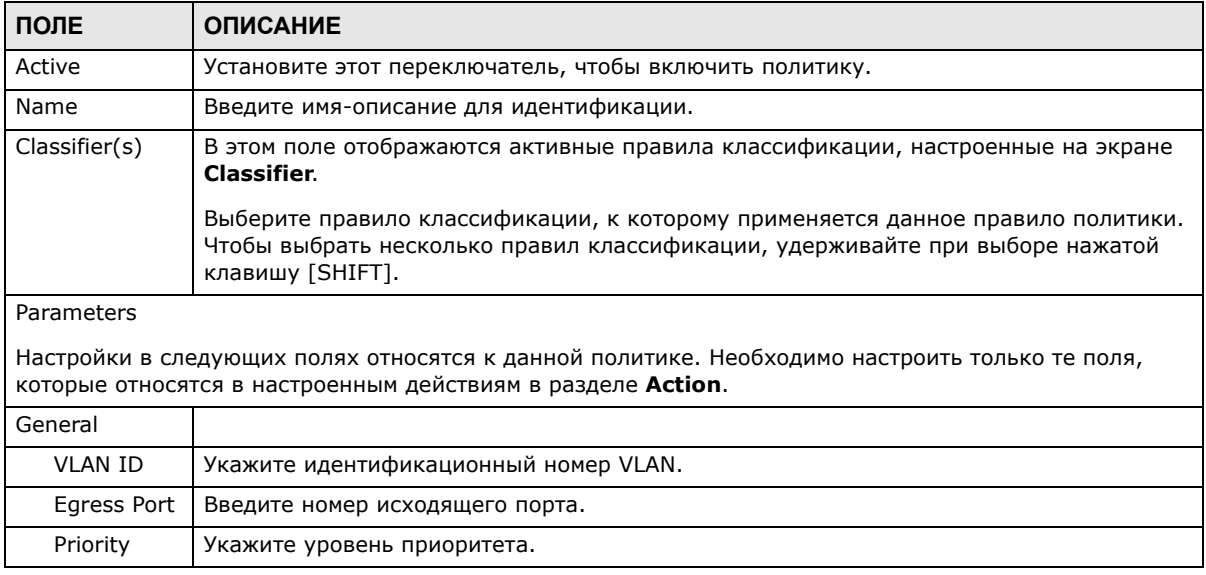

| ПОЛЕ               | <b>ОПИСАНИЕ</b>                                                                                                    |  |  |  |  |  |  |  |
|--------------------|----------------------------------------------------------------------------------------------------|--|--|--|--|--|--|--|
| Rate Limit         | Имеется возможность настроить желаемую пропускную способность, выделяемую для<br>потока трафика. Трафик, поступающий со скоростью, превышающий максимальную<br>выделенную пропускную способность (в случаях перегрузки сети), отбрасывается.                                                                                                    |  |  |  |  |  |  |  |
| <b>Bandwidth</b>   | Укажите пропускную способность в килобитах в секунду (кбит/с). Введите значение в<br>диапазоне от 64 до 1000000.                                                                                                    |  |  |  |  |  |  |  |
| Action             |                                                                                                    |  |  |  |  |  |  |  |
| трафика.           | Укажите действия, выполняемые коммутатором над соответствующим классифицированным потоком                                                                                                    |  |  |  |  |  |  |  |
|                    | Примечание: Для данного правила политики можно указать только одно действие (пару). Для того, чтобы<br>коммутатор выполнял несколько действий в отношении одного и того же потока трафика,<br>необходимо создать несколько классификаторов с одинаковыми критериями и применить<br>различные правила политик.                                                                                                    |  |  |  |  |  |  |  |
|                    | К примеру, у вас есть несколько классификаторов, которые идентифицируют один и тот же поток<br>трафика, и для каждого из них создано собственное правило политики. Если действия политик<br>конфликтуют друг с другом (Discard the packet, Send the packet to the egress port и Rate Limit), то<br>коммутатор применяют только правила политик с действиями Discard the packet и Send the packet to<br>the egress port в зависимости от имен классификаторов. Чем длиннее имя классификатора, тем выше<br>его приоритет. Если имена двух классификаторов имеют одинаковую длину, то приоритет<br>классификаторов будет зависеть от регистра символа. Буквы в нижнем регистре (например, а и b)<br>имеют более высокий приоритет по сравнению с заглавными буквами (например, А и В) в имени<br>классификатора. Например, классификаторы с именами «class 2», «class а» или «class В» имеют более<br>высокий приоритет по отношению к классификаторам с именами «class 1» или «class A». |  |  |  |  |  |  |  |
|                    | Предположим, у вас имеется два классификатора (Class 1 и Class 2), которые идентифицируют весь<br>трафик, приходящий с МАС-адреса 11:22:33:44:55:66 через порт 3.                                                                                                    |  |  |  |  |  |  |  |
| пересылку пакетов. | Если Политика 1 применяется к Классу 1 с действием «Отбрасывать пакеты», а Политика 2 применяется<br>к Классу 2 с действием «Пересылать пакеты на исходящий порт», то коммутатор будет выполнять                                                                                                    |  |  |  |  |  |  |  |
|                    | Если Политика 1 применяется к Классу 1 с действием «Отбрасывать пакеты», а Политика 2 применяется<br>к Классу 2 с действием «Включить ограничение пропускной способности», то коммутатор будет сразу<br>отбрасывать пакеты.                                                                                                    |  |  |  |  |  |  |  |
|                    | Если Политика 1 применяется к Классу 1 с действием «Пересылать пакеты на исходящий порт», а<br>Политика 2 применяется к Классу 2 с действием «Включить ограничение пропускной способности», то<br>коммутатор будет выполнять пересылку пакетов.                                                                                                    |  |  |  |  |  |  |  |
| Forwarding         | Выберите No change для пересылки пакетов.                                                                                                    |  |  |  |  |  |  |  |
|                    | Выберите Discard the packet для отбрасывания пакетов.                                                                                                    |  |  |  |  |  |  |  |
| Priority           | Выберите No change, чтобы оставить приоритет кадров без изменения.                                                                                                    |  |  |  |  |  |  |  |
|                    | Выберите Set the packet's 802.1 priority, чтобы заменить поле приоритета пакета по<br>стандарту 802.1 на значение, указанное в поле Priority.                                                                                                    |  |  |  |  |  |  |  |
| Outgoing           | Выберите Send the packet to the egress port, чтобы передать пакет на исходящий<br>порт.                                                                                                    |  |  |  |  |  |  |  |
|                    | Выберите Set the packet's VLAN ID, чтобы выполнить замену идентификатора сети<br>VLAN на значение, указанное в поле VLAN ID.                                                                                                    |  |  |  |  |  |  |  |
| Rate Limit         | Выберите Enable, чтобы активировать ограничение пропускной способности для<br>потоков трафика.                                                                                                    |  |  |  |  |  |  |  |
| Add                | Нажмите Add, чтобы добавить запись в итоговую таблицу ниже и сохранить изменения<br>в оперативной памяти коммутатора. Эти настройки будут утеряны в случае выключения<br>коммутатора или перебоя в подаче питания, поэтому по завершении настройки<br>необходимо нажать на ссылке Save в верхней навигационной панели для сохранения<br>изменений в энергонезависимой памяти.                                                                                                    |  |  |  |  |  |  |  |

Таблица 68 Экран Advanced Application > Policy Rule (продолжение)

| ПОЛЕ          | <b>ОПИСАНИЕ</b>                                                                                    |
|---------------|----------------------------------------------------------------------------------------------------|
| Cancel        | Нажмите <b>Cancel</b> , чтобы сбросить поля к предыдущим значениям.                                |
| Clear         | Нажмите <b>Clear</b> , чтобы вернуться к заводским настройкам.                                     |
| Index         | В этом поле отображается номер политики. Нажмите на этот номер, чтобы<br>отредактировать политику. |
| Active        | В этом поле отображается Yes, если политика активна, и No, если политика отключена.                |
| Name          | В этом поле отображается имя, назначенное для данной политики.                                     |
| Classifier(s) | В этом поле отображаются имена правил классификации, к которым применяется<br>данная политика.     |
| Delete        | Нажмите Delete, чтобы удалить выбранную запись из итоговой таблицы.                                |
| Delete        | Нажмите Cancel, чтобы снять выделение с переключателей Delete.                                     |
| Cancel        | В этом поле отображается номер политики. Нажмите на этот номер, чтобы<br>отредактировать политику. |

**Таблица 68** Экран Advanced Application > Policy Rule (продолжение)

## **21.2.1 Просмотр и изменение настроек политики**

Чтобы просмотреть сводную информацию о настройках политики, перейдите к итоговой таблице в нижней части экрана **Policy**. Чтобы изменить настройки правила, нажмите на номере в поле **Index**.

**Рисунок 119** Экран Advanced Application > Policy Rule: итоговая таблица

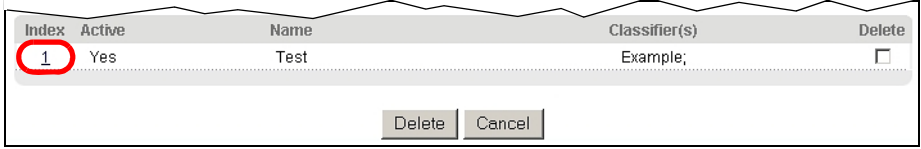

## **21.3 Пример политики**

На приведенном ниже рисунке показан пример экрана **Policy**, на котором настроена политика ограничения пропускной способности для потока трафика, классифицированного с использованием классификатора **Example** (см. разд[. 20.3](#page-167-3) на стр. 168).

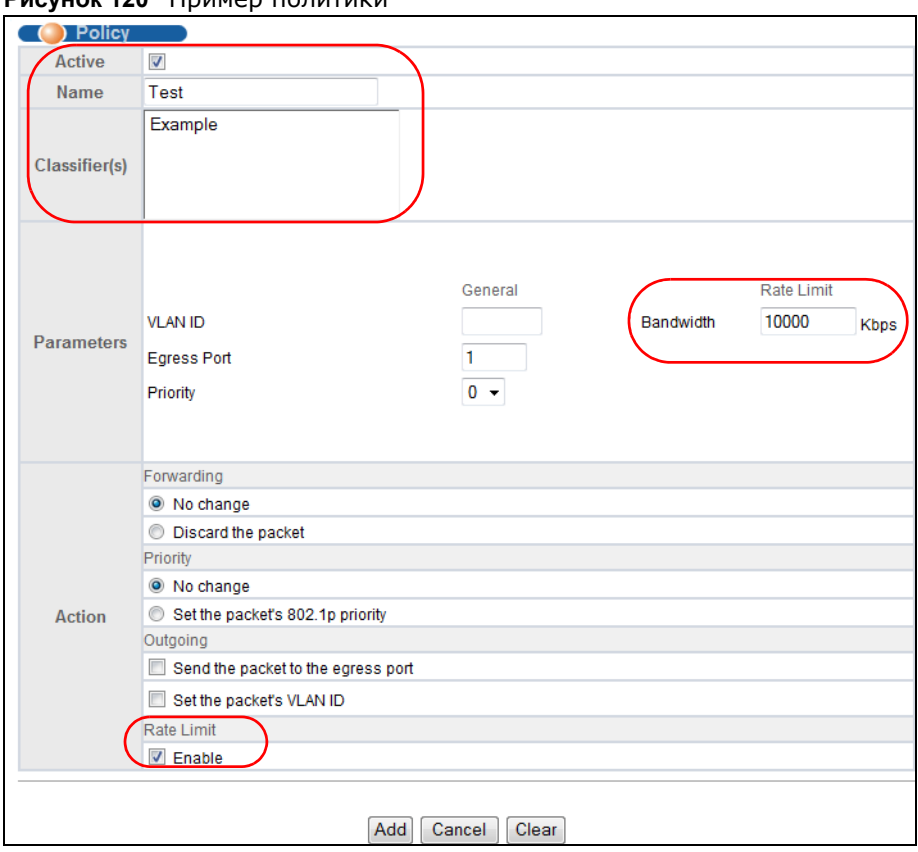

**Рисунок 120** Пример политики

# Метод организации очередей

# 22.1 Обзор методов организации очередей

В данной главе описаны поддерживаемые методы организации очередей.

Организация очередей помогает решить проблему снижения производительности в случаях перегрузки сети. Для настройки алгоритмов организации очередей для исходящего трафика используется меню **Queuing Method**. Дополнительную информацию можно также найти в описании меню Priority Queue Assignment на экране Switch Setup и 802.1p Priority на экране Port Setup.

## 22.1.1 О чем рассказывается в этой главе

С помощью экрана **Queueing Method** (разд. 22.2 на стр. 176) можно установить приоритеты для очередей коммутатор. Это позволит распределить пропускную способность между различными очередями трафика.

## 22.1.2 Что необходимо знать

Алгоритмы организации очередей позволяют коммутаторам поддерживать раздельные очереди для пакетов от каждого отдельного источника или потока, а также предотвращать присвоение всей пропускной способности одним источником.

#### Строгая очередь приоритетов (SPQ)

Алгоритм строгой очереди приоритетов SPQ обрабатывает очереди на основании только уровня приоритета. При поступлении трафика на коммутатор трафик с наивысшим уровнем приоритета (Q7) передается первым. Когда эта очередь заканчивается, начинает передаваться трафик со следующим уровнем приоритета Q6, пока эта очередь также не закончится, после чего начинает передаваться трафик с уровнем приоритета Q5, и так далее. Если очереди для трафика с высоким приоритетом никогда не заканчиваются, то трафик с низким приоритетом может не пройти через коммутатор. Алгоритм SPQ не может автоматически приспосабливаться к изменяющимся требованиям сети.

#### Взвешенная справедливая постановка в очередь (WFQ)

Алгоритм взвешенной справедливой постановки в очередь (WFQ) позволяет гарантировать для каждой очереди в случае перегрузки минимальную пропускную способность, определяемую весом (долей) очереди (числом, которое указывается в поле Weight). Алгоритм WFQ запускается только тогда, когда на порт приходит больше трафика, чем он может обработать. Очереди с большим весом получают более высокую гарантированную пропускную способность, чем очереди с малым весом. Этот механизм организации очереди эффективен потому, что он распределяет всю доступную пропускную способность между различными

очередями трафика. По умолчанию очередь Q0 имеет вес 1, очередь Q1 – вес 2, очередь Q2 – вес 3, и так далее.

#### **Взвешенное циклическое обслуживание (WRR)**

Алгоритм циклического обслуживания обрабатывает очереди по кругу и запускается только тогда, когда на порт приходит больше трафика, чем он может принять. Очереди выделяется некоторая доля пропускной способности вне зависимости от объема трафика, приходящего на этот порт. Затем эта очередь смещается в конец списка. Следующей очереди выделяется аналогичная доля пропускной способности, затем эта очередь тоже перемещается в конец списка; и так далее, в зависимости от количества используемых очередей. Алгоритм циклически повторяется, пока очередь не опустеет.

Алгоритм взвешенного циклического обслуживания (WRR) использует тот же метод, что и простое циклическое обслуживание, но он обрабатывает очереди на основе их уровня приоритета и веса очереди (число, которое вводится в поле **Weight**), а не фиксированной доли пропускной способности. Алгоритм WRR запускается только тогда, когда на порт приходит больше трафика, чем он может обработать. Очереди с большим весом обрабатываются быстрее, чем очереди с малым весом. Этот механизм организации очереди эффективен потому, что он распределяет всю доступную пропускную способность между различными очередями трафика и возвращается к очередям, которые еще не закончились.

## <span id="page-175-0"></span>**22.2 Настройка метода организации очередей**

С помощью экрана можно задать приоритеты для очередей коммутатора. Это позволит распределить пропускную способность между различными очередями трафика.

Выберите в навигационной панели **Advanced Application** > **Queuing Method**.

| Port           | <b>Method</b> |                | Weight         |                |                |    |                 |                |    | Hybrid-SPQ                 |
|----------------|---------------|----------------|----------------|----------------|----------------|----|-----------------|----------------|----|----------------------------|
|                |               | Q <sub>0</sub> | Q1             | Q <sub>2</sub> | Q3             | Q4 | Q5              | Q6             | Q7 | <b>Lowest-Queue</b>        |
| $\star$        | $SPQ -$       |                |                |                |                |    |                 |                |    | None -                     |
|                | C SPQ         |                |                |                |                |    |                 |                |    |                            |
| 1              | ◎ WFQ         | $\vert$ 1      | $\overline{2}$ | 3              | 4              | 5  | 6               | 7              | 8  | None $\blacktriangledown$  |
|                | <b>WRR</b>    |                |                |                |                |    |                 |                |    |                            |
|                | C SPQ         |                |                |                |                |    |                 |                |    |                            |
| $\overline{2}$ | <b>WFQ</b>    | $\vert$ 1      | $\overline{2}$ | 3              | $\overline{4}$ | 5  | $6\phantom{1}6$ | 7              | 8  | None $\blacktriangledown$  |
|                | <b>WRR</b>    |                |                |                |                |    |                 |                |    |                            |
|                | C SPQ         |                |                |                |                |    |                 |                |    |                            |
| 3              | ◎ WFQ         | $\vert$ 1      | $\overline{2}$ | 3              | 4              | 5  | 6               | 7              | 8  | None                       |
|                |               |                |                |                |                |    |                 |                |    |                            |
|                |               |                |                |                |                |    |                 |                |    |                            |
| 44             | O WFQ         | 1              | z              | 3              | 4              | 5  | 6               | $\overline{7}$ | 8  | None -                     |
|                | ◯ WRR         |                |                |                |                |    |                 |                |    |                            |
|                | C SPQ         |                |                |                |                |    |                 |                |    |                            |
| 45             | ◎ WFQ         | 1              | $\overline{2}$ | 3              | $\overline{4}$ | 5  | 6               | 7              | 8  | None v                     |
|                | <b>WRR</b>    |                |                |                |                |    |                 |                |    |                            |
|                | C SPQ         |                |                |                |                |    |                 |                |    |                            |
| 46             | <b>WFQ</b>    | $\vert$ 1      | $\overline{2}$ | 3              | $\overline{4}$ | 5  | 6               | $\overline{7}$ | 8  | None $\blacktriangleright$ |
|                | <b>WRR</b>    |                |                |                |                |    |                 |                |    |                            |
|                | O SPQ         |                |                |                |                |    |                 |                |    |                            |
| 47             | <b>WFQ</b>    | $\vert$ 1      | $\overline{2}$ | 3              | $\overline{4}$ | 5  | 6               | $\overline{7}$ | 8  | None $\blacktriangledown$  |
|                | <b>WRR</b>    |                |                |                |                |    |                 |                |    |                            |
|                | C SPQ         |                |                |                |                |    |                 |                |    |                            |
| 48             | <b>WFQ</b>    | $\vert$ 1      | $\overline{2}$ | 3              | $\overline{4}$ | 5  | 6               | 7              | 8  | None $\blacktriangleright$ |
|                | <b>WRR</b>    |                |                |                |                |    |                 |                |    |                            |
|                | O SPQ         |                |                |                |                |    |                 |                |    |                            |
| 49             | <b>WFQ</b>    | $\mathbf{1}$   | $\overline{2}$ | 3              | $\overline{4}$ | 5  | 6               | $\overline{7}$ | 8  | None -                     |
|                | <b>WRR</b>    |                |                |                |                |    |                 |                |    |                            |
|                | C SPQ         |                | $\overline{2}$ |                | $\overline{4}$ | 5  | $6\phantom{1}6$ | $\overline{7}$ |    |                            |
| 50             | <b>WFQ</b>    | 1              |                | 3              |                |    |                 |                | 8  | None $\blacktriangleright$ |
|                | ◎ WRR         |                |                |                |                |    |                 |                |    |                            |

**Рисунок 121** Экран Advanced Application > Queuing Method

**Таблица 69** Экран Advanced Application > Queuing Method

| ПОЛЕ   | <b>ОПИСАНИЕ</b>                                                                                                    |
|--------|----------------------------------------------------------------------------------------------------|
| Port   | В этом поле отображается номер настраиваемого порта.                                                                                                    |
| $\ast$ | Настройки в этой строке применяются ко всем портам.                                                                                                    |
|        | Эту строку необходимо использовать лишь в том случае, если настройки всех портов<br>должны быть одинаковыми. С помощью этой строки можно сначала назначить общие для<br>всех портов настройки, а затем внести необходимые изменения на уровне отдельного порта. |
|        | Примечание: Изменения в данной строке сразу же копируются на все порты.                                                                                                    |

| ПОЛЕ                           | <b>ОПИСАНИЕ</b>                                                                                                    |  |  |  |  |  |
|--------------------------------|----------------------------------------------------------------------------------------------------|--|--|--|--|--|
| Method                         | Выберите одну из опций SPQ (Strictly Priority Queuing), WFQ (Weighted Fair Queuing) или<br><b>WRR</b> (Weighted Round Robin).                                                                                                    |  |  |  |  |  |
|                                | Алгоритм строгой очереди приоритетов обрабатывает очереди на основании только уровня<br>приоритета. Когда опустошается очередь с наивысшим приоритетом, начинается обработка<br>трафика в очереди со следующим уровнем приоритета. Самый высокий уровень приоритета<br>- Q7, самый низкий - Q0.                                                                              |  |  |  |  |  |
|                                | Алгоритм взвешенной справедливой постановки в очередь (WFQ) позволяет гарантировать<br>для каждой очереди в случае перегрузки минимальную пропускную способность,<br>определяемую весом (долей) очереди (числом, которое указывается в поле Weight).<br>Очереди с большим весом получают более высокую гарантированную пропускную<br>способность, чем очереди с малым весом. |  |  |  |  |  |
|                                | Алгоритм взвешенного циклического обслуживания обрабатывает очереди циклически в<br>зависимости от их веса (число, которое вводится в поле веса Weight очереди). Очереди с<br>большим весом обрабатываются быстрее, чем очереди с малым весом.                                                                                                    |  |  |  |  |  |
| Weight                         | В случае выбора метода WFO или WRR в этих полях указываются веса очередей.<br>Пропускная способность распределяется между очередями в зависимости от их веса.                                                                                                    |  |  |  |  |  |
| Hybrid-                        | Данное поле используется только в случае выбора WFQ или WRR.                                                                                                    |  |  |  |  |  |
| <b>SPO</b><br>Lowest-<br>Queue | Выберите очередь (от Q0 до Q7), начиная с которой коммутатор будет использовать для<br>данного порта алгоритм SPQ. Например, если выбрать Q5, то коммутатор будет обслуживать<br>трафик в очередях Q5, Q6 и Q7 с использованием алгоритма SPQ.                                                                                                    |  |  |  |  |  |
|                                | Выберите в этом поле опцию None, чтобы в любом случае использовать для данного порта<br>алгоритмы WFO или WRR.                                                                                                    |  |  |  |  |  |
| Apply                          | Нажмите Apply, чтобы сохранить изменения в оперативной памяти коммутатора. Эти<br>настройки будут утеряны в случае выключения коммутатора или перебоя в подаче питания,<br>поэтому по завершении настройки необходимо нажать на ссылке <b>Save</b> в верхней<br>навигационной панели для сохранения изменений в энергонезависимой памяти.                                    |  |  |  |  |  |
| Cancel                         | Нажмите <b>Cancel</b> , чтобы начать настройку на этом экране заново.                                                                                                    |  |  |  |  |  |

**Таблица 69** Экран Advanced Application > Queuing Method (продолжение)

# **Многоадресная рассылка**

# <span id="page-178-0"></span>**23.1 Обзор многоадресной рассылки**

В данной главе описана настройка различных функций многоадресной рассылки.

Обычно передача IP-пакетов происходит одним из двух способов: в режиме одноадресной передачи (от 1 отправителя к 1 получателю) или в режиме широковещания (от 1 отправителя всем получателям в сети). Многоадресная рассылка (или групповая передача) обеспечивает доставку IP-пакетов определенной группе хостов в сети.

Межсетевой протокол управления группами (Internet Group Management Protocol, IGMP) представляет собой протокол сетевого уровня, используемый для определения принадлежности к группе многоадресной рассылки. Для передачи пользовательских данных он не используется. Информацию о протоколе IGMP версий 1, 2 и 3 можно найти соответственно в стандартах RFC 1112, RFC 2236 и RFC 3376.

## **23.1.1 О чем рассказывается в этой главе**

- С помощью экрана **Multicast Setup** (разд[. 23.2](#page-182-0) на стр. 183) можно активировать функцию отслеживания IGMP, при котором трафик группы многоадресной рассылки пересылается только на порты, входящие в соответствующую группу.
- С помощью экрана **IPv4 Multicast Status** (разд[. 23.3](#page-183-0) на стр. 184) можно просмотреть информацию о группах многоадресной рассылки.
- С помощью экрана **IPv6 Multicast Status** (разд[. 23.5](#page-189-0) на стр. 190) можно просмотреть информацию о группах многоадресной рассылки.
- С помощью экрана **MLD Snooping-proxy** (разд[. 23.5.1](#page-189-1) на стр. 190) можно включить на данном агрегирующем порту сбор и передачу сведений об изменениях групп на подключенный маршрутизатор многоадресной рассылки и пересылку сообщений MLD на другие агрегирующие порты. Более подробную информацию о многоадресной рассылке можно найти в разд[. 23.1](#page-178-0) на стр. 179
- С помощью экранов **MVR** (разд[. 23.5](#page-189-0) на стр. 190) можно создать сети VLAN многоадресной рассылки и выбрать для каждой из таких сетей порты (или порты) приемников и порт источника.

## **23.1.2 Что необходимо знать**

Ознакомьтесь с приведенной ниже информацией о многоадресной рассылке, которая поможет в работе с экранами, описанными в этой главе.

#### **IP-адреса многоадресной рассылки**

В IPv4 адрес многоадресной рассылки позволяет устройству отправлять пакеты определенной группе хостов (группе многоадресной рассылки) в отличной подсети. IP-адрес многоадресной

рассылки определяет группу получателей трафика, а не конкретное получающее устройство. В качестве IP-адресов многоадресной рассылки используются IP-адреса класса D (от 224.0.0.0 до 239.255.255.255). Некоторые IP-адреса многоадресной рассылки зарезервированы IANA для особых целей (более подробную информацию можно найти на сайте IANA).

#### Отслеживание многоадресного трафика IGMP

Данный коммутатор может пассивно отслеживать IGMP-пакеты, передаваемые между IPмаршрутизаторами/коммутаторами многоадресной рассылки и IP-хостами многоадресной рассылки, чтобы получать информацию об участии в группах многоадресной рассылки. Он проверяет IGMP-пакеты, проходящие через него, считывает информацию о регистрации в группах, а затем соответствующим образом настраивает многоадресную рассылку. Функция отслеживания многоадресного трафика (IGMP snooping) позволяет коммутатору автоматически считывать информацию о группах многоадресной рассылки, избавляя от необходимости настраивать их вручную.

Данный коммутатор направляет многоадресный трафик, предназначенный для групп многоадресной рассылки (которые были выявлены функцией отслеживания многоадресного трафика IGMP или введены вручную), на порты, являющиеся членами соответствующей группы. Функция отслеживания многоадресного трафика IGMP не создает дополнительного сетевого трафика, что позволяет значительно снизить объем многоадресного трафика, проходящего через коммутатор.

#### Отслеживание многоадресного трафика IGMP и сети VLAN

Данный коммутатор может отслеживать многоадресный трафик IGMP максимум в 16 виртуальных локальных сетях VLAN. На коммутаторе можно настроить режим автоматического получения информации об участии в группе многоадресной рассылки для любых сетей VLAN. При этом коммутатор будет выполнять отслеживание многоадресного трафика IGMP в первых 16 виртуальных локальных сетях VLAN, от которых были получены пакеты IGMP. Такой режим называется автоматическим (auto). Кроме того, можно указать конкретные виртуальные локальные сети VLAN, для которых необходимо выполнять отслеживание многоадресного трафика IGMP. Такой режим называется фиксированным (fixed). В фиксированном режиме коммутатор получает информацию об участии в группах многоадресной рассылки только в таких виртуальных локальных сетях VLAN, которые были явным образом добавлены как VLAN отслеживания многоадресного трафика IGMP.

#### Прокси отслеживания MLD

Прокси отслеживания MLD - это внутрифирменная функция ZyXEL. Прокси MLD IPv6 допускает наличие только одного агрегирующего интерфейса на коммутаторе, а прокси отслеживания MLD поддерживает два и более агрегирующих портов на коммутаторе. Агрегирующий порт прокси отслеживания MLD может передавать сведения об изменениях групп на подключенный коммутатор многоадресной рассылки и пересылать сообщения MLD на другие агрегирующие порты. Этот механизм бывает особенно полезен в сетях, использующих протокол STP для организации резервных соединений между коммутаторами и, кроме того, он выполняет функции отслеживания и проксирования MLD. Прокси отслеживания MLD, как и прокси MLD, позволяет минимизировать количество управляющих сообщений MLD и тем самым повысить производительность сети.

В случае использования прокси отслеживания MLD, если один агрегирующий порт запомнен через механизм отслеживания, то все остальные агрегирующие порты на том же устройстве
будут добавлены в ту же группу. Если один агрегирующий порт запрашивает выход из группы, то все остальные агрегирующие порты на том же устройстве также будут удалены из группы.

В приведенном ниже примере использования прокси отслеживания MLD все подключенные агрегирующие порты  $(1 \sim 7)$  рассматриваются как один интерфейс. STP блокирует соединение между портами 8 и 9, чтобы разорвать петлю. При поступлении запроса от маршрутизатора (**X**), либо сообщения MLD Done или Report с любого агрегирующего порта, коммутатор перешлет это сообщение в широковещательном режиме на все подключенные агрегирующие порты.

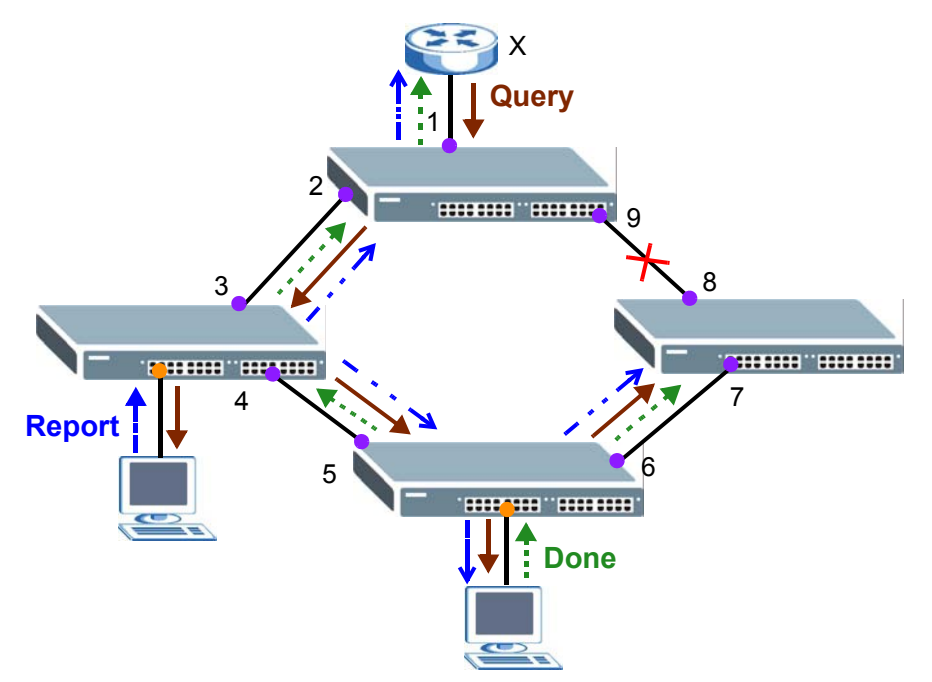

### **Сообщения MLD**

Маршрутизатор или коммутатор многоадресной рассылки периодически отправляет общие запросы хостам MLD для актуализации таблицы многоадресной рассылки. Если хост MLD хочет присоединиться к группе многоадресной рассылки, он отправляет сообщение MLD Report для данного адреса.

Сообщение MLD Done является аналогом сообщения IGMP Leave. Если хост MLD хочет выйти из группы многоадресной рассылки, он может отправить сообщение Done маршрутизатору или коммутатору. Если в качестве режима выхода из группы выбрана опция, отличная от **Immediate**, маршрутизатор или коммутатор отправляет сообщение, адресованное определенной группе, на тот порт, на котором было получено сообщение Done, чтобы определить, должны ли другие устройства, подключенные к этому порту, оставаться в этой группе.

### **Обзор MVR**

Механизм регистрации VLAN-сети многоадресной рассылки (Multicast VLAN Registration, MVR) предназначен для случаев, когда требуется передавать многоадресный трафик через Ethernetсеть провайдера услуг, имеющую конфигурацию кольца (например, для приложений «мультимедиа по требованию» – MoD).

MVR позволяет определить одну VLAN-сеть многоадресной рассылки, которая будет доступна различным абонентским сетям VLAN в сети. Даже изолированные по различным абонентским сетям VLAN устройства могут подписываться и отписываться от потока многоадресной рассылки во VLAN-сети многоадресной рассылки. Благодаря этому обеспечивается оптимальное использование пропускной способности за счет предотвращения дублирования многоадресного трафика в абонентских сетях VLAN, а также упрощается управление группами многоадресной рассылки.

MVR реагирует только на управляющие Join- и Leave-запросы IGMP от групп многоадресной рассылки, которые были настроены в MVR. Join- и Leave-запросы от других групп многоадресной рассылки управляются отслеживанием IGMP.

Пример сети показан на следующем рисунке. Информация о сети VLAN абонента (**1**, **2** и **3**) сокрыта от потокового мультимедийного сервера, **S**. Кроме того, информация о сети VLAN многоадресной рассылки видна только коммутатору и **S**.

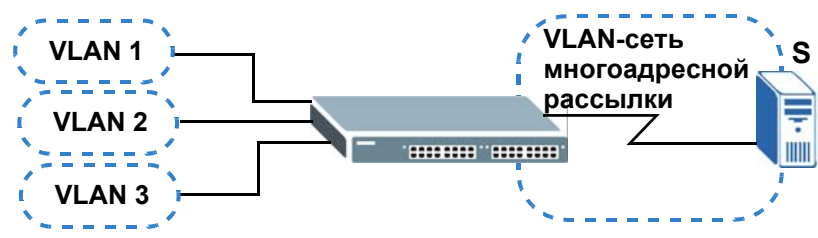

**Рисунок 122** Пример сети с поддержкой MVR

### **Типы портов MVR**

В MVR портом источника называется порт коммутатора, который отправляет и принимает многоадресный трафик из VLAN-сети многоадресной рассылки, тогда как порт приемника может только принимать трафик многоадресной рассылки. После настройки на коммутаторе создается таблица пересылки, которая соотносит поток многоадресной рассылки с соответствующей группой многоадресной рассылки.

### **Режимы MVR**

Для коммутатора можно выбрать либо динамический режим, либо режим совместимости MVR.

В динамическом режиме коммутатор отправляет Leave- и Join-сообщения IGMP на другие устройства многоадресной рассылки (такие как маршрутизаторы или серверы многоадресной рассылки) во VLAN-сети многоадресной рассылки. Благодаря этому устройства многоадресной рассылки могут обновлять таблицу пересылки многоадресного трафика и включать или отключать пересылку многоадресного трафика на порты приемников.

В режиме совместимости коммутатор не пересылает никаких запросов IGMP. В этом случае настройки пересылки на устройствах многоадресной рассылки во VLAN-сети многоадресной рассылки необходимо устанавливать вручную.

### **Как работает механизм MVR**

Приведенный ниже рисунок иллюстрирует пример с многоадресной рассылкой телевизионного контента, когда абонентское устройство (такое как компьютер) в сети VLAN 1 принимает через коммутатор многоадресный трафик от сервера потокового мультимедиа **S**. Через порт,

настроенный на коммутаторе в качестве порта приемника, возможно подключение нескольких абонентских устройств.

При выборе абонентом телевизионного канала компьютер **A** отправляет на коммутатор IGMPзапрос на присоединение к соответствующей группе многоадресной рассылки. Если IGMPзапрос соответствует одному из настроенных на коммутаторе адресов групп многоадресной рассылки MVR, в таблице пересылки коммутатора создается запись. В ней абонентская VLAN включается в список пунктов назначения для пересылки указанного трафика многоадресной рассылки.

Если абонент переключается на другой канал или выключает компьютер, на коммутатор направляется Leave-сообщение IGMP для выхода из группы многоадресной рассылки. Данный коммутатор направляет запрос в сеть VLAN 1 через порт приемника (в данном случае это порт каскадирования коммутатора). Если к данному порту в той же абонентской VLAN подключено еще хотя бы одно абонентское устройство, порт приемника по-прежнему останется в списке пунктов назначения для пересылки трафика многоадресной рассылки. В противном случае коммутатор удаляет порт приемника из таблицы пересылки.

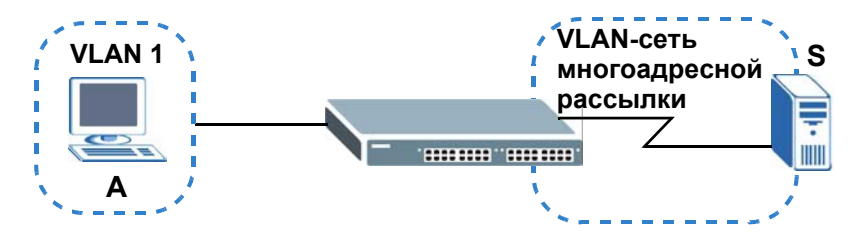

**Рисунок 123** Пример с многоадресной рассылкой телевидения посредством MVR

## **23.2 Настройка многоадресной рассылки**

С помощью этого экрана можно настроить параметры IGMP для IPv4 или MLD для IPv6, а также параметры сетей VLAN многоадресной рассылки. Выберите в навигационной панели **Advanced Application** > **Multicast**.

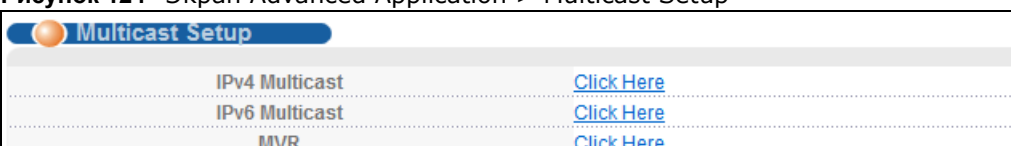

**Рисунок 124** Экран Advanced Application > Multicast Setup

Поля экрана описаны в следующей таблице.

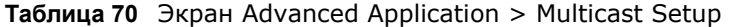

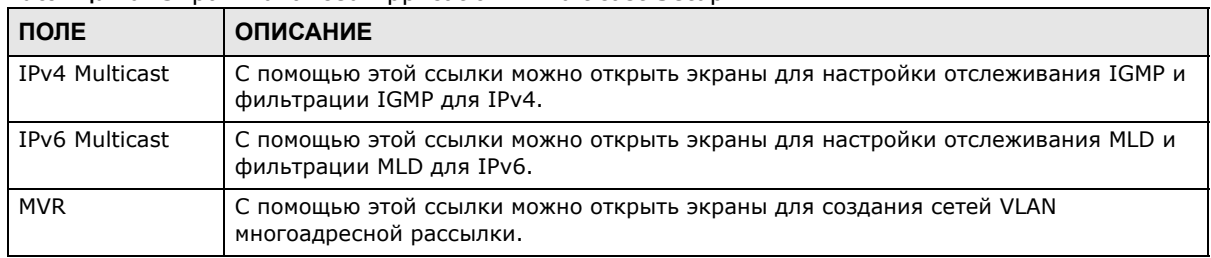

Руководство пользователя для серии GS1920

## **23.3 Экран IPv4 Multicast Status**

Чтобы открыть экран, изображенный на рисунке ниже, нажмите **Advanced Application > Multicast > IPv4 Multicast**. На этом экране приведена информация о группах многоадресной рассылки IPv4. Более подробную информацию о многоадресной рассылке можно найти в разд[. 23.1](#page-178-0) на стр. 179.

**Рисунок 125** Экран Advanced Application > Multicast > IPv4 Multicast

| (C) IPv4 Multicast Status |     |      | <b>Multicast Setup IGMP Snooping</b> |  |
|---------------------------|-----|------|--------------------------------------|--|
| Index                     | VID | Port | <b>Multicast Group</b>               |  |
|                           |     |      |                                      |  |

Поля экрана описаны в следующей таблице.

**Таблица 71** Экран Advanced Application > Multicast > IPv4 Multicast

| ПОЛЕ                   | <b>ОПИСАНИЕ</b>                                                                        |
|------------------------|----------------------------------------------------------------------------------------|
| Index                  | Порядковый номер записи.                                                               |
| VID                    | В этом поле отображается идентификатор VLAN-сети многоадресной рассылки.               |
| Port                   | В этом поле отображается номер порта, принадлежащего группе многоадресной<br>рассылки. |
| <b>Multicast Group</b> | В этом поле отображаются IP-адреса группы многоадресной рассылки.                      |

### **23.3.1 Экран IGMP Snooping**

Перейдите по ссылке **IGMP Snooping** на экране **Advanced Application > Multicast > IPv4 Multicast**, чтобы открыть экран, изображенный на рисунке ниже. Более подробную информацию о многоадресной рассылке можно найти в разд[. 23.1](#page-178-0) на стр. 179.

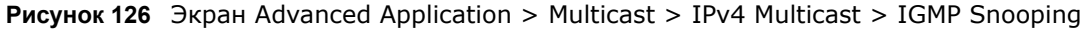

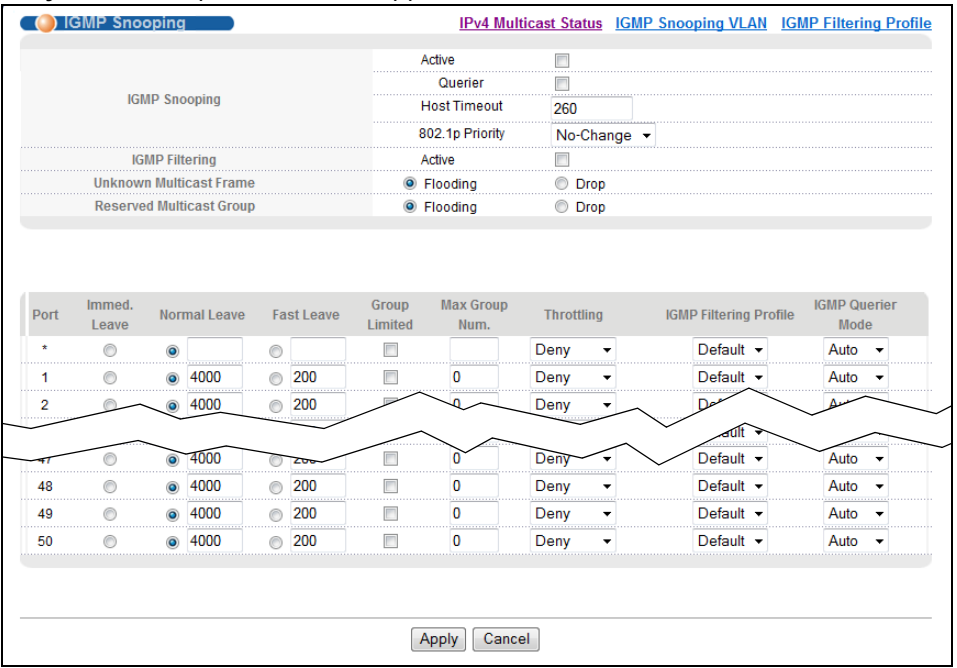

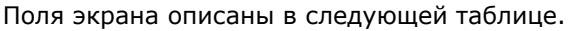

| ПОЛЕ                               | <b>ОПИСАНИЕ</b>                                                                                                    |
|------------------------------------|----------------------------------------------------------------------------------------------------|
| <b>IGMP Snooping</b>               | С помощью этих настроек можно задать параметры отслеживания IGMP.                                                                                                    |
| Active                             | Выбор Active активирует отслеживание многоадресного трафика IGMP, при котором<br>трафик группы многоадресной рассылки пересылается только на порты, входящие в<br>соответствующую группу.                                                                                                    |
| Querier                            | Выбор этой опции разрешает коммутатору рассылать сообщения типа IGMP General<br>Query сетям VLAN с подключенными хостами многоадресной рассылки.                                                                                                    |
| <b>Host Timeout</b>                | Укажите время в секундах (от 1 до 16 711 450), по истечении которого коммутатор<br>удаляет запись об участии в группе IGMP при отсутствии сообщений Report от порта.                                                                                                    |
| 802.1p Priority                    | Выберите приоритет (0-7), который устанавливается коммутатором для исходящих<br>управляющих пакетов IGMP. Выбор No-Change оставляет приоритет без изменения.                                                                                                    |
| IGMP Filtering                     | Выбор Active активирует функцию фильтрации IGMP, с помощью которой можно<br>определять, к каким группам IGMP сможет присоединяться абонент на порту.                                                                                                    |
|                                    | При включении фильтрации IGMP необходимо создать и назначить профили<br>фильтрации IGMP тем портам, которым необходимо разрешить присоединение к<br>группам многоадресной рассылки.                                                                                                    |
| Unknown<br><b>Multicast Frame</b>  | Выберите действие, выполняемое коммутатором при получении неизвестного кадра<br>многоадресной рассылки. Drop - отбрасывание кадра. Flooding - пересылка кадра<br>на все порты.                                                                                                    |
| Reserved<br><b>Multicast Group</b> | Диапазон IP-адресов от 224.0.0.0 до 224.0.0.255 зарезервирован исключительно для<br>многоадресной рассылки в локальной сети. Например, адрес 224.0.0.1 предназначен<br>для всех хостов в сегменте локальной сети, а адрес 224.0.0.9 используется для<br>рассылки маршрутной информации протокола RIP всем маршрутизаторам RIP v2,<br>находящимся в одном сегменте сети. Маршрутизатор многоадресной рассылки не<br>будет пересылать пакет, IP-адрес назначения которого находится в указанном выше<br>диапазоне, в другие сети. Дополнительную информацию можно найти на сайте IANA. |
|                                    | В эту группу также входят МАС-адреса многоадресной рассылки уровня 2,<br>используемые протоколами Cisco уровня 2, 01:00:0C:CC:CC:CC и<br>01:00:0C:CC:CC:CD.                                                                                                    |
|                                    | Выберите действие, выполняемое коммутатором при получении кадра с<br>зарезервированным адресом многоадресной рассылки. Drop - отбрасывание кадра.<br>Flooding - пересылка кадра на все порты.                                                                                                    |
| Port                               | В этом поле отображается номер порта.                                                                                                    |
| $\ast$                             | Настройки в этой строке применяются ко всем портам.                                                                                                    |
|                                    | Эту строку необходимо использовать лишь в том случае, если настройки всех портов<br>должны быть одинаковыми. С помощью этой строки можно сначала назначить общие<br>для всех портов настройки, а затем внести необходимые изменения на уровне<br>отдельного порта.                                                                                                    |
|                                    | Изменения в данной строке сразу же копируются на все порты.                                                                                                    |
| Immed. Leave                       | Выбор данной опции заставляет коммутатор удалять данный порт из дерева<br>многоадресной рассылки сразу же при получении через данный порт Leave-<br>сообщения протокола IGMP версии 2.                                                                                                    |
|                                    | Эту опцию следует выбирать лишь в том случае, когда к порту подключен только<br>один хост.                                                                                                    |

Таблица 72 Экран Advanced Application > Multicast > IPv4 Multicast > IGMP Snooping

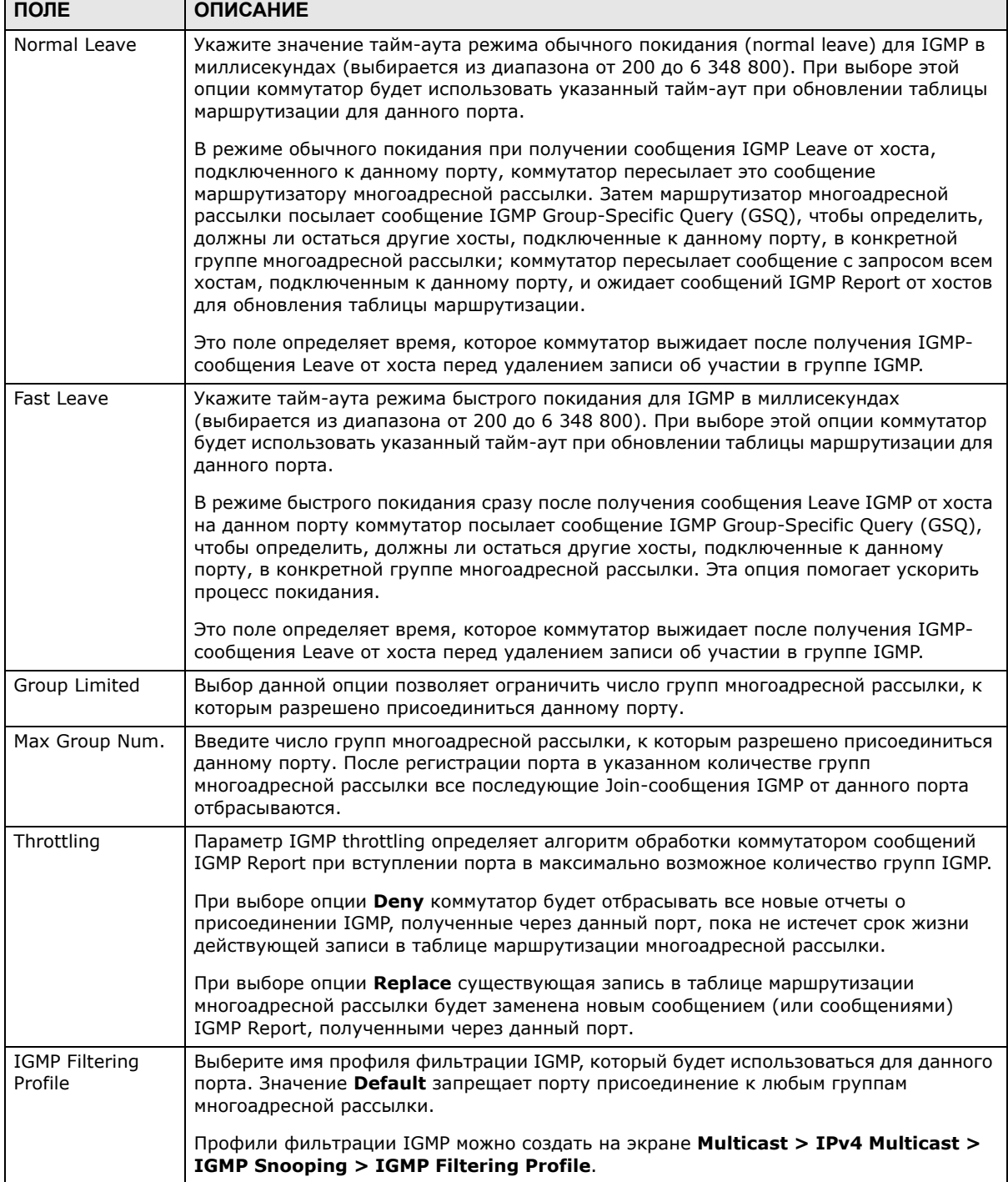

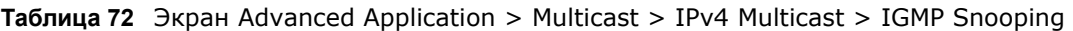

٦

| ПОЛЕ                        | <b>ОПИСАНИЕ</b>                                                                                                    |
|-----------------------------|----------------------------------------------------------------------------------------------------|
| <b>IGMP Querier</b><br>Mode | Query-порт IGMP коммутатор рассматривает в качестве порта, к которому подключен<br>маршрутизатор (или сервер) многоадресной рассылки IGMP. Join- и Leave-пакеты<br>IGMP коммутатор направляет на Query-порт IGMP.                                                                                                    |
|                             | Значение Auto заставляет коммутатор назначать порту статус Query-порта IGMP при<br>получении Query-пакетов IGMP.                                                                                                    |
|                             | Значение Fixed заставляет коммутатор постоянно использовать данный порт в<br>качестве Query-порта IGMP. Данное значение следует выбрать в том случае, когда к<br>порту подключается сервер многоадресной рассылки IGMP.                                                                                                    |
|                             | Значение Edge заставляет коммутатор отменить для данного порта статус Query-<br>порта IGMP. Данный коммутатор не сохраняет каких-либо записей о подключении<br>маршрутизатора IGMP к данному порту. Join- и Leave-пакеты IGMP на этот порт<br>коммутатором не пересылаются.                                                           |
| Apply                       | Нажмите Apply, чтобы сохранить изменения в оперативной памяти коммутатора. Эти<br>настройки будут утеряны в случае выключения коммутатора или перебоя в подаче<br>питания, поэтому по завершении настройки необходимо нажать на ссылке Save в<br>верхней навигационной панели для сохранения изменений в энергонезависимой<br>памяти. |
| Cancel                      | Нажмите <b>Cancel</b> , чтобы начать настройку на этом экране заново.                                                                                                    |

Таблица 72 Экран Advanced Application > Multicast > IPv4 Multicast > IGMP Snooping

# 23.4 Экран IGMP Snooping VLAN

Выберите в навигационной панели Advanced Application > Multicast > IPv4 Multicast. Перейдите по ссылке IGMP Snooping, а затем по ссылке IGMP Snooping VLAN, чтобы открыть экран, изображенный на рисунке ниже. Дополнительную информацию о VLAN отслеживания многоадресного трафика IGMP можно найти в разд. «Отслеживание многоадресного трафика IGMP и сети VLAN» на стр. 180.

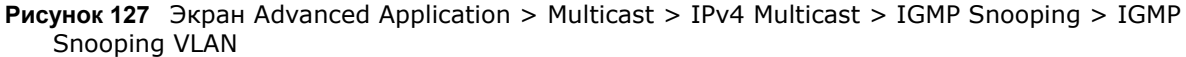

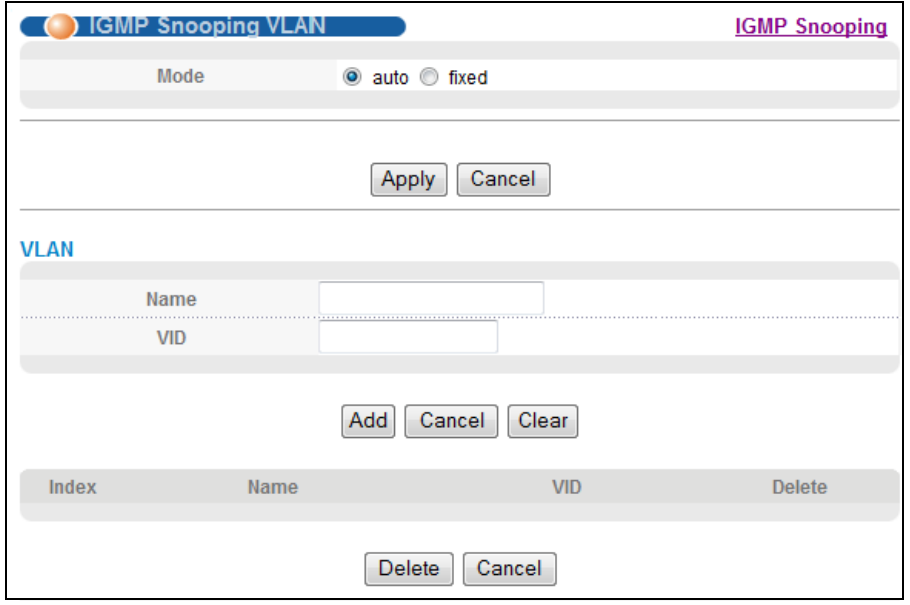

Поля экрана описаны в следующей таблице.

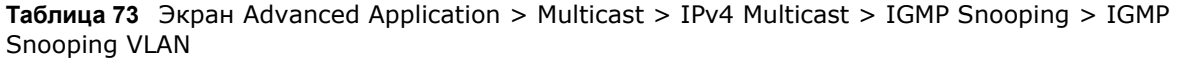

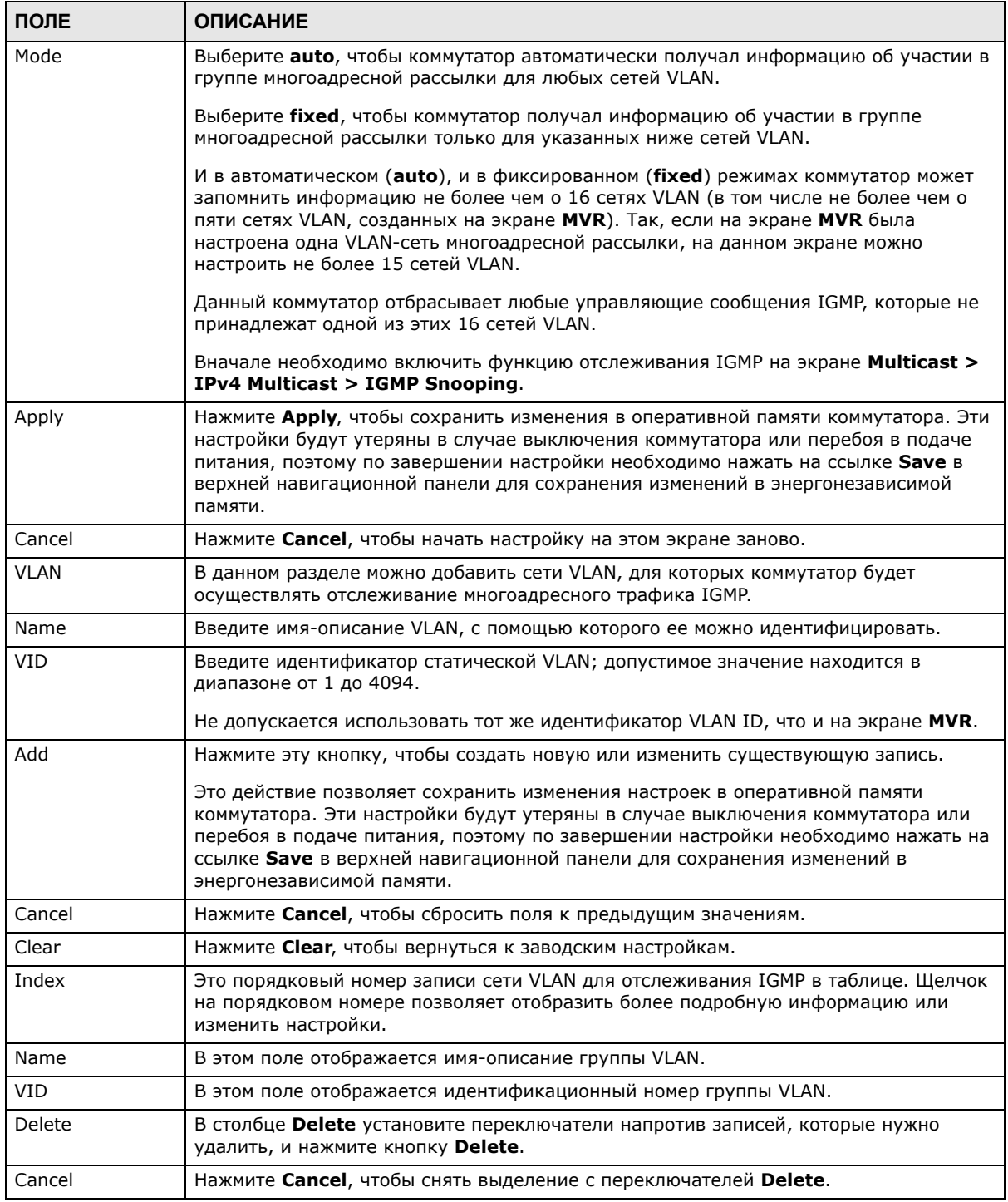

## **23.4.1 Экран IGMP Filtering Profile**

Профиль фильтрации IGMP определяет диапазон групп многоадресной рассылки, к которым могут присоединиться подключенные к коммутатору пользователи. Профиль содержит диапазон IP-адресов многоадресной рассылки, к которым необходимо разрешить подключение пользователей. Профили назначаются конкретным портам (на экране **IGMP Snooping**). Подключающиеся через эти порты пользователи могут присоединяться к группам многоадресной рассылки, указанным в профиле. Каждому порту может быть назначен только один профиль. Один и тот же профиль допускается назначать нескольким портам.

Выберите в навигационной панели **Advanced Application > Multicast > IPv4 Multicast**. Перейдите по ссылке **IGMP Snooping**, а затем по ссылке **IGMP Filtering Profile**, чтобы открыть экран, изображенный на рисунке ниже.

**Рисунок 128** Экран Advanced Application > Multicast > IPv4 Multicast > IGMP Snooping > IGMP Filtering Profile

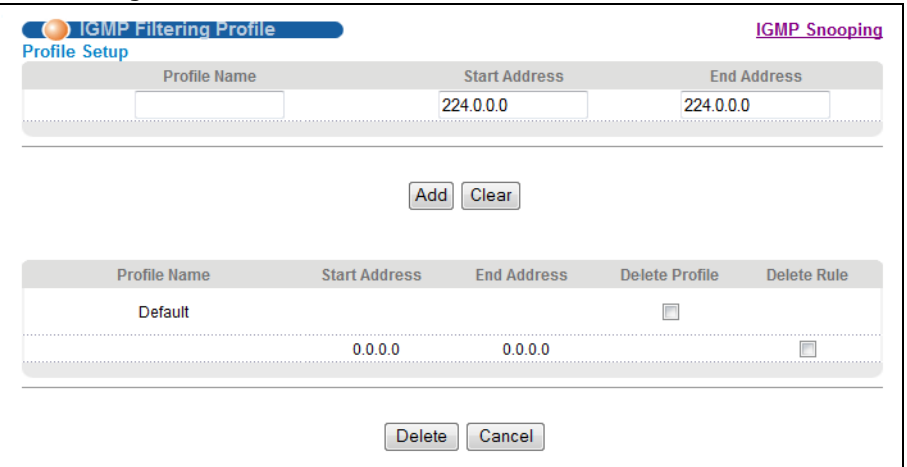

Поля экрана описаны в следующей таблице.

**Таблица 74** Экран Advanced Application > Multicast > IPv4 Multicast > IGMP Snooping > IGMP Filtering Profile

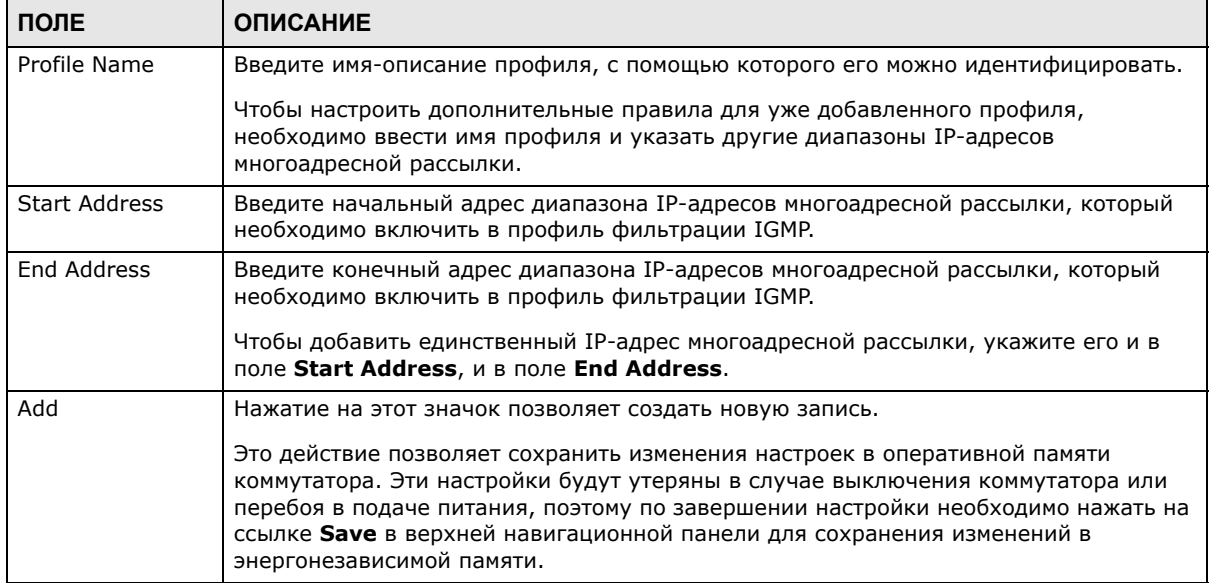

| ПОЛЕ          | <b>ОПИСАНИЕ</b>                                                                                                    |
|---------------|----------------------------------------------------------------------------------------------------|
| Clear         | Нажмите Clear, чтобы вернуться к заводским настройкам.                                                                                                    |
| Profile Name  | В этом поле отображается имя-описание профиля.                                                                                                    |
| Start Address | В этом поле отображается начальный адрес диапазона IP-адресов многоадресной<br>рассылки.                                                                                                    |
| End Address   | В этом поле отображается конечный адрес диапазона IP-адресов многоадресной<br>рассылки.                                                                                                    |
| Delete        | Чтобы удалить профиль и все связанные с ним правила, выберите нужный профиль в<br>столбце Delete Profile и нажмите на кнопку Delete.<br>Чтобы удалить правило или правила из профиля, выберите нужные правила в<br>столбце Delete Rule и нажмите на кнопку Delete. |
| Cancel        | Нажатие на кнопку <b>Cancel</b> снимает выделения с переключателей в столбцах Delete<br><b>Profile/Delete Rule.</b>                                                                                                    |

**Таблица 74** Экран Advanced Application > Multicast > IPv4 Multicast > IGMP Snooping > IGMP Filtering Profile (продолжение)

# **23.5 Экран IPv6 Multicast Status**

Выберите в меню **Advanced Application > Multicast > IPv6 Multicast**, чтобы открыть экран, изображенный ниже. Этот экран содержит информацию о группах многоадресной рассылки IPv6. Более подробную информацию о многоадресной рассылке можно найти в разд[. 23.1](#page-178-0) на стр[. 179](#page-178-0).

**Рисунок 129** Экран Advanced Application > Multicast > IPv6 Multicast

|       | <b>DIPv6 Multicast Status</b> |      |                        | Multicast Setup MLD Snooping-proxy |
|-------|-------------------------------|------|------------------------|------------------------------------|
| Index | VID                           | Port | <b>Multicast Group</b> | <b>Group Timout</b>                |
|       |                               |      |                        |                                    |

Поля экрана, изображенного на рисунке выше, описаны в следующей таблице.

| ПОЛЕ                   | <b>ОПИСАНИЕ</b>                                                                                                    |
|------------------------|----------------------------------------------------------------------------------------------------|
| Index                  | Порядковый номер записи.                                                                                                    |
| VID                    | В этом поле отображается идентификатор VLAN-сети многоадресной<br>рассылки.                                                                                             |
| Port                   | В этом поле отображается номер порта, принадлежащего группе<br>многоадресной рассылки.                                                                                  |
| <b>Multicast Group</b> | В этом поле отображаются IP-адреса группы многоадресной рассылки.                                                                                                    |
| Group Timeout          | Это поле показывает время (в секундах), по истечении которого коммутатор<br>удаляет запись об участии в группе MLD при отсутствии сообщений Report от<br>данного порта. |

**Таблица 75** Экран Advanced Application > Multicast > IPv6 Multicast

## **23.5.1 Экран MLD Snooping-proxy**

Перейдите по ссылке **MLD Snooping-proxy** на экране **Advanced Application > Multicast > IPv6 Multicast**, чтобы открыть экран, изображенный на рисунке ниже. Более подробную информацию о многоадресной рассылке можно найти в разд[. 23.1](#page-178-0) на стр. 179.

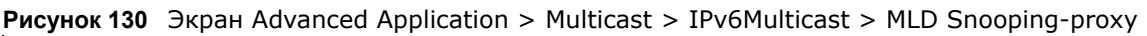

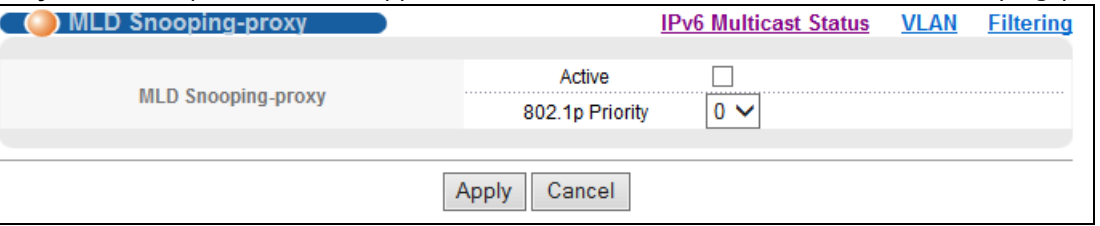

Поля экрана, изображенного на рисунке выше, описаны в следующей таблице.

| ПОЛЕ               | <b>ОПИСАНИЕ</b>                                                                                                    |
|--------------------|----------------------------------------------------------------------------------------------------|
| MLD Snooping-proxy | С помощью этих настроек можно задать параметры прокси отслеживания<br>MLD.                                                                                                    |
| Active             | Выберите опцию Active, чтобы активировать прокси отслеживания MLD на<br>коммутаторе с целью уменьшения количества управляющих сообщений MLD<br>и улучшения производительности сети.                                                                                                    |
| 802.1p Priority    | Выберите уровень приоритета (из диапазона от 0 до 7), на который<br>коммутатор меняет приоритет в исходящих сообщениях MLD.                                                                                                    |
| Apply              | Нажмите Apply, чтобы сохранить изменения в оперативной памяти<br>коммутатора. Эти настройки будут утеряны в случае выключения<br>коммутатора или перебоя в подаче питания, поэтому по завершении<br>настройки необходимо нажать на ссылке Save в верхней навигационной<br>панели для сохранения изменений в энергонезависимой памяти. |
| Cancel             | Нажмите <b>Cancel</b> , чтобы начать настройку на этом экране заново.                                                                                                    |

Таблица 76 Экран Advanced Application > Multicast > IPv6 Multicast > MLD Snooping-proxy

## 23.5.2 Экран MLD Snooping-proxy VLAN

Перейдите по ссылке VLAN на экране Advanced Application > Multicast > IPv6 Multicast > MLD Snooping-proxy, чтобы открыть экран, изображенный на рисунке ниже.

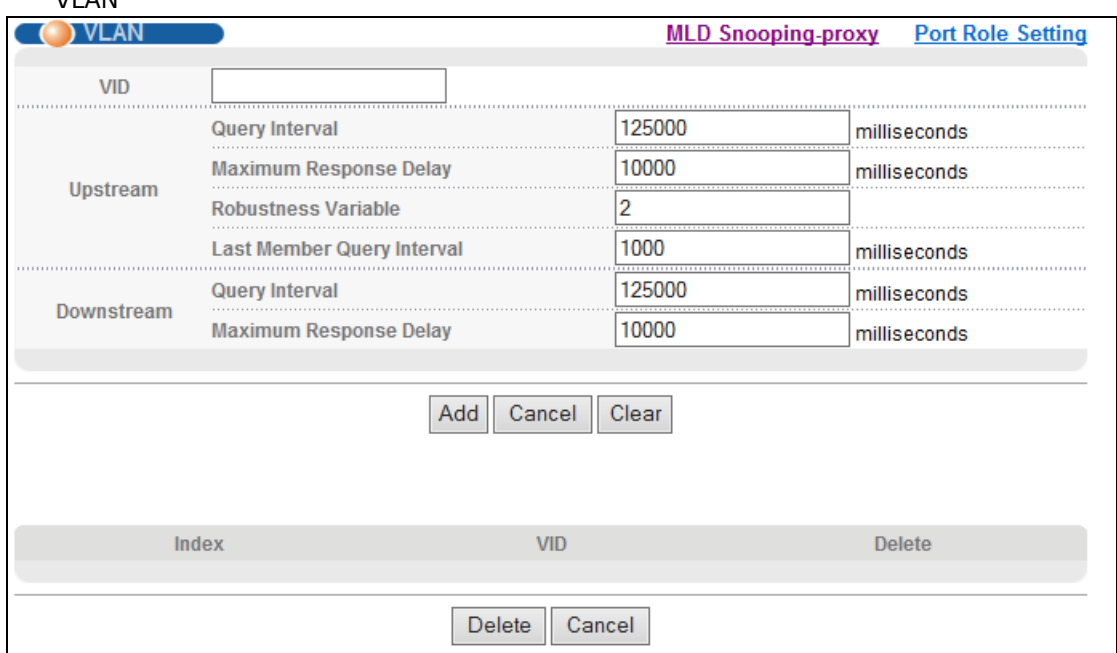

Рисунок 131 Экран Advanced Application > Multicast > IPv6 Multicast > MLD Snooping-proxy > VI AN

Поля экрана, изображенного на рисунке выше, описаны в следующей таблице.

| ПОЛЕ                  | <b>ОПИСАНИЕ</b>                                                                                                    |
|-----------------------|----------------------------------------------------------------------------------------------------|
| VID                   | Введите идентификатор сети VLAN, в которой необходимо активировать<br>прокси отслеживания MLD, и выполните настройку соответствующих<br>параметров.                                                                                                    |
| Upstream              |                                                                                                    |
| <b>Query Interval</b> | Укажите временной интервал (в миллисекундах) между сообщениями-<br>запросами общего характера, которые посылает коммутатор, подключенный<br>к агрегирующему порту. Значение в этом поле должно в точности совпадать<br>со значением, указанным в параметрах подключенного коммутатора<br>многоадресной рассылки.   |
|                       | Это значение используется при расчете периода времени, в течение<br>которого запись об участии в отслеживании MLD (полученная только на<br>агрегирующем порту) может существовать в таблице маршрутизации.                                                                                                    |
|                       | При получении сообщения MLD Report коммутатор устанавливает период<br>тайм-аута для записи равным величине, рассчитываемой по формуле Т =<br>$(QI*RV)$ + MRD, где T = тайм-аут, QI = интервал между запросами, RV =<br>переменная отказоустойчивости (Robustness Variable), MRD = максимальная<br>задержка ответа. |

Таблица 77 Экран Advanced Application > Multicast > IPv6 Multicast > MLD Snooping-proxy > **VLAN** 

| ПОЛЕ                          | <b>ОПИСАНИЕ</b>                                                                                                    |
|-------------------------------|----------------------------------------------------------------------------------------------------|
| Maximum Response Delay        | Укажите временной интервал (в миллисекундах), в течение которого<br>маршрутизатор, подключенный к агрегирующему порту, ожидает ответа на<br>сообщение-запрос общего характера MLD. Значение в этом поле должно в<br>точности совпадать со значением, указанным в параметрах подключенного<br>коммутатора многоадресной рассылки.                                                                                                    |
|                               | Это значение используется при расчете периода времени, в течение<br>которого запись об участии в отслеживании MLD (полученная только на<br>агрегирующем порту) может существовать в таблице маршрутизации.                                                                                                    |
|                               | При получении сообщения MLD Report коммутатор устанавливает период<br>тайм-аута для записи равным величине, рассчитываемой по формуле T =<br>$(QI*RV)$ + MRD, где T = тайм-аут, QI = интервал между запросами, RV =<br>переменная отказоустойчивости, MRD = максимальная задержка ответа.                                                                                                    |
|                               | При получении сообщения MLD Done коммутатор устанавливает срок жизни<br>записи как функцию от значений Last Member Query Interval и<br><b>Robustness Variable</b>                                                                                                    |
| Robustness Variable           | Укажите количество запросов. Запись адреса многоадресной рассылки<br>(полученная только на агрегирующем порту посредством отслеживания)<br>удаляется из таблицы маршрутизации при отсутствии ответа на заданное<br>количество запросов, отправленных маршрутизатором, подключенным к<br>агрегирующему порту. Значение в этом поле должно в точности совпадать со<br>значением, указанным в параметрах подключенного коммутатора<br>многоадресной рассылки. |
|                               | Это значение используется при расчете периода времени, в течение<br>которого запись об участии в отслеживании MLD (полученная только на<br>агрегирующем порту) может существовать в таблице маршрутизации.                                                                                                    |
| Last Member Query<br>Interval | Укажите временной интервал (в секундах) между запросами MLD с<br>указанием группы, которые отправляет агрегирующий порт после получения<br>сообщения MLD Done. Значение в этом поле должно в точности совпадать со<br>значением, указанным в параметрах подключенного коммутатора<br>многоадресной рассылки.                                                                                                    |
|                               | Это значение используется при расчете периода времени, в течение<br>которого запись об участии в отслеживании MLD (полученная только на<br>агрегирующем порту) может существовать в таблице маршрутизации после<br>получения сообщения Done.                                                                                                    |
|                               | При получении сообщения MLD Done коммутатор устанавливает срок жизни<br>записи как функцию от значений Last Member Query Interval и<br><b>Robustness Variable.</b>                                                                                                    |
| Downstream                    |                                                                                                    |
| <b>Query Interval</b>         | Укажите временной интервал (в миллисекундах) между сообщениями-<br>запросами общего характера, которые посылает нисходящий порт.                                                                                                    |
| Maximum Response Delay        | Укажите максимальный период времени (в миллисекундах), в течение<br>которого коммутатор ожидает ответа на сообщение-запрос общего<br>характера, отправленное нисходящим портом.                                                                                                    |
| Add                           | Нажмите эту кнопку, чтобы создать новую или изменить существующую<br>запись.                                                                                                    |
|                               | Это действие позволяет сохранить изменения настроек в оперативной<br>памяти коммутатора. Эти настройки будут утеряны в случае выключения<br>коммутатора или перебоя в подаче питания, поэтому по завершении<br>настройки необходимо нажать на ссылке <b>Save</b> в верхней навигационной<br>панели для сохранения изменений в энергонезависимой памяти.                                                                                                    |
| Cancel                        | Нажмите <b>Cancel</b> , чтобы сбросить поля к предыдущим значениям.                                                                                                    |

**Таблица 77** Экран Advanced Application > Multicast > IPv6 Multicast > MLD Snooping-proxy > VLAN

| ПОЛЕ   | <b>ОПИСАНИЕ</b>                                                                                                    |
|--------|----------------------------------------------------------------------------------------------------|
| Clear  | Нажмите Clear, чтобы вернуться к заводским настройкам.                                                                                                    |
| Index  | Это поле содержит порядковый номер записи сети VLAN прокси<br>отслеживания MLD в данной таблице. Щелчок на порядковом номере<br>позволяет отобразить более подробную информацию или изменить<br>настройки. |
| VID    | В этом поле отображается идентификационный номер группы VLAN.                                                                                                    |
| Delete | В столбце Delete установите переключатели напротив записей, которые<br>нужно удалить.                                                                                                    |
| Delete | Нажмите Delete, чтобы навсегда удалить запись, выбранную в столбце<br>Delete.                                                                                                    |
| Cancel | Нажмите <b>Cancel</b> , чтобы снять выделение с переключателей Delete.                                                                                                    |

**Таблица 77** Экран Advanced Application > Multicast > IPv6 Multicast > MLD Snooping-proxy > VLAN

## **23.5.3 Экран MLD Snooping-proxy VLAN Port Role Setting**

Перейдите по ссылке **Port Role Setting** на экране **Advanced Application > Multicast > IPv6 Multicast > MLD Snooping-proxy > VLAN**, чтобы открыть экран, изображенный на рисунке ниже.

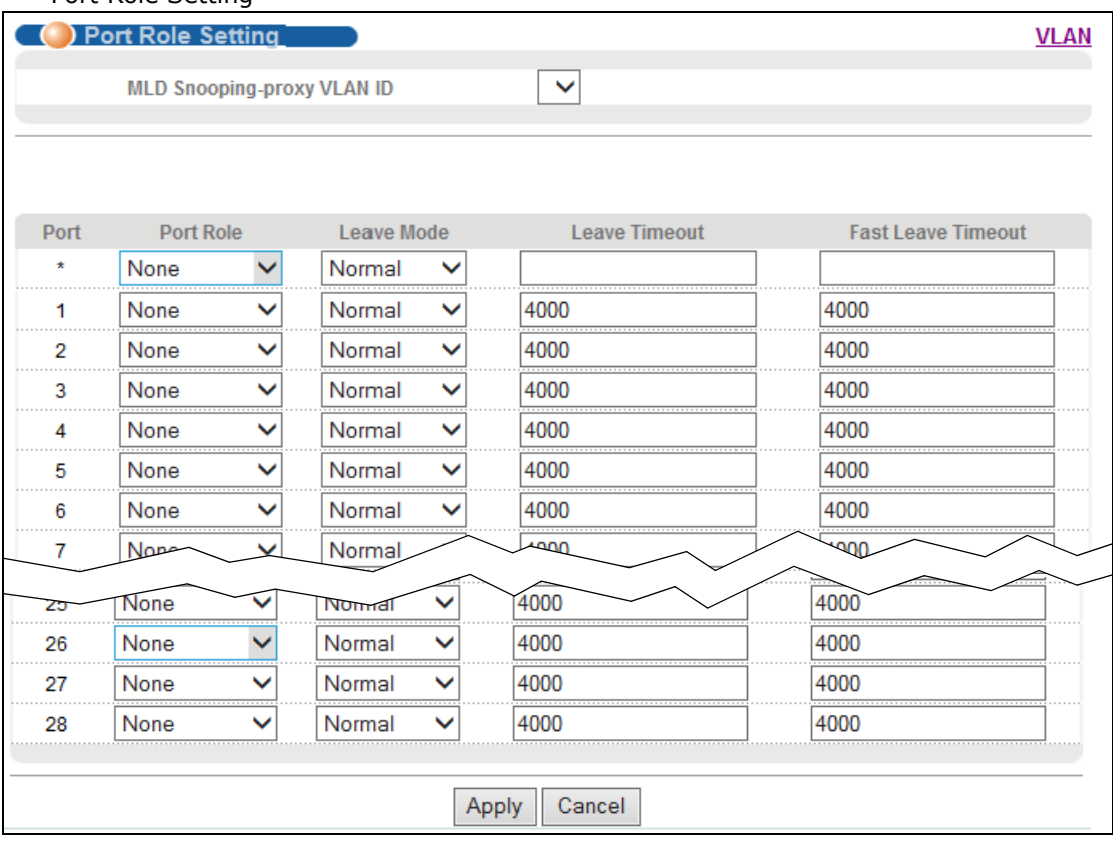

**Рисунок 132** Экран Advanced Applicaton > Multicast > IPv6 Multicast > MLD Snooping-proxy > Port Role Setting

Поля экрана описаны в следующей таблице.

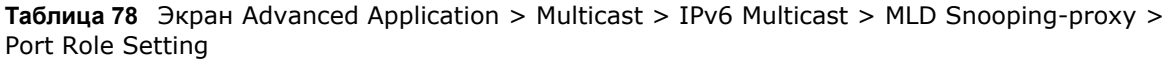

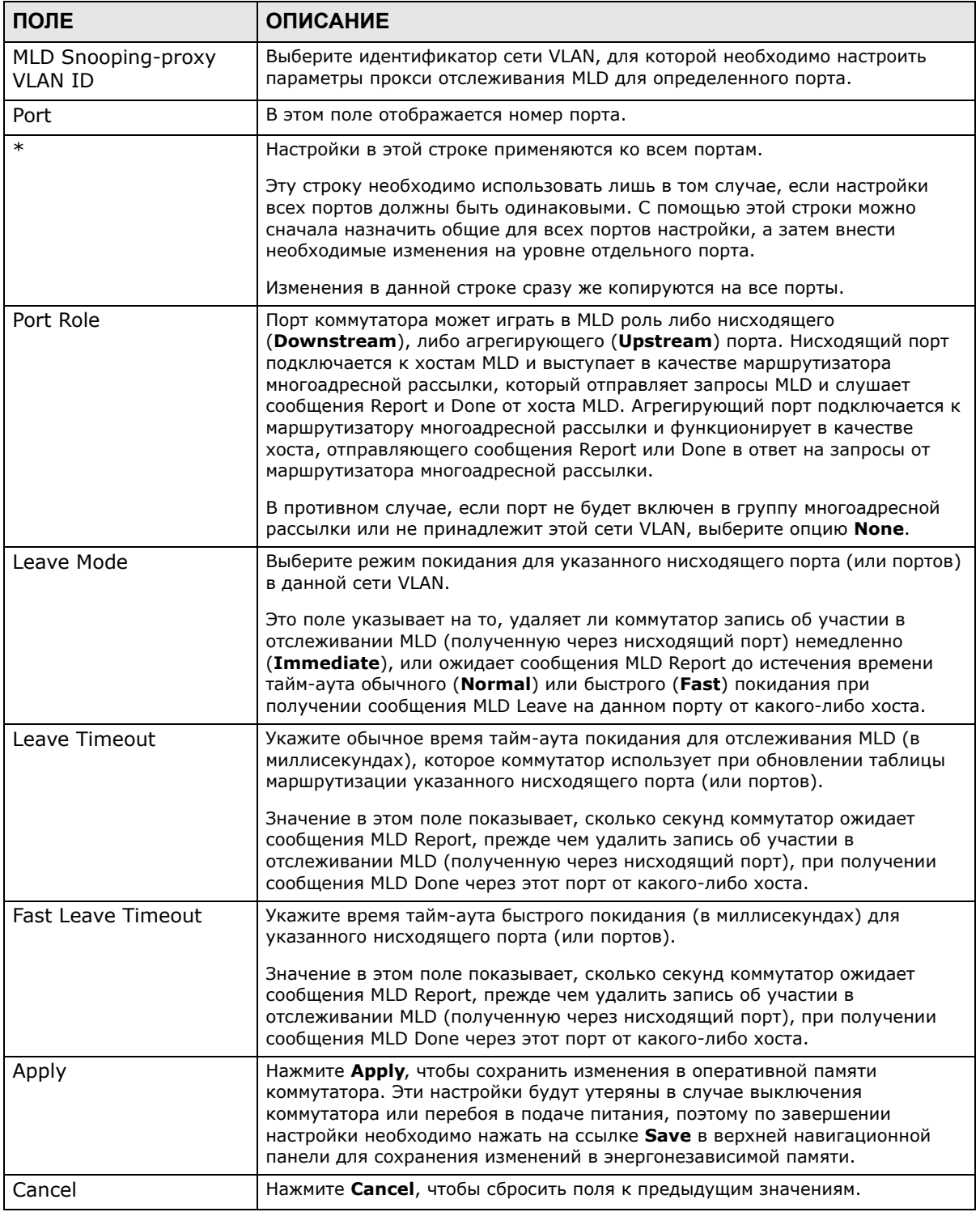

## **23.5.4 Экран MLD Snooping-proxy VLAN Filtering**

С помощью этого экрана можно настроить параметры фильтрации MLD коммутатора. Перейдите по ссылке **Filtering** на экране **Advanced Application > Multicast > IPv6 Multicast > MLD Snooping-proxy**, чтобы открыть экран, изображенный на рисунке ниже.

**Рисунок 133** Экран Advanced Application > Multicast > IPv6 Multicast > MLD Snooping-proxy >

| Filtering |                    |                 |                                             |                |
|-----------|--------------------|-----------------|---------------------------------------------|----------------|
| Filtering |                    |                 | <b>MLD Snooping-proxy</b> Filtering Profile |                |
|           | <b>Active</b>      |                 |                                             |                |
|           |                    |                 |                                             |                |
|           |                    |                 |                                             |                |
|           |                    |                 |                                             |                |
| Port      | <b>Group Limit</b> | Max Group Num.  | <b>Filtering Profile</b>                    |                |
| $\star$   |                    |                 |                                             | Default $\vee$ |
| 1         |                    | 0               | Default $\vee$                              |                |
| 2         |                    | 0               | Default V                                   |                |
| 3         |                    | 0               | Default V                                   |                |
| 4         |                    | 0               | Default $\vee$                              |                |
| 5         |                    | 0               | Default $\vee$                              |                |
| 6         |                    | 0               | Default $\vee$                              |                |
| 7         |                    | n               | Def                                         |                |
|           |                    |                 | $e$ etault                                  |                |
| 26        |                    | 0               | Default V                                   |                |
| 27        |                    | 0               | Default V                                   |                |
| 28        |                    | 0               | Default V                                   |                |
|           |                    |                 |                                             |                |
|           |                    | Cancel<br>Apply |                                             |                |

Поля экрана описаны в следующей таблице.

**Таблица 79** Экран Advanced Application > Multicast > IPv6 Multicast > MLD Snooping-proxy > Filtering

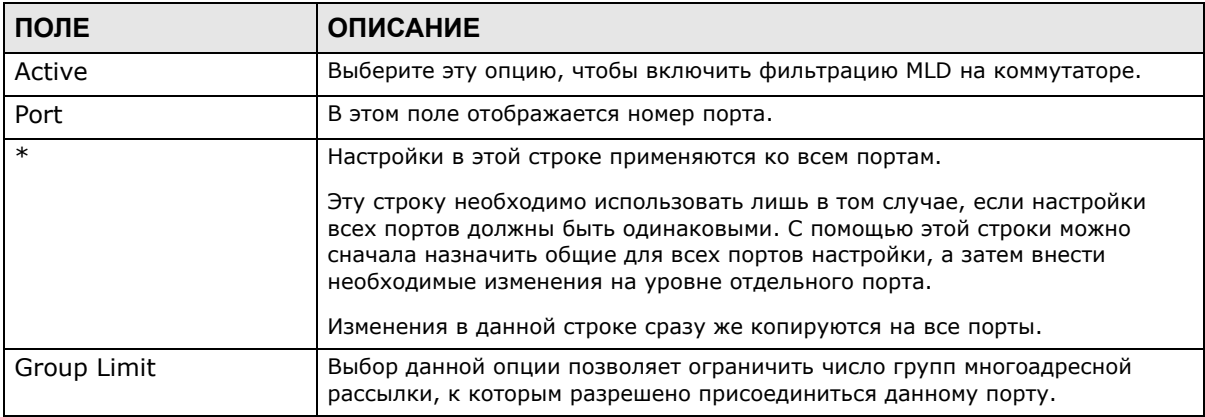

| ПОЛЕ                     | <b>ОПИСАНИЕ</b>                                                                                                    |
|--------------------------|----------------------------------------------------------------------------------------------------|
| Max Group Num.           | Введите число групп многоадресной рассылки, к которым разрешено<br>присоединиться данному порту. После регистрации порта в указанном<br>количестве групп многоадресной рассылки все новые сообщения MLD<br>Report, приходящие на этот порт, будут отбрасываться.                                                                          |
| <b>Filtering Profile</b> | Выберите имя профиля фильтрации MLD, который будет использоваться для<br>данного порта. Значение Default запрещает порту присоединение к любым<br>группам многоадресной рассылки.<br>Для создания профилей фильтрации MLD можно использовать экран<br>Multicast > IPv6 Multicast > MLD Snooping-proxy > Filtering > Filtering<br>Profile. |
| Apply                    | Нажмите Apply, чтобы сохранить изменения в оперативной памяти<br>коммутатора. Эти настройки будут утеряны в случае выключения<br>коммутатора или перебоя в подаче питания, поэтому по завершении<br>настройки необходимо нажать на ссылке Save в верхней навигационной<br>панели для сохранения изменений в энергонезависимой памяти.     |
| Cancel                   | Нажмите <b>Cancel</b> , чтобы сбросить поля к предыдущим значениям.                                                                                                    |

Таблица 79 Экран Advanced Application > Multicast > IPv6 Multicast > MLD Snooping-proxy > Filtering

## 23.5.5 Экран MLD Snooping-proxy VLAN Filtering Profile

С помощью этого экрана можно создать профиль фильтрации MLD и задать диапазон адресов многоадресной рассылки. Перейдите по ссылке Filtering Profile на экране Advanced Application > Multicast > IPv6 Multicast > MLD Snooping-proxy > Filtering, чтобы открыть экран, изображенный на рисунке ниже.

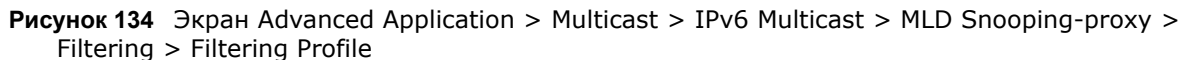

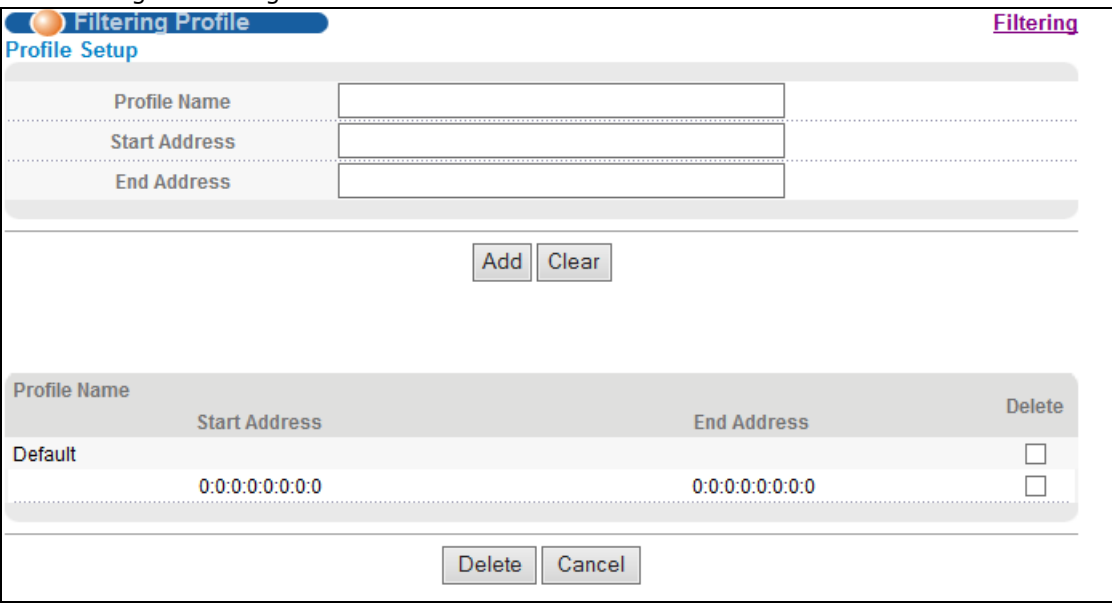

Поля экрана описаны в следующей таблице.

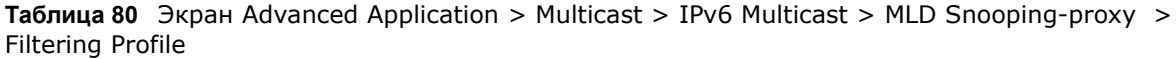

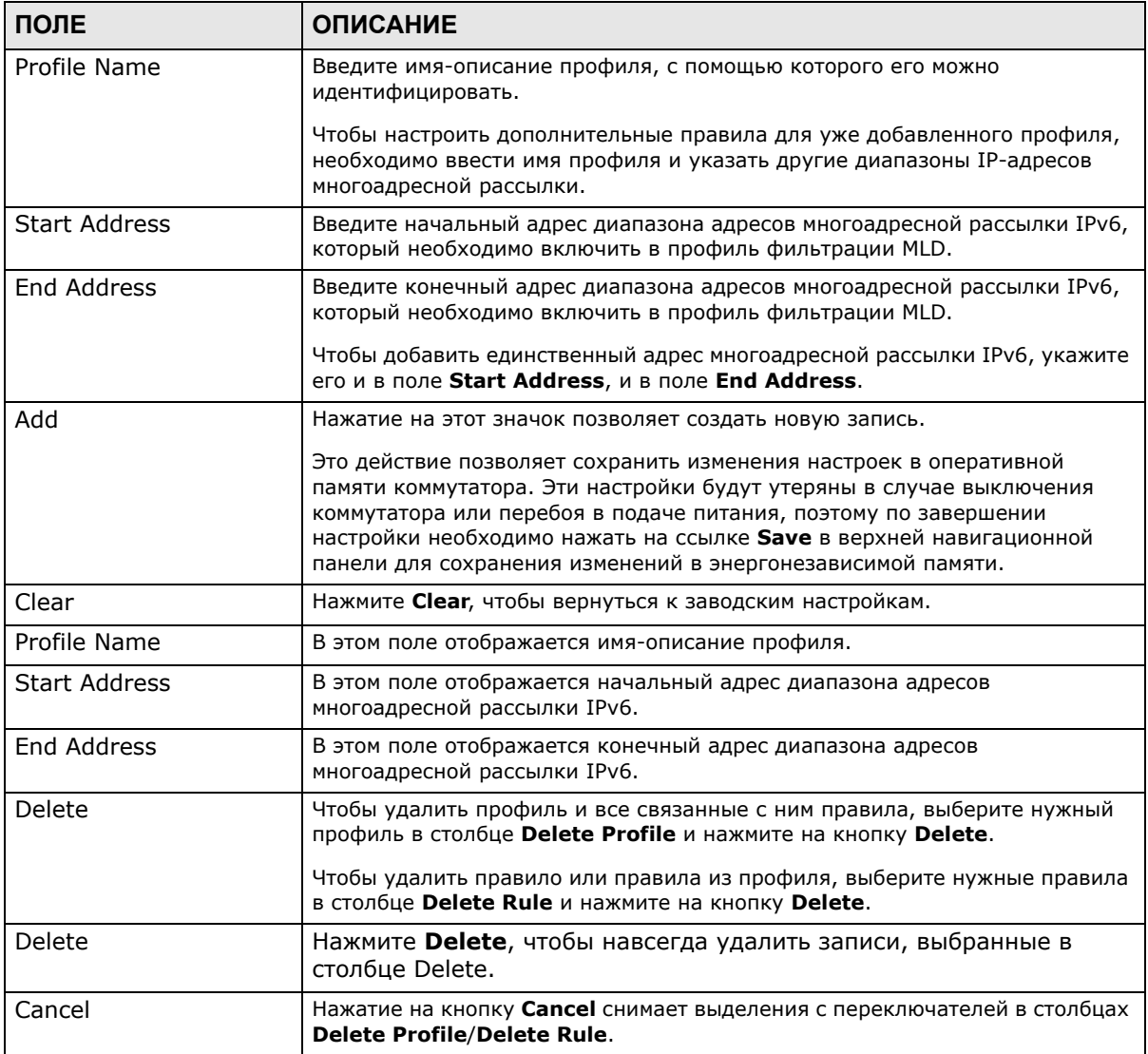

# 23.6 Общие настройки MVR

Создать VLAN-сети многоадресной рассылки и выбрать для каждой VLAN-сети многоадресной рассылки порты приемников и порт источника можно на экране MVR. Перейдите по ссылке Advanced Application > Multicast > Multicast Setup > MVR, чтобы открыть экран, изображенный на рисунке ниже.

Примечание: На коммутаторе можно создать не более пяти сетей VLAN многоадресной рассылки и не более 256 правил многоадресной рассылки.

#### Примечание: При создании на данном экране сети VLAN многоадресной рассылки коммутатор автоматически создает статическую VLAN (с тем же идентификатором VID).

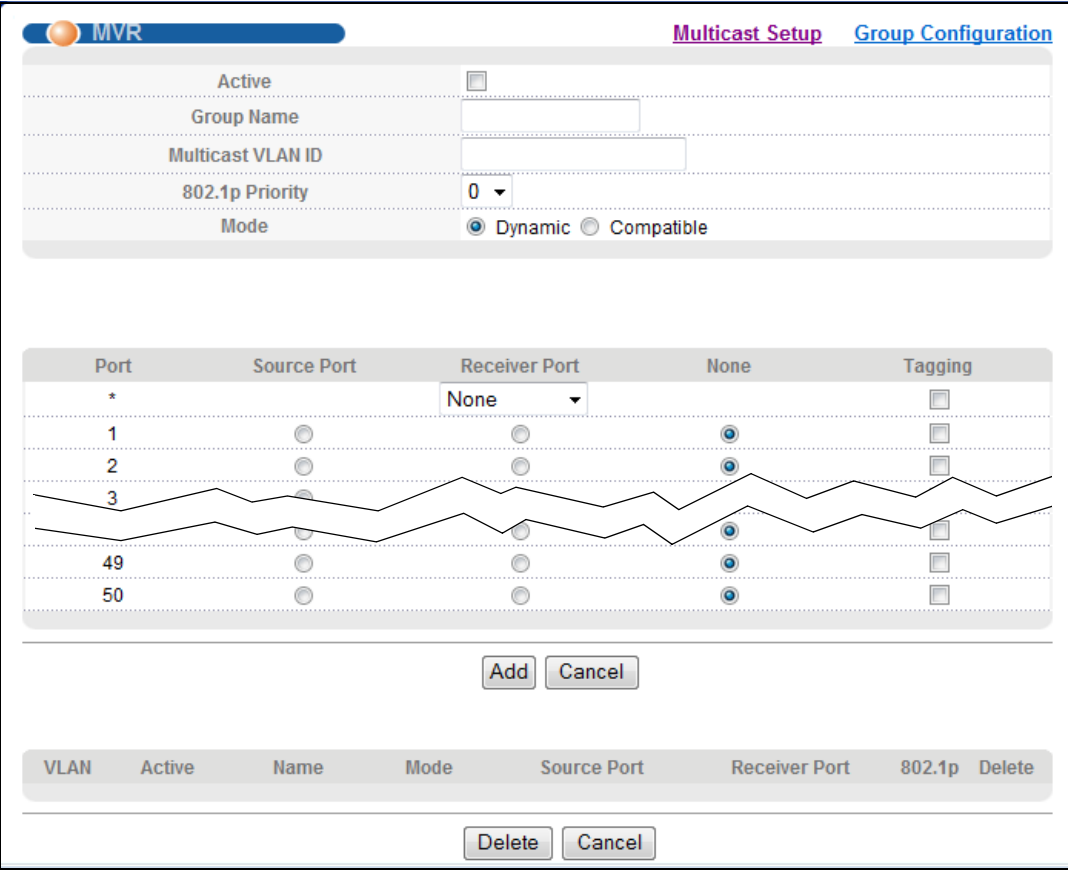

Рисунок 135 Экран Advanced Application > Multicast > Multicast Setup > MVR

Поля экрана описаны в следующей таблице.

#### Таблица 81 Экран Advanced Application > Multicast > Multicast Setting > MVR

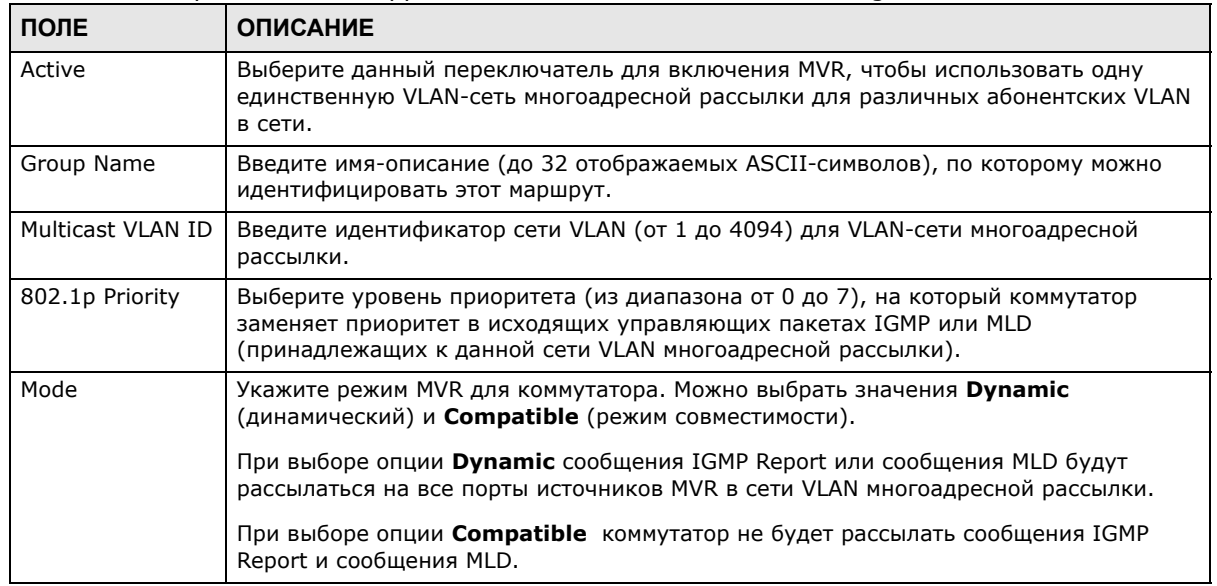

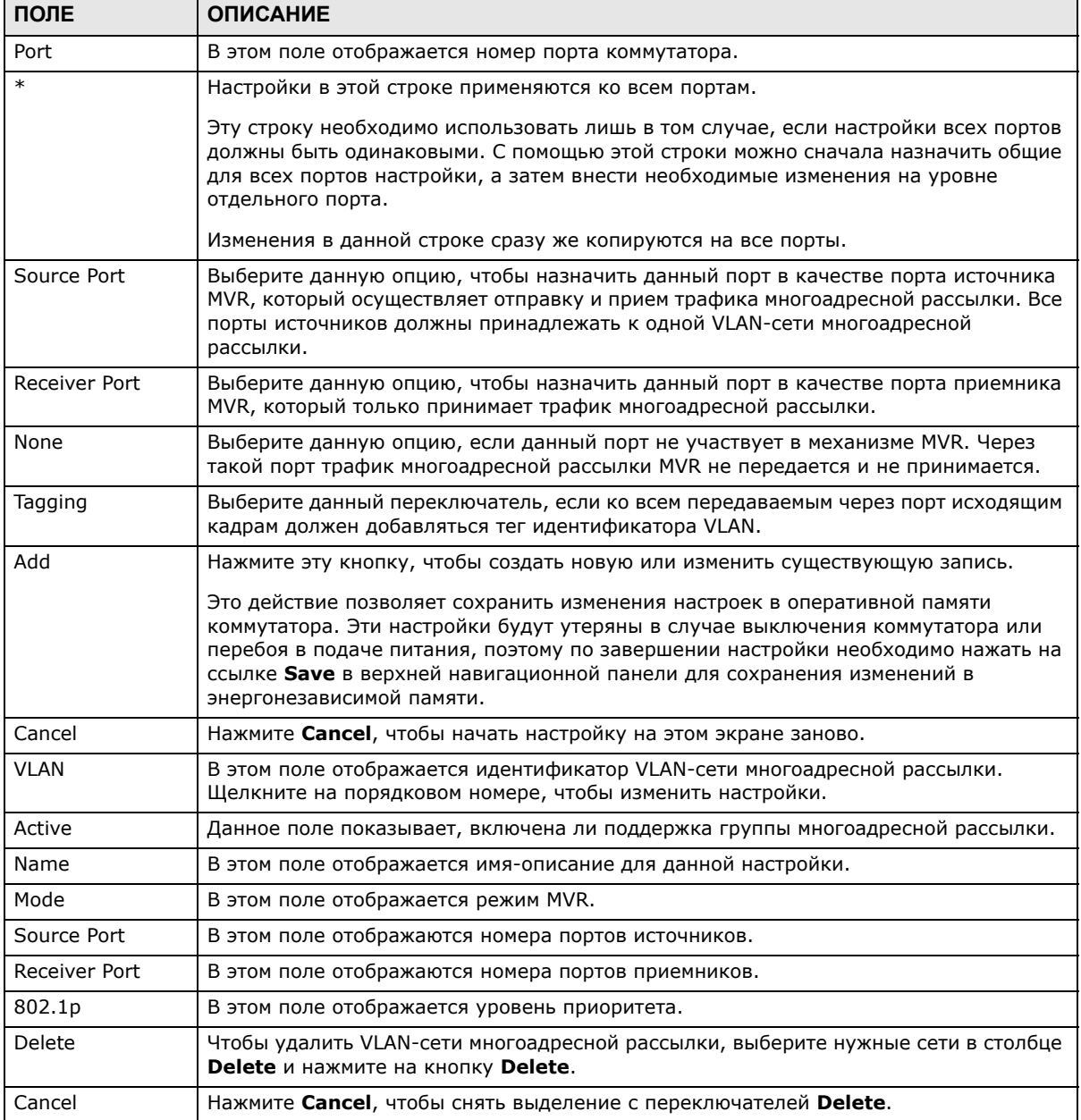

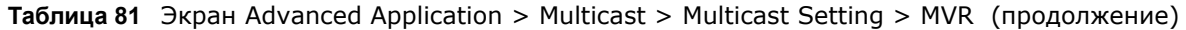

## **23.6.1 Настройка группы MVR**

Данные многоадресной рассылки, направляемые в группу многоадресной рассылки, могут принимать все порты источников и порты приемников, принадлежащие группе многоадресной рассылки.

С помощью этого экрана можно задать IP-адреса группы многоадресной рассылки MVR. Перейдите по ссылке **Group Configuration** на экране **MVR**.

Примечание: Порт может принадлежать нескольким сетям VLAN многоадресной рассылки. Однако, IP-адреса различных групп многоадресной рассылки не должны перекрываться.

**Рисунок 136** Экран Advanced Application > Multicast > Multicast Setup > MVR > Group Configuration

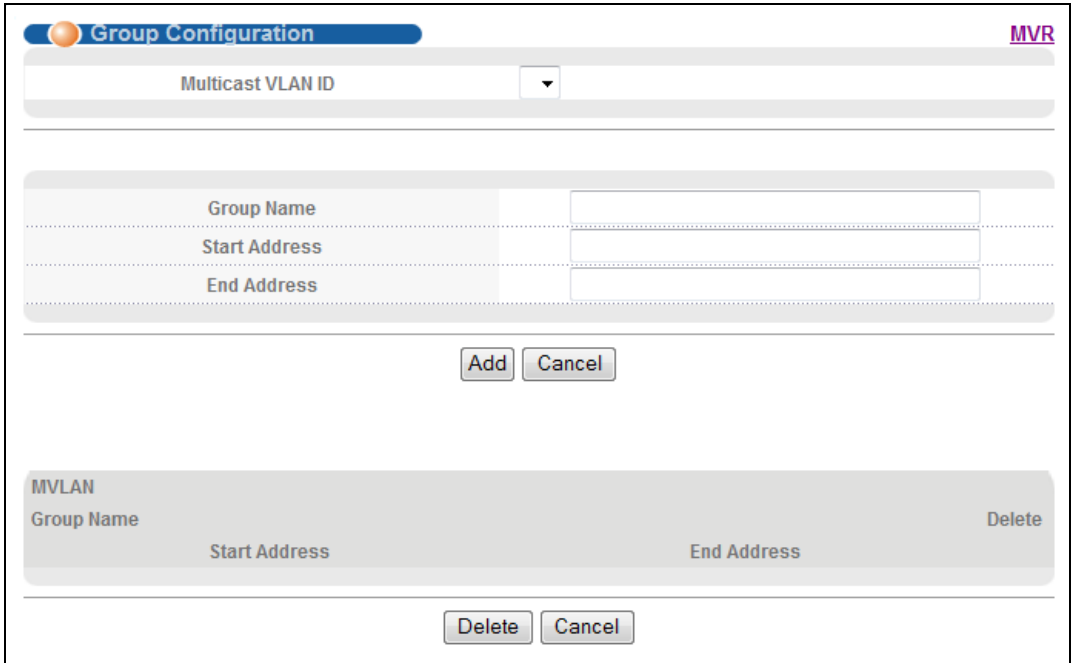

Поля экрана описаны в следующей таблице.

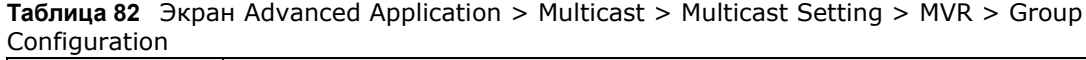

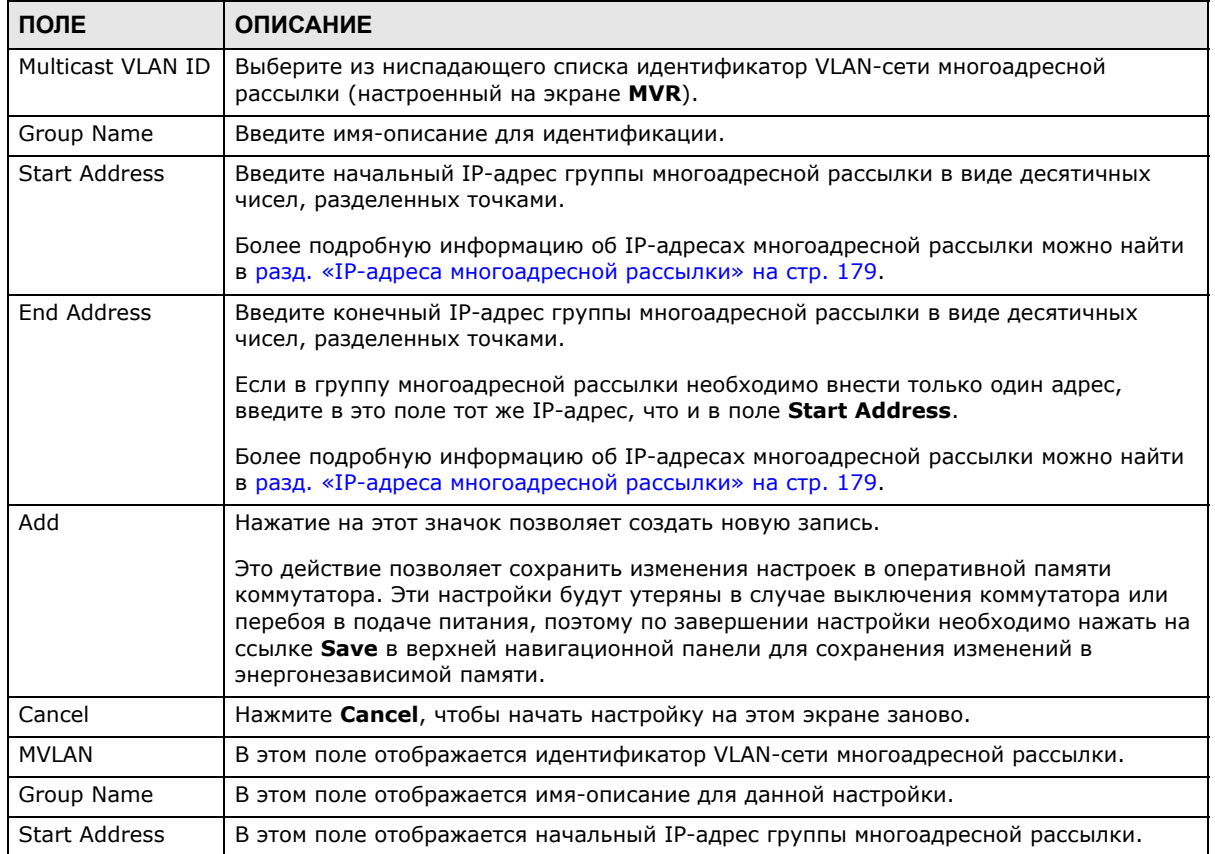

Руководство пользователя для серии GS1920

| ПОЛЕ        | <b>ОПИСАНИЕ</b>                                                                                                    |
|-------------|----------------------------------------------------------------------------------------------------|
| End Address | В этом поле отображается конечный IP-адрес группы многоадресной рассылки.                                                                                                    |
| Delete      | Выберите записи, которые нужно удалить, в столбце Delete и нажмите кнопку<br>Delete, чтобы удалить выбранные записи из таблицы.<br>При удалении сети VLAN многоадресной рассылки все группы многоадресной |
|             | рассылки в данной сети VLAN также будут удалены.                                                                                                    |
| Cancel      | Нажмите <b>Cancel</b> , чтобы снять выделение с переключателей в таблице.                                                                                                    |

**Таблица 82** Экран Advanced Application > Multicast > Multicast Setting > MVR > Group Configuration (продолжение)

## **23.6.2 Пример настройки MVR**

На приведенном ниже рисунке показан пример сети, в которой порты 1, 2 и 3 коммутатора принадлежат VLAN 1. Кроме того, порт 7 принадлежит к группе многоадресной рассылки с идентификатором VID 200 для получения многоадресного трафика (каналы **News** и **Movie**) от удаленного потокового мультимедийного сервера, **S**. Компьютеры A, B и C в сети VLAN 1 могут принимать трафик.

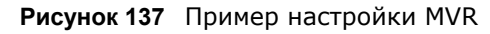

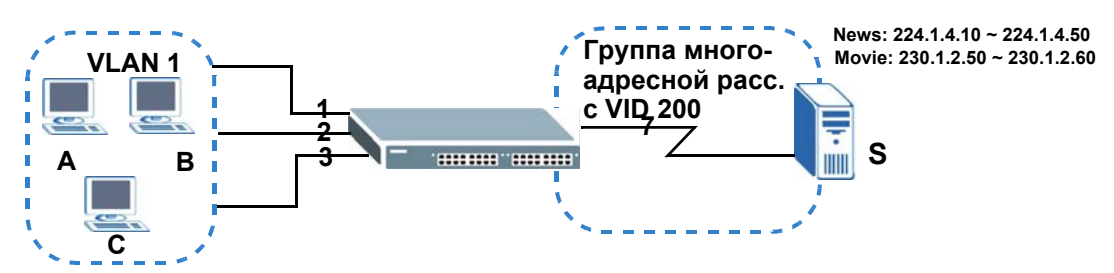

Для создания настроек MVR на коммутаторе необходимо создать сеть VLAN многоадресной рассылки на экране **MVR** и назначить порты приемников и источников.

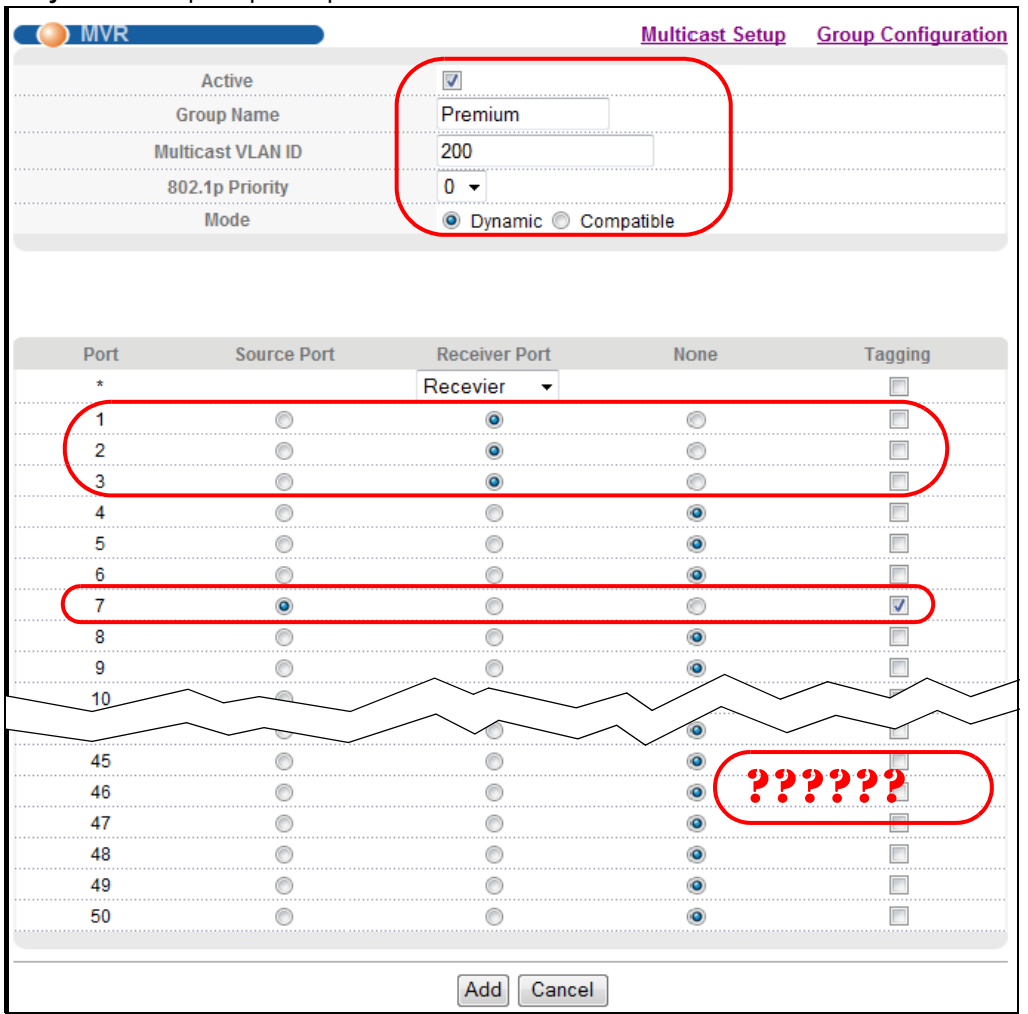

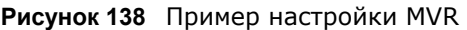

Чтобы коммутатор пересылал трафик группы многоадресной рассылки абонентам, необходимо определить настройки группы многоадресной рассылки на экране **Group Configuration**. На следующем рисунке показан пример настройки двух групп многоадресной рассылки IPv4 (**News** и **Movie**) для сети VLAN многоадресной рассылки 200.

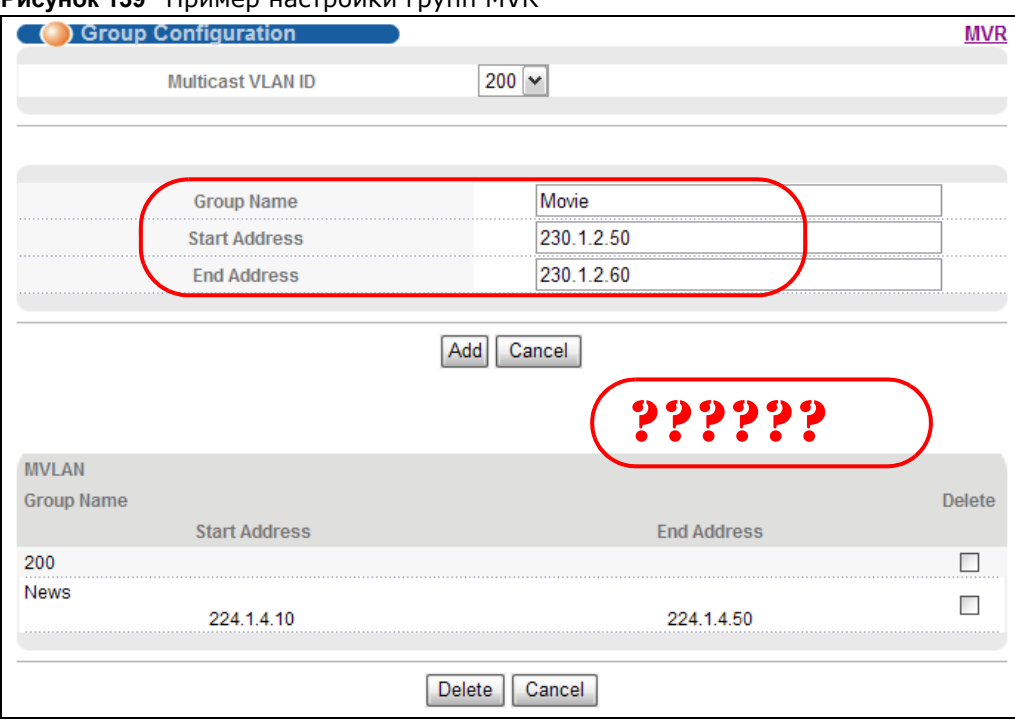

#### **Рисунок 139** Пример настройки групп MVR

#### **Рисунок 140** Пример настройки групп MVR

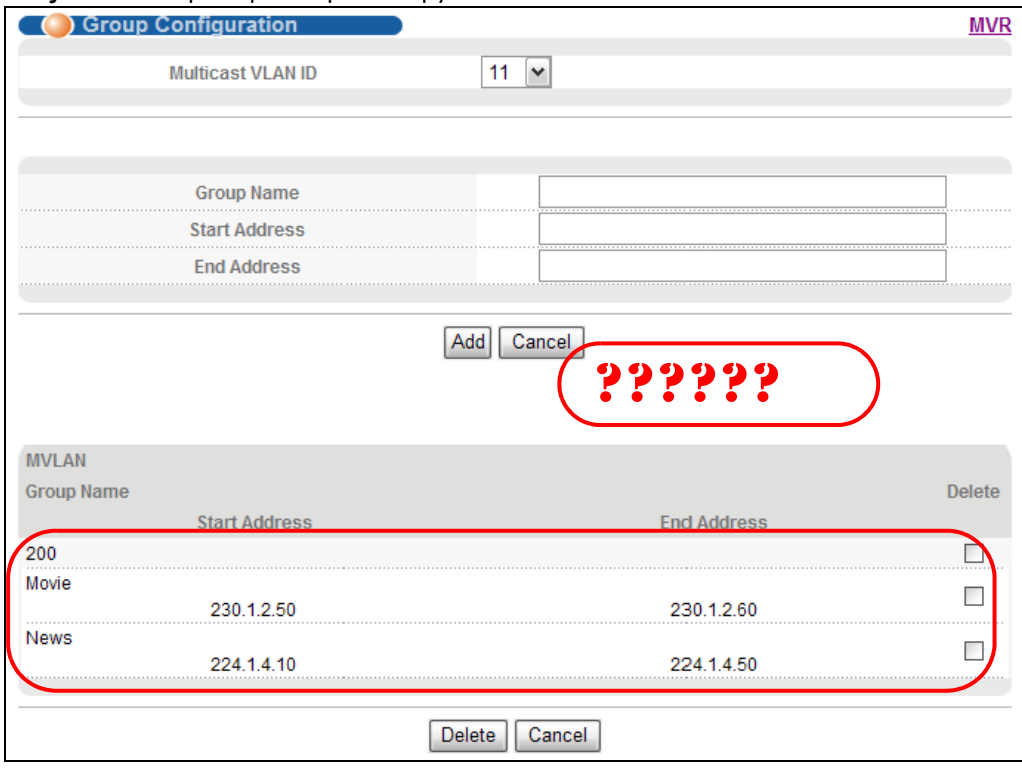

# Аутентификация, авторизация и учет

# 24.1 Обзор функций аутентификации, авторизации и учета

В этой главе описана настройка функций аутентификации и авторизации на коммутаторе.

Внешние серверы, выполняющие функции аутентификации, авторизации и учета, сокращенно называются серверами ААА. В качестве внешних серверов аутентификации, авторизации и учета данный коммутатор поддерживает серверы RADIUS (Remote Authentication Dial-In User Service, см. разд. «RADIUS и TACACS+» на стр. 206) и TACACS+ (Terminal Access Controller Access-Control System Plus, см. разд. «RADIUS и TACACS+» на стр. 206).

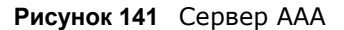

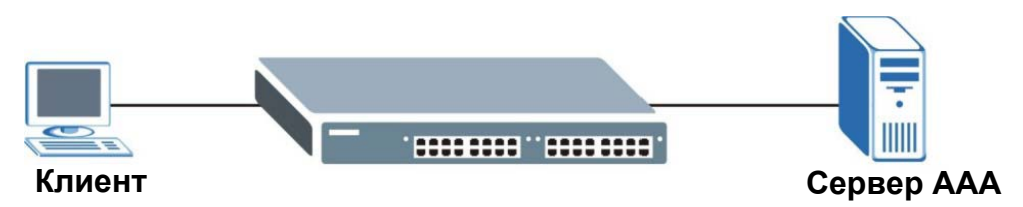

### 24.1.1 О чем рассказывается в этой главе

- С помощью экрана ААА (разд. 24.2 на стр. 206) можно включить аутентификацию и/или авторизацию на коммутаторе.
- С помощью экрана Radio Server Setup (разд. 24.3 на стр. 207) можно настроить параметры сервера RADIUS.
- С помощью экрана TACACS+ Server Setup (разд. 24.4 на стр. 209) можно настроить параметры аутентификации TACACS+.
- С помощью экрана AAA Setup (разд. 24.5 на стр. 211) можно выбрать методы, используемые для аутентификации пользователей, пытающихся получить доступ к коммутатору, и указать, какую базу данных коммутатор должен использовать в первую очередь.

### 24.1.2 Что необходимо знать

Аутентификацией называется процесс идентификации пользователя и проверки его прав доступа к коммутатору. Данный коммутатор позволяет проводить аутентификацию пользователей с использованием учетных записей, настроенных в самом коммутаторе. Кроме того, коммутатор позволяет использовать внешний сервер аутентификации в целях аутентификации большого количества пользователей.

Авторизацией называется процесс определения действий, которые допустимо выполнять пользователю. Различным пользовательским учетным записям могут быть назначены более высокие или более низкие уровни привилегий. Например, у пользователя А может быть право на создание новых учетных записей на коммутаторе, тогда как у пользователя В такого права не будет. Авторизация пользователей может осуществляться коммутатором с использованием учетных записей, настроенных на самом коммутаторе, или с использованием внешнего сервера в целях авторизации большого количества пользователей.

### Локальные учетные записи пользователей

Локальное хранение профилей пользователей на коммутаторе дает коммутатору возможность обходиться при аутентификации и авторизации пользователей без внешнего сервера ААА в сети. Однако, возможное количество пользователей при таком способе аутентификации ограничено (см. гл. 37 на стр. 321).

### <span id="page-205-0"></span>**RADIUS и TACACS+**

RADIUS и TACACS+ представляют собой протоколы безопасности, которые используются для аутентификации пользователей путем обращения к внешнему серверу вместо внутренней базы данных пользователей устройства, которая ограничена емкостью памяти этого устройства (внешний сервер может также использоваться в дополнение к внутренней базе данных). В целом аутентификация с использованием RADIUS и and TACACS+ позволяет идентифицировать неограниченное количество пользователей с помощью единой централизованной службы.

Некоторые основные различия между протоколами RADIUS и TACACS+ приводятся в следующей таблице.

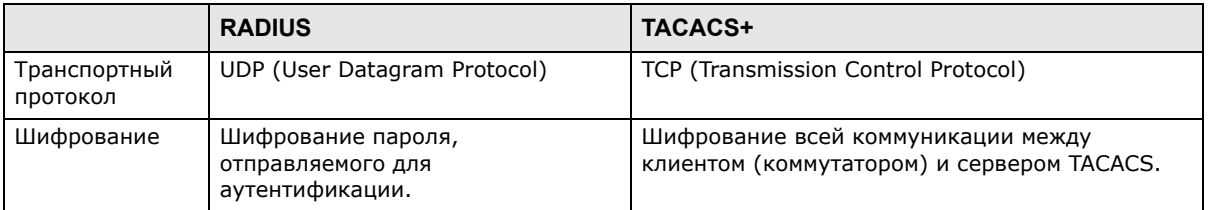

#### Таблица 83 RADIUS и TACACS+

# <span id="page-205-1"></span>24.2 Экраны ААА

Экраны ААА позволяют включить аутентификацию и/или авторизацию на коммутаторе. В первую очередь необходимо настроить параметры сервера аутентификации (RADIUS и/или TACACS+), а затем указать приоритетный вариант аутентификации и включить авторизацию.

Выберите в навигационной панели Advanced Application > ААА, чтобы открыть экран, изображенный на рисунке ниже.

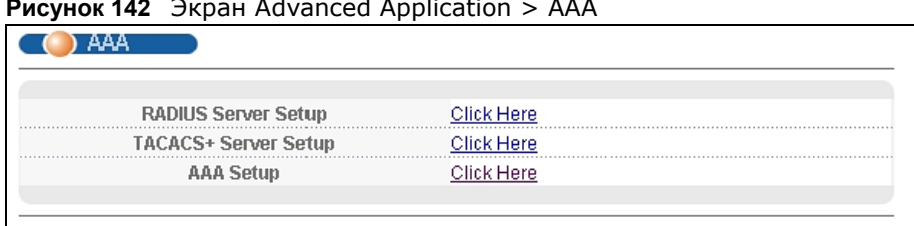

#### **Рисунок 142** Экран Advanced Application > AAA

# <span id="page-206-0"></span>**24.3 Настройка сервера RADIUS**

Изображенный ниже экран служит для ввода настроек сервера RADIUS. В разд[. «RADIUS](#page-205-0) и [TACACS+»](#page-205-0) на стр. 206 можно найти дополнительную информацию о серверах RADIUS, а в разд[. 24.6.2](#page-214-0) на стр. 215 – информацию об атрибутах RADIUS, используемых функциями аутентификации на коммутаторе. Перейдите по ссылке **RADIUS Server Setup** на экране **AAA**, чтобы открыть экран, изображенный на рисунке ниже.

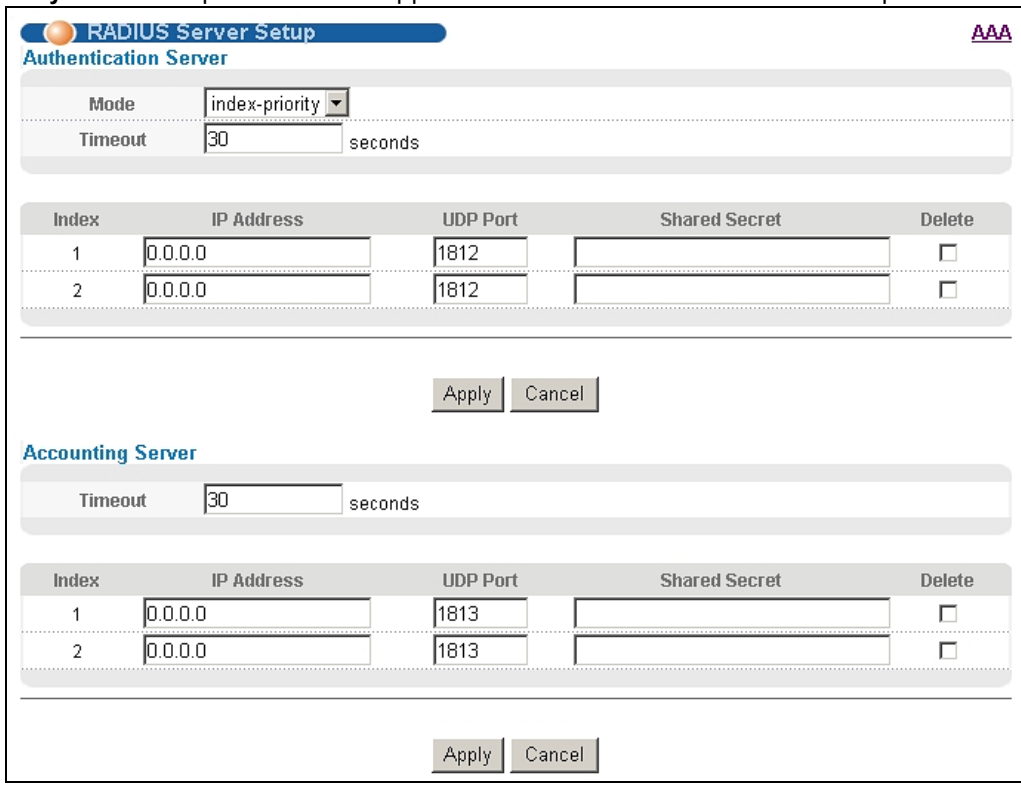

**Рисунок 143** Экран Advanced Application > AAA > RADIUS Server Setup

#### Поля экрана описаны в следующей таблице.

| ПОЛЕ                     | <b>ОПИСАНИЕ</b>                                                                                                    |
|--------------------------|----------------------------------------------------------------------------------------------------|
| Authentication<br>Server | В данном разделе вводятся настройки аутентификации с использованием RADIUS.                                                                                                    |
| Mode                     | Данное поле используется лишь при настройке нескольких серверов RADIUS.                                                                                                    |
|                          | В случае выбора index-priority коммутатор будет пытаться осуществить<br>аутентификацию с использованием первого настроенного сервера RADIUS; при<br>отсутствии ответа коммутатор обратится ко второму серверу RADIUS.                                                                                                    |
|                          | В случае выбора round-robin запросы на аутентификацию будут направляться<br>серверам RADIUS поочередно.                                                                                                    |
| Timeout                  | Укажите период в секундах, в течение которого коммутатор будет ожидать ответа на<br>запрос от сервера RADIUS.                                                                                                    |
|                          | В случае выбора режима index-priority и использования двух серверов RADIUS<br>значение тайм-аута делится между двумя серверами RADIUS. Например, если<br>установить период тайм-аута равным 30 секундам, коммутатор будет ожидать ответа<br>от первого сервера RADIUS в течение 15 секунд, после чего направит запрос на<br>второй сервер RADIUS. |
| Index                    | Порядковый номер записи о сервере RADIUS (только для чтения).                                                                                                    |
| <b>IP Address</b>        | Введите IP-адрес внешнего сервера RADIUS в виде десятичных чисел, разделенных<br>точками.                                                                                                    |
| <b>UDP Port</b>          | По умолчанию аутентификация на сервере RADIUS производится через порт 1812.<br>Изменять это значение не следует, за исключением тех случаев, когда об этом<br>попросит администратор сети.                                                                                                    |
| <b>Shared Secret</b>     | Укажите пароль (до 32 алфавитно-цифровых символов), который будет служить<br>общим ключом для внешнего сервера RADIUS и коммутатора. Этот ключ не<br>пересылается по сети. Ключ должен быть одинаковым на внешнем сервере RADIUS и<br>коммутаторе.                                                                                                |
| Delete                   | При необходимости удалить из коммутатора существующую запись о сервере RADIUS<br>установите данный переключатель. Удаление записи произойдет после нажатия на<br><b>КНОПКУ Apply.</b>                                                                                                    |
| Apply                    | Нажмите Apply, чтобы сохранить изменения в оперативной памяти коммутатора. Эти<br>настройки будут утеряны в случае выключения коммутатора или перебоя в подаче<br>питания, поэтому по завершении настройки необходимо нажать на ссылке Save в<br>верхней навигационной панели для сохранения изменений в энергонезависимой<br>памяти.             |
| Cancel                   | Нажмите <b>Cancel</b> , чтобы начать настройку на этом экране заново.                                                                                                    |
| Accounting<br>Server     | В данном разделе вводятся настройки учета с использованием RADIUS.                                                                                                    |
| Timeout                  | Укажите период в секундах, в течение которого коммутатор будет ожидать ответа на<br>запрос от сервера учета RADIUS.                                                                                                    |
| Index                    | Порядковый номер записи о сервере учета RADIUS (только для чтения).                                                                                                    |
| IP Address               | Введите IP-адрес внешнего сервера учета RADIUS в виде десятичных чисел,<br>разделенных точками.                                                                                                    |
| <b>UDP Port</b>          | По умолчанию учет на сервере RADIUS производится через порт 1813. Изменять это<br>значение не следует, за исключением тех случаев, когда об этом попросит<br>администратор сети.                                                                                                    |
| Shared Secret            | Укажите пароль (до 32 алфавитно-цифровых символов), который будет служить<br>общим ключом для внешнего сервера учета RADIUS и коммутатора. Этот ключ не<br>пересылается по сети. Ключ должен быть одинаковым на внешнем сервере учета<br>RADIUS и коммутаторе.                                                                                    |

Таблица 84 Экран Advanced Application > AAA > RADIUS Server Setup

| ПОЛЕ   | <b>ОПИСАНИЕ</b>                                                                                                    |
|--------|----------------------------------------------------------------------------------------------------|
| Delete | При необходимости удалить из коммутатора существующую запись о сервере учета<br>RADIUS установите данный переключатель. Удаление записи произойдет после<br>нажатия на кнопку Apply.                                                                                                    |
| Apply  | Нажмите <b>Apply</b> , чтобы сохранить изменения в оперативной памяти коммутатора. Эти<br>настройки будут утеряны в случае выключения коммутатора или перебоя в подаче<br>питания, поэтому по завершении настройки необходимо нажать на ссылке Save в<br>верхней навигационной панели для сохранения изменений в энергонезависимой<br>памяти. |
| Cancel | Нажмите <b>Cancel</b> , чтобы начать настройку на этом экране заново.                                                                                                    |

**Таблица 84** Экран Advanced Application > AAA > RADIUS Server Setup (продолжение)

# <span id="page-208-0"></span>**24.4 Настройка сервера TACACS+**

Настройки сервера TACACS+ вводятся на показанном ниже экране. Более подробную информацию о серверах TACACS+ можно найти в разд. «RADIUS и [TACACS+»](#page-205-0) на стр. 206. Перейдите по ссылке **TACACS+ Server Setup** на экране **AAA**, чтобы открыть экран, изображенный на рисунке ниже.

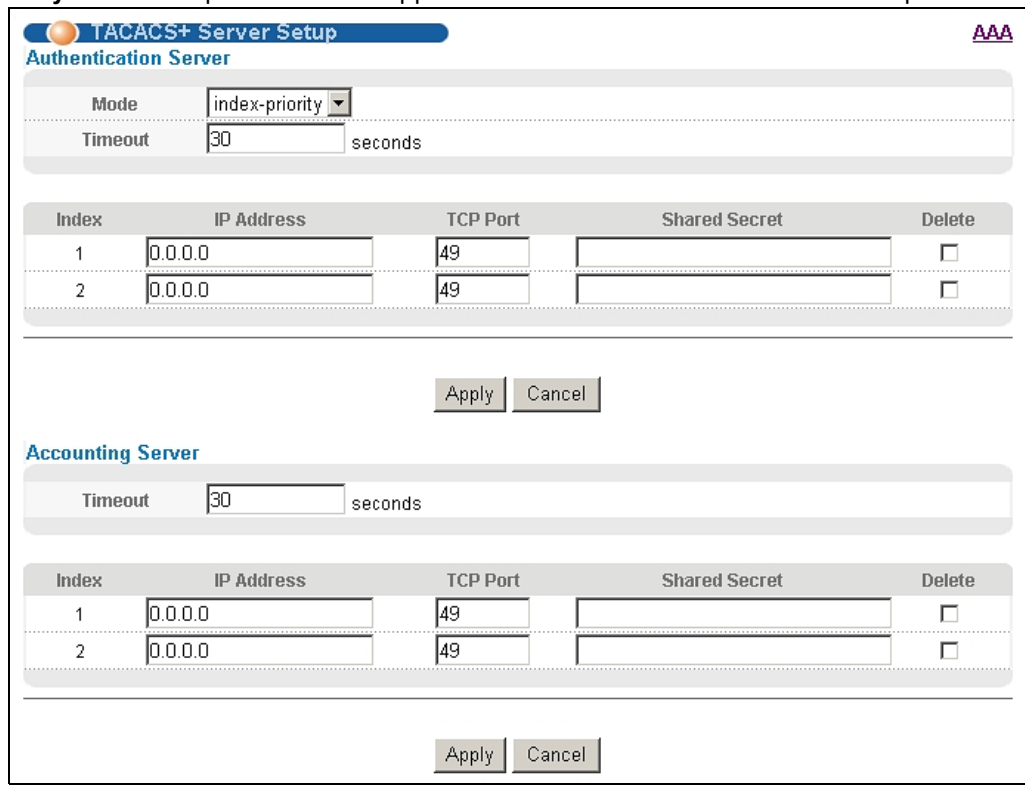

**Рисунок 144** Экран Advanced Application > AAA > TACACS+ Server Setup

#### Поля экрана описаны в следующей таблице.

| ПОЛЕ                     | <b>ОПИСАНИЕ</b>                                                                                                    |
|--------------------------|----------------------------------------------------------------------------------------------------|
| Authentication<br>Server | В данном разделе вводятся настройки аутентификации с использованием TACACS+.                                                                                                    |
| Mode                     | Данное поле используется лишь при настройке нескольких серверов TACACS+.                                                                                                    |
|                          | В случае выбора index-priority коммутатор будет пытаться осуществить<br>аутентификацию с использованием первого настроенного сервера TACACS+; при<br>отсутствии ответа коммутатор обратится ко второму серверу TACACS+.                                                                                                    |
|                          | В случае выбора round-robin запросы на аутентификацию будут направляться<br>серверам TACACS+ поочередно.                                                                                                    |
| Timeout                  | Укажите период в секундах, в течение которого коммутатор будет ожидать ответа на<br>запрос от сервера TACACS+.                                                                                                    |
|                          | В случае выбора режима index-priority и использования двух серверов TACACS+<br>значение тайм-аута делится между двумя серверами TACACS+. Например, если<br>установить период тайм-аута равным 30 секундам, коммутатор будет ожидать ответа<br>от первого сервера TACACS+ в течение 15 секунд, после чего направит запрос на<br>второй сервер TACACS+. |
| Index                    | Порядковый номер записи о сервере TACACS+ (только для чтения).                                                                                                    |
| IP Address               | Введите IP-адрес внешнего сервера TACACS+ в виде десятичных чисел, разделенных<br>точками.                                                                                                    |
| <b>TCP Port</b>          | По умолчанию аутентификация на сервере TACACS+ производится через порт 49.<br>Изменять это значение не следует, за исключением тех случаев, когда об этом<br>попросит администратор сети.                                                                                                    |
| <b>Shared Secret</b>     | Укажите пароль (до 32 алфавитно-цифровых символов), который будет служить<br>общим ключом для внешнего сервера TACACS+ и коммутатора. Этот ключ не<br>пересылается по сети. Ключ должен быть одинаковым на внешнем сервере TACACS+ и<br>коммутаторе.                                                                                                  |
| Delete                   | При необходимости удалить из коммутатора существующую запись о сервере<br>TACACS+ установите данный переключатель. Удаление записи произойдет после<br>нажатия на кнопку Apply.                                                                                                    |
| Apply                    | Нажмите Apply, чтобы сохранить изменения в оперативной памяти коммутатора. Эти<br>настройки будут утеряны в случае выключения коммутатора или перебоя в подаче<br>питания, поэтому по завершении настройки необходимо нажать на ссылке Save в<br>верхней навигационной панели для сохранения изменений в энергонезависимой<br>памяти.                 |
| Cancel                   | Нажмите <b>Cancel</b> , чтобы начать настройку на этом экране заново.                                                                                                    |
| Accounting<br>Server     | В данном разделе вводятся настройки учета с использованием TACACS+.                                                                                                    |
| Timeout                  | Укажите период в секундах, в течение которого коммутатор будет ожидать ответа на<br>запрос от сервера учета TACACS+.                                                                                                    |
| Index                    | Порядковый номер записи о сервере учета TACACS+ (только для чтения).                                                                                                    |
| IP Address               | Введите IP-адрес внешнего сервера учета TACACS+ в виде десятичных чисел,<br>разделенных точками.                                                                                                    |
| <b>TCP Port</b>          | По умолчанию учет на сервере TACACS+ производится через порт 49. Изменять это<br>значение не следует, за исключением тех случаев, когда об этом попросит<br>администратор сети.                                                                                                    |
| <b>Shared Secret</b>     | Укажите пароль (до 32 алфавитно-цифровых символов), который будет служить<br>общим ключом для внешнего сервера учета TACACS+ и коммутатора. Этот ключ не<br>пересылается по сети. Ключ должен быть одинаковым на внешнем сервере учета<br>TACACS+ и коммутаторе.                                                                                      |

Таблица 85 Экран Advanced Application > AAA > TACACS+ Server Setup

| ПОЛЕ   | <b>ОПИСАНИЕ</b>                                                                                                    |
|--------|----------------------------------------------------------------------------------------------------|
| Delete | При необходимости удалить из коммутатора существующую запись о сервере учета<br>TACACS+ установите данный переключатель. Удаление записи произойдет после<br>нажатия на кнопку Apply.                                                                                                    |
| Apply  | Нажмите Apply, чтобы сохранить изменения в оперативной памяти коммутатора. Эти<br>настройки будут утеряны в случае выключения коммутатора или перебоя в подаче<br>питания, поэтому по завершении настройки необходимо нажать на ссылке Save в<br>верхней навигационной панели для сохранения изменений в энергонезависимой<br>памяти. |
| Cancel | Нажмите <b>Cancel</b> , чтобы начать настройку на этом экране заново.                                                                                                    |

**Таблица 85** Экран Advanced Application > AAA > TACACS+ Server Setup (продолжение)

# <span id="page-210-0"></span>**24.5 Настройка AAA**

С помощью этого экрана можно настроить параметры аутентификации и авторизации для коммутатора. Перейдите по ссылке **AAA Setup** на экране **AAA**, чтобы открыть экран, изображенный на рисунке ниже.

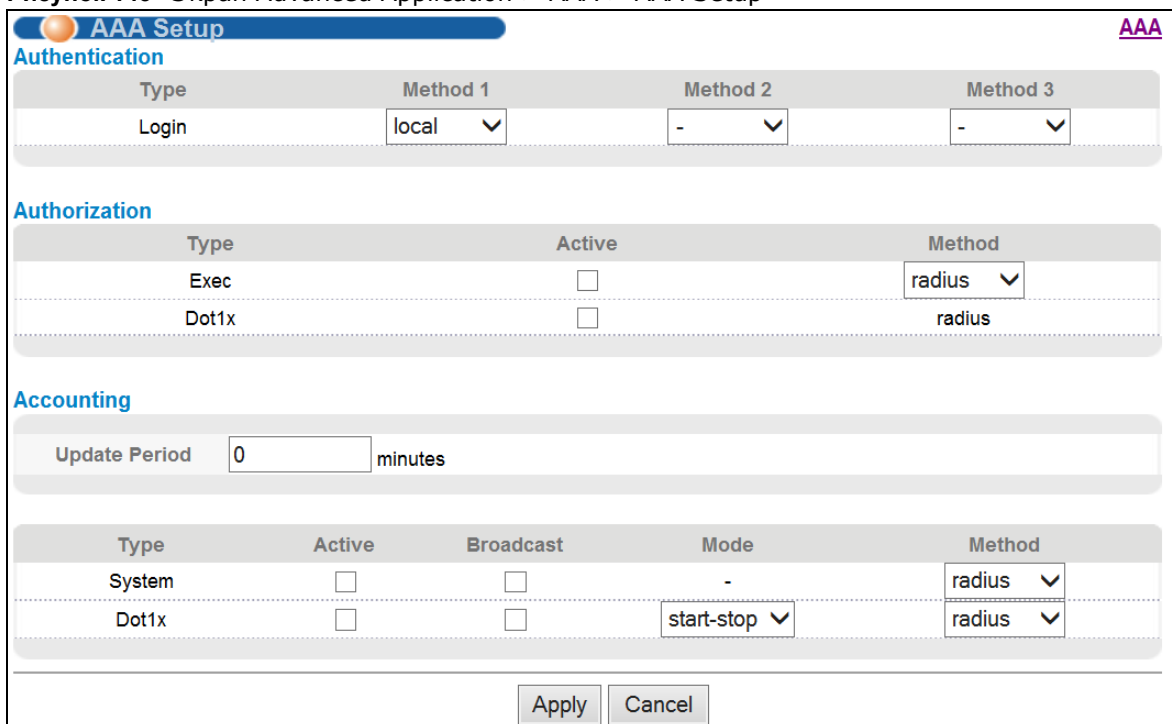

**Рисунок 145** Экран Advanced Application > AAA > AAA Setup

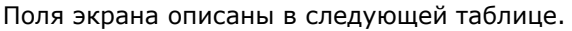

| ПОЛЕ           | <b>ОПИСАНИЕ</b>                                                                                                    |
|----------------|----------------------------------------------------------------------------------------------------|
| Authentication | В данном разделе определяются способы аутентификации пользователей,<br>пытающихся получить доступ к коммутатору.                                                                                                    |
| Login          | В данных полях можно определить, к какой базе данных должен обращаться<br>коммутатор (в первую, вторую и третью очередь) для аутентификации учетных<br>записей администраторов (пользователей, управляющих коммутатором).                                                                                                    |
|                | Локальные учетные записи пользователей настраиваются на экране Access Control ><br>Logins. TACACS+ и RADIUS представляют собой внешние серверы. Прежде чем<br>установить приоритет, убедитесь, что соответствующая база данных правильно<br>настроена.                                                                                                    |
|                | Для аутентификации учетных записей администраторов на коммутаторе можно<br>указать до трех методов. Данный коммутатор пытается использовать каждый из<br>методов в том порядке, в котором они указаны (сначала Method 1, затем Method 2 и<br>наконец Method 3). В поле Method 1 обязательно должен быть выбран один из<br>методов. Если коммутатор должен обращаться и к другим источникам для проверки<br>учетных записей администраторов, их необходимо указать в полях Method 2 и<br>Method 3. |
|                | В случае выбора <b>local</b> для проверки учетных записей администраторов коммутатор<br>будет обращаться к записям, настроенным на экране Access Control > Logins.                                                                                                    |
|                | В случае выбора radius для проверки учетных записей администраторов коммутатор<br>будет обращаться к серверам RADIUS.                                                                                                    |
|                | В случае выбора <b>tacacs+</b> для проверки учетных записей администраторов коммутатор<br>будет обращаться к серверам TACACS+.                                                                                                    |
| Authorization  | С помощью этого раздела можно настроить параметры авторизации для коммутатора.                                                                                                    |
| Type           | Укажите, предоставляет ли коммутатор пользователям следующие услуги.                                                                                                    |
|                | Ехес: Разрешить администратору, который выполняет вход на коммутатор,<br>наличие иного уровня прав доступа, назначенного внешним сервером.<br><b>Dot1x</b> : Разрешить клиенту IEEE 802.1x, наличие иных ограничений пропускной<br>способности или иного идентификатора сети VLAN, назначенного внешним<br>сервером.                                                                                                    |
| Active         | Установите этот переключатель, чтобы активировать функцию авторизации для<br>указанных типов событий.                                                                                                    |
| Method         | Выберите метод (RADIUS или TACACS+) для авторизации событий определенного<br>типа.                                                                                                    |
|                | RADIUS является единственным методом авторизации для клиентов IEEE 802.1x.                                                                                                    |
| Accounting     | С помощью этого раздела можно настроить параметры учета для данного<br>коммутатора.                                                                                                    |
| Update Period  | Периодичность в минутах, с которой коммутатор отправляет на сервер учета<br>обновленную информацию. Данное значение используется только в том случае, если<br>для записи Dot1x выбрана опция start-stop.                                                                                                    |
| Type           | Данный коммутатор поддерживает отправку на сервер(ы) учета следующих типов<br>событий:                                                                                                    |
|                | • System - при выборе этой опции коммутатор будет передавать информацию о<br>следующих системных событиях: загрузка системы, отключение системы, включение<br>учета на системе, отключение учета на системе.                                                                                                    |
|                | • Dot1x - при выборе этой опции коммутатор будет передавать информацию о начале<br>сессий клиентами IEEE 802.1x (аутентификация на коммутаторе), завершении сессий<br>и промежуточных обновлениях состояния сессий.                                                                                                    |
| Active         | Установите этот переключатель, чтобы активировать функцию учета для указанных<br>типов событий.                                                                                                    |

Таблица 86 Экран Advanced Application > AAA > AAA Setup

| ПОЛЕ             | <b>ОПИСАНИЕ</b>                                                                                                    |
|------------------|----------------------------------------------------------------------------------------------------|
| <b>Broadcast</b> | Установите данный переключатель, чтобы коммутатор передавал учетную<br>информацию сразу на все настроенные серверы учета.                                                                                                    |
|                  | Если этот переключатель не установлен, и у вас имеется два сервера учета,<br>коммутатор будет передавать информацию на первый сервер учета, и только при<br>отсутствии ответа от первого сервера попытается передать информацию на второй<br>сервер учета.                                                                            |
| Mode             | Данный коммутатор поддерживает два режима регистрации событий входа в систему.<br>Выберите одну из опций:                                                                                                    |
|                  | • start-stop - коммутатор будет передавать на сервер учета информацию в момент<br>начала пользовательской сессии, на ее протяжении (если она длится дольше, чем<br>указано в поле Update Period) и в момент ее завершения.                                                                                                    |
|                  | • stop-only - коммутатор будет передавать на сервер учета информацию только в<br>момент завершения пользовательской сессии.                                                                                                    |
| Method           | Выберите метод (RADIUS или TACACS+) для учета событий определенного типа.                                                                                                    |
|                  | Для регистрации событий типа <b>Commands</b> поддерживается только метод TACACS+.                                                                                                    |
| Apply            | Нажмите Apply, чтобы сохранить изменения в оперативной памяти коммутатора. Эти<br>настройки будут утеряны в случае выключения коммутатора или перебоя в подаче<br>питания, поэтому по завершении настройки необходимо нажать на ссылке Save в<br>верхней навигационной панели для сохранения изменений в энергонезависимой<br>памяти. |
| Cancel           | Нажмите <b>Cancel</b> , чтобы начать настройку на этом экране заново.                                                                                                    |

Таблица 86 Экран Advanced Application > AAA > AAA Setup (продолжение)

# 24.6 Справочная техническая информация

Это раздел содержит дополнительную техническую информацию по вопросам, обсуждаемым в текущей главе.

## 24.6.1 Специальный атрибут производителя

Стандартом RFC 2865 определен метод обмена специфичной для производителя информацией между сервером RADIUS и сетевым устройством доступа (например, коммутатором). Для расширения функциональных возможностей сервера RADIUS компания может использовать специальные атрибуты производителя (VSA).

Данный коммутатор поддерживает атрибуты VSA, которые, в зависимости от результатов аутентификации пользователя, позволяют выполнять следующие действия:

- Ограничивать пропускную способность для входящего или исходящего трафика через порт, к которому подключен пользователь.
- Назначать права доступа пользователям, прошедшим аутентификацию.

Атрибут VSA включает в себя следующие поля:

• Vendor-ID: Идентификационный номер, назначенный компании уполномоченной организацией по распределению нумерации в сети Интернет (IANA). ZyXEL присвоен идентификатор 890.

- Vendor-Type: Определяемый производителем атрибут, идентифицирующий изменяемый параметр.
- Vendor-data: Значение, которое необходимо присвоить параметру.

Примечание: Порядок настройки атрибутов VSA для пользователей, проходящий аутентификацию на сервере RADIUS, можно найти в документации к соответствующему серверу RADIUS.

Атрибуты VSA, поддерживаемые коммутатором, описаны в следующей таблице.

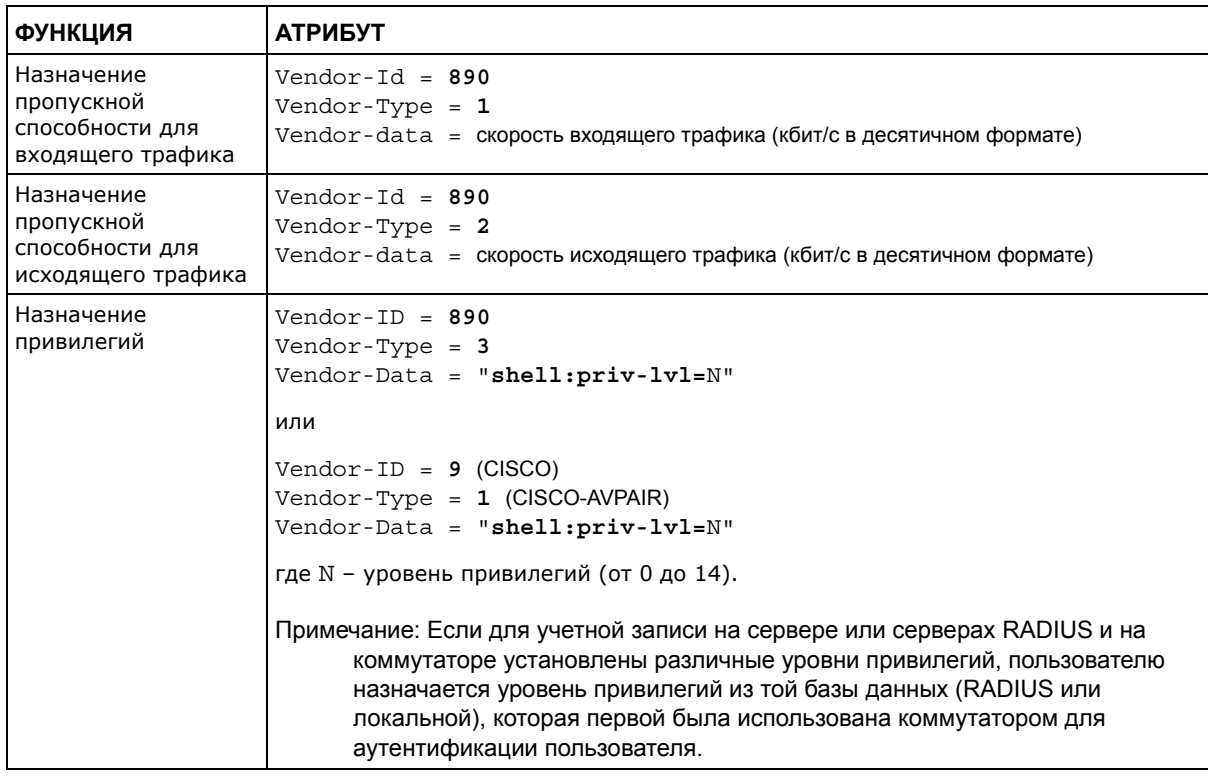

Таблица 87 Поддерживаемые атрибуты VSA

#### 24.6.1.1 Атрибут протокола туннелирования

С помощью атрибутов протокола туннелирования на сервере RADIUS (см. документацию к серверу RADIUS) можно назначить порт коммутатора виртуальной локальной сети VLAN с использованием аутентификации на основе IEEE 802.1x. Настройки VLAN порта фиксированные, без тегов. При этом также назначается идентификатор VID порта. Значения, которые требуется настроить, приведены в следующей таблице. Значения, выделенные в таблице полужирным шрифтом, являются фиксированными в соответствии с RFC 3580.

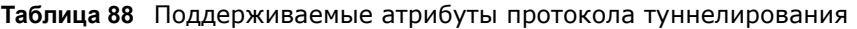

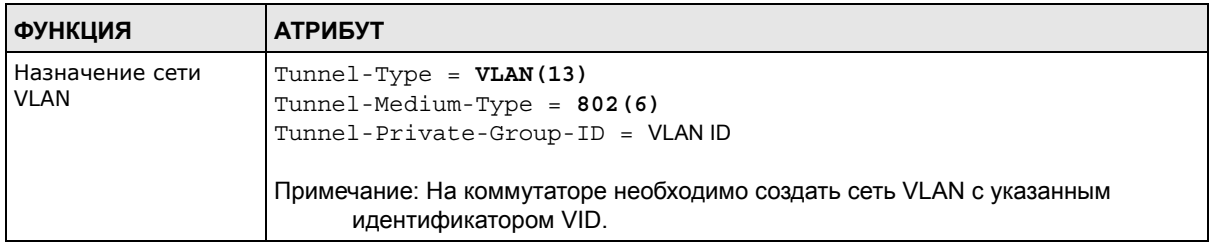

### <span id="page-214-0"></span>24.6.2 Поддерживаемые атрибуты RADIUS

Атрибуты RADIUS представляют собой данные, используемые для определения конкретных элементов аутентификации пользовательского профиля, сохраняемые на сервере RADIUS. В данном приложении перечислены атрибуты RADIUS, поддерживаемые коммутатором.

Более подробную информацию об атрибутах RADIUS, используемых для аутентификации, можно найти в RFC 2865.

В данном разделе перечислены атрибуты, используемые коммутатором для функций аутентификации. В тех случаях, когда с атрибутом связан особый формат, приводится описание формата.

### 24.6.3 Атрибуты, используемые для аутентификации

В приведенных ниже разделах перечислены атрибуты, передаваемые коммутатором на сервер RADIUS при использовании функций учета.

#### 24.6.3.1 Атрибуты, используемые при аутентификации привилегированного доступа

User-Name

- формат атрибута User-Name: \$enab#\$, где # представляет собой уровень привилегий  $(1-14)$ .

User-Password

NAS-Identifier

NAS-IP-Address

#### 24.6.3.2 Атрибуты, используемые для входа пользователей

User-Name

User-Password

NAS-Identifier

NAS-IP-Address

### 24.6.3.3 Атрибуты, используемые для аутентификации на основе IEEE 802.1x

User-Name

NAS-Identifier

NAS-IP-Address

NAS-Port

NAS-Port-Type

- Данное значение на коммутаторе устанавливается равным Ethernet(15). Calling-Station-Id

Frame-MTU

EAP-Message

State

Message-Authenticator
# **Защита от подмены IP-адресов**

# **25.1 Обзор**

Функция защиты от подмены IP-адресов позволяет отфильтровывать несанкционированные пакеты DHCP и ARP в сети.

Для защиты от подмены IP-адресов применяется таблица привязок, позволяющая различать санкционированные и несанкционированные DHCP- и ARP-пакеты. При привязке используются следующие атрибуты:

- MAC-адрес
- VLAN ID
- IP-адрес
- Номер порта

При получении коммутатором пакета DHCP или ARP производится поиск соответствующих MAC-адреса, идентификатора VLAN ID, IP-адреса и номера порта в таблице привязок. При наличии привязки коммутатор пересылает пакет. Если привязки не найдено, пакет коммутатором отбрасывается.

### **25.1.1 О чем рассказывается в этой главе**

- С помощью экрана **IP Source Guard** (разд[. 25.2](#page-217-0) на стр. 218) можно посмотреть на текущие привязки для функций отслеживания DHCP и инспекции ARP-пакетов.
- С помощью экрана **IP Source Guard Static Binding** (разд[. 25.3](#page-218-0) на стр. 219) можно управлять статическими привязками для функций отслеживания DHCP и инспекции ARPпакетов.
- С помощью экрана **DHCP Snooping** (разд[. 25.4](#page-220-0) на стр. 221) можно ознакомиться с различными статистическими данными из базы данных отслеживания DHCP.
- С помощью экрана **DHCP Snooping Configure** (разд[. 25.5](#page-223-0) на стр. 224) можно включить отслеживание DHCP на коммутаторе (но не для конкретных сетей VLAN), указать сеть VLAN, в которой располагается DHCP-сервер по умолчанию, а также настроить базу данных отслеживания.
- С помощью экрана **DHCP Snooping Port Configure** (разд[. 25.5.1](#page-225-0) на стр. 226) можно указать, какие порты являются доверенными, а какие – нет для отслеживания DHCP.
- С помощью экрана **DHCP VLAN Configure** (разд[. 25.5.2](#page-227-0) на стр. 228) можно включить отслеживание DHCP для каждой сети VLAN и указать, должен ли коммутатор добавлять информацию опции 82 агента ретрансляции DHCP в запросы DHCP, которые коммутатор ретранслирует на сервер DHCP в каждой сети VLAN.
- С помощью экрана **DHCP Snooping VLAN Port Configure** (разд[. 25.5.3](#page-228-0) на стр. 229) можно применить различные профили опции 82 DHCP к определенным портам в сети VLAN.
- С помощью экрана **ARP Inspection Status** (разд[. 25.6](#page-229-0) на стр. 230) можно ознакомиться с текущим списком фильтров по MAC-адресам, созданных в связи с обнаружением коммутатором несанкционированного пакета ARP.
- С помощью экрана **ARP Inspection VLAN Status** (разд[. 25.7](#page-230-0) на стр. 231) можно ознакомиться с различными статистическими данными о пакетах ARP в каждой сети VLAN.
- С помощью экрана **ARP Inspection Log Status** (разд[. 25.8](#page-231-0) на стр. 232) можно просмотреть сообщения журнала, которые были сгенерированы пакетами ARP и еще не были отправлены на сервер syslog.
- С помощью экрана **ARP Inspection Configure** (разд[. 25.9](#page-233-0) на стр. 234) можно включить инспекцию пакетов ARP на коммутаторе. Кроме того, можно настроить период времени, в течение которого коммутатор хранит записи об отброшенных пакетах ARP, а также определить глобальные параметры контрольного журнала функции инспекции ARP-пакетов.
- С помощью экрана **ARP Inspection Port Configure** (разд[. 25.9.1](#page-234-0) на стр. 235) можно указать, какие порты являются доверенными, а какие – нет для инспекции пакетов ARP.
- С помощью экрана **ARP Inspection VLAN Configure** (разд[. 25.9.2](#page-236-0) на стр. 237) можно включить инспекцию ARP для каждой сети VLAN и указать, в какие момент коммутатор должен генерировать сообщения журналов при получении пакетов ARP из каждой сети VLAN.

### **25.1.2 Что необходимо знать**

Таблица привязок строится коммутатором посредством отслеживания пакетов DHCP (динамическая привязка) и на основе информации, предоставленной администратором вручную (статическая привязка).

Функция защиты от подмены IP-адресов включает в себя следующие функции:

- Статическая привязка. Используется для создания статических связей в таблице привязок.
- Отслеживание DHCP. Используется для отфильтровывания несанкционированных пакетов DHCP в сети и для динамического построения таблицы привязок.
- Инспекция ARP-пакетов. Используется для отфильтровывания несанкционированных пакетов ARP.

Чтобы использовать динамическую привязку для отфильтровывания несанкционированных ARP-пакетов (типичная ситуация), перед включением инспекции ARP-пакетов необходимо включить отслеживание DHCP.

## <span id="page-217-0"></span>**25.2 Защита от подмены IP-адресов**

На данном экране можно просмотреть существующие привязки для функций отслеживания DHCP и инспекции ARP-пакетов. На основе привязок функции отслеживания DHCP и инспекции ARP-пакетов различают санкционированные и несанкционированные пакеты. Таблица привязок строится коммутатором посредством отслеживания пакетов DHCP (динамическая привязка) и на основе информации, предоставленной администратором вручную (статическая привязка). Чтобы отобразить показанный ниже экран, выберите **Advanced Application > IP Source Guard**.

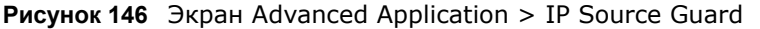

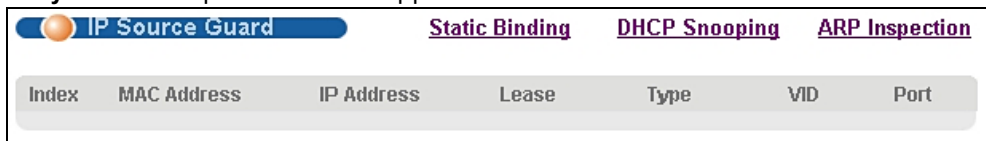

Поля экрана описаны в следующей таблице.

Таблица 89 Экран Advanced Application > IP Source Guard

| ПОЛЕ        | <b>ОПИСАНИЕ</b>                                                                                                    |
|-------------|----------------------------------------------------------------------------------------------------|
| Index       | В этом поле отображается порядковый номер каждой привязки.                                                                                                    |
| MAC Address | В этом поле отображается МАС-адрес источника для привязки.                                                                                                    |
| IP Address  | В этом поле отображается IP-адрес, назначенный для MAC-адреса в привязке.                                                                                                    |
| Lease       | В этом поле отображается количество дней, часов, минут и секунд, в течение<br>которого действует привязка; например, 2d3h4m5s означает, что привязка<br>действует в течение 2 дней, 3 часов, 4 минут и 5 секунд. Для привязки,<br>действительной в течение неограниченного времени (например, статической<br>привязки), в этом поле отображается <i>infinity</i> . |
| Type        | В этом поле отображается способ получения коммутатором информации о привязке.<br>static: привязка создана с использованием информации, предоставленной<br>администратором вручную.<br>dhcp-snooping: привязка создана в результате отслеживания пакетов DHCP.                                                                                                    |
| VID         | В этом поле отображается идентификатор VLAN для привязки.                                                                                                    |
| Port        | В этом поле отображается номер порта для привязки. Если данное поле пустое,<br>привязка действует для всех портов.                                                                                                    |

# <span id="page-218-0"></span>25.3 Статическая привязка для защиты от подмены IPадресов

На данном экране можно управлять статическими привязками для функций отслеживания DHCP и инспекции ARP-пакетов. Статические привязки идентифицируются по MAC-адресу и идентификатору VLAN ID. Для каждой комбинации MAC-адреса и идентификатора VLAN ID можно создать только одну статическую привязку. При попытке создать статическую привязку с теми же MAC-адресом и идентификатором VLAN ID, что и у существующей статической привязки, новая информация заменяет предыдущую. Чтобы отобразить показанный ниже экран, выберите Advanced Application > IP Source Guard > Static Binding.

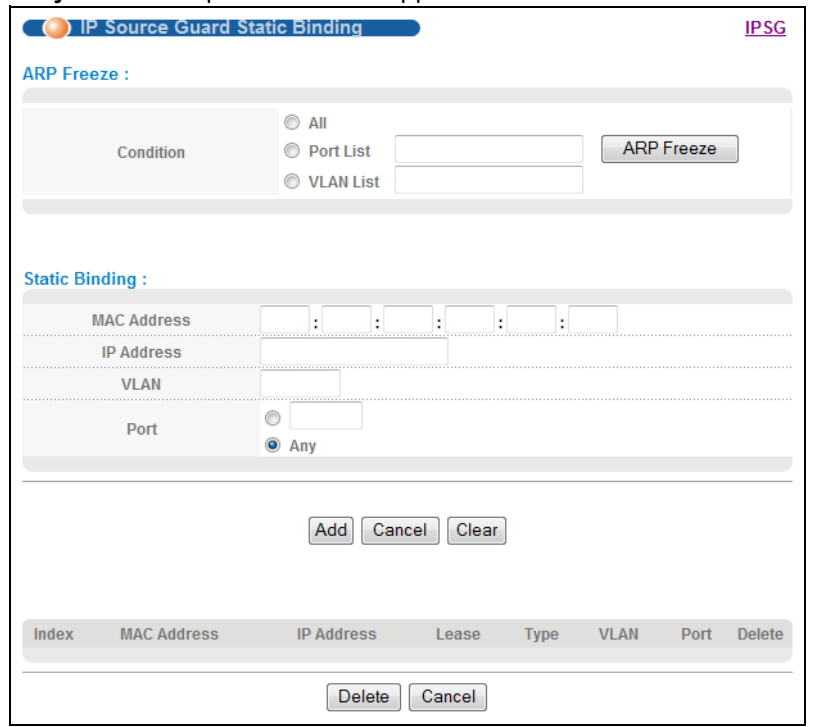

#### Рисунок 147 Экран Advanced Application > IP Source Guard > Static Binding

Поля экрана описаны в следующей таблице.

Таблица 90 Экран Advanced Application > IP Source Guard > Static Binding

| ПОЛЕ                  | <b>ОПИСАНИЕ</b>                                                                                                    |
|-----------------------|----------------------------------------------------------------------------------------------------|
| <b>ARP Freeze</b>     | Функция ARP Freeze позволяет автоматически создавать статические привязки<br>на основе текущих записей ARP (либо полученных динамически, либо<br>статических) до тех пор, пока таблица привязок коммутатора не заполнится.                                                                |
|                       | Примечание: Для использования функции ARP Freeze необходимо выбрать в<br>качестве режима запоминания ARP опцию ARP-Request на экране IP<br>Application > ARP Setup > ARP Learning.                                                                                                    |
| Condition             | <b>All</b> – Если выбрать эту опцию и нажать кнопку <b>ARP Freeze</b> , коммутатор будет<br>автоматически добавлять все текущие записи ARP в таблицу статических<br>привязок.                                                                                                    |
|                       | <b>Port List</b> - При выборе этой опции потребуется ввести список портов,<br>используя в качестве разделителя запятую. После нажатия кнопки ARP<br><b>Freeze</b> коммутатор будет добавлять записи ARP, полученные на определенном<br>порту (или портах) в таблицу статических привязок. |
|                       | <b>VLAN List</b> - При выборе этой опции потребуется указать список<br>идентификаторов сетей VLAN, используя в качестве разделителя запятую.<br>После нажатия кнопки ARP Freeze коммутатор будет добавлять записи ARP<br>для указанных сетей VLAN в таблицу статических привязок.         |
| <b>Static Binding</b> |                                                                                                    |
| <b>MAC Address</b>    | Введите МАС-адрес источника для привязки.                                                                                                    |
| IP Address            | Введите IP-адрес, назначенный для MAC-адреса в привязке.                                                                                                    |
| <b>VLAN</b>           | Введите идентификатор VLAN ID для привязки.                                                                                                    |

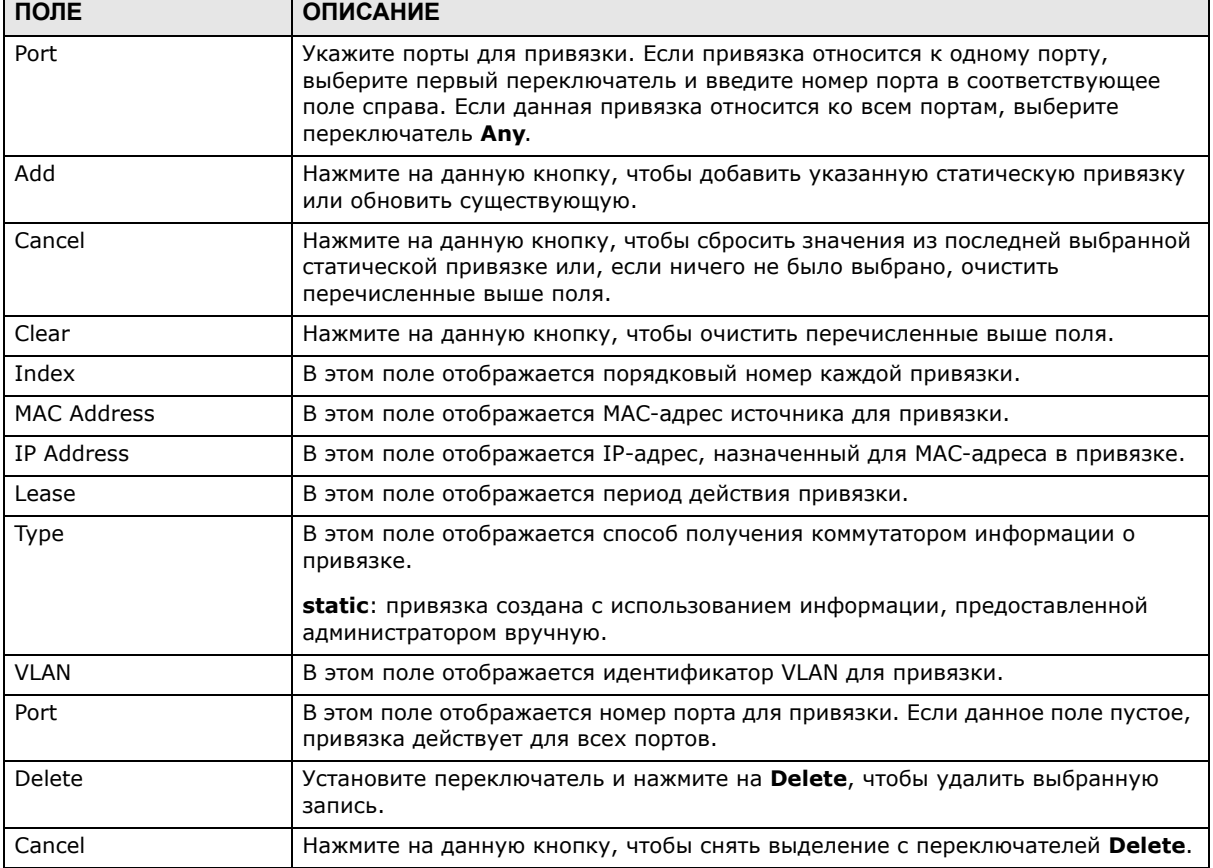

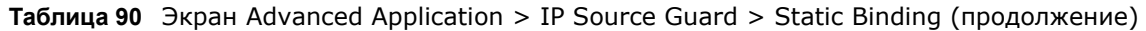

# <span id="page-220-0"></span>**25.4 Отслеживание DHCP**

На данном экране можно просмотреть различные статистические данные по базе данных отслеживания DHCP. Чтобы отобразить показанный ниже экран, выберите **Advanced Application > IP Source Guard > DHCP Snooping**.

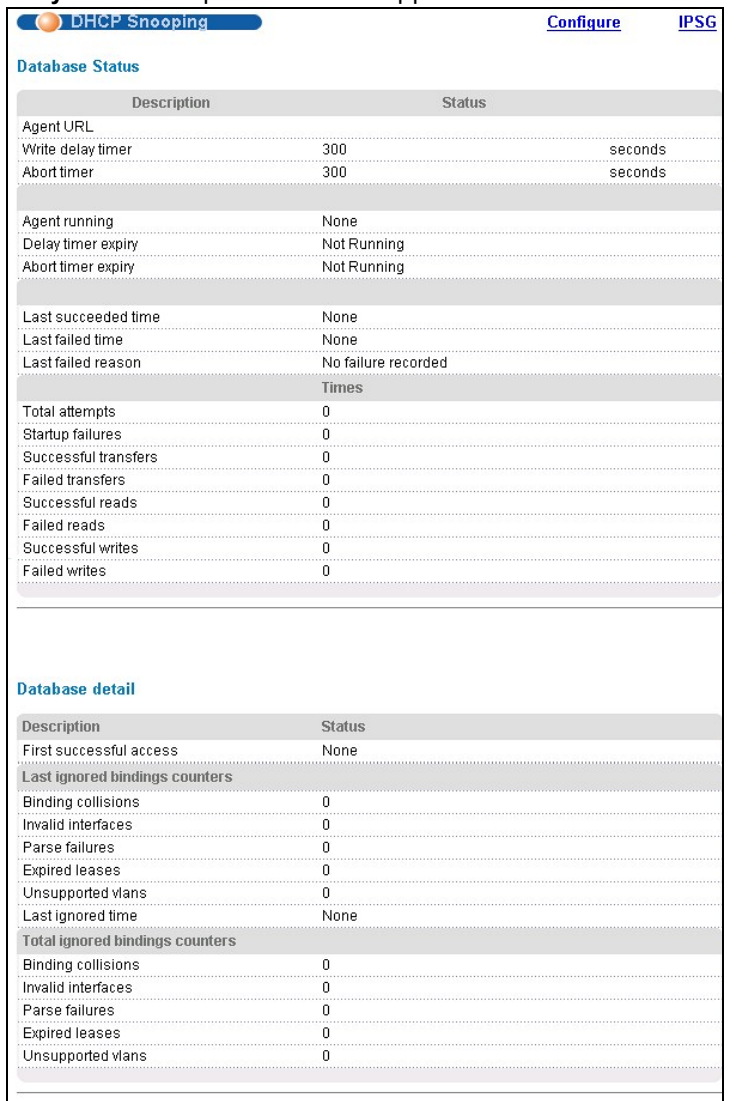

#### **Рисунок 148** Экран Advanced Application > IP Source Guard > DHCP Snooping

Поля экрана описаны в следующей таблице.

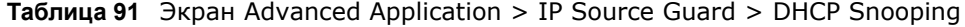

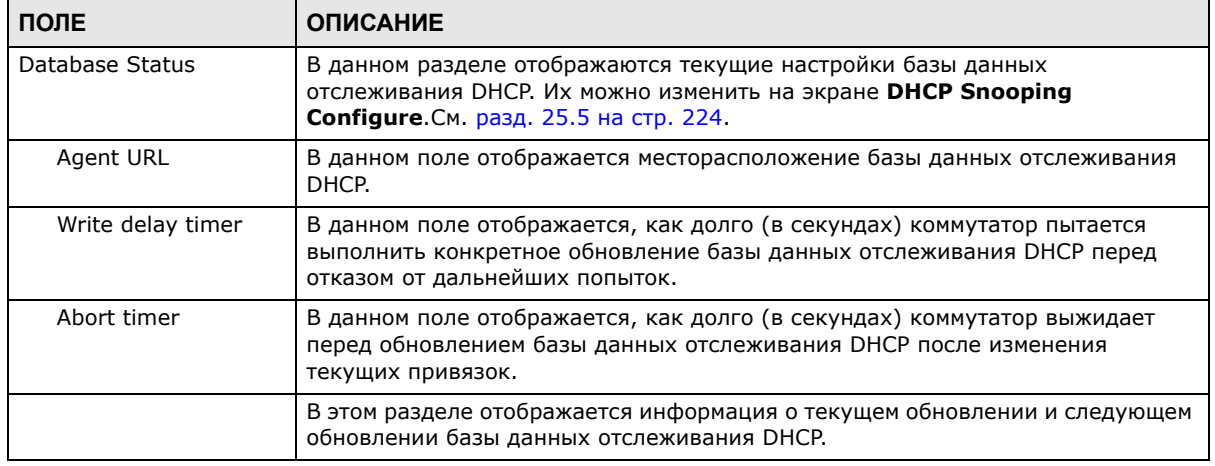

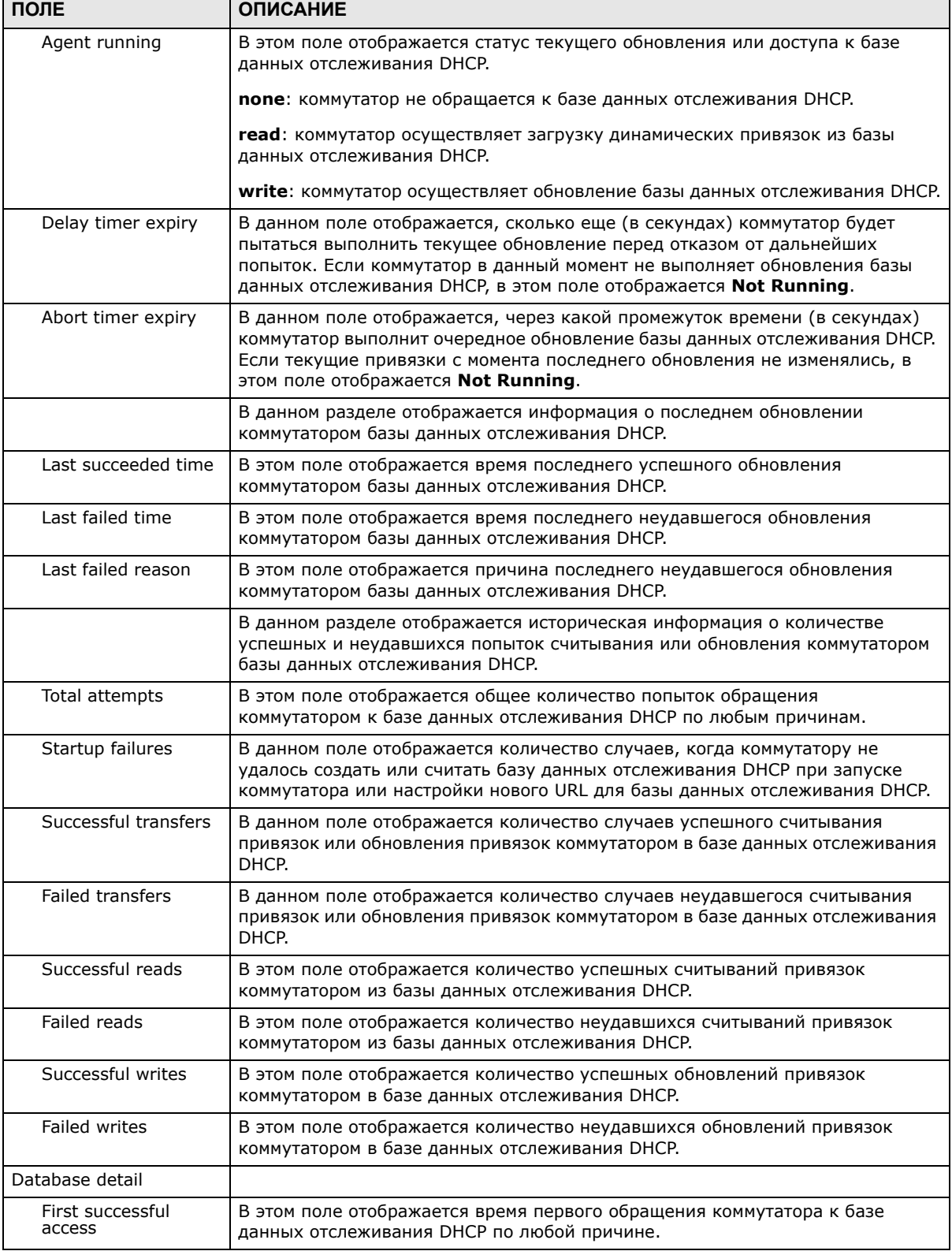

### **Таблица 91** Экран Advanced Application > IP Source Guard > DHCP Snooping (продолжение)

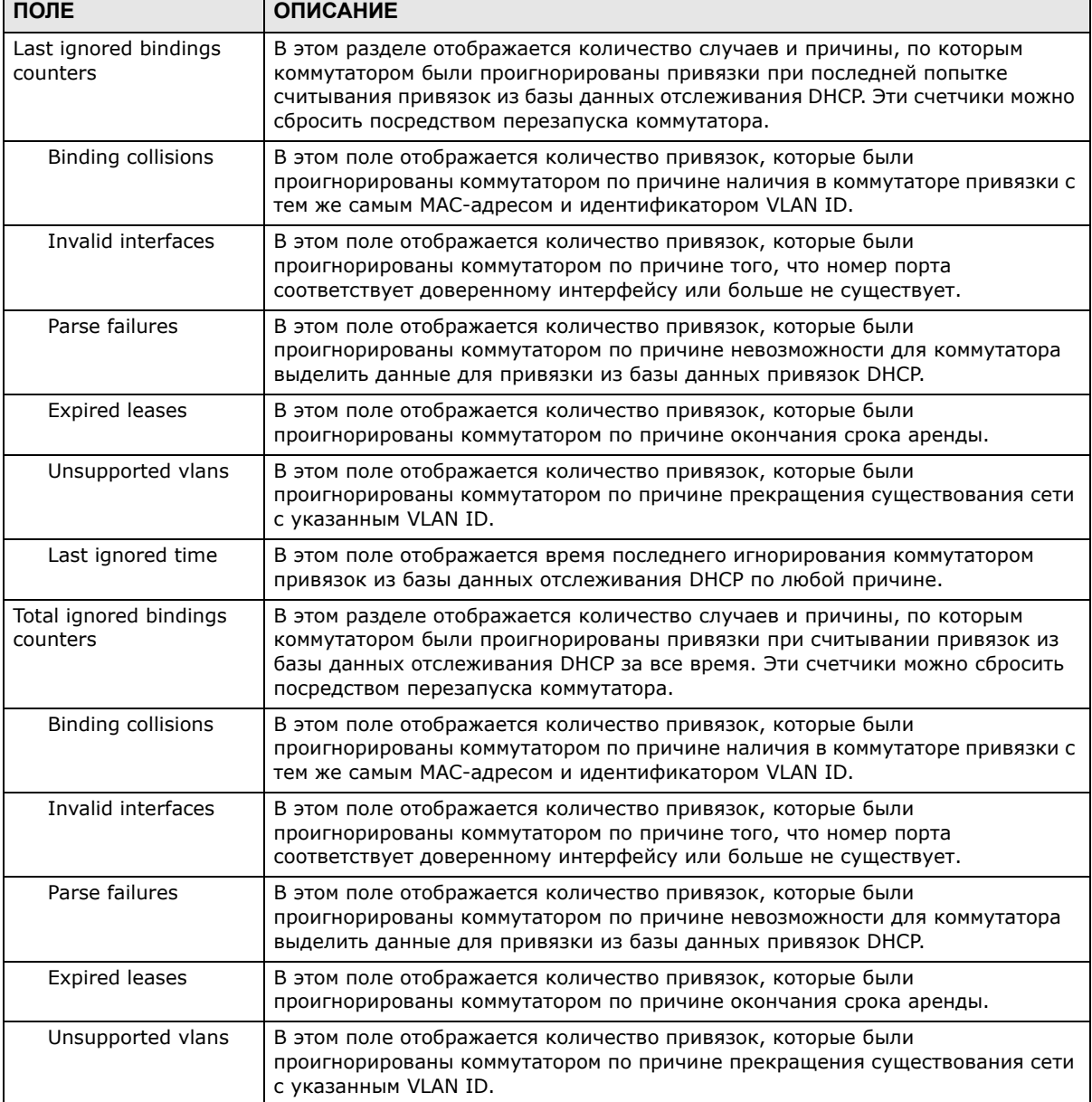

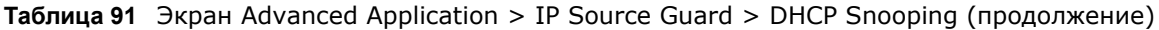

# <span id="page-223-0"></span>**25.5 Настройка отслеживания DHCP**

С помощью данного экрана можно включить отслеживание DHCP на коммутаторе (но не на конкретных VLAN), указать сеть VLAN, в которой располагается DHCP-сервер по умолчанию, а также настроить базу данных отслеживания DHCP. База данных отслеживания DHCP позволяет хранить текущие привязки на защищенном внешнем сервере TFTP, чтобы они были доступны после перезапуска. Чтобы отобразить показанный ниже экран, выберите **Advanced Application > IP Source Guard > DHCP Snooping > Configure**.

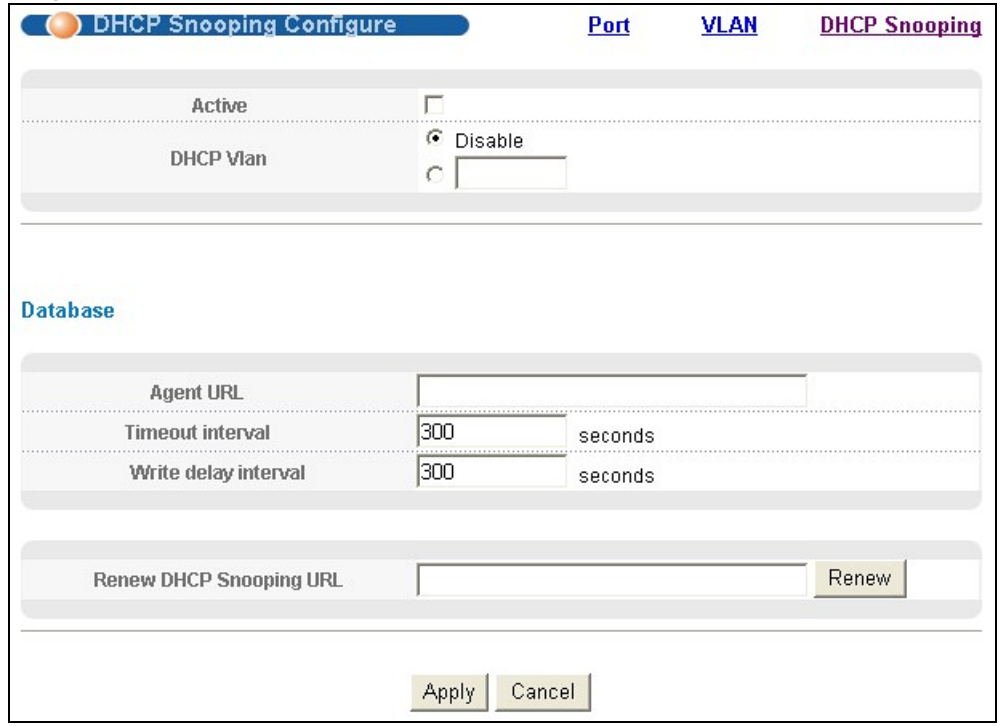

#### Рисунок 149 Экран Advanced Application > IP Source Guard > DHCP Snooping > Configure

Поля экрана описаны в следующей таблице.

#### Таблица 92 Экран Advanced Application > IP Source Guard > DHCP Snooping > Configure

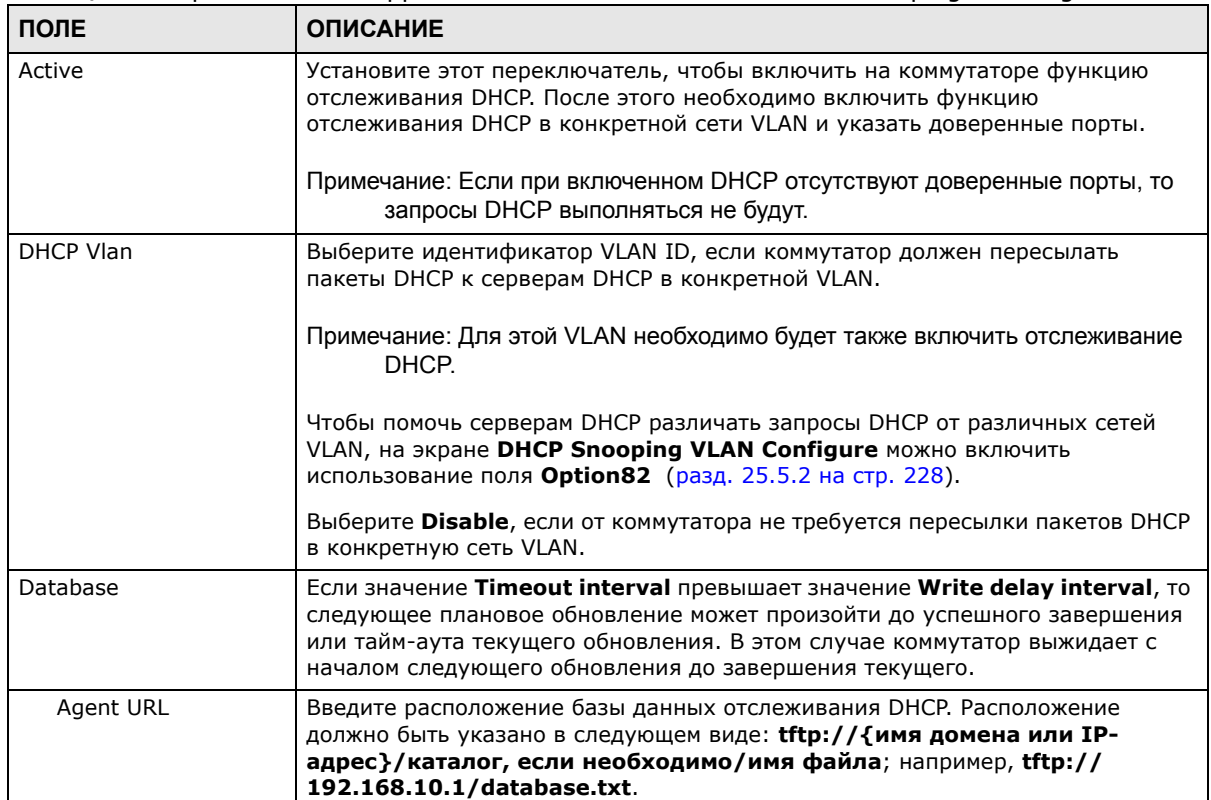

| ПОЛЕ                       | <b>ОПИСАНИЕ</b>                                                                                                    |
|----------------------------|----------------------------------------------------------------------------------------------------|
| Timeout interval           | Введите, как долго (от 10 до 65535 секунд) коммутатор будет пытаться<br>выполнить конкретное обновление базы данных отслеживания DHCP перед<br>отказом от дальнейших попыток.                                                                                                    |
| Write delay interval       | Введите, как долго (от 10 до 65535 секунд) коммутатор будет выжидать перед<br>обновлением базы данных отслеживания DHCP после первого изменения<br>текущих привязок с момента обновления. После определения времени<br>следующего обновления все дополнительные изменения в текущих привязках<br>включаются в это обновление автоматически.            |
| Renew DHCP<br>Snooping URL | Введите расположение базы данных отслеживания DHCP и нажмите на Renew,<br>чтобы коммутатор загрузил ее. Таким образом можно загрузить динамические<br>привязки из другой базы данных отслеживания DHCP, чем указанная в поле<br><b>Agent URL.</b>                                                                                                    |
|                            | При загрузке динамических привязок из базы данных отслеживания DHCP<br>коммутатор предварительно не отбрасывает существующие динамические<br>привязки. В случае конфликта коммутатор сохраняет динамические привязки<br>в энергозависимой памяти и изменяет показания счетчика Binding collisions<br>на экране DHCP Snooping (разд. 25.4 на стр. 221). |
| Apply                      | Нажмите Apply, чтобы сохранить изменения в оперативной памяти<br>коммутатора. Эти настройки будут утеряны в случае выключения коммутатора<br>или перебоя в подаче питания, поэтому по завершении настройки необходимо<br>нажать на ссылке Save в верхней навигационной панели для сохранения<br>изменений в энергонезависимой памяти.                  |
| Cancel                     | Нажатие на данную кнопку сбрасывает параметры на данном экране к<br>последним сохраненным значениям.                                                                                                    |

**Таблица 92** Экран Advanced Application > IP Source Guard > DHCP Snooping > Configure

### <span id="page-225-0"></span>**25.5.1 Настройка портов отслеживания DHCP**

На данном экране можно определить порты как доверенные и не заслуживающие доверия для функции отслеживания DHCP.

Примечание: Если при включенной функции отслеживания DHCP отсутствуют доверенные порты, то запросы DHCP не могут попасть на сервер DHCP.

Кроме того, можно определить максимальное количество пакетов DHCP, которое может приниматься через каждый из портов (доверенных или не заслуживающих доверия) за секунду. Чтобы отобразить показанный ниже экран, выберите **Advanced Application > IP Source Guard > DHCP Snooping > Configure > Port**.

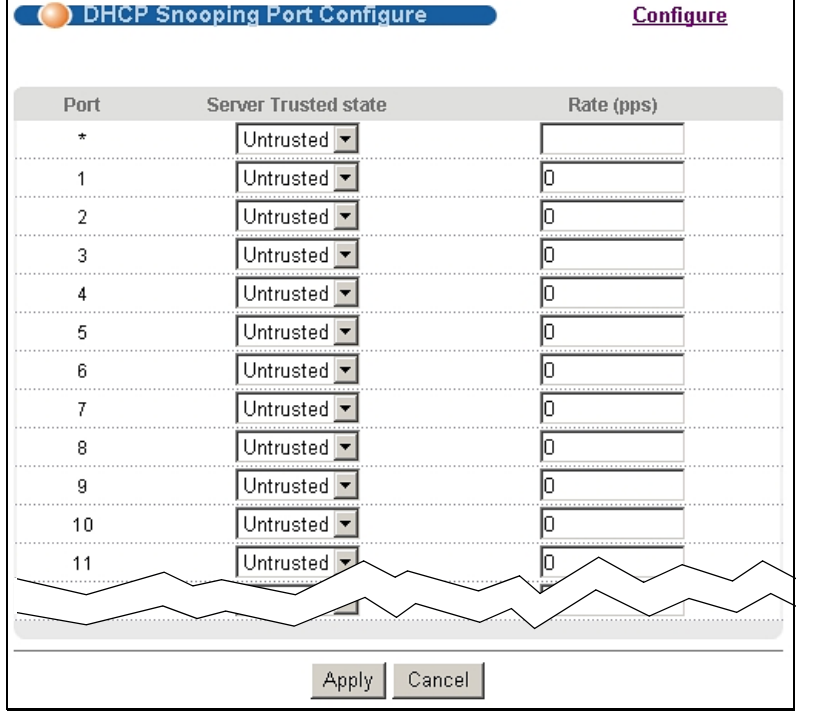

#### **Рисунок 150** Экран Advanced Application > IP Source Guard > DHCP Snooping > Configure > Port

Поля экрана описаны в следующей таблице.

### **Таблица 93** Экран Advanced Application > IP Source Guard > DHCP Snooping > Configure > Port

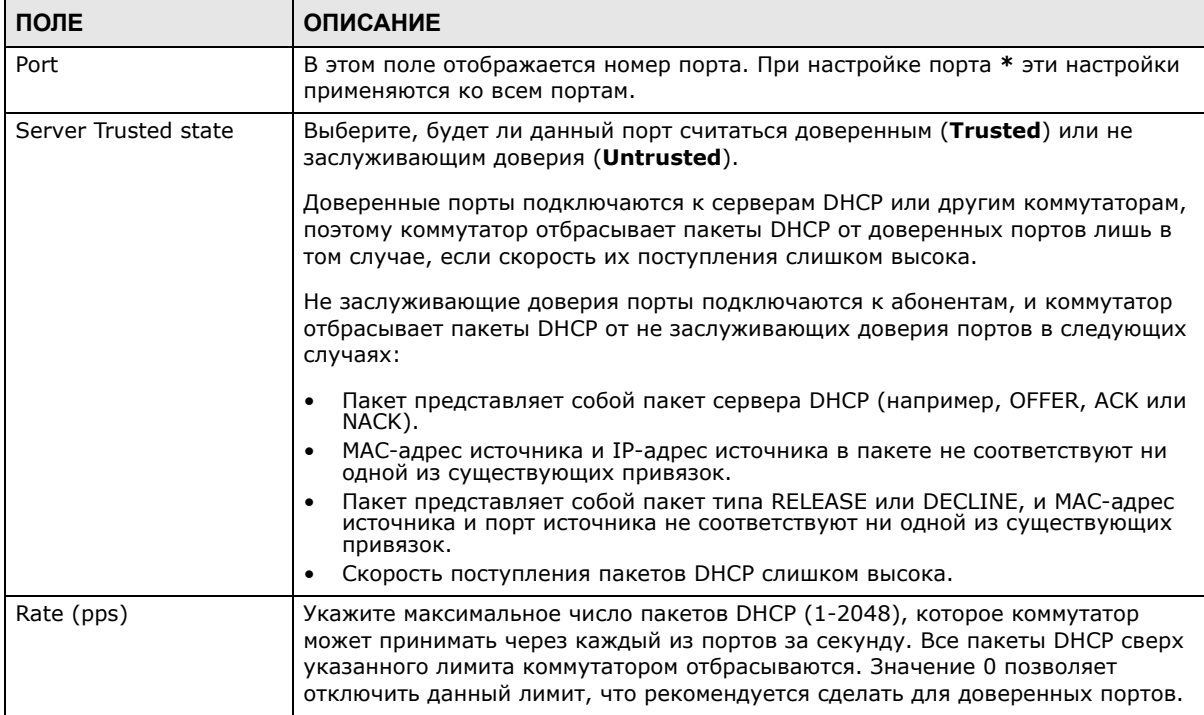

| ПОЛЕ   | <b>ОПИСАНИЕ</b>                                                                                                    |
|--------|----------------------------------------------------------------------------------------------------|
| Apply  | Нажмите Apply, чтобы сохранить изменения в оперативной памяти<br>коммутатора. Эти настройки будут утеряны в случае выключения коммутатора<br>или перебоя в подаче питания, поэтому по завершении настройки необходимо<br>нажать на ссылке <b>Save</b> в верхней навигационной панели для сохранения<br>изменений в энергонезависимой памяти. |
| Cancel | Нажатие на данную кнопку сбрасывает параметры на данном экране к<br>последним сохраненным значениям.                                                                                                    |

Таблица 93 Экран Advanced Application > IP Source Guard > DHCP Snooping > Configure > Port

### <span id="page-227-0"></span>25.5.2 Настройка VLAN отслеживания DHCP

На данном экране можно включить отслеживание DHCP в каждой из VLAN и указать, должен ли коммутатор добавлять информацию агента ретрансляции DHCP в поле option 82 (гл. 35 на стр. 303) к запросам DHCP, которые коммутатор ретранслирует к серверу DHCP для каждой из VLAN. Чтобы отобразить показанный ниже экран, выберите Advanced Application > IP Source Guard > DHCP Snooping > Configure > VLAN.

Рисунок 151 Экран Advanced Application > IP Source Guard > DHCP Snooping > Configure > **VLAN** 

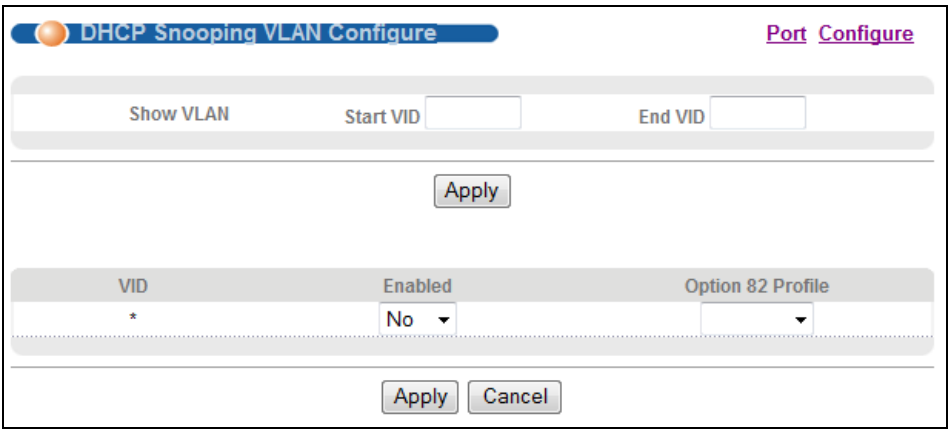

Поля экрана описаны в следующей таблице.

| <b>VLAIV</b> |                                                                                                    |
|--------------|----------------------------------------------------------------------------------------------------|
| ПОЛЕ         | <b>ОПИСАНИЕ</b>                                                                                                    |
| Show VLAN    | В данном разделе определяются виртуальные локальные сети VLAN, которые будут<br>настраиваться в разделе ниже.                                                                      |
| Start VID    | Введите идентификатор начала диапазона для сетей VLAN, которые будут<br>настраиваться в разделе ниже.                                                                              |
| End VID      | Введите идентификатор конца диапазона для сетей VLAN, которые будут<br>настраиваться в разделе ниже.                                                                               |
| Apply        | Нажмите на данную кнопку, чтобы отобразить введенный диапазон сетей VLAN в<br>разделе ниже.                                                                                        |
| <b>VID</b>   | В данном поле отображаются идентификаторы VLAN ID каждой из сетей VLAN из<br>выбранного выше диапазона. При настройке VLAN-сети * эти настройки<br>применяются ко всем сетям VLAN. |

Таблица 94 Экран Advanced Application > IP Source Guard > DHCP Snooping > Configure >  $\overline{M}$  AN

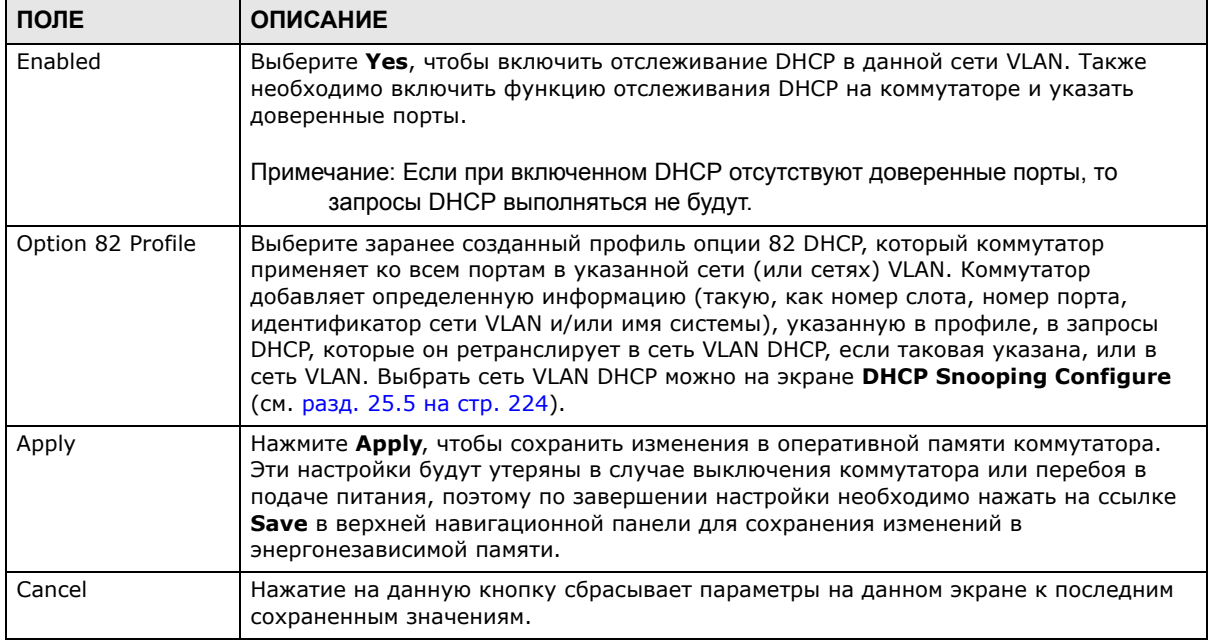

**Таблица 94** Экран Advanced Application > IP Source Guard > DHCP Snooping > Configure > VLAN (продолжение)

### <span id="page-228-0"></span>**25.5.3 Настройка порта сети VLAN отслеживания DHCP**

С помощью этого экрана можно применить различные профили опции 82 DHCP к определенным портам в сети VLAN. Чтобы открыть этот экран, перейдите по ссылке **Advanced Application > IP Source Guard > DHCP Snooping > Configure > VLAN > Port.**

**Рисунок 152** Экран Advanced Application > IP Source Guard > DHCP Snooping > Configure > VLAN > Port

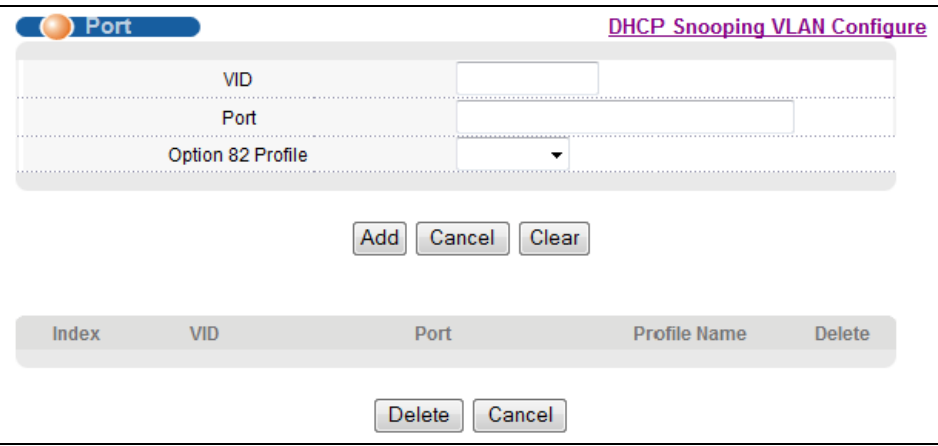

Поля экрана описаны в следующей таблице.

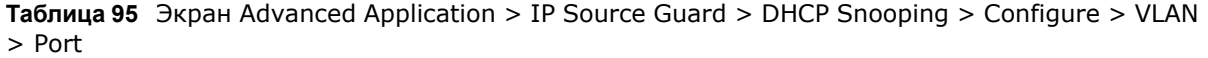

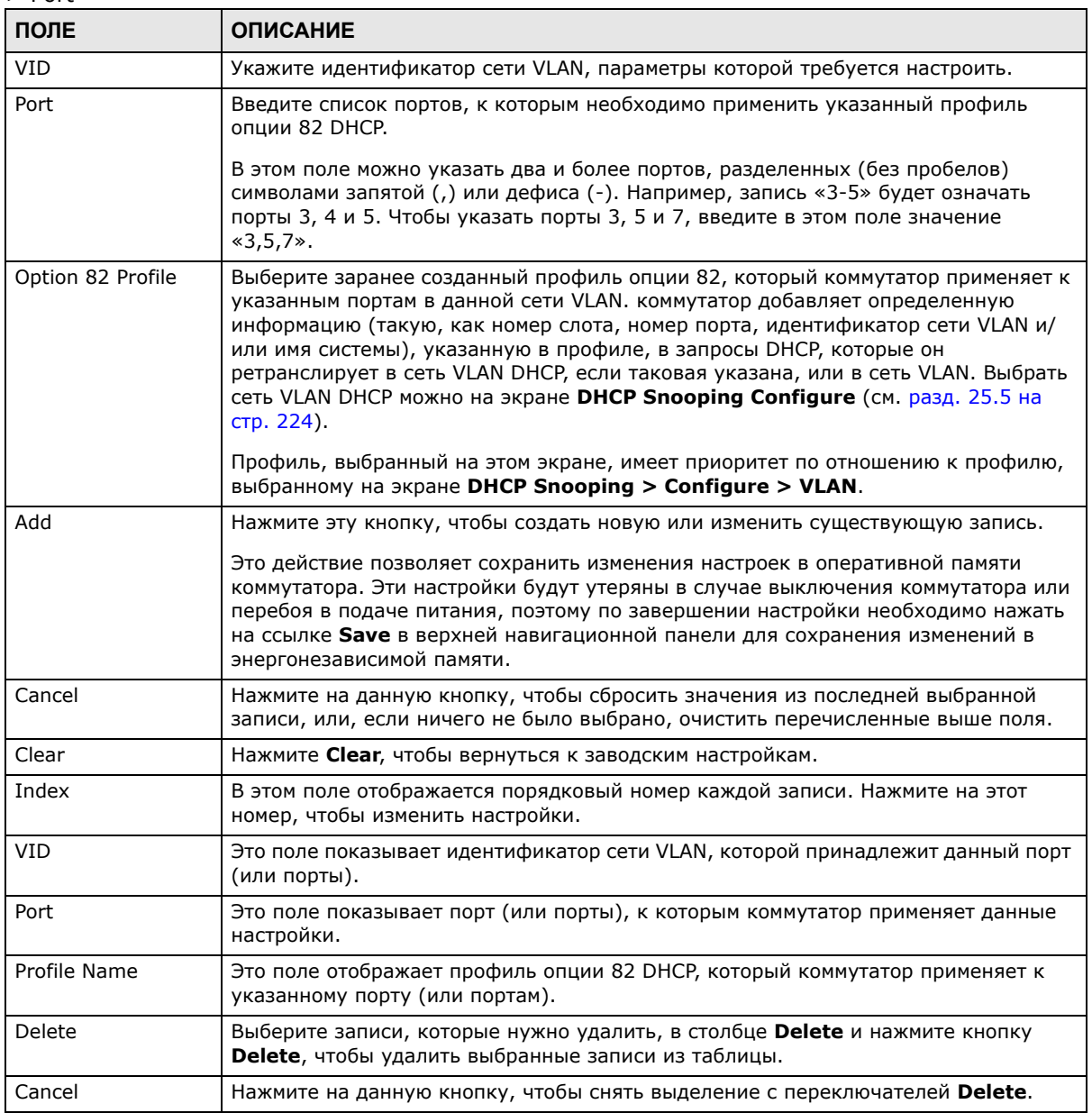

# <span id="page-229-0"></span>25.6 Состояние инспекции ARP-пакетов

На данном экране можно посмотреть текущий список фильтров МАС-адресов, созданных коммутатор в связи с обнаружением несанкционированных пакетов ARP. При обнаружении коммутатором несанкционированного ARP-пакета им автоматически создается фильтр MACадресов, блокирующий трафик от MAC-адреса и сети VLAN, от которых поступил несанкционированный ARP-пакет. Чтобы отобразить показанный ниже экран, выберите Advanced Application > IP Source Guard > ARP Inspection.

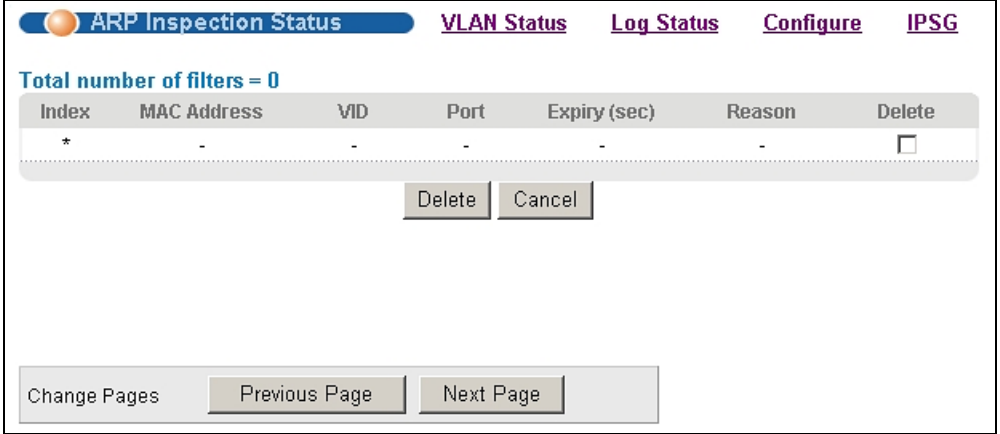

#### **Рисунок 153** Экран Advanced Application > IP Source Guard > ARP Inspection

Поля экрана описаны в следующей таблице.

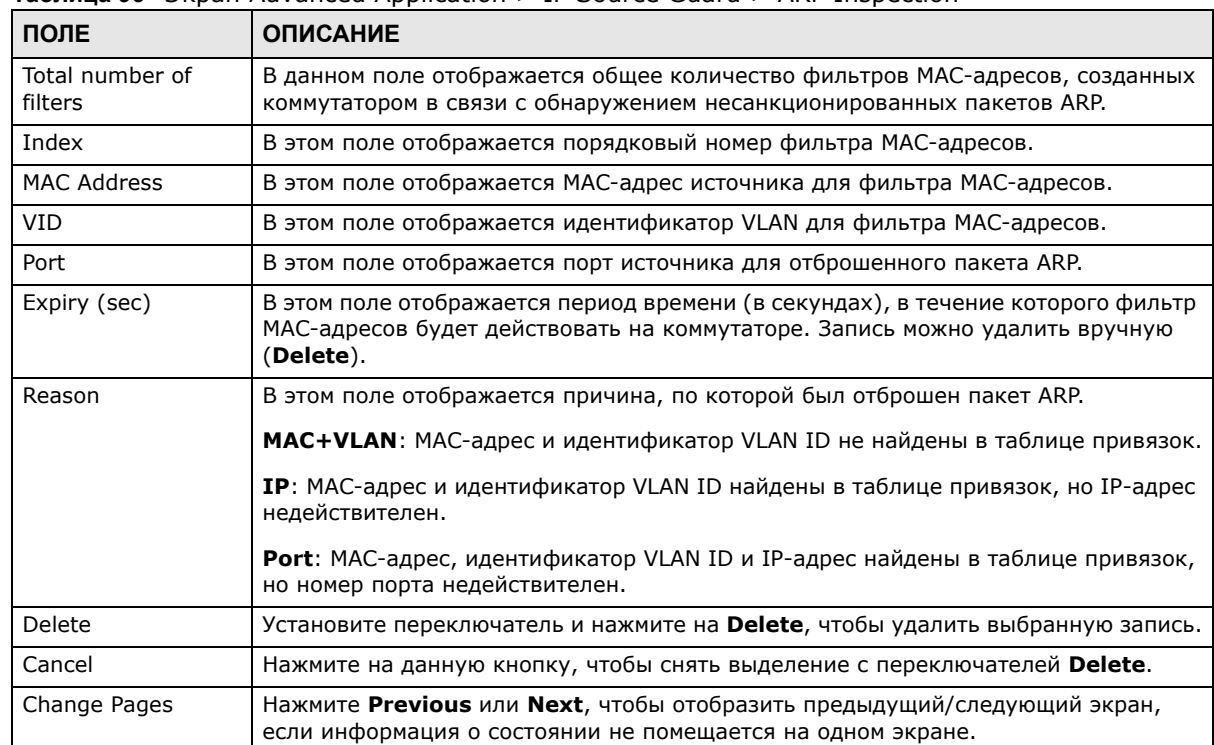

**Таблица 96** Экран Advanced Application > IP Source Guard > ARP Inspection

# <span id="page-230-0"></span>**25.7 Состояние сети VLAN для инспекции ARP-пакетов**

На данном экране можно просмотреть различные статистические данные по пакетам ARP в каждой из сетей VLAN. Чтобы отобразить показанный ниже экран, выберите **Advanced Application > IP Source Guard > ARP Inspection > VLAN Status**.

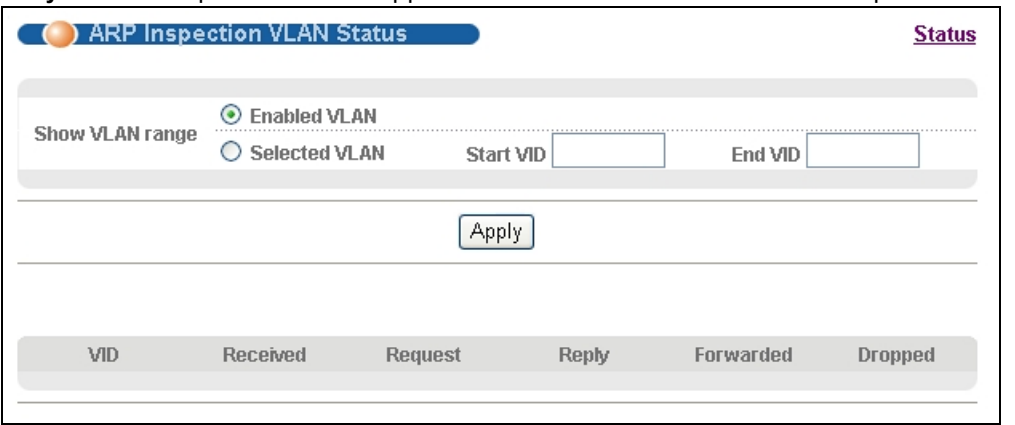

#### **Рисунок 154** Экран Advanced Application > IP Source Guard > ARP Inspection > VLAN Status

Поля экрана описаны в следующей таблице.

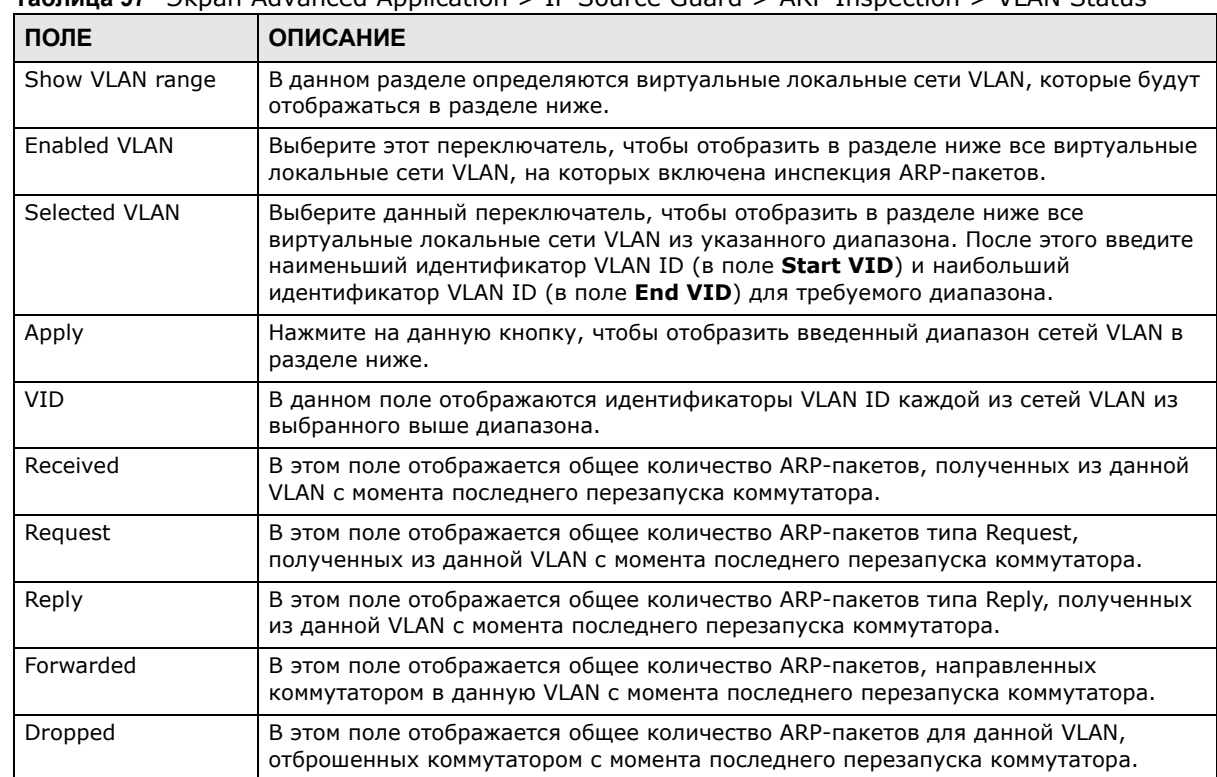

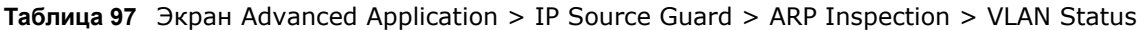

# <span id="page-231-0"></span>25.8 Состояние журнала инспекции ARP-пакетов

На данном экране можно просмотреть сообщения контрольного журнала, сгенерированные пакетами ARP, которые еще не были отправлены на сервер syslog. Чтобы отобразить показанный ниже экран, выберите Advanced Application > IP Source Guard > ARP **Inspection > Log Status.** 

(C) ARP Inspection Log Status **Status** Apply Clearing log status table Total number of logs = 0

**Рисунок 155** Экран Advanced Application > IP Source Guard > ARP Inspection > Log Status

Поля экрана описаны в следующей таблице.

Sender MAC

Index Port VID

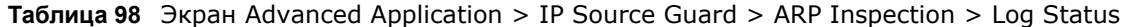

Num Pkts Reason

Time

Sender IP

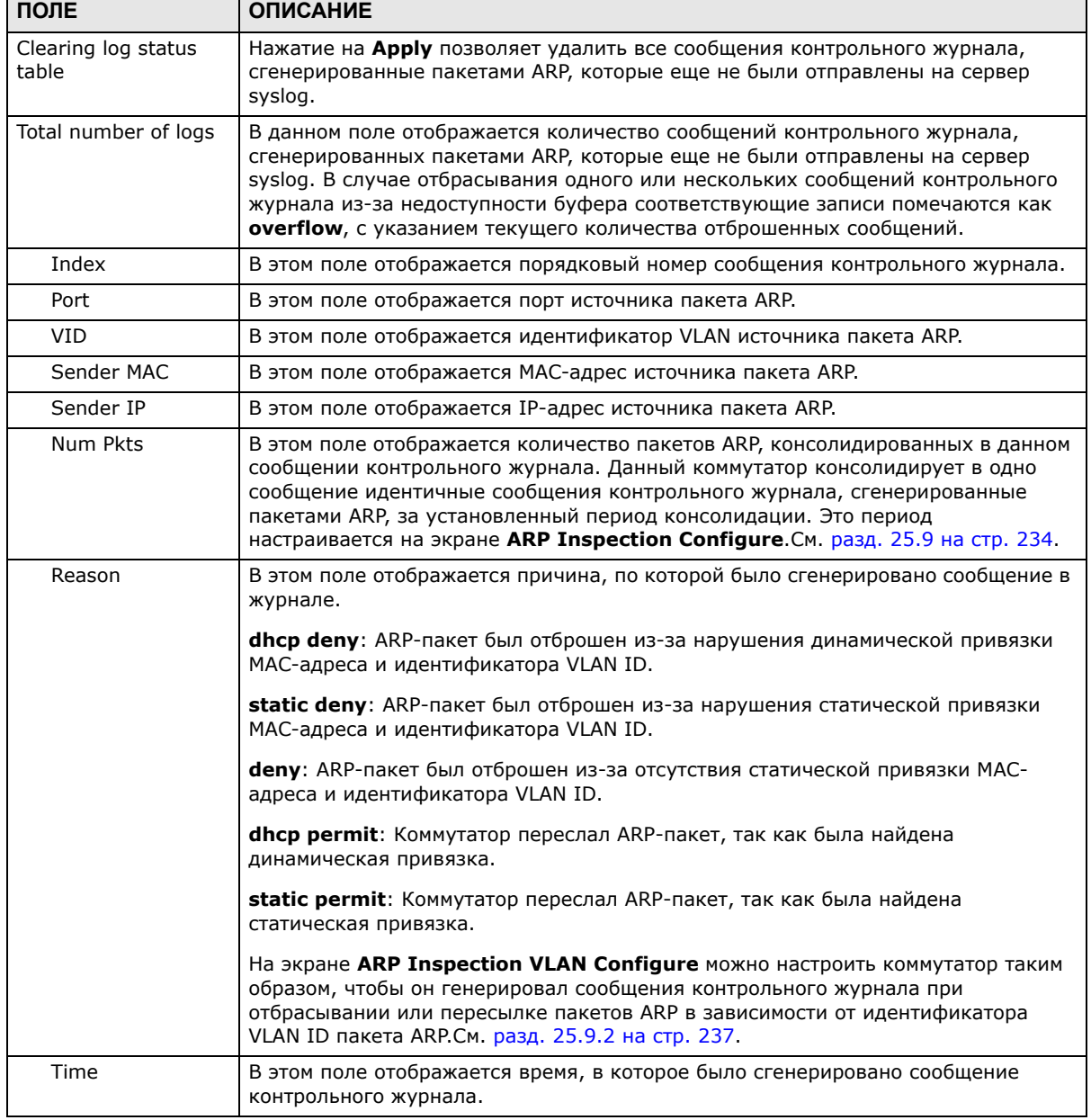

Руководство пользователя для серии GS1920

# <span id="page-233-0"></span>**25.9 Настройка инспекции ARP-пакетов**

На данном экране производится настройка функции инспекции ARP-пакетов на коммутаторе. Кроме того, можно настроить период времени, в течение которого коммутатор хранит записи об отброшенных пакетах ARP, а также определить глобальные параметры контрольного журнала функции инспекции ARP-пакетов. Чтобы отобразить показанный ниже экран, выберите **Advanced Application > IP Source Guard > ARP Inspection > Configure**.

**Рисунок 156** Экран Advanced Application > IP Source Guard > ARP Inspection > Configure

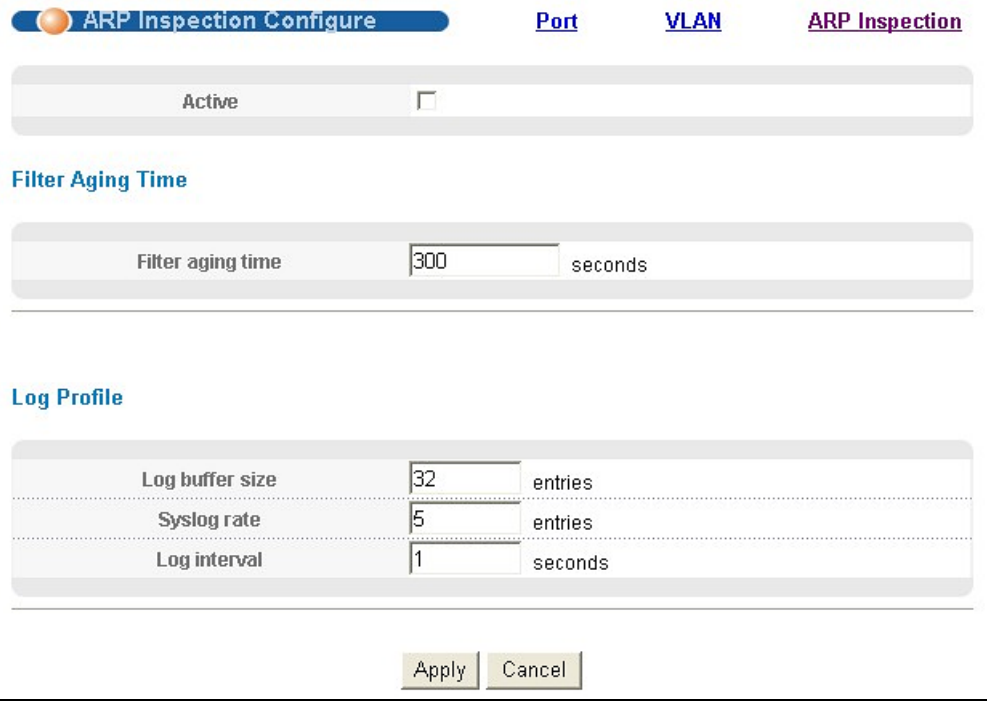

Поля экрана описаны в следующей таблице.

#### **Таблица 99** Экран Advanced Application > IP Source Guard > ARP Inspection > Configure

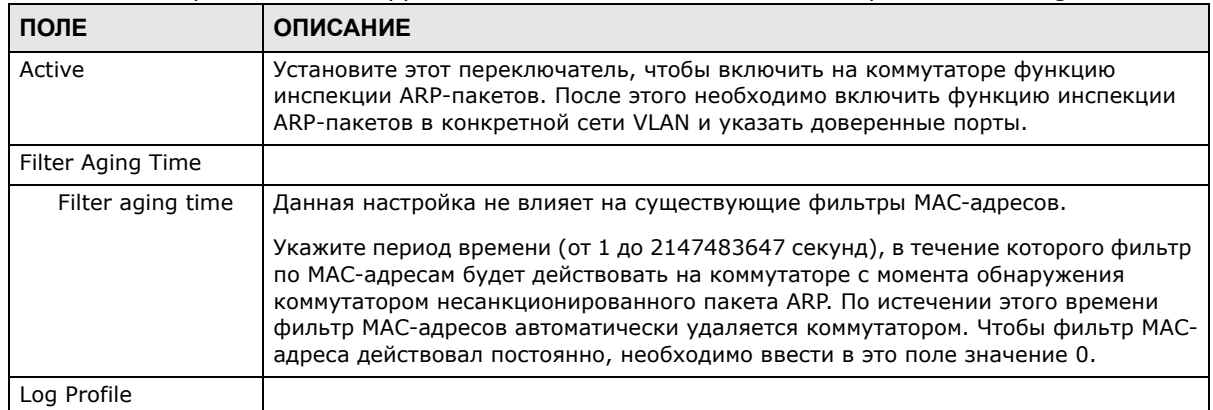

| ПОЛЕ            | <b>ОПИСАНИЕ</b>                                                                                                    |
|-----------------|----------------------------------------------------------------------------------------------------|
| Log buffer size | Введите максимальное количество сообщений контрольного журнала (от 1 до<br>1024), которые могут быть сгенерированы пакетами ARP до отправки на сервер<br>syslog. Данное значение должно соответствовать указанным значениям<br>параметров Syslog rate и Log interval.                                                                                                    |
|                 | Если количество сообщений контрольного журнала на коммутаторе превысит это<br>значение, коммутатор остановит запись сообщений контрольного журнала и будет<br>только подсчитывать количество записей, которые были отброшены из-за<br>нехватки места в буфере. Для очистки контрольного журнала и сброса данного<br>счетчика нажмите на Clearing log status table на экране ARP Inspection Log<br><b>Status</b> . См. разд. 25.8 на стр. 232.                                                            |
| Syslog rate     | Введите максимальное количество сообщений syslog, которые коммутатор может<br>передать на сервер syslog в одной партии. Данное количество выражается в виде<br>скорости, так как периодичность отправки партий устанавливается параметром<br>Log Interval. Для использования этой функции необходимо настроить сервер<br>syslog (гл. 40 на стр. 354). Чтобы коммутатор не отправлял сообщения<br>контрольного журнала, генерируемые пакетами ARP, на сервер syslog, введите в<br>данное поле значение 0. |
|                 | Взаимосвязь между параметрами Syslog rate и Log interval иллюстрируют<br>следующие примеры:                                                                                                    |
|                 | 4 недействительных пакета ARP в секунду, Syslog rate равен 5, Log interval<br>равен 1: коммутатор будет отправлять 4 сообщения syslog каждую секунду.<br>6 недействительных пакетов ARP в секунду, Syslog rate равен 5, Log interval<br>равен 2: коммутатор будет отправлять 5 сообщений syslog каждые 2 секунды.                                                                                                    |
| Log interval    | Введите периодичность (1-86400 секунд), с которой коммутатор будет отправлять<br>партии сообщений syslog на сервер syslog. Чтобы сообщения отправлялись<br>коммутатором на сервер syslog немедленно, введите в это поле значение 0.<br>Пример взаимосвязи между параметрами Syslog rate и Log interval приводится в<br>описании параметра Syslog rate.                                                                                                    |
| Apply           | Нажмите Apply, чтобы сохранить изменения в оперативной памяти коммутатора.<br>Эти настройки будут утеряны в случае выключения коммутатора или перебоя в<br>подаче питания, поэтому по завершении настройки необходимо нажать на ссылке<br><b>Save</b> в верхней навигационной панели для сохранения изменений в<br>энергонезависимой памяти.                                                                                                    |
| Cancel          | Нажатие на данную кнопку сбрасывает параметры на данном экране к последним<br>сохраненным значениям.                                                                                                    |

**Таблица 99** Экран Advanced Application > IP Source Guard > ARP Inspection > Configure

## <span id="page-234-0"></span>**25.9.1 Настройка портов для инспекции ARP-пакетов**

На данном экране можно определить порты как доверенные и не заслуживающие доверия для функции инспекции ARP-пакетов. Дополнительно можно указать максимальную скорость, с которой коммутатор будет принимать ARP-пакеты через каждый из не заслуживающих доверия портов. Чтобы отобразить показанный ниже экран, выберите **Advanced Application > IP Source Guard > ARP Inspection > Configure > Port**.

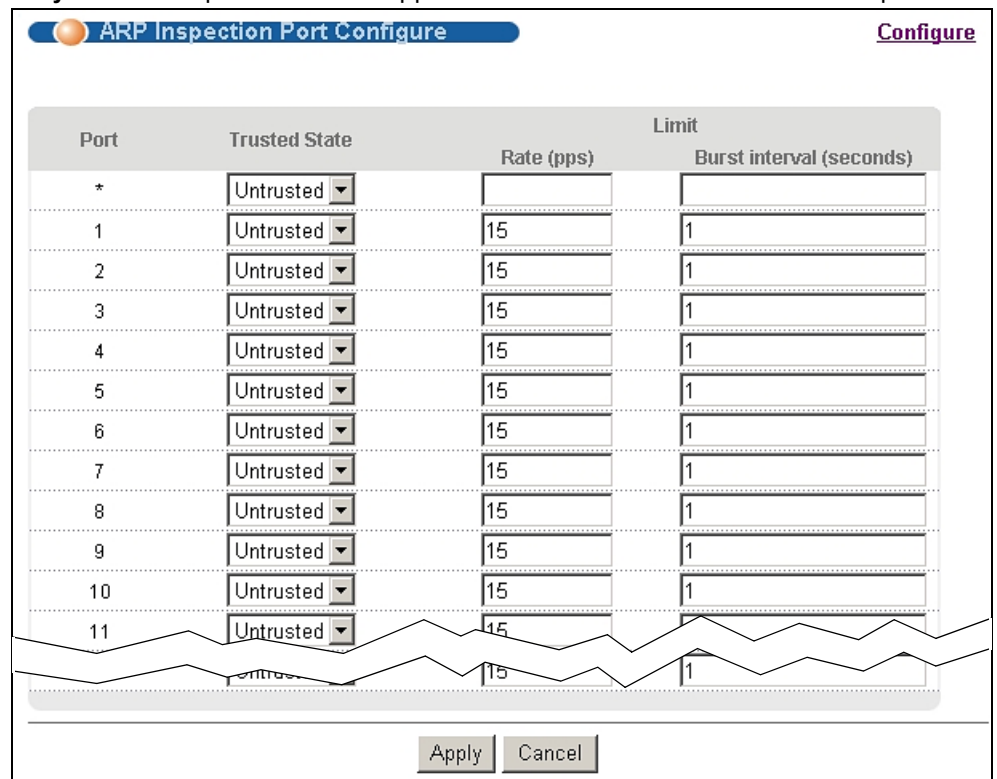

#### **Рисунок 157** Экран Advanced Application > IP Source Guard > ARP Inspection > Configure > Port

Поля экрана описаны в следующей таблице.

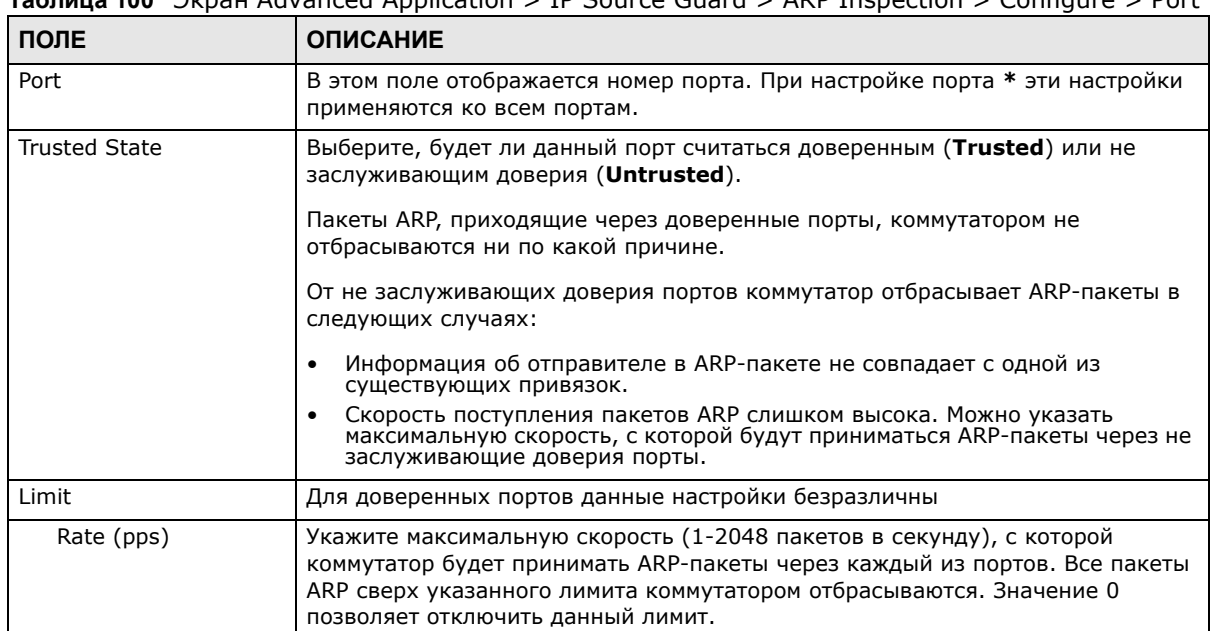

**Tanguis 100** Brnau Advanced Application > IP Source Guard > ARP Inspection > Configure > Port

| ПОЛЕ                        | <b>ОПИСАНИЕ</b>                                                                                                    |
|-----------------------------|----------------------------------------------------------------------------------------------------|
| Burst interval<br>(seconds) | Под этим значением понимается период времени, в течение которого<br>контролируется скорость поступления ARP-пакетов через каждый порт.<br>Например, если скорость установлена равной 15 пакетам в секунду, а данный<br>интервал - 1 секунде, то коммутатор будет принимать не более 15 пакетов ARP<br>в течение каждого из интервалов продолжительностью в одну секунду. Если<br>интервал установить равным 5 секундам, то коммутатор будет принимать<br>максимум 75 ARP-пакетов в течение каждого пятисекундного интервала.<br>Введите продолжительность интервала оценки (1-15 секунд). |
| Apply                       | Нажмите Apply, чтобы сохранить изменения в оперативной памяти<br>коммутатора. Эти настройки будут утеряны в случае выключения коммутатора<br>или перебоя в подаче питания, поэтому по завершении настройки необходимо<br>нажать на ссылке Save в верхней навигационной панели для сохранения<br>изменений в энергонезависимой памяти.                                                                                                    |
| Cancel                      | Нажатие на данную кнопку сбрасывает параметры на данном экране к<br>последним сохраненным значениям.                                                                                                    |

Таблица 100 Экран Advanced Application > IP Source Guard > ARP Inspection > Configure > Port

### <span id="page-236-0"></span>25.9.2 Настройка сети VLAN для инспекции ARP-пакетов

На данном экране можно включить инспекцию ARP-пакетов для каждой виртуальной локальной сети и указать, должен ли коммутатор генерировать сообщения контрольного журнала при получении пакетов ARP от каждой из сетей VLAN. Чтобы отобразить показанный ниже экран, выберите Advanced Application > IP Source Guard > ARP Inspection > Configure > VLAN.

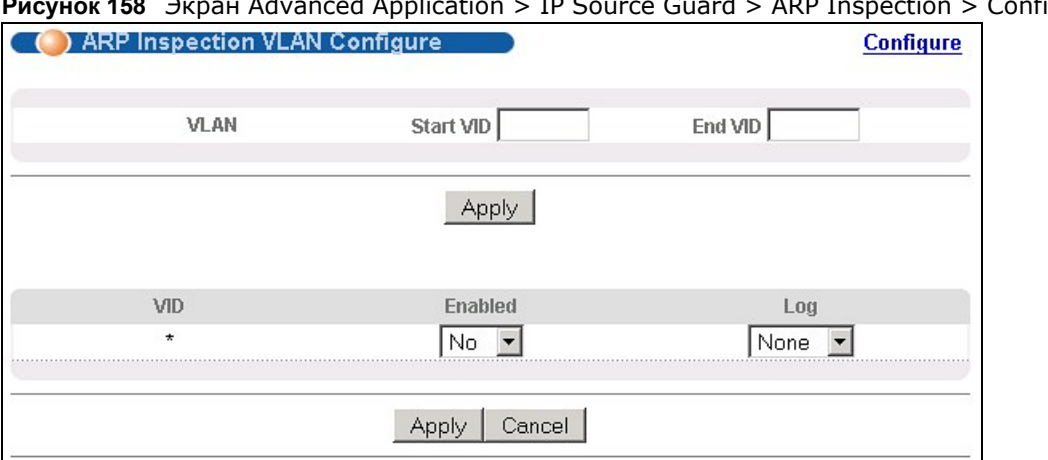

 $\overline{1}$  $\ddot{\phantom{1}}$  $\sim$ nfigure > VLAN

Поля экрана описаны в следующей таблице.

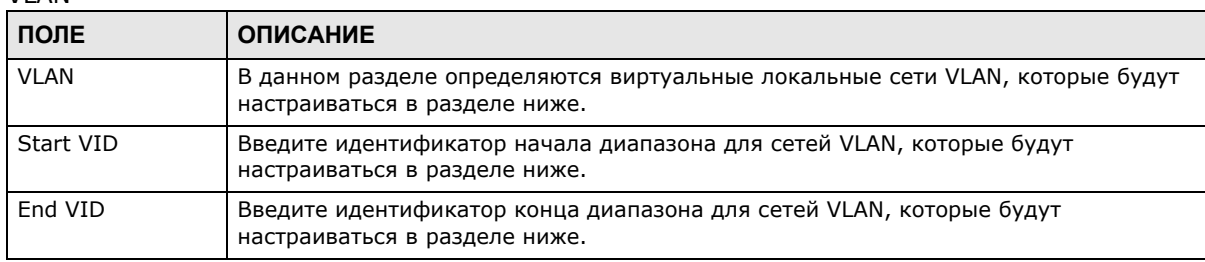

Таблица 101 Экран Advanced Application > IP Source Guard > ARP Inspection > Configure > VI AN

| ПОЛЕ       | <b>ОПИСАНИЕ</b>                                                                                                    |
|------------|----------------------------------------------------------------------------------------------------|
| Apply      | Нажмите на данную кнопку, чтобы отобразить введенный диапазон сетей VLAN в<br>разделе ниже.                                                                                                    |
| <b>VID</b> | В данном поле отображаются идентификаторы VLAN ID каждой из сетей VLAN из<br>выбранного выше диапазона. При настройке VLAN-сети * эти настройки<br>применяются ко всем сетям VLAN.                                                                                                    |
| Enabled    | Выберите Yes, чтобы включить инспекцию ARP-пакетов в данной сети VLAN.<br>Выберите No, чтобы отключить инспекцию ARP-пакетов в данной сети VLAN.                                                                                                    |
| Log        | Укажите, должен ли коммутатор генерировать сообщения контрольного журнала при<br>получении пакетов ARP от данной VLAN.                                                                                                    |
|            | <b>None</b> : коммутатор не генерирует никаких сообщений контрольного журнала при<br>получении пакетов ARP от данной VLAN.                                                                                                    |
|            | <b>Deny</b> : коммутатор генерирует сообщения контрольного журнала при отбрасывании<br>пакета ARP от данной VLAN.                                                                                                    |
|            | <b>Permit</b> : коммутатор генерирует сообщения контрольного журнала при пересылке<br>пакетов ARP от данной VLAN.                                                                                                    |
|            | <b>AII</b> : коммутатор генерирует сообщения контрольного журнала при каждом получении<br>пакетов ARP от данной VLAN.                                                                                                    |
| Apply      | Нажмите Apply, чтобы сохранить изменения в оперативной памяти коммутатора. Эти<br>настройки будут утеряны в случае выключения коммутатора или перебоя в подаче<br>питания, поэтому по завершении настройки необходимо нажать на ссылке Save в<br>верхней навигационной панели для сохранения изменений в энергонезависимой<br>памяти. |
| Cancel     | Нажатие на данную кнопку сбрасывает параметры на данном экране к последним<br>сохраненным значениям.                                                                                                    |

Таблица 101 Экран Advanced Application > IP Source Guard > ARP Inspection > Configure > VLAN (продолжение) (продолжение)

# 25.10 Справочная техническая информация

Это раздел содержит дополнительную техническую информацию по вопросам, обсуждаемым в текущей главе.

## 25.10.1 Обзор отслеживания DHCP

Функция отслеживания DHCP позволяет отфильтровывать несанкционированные DHCP-пакеты в сети и динамически строить таблицу привязок. Благодаря этому можно защитить клиентов от получения IP-адресов от несанкционированных серверов DHCP.

#### 25.10.1.1 Доверенные и не заслуживающие доверия порты

Функция отслеживания DHCP делит все порты на доверенные и не заслуживающие доверия. Данная настройка не зависит от аналогичной настройки доверенных/не заслуживающих доверия портов для функции инспекции ARP-пакетов. Кроме того, можно определить максимальное количество пакетов DHCP, которое может приниматься через каждый из портов (доверенных или не заслуживающих доверия) за секунду.

Доверенные порты подключаются к серверам DHCP или другим коммутаторам. Пакеты DHCP, поступающие через доверенные порты, коммутатор отбрасывает лишь в том случае, если

скорость их поступления слишком высока. По информации от доверенных портов коммутатор строит динамическую таблицу привязок.

Примечание: Если при включенном DHCP отсутствуют доверенные порты, то запросы DHCP выполняться не будут.

Не заслуживающие доверия порты подключаются к абонентам. Пакеты DHCP от не заслуживающих доверия портов отбрасываются коммутатором в следующих случаях:

- Пакет представляет собой пакет сервера DHCP (например, OFFER, ACK или NACK).
- MAC-адрес источника и IP-адрес источника в пакете не соответствуют ни одной из существующих привязок.
- Пакет представляет собой пакет типа RELEASE или DECLINE, и MAC-адрес источника и порт источника не соответствуют ни одной из существующих привязок.
- Скорость поступления пакетов DHCP слишком высока.

#### **25.10.1.2 База данных отслеживания DHCP**

Таблица привязок хранится коммутатором в энергозависимой памяти. В случае перезапуска коммутатора он загружает статические привязки из постоянной памяти, однако динамические привязки при этом теряются, т.е. устройства в сети должны повторно направлять DHCPзапросы. В связи с этим рекомендуется настроить базу данных отслеживания DHCP.

База данных отслеживания DHCP позволяет хранить динамические привязки для функций отслеживания DHCP и инспекции ARP-пакетов в файле на внешнем сервере TFTP. Если база данных отслеживания DHCP была настроена, коммутатор загружает динамические привязки из базы данных отслеживания DHCP после перезапуска коммутатора.

Можно настроить имя и расположение файла на внешнем сервере TFTP. Файл имеет следующий формат:

**Рисунок 159** Формат файла базы данных отслеживания DHCP

```
<начальная-контрольная-сумма>
TYPE DHCP-SNOOPING
VERSION 1
BEGIN
<привязка-1> <контрольная-сумма-1>
<привязка-2> <контрольная-сумма-1-2>
...
...
<привязка-n> <контрольная-сумма-1-2-..-n>
END
```
Значение <начальная-контрольная-сумма> позволяет различать привязки, сохраненные в последнем обновлении, от привязок из предыдущих обновлений. Каждая привязка включает в себя 72 байта, пробел и еще одну контрольную сумму, которая используется для проверки привязки в процессе считывания. Если вычисленная контрольная сумма не совпадает с контрольной суммой в файле, данная и все последующие привязки игнорируются.

#### **25.10.1.3 Информация в поле Option 82 при ретрансляции DHCP**

Данный коммутатор способен добавлять информацию к тем запросам DHCP, которые им не отбрасываются. Благодаря этому сервер DHCP может получить больше информации об источнике запроса. Данный коммутатор способен добавлять следующую информацию:

- Идентификатор слота (1 байт), идентификатор порта (1 байт), и идентификатор VLAN (2 байта)
- Имя системы (до 32 байт)

Данная информация помещается в поле информации агента поля Option 82 заголовка DHCP в кадрах клиентских запросов DHCP. Дополнительную информацию о поле Option 82 при ретрансляции DHCP можно найти в гл. 35 на стр[. 303](#page-302-0).

При ответе сервера DHCP коммутатор удаляет информацию из поля информации агента перед пересылкой ответа к первоначальному источнику запроса.

Данные параметры могут быть настроены для каждой исходной VLAN. Они не зависят от настроек ретрансляции DHCP (гл. 35 на стр[. 303](#page-302-0)).

#### <span id="page-239-0"></span>**25.10.1.4 Настройка отслеживания DHCP**

Чтобы настроить на коммутаторе функцию отслеживания DHCP, выполните следующие действия.

- **1** Включите функцию отслеживания DHCP на коммутаторе.
- **2** Включите функцию отслеживания DHCP для каждой VLAN, и настройте значение для поля Option 82 при ретрансляции DHCP.
- **3** Настройте доверенные и не заслуживающие доверия порты, а также укажите максимальное количество пакетов DHCP в секунду, принимаемое через каждый из портов.
- **4** Настройте статические привязки.

### **25.10.2 Обзор функции инспекции ARP-пакетов**

Инспекция ARP-пакетов используется для отфильтровывания несанкционированных пакетов ARP. Это позволяет предотвратить многие виды атак класса «man-in-the-middle», таких как описанная в следующем примере.

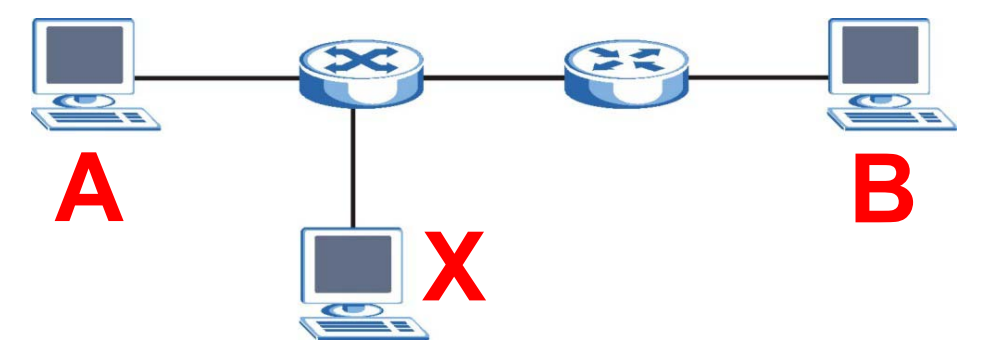

**Рисунок 160** Пример: атака «Man-in-the-middle»

В данном примере компьютер В пытается установить соединение с компьютером А. Компьютер Х находится в том же широковещательном домене, что и компьютер А, и перехватывает ARPзапрос для разрешения адреса компьютера А. После этого компьютер Х:

- Выдает себя компьютером А и отвечает компьютеру В.
- Выдает себя компьютером В и отправляет сообщение компьютеру А.

В результате связь между компьютером А и компьютером В полностью осуществляется через компьютер Х. Компьютер Х может считывать и изменять информацию, передаваемую между указанными двумя компьютерами.

#### 25.10.2.1 Инспекция ARP-пакетов и фильтры MAC-адресов

При обнаружении коммутатором несанкционированного ARP-пакета им автоматически создается фильтр MAC-адресов, блокирующий трафик от MAC-адреса и сети VLAN, от которых поступил несанкционированный ARP-пакет. Период активности фильтра MAC-адресов на коммутаторе можно настраивать.

Такие фильтры МАС-адресов отличаются от обычных фильтров МАС-адресов (см. гл. 12 на стр. 118).

- Они сохранятся только в энергозависимой памяти.
- В памяти они находятся в другой области, не вместе с обычными фильтрами МАС-адресов.
- Эти фильтры видны только на экранах ARP Inspection и не видны на экранах MAC **Address Filter.**

#### 25.10.2.2 Доверенные и не заслуживающие доверия порты

Функция инспекции ARP-пакетов делит все порты на доверенные и не заслуживающие доверия. Данная настройка не зависит от аналогичной настройки доверенных/не заслуживающих доверия портов для функции отслеживания DHCP. Дополнительно можно указать максимальную скорость, с которой коммутатор будет принимать ARP-пакеты через не заслуживающие доверия порты.

Пакеты ARP, приходящие через доверенные порты, коммутатором не отбрасываются ни по какой причине.

От не заслуживающих доверия портов коммутатор отбрасывает ARP-пакеты в следующих случаях:

- Информация об отправителе в ARP-пакете не совпадает с одной из существующих привязок.
- Скорость поступления пакетов ARP слишком высока.

#### 25.10.2.3 Системный журнал Syslog

При пересылке или отбрасывании пакетов ARP коммутатор может отправлять сообщения системного журнала syslog на указанный сервер syslog (гл. 40 на стр. 354). В целях большей эффективности коммутатор может консолидировать сообщения контрольного журнала и отправлять их партиями.

#### 25.10.2.4 Настройка инспекции ARP-пакетов

Чтобы настроить на коммутаторе функцию инспекции ARP-пакетов, выполните следующие действия.

**1** Настройте отслеживание DHCP. См. разд[. 25.10.1.4](#page-239-0) на стр. 240.

Примечание: Рекомендуется включить отслеживание DHCP как минимум за один день до включения инспекции ARP-пакетов, чтобы у коммутатора было достаточно времени для построения таблицы привязок.

- **2** Включите функцию инспекции ARP-пакетов в каждой сети VLAN.
- **3** Настройте доверенные и не заслуживающие доверия порты, а также укажите максимальное количество пакетов ARP в секунду, принимаемое через каждый из портов.

# **Защита от образования петель**

# **26.1 Обзор функции защиты от образования петель**

В данной главе описана настройка на коммутаторе механизма защиты от образования петель на границе сети.

Функция защиты от образования петель позволяет настроить на коммутаторе отключение определенного порта при обнаружении ситуации, когда отправляемые через этот порт пакеты возвращаются на коммутатор. Для защиты от образования петель в опорной сети можно использовать протокол покрывающего дерева (STP), однако STP не обеспечивает защиты от петель, которые могут возникнуть на границе сети.

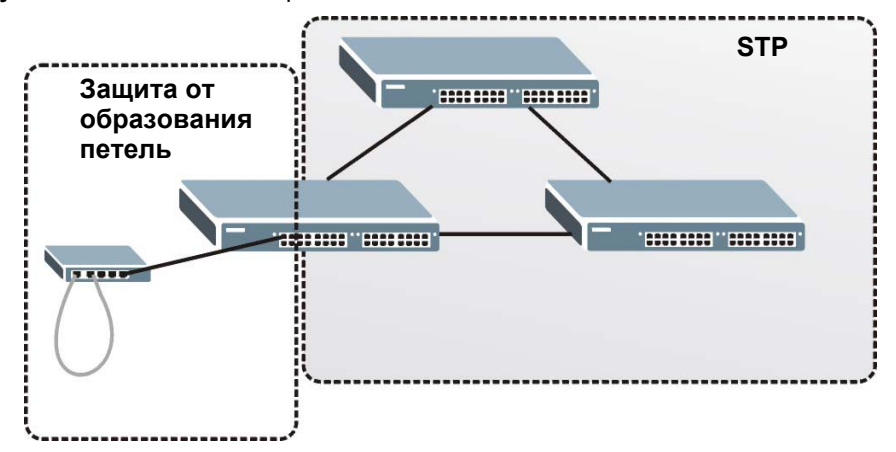

**Рисунок 161** Защита от образования петель и STP

Дополнительную информацию можно найти в разд[. 26.1.2](#page-242-0) на стр. 243.

#### **26.1.1 О чем рассказывается в этой главе**

С помощью экрана **Loop Guard** (разд[. 26.2](#page-244-0) на стр. 245) можно включить функцию защиты от образования петель на коммутаторе и определенных портах.

### <span id="page-242-0"></span>**26.1.2 Что необходимо знать**

Функция защиты от образования петель предназначена специально для устранения проблем на границе сети. Проблема может возникнуть при подключении порта к коммутатору, на котором образовалась петля. Петля образуется в результате человеческой ошибки. Она возникает, когда два порта коммутатора оказываются соединенными одним кабелем. При рассылке коммутатором с петлей широковещательных сообщений они возвращаются на коммутатор и повторно ретранслируются снова и снова, вызывая широковещательный шторм. При подключении коммутатора (без петли) к коммутатору с петлей проблемы последнего отражаются на первом следующим образом:

- Он будет принимать широковещательные сообщения, рассылаемые коммутатором с петлей.
- Он будет получать собственные широковещательные сообщения, так как они будут возвращаться по петле к нему. После этого эти сообщения будут ретранслироваться коммутатором повторно.

На рисунке ниже изображен порт **N** коммутатора **A**, подключенный к коммутатору **B**. Коммутатор **B** находится в состоянии петли. При выходе широковещательных или многоадресных сообщений из порта **N** и их поступлении на коммутатор **B** эти сообщения вновь направляются на порт **N** коммутатора **A**, после их ретрансляции коммутатором B.

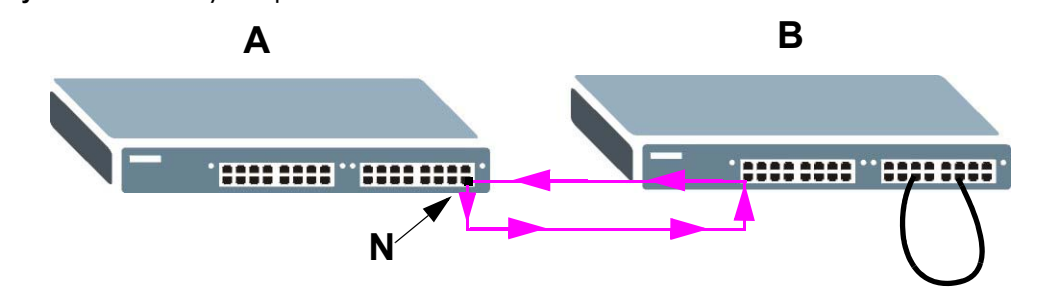

Функция защиты от образования петель проверяет, не подключен ли порт с активированной функцией к коммутатору с петлей. Для этого она периодически рассылает пробные пакеты и проверяет, не возвращаются ли эти пакеты через тот же самый порт. При обнаружении такого события коммутатор отключает порт, который подключен к коммутатору с петлей.

На рисунке ниже изображен порт **N** коммутатора **A** с включенной функцией защиты от образования петель, который посылает пробный пакет **P** на коммутатор **B**. Поскольку коммутатор **B** находится в состоянии петли, пробный пакет **P** возвращается на порт **N**  коммутатора **A**. Затем коммутатор закрывает порт **N**, чтобы оградить остальную часть сети от влияния коммутатора, находящегося в состоянии петли.

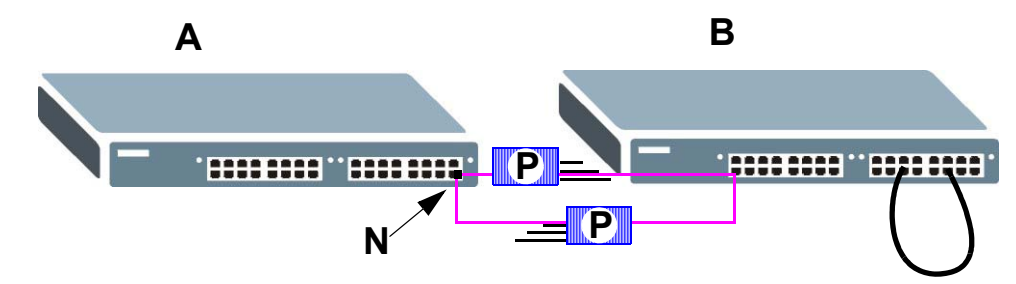

**Рисунок 163** Защита от образования петель – пробный пакет

**Рисунок 162** Коммутатор с петлей

Данный коммутатор также отключит порт **N**, если пробный пакет вернется на коммутатор **A** через любой другой порт. Другими словами, функция защиты от образования петель защищает также от обычных петель в сети. На приведенном ниже рисунке показан пример с тремя коммутаторами, образующими петлю. На рисунке также показан путь пробного пакета, отправляемого функцией защиты от образования петель. В данном примере пробный пакет отправляется из **N** и возвращается на другой порт. Если на порту **N** включена функция защиты от образования петель, коммутатор будет закрывать порт **N** всякий раз, когда пробный пакет возвращается на коммутатор.

**Рисунок 164** Защита от образования петель – петля в сети

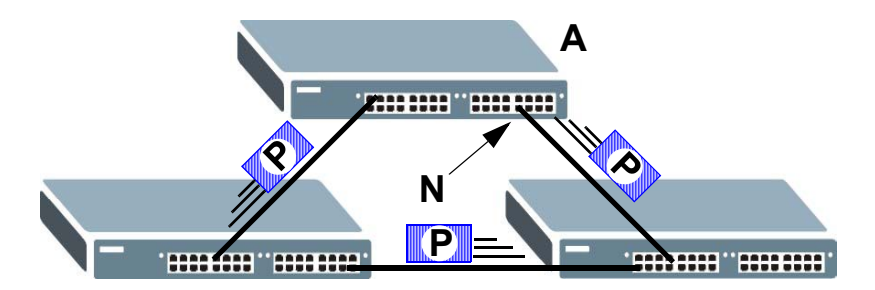

Примечание: После устранения проблемы с петлей в сети отключенный порт можно снова активировать через web-конфигуратор (см. разд[. 8.7](#page-70-0) на стр. 71).

# <span id="page-244-0"></span>**26.2 Настройка защиты от образования петель**

Чтобы отобразить показанный ниже экран, выберите в навигационной панели **Advanced Application** > **Loop Guard**.

Примечание: Функция защиты от образования петель не может быть включена на портах, для которых включен протокол покрывающего дерева (RSTP, MRSTP или MSTP).

(C) Loop Guard Active  $\Box$ Active Port  $\Box$ ö  $\overline{1}$ ö  $\overline{2}$  $\overline{3}$  $\Box$  $\overline{4}$  $\Box$  $\Box$ 5 ö  $\,6\,$  $\overline{7}$ Ë Ë  $\,$  8  $\,$ ِ<br>و Ë  $\Box$  $10\,$ Ħ 11 Apply Cancel

**Рисунок 165** Экран Advanced Application > Loop Guard

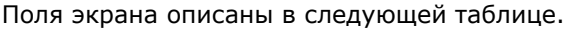

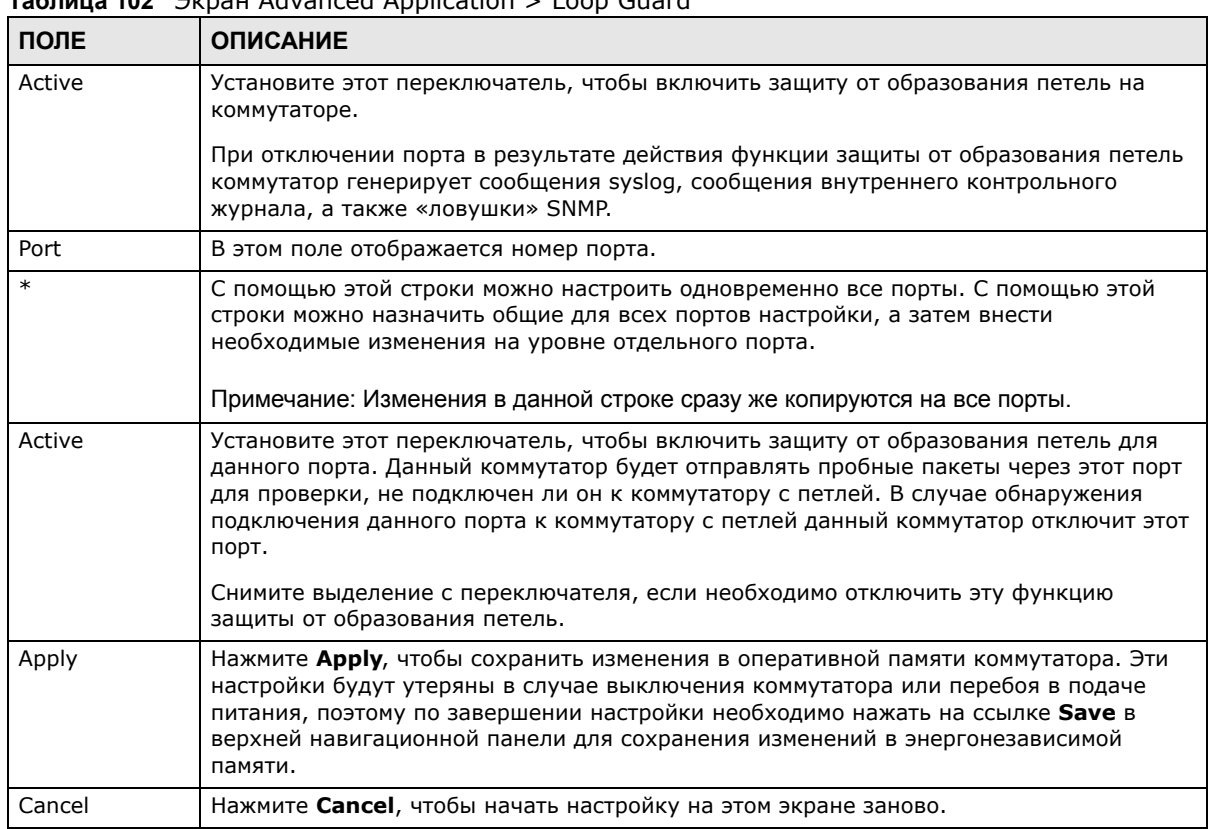

#### **Таблица 102** Экран Advanced Application > Loop Guard

# Туннелирование протоколов уровня 2

# 27.1 Обзор туннелирования протоколов уровня 2

В этой главе описан процесс настройки туннелирования протоколов уровня 2 на коммутаторе.

Туннелирование протоколов уровня 2 (L2PT) используется на граничных устройствах провайдеров услуг.

### 27.1.1 О чем рассказывается в этой главе

С помощью экрана Layer 2 Protocol Tunnel (разд. 27.2 на стр. 248) можно включить на коммутаторе туннелирование протоколов уровня 2 и указать МАС-адрес, который коммутатор будет использовать для инкапсуляции пакетов протоколов уровня 2 посредством замены в них МАС-адреса назначения.

### 27.1.2 Что необходимо знать

Туннелирование протоколов уровня 2 (L2PT) используется на граничных устройствах провайдеров услуг.

Функция L2PT позволяет граничным коммутаторам (1 и 2 на рисунке ниже) туннелировать пакеты протоколов уровня 2 STP (Spanning Tree Protocol), CDP (Cisco Discovery Protocol) и VTP (VLAN Trunking Protocol), циркулирующие между коммутаторами клиента (А, В и С на рисунке ниже), подключенными через сеть провайдера услуг. Граничный коммутатор инкапсулирует пакеты протоколов уровня 2 с помощью определенного МАС-адреса перед тем, как отправлять их через сеть провайдера услуг на другие граничные коммутаторы.

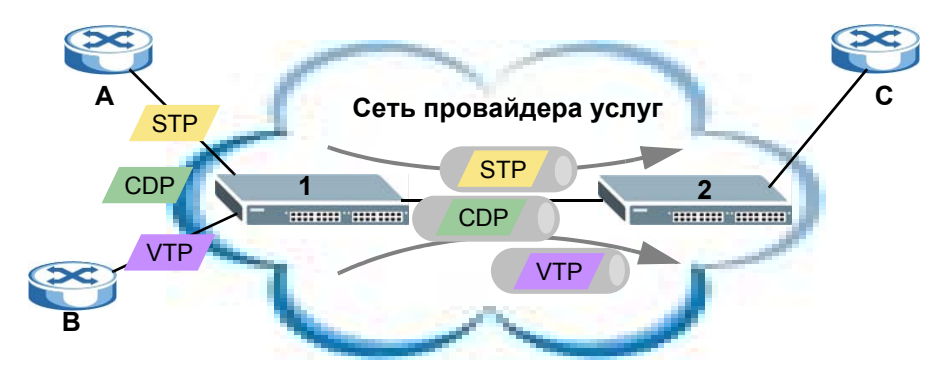

Рисунок 166 Сетевой сценарий туннелирования протоколов уровня 2

Если в приведенном ниже примере включить функцию L2PT для протокола STP, коммутаторы А, В, С и D будут находиться в одном и том же покрывающем дереве, несмотря на то, что

коммутатор **A** не подключен напрямую к коммутаторам **B**, **C** и **D**. Информация об изменении топологии может распространяться через сеть провайдера услуг.

Чтобы эмулировать топологию типа «точка-точка» между двумя коммутаторами клиента, находящимися на различных площадках, например, **A** и **B**, можно включить функцию туннелирования протоколов на граничных коммутаторах **1** и **2** для протоколов PAgP (Port Aggregation Protocol), LACP или UDLD (UniDirectional Link Detection).

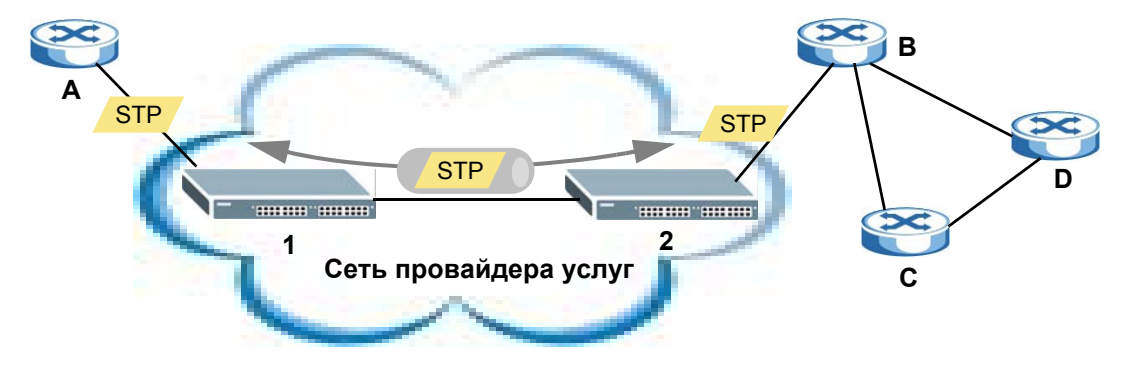

<span id="page-247-1"></span>**Рисунок 167** Пример сети с использованием L2PT

#### **27.1.2.1 Режим туннелирования протоколов уровня 2**

Каждый порт может использовать два режима туннелирования протоколов уровня 2, **Access** (Доступ) и **Tunnel** (Туннель).

- Порт доступа **Access** это входящий порт на граничном устройстве провайдера услуг (**1** или **2** на рис[. 167](#page-247-1) на стр. 248), который подключен к коммутатору клиента (**A** или **B**). Коммутатор инкапсулирует пакеты протокола уровня 2, принимаемые через порт доступа, и пересылает их на туннельные порты.
- Туннельный порт **Tunnel** это исходящий порт на граничном устройстве сети провайдера услуг, который подключен к другому коммутатору провайдера услуг. Входящие инкапсулированные пакеты протокола уровня 2, принимаемые через туннельный порт, декапсулируются и пересылаются на порт доступа.

# <span id="page-247-0"></span>**27.2 Настройка туннелирования протоколов уровня 2**

Выберите в навигационной панели **Advanced Application** > **Layer 2 Protocol Tunneling**, чтобы открыть экран, изображенный на рисунке ниже.

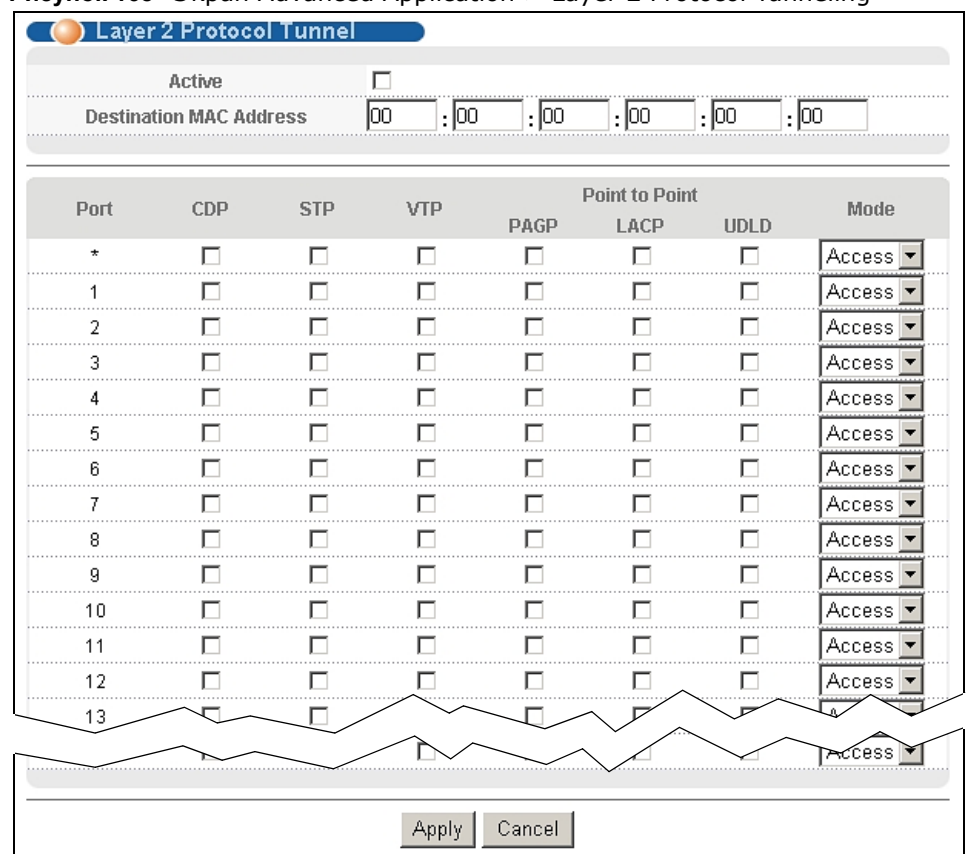

#### **Рисунок 168** Экран Advanced Application > Layer 2 Protocol Tunneling

Поля экрана описаны в следующей таблице.

#### **Таблица 103** Экран Advanced Application > Layer 2 Protocol Tunneling

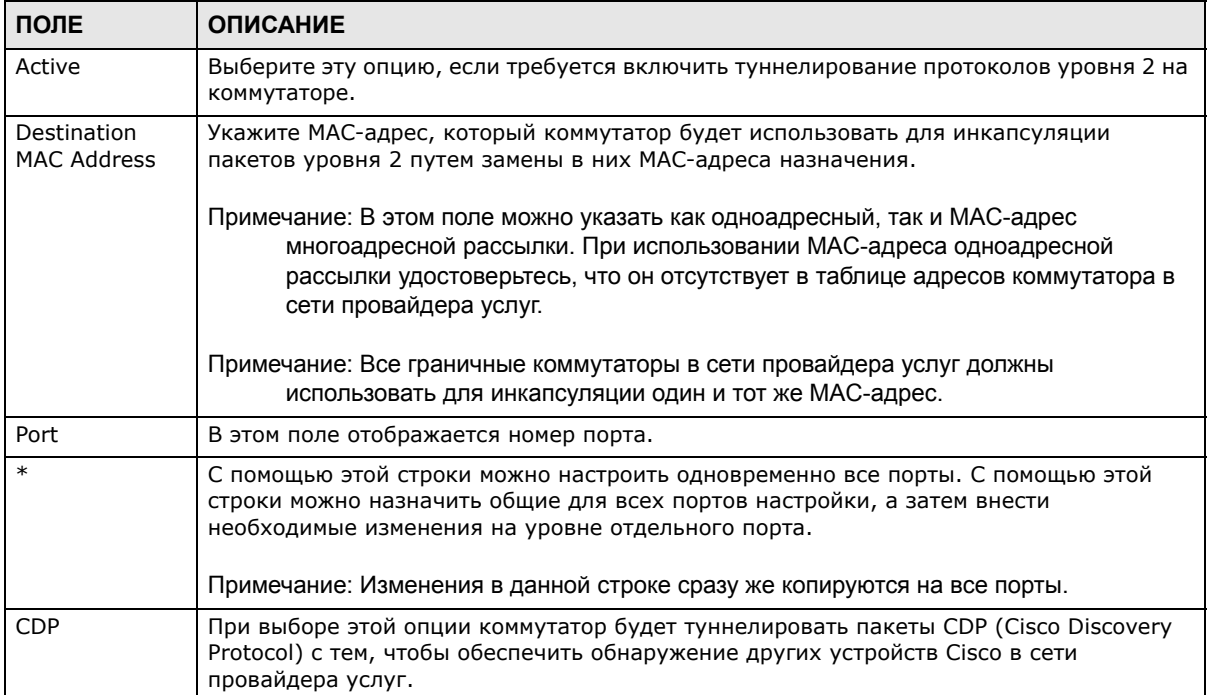

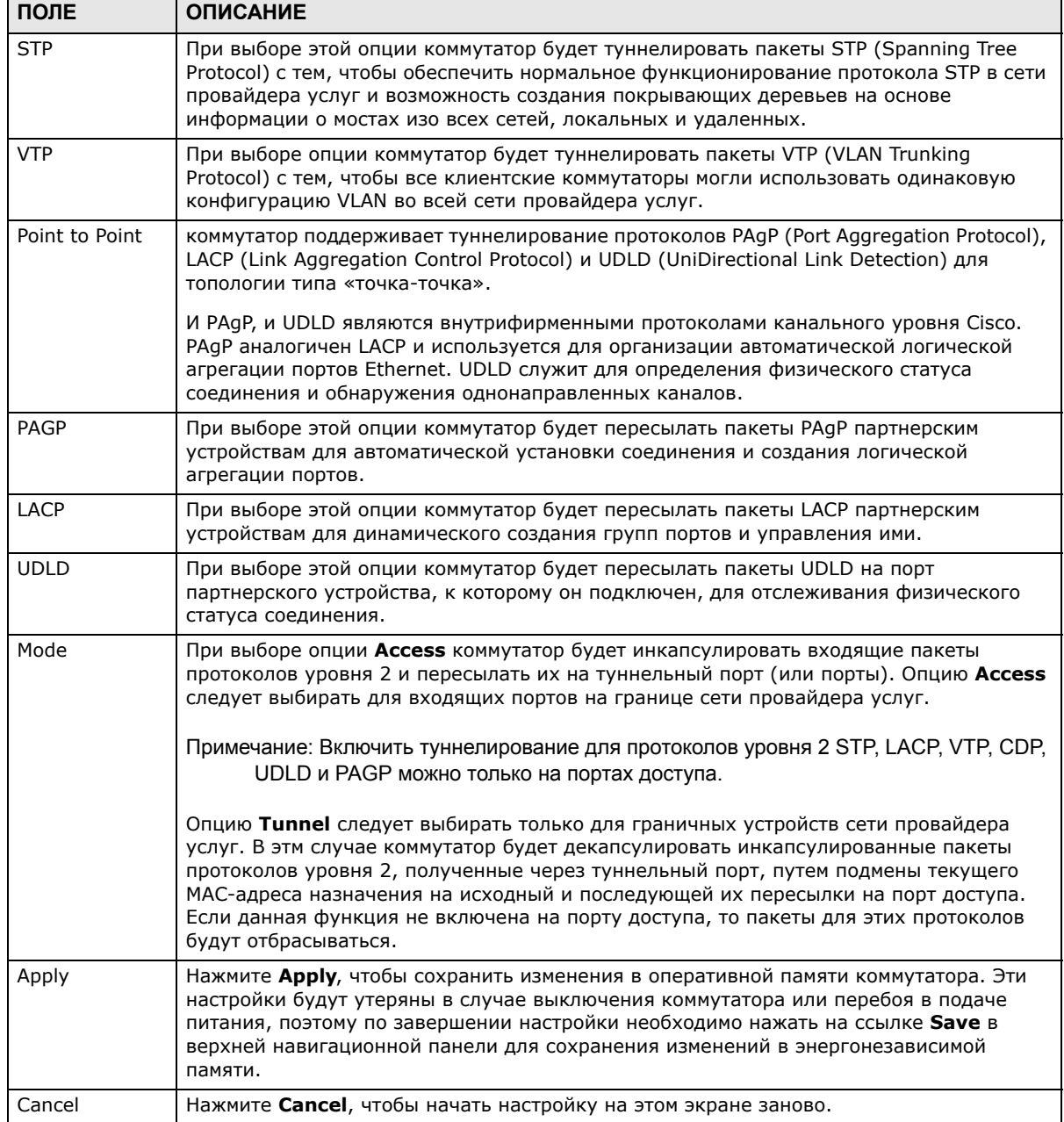

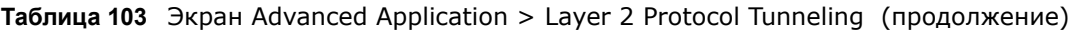

# **PPPoE**

# **28.1 Обзор промежуточных агентов PPPoE**

В этой главе рассказывается о том, каким образом коммутатор предоставляет серверу терминации PPPoE дополнительную информацию, которую тот может использовать для идентификации и аутентификации клиента PPPoE.

Промежуточный агент PPPoE (PPPoE Intermediate Agent, PPPoE IA) используется в процессе взаимодействия между сервером и клиентами PPPoE. Он помогает серверу PPPoE идентифицировать и аутентифицировать клиентов путем добавления информации об абонентской линии в пакеты обнаружения PPPoE, поступающие от клиентов, в разрезе отдельных портов и сочетаний «порт-сеть VLAN», перед тем, как переслать их на сервер PPPoE.

**Рисунок 169** Обзор промежуточных агентов PPPoE (PPPoE IA)

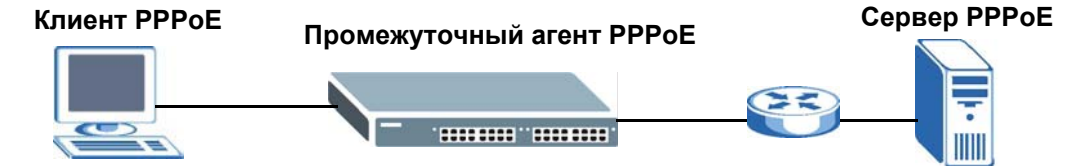

### **28.1.1 О чем рассказывается в этой главе**

- Экран **PPPoE** (разд[. 28.2](#page-253-0) на стр. 254) служит для настройки основных параметров PPPoE.
- С помощью экрана **Intermediate Agent** (разд[. 28.3](#page-253-1) на стр. 254) можно включить на коммутаторе промежуточный агент PPPoE.
- С помощью экрана **PPPoE IA Per-Port** (разд[. 28.3.1](#page-254-0) на стр. 255) можно задать состояние отдельных портов и настроить для них субопции промежуточных агентов PPPoE.
- С помощью экрана **PPPoE IA Per-Port Per-VLAN** (разд[. 28.3.2](#page-256-0) на стр. 257) можно настроить параметры промежуточных агентов PPPoE, которые применяются к определенной сети VLAN на определенном порту.
- С помощью экрана **PPPoE IA for VLAN**(разд[. 28.3.3](#page-257-0) на стр. 258) можно включить промежуточный агент PPPoE для определенной сети VLAN.

### **28.1.2 Что необходимо знать**

Ознакомьтесь с информацией о протоколе ARP, которая поможет при работе с экранами, описанными в этой главе.

#### 28.1.2.1 Формат тегов промежуточных агентов РРРоЕ

При включенном промежуточном агенте РРРоЕ коммутатор добавляет тег с информацией от производителя в пакеты PADI (PPPoE Active Discovery Initialization) и PADR (PPPoE Active Discovery Request), приходящие от клиентов PPPoE. Этот тег описан в RFC 2516 и для данной функции имеет следующий формат.

Таблица 104 Формат тега с информацией от производителя для промежуточного агента РРРоЕ

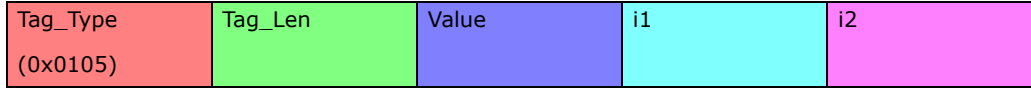

Значение поля Tag\_Type для тегов с информацией от производителя равно 0x0105, как указано в RFC 2516. Значение поля Tag\_Len указывает на длину полей Value, i1 и i2. Значением поля Value является 32-разрядное число 0x00000DE9, которое соответствует записи IANA «ADSL Forum». Поля i1 и i2 представляют собой субопции промежуточного агента РРРоЕ, которые содержат дополнительную информацию о клиенте РРРоЕ.

#### 28.1.2.2 Формат субопций

Существует два типа субопций: «Agent Circuit ID Sub-option» и «Agent Remote ID Sub-option». Они имеют следующие форматы.

Таблица 105 Формат субопции PPPoE IA Circuit ID: Строка, вводимая пользователем Субопция Длина Значение

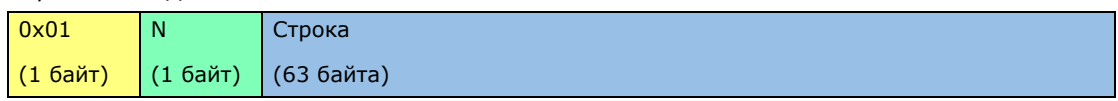

Таблица 106 Формат субопции PPPoE IA Remote ID

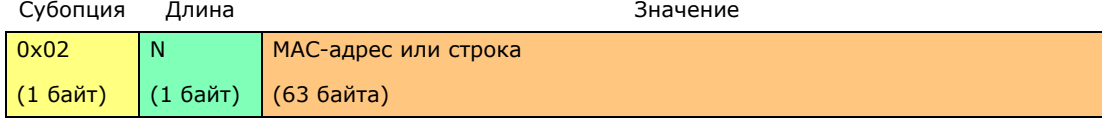

Значение 1 в первом поле идентифицирует субопцию Agent Circuit ID, а значение 2 субопцию Agent Remote ID. Следующее поле определяет длину поля. Данный коммутатор воспринимает строку Circuit ID, введенную вручную для сети VLAN на данном порту, как значение первого приоритета, а строку Circuit ID, указанную для порта - как значение второго приоритета. Если не указать ни одной строки, определяемой пользователем, то коммутатор будет помещать в субопцию Agent Remote ID MAC-адрес клиента PPPoE.

#### Гибкий синтаксис Circuit ID за счет использования строк-идентификаторов и переменных

Если не указать строку Circuit ID для определенной сети VLAN на определенном порту или для определенного порта, коммутатор будет добавлять заданные пользователем строкуидентификатор и переменные в субопцию Agent Circuit ID. В качестве переменных можно использовать идентификатор слота клиента PPPoE, номер порта клиента PPPoE и/или идентификатор сети VLAN в пакете PPPoE.

В качестве разделителя для строк-идентификаторов, идентификаторов слотов, номеров портов и идентификаторов сети VLAN ID можно использовать символ «решетки» (#), двоеточие (;), точку (.), запятую (,), прямую косую черту (/) и пробел. Субопция Agent Circuit ID может выглядеть, например, так «коммутатор/07/0123». Это означает, что пакеты PPPoE
приходят от клиента PPPoE, который подключен к порту 7 коммутатора и входит в сеть VLAN 123.

**Таблица 107** Формат субопции PPPoE IA Circuit ID: Использование строк-идентификаторов и переменных

| Субопция   | Длина      |            |          |            | Значение |                         |          |                |
|------------|------------|------------|----------|------------|----------|-------------------------|----------|----------------|
| 0x01       | N          | Строка-    | раздели- | Иденти-    | раздели- | Homep                   | раздели- | <b>VLAN ID</b> |
|            |            | иденти-    | тель     | фикатор    | тель     | порта                   | тель     |                |
|            |            | фикатор    |          | слота      |          |                         |          |                |
| $(16a$ йт) | $(16a$ йт) | (53 байта) | (1 байт) | $(16a$ йт) | (1 байт) | (2 байта)   $(1)$ байт) |          | (4 байта)      |

#### **Синтаксис Circuit ID по умолчанию (WT-101)**

Если не указать строку Circuit ID для определенной сети VLAN на определенном порту или для определенного порта и отключить опцию гибкого синтаксиса Circuit ID на экране **PPPoE > Intermediate Agent**, то коммутатор будет автоматически генерировать строку Circuit ID в соответствии с правилами синтаксиса Circuit ID по умолчанию, описанными в документе DSL Forum Working Text (WT)-101. Идентификатором узла доступа по умолчанию является имя хоста промежуточного агента PPPoE, подстрока «eth» обозначает «Ethernet».

**Таблица 108** Формат субопции PPPoE IA Circuit ID: Описан в документе WT-101

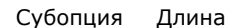

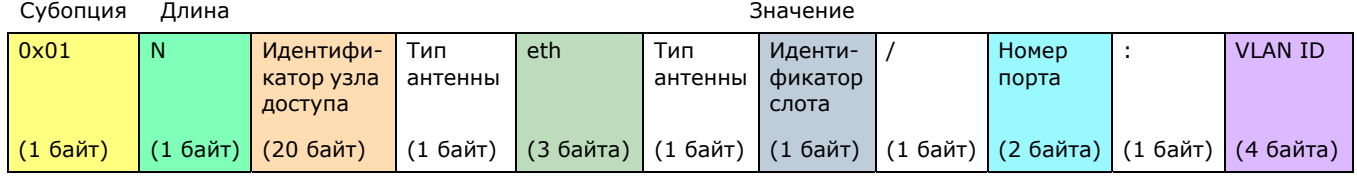

#### **28.1.2.3 Состояние порта**

Промежуточный агент PPPoE делит все порты на доверенные и не заслуживающие доверия. Данная настройка не зависит от аналогичной настройки доверенных/не заслуживающих доверия портов для функции отслеживания DHCP или инспекции ARP-пакетов. Существует возможность указать субопции агента (circuit ID и remote ID), которые коммутатор будет добавлять в пакеты PADI и PADR, приходящие от клиентов PPPoE.

Доверенные порты подключаются к серверам PPPoE.

- Если сервер PPPoE посылает пакет PADO (PPPoE Active Discovery Offer), PADS (PPPoE Active Discovery Session-confirmation) или PADT (PPPoE Active Discovery Terminate), и он приходит на доверенный порт, то коммутатор пересылает его на все остальные порты.
- Если пакет PADI или PADR приходит от клиента PPPoE на доверенный порт, то коммутатор пересылает его на другие доверенные порты.

Примечание: Если включить промежуточный агент PPPoE и не определить ни одного доверенного порта, коммутатор будет отбрасывать все пакеты обнаружения PPPoE.

Не заслуживающие доверия порты подключаются к абонентам.

• Если пакет PADI, PADR или PADT приходит от клиента PPPoE на не заслуживающий доверия порт, то коммутатор добавляет к нему тег с информацией от производителя, а затем пересылает пакет на доверенные порты.

• коммутатор отбрасывает пакеты PADO и PADS, пришедшие от сервера PPPoE на не заслуживающий доверия порт.

### **28.2 Экран PPPoE**

С помощью этого экрана можно настроить параметры промежуточного агента PPPoE на коммутаторе.

Выберите в навигационной панели **Advanced Application** > **PPPoE**, чтобы открыть экран, изображенный на рисунке ниже. Перейдите по ссылке **Click Here**, чтобы открыть экран **Intermediate Agent**.

**Рисунок 170** Экран Advanced Application > PPPoE Intermediate Agent

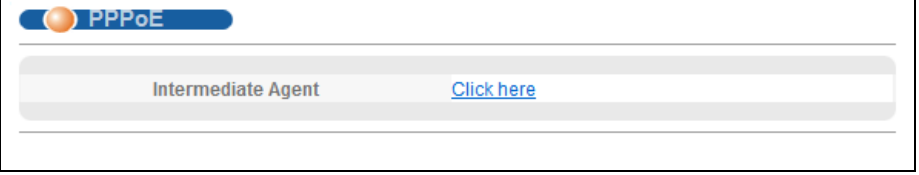

### **28.3 Экран PPPoE Intermediate Agent**

С помощью этого экрана можно настроить механизм предоставления коммутатором дополнительной информации об абонентах серверу терминации PPoE, которую последний может использовать для идентификации и аутентификации клиентов PPPoE.

Выберите в навигационной панели **Advanced Application** > **PPPoE > Intermediate Agent**, чтобы открыть экран, изображенный на рисунке ниже.

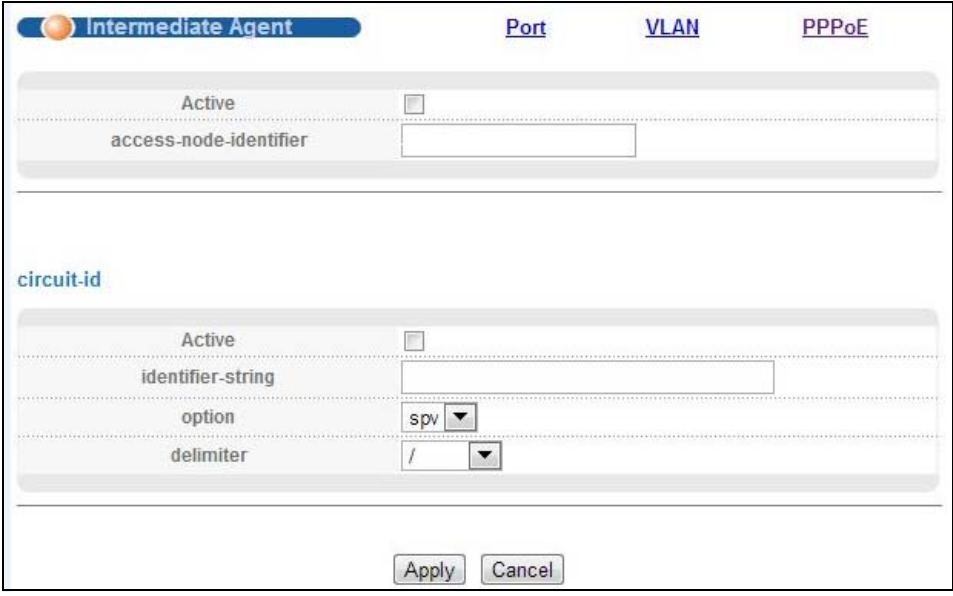

**Рисунок 171** Экран Advanced Application > PPPoE > Intermediate Agent

Руководство пользователя для серии GS1920

**254**

Поля экрана описаны в следующей таблице.

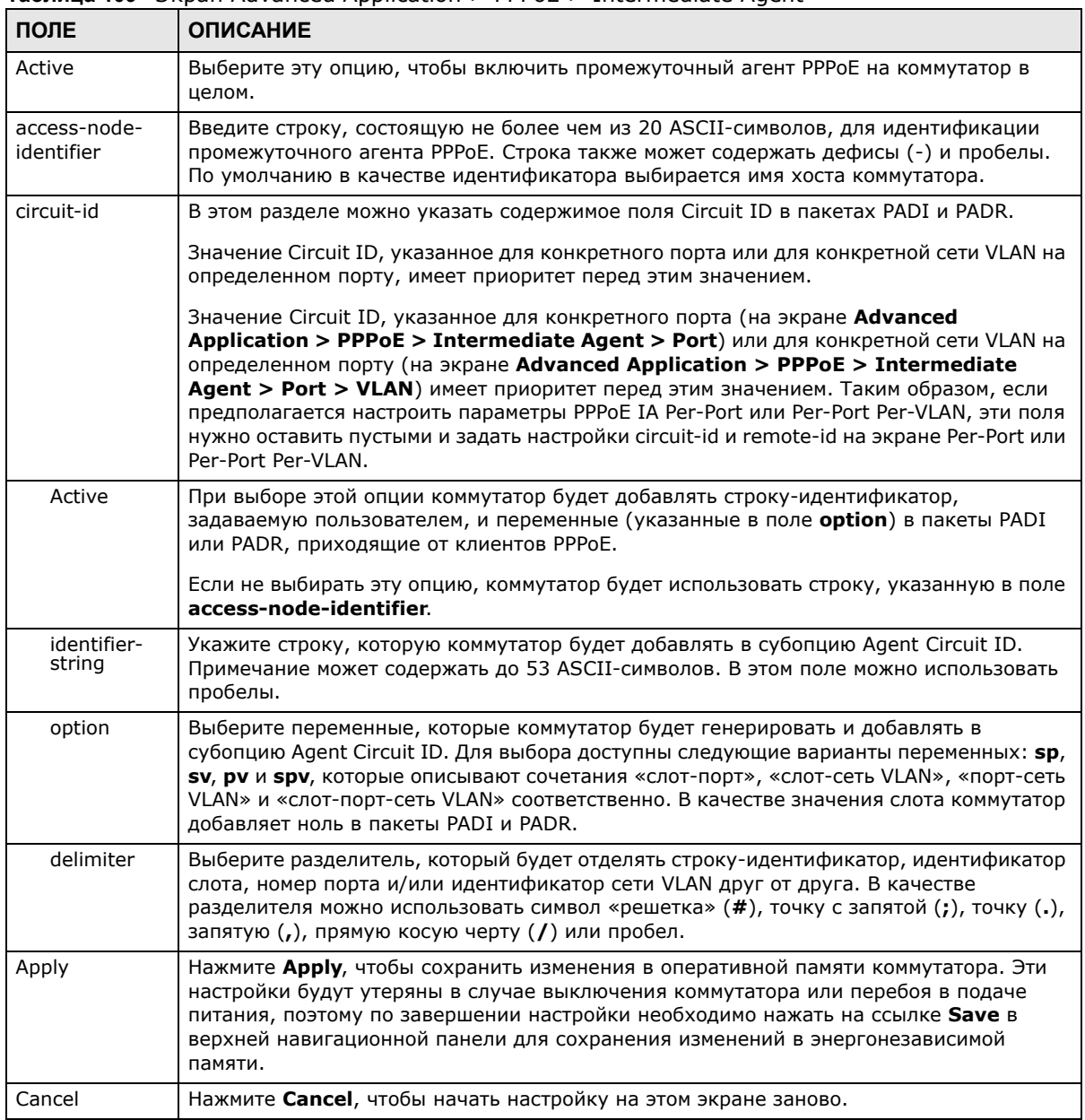

#### Таблица 109 Экран Advanced Application > PPPoE > Intermediate Agent

#### 28.3.1 Экран PPPoE IA Per-Port

С помощью этого экрана можно выбрать доверенные и не заслуживающие доверия порты и указать, что коммутатор должен добавлять дополнительную информацию в пакеты обнаружения РРРоЕ, поступающие от клиентов РРРоЕ на определенные порты.

Примечание: коммутатор будет отбрасывать все пакеты РРРоЕ, если отключить промежуточный агент РРРоЕ на коммутаторе и не определить ни одного доверенного порта.

Перейдите по ссылке **Port** на экране **Intermediate Agent**, чтобы открыть экран, изображенный на рисунке ниже.

| Port    |                                | <b>VLAN</b> | <b>Intermediate Agent</b> |
|---------|--------------------------------|-------------|---------------------------|
|         |                                |             |                           |
| Port    | <b>Server Trusted State</b>    | Circuit-id  | Remote-id                 |
| $\star$ | Untrusted $\blacktriangledown$ |             |                           |
|         | Untrusted $\sim$               |             |                           |
| 2       | Untrusted $\rightarrow$        |             |                           |
| 3<br>.  | Untrusted -                    |             |                           |
|         |                                | .           |                           |
| 47      | Untrusted                      |             |                           |
| 48      | Untrusted $\sim$               |             |                           |
| 49      | <b>Untrusted</b>               |             |                           |
| 50      | Untrusted $\sim$               |             |                           |
|         |                                |             |                           |
|         |                                | Cancel      |                           |

**Рисунок 172** Экран Advanced Application > PPPoE > Intermediate Agent > Port

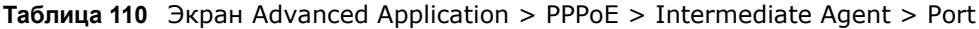

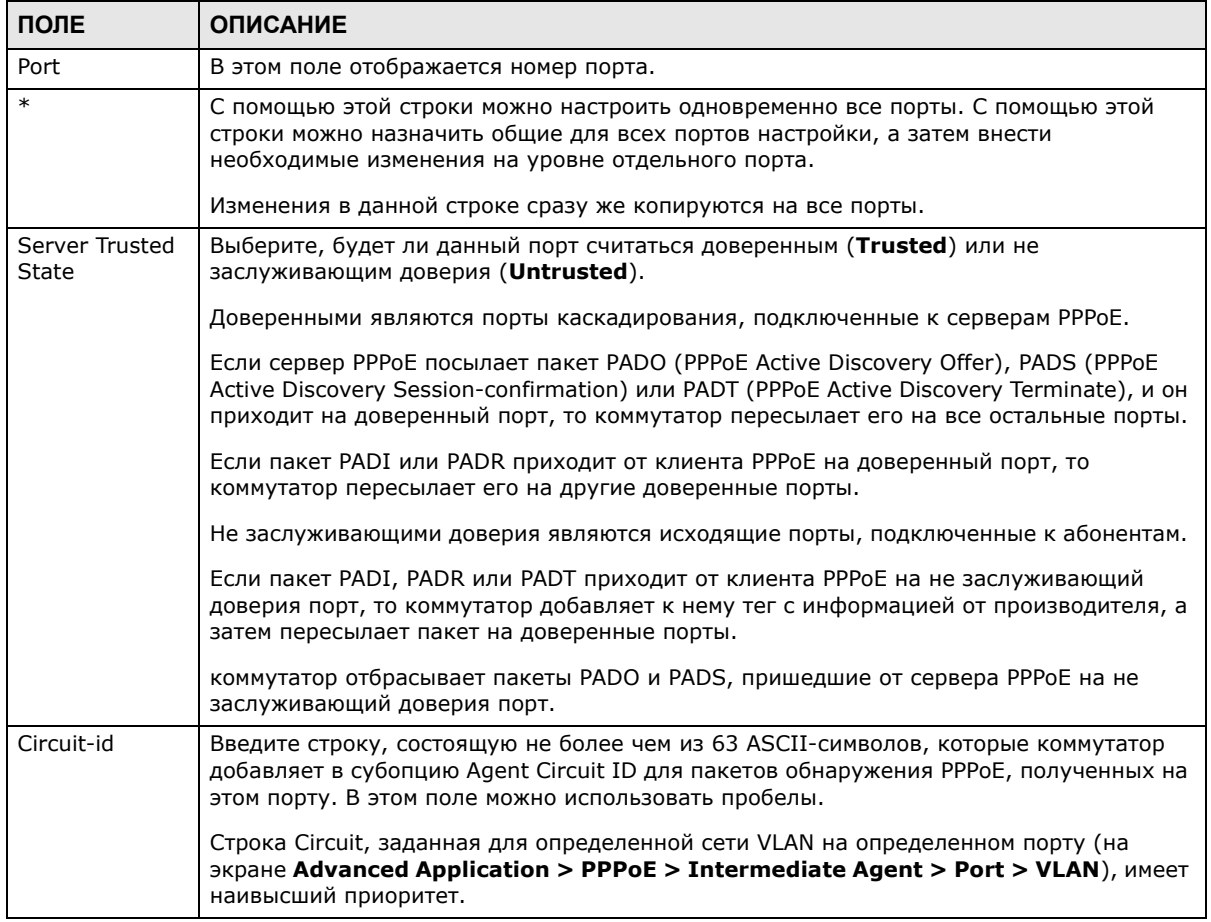

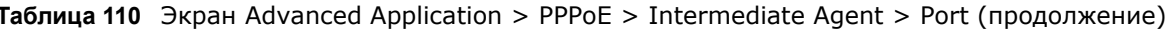

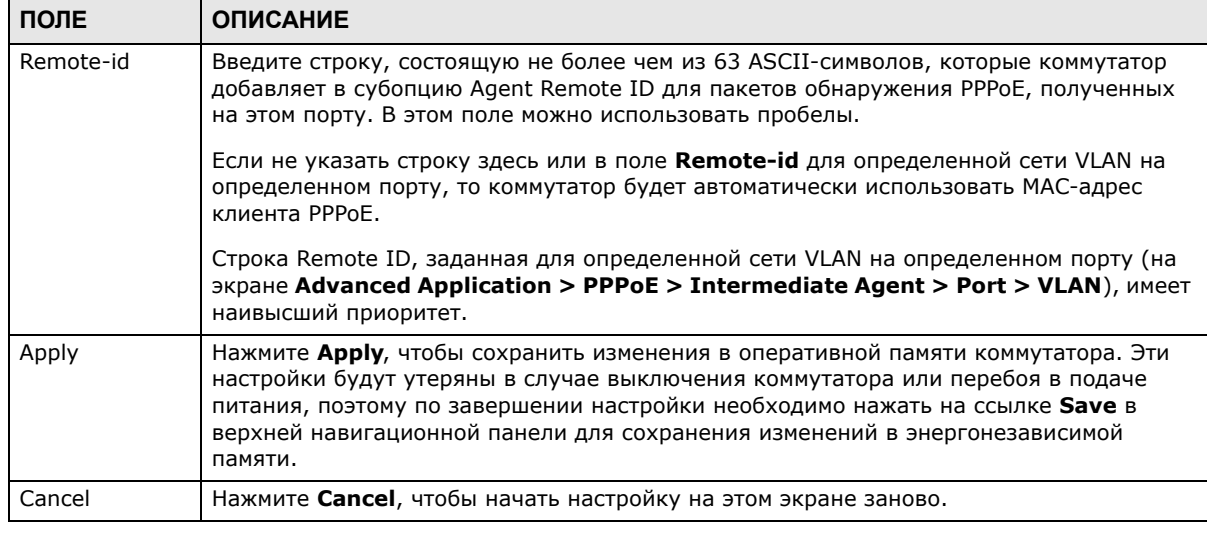

#### 28.3.2 Экран PPPoE IA Per-Port Per-VLAN

С помощью этого экрана можно задать настройки промежуточного агента РРРоЕ, которые будут применяться к определенной сети VLAN на определенном порту.

Перейдите по ссылке VLAN на экране Intermediate Agent > Port, чтобы открыть экран, изображенный на рисунке ниже.

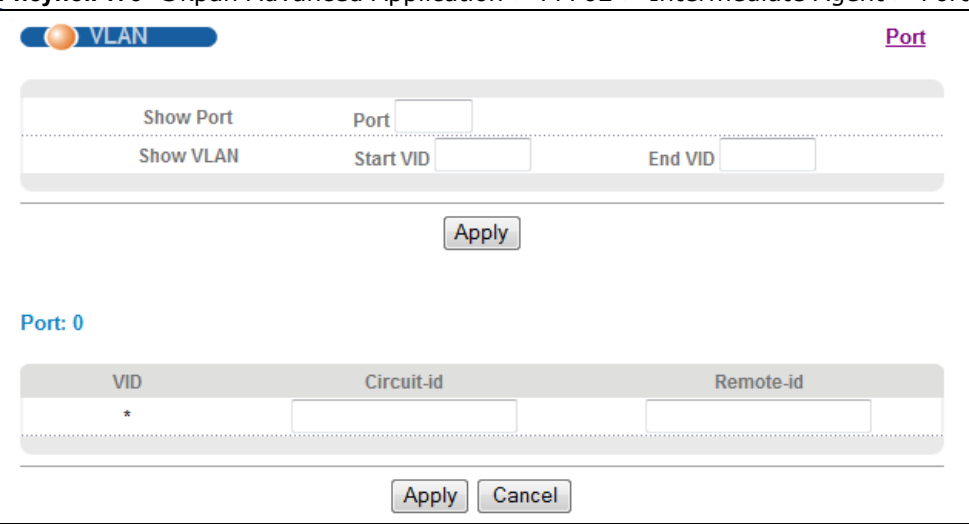

PUCCHER 173 3 SKDah Advanced Application > PPPoE > Intermediate Agent > Port > VLAN

Таблица 111 Экран Advanced Application > PPPoE > Intermediate Agent > Port > VLAN

| поле      | <b>ОПИСАНИЕ</b>                                                                                                    |
|-----------|----------------------------------------------------------------------------------------------------|
| Show Port | Введите номер порта, чтобы вывести на экран настройки промежуточного агента РРРоЕ<br>для указанных сетей VLAN на данном порту. |
| Show VLAN | В данном разделе можно выбрать сети VLAN, для настройки параметров которых<br>служит раздел ниже.                              |

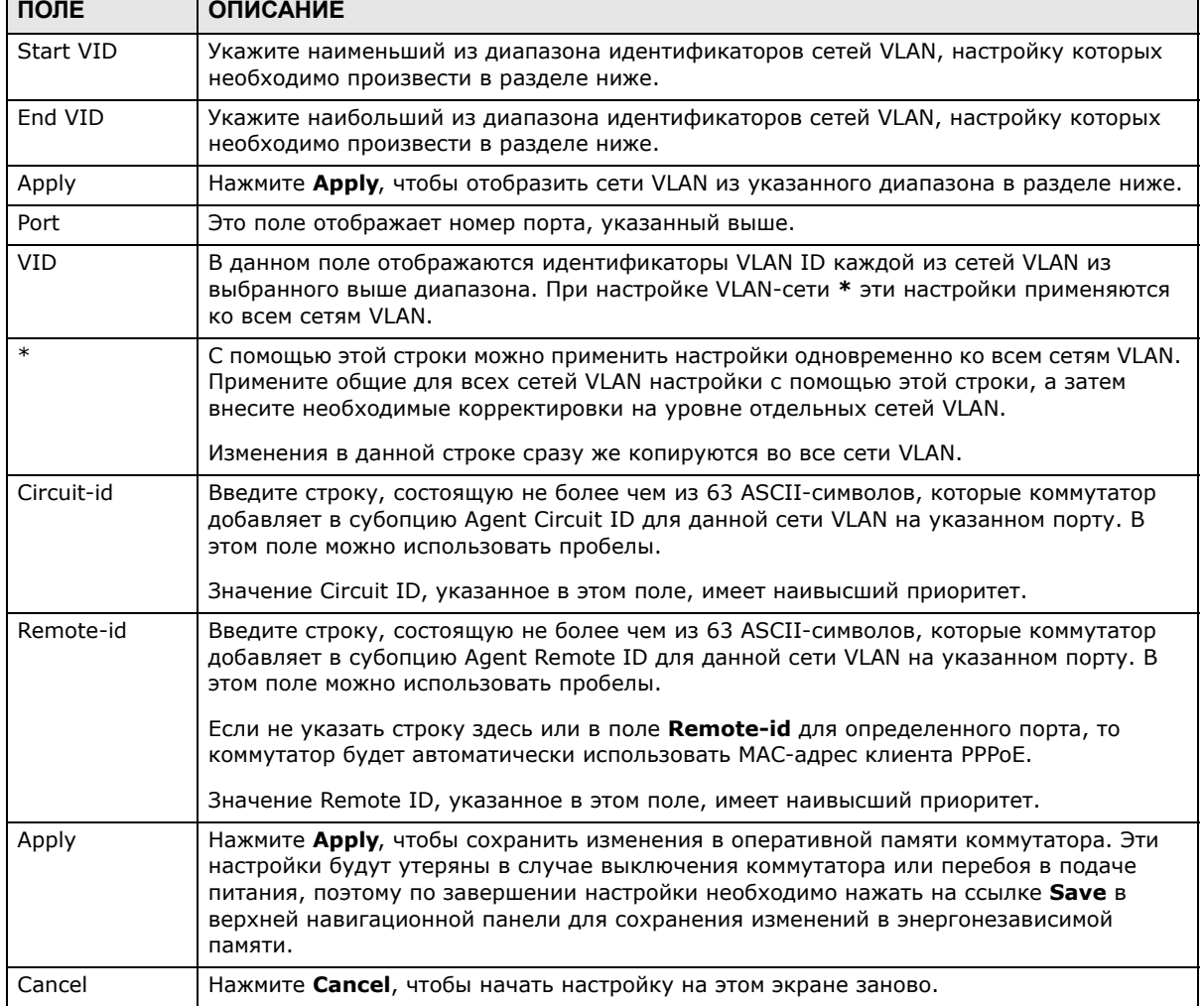

### Таблица 111 Экран Advanced Application > PPPoE > Intermediate Agent > Port > VLAN

### 28.3.3 Промежуточный агент PPPoE для сети VLAN

С помощью этого экрана можно включить промежуточного агента РРРоЕ для определенной сети VLAN, а также указать, должен ли коммутатор присоединять строку Circuit ID и/или строку Remote ID к пакетам обнаружения PPPoE, приходящим из определенной сети VLAN.

Перейдите по ссылке VLAN на экране Intermediate Agent, чтобы открыть экран, изображенный на рисунке ниже.

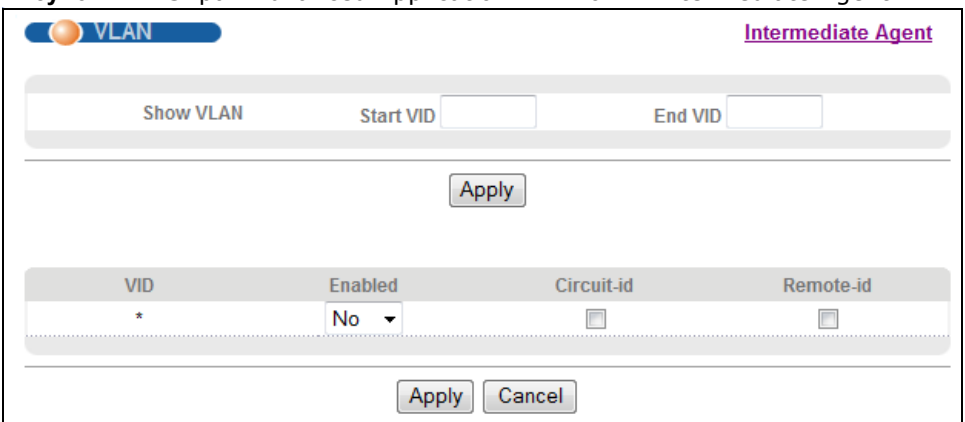

#### Рисунок 174 Экран Advanced Application > PPPoE > Intermediate Agent > VLAN

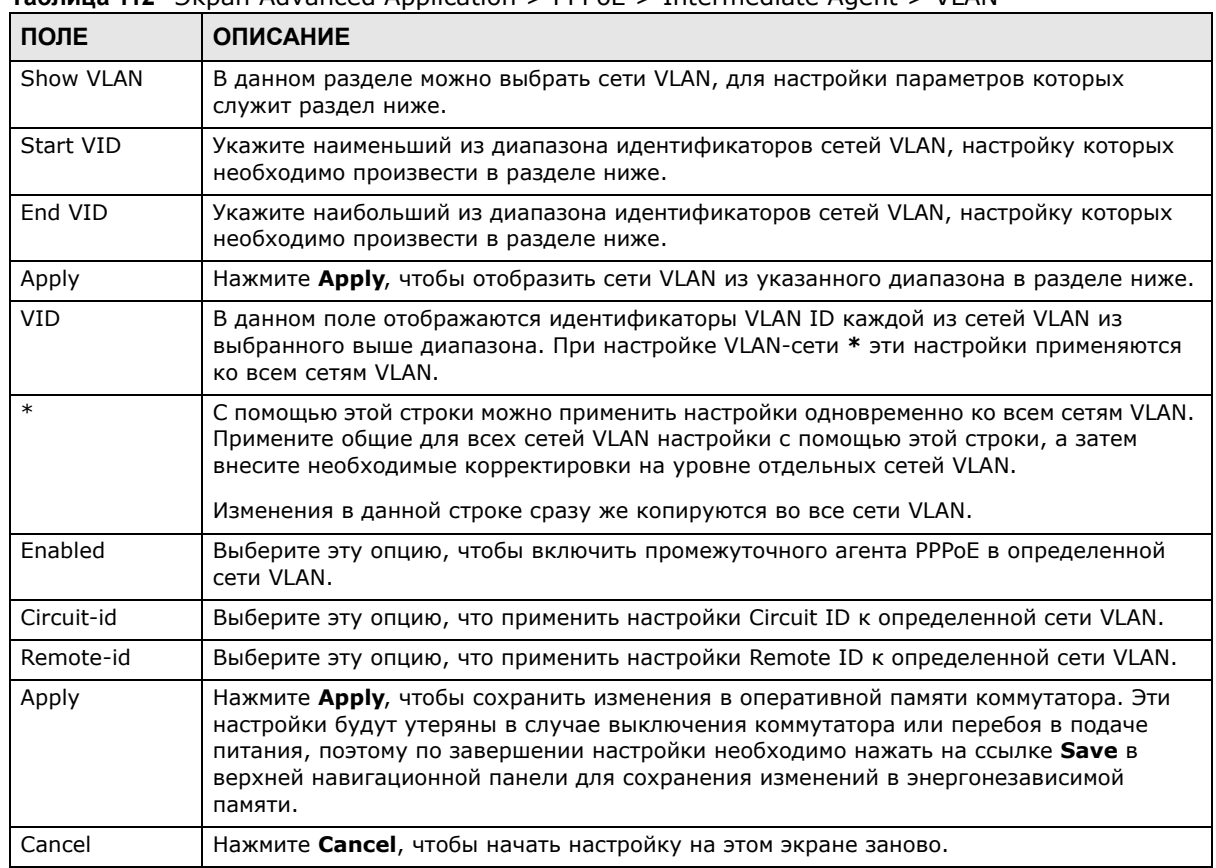

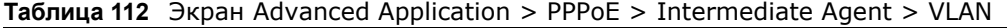

# **Отключение ошибок**

# **29.1 Обзор функции отключения ошибок Errdisable**

В этой главе рассказывается о том, как настроить ограничение скорости для управления пакетами на определенном порту и определить действия, которые коммутатор должен выполнять на определенном порту при обнаружении заранее описанной ошибки (например, отключить порт или остановить отправку пакетов). Кроме того, здесь показано, как настроить автоматический откат действия на коммутаторе после исчезновения ошибки.

### **29.2 Обзор экранов для управления отключением ошибок**

- С помощью экрана **Errdisable Status** (разд[. 29.3](#page-260-0) на стр. 261) можно увидеть, были ли обнаружены коммутатором контрольные пакеты, превысившие ограничение скорости, установленное для данного порта, а также ознакомиться с сопутствующей информацией.
- С помощью экрана **CPU Protection** (разд[. 29.4](#page-261-0) на стр. 262) можно установить максимально допустимое число контрольных пакетов (ARP, BPDU и/или IGMP), которые коммутатор может принять или передать через определенный порт.
- С помощью экрана **Errdisable Detect** (разд[. 29.5](#page-262-0) на стр. 263) можно включить режим обнаружения коммутатором контрольных пакетов (Errdisable Detect), превышающих ограничение скорости, установленное для данного порта, и выбрать действие, которое необходимо выполнить в случае превышения допустимой скорости.
- С помощью экрана **Errdisable Recovery** (разд[. 29.6](#page-263-0) на стр. 264) можно установить на коммутаторе режим автоматического отката действия при исчезновении ошибки (Errdisable Recovery).

С помощью этого экрана можно изменить настройки, связанные с отключением ошибок. Выберите в навигационной панели **Advanced Application > Errdisable**, чтобы открыть экран, изображенный ниже.

**Рисунок 175** Экран Advanced Application > Errdisable

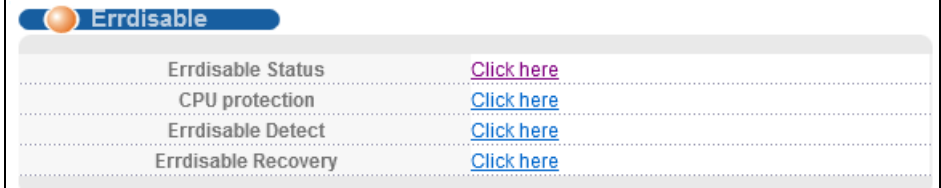

## <span id="page-260-0"></span>29.3 Экран Error-Disable Status

С помощью этого экрана можно определить, были ли обнаружены коммутатором контрольные пакеты, превысившие ограничение скорости, установленное для данного порта, а также ознакомиться с сопутствующей информацией. Перейдите по ссылке Click here рядом с надписью Errdisable Status на экране Advanced Application > Errdisable, чтобы открыть экран, изображенный на рисунке ниже.

**Pucyhok 176** Expan Advanced Application > Errdisable > Errdisable Status

|      | isable Status<br>Inactive-reason mode reset : |                |               |      |               |                                     | <b>Errdisable</b>    |
|------|-----------------------------------------------|----------------|---------------|------|---------------|-------------------------------------|----------------------|
|      | <b>Port List</b>                              |                |               |      | Cause         | <b>ARP</b>                          | Reset                |
|      | <b>Errdisable Status:</b>                     |                |               |      |               |                                     |                      |
| Port | Cause                                         | <b>Active</b>  | Mode          | Rate | <b>Status</b> | Recovery<br><b>Time Left (secs)</b> | <b>Total Dropped</b> |
|      | ARP                                           | <b>NO</b>      | inactive-port | 0    | Forwarding    |                                     |                      |
|      | <b>BPDU</b>                                   | <b>NO</b>      | inactive-port | 0    | Forwarding    |                                     |                      |
|      | <b>IGMP</b>                                   | <b>NO</b>      | inactive-port | ٥    | Forwarding    |                                     |                      |
|      | Loop Guard                                    | NO.            | inactive-port |      | Forwarding    |                                     |                      |
|      | <b>ARP</b>                                    | NO             | inactive-port | n    | Forwarding    |                                     |                      |
|      | <b>BPDU</b>                                   | N <sub>O</sub> | inactive-port | 0    | Forwarding    |                                     |                      |
|      | <b>IGMP</b>                                   | <b>NO</b>      | inactive-port | o    | Forwarding    |                                     |                      |
|      | Loop Guard                                    | <b>NO</b>      | inactive-port |      | Forwarding    |                                     |                      |
|      | <b>ARP</b>                                    | <b>NO</b>      | inactive-port |      | Forwarding    |                                     |                      |
| з    | <b>BPDU</b>                                   | <b>NO</b>      | inactive-port | 0    | Forwarding    |                                     |                      |
|      | <b>IGMP</b>                                   | <b>NO</b>      | inactive-port | o    | Forwarding    |                                     |                      |
|      | Loop Guard                                    | <b>NO</b>      | inactive-port |      | Forwarding    |                                     |                      |
|      | ARP                                           | <b>NO</b>      | inactive-port | 0    | Forwarding    |                                     |                      |
|      | <b>BPDU</b>                                   | NO.            | inactive-port |      | Forwarding    |                                     |                      |
|      | <b>IGMP</b>                                   | NO.            | inactive-port |      | Forwarding    |                                     |                      |
|      | Loop Guard                                    | <b>NO</b>      | inactive-port |      | Forwarding    |                                     |                      |
|      |                                               |                |               |      |               |                                     |                      |

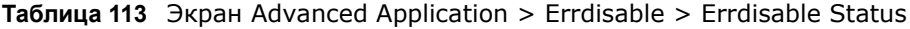

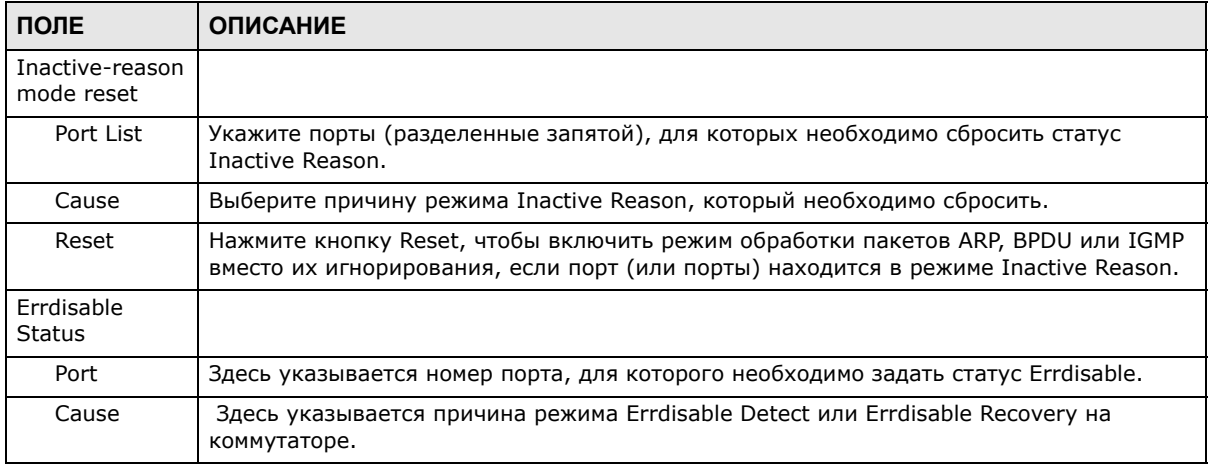

| ПОЛЕ             | <b>ОПИСАНИЕ</b>                                                                                                    |
|------------------|----------------------------------------------------------------------------------------------------|
| Active           | Это поле указывает на то, обнаруживает ли коммутатор пакеты ARP, BPDU, IGMP и LOOP<br>GUARD в данный момент на указанном порту.                                                                                                    |
| Mode             | Это поле указывает режим причины.<br><b>inactive-port</b> - коммутатор отключает порт, через который приходят контрольные<br>пакеты.<br><b>inactive-reason</b> - коммутатор отбрасывает все указанные контрольные пакеты<br>(такие, как BPDU), приходящие через этот порт.<br>rate-limitation - коммутатор отбрасывает дополнительные контрольные пакеты,<br>которые указанный порт (или порты) должен обработать за одну секунду. |
| Rate             | Этот порт показывает, сколько контрольных пакетов может принять или передать<br>указанный порт за одну секунду. Это значение можно изменить с помощью поля CPU<br>Protection. 0 означает отсутствие ограничений по скорости.                                                                                                    |
| <b>Status</b>    | Это поле показывает статус Errdisable<br><b>Forwarding:</b> Данный коммутатор осуществляет пересылку пакетов. Режиму<br>ограничения скорости всегда соответствует статус Forwarding.<br><b>Err-disable</b> : коммутатор отключает порт, через который приходят контрольные<br>пакеты (inactive-port) или отбрасывает указанные контрольные пакеты (inactive-<br>reason)                                                            |
| Recovery<br>Time | Это поле показывает интервал времени (в секундах), по истечении которого порт (или<br>порты) снова станет активным по завершении режима Errdisable Recovery.                                                                                                    |
| Total<br>Dropped | Это поле показывает общее количество пакетов, отброшенных портом, на котором<br>скорость пакетов превышает установленные для данного режима ограничения<br>скорости.                                                                                                    |

Таблица 113 Экран Advanced Application > Errdisable > Errdisable Status (продолжение)

# <span id="page-261-0"></span>29.4 Экран CPU Protection Configuration

Коммутаторы обмениваются контрольными пакетами протоколов для получения свежей информации о состоянии сети. Если коммутатор получает в большом количестве контрольные пакеты, такие, как ARP, BPDU или IGMP, которые подлежат обработке процессором, то это может угрожать процессору перегрузкой и возникновением условий, при которых он не сможет нормально выполнять регулярные задачи.

Функция защиты процессора позволяет ограничить скорость пакетов ARP, BPDU и IGMP, поступающих для обработки процессором через определенный порт. Это позволяет обеспечить эффективную работу процессора и защищает от потенциальных атак, направленных на отказ в обслуживании (DoS-атак) или ошибок из других сетей. Эта функция позволяет отбрасывать контрольные пакеты или направлять их в обход, снизить приоритет контрольных пакетов, превышающих установленное ограничение скорости, для процессора, или отключить порт, через который приходят данные пакеты.

С помощью этого экрана можно ограничить максимальное количество контрольных пакетов (ARP, BPDU и/или IGMP), которые коммутатор может принять или передать через определенный порт. Перейдите по ссылке Click Here рядом с надписью CPU protection на экране Advanced Application > Errdisable, чтобы открыть экран, изображенный на рисунке ниже.

Примечание: По завершении настроек на этом экране не забудьте включить режим обнаружения ошибок для интересующих контрольных пакетов на экране Advanced Application > Errdisable > Errdisable Detect.

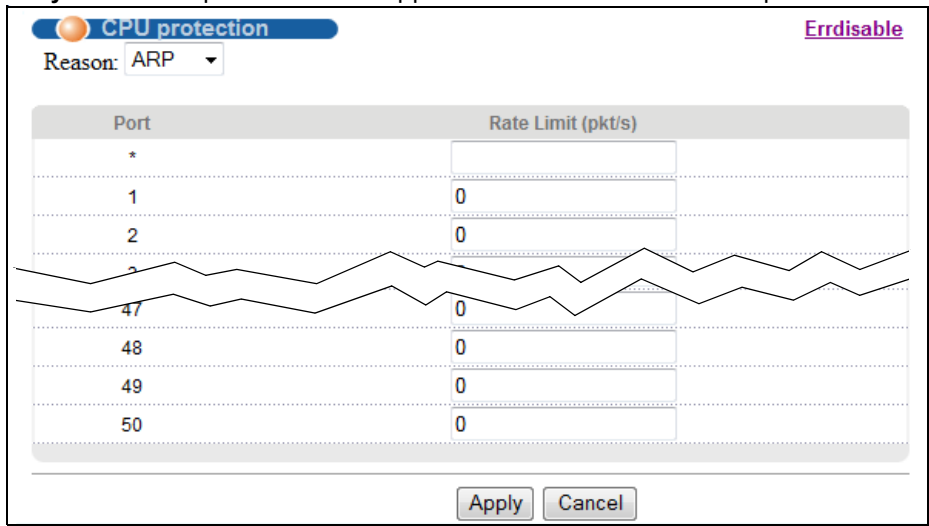

#### **Рисунок 177** Экран Advanced Application > Errdisable > CPU protection

Поля экрана описаны в следующей таблице.

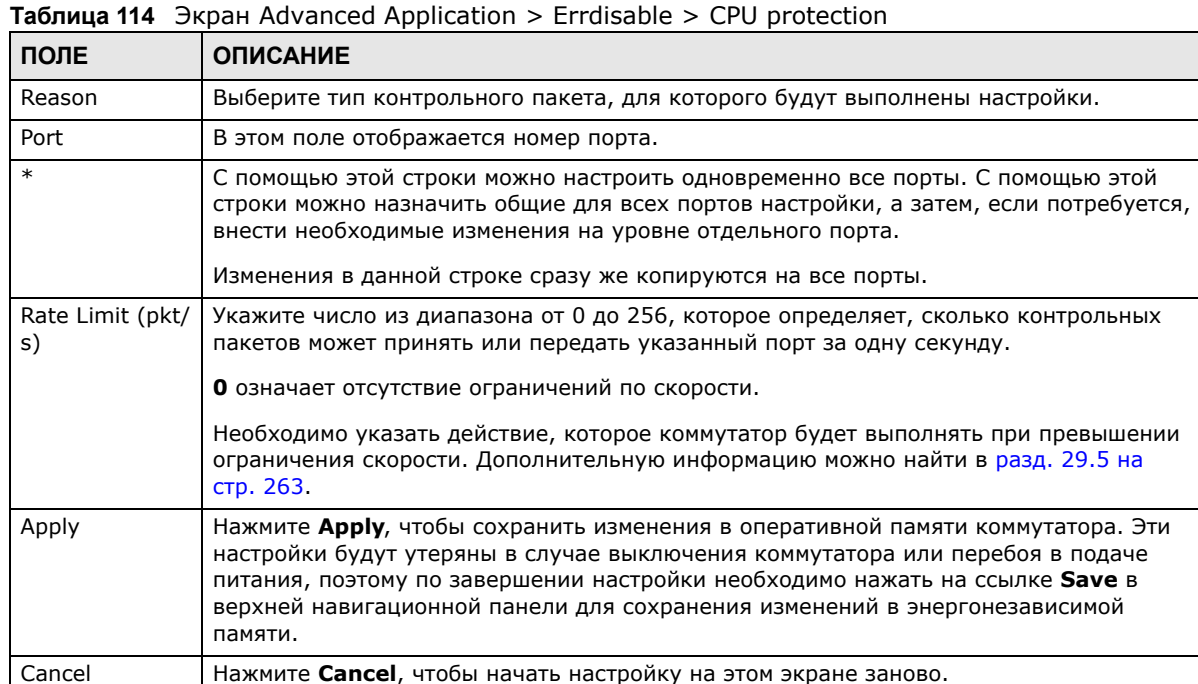

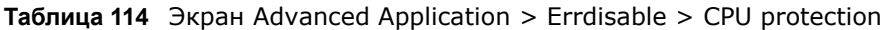

## <span id="page-262-0"></span>**29.5 Настройки режима Error-Disable Detect**

С помощью этого экрана можно включить на коммутаторе режим обнаружения превышения ограничения скорости, установленного для контрольных пакетов на данном порту, и указать действие, которое необходимо выполнить в случае превышения допустимой скорости. Перейдите по ссылке **Click Here** рядом со ссылкой **Errdisable Detect** на экране **Advanced Application > Errdisable**, чтобы открыть экран, изображенный на рисунке ниже.

| Cause       | Mode<br>inactive-port |
|-------------|-----------------------|
| ARP         | inactive-port         |
| <b>BPDU</b> | inactive-port         |
| <b>IGMP</b> | inactive-port         |

**Pucyhok 178** Expan Advanced Application > Errdisable > Errdisable Detect

Поля экрана описаны в следующей таблице.

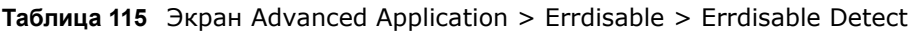

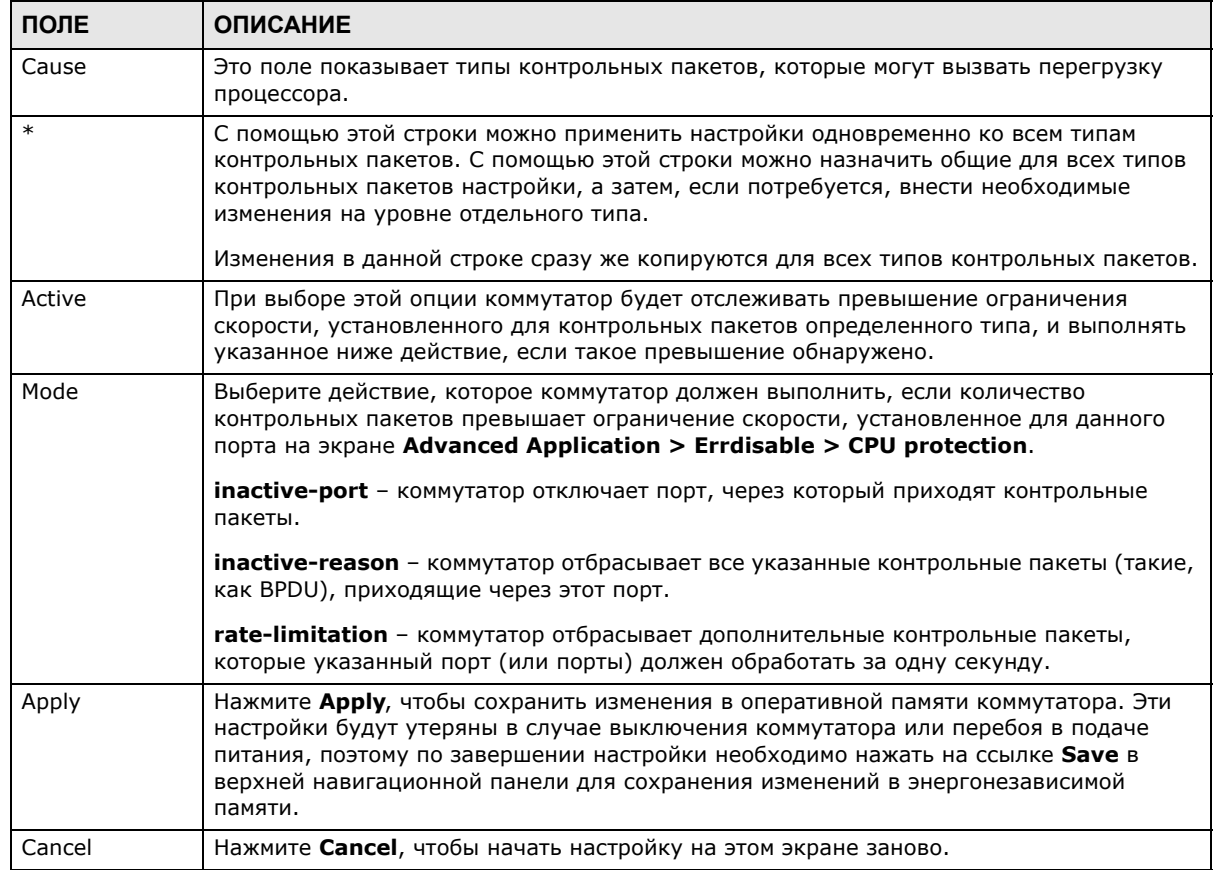

# <span id="page-263-0"></span>29.6 Настройки режима восстановления после ошибок **Error-Disable Recovery**

Некоторые функции, такие, как защита от образование петель или защита процессора, позволяют коммутатору отключать порт или отбрасывать определенные пакеты, приходящие на этот порт, при обнаружении ошибки на данном порту. Например, если коммутатор обнаруживает, что пакеты, отправленные через этот порт, возвращаются на коммутатор, образуя петлю, то коммутатор может автоматически отключить данный порт. После этого

нужно будет включить этот порт или вручную разрешить обработку пакетов на этому порту с помощью web-конфигуратора. Используя функцию восстановления после ошибок, можно вернуть отключенный порт (или порты) в активное состояние или снова включить прием пакетов на этом порту по истечении заданного временного интервала.

С помощью этого экрана можно установить на коммутаторе режим автоматического отката действия при исчезновении ошибки. Перейдите по ссылке Click Here рядом со ссылкой Errdisable Recovery на экране Advanced Application > Errdisable, чтобы открыть экран, изображенный на рисунке ниже.

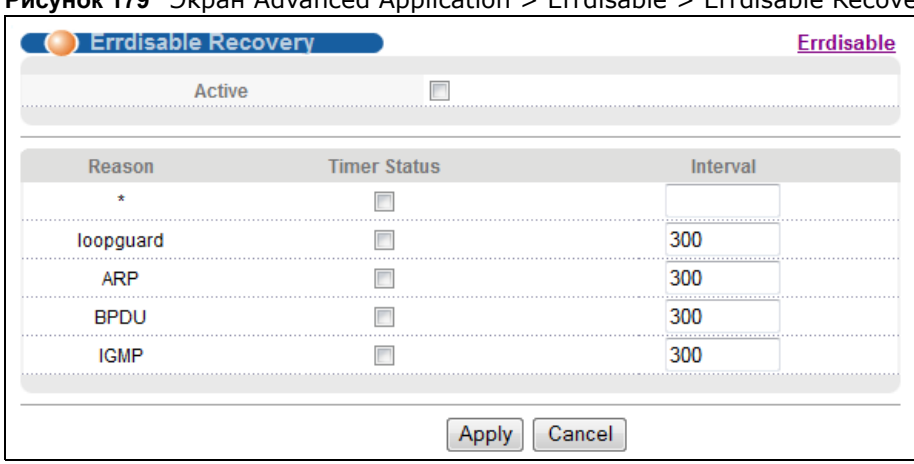

Pucyunk 179 Britain Advanced Application > Fridisable > Errdisable Recovery

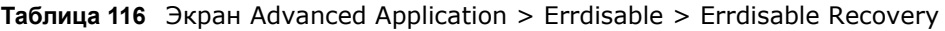

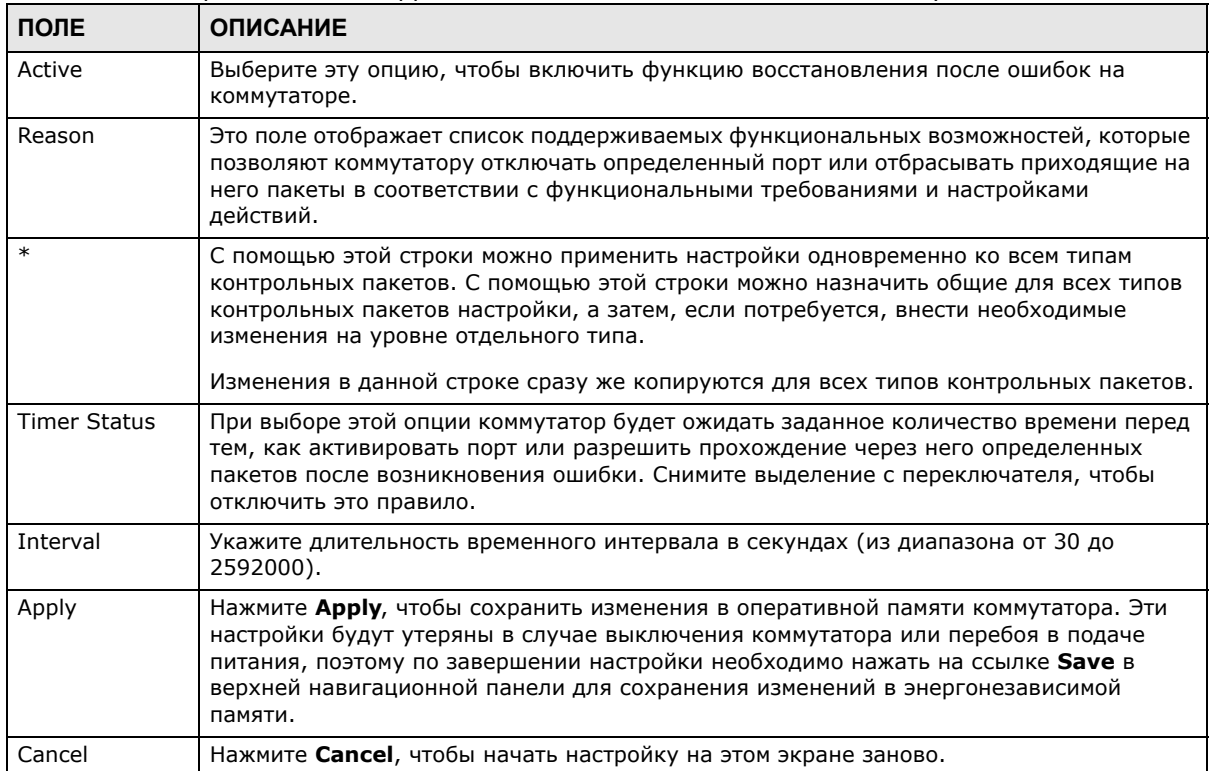

# **Частные сети VLAN**

В этой главе рассказывается о настройках коммутатора, позволяющих запретить связь между портами в определенной сети VLAN.

## **30.1 Обзор частных сетей VLAN**

Функция частных сетей VLAN предлагает простой вариант изоляции портов в пределах определенной сети VLAN. Порты, которые не нужно изолировать в данной сети VLAN, необходимо добавить в список свободных портов. Остальные порты в данной сети VLAN коммутатор автоматически добавляет в список изолированных портов и блокирует трафик между изолированными портами. Свободный порт может поддерживать связь с любым портом в той же сети VLAN. Изолированный порт может поддерживать связь только со свободными портами.

Примечание: В каждой сети VLAN допускается наличие только одной частной сети VLAN.

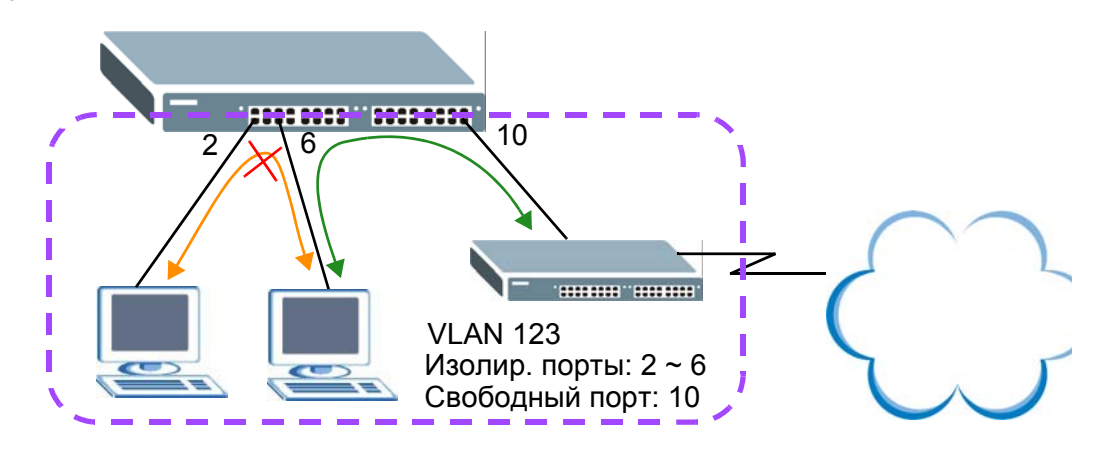

**Рисунок 180** Пример частной сети VLAN

Примечание: В сети VLAN, внутри которой создана частная сеть VLAN, необходимо как минимум один порт включить в список свободных портов. В противном случае данная сеть VLAN будет отрезана от остальной сети.

## **30.2 Создание и настройка частной сети VLAN**

Выберите в навигационной панели **Advanced Application** > **Private VLAN**, чтобы открыть экран, изображенный на рисунке ниже.

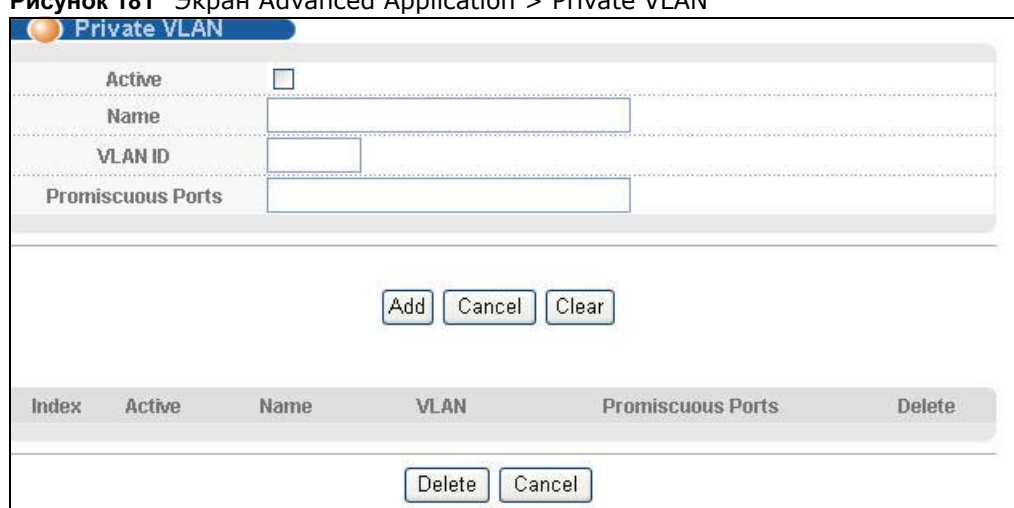

#### **Pucyhok 181** Brnah Advanced Application > Private VI AN

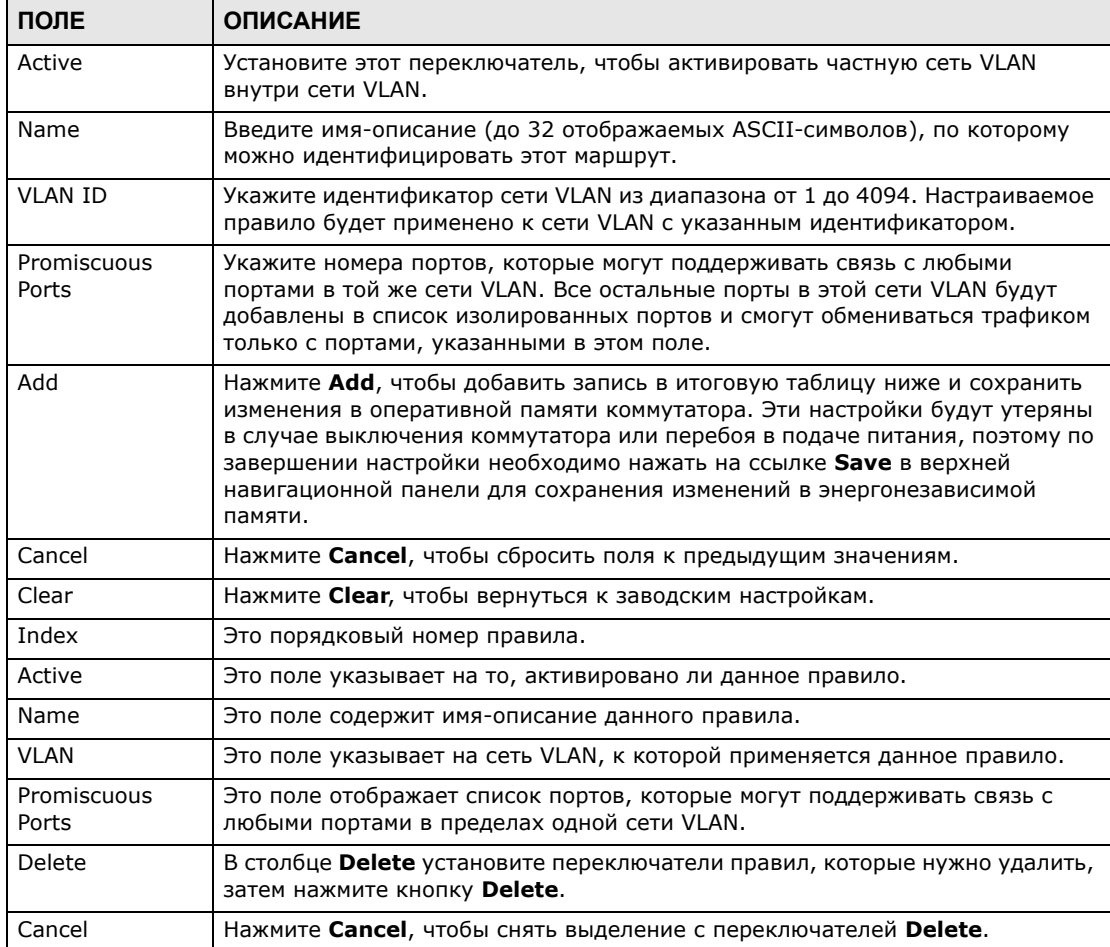

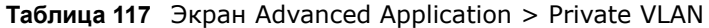

# **Green Ethernet («Зеленый» Ethernet)**

В этой главе рассказывается о том, с помощью каких настроек коммутатора можно уменьшить энергопотребление его портов.

# **31.1 Обзор функции Green Ethernet («Зеленый» Ethernet)**

Функция Green Ethernet сокращает энергопотребление портов с помощью следующих опций.

IEEE 802.3az Energy Efficient Ethernet (EEE)

Если на коммутаторе включена опция EEE, оба конца канала поддерживают EEE, и в канале отсутствует трафик, порт переходит в режим Low Power Idle (LPI). В режиме LPI отключаются некоторые функции физического уровня (в канале наступает «тишина») для экономии энергии. Периодически порт транслирует сигнал REFRESH с тем, чтобы обеспечить сохранение связи с партнером по каналу. При появлении трафика порт посылает партнеру по каналу сигнал WAKE, чтобы вернуть канал в активный режим.

Auto Power Down (Автоматические снижение мощности)

Опция **Auto Power Down** отключает практически все функции физического уровня порта, если на порту отсутствует соединение, поэтому порт потребляет энергию исключительно для периодической проверки статуса соединения. При обнаружении подключения к порту порт выходит из режима **Auto Power Down** и переходит в обычный режим.

Short Reach (Короткие соединения)

В традиционной сети Ethernet при передаче данных задействуется объем мощности, достаточный для поддержки кабелей максимальной длины. В кабелях меньшей длины рассеивается меньше мощности, поэтому функция **Short Reach** позволяет снизить энергопотребление за счет регулировки мощности, выделяемой на каждый порт, в зависимости от длины кабеля, подключенного к этому порту.

## **31.2 Настройка функции Green Ethernet**

Выберите в навигационной панели **Advanced Application** > **Green Ethernet**, чтобы открыть экран, изображенный на рисунке ниже.

Примечание: Опции EEE, Auto Power Down и Short Reach не поддерживаются для портов каскадирования.

| (* ) Green Ethernet        |     |                        |                    |
|----------------------------|-----|------------------------|--------------------|
| <b>FFF</b>                 |     |                        |                    |
| <br><b>Auto Power Down</b> |     |                        |                    |
| <b>Short Reach</b>         |     |                        |                    |
|                            |     |                        |                    |
|                            |     |                        |                    |
|                            |     |                        |                    |
| Port                       | EEE | <b>Auto Power Down</b> | <b>Short Reach</b> |
| ۰                          |     |                        | .                  |
| .                          |     |                        |                    |
|                            |     |                        |                    |
|                            |     |                        |                    |
|                            |     |                        |                    |
| 46                         |     |                        |                    |
| 47                         |     |                        |                    |
| 48                         |     |                        |                    |
| 49                         |     |                        |                    |
| <br>.<br>50                |     |                        |                    |

**Рисунок 182** Экран Advanced Application > Green Ethernet

| ПОЛЕ               | <b>ОПИСАНИЕ</b>                                                                                                    |
|--------------------|----------------------------------------------------------------------------------------------------|
| <b>EEE</b>         | Установите этот переключатель, чтобы включить опцию Energy Efficient Ethernet на<br>уровне всего коммутатора.                                                                                                    |
| Auto Power<br>Down | Установите этот переключатель, чтобы включить опцию Auto Power Down на уровне<br>всего коммутатора.                                                                                                    |
| Short Reach        | Установите этот переключатель, чтобы включить опцию Short Reach на уровне всего<br>коммутатора.                                                                                                    |
| Port               | В этом поле отображается номер порта.                                                                                                    |
| $\ast$             | С помощью этой строки можно настроить одновременно все порты. С помощью этой<br>строки можно назначить общие для всех портов настройки, а затем, если потребуется,<br>внести необходимые изменения на уровне отдельного порта.                                                                                                    |
|                    | Изменения в данной строке сразу же копируются на все порты.                                                                                                    |
| EEE                | Установите этот переключатель, чтобы включить опцию Energy Efficient Ethernet для<br>данного порта.                                                                                                    |
| Auto Power<br>Down | Установите этот переключатель, чтобы включить опцию Auto Power Down для данного<br>порта.                                                                                                    |
| Short Reach        | Установите этот переключатель, чтобы включить опцию Short Reach для данного порта.                                                                                                    |
| Apply              | Нажмите Apply, чтобы сохранить изменения в оперативной памяти коммутатора. Эти<br>настройки будут утеряны в случае выключения коммутатора или перебоя в подаче<br>питания, поэтому по завершении настройки необходимо нажать на ссылке Save в<br>верхней навигационной панели для сохранения изменений в энергонезависимой<br>памяти. |
| Cancel             | Нажмите <b>Cancel</b> , чтобы начать настройку на этом экране заново.                                                                                                    |

**Таблица 118** Экран Advanced Application > Green Ethernet

# Протокол Link Layer Discovery Protocol (LLDP)

## 32.1 Обзор протокола LLDP

Протокол обнаружения канального уровня LLDP (Link Layer Discovery Protocol) - это протокол уровня 2. Он позволяет сетевым устройствам сообщать о своем присутствии и возможностях другим устройствам в локальной сети. Кроме того, он позволяет сохранять и обновлять информацию об устройствах, непосредственно подключенных к данному устройству. Это помогает администратору следить за изменениями в сети и своевременно выполнять соответствующие процедуры по изменению конфигурации и управлению сетью. Информация об устройстве инкапсулируется в блоки данных LLDP (LLDPDU) в формате полей TLV (Type, Length, Value - тип, длина, значение). Информация об устройствах, содержащаяся в принятых блоках данных LLDP, сохраняется в стандартной базе управляющей информации MIB.

Данный коммутатор поддерживает следующие базовые управляющие поля TLV.

- Конец блока LLDPDU (обязательное)
- Идентификатор шасси (обязательное)
- Идентификатор порта (обязательное)
- Срок жизни (обязательное)
- Описание порта (опциональное)
- Название системы (опциональное)
- Описание системы (опциональное)
- Возможности системы (опциональное)
- Адрес управления (опциональное)

Данный коммутатор также поддерживает поля TLV стандарта IEEE 802.1 и IEEE 802.3 с организационной спецификой.

Специфические поля TLV стандарта IEEE 802.1:

- Поле TLV для идентификатора сети VLAN на основе портов (опциональное)
- Поле TLV для идентификатора сети VLAN на основе портов и протоколов (опциональное)

Специфические поля TLV стандарта IEEE 802.3:

- Поле TLV для конфигурации/статуса MAC/PHY
- Поле TLV для питания через MDI (опциональное, только для моделей с поддержкой РоЕ)
- Поле TLV для агрегации каналов (опциональное)
- Поле TLV для максимального размера кадра (опциональное)

Опциональные поля TLV вставляются между TLV Time To Live («Срок жизни») и TLV End of LLDPDU («Конец блока LLDPDU»).

На следующем рисунке показано, как сетевые устройства, коммутаторы и маршрутизаторы (S и R), обмениваются информацией о себе посредством блоков LLDPDU, а администратор сети может запрашивать эту информацию по протоколу SNMP (Simple Network Management Protocol).

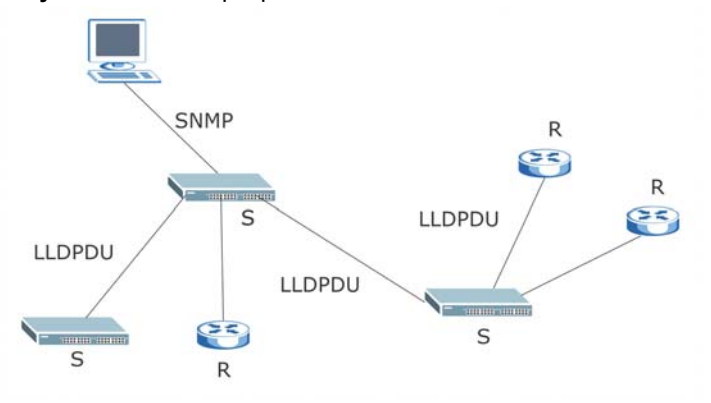

Рисунок 183 Обзор протокола LLDP

## 32.2 Oбзор LLDP-MED

Протокол обнаружения канального уровня для мультимедийных конечных устройств LLDP-MED (Link Layer Discovery Protocol for Media Endpoint Devices) - это расширение стандартного протокола LLDP, разработанное подкомитетом TR-41.4 Ассоциации телекоммуникационной отрасли (Telecommunications Industry Association, TIA). Это расширение описывает дополнительные возможности обнаружения, например, для приложений VoIP, располагая которыми администраторы сетей могут более эффективно управлять топологией сети. В отличие от традиционного протокола LLDP, который имеет некоторые ограничения при работе с несколькими прикладными устройствами, LLDP-MED позволяет получить точное представление о сетевой топологии. LLDP-MED поддерживает конечные устройства трех классов:

Класс I: Контроллеры IP-коммуникаций или другие серверы, связанные с коммуникациями

Класс II: Голосовые шлюзы, мосты для конференц-связи или мультимедийные серверы

Класс III: IP-телефоны, программные телефоны для ПК, коммуникационные устройства для конечных пользователей, поддерживающие мультимедийные возможности IP

На следующем рисунке показано, как, используя протокол LLDP-MED, устройства обеспечения сетевого взаимодействия (network connectivity devices, NCD), коммутаторы и маршрутизаторы, передают TLV LLDP конечным устройствам (endpoint device, ED), таким, как первый IP-телефон (1), чтобы получить информацию о типе устройства и его возможностях, затем получают эту информацию в формате TLV LLDP-MED от конечных устройств (2), после чего передают TLV LLDP-MED (3) для конфигурирования конечного устройства, в частности, для обновления сетевых политик и информации о местонахождении. Такие блоки LLDPDU периодически обновляют сведения о статусе и конфигурации, поэтому с помощью LLDP-MED администраторы сети могут проверить результаты конфигурирования с помощью дистанционного статуса.

Актуализация дистанционного статуса происходит при получении TLV LLDP-MED от конечных устройств.

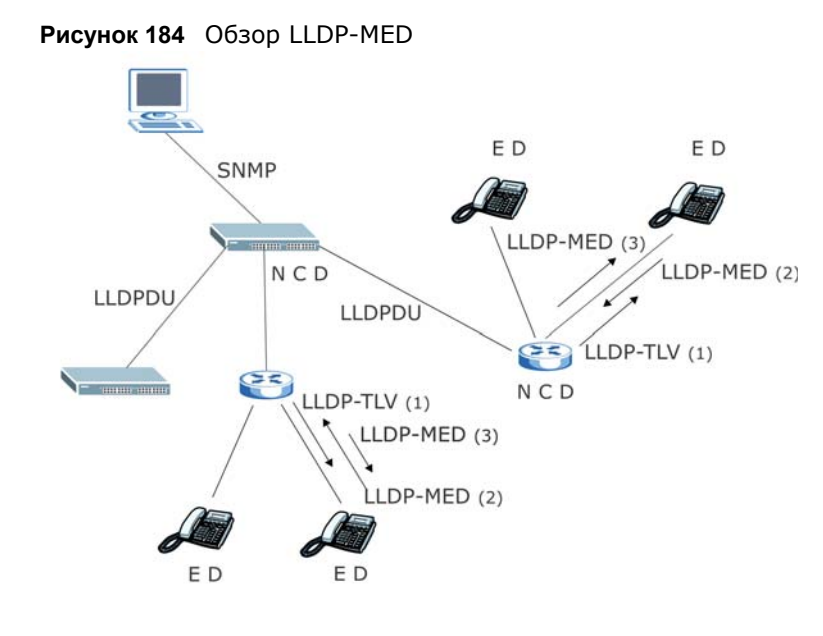

# **32.3 Экраны для настройки LLDP**

Выберите в навигационной панели **Advanced Application** > **LLDP**, чтобы открыть экран, изображенный на рисунке ниже.

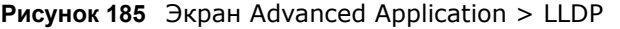

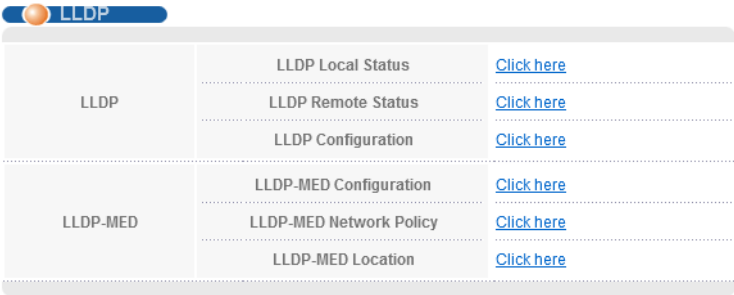

| ПОЛЕ                         | <b>ОПИСАНИЕ</b>                                                                                             |
|------------------------------|----------------------------------------------------------------------------------------------------|
| <b>LLDP</b>                  |                                                                                                    |
| LLDP Local<br>Status         | С помощью этой ссылки можно открыть экран, содержащий информацию о<br>настройках LLDP для коммутатора.      |
| <b>LLDP Remote</b><br>Status | С помощью этой ссылки можно открыть экран, содержащий информацию LLDP,<br>полученную от соседних устройств. |
| <b>IIDP</b><br>Configuration | С помощью этой ссылки можно открыть экран для настройки параметров LLDP.                                    |
| LLDP-MED                     |                                                                                                    |

**Таблица 119** Экран Advanced Application > LLDP

| ПОЛЕ                 | <b>ОПИСАНИЕ</b>                                                                                                    |
|----------------------|----------------------------------------------------------------------------------------------------|
| LLDP-MED             | С помощью этой ссылки можно открыть экран для настройки параметров LLDP-MED                                                                                   |
| Configuration        | (Link Layer Discovery Protocol for Media Endpoint Devices).                                                                                                   |
| LLDP-MED             | С помощью этой ссылки можно открыть экран для настройки параметров сетевых                                                                                    |
| Network Policy       | политик LLDP-MED (Link Layer Discovery Protocol for Media Endpoint Devices).                                                                                  |
| LLDP-MED<br>Location | С помощью этой ссылки можно открыть экран для настройки параметров<br>местонахождения LLDP-MED (Link Layer Discovery Protocol for Media Endpoint<br>Devices). |

**Таблица 119** Экран Advanced Application > LLDP (продолжение)

## **32.4 Экран LLDP Local Status**

Этот экран отображает сводную информацию о статусе LLDP на данном коммутаторе. Перейдите по ссылке **Advanced Application** > **LLDP > LLDP Local Status (Click Here)**, чтобы открыть экран, изображенный на рисунке ниже.

**Рисунок 186** Экран Advanced Application > LLDP > LLDP Local Status

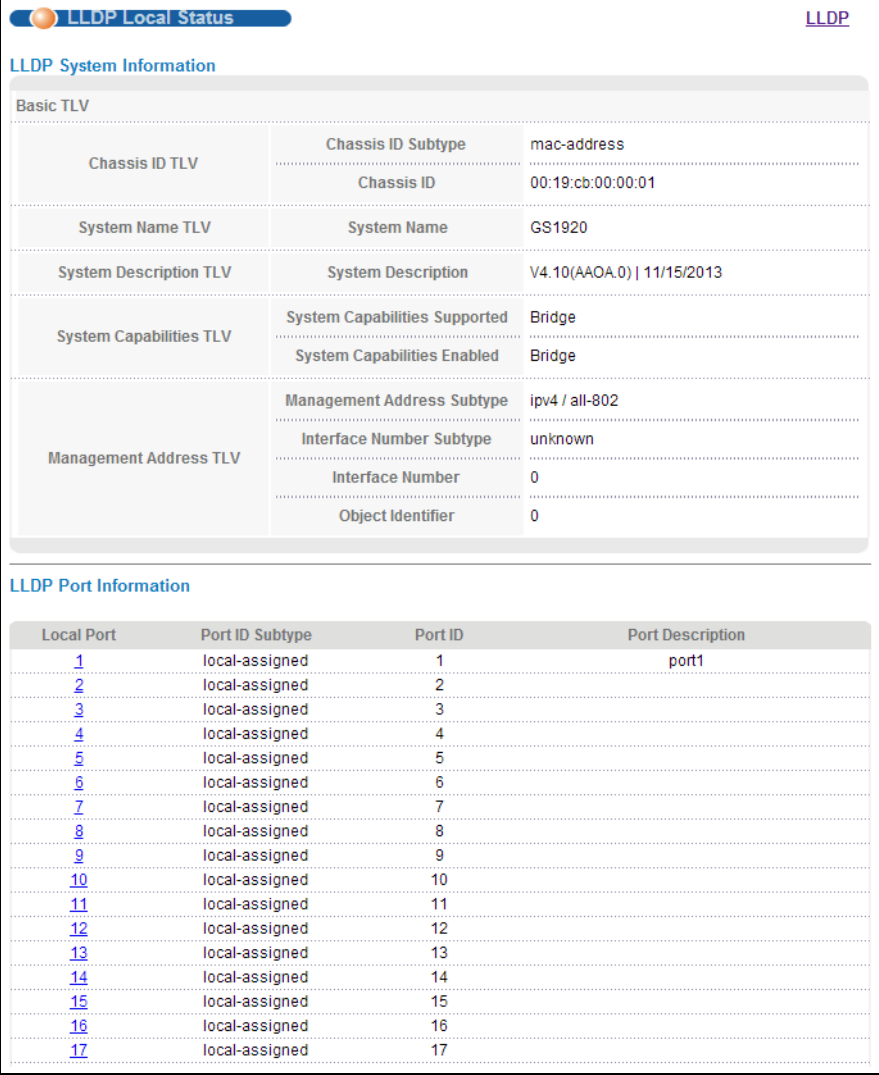

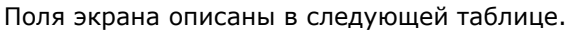

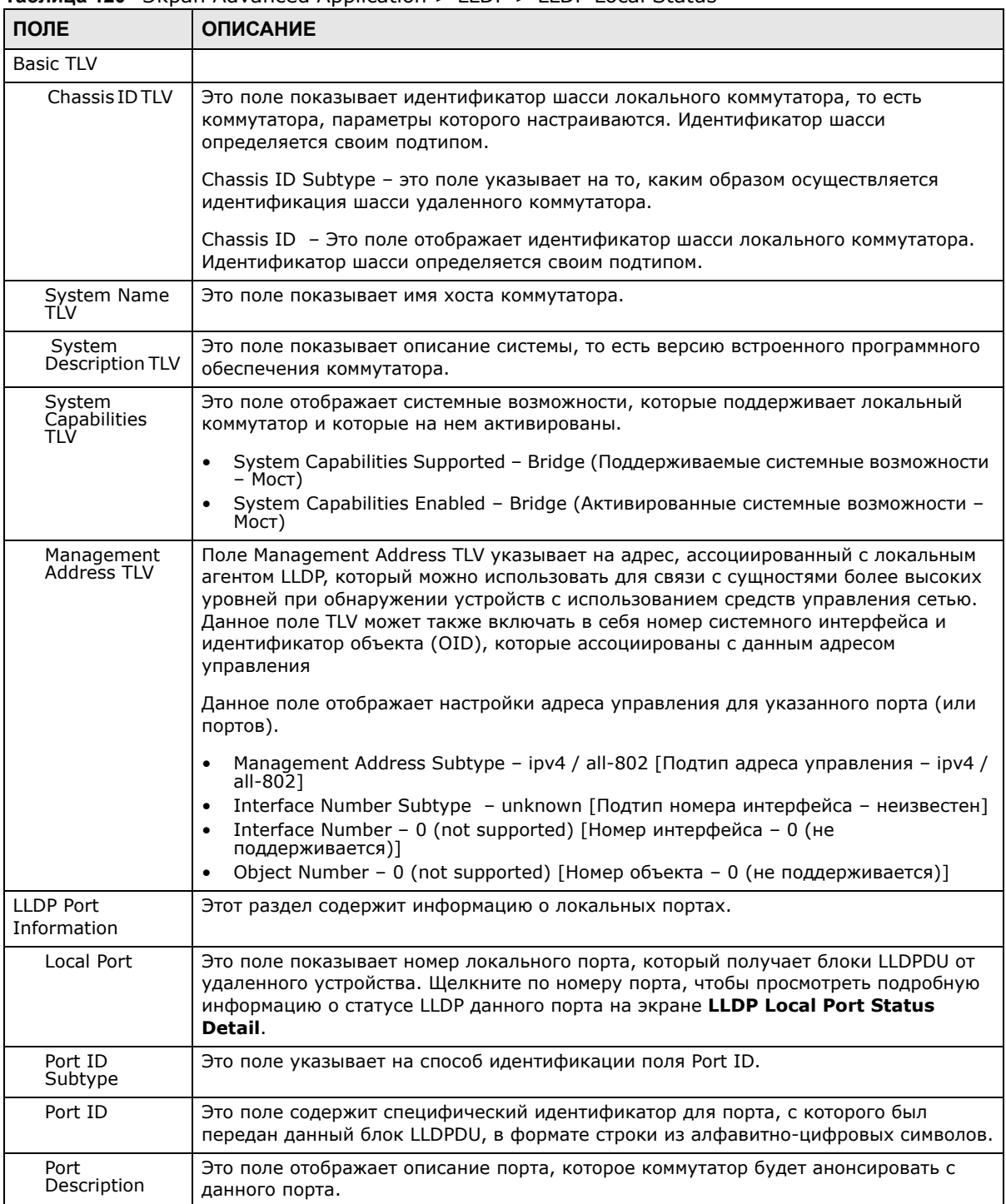

#### Таблица 120 Экран Advanced Application > LLDP > LLDP Local Status

#### 32.4.1 Подробная информация о статусе LLDP для локальных портов

На этом экране отображается подробная информация о статусе LLDP для каждого порта коммутатора. Перейдите по ссылке Advanced Application > LLDP > LLDP Local Status, а затем, щелкните по номеру порта, например, 1 (Port) в столбце Local port, чтобы открыть экран, изображенный на рисунке ниже.

**Рисунок 187** Экран Advanced Application > LLDP > LLDP Local Status > LLDP Local Port Status Detail (Basic TLV)

| <b>LLDP Local Status</b><br><b>DP Local Port Status Detail</b> |                                 |                                                                      |  |
|----------------------------------------------------------------|---------------------------------|----------------------------------------------------------------------|--|
| <b>Local Port: 1</b>                                           |                                 |                                                                      |  |
| <b>Basic TLV</b>                                               |                                 |                                                                      |  |
| Port ID TLV                                                    | Port ID Subtype                 | local-assigned                                                       |  |
|                                                                | Port ID                         | 1                                                                    |  |
| <b>Port Description TLV</b>                                    | <b>Port Description</b>         | 123456789012345678901234567890123456<br>789012345678901234567890abcd |  |
| Dot1 TLV                                                       |                                 |                                                                      |  |
| <b>Port VLAN ID TLV</b>                                        | <b>Port VLAN ID</b>             | 100                                                                  |  |
| <b>Port-Protocol VLAN ID TLV</b>                               | <b>Port-Protocol VLAN ID</b>    | 10                                                                   |  |
| Dot3 TLV                                                       |                                 |                                                                      |  |
|                                                                | <b>AN Supported</b>             | Yes                                                                  |  |
|                                                                | <b>AN Enabled</b>               | Yes                                                                  |  |
| <b>MAC PHY Configuration &amp; Status TLV</b>                  | <b>AN Advertised Capability</b> | 10baseT 10baseTFD 100baseTX<br>100baseTXFD 1000baseTFD               |  |
|                                                                | <b>Oper MAU Type</b>            | 30                                                                   |  |
|                                                                | <b>Aggregation Capability</b>   | Yes                                                                  |  |
| <b>Link Aggregation TLV</b>                                    | <b>Aggregation Status</b>       | .<br>No                                                              |  |
|                                                                | <b>Aggregated Port ID</b>       | n                                                                    |  |
| <b>Max Frame Size TLV</b>                                      | <b>Max Frame Size</b>           | 1518                                                                 |  |

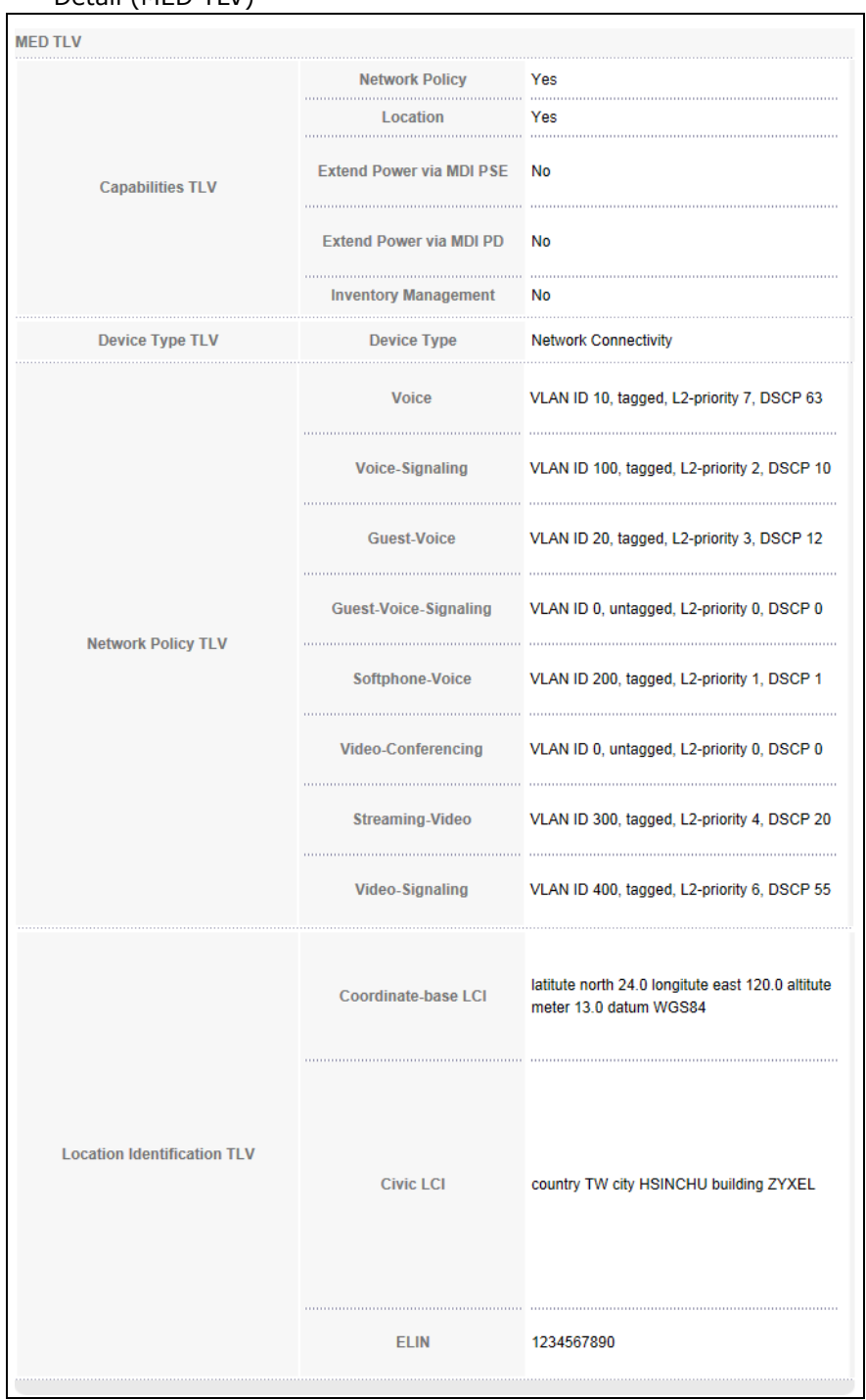

#### **Рисунок 188** Экран Advanced Application > LLDP > LLDP Local Status > LLDP Local Port Status Detail (MED TLV)

Таблица 121 Экран Advanced Application > LLDP > LLDP Local Status > LLDP Local Port Status Detail

| ПОЛЕ                                     | <b>ОПИСАНИЕ</b>                                                                                                    |
|------------------------------------------|----------------------------------------------------------------------------------------------------|
| <b>Basic TLV</b>                         | Это поле содержит флаги Basic TLV                                                                                                    |
| Port ID TLV                              | Это поле указывает на конкретный порт, который передал данный кадр LLDP.                                                                                                    |
|                                          | Port ID Subtype: Это поле указывает на то, каким образом осуществляется<br>идентификация порта.                                                                                                    |
|                                          | Port ID: Это поле содержит идентификатор порта.                                                                                                    |
| Port<br><b>Description TLV</b>           | Это поле отображает описание локального порта.                                                                                                    |
| Dot1 TLV                                 |                                                                                                    |
| Port VLAN ID<br>TLV                      | Это поле показывает идентификатор сети VLAN, отправляемый в TLV IEEE 802.1 Port<br>VLAN ID.                                                                                                    |
| Port-Protocol<br>VLAN ID TLV             | Это поле отображает TLV IEEE 802.1 Port Protocol VLAN ID, которые указывают на<br>статус (активна, неактивна) и поддержку сети VLAN.                                                                                                    |
| Dot3 TLV                                 |                                                                                                    |
| MAC PHY<br>Configuration &<br>Status TLV | TLV MAC/PHY Configuration/Status анонсирует поддерживаемую скорость в битах и<br>возможность поддержки дуплексного режима отправляющим узлом 802.3. Кроме<br>того, данное поле TLV анонсирует текущие режим дуплекса и скорость в битах<br>отправляющего узла. Наконец, данное поле TLV указывает, является ли выбранный<br>параметр результатом автосогласования при установлении соединения или ручной<br>настройки.                               |
|                                          | AN Supported - Показывает, поддерживает ли данный порт функцию<br>автосогласования.                                                                                                    |
|                                          | AN Enabled - Текущий статус автосогласования порта.<br>AN Advertised Capability - Указывает на возможности порта в части                                                                                                    |
|                                          | автосогласования.                                                                                                    |
|                                          | Oper MAU Type - Текущий тип MAU (Medium Attachment Unit) порта                                                                                                    |
| Link<br>Aggregation<br>TLV               | Поле Link Aggregation TLV показывает, поддерживает ли данный канал возможность<br>агрегации, участвует ли канал в агрегации в данный момент, и, если да, указывает<br>агрегационный идентификатор порта.                                                                                                    |
|                                          | • Aggregation Capability - Текущие возможности порта по участию в агрегации.                                                                                                    |
|                                          | • Aggregation Status - Текущий статус агрегации порта.                                                                                                    |
|                                          | • Aggregation Port ID - Агрегационный идентификатор данного порта.                                                                                                    |
| Max Frame<br>Size TLV                    | Это поле показывает максимальный поддерживаемый размер кадра в октетах.                                                                                                    |
| <b>MED TLV</b>                           | LLDP Media Endpoint Discovery (MED) - это расширение протокола LLDP, которое<br>поддерживает дополнительные возможности по взаимодействию с<br>мультимедийными конечными устройствами. MED поддерживает анонс/обнаружение<br>сетевых политик и обнаружение местонахождения устройств, позволяя создавать<br>базы данных, содержащие сведения о местонахождении устройств, и предоставляя<br>информацию, необходимую для поиска и устранения проблем. |
| Capabilities<br>TLV                      | Это поле показывает, какие из полей TLV, относящихся к расширению LLDP-MED,<br>может передавать коммутатор.                                                                                                    |
|                                          | Network Policy (Сетевая политика)<br>٠<br>Location (Местоположение)                                                                                                    |
| Device Type<br>TLV                       | Это поле отображает класс устройства LLDP-MED. Тип устройства «Коммутатор<br>Zyxel»:                                                                                                    |
|                                          | Network Connectivity (Устройство обеспечения сетевого взаимодействия)                                                                                                    |

| ПОЛЕ                               | <b>ОПИСАНИЕ</b>                                                                                                    |
|------------------------------------|----------------------------------------------------------------------------------------------------|
| Network Policy<br>TI V             | Это поле показывает сетевую политику для указанного приложения.<br>Voice (Сеть голосовой связи)<br>Voice-Signaling (Сигнализация сети голосовой связи)<br>٠<br>Guest-Voice (Гостевая сеть голосовой связи)<br>Guest-Voice-Signaling (Сигнализация в гостевой сети голосовой связи)<br>Softphone-Voice (Голосовая связь для программного телефона)<br>Video-Conferencing (Видеоконференцсвязь)<br>Streaming-Video (Потоковая передача видео)<br>Video-Signaling (Сигнализация при передаче видео)                                                                                                    |
| Location<br>Identification<br>TI V | Это поле содержит информацию о местонахождении абонента, совершающего<br>вызов, которое определяется по таким параметрам, как ELIN (Emergency Location<br>Identifier Number) или IETF Geopriv Civic Address based Location Configuration<br>Information (Civic Address LCI).<br>Civic LCI - IETF Geopriv Civic Address based Location Configuration Information<br>Информация о конфигурации местоположения на основе городского адреса IETF)<br>Geopriv Civic Address)<br>ELIN - (Emergency Location Identifier Number, идентификатор местоположения<br>для экстренных служб)<br>Coordinate-based LCI - координаты широты, долготы и высоты, содержащиеся в<br>$\bullet$<br>информации о конфигурации местоположения (LCI) |

Таблица 121 Экран Advanced Application > LLDP > LLDP Local Status > LLDP Local Port Status Detail

# 32.5 Удаленный статус LLDP

Этот экран содержит сводную информацию о статусе LLDP для каждого соединения LLDP с соседними коммутаторами. Перейдите по ссылке Advanced Application > LLDP > LLDP Remote Status (Click Here), чтобы открыть экран, изображенный на рисунке ниже.

Рисунок 189 Экран Advanced Application > LLDP > LLDP Remote Status

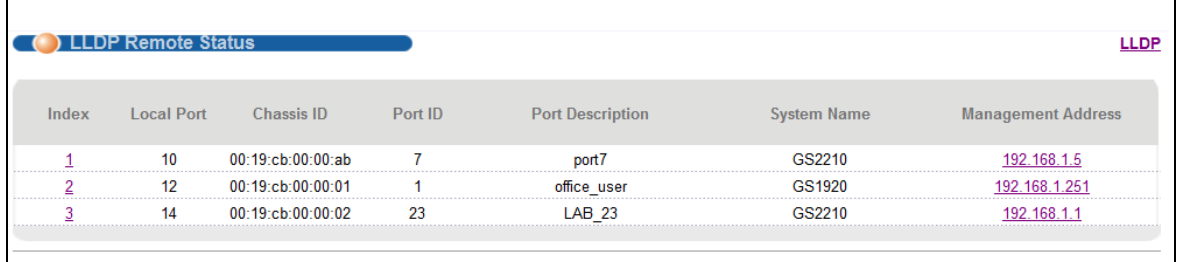

Таблица 122 Экран Advanced Application > LLDP > LLDP Remote Status

| ПОЛЕ       | <b>ОПИСАНИЕ</b>                                                                                                    |
|------------|----------------------------------------------------------------------------------------------------|
| Index      | Это поле показывает количество удаленных устройств, подключенных к<br>коммутатору. Щелкните на порядковом номере, чтобы просмотреть подробный<br>статус LLDP для данного удаленного устройства на экране LLDP Remote Port<br><b>Status Detail.</b> |
| Local Port | Это поле содержит номер порта локального коммутатора, который получил блок<br>LLDPDU от удаленного устройства.                                                                                                    |

| ПОЛЕ                  | <b>ОПИСАНИЕ</b>                                                                                                    |
|-----------------------|----------------------------------------------------------------------------------------------------|
| Chassis ID            | Это поле показывает идентификатор шасси удаленного устройства,<br>ассоциированного с передающим агентом LLDP. Идентификатор шасси определяется<br>своим подтипом. Например, в этой роли может выступать МАС-адрес удаленного<br>устройства. |
| Port ID               | Это поле содержит специфический идентификатор для порта, с которого был<br>передан данный блок LLDPDU, в формате строки из алфавитно-цифровых символов.<br>Идентификатор порта определяется своим подтипом.                                 |
| Port Description      | Это поле содержит описание порта, с которого был передан данный блок LLDPDU.                                                                                                    |
| System Name           | Это поле показывает имя системы удаленного устройства.                                                                                                    |
| Management<br>Address | Это поле показывает адрес управления удаленного устройства. В этом качестве<br>может выступать MAC-адрес или IP-адрес. Пользователь может непосредственно<br>перейти по гиперссылке IP-адреса.                                              |

**Таблица 122** Экран Advanced Application > LLDP > LLDP Remote Status

### **32.5.1 Подробная информация о статусе удаленных портов LLDP**

Этот экран отображает подробную информацию о статусе LLDP, полученную от удаленного устройства. Перейдите по ссылке **Advanced Application** > **LLDP > LLDP Remote Status (Click Here)**, а затем щелкните по порядковому номеру, например, 1, в столбце Index на экране **LLDP Remote Status**, чтобы открыть экран, изображенный на рисунке ниже.

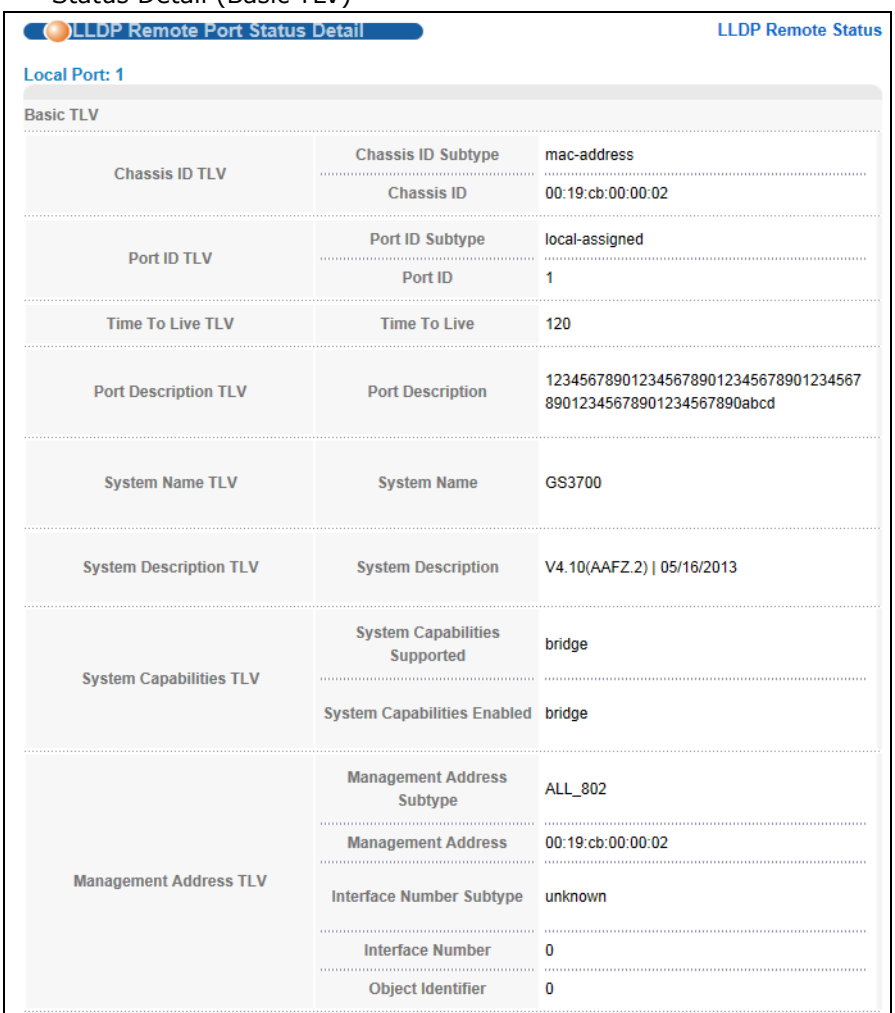

#### **Рисунок 190** Экран Advanced Application > LLDP > LLDP Remote Status > LLDP Remote Port Status Detail (Basic TLV)

В таблице, приведенной ниже, описаны поля из раздела Basic TLV для данного экрана.

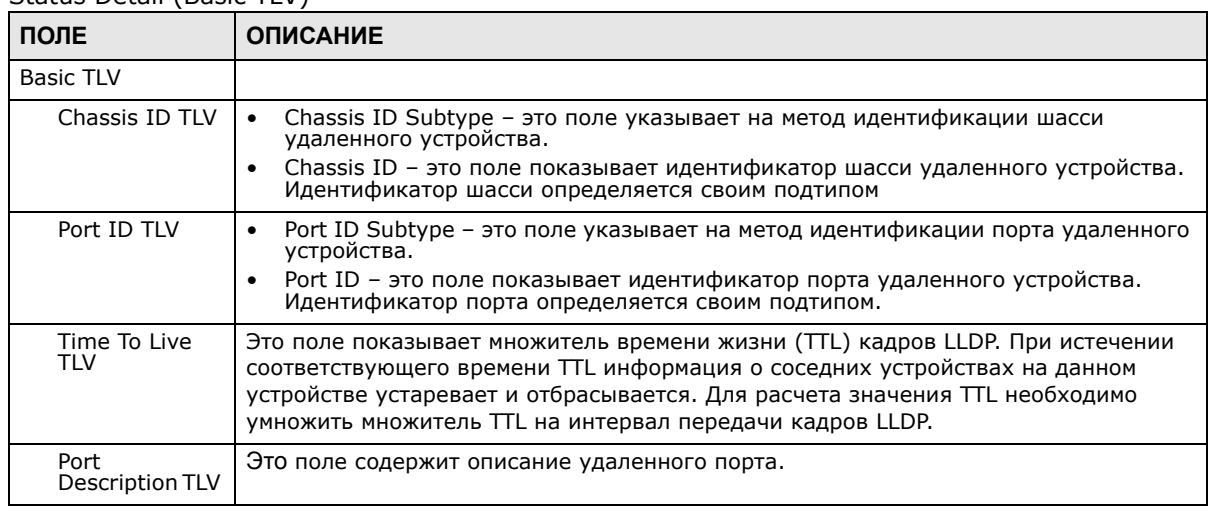

**Таблица 123** Экран Advanced Application > LLDP > LLDP Remote Status > LLDP Remote Port Status Detail (Basic TLV)

| ПОЛЕ                             | <b>ОПИСАНИЕ</b>                                                                                                    |
|----------------------------------|----------------------------------------------------------------------------------------------------|
| System Name<br>TI V              | Это поле показывает имя системы удаленного устройства.                                                                                                    |
| System<br>Description TLV        | Это поле содержит описание системы для удаленного устройства.                                                                                                    |
| System<br>Capabilities<br>TI V   | Это поле отображает системные возможности, которые поддерживает удаленное<br>устройство и которые на нем активированы.                                                                                                    |
|                                  | System Capabilities Supported (Поддерживаемые системные возможности)<br>System Capabilities Enabled (Активированные системные возможности)<br>٠                                                                                                    |
| Management<br><b>Address TLV</b> | Это поле показывает параметры адреса управления удаленного устройства.<br>Management Address Subtype (Подтип адреса управления)<br>٠<br>Management Address (Адрес управления)<br>٠<br>Interface Number Subtype (Подтип номера интерфейса)<br>$\bullet$<br>Interface Number (Номер интерфейса)<br>$\bullet$<br>Object Identifier (Идентификатор объекта)<br>٠ |

**Таблица 123** Экран Advanced Application > LLDP > LLDP Remote Status > LLDP Remote Port Status Detail (Basic TLV)

#### **Рисунок 191** Экран Advanced Application > LLDP > LLDP Remote Status > LLDP Remote Port Status Detail> (Dot 1 и Dot3 TLV)

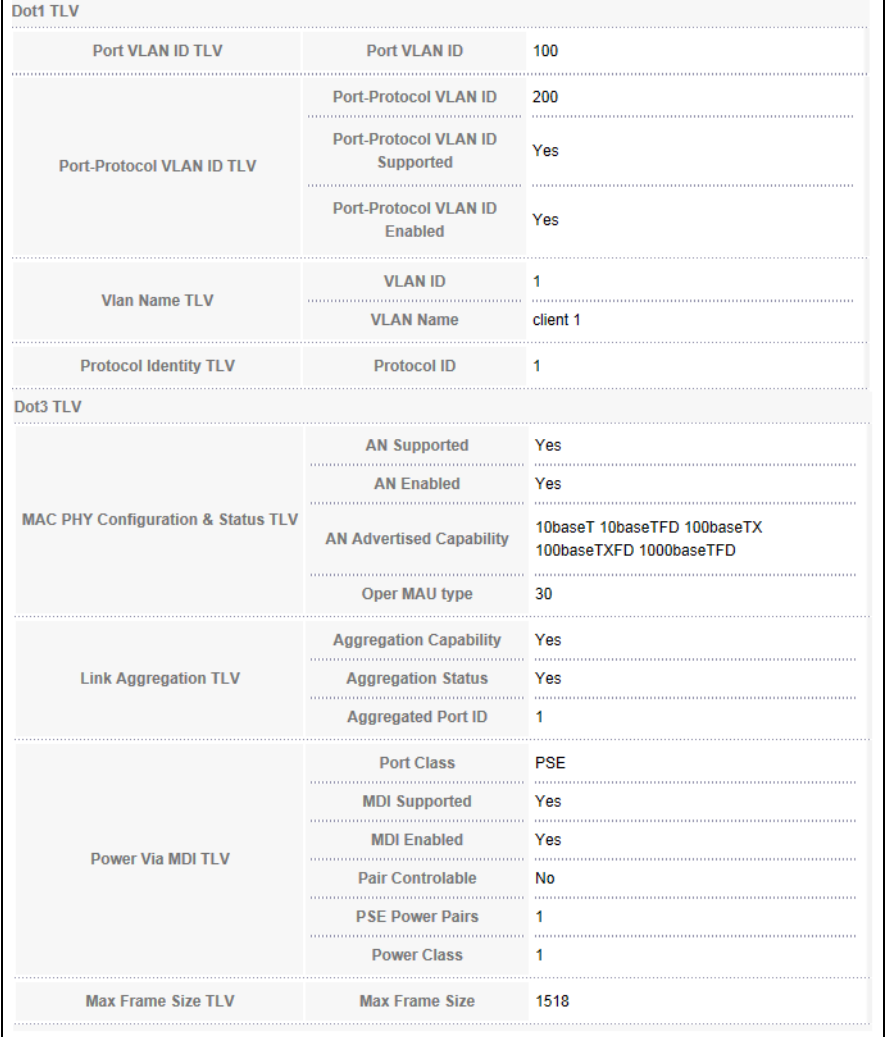

В таблице, приведенной ниже, описаны поля из разделов Dot1 и Dot3 для данного экрана.

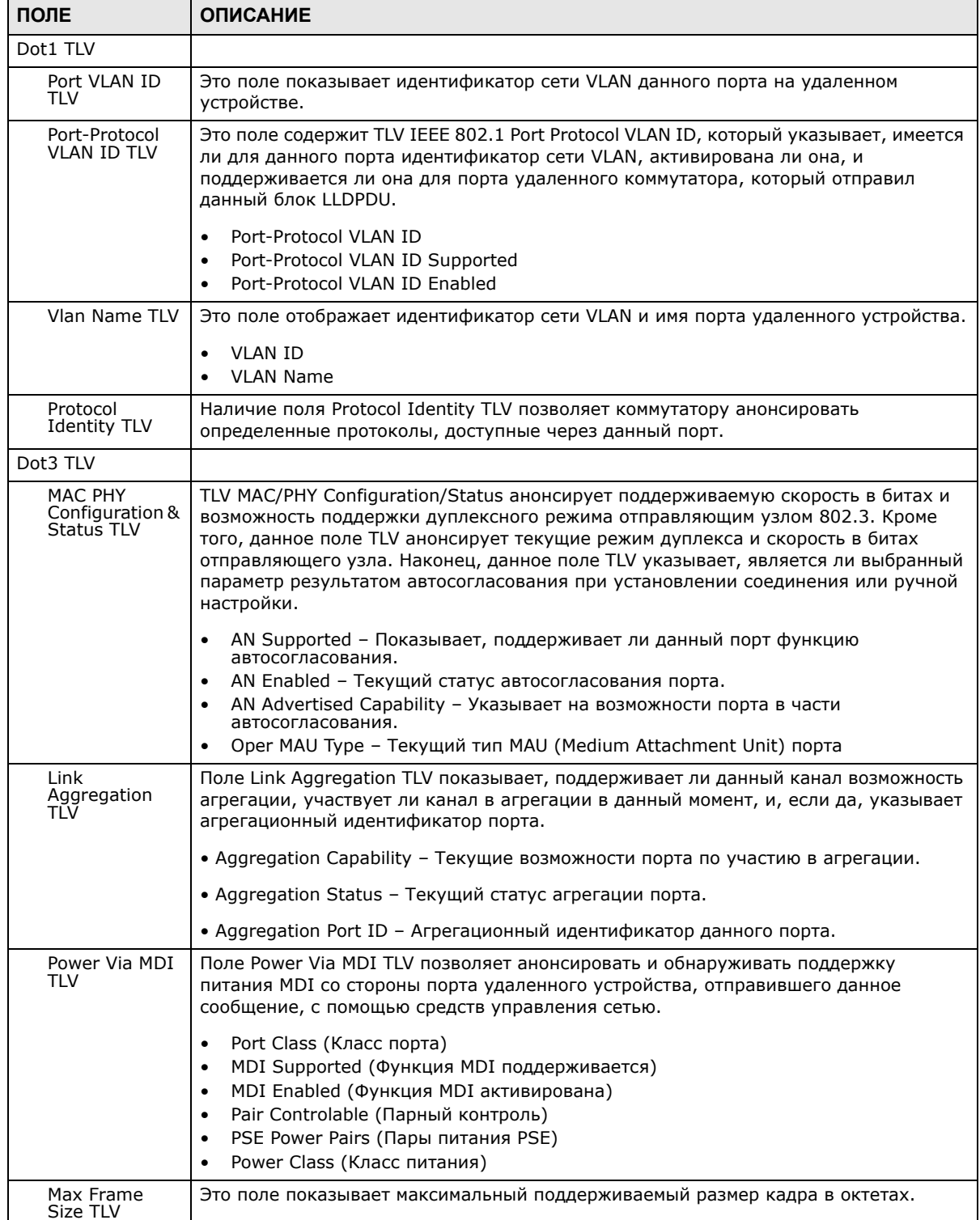

Таблица 124 Экран Advanced Application > LLDP > LLDP Remote Status > LLDP Remote Port Status Detail (Dot1 and Dot3 TLV)

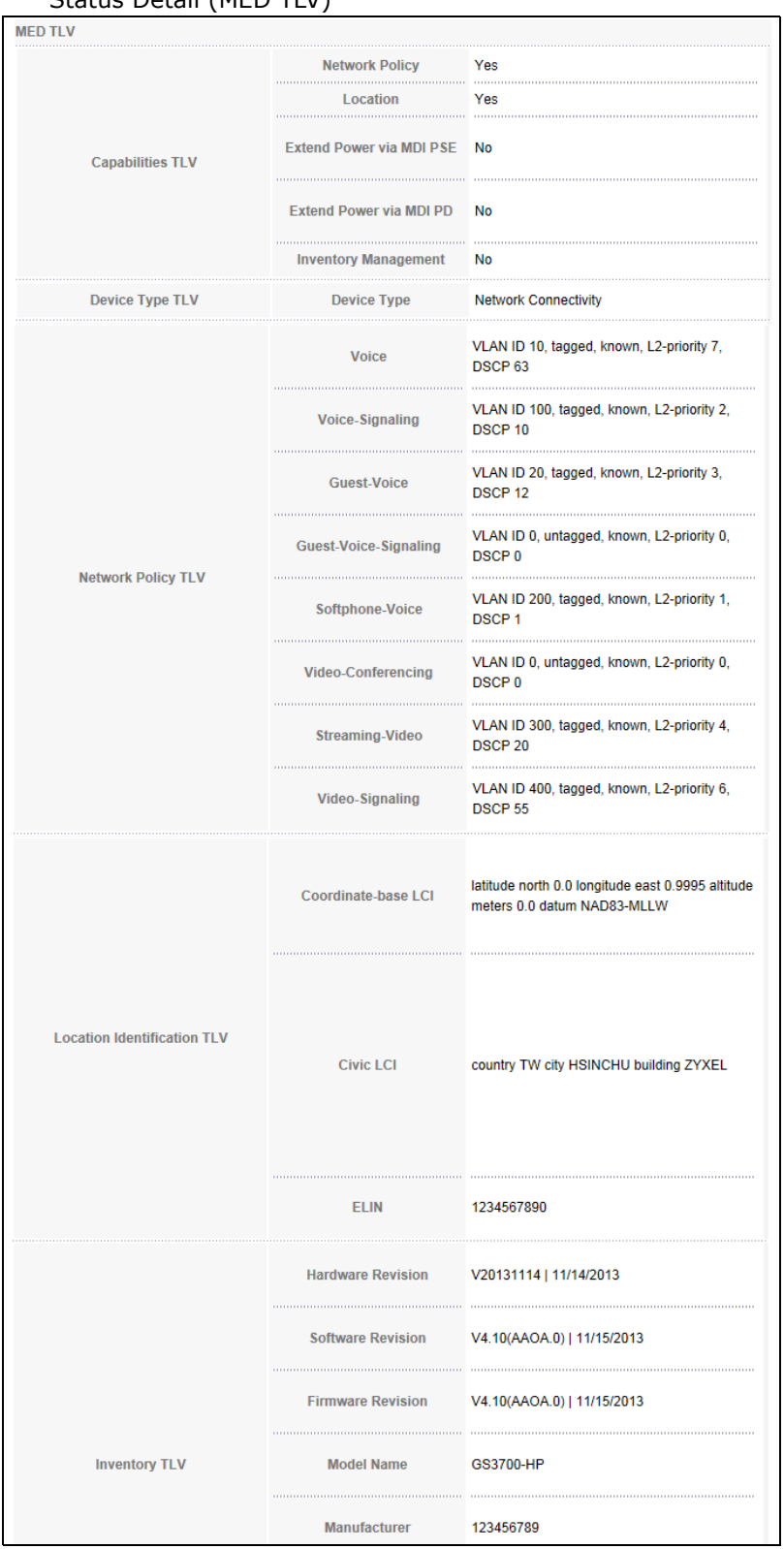

#### **Рисунок 192** Экран Advanced Application > LLDP > LLDP Remote Status > LLDP Remote Port Status Detail (MED TLV)

В таблице, приведенной ниже, описаны поля из раздела MED TLV для данного экрана.

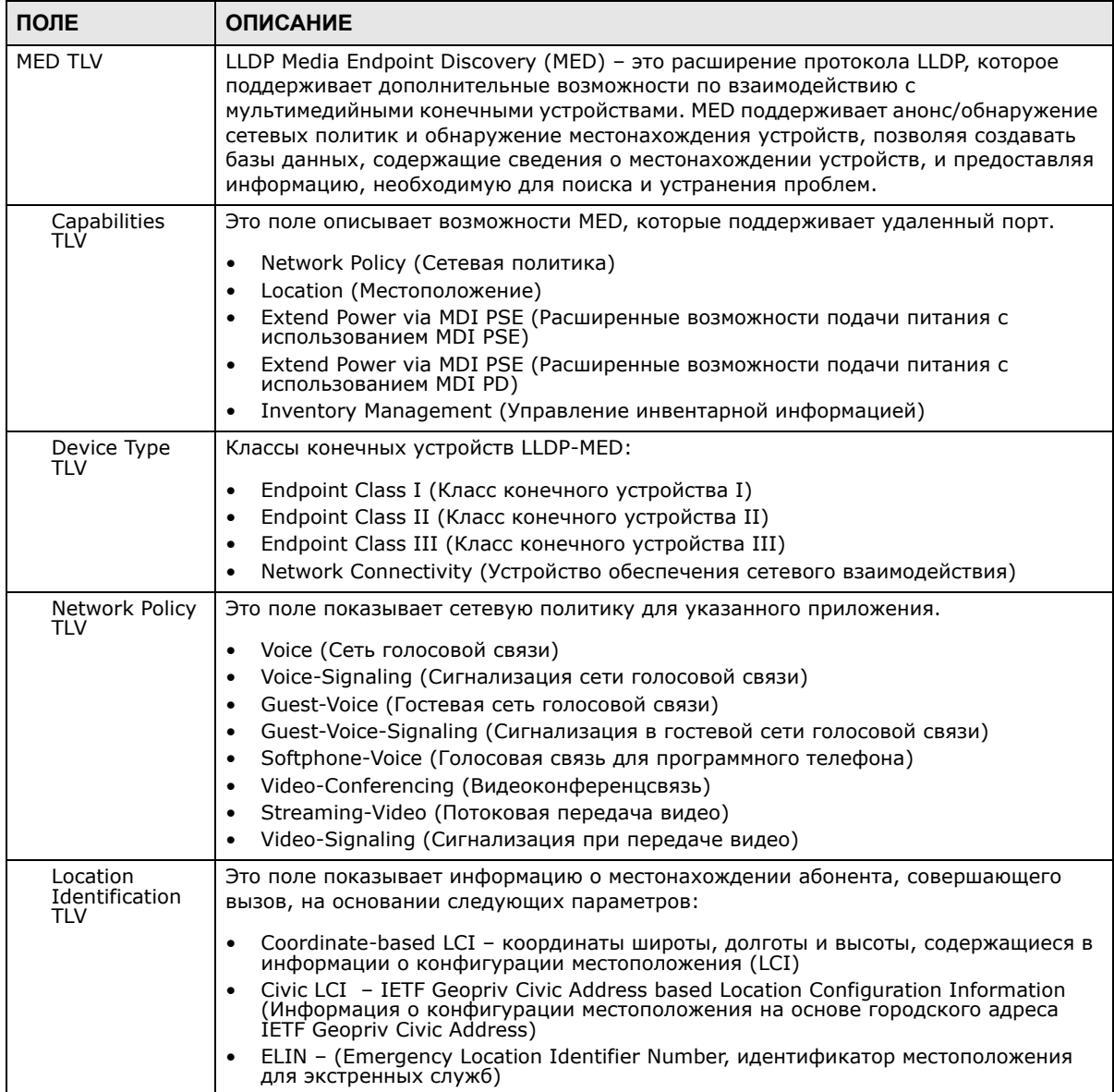

**Таблица 125** Экран Advanced Application > LLDP > LLDP Remote Status > LLDP Remote Port Status Detail (MED TLV)

| ПОЛЕ                             | <b>ОПИСАНИЕ</b>                                                                                                    |
|----------------------------------|----------------------------------------------------------------------------------------------------|
| Inventory TLV                    | Большинство моделей IP-телефонов не поддерживают протоколы управления,<br>такие, как SNMP, поэтому для предоставления инвентарной информации<br>устройствам обеспечения сетевого взаимодействия, например, коммутатору,<br>используются инвентарные TLV LLDP-MED. Поле Inventory TLV может содержать<br>следующую информацию.                                                                             |
|                                  | Hardware Revision (Номер ревизии устройства)<br>٠                                                                                                    |
|                                  | Software Revision (Номер ревизии программного обеспечения)<br>٠                                                                                                    |
|                                  | Firmware Revision (Номер ревизии встроенного программного обеспечения)<br>٠<br>Model Name (Наименование модели)<br>٠                                                                                                    |
|                                  | Manufacturer (Производитель)<br>٠                                                                                                    |
|                                  | Serial Number (Серийный номер)                                                                                                    |
|                                  | Asset ID (Идентификатор ресурса)                                                                                                    |
| Extended<br>Power via MDI<br>TLV | Поле Extended Power Via MDI Discovery позволяет мультимедийным конечным<br>точкам, например, IP-телефонам, и устройствам обеспечения сетевого<br>взаимодействия, таким, как коммутатор, анонсировать подробную информацию о<br>поддержке дополнительных методов подачи питания.                                                                                                    |
|                                  | Power Туре - использует ли устройство в данный момент основной или<br>резервный источник питания (использование резервного источника может<br>сообщить конечному устройству о необходимости перехода в режим экономии<br>питания).                                                                                                    |
|                                  | Power Source - работает ли конечное устройство в данный момент от внешнего<br>$\bullet$<br>источника питания.                                                                                                    |
|                                  | Power Priority - приоритеты конечного устройства в получении питания от<br>$\bullet$<br>различных источников (устройство обеспечения сетевого взаимодействия может<br>использовать эту опцию при выстраивании приоритетов, определяющих, какие<br>устройства должны продолжать работать при проблемах с электричеством)<br>Power Value - требования к питанию в единицах ватт в текущей конфигурации<br>٠ |
|                                  |                                                                                                    |

Таблица 125 Экран Advanced Application > LLDP > LLDP Remote Status > LLDP Remote Port Status Detail (MED TLV)

# 32.6 Настройки протокола LLDP

С помощью этого экрана можно настроить глобальные параметры LLDP на коммутаторе. Перейдите по ссылке Advanced Application > LLDP > LLDP Configuration (Click Here), чтобы открыть экран, изображенный на рисунке ниже.

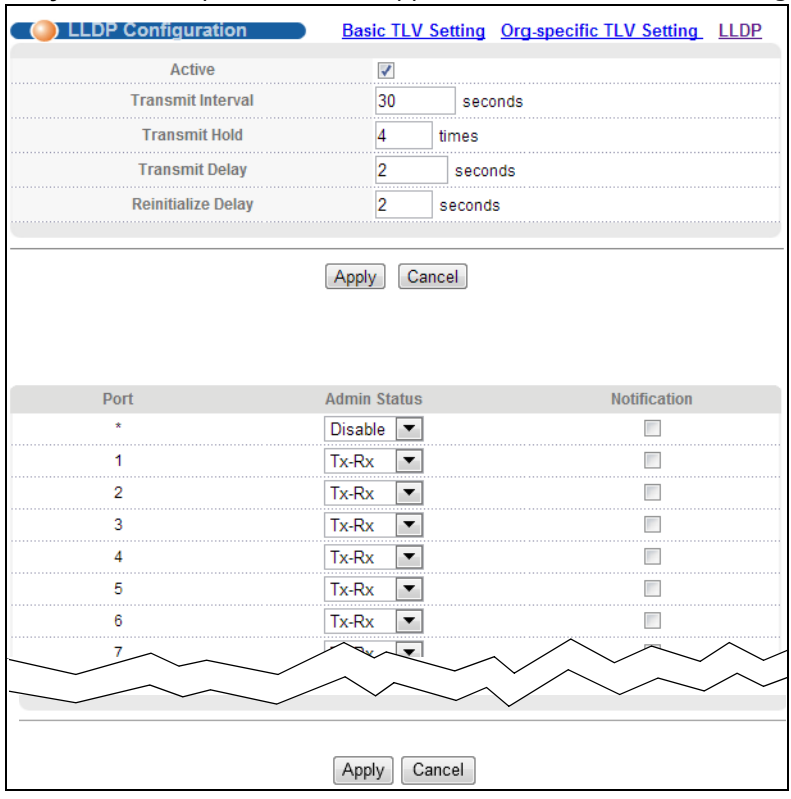

#### Рисунок 193 Экран Advanced Application > LLDP > LLDP Configuration

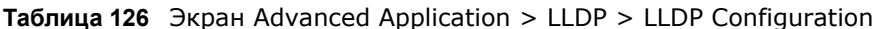

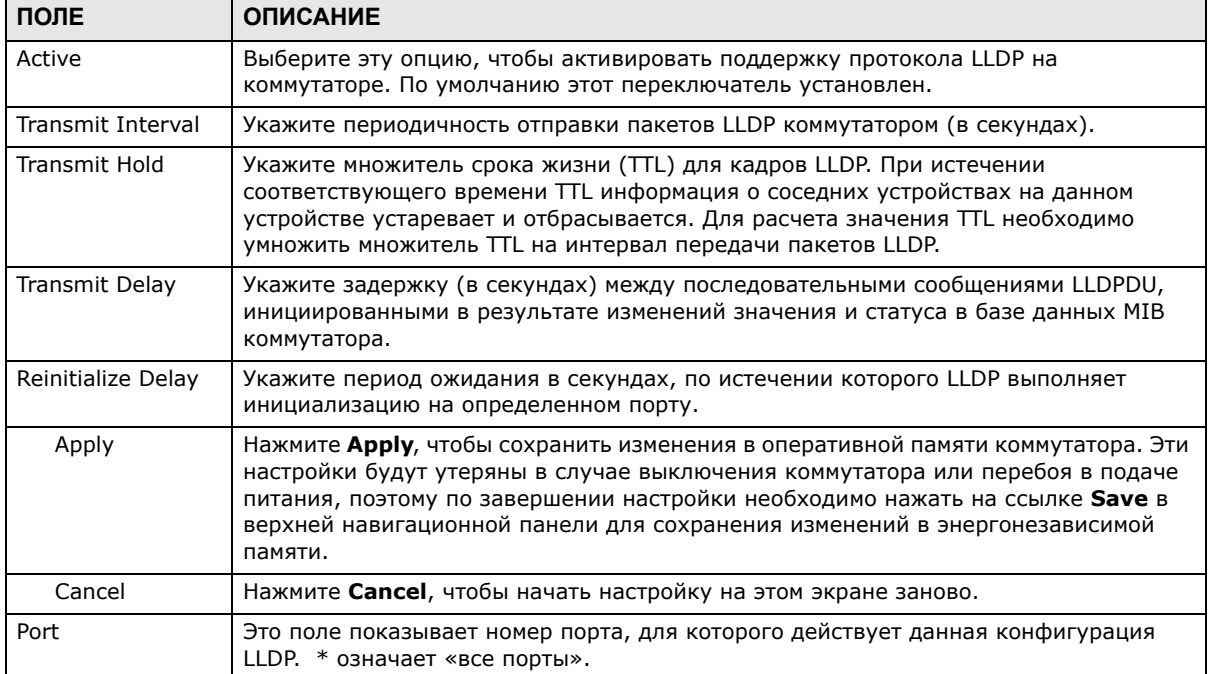

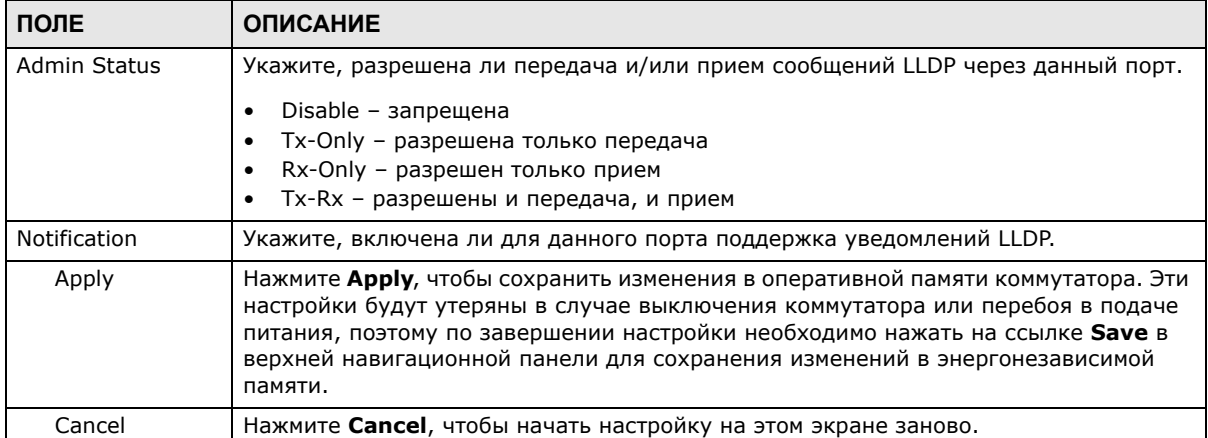

#### Таблица 126 Экран Advanced Application > LLDP > LLDP Configuration

### 32.6.1 Настройки Basic TLV для конфигурации LLDP

С помощью этого экрана можно настроить параметры Basic TLV. Перейдите по ссылке Advanced Application > LLDP > LLDP Configuration (Click Here) > Basic TLV Setting, чтобы открыть экран, изображенный на рисунке ниже.

| Port   | Management Address Port Description System Capabilities System Description System Name |  |  |
|--------|----------------------------------------------------------------------------------------|--|--|
|        |                                                                                        |  |  |
|        |                                                                                        |  |  |
|        |                                                                                        |  |  |
|        |                                                                                        |  |  |
|        |                                                                                        |  |  |
|        |                                                                                        |  |  |
|        |                                                                                        |  |  |
|        |                                                                                        |  |  |
|        |                                                                                        |  |  |
| 25     |                                                                                        |  |  |
| 26<br> |                                                                                        |  |  |
|        |                                                                                        |  |  |
|        |                                                                                        |  |  |
|        |                                                                                        |  |  |

Рисунок 194 Экран Advanced Application > LLDP > LLDP Configuration > Basic TLV Setting

| ПОЛЕ                                        | <b>ОПИСАНИЕ</b>                                                                                                    |
|---------------------------------------------|----------------------------------------------------------------------------------------------------|
| Port                                        | Это поле отображает номер порта, для которого выполняется настройка параметров<br>LLDP. Чтобы применить изменяемые параметры для всех портов одновременно,<br>установите переключатели в строке *. По умолчанию все переключатели в строке *<br>установлены. |
| Management<br>Address (Адрес<br>управления) | Установите данный переключатель или снимите с него выделение, чтобы разрешить<br>или запретить отправку TLV-сообщений Management Address через данный порт<br>(или порты).                                                                                   |
| Port Description                            | Установите данный переключатель или снимите с него выделение, чтобы разрешить<br>или запретить отправку TLV-сообщений Port Description через данный порт (или<br>порты).                                                                                     |

 $To6$  $T(Y \cap C_{\leq k+1})$  $1.1.1$ 

| ПОЛЕ                   | <b>ОПИСАНИЕ</b>                                                                                                    |
|------------------------|----------------------------------------------------------------------------------------------------|
| System<br>Capabilities | Установите данный переключатель или снимите с него выделение, чтобы разрешить<br>или запретить отправку TLV-сообщений System Capabilities через данный порт (или<br>порты).                                                                                                    |
| System<br>Description  | Установите данный переключатель или снимите с него выделение, чтобы разрешить<br>или запретить отправку TLV-сообщений System Description через данный порт (или<br>порты).                                                                                                    |
| System Name            | Установите данный переключатель или снимите с него выделение, чтобы разрешить<br>или запретить отправку TLV-сообщений System Name через данный порт (или<br>порты).                                                                                                    |
| Apply                  | Нажмите Apply, чтобы сохранить изменения в оперативной памяти коммутатора.<br>Эти настройки будут утеряны в случае выключения коммутатора или перебоя в<br>подаче питания, поэтому по завершении настройки необходимо нажать на ссылке<br><b>Save</b> в верхней навигационной панели для сохранения изменений в<br>энергонезависимой памяти. |
| Cancel                 | Нажмите <b>Cancel</b> , чтобы начать настройку на этом экране заново.                                                                                                    |

Таблица 127 Экран Advanced Application > LLDP > LLDP Configuration > Basic TLV Setting

### 32.6.2 Настройка специфичных для организаций полей TLV в конфигурации LLDP

С помощью этого экрана можно настроить параметры полей TLV, специфичных для организаций. Перейдите по ссылке Advanced Application > LLDP > LLDP Configuration (Click Here) > Org-specific TLV Setting, чтобы открыть экран, изображенный на рисунке ниже.

| Port   | Dot1 TLV              |                     |                                    | Dot3 TLV       |                       |
|--------|-----------------------|---------------------|------------------------------------|----------------|-----------------------|
|        | Port-Protocol VLAN ID | <b>Port VLAN ID</b> | <b>Example 12 Link Aggregation</b> | <b>MAC/PHY</b> | <b>Max Frame Size</b> |
|        |                       |                     |                                    |                |                       |
|        |                       |                     |                                    |                |                       |
|        |                       |                     |                                    |                |                       |
| .      |                       |                     |                                    |                |                       |
|        |                       |                     |                                    |                |                       |
|        |                       |                     |                                    |                |                       |
|        |                       |                     |                                    |                |                       |
|        |                       |                     |                                    |                |                       |
|        |                       |                     | .                                  |                |                       |
| 25     |                       |                     |                                    |                |                       |
| 26     |                       |                     |                                    |                |                       |
|        |                       |                     |                                    | .              |                       |
| <br>28 |                       |                     |                                    |                |                       |
|        |                       |                     |                                    |                |                       |

Рисунок 195 Экран Advanced Application > LLDP > LLDP Configuration > Org-specific TLV Setting
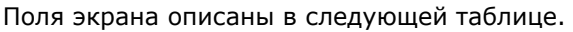

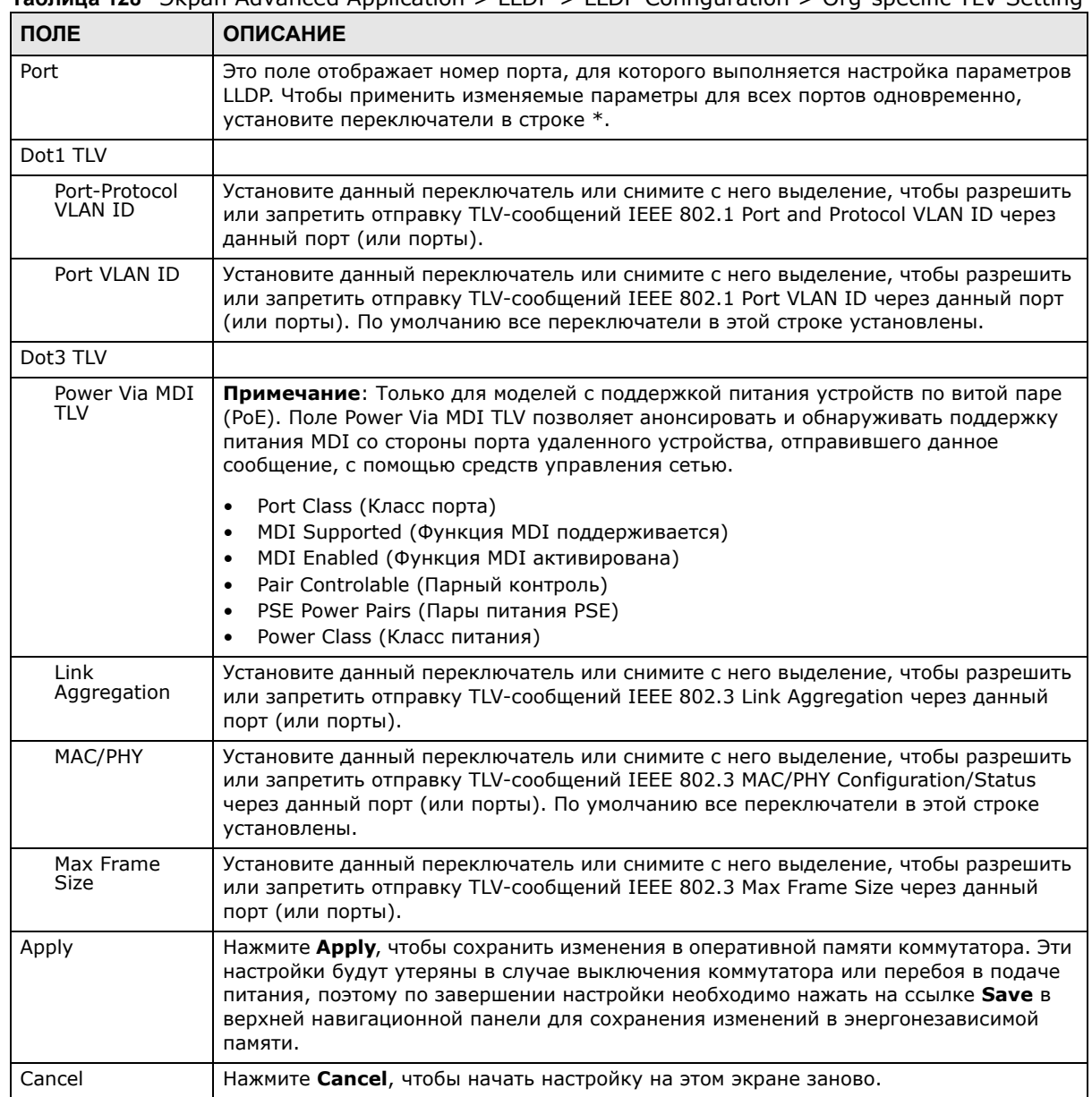

#### **Ta6nuua 128**  $\exists$ knau Advanced Application > LLDP > LLDP Configuration > Org-specific TLV Setting

## 32.7 Настройки LLDP-MED

Перейдите по ссылке Advanced Application > LLDP > LLDP-MED Configuration (Click Here), чтобы открыть экран, изображенный на рисунке ниже.

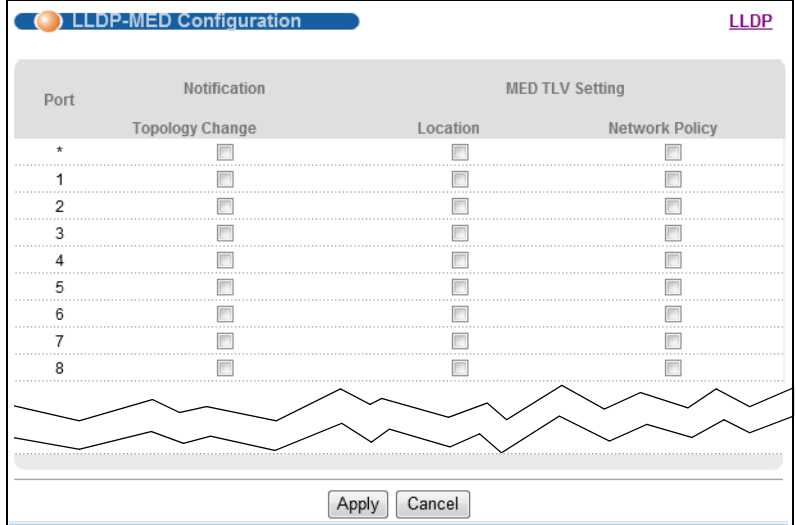

#### Рисунок 196 Экран Advanced Application > LLDP > LLDP-MED Configuration

Поля экрана описаны в следующей таблице.

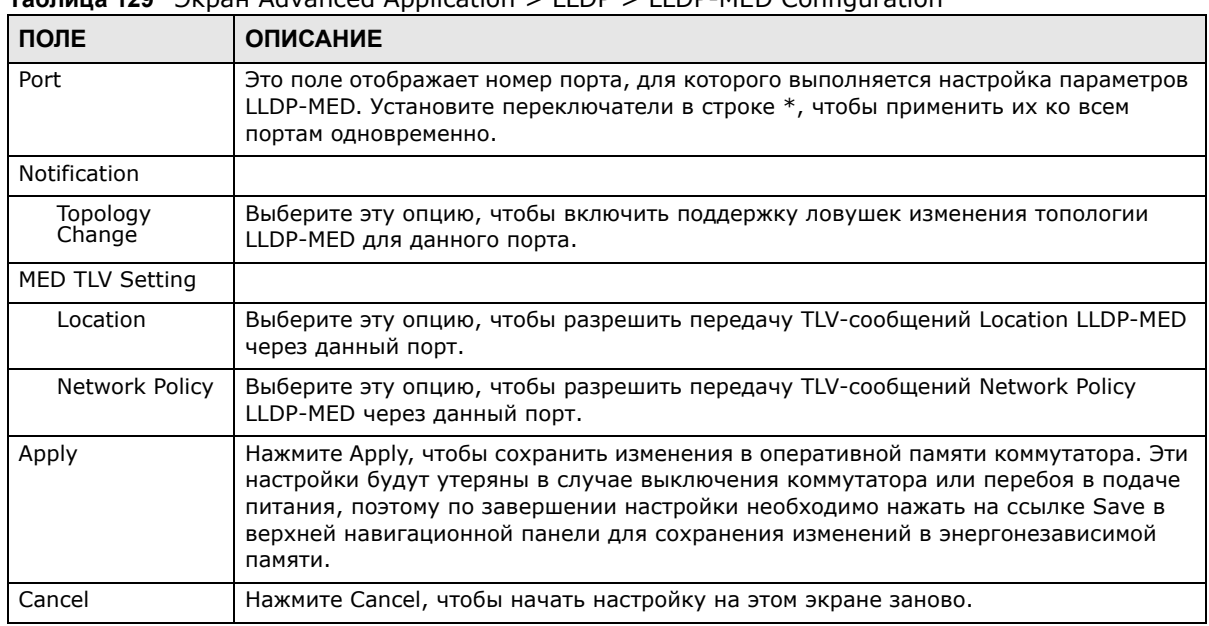

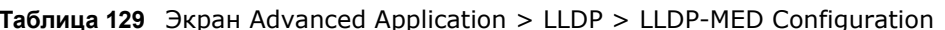

## 32.8 Настройки сетевых политик LLDP-MED

Перейдите по ссылке Advanced Application > LLDP > LLDP-MED Network Policy (Click Неге), чтобы открыть экран, изображенный на рисунке ниже.

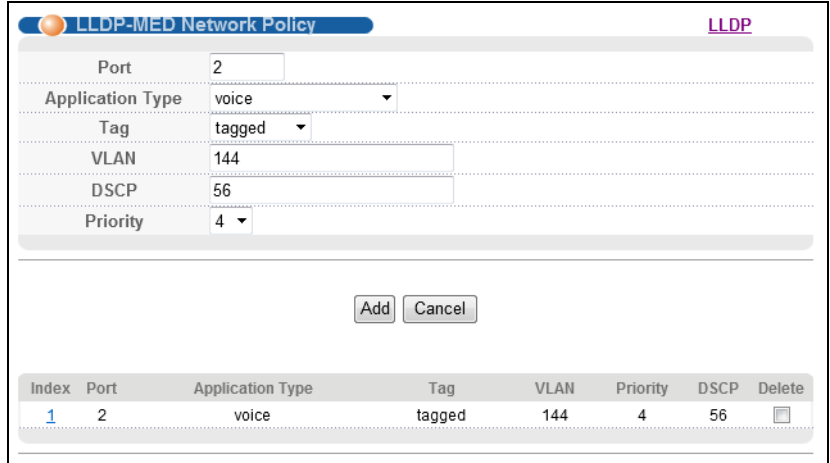

#### Рисунок 197 Экран Advanced Application > LLDP > LLDP-MED Network Policy

Поля экрана описаны в следующей таблице.

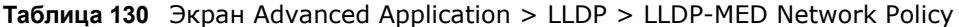

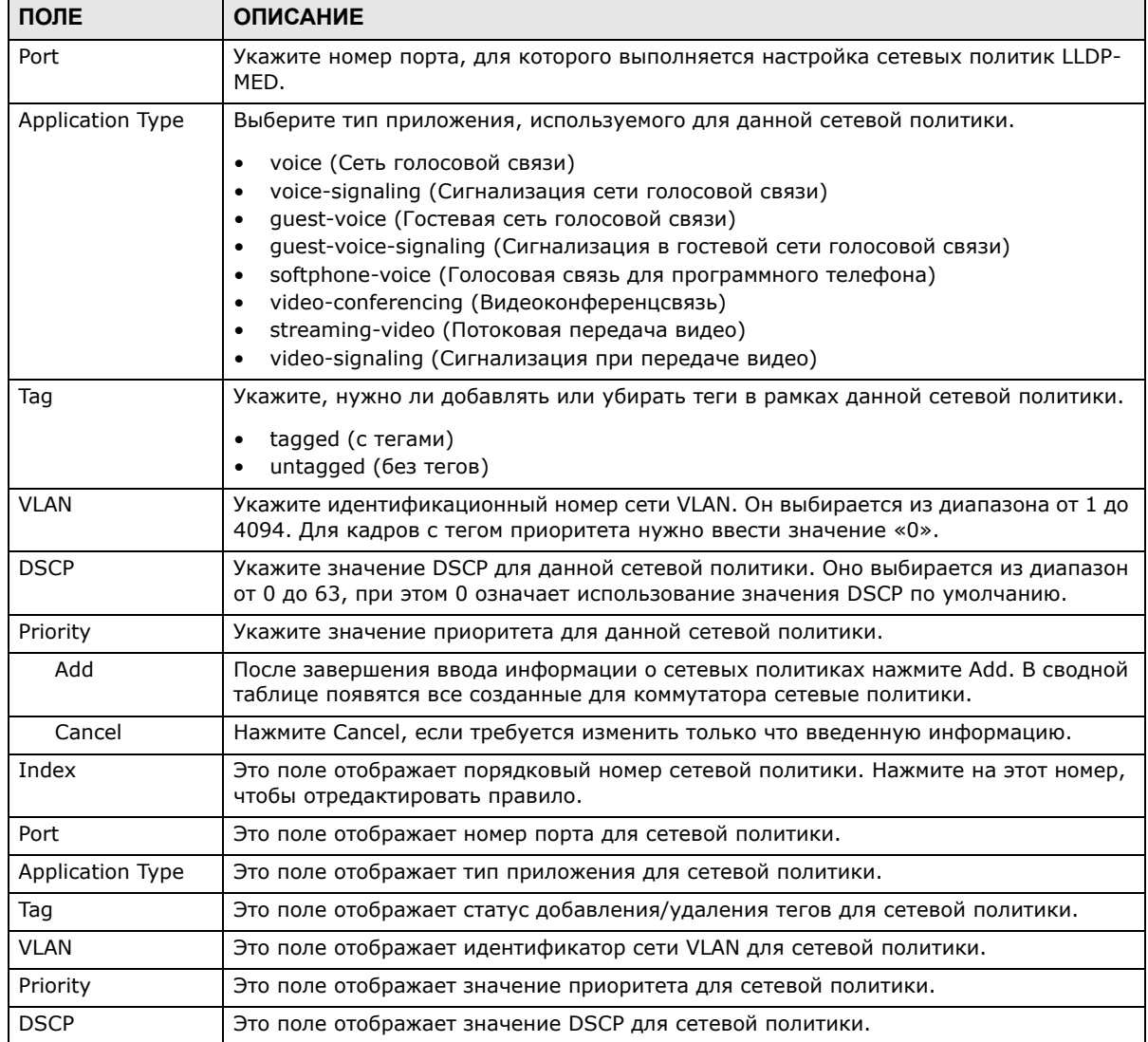

Руководство пользователя для серии GS1920

|        | $\frac{1}{2}$                                                                         |
|--------|---------------------------------------------------------------------------------------|
| ПОЛЕ   | <b>ОПИСАНИЕ</b>                                                                       |
| Delete | Выберите правила, которые нужно удалить, в столбце Delete и нажмите кнопку<br>Delete. |
| Cancel | Нажмите Cancel, чтобы снять выделение с переключателей в столбце Delete.              |

**Таблица 130** Экран Advanced Application > LLDP > LLDP-MED Network Policy

## **32.9 Информация о местоположении LLDP-MED**

Перейдите по ссылке **Advanced Application** > **LLDP > LLDP-MED Location (Click Here)**, чтобы открыть экран, изображенный на рисунке ниже.

**Рисунок 198** Экран Advanced Application > LLDP > LLDP-MED Location

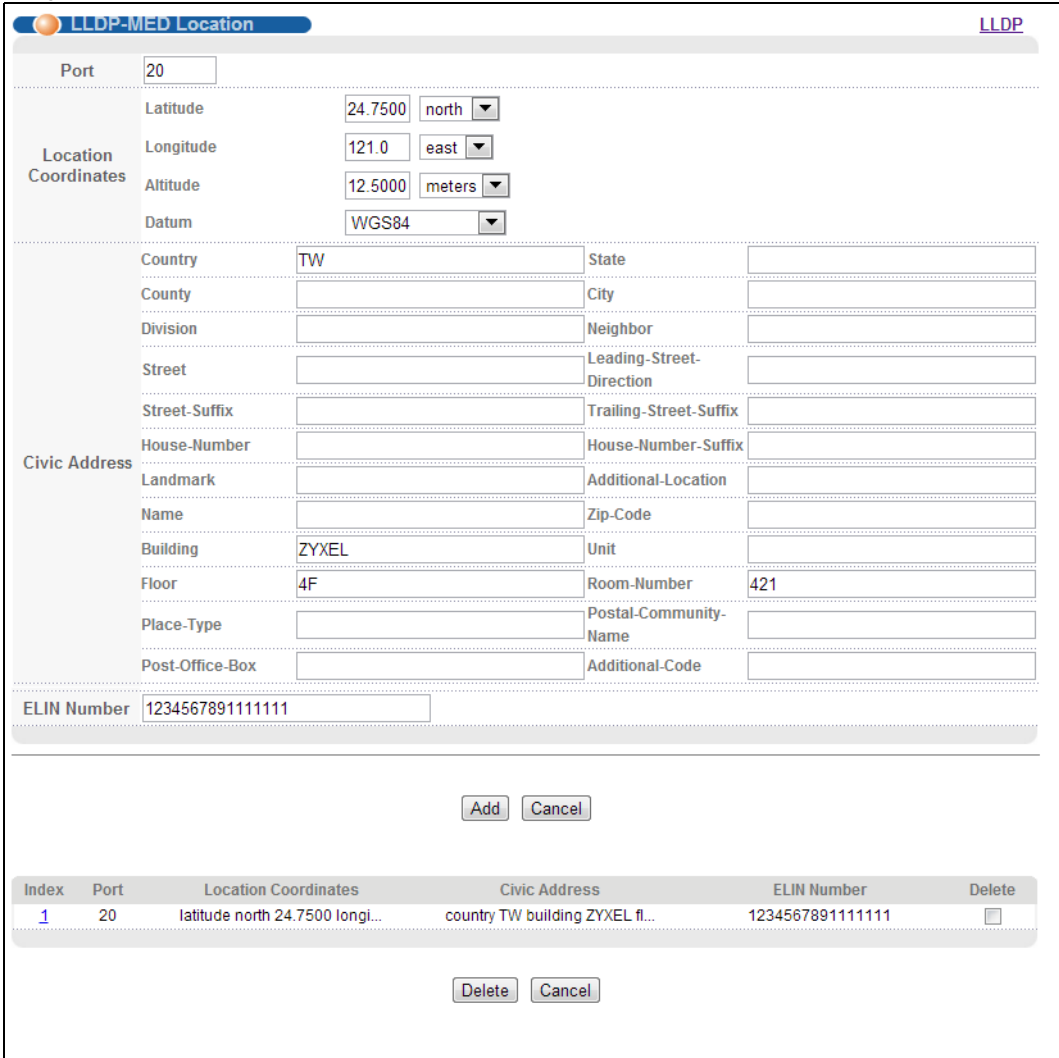

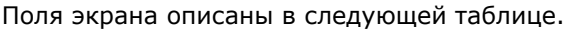

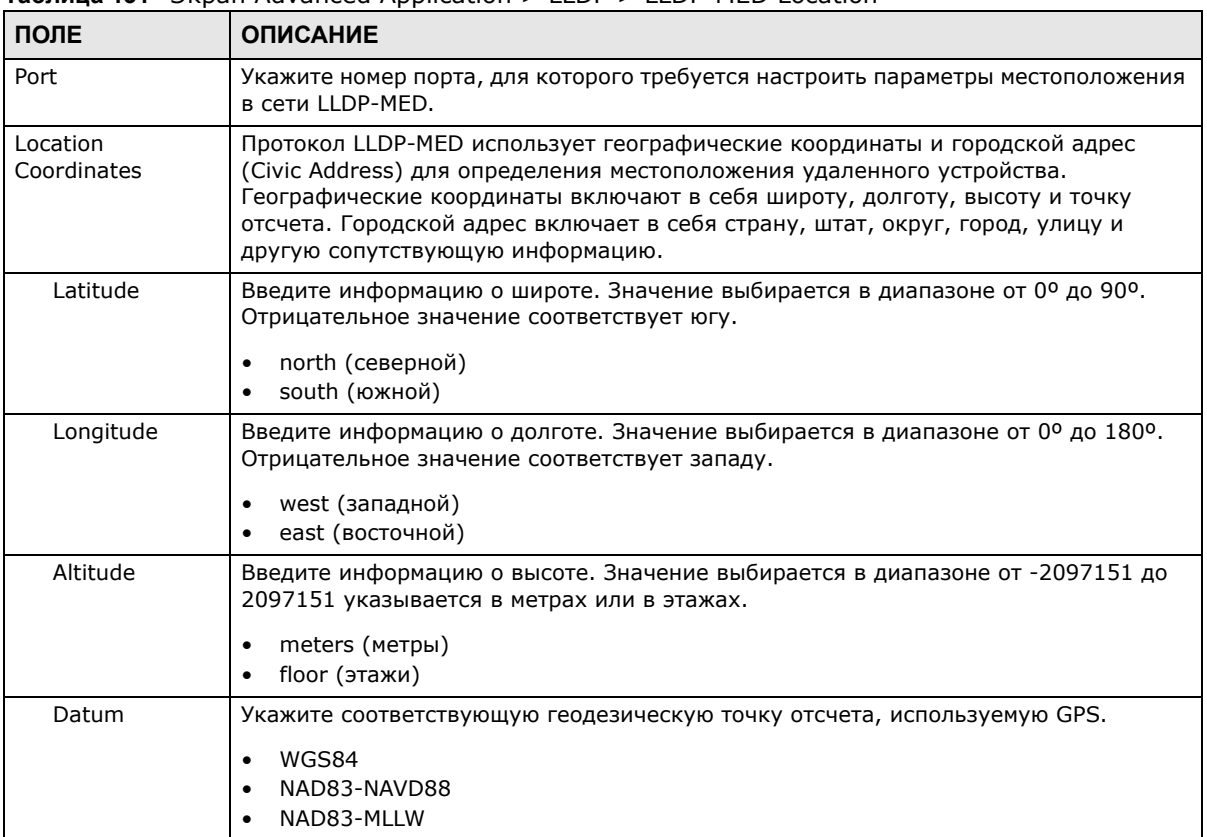

#### **Таблица 131** Экран Advanced Application > LLDP > LLDP-MED Location

| ПОЛЕ                    | <b>ОПИСАНИЕ</b>                                                                                                    |  |  |  |  |  |  |
|-------------------------|----------------------------------------------------------------------------------------------------|--|--|--|--|--|--|
| Civic Address           | Укажите городской адрес (Civic Address), включающий в себя такие сведения, как<br>страна, штат, округ, город, улица, номер дома, почтовый индекс, и другую дополни-<br>тельную информацию. Городской адрес должен включать в себя как минимум два<br>поля, одним из которых должна быть страна. Допустимая длина поля «Country»<br>(Страна) составляет 2 символа, длина всех остальных полей не должна превышать<br>32 символа.<br>Country (Страна)<br>$\bullet$<br>State (Штат, область)<br>$\bullet$<br>County (Округ)<br>City (Город)<br>$\bullet$<br>Division (Район)<br>$\bullet$<br>Neighbor (Микрорайон)<br>$\bullet$<br>Street (Улица)<br>$\bullet$<br>Leading-Street-Direction (Направление главной улицы)<br>$\bullet$<br>Street-Suffix (Суффикс улицы)<br>Trailing-Street-Suffix (Второй суффикс улицы)<br>٠<br>House-Number (Номер дома)<br>$\bullet$<br>House-Number-Suffix (Суффикс номера дома)<br>$\bullet$<br>Landmark (Общеизвестное название)<br>$\bullet$<br>Additional-Location (Дополнительные сведения о местоположении)<br>$\bullet$<br>Name (Название)<br>٠<br>Zip-Code (Почтовый код)<br>Building (Здание)<br>$\bullet$<br>Unit (Корпус)<br>$\bullet$<br>Floor (Этаж)<br>$\bullet$<br>Room-Number (Номер комнаты)<br>$\bullet$<br>Place-Type (Тип квартиры)<br>$\bullet$<br>Postal-Community-Name (Название почтового сообщества)<br>٠ |  |  |  |  |  |  |
|                         | Post-Office-Box (Почтовый ящик)<br>٠<br>Additional-Code (Дополнительный код)<br>$\bullet$                                                                                                    |  |  |  |  |  |  |
| <b>ELIN Number</b>      | Введите строку из цифр, соответствующую идентификатору ELIN, которые переда-<br>ется во время экстренных вызовов в традиционные системы CAMA или PSAP ISDN на<br>основе портов. Длина значения в этом поле должна лежать в диапазоне от 10 до 25.                                                                                                    |  |  |  |  |  |  |
| Add                     | После завершения ввода информации о местоположении нажмите Add.                                                                                                    |  |  |  |  |  |  |
| Cancel                  | Нажмите Cancel, если требуется изменить только что введенную информацию о<br>местоположении.                                                                                                    |  |  |  |  |  |  |
| Index                   | Это поле отображает порядковый номер конфигурации местоположения. Щелкните<br>по порядковому номеру, чтобы просмотреть или изменить информацию о<br>местоположении.                                                                                                    |  |  |  |  |  |  |
| Port                    | В этом поле отображается номер порта для данной конфигурации местоположения.                                                                                                    |  |  |  |  |  |  |
| Location<br>Coordinates | Это поле показывает информацию о конфигурации местоположения, в основе<br>которой лежат географические координаты, включающие в себя долготу, широту,<br>высоту и точку отсчета.                                                                                                    |  |  |  |  |  |  |
| Civic Address           | Это поле отображает городской адрес (Civic Address), включающий в себя такие<br>сведения, как страна, штат, округ, город, улица, номер дома, почтовый индекс, и<br>другую дополнительную информацию.                                                                                                    |  |  |  |  |  |  |
| <b>ELIN Number</b>      | Это поле отображает идентификатор ELIN (Emergency Location Identification<br>Number), который используется для идентификации конечных устройств,<br>участвующих в совершении экстренных вызовов. Длина значения в этом поле<br>должна лежать в диапазоне от 10 до 25 символов.                                                                                                    |  |  |  |  |  |  |
| Delete                  | Выберите местоположения, которые нужно удалить, в столбце Delete и нажмите<br>кнопку Delete.                                                                                                    |  |  |  |  |  |  |
| Cancel                  | Нажмите Cancel, чтобы снять выделение с переключателей в столбце Delete.                                                                                                    |  |  |  |  |  |  |

**Таблица 131** Экран Advanced Application > LLDP > LLDP-MED Location

# **Статические маршруты**

## **33.1 Обзор статических маршрутов**

В данной главе описана настройка статических маршрутов.

Данный коммутатор взаимодействует с управляющими компьютерами с использованием протоколов из стека IP, например, посредством протоколов HTTP или SNMP. С помощью статических IP-маршрутов коммутатор может отвечать удаленным станциям управления, недоступным через шлюз по умолчанию. Кроме того, статические маршруты могут использоваться коммутатором для отправки данных на сервер или устройство, недоступные через шлюз по умолчанию, например, для передачи «ловушек» SNMP или использования команды ping при проверке IP-подключения.

### **33.1.1 О чем рассказывается в этой главе**

- С помощью экрана **Static Routing** (разд[. 33.2](#page-295-0) на стр. 296) можно проверить, активирован ли определенный статический маршрут IPv4.
- С помощью экрана **IPv4 Static Route** (разд[. 33.3](#page-295-1) на стр. 296) можно активировать или деактивировать определенный статический маршрут.

## <span id="page-295-0"></span>**33.2 Экран Static Routing**

Чтобы активировать статический маршрут IPv4, необходимо задать его параметры на экране **IP Application > Static Routing > IPv4 Static Route**.

Выберите в навигационной панели **IP Application > Static Routing**, чтобы открыть экран, изображенный на рисунке ниже.

**Рисунок 199** Экран IP Application > Static Routing

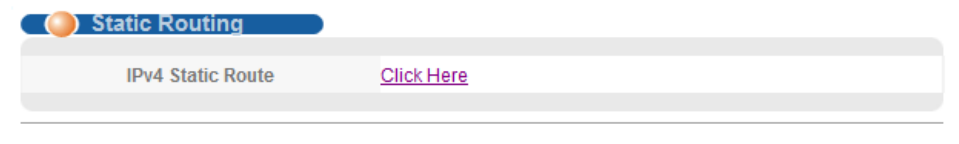

## <span id="page-295-1"></span>**33.3 Настройка статических маршрутов**

Выберите в навигационной панели **IP Application > Static Routing > IPv4 Static Route**, чтобы открыть экран, изображенный на рисунке ниже.

| <b>IPv4 Static Route</b>      |                                                        | <b>Static Routing</b> |
|-------------------------------|--------------------------------------------------------|-----------------------|
| <b>Active</b>                 |                                                        |                       |
| <b>Name</b>                   |                                                        |                       |
| <b>Destination IP Address</b> | 0.0.0.0                                                |                       |
| <b>IP Subnet Mask</b>         | 0.0.0.0                                                |                       |
| <b>Gateway IP Address</b>     | 0.0.0.0                                                |                       |
| <b>Metric</b>                 |                                                        |                       |
| Add                           | Cancel<br>Clear                                        |                       |
| <b>Index Active</b><br>Name   | <b>Destination Address Subnet Mask Gateway Address</b> | Metric Delete         |
| Delete                        | Cancel                                                 |                       |

Рисунок 200 Экран IP Application > Static Routing > IPv4 Static Route

Поля экрана, используемые для создания статического маршрута, описаны в следующей таблице.

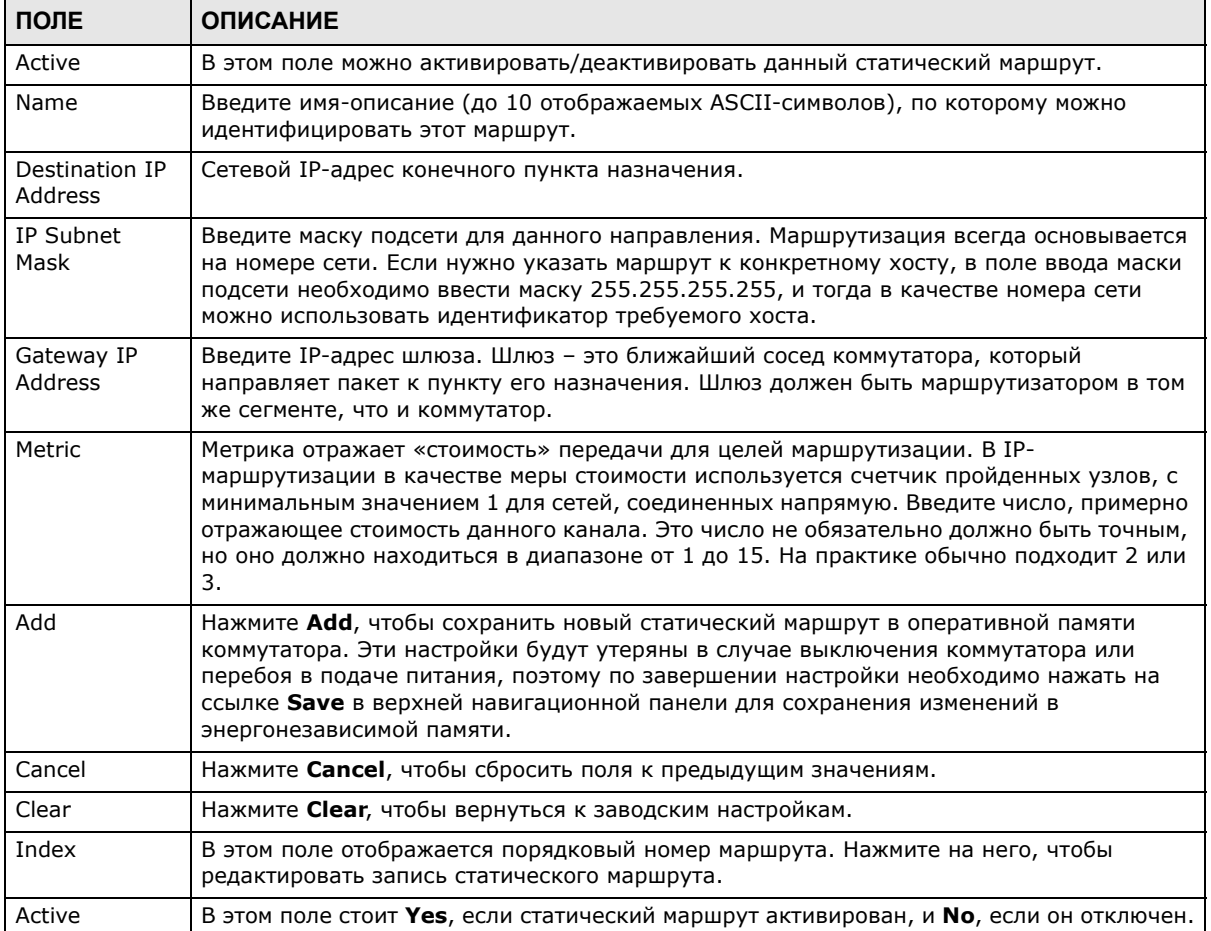

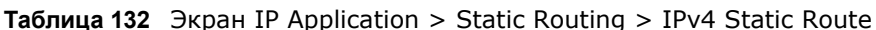

| ПОЛЕ                          | <b>ОПИСАНИЕ</b>                                                                                                    |
|-------------------------------|----------------------------------------------------------------------------------------------------|
| Name                          | В этом поле отображается имя-описание маршрута. Оно будет использоваться только<br>для идентификации.                                 |
| Destination<br><b>Address</b> | В этом поле отображается сетевой IP-адрес конечного пункта назначения.                                                                |
| Subnet Mask                   | В этом поле отображается маска подсети для данного направления.                                                                       |
| Gateway<br>Address            | В этом поле отображается IP-адрес шлюза. Шлюз - это ближайший сосед коммутатора,<br>который направляет пакет к пункту его назначения. |
| Metric                        | В этом поле отображается «стоимость» передачи для целей маршрутизации.                                                                |
| Delete                        | Нажмите Delete, чтобы удалить выбранную запись из итоговой таблицы.                                                                   |
| Cancel                        | Нажмите Cancel, чтобы снять выделение с переключателей Delete.                                                                        |

**Таблица 132** Экран IP Application > Static Routing > IPv4 Static Route (продолжение)

# Дифференцированное обслуживание

## 34.1 Обзор дифференцированного обслуживания

В данной главе описана настройка на коммутаторе механизмов дифференцированного обслуживания (DiffServ).

Механизмы управления качеством обслуживания (OoS) позволяют установить приоритеты для потоков трафика из источника в пункт назначения. Все пакеты в потоке получают одинаковый приоритет. Чтобы установить различные приоритеты для различных типов пакетов, можно использовать классы обслуживания (CoS).

DiffServ представляет собой модель на базе классов обслуживания (CoS), в которой пакеты маркируются таким образом, чтобы на пути следования маршрута на сетевых устройствах с поддержкой DiffServ они подвергались особой обработке на каждом конкретном переходе в зависимости от типа приложения и плотности трафика. Пакеты маркируются кодовыми маркерами DiffServ (DiffServ Code Points, DSCP), которые указывают на желаемый уровень обслуживания. Это позволяет промежуточным сетевым устройствам с поддержкой DiffServ обрабатывать пакеты различным образом в зависимости от маркера, без необходимости согласования путей или запоминания информации о состоянии для каждого потока. Кроме того, приложениям не требуется запрашивать конкретное обслуживание или выдавать предварительное уведомление о том, куда направляется трафик.

### 34.1.1 О чем рассказывается в этой главе

- С помощью экрана DiffServ (разд. 34.2 на стр. 300) можно активировать функцию дифференцированного обслуживания (DiffServ) для применения правил маркирования или отображения приоритетов IEEE 802.1p на коммутаторе.
- С помощью экрана DSCP (разд. 34.3.1 на стр. 302) можно изменить правила соответствия DSCP-IEEE 802.1p.

### 34.1.2 Что необходимо знать

Ознакомьтесь с приведенной ниже информацией о дифференцированном обслуживании, которая поможет в работе с экранами, описанными в этой главе.

#### Маркер DSCP и обработка на каждом конкретном переходе

При использовании DiffServ в заголовок IP-пакетов добавляется новое поле DS (Differentiated Services), которое заменяет поле типа обслуживания ToS (Type of Service). Поле DS содержит 6-битное поле маркера DSCP, которое позволяет определить до 64 уровней обслуживания, а оставшиеся 2 бита на данный момент не используются (currently unused, CU). Поле DS изображено на следующем рисунке.

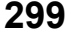

Рисунок 201 DiffServ: поле Differentiated Service

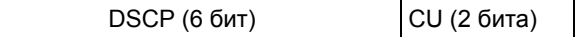

Маркер DSCP обратно совместим с тремя битами приоритета в октете ToS, благодаря чему сетевое устройство с поддержкой ToS, но без поддержки DiffServ не будет конфликтовать с отображением маркера DSCP.

Значение DSCP определяет так называемую обработку на каждом конкретном переходе (PHB, Per-Hop Behavior), которая осуществляется над каждым пакетом при пересылке по сети с поддержкой DiffServ. В зависимости от правила маркирования различные типы трафика могут получать различные приоритеты пересылки. Ресурсы могут быть распределены соответственно значениям DSCP и настроенным политикам.

#### Пример сети с поддержкой DiffServ

Пример простой сети с поддержкой DiffServ, состоящей из нескольких подключенных напрямую сетевых устройств с поддержкой DiffServ, показан на следующем рисунке. Граничный узел (А на рис. 202) в сети DiffServ классифицирует (помечает маркером DSCP) входящие пакеты, разделяя их на различные потоки трафика (Platinum, Gold, Silver, **Bronze**) на основе настроенных правил маркирования. После этого сетевой администратор может применять к потокам трафика различные политики. Один из примеров такой политики назначение более высокого приоритета отбрасывания одному из потоков трафика по сравнению с другими. В нашем примере у пакетов потока трафика **Bronze** вероятность отбрасывания при перегрузках в процессе движения по сети DiffServ больше, чем у пакетов потока трафика Platinum.

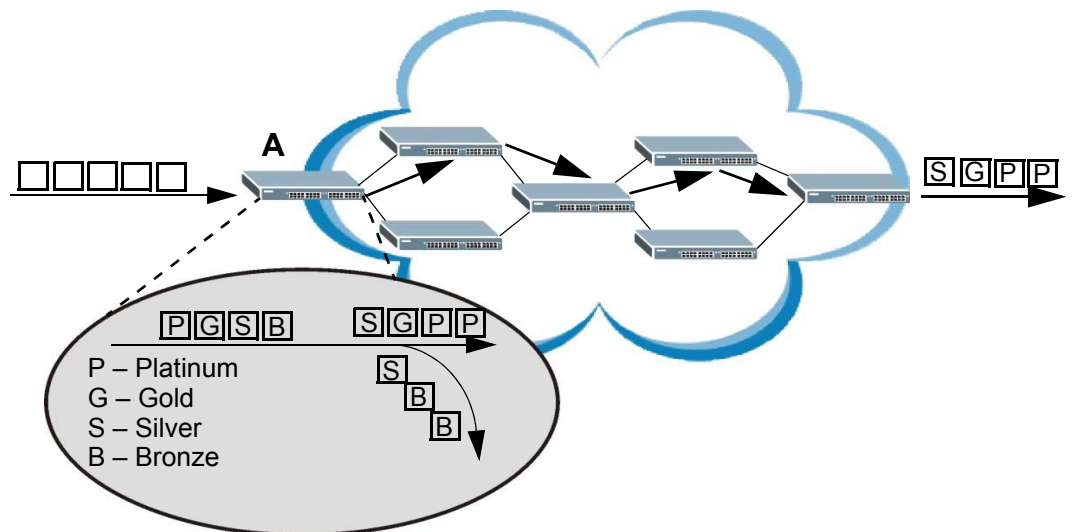

<span id="page-299-1"></span>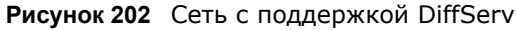

## <span id="page-299-0"></span>34.2 Активация механизма DiffServ

Активируйте функцию дифференцированного обслуживания (DiffServ), чтобы обеспечить применение правил маркирования или отображения приоритетов IEEE 802.1p на коммутаторе. Чтобы отобразить показанный ниже экран, выберите в навигационной панели IP Application > DiffServ.

Рисунок 203 Экран IP Application > DiffServ

| <b>Diffserv</b> | <b>DSCP Setting</b> |
|-----------------|---------------------|
| Active<br>.     |                     |
|                 |                     |
| Port            | <b>Active</b>       |
| $\star$         |                     |
|                 |                     |
| 2               |                     |
| 3               |                     |
|                 |                     |
| 47              |                     |
| 48              |                     |
| 49              | .                   |
| 50              | ********            |
|                 |                     |
|                 | Cancel<br>App'      |

Поля экрана описаны в следующей таблице.

| ПОЛЕ   | <b>ОПИСАНИЕ</b>                                                                                                    |
|--------|----------------------------------------------------------------------------------------------------|
| Active | Установите этот переключатель, чтобы включить поддержку DiffServ на коммутаторе.                                                                                                    |
| Port   | В этом поле отображается порядковый номер порта коммутатора.                                                                                                    |
| $\ast$ | Настройки в этой строке применяются ко всем портам.<br>Эту строку необходимо использовать лишь в том случае, если настройки всех портов<br>должны быть одинаковыми. С помощью этой строки можно сначала назначить общие для<br>всех портов настройки, а затем внести необходимые изменения на уровне отдельного<br>порта.<br>Изменения в данной строке сразу же копируются на все порты. |
| Active | Выберите опцию Active, чтобы включить функцию Diffserv для данного порта.                                                                                                    |
| Apply  | Нажмите Apply, чтобы сохранить изменения в оперативной памяти коммутатора. Эти<br>настройки будут утеряны в случае выключения коммутатора или перебоя в подаче<br>питания, поэтому по завершении настройки необходимо нажать на ссылке Save в<br>верхней навигационной панели для сохранения изменений в энергонезависимой памяти.                                                       |
| Cancel | Нажмите <b>Cancel</b> , чтобы начать настройку на этом экране заново.                                                                                                    |

**Таблица 133** Экран IP Application > DiffServ

## 34.3 Настройка отображения маркеров DSCP на приоритеты IEEE 802.1p

Настройка отображения маркеров DSCP на приоритеты IEEE 802.1p позволяет коммутатору определять приоритеты всего трафика по значению входящих маркеров DSCP, согласно таблице отображения маркеров DiffServ на приоритеты IEEE 802.1p.

Отображение маркеров DSCP на приоритеты IEEE802.1P по умолчанию показано в следующей таблице.

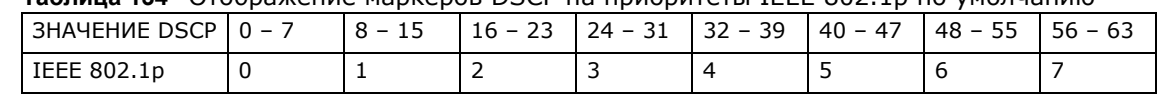

**Таблица 134** Отображение маркеров DSCP на приоритеты IEEE 802.1p по умолчанию

### <span id="page-301-0"></span>**34.3.1 Настройка DSCP**

Чтобы изменить отображение маркеров DSCP на приоритеты IEEE 802.1p, выберите **DSCP Setting** на экране **DiffServ**. Появится экран, показанный ниже.

**Рисунок 204** Экран IP Application > DiffServ > DSCP Setting

| $\Omega$ | O                 | $\overline{\phantom{a}}$ | 1  | o | ▼                        | 2  | n     | $\overline{\phantom{a}}$ | 3  | n   | $\overline{\phantom{a}}$ | Δ  | n | $\overline{\phantom{a}}$ | 5  | n     | $\overline{\phantom{a}}$ | 6  | n | $\overline{\phantom{a}}$ | 7  |                   | ▼                                            |
|----------|-------------------|--------------------------|----|---|--------------------------|----|-------|--------------------------|----|-----|--------------------------|----|---|--------------------------|----|-------|--------------------------|----|---|--------------------------|----|-------------------|----------------------------------------------|
| .<br>8   | <b>AAAAAAAAAA</b> | ▼                        | 9  |   | ▼                        | 10 |       | $\overline{\phantom{a}}$ | 11 |     | ▼                        | 12 |   | ▼                        | 13 |       | ▼                        | 14 |   | ▼                        | 15 | <b>AAAAAAAAAA</b> |                                              |
| 16       | 2                 | $\overline{\phantom{a}}$ | 17 | 2 | $\overline{\phantom{a}}$ | 18 |       | $2 -$                    | 19 | 2   | $\overline{\phantom{a}}$ | 20 | 2 | $\overline{\phantom{a}}$ | 21 | 2     | $\overline{\phantom{a}}$ | 22 | 2 | $\overline{\phantom{a}}$ | 23 | 2                 | . <del>.</del> .<br>$\overline{\phantom{a}}$ |
| 24       | *3.               | $\overline{\phantom{a}}$ | 25 |   | $3 -$                    | 26 | $3 -$ |                          | 27 | *3. | $\overline{\phantom{a}}$ | 28 | 3 | $\overline{\phantom{a}}$ | 29 | 3 ▼   |                          | 30 | 3 | $\overline{\phantom{a}}$ | 31 | 3                 | $\overline{\phantom{a}}$                     |
| 32       | 4                 | ▼                        | 33 | 4 | ▼                        | 34 | 4     |                          | 35 | 4   | $\overline{\phantom{a}}$ | 36 | 4 | ▼                        | 37 | 4     | ▼                        | 38 | 4 | ▼                        | 39 |                   |                                              |
| 40       | 5                 | $\overline{\phantom{a}}$ | 41 | 5 | $\overline{\phantom{a}}$ | 42 | 5     | $\overline{\phantom{a}}$ | 43 | 5   | $\overline{\phantom{a}}$ | 44 | 5 | $\overline{\phantom{a}}$ | 45 | 5     | $\overline{\phantom{a}}$ | 46 | 5 | $\overline{\phantom{a}}$ | 47 | 5                 | ▼                                            |
| 48       | **********<br>6   | ▼                        | 49 | 6 | $\overline{\phantom{a}}$ | 50 | 6     | $\overline{\phantom{a}}$ | 51 | 6   | $\overline{\phantom{a}}$ | 52 | 6 | $\overline{\phantom{a}}$ | 53 | $6 -$ |                          | 54 | 6 | $\overline{\phantom{a}}$ | 55 | 6                 | <b>******************</b><br>▼               |
| 56       | **********        | $\overline{\phantom{a}}$ | 57 |   | ۰                        | 58 | 7     | $\overline{\phantom{a}}$ | 59 |     | $\overline{\phantom{a}}$ | 60 | 7 | $\overline{\phantom{a}}$ | 61 |       | $\overline{\phantom{a}}$ | 62 |   | $\overline{\phantom{a}}$ | 63 |                   | ۰.                                           |

Поля экрана описаны в следующей таблице.

| ПОЛЕ   | <b>ОПИСАНИЕ</b>                                                                                                    |
|--------|----------------------------------------------------------------------------------------------------|
| 063    | Идентификационные номера классификации DSCP.                                                                                                    |
|        | Чтобы определить отображение на приоритет IEEE 802.1p, выберите уровень приоритета в<br>ниспадающем списке.                                                                                                    |
| Apply  | Нажмите Apply, чтобы сохранить изменения в оперативной памяти коммутатора. Эти<br>настройки будут утеряны в случае выключения коммутатора или перебоя в подаче питания,<br>поэтому по завершении настройки необходимо нажать на ссылке <b>Save</b> в верхней<br>навигационной панели для сохранения изменений в энергонезависимой памяти. |
| Cancel | Нажмите <b>Cancel</b> , чтобы начать настройку на этом экране заново.                                                                                                    |

**Таблица 135** Экран IP Application > DiffServ > DSCP Setting

# **DHCP**

## **35.1 Обзор DHCP**

В данной главе описана настройка функции DHCP.

Протокол динамической конфигурации хоста DHCP (Dynamic Host Configuration Protocol, документы RFC 2131 и RFC 2132) позволяет отдельным компьютерам получать настройки TCP/ IP с сервера при загрузке. Если настроить коммутатор в качестве агента ретрансляции DHCP, он будет пересылать запросы DHCP на сервер DHCP, находящийся в данной сети. Если не настраивать коммутатор в качестве агента ретрансляции DHCP, потребуется сервер DHCP в широковещательном домене клиентских компьютеров, в противном случае клиентские компьютеры придется настраивать вручную.

### **35.1.1 О чем рассказывается в этой главе**

- С помощью экрана **DHCPv4 Status** (разд[. 35.3](#page-304-0) на стр. 305) можно отобразить информацию о режиме ретрансляции.
- С помощью экрана **DHCPv4 Relay** (разд[. 35.4](#page-304-1) на стр. 305) можно включить режим ретрансляции DHCP и настроить его глобальные параметры.
- С помощью экрана **VLAN Setting** (разд[. 35.5](#page-310-0) на стр. 311) можно настроить параметры DHCP исходя из домена VLAN, в котором находятся клиенты DHCP.
- С помощью экрана **DHCPv6 Relay** (разд[. 35.6](#page-314-0) на стр. 315) можно включить режим ретрансляции DHCPv6 и настроить его параметры.

### **35.1.2 Что необходимо знать**

Ознакомьтесь с приведенной ниже информацией о DHCP, которая поможет в работе с экранами, описанными в этой главе.

### **Режимы DHCP**

Если в сети уже имеется сервер DHCP, то коммутатор можно настроить для работы в качестве агента ретрансляции DHCP. При получении запроса от компьютера в сети коммутатор связывается с сервером DHCP для получения необходимой информации о настройках протокола IP, а затем передает полученные настройки обратно на компьютер.

### **Варианты настройки DHCP**

Настройки DHCP на коммутаторе осуществляются на экранах **Global** и **VLAN**. Выбор экрана для настройки зависит от тех служб DHCP, которые должны быть предоставлены клиентам DHCP в сети. При выборе руководствуйтесь следующими критериями:

• **Global** – коммутатор пересылает все запросы DHCP на один и тот же сервер DHCP.

• **VLAN** – Настройка коммутатора осуществляется на уровне отдельной сети VLAN. На коммутаторе можно настроить ретрансляцию запросов DHCP на различные серверы DHCP в зависимости от того, к какой сети VLAN относятся клиенты.

#### **Ретрансляция DHCP**

Если клиенты DHCP и сервер DHCP находятся в различных широковещательных доменах, на коммутаторе необходимо настроить ретрансляцию DHCP. При первоначальном выделении IPадреса коммутатор помогает передавать информацию о сети (такую, как IP-адрес и маска подсети) от клиента DHCP к серверу DHCP. После получения клиентом DHCP IP-адреса и его подключения к сети обмен актуализирующей информацией между клиентом DHCP и сервером DHCP производится без участия коммутатора.

Коммутатор можно настроить для работы в качестве глобального агента ретрансляции DHCP. Это означает, что коммутатор будет передавать все запросы DHCP, поступающие изо всех доменов, на один и тот же сервер DHCP. Кроме того, на ретрансляторе можно настроить ретрансляцию информации DHCP в зависимости от сети VLAN, к которой относится клиент.

#### **Информация агента ретрансляции DHCP**

Коммутатор позволяет добавлять информацию об источнике клиентского DHCP-запроса, который ретранслируется им на сервер DHCP, посредством добавления **информации агента ретрансляции**. Это помогает аутентифицировать источник запроса. После этого сервер DHCP может выделить IP-адрес с использованием этой информации. Дополнительную информацию можно найти в RFC 3046.

Функция **информации агента ретрансляции** DHCP добавляет поле информации агента к полю **Option 82**. Поле **Option 82** располагается в заголовке клиентских DHCP-запросов, ретранслируемых коммутатором на сервер DHCP.

**Информация агента ретрансляции** может включать в себя **имя системы**, если выбрать для коммутатора данный режим. Имя системы **System Name** можно изменить на экране **Basic Settings** > **General Setup**.

Информация агента ретрансляции DHCP, передаваемая коммутатором на сервер DHCP, описана ниже:

| ПОЛЕ           | <b>ОПИСАНИЕ</b>                                                                                                    |
|----------------|----------------------------------------------------------------------------------------------------|
| Slot ID        | (1 байт) Данное значение всегда равно 0 для автономных коммутаторов.                                                                                                    |
| Port ID        | (1 байт) Номер порта, к которому подключен клиент DHCP.                                                                                                    |
| <b>VLAN ID</b> | (2 байта) Идентификатор VLAN, которой принадлежит порт.                                                                                                    |
| Information    | (до 64 байт) Опциональное поле только для чтения, которое устанавливается в<br>соответствии с именем системы, настроенным на экране Basic Settings ><br><b>General Setup.</b> |

**Таблица 136** Relay Agent Information

## **35.2 Настройка DHCP**

Выберите в навигационной панели **IP Application** > **DHCP**, чтобы открыть экран, изображенный на рисунке ниже. Перейдите по ссылке рядом с надписью **DHCPv4**, чтобы открыть экраны, позволяющие настраивать опции ретрансляции DHCPv4 м создавать профили опции 82. Перейдите по ссылке рядом с надписью **DHCPv6**, чтобы открыть экран настройки параметров ретрансляции DHCPv6.

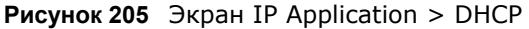

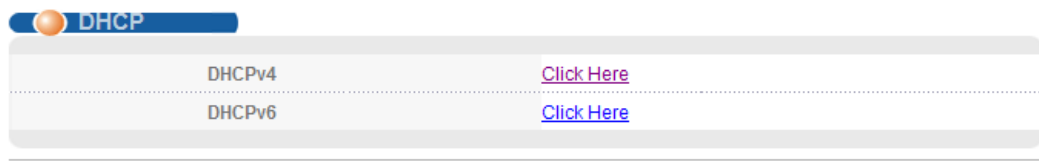

## <span id="page-304-0"></span>35.3 CTaTyc DHCPv4

Выберите в навигационной панели IP Application > DHCP > DHCPv4. Откроется экран DHCP Status.

Рисунок 206 Экран IP Application > DHCP > DHCPv4

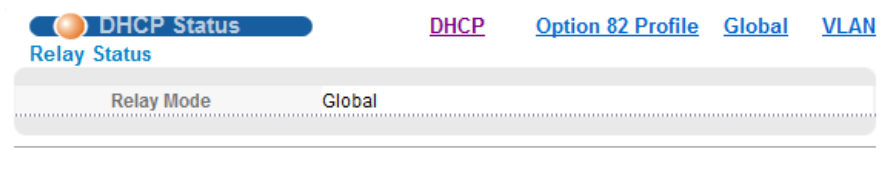

Поля экрана описаны в следующей таблице.

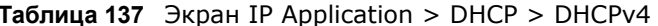

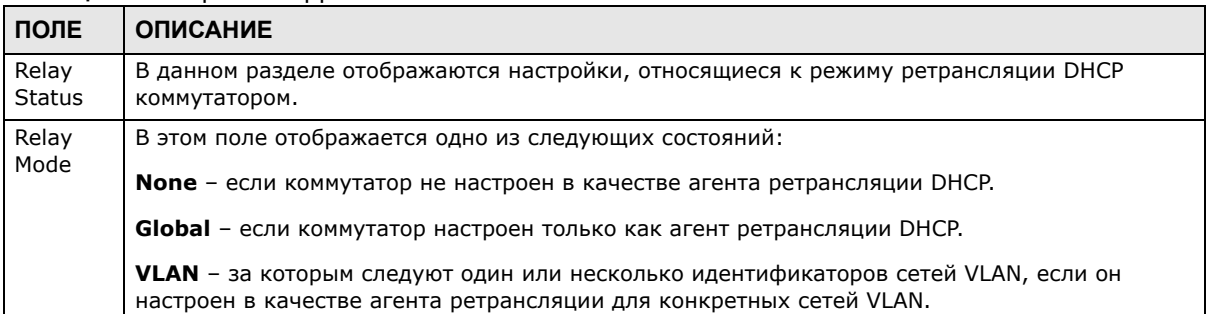

## <span id="page-304-1"></span>35.4 Ретранслятор DHCPv4

Если клиенты DHCP и сервер DHCP находятся в различных широковещательных доменах, на коммутаторе необходимо настроить ретрансляцию DHCP. При первоначальном выделении IPадреса коммутатор помогает передавать информацию о сети (такую как IP-адрес и маску подсети) от клиента DHCP к серверу DHCP. После получения клиентом DHCP IP-адреса и его подключения к сети обновление информации между клиентом DHCP и сервером DHCP производится без участия коммутатора.

Данный коммутатор можно настроить в качестве глобального агента ретрансляции DHCP. В этом случае коммутатор будет передавать все запросы DHCP от всех доменов на один и тот же сервер DHCP. Кроме того, на коммутаторе можно настроить ретрансляцию информации DHCP в зависимости от сети VLAN, к которой относится клиент.

### 35.4.1 Информация агента ретрансляции DHCPv4

Данный коммутатор позволяет добавлять информацию об источнике клиентского DHCPзапроса, который ретранслируется им на сервер DHCP, посредством добавления информации агента ретрансляции. Это помогает аутентифицировать источник запроса. После этого сервер DHCP может выделить IP-адрес с использованием этой информации. Дополнительную информацию можно найти в RFC 3046.

Функция информации агента ретрансляции DHCP добавляет поле информации агента (Agent Information), известное также, как Option 82, в запросы DHCP. Поле Option 82 располагается в заголовке клиентских DHCP-запросов, ретранслируемых коммутатором на сервер DHCP.

#### 35.4.1.1 Формат информации агента ретрансляции DHCPv4

Опция информации агента ретрансляции DHCP имеет следующий формат.

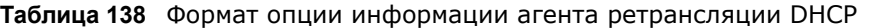

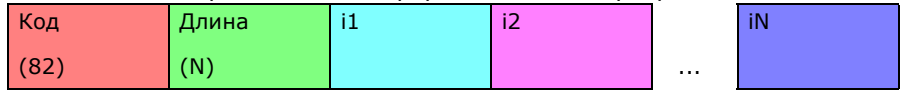

i1, i2 и iN - это субопции агента ретрансляции DHCP, которые содержат дополнительную информацию о клиенте DHCP. Необходимо указать как минимум одну субопцию.

#### 35.4.1.2 Формат субопций

Существует два типа субопций: «Agent Circuit ID Sub-option» и «Agent Remote ID Sub-option». Они имеют следующие форматы.

Таблица 139 Формат субопции DHCP Relay Agent Circuit ID

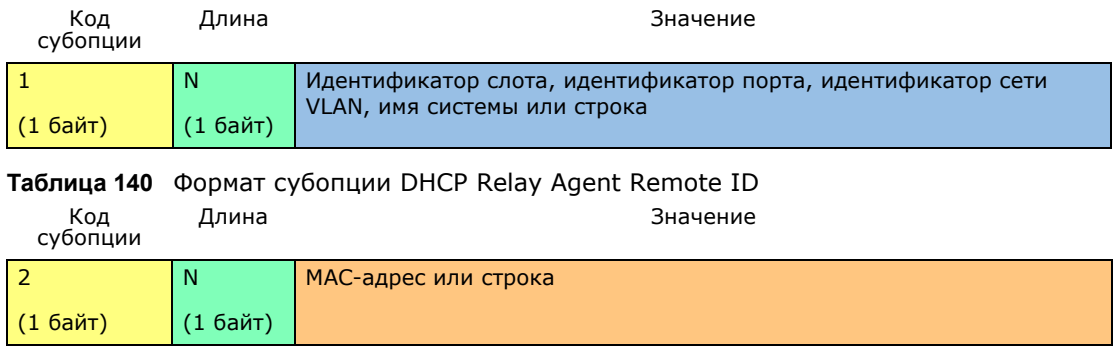

Значение 1 в первом поле идентифицирует субопцию Agent Circuit ID, а значение 2 субопцию Agent Remote ID. Следующее поле определяет длину поля.

### 35.4.2 Профиль опции 82 DHCPv4

С помощью этого экрана можно создать профили опции 82 DHCPv4. Выберите в навигационной панели IP Application > DHCP > DHCPv4 и перейдите по ссылке Option 82 Profile, чтобы открыть экран, изображенный на рисунке ниже.

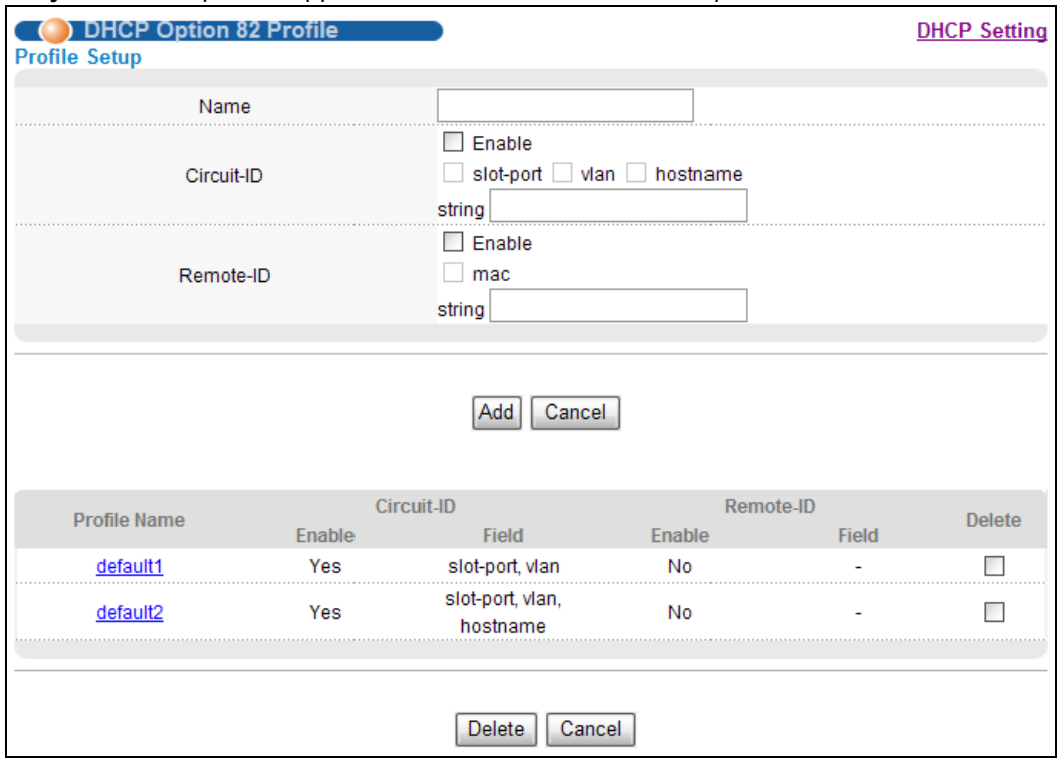

Рисунок 207 Экран IP Application > DHCP > DHCPv4 > Option 82 Profile

Поля экрана описаны в следующей таблице.

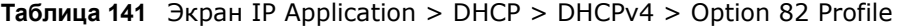

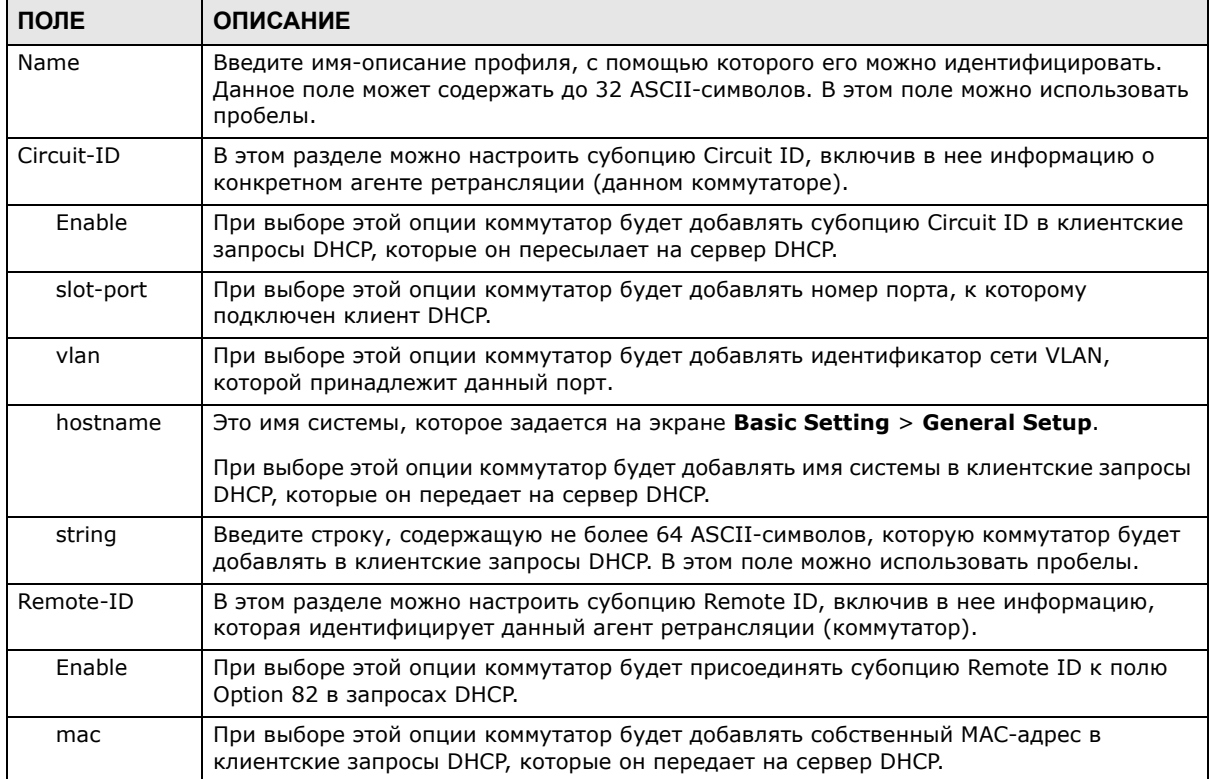

| ПОЛЕ         | <b>ОПИСАНИЕ</b>                                                                                                    |
|--------------|----------------------------------------------------------------------------------------------------|
| string       | Введите строку, содержащую не более 64 ASCII-символов, которая будет<br>использоваться в качестве субопции Remote ID. В этом поле можно использовать<br>пробелы.                                                                                                    |
| Add          | Нажмите эту кнопку, чтобы создать новую или изменить существующую запись.<br>Это действие позволяет сохранить изменения настроек в оперативной памяти<br>коммутатора. Эти настройки будут утеряны в случае выключения коммутатора или<br>перебоя в подаче питания, поэтому по завершении настройки необходимо нажать на<br>ссылке Save в верхней навигационной панели для сохранения изменений в<br>энергонезависимой памяти. |
| Cancel       | Нажмите Cancel, чтобы вернуться к сохраненным значениям полей.                                                                                                    |
| Profile Name | В этом поле отображается имя-описание профиля. Щелкните по имени, чтобы изменить<br>настройки.                                                                                                    |
| Circuit-ID   |                                                                                                    |
| Enable       | Это поле указывает на то, добавляется ли субопция Circuit ID в клиентские запросы<br>DHCP.                                                                                                    |
| Field        | Это поле отображает информацию, которая попадает в субопцию Circuit ID.                                                                                                    |
| Remote-ID    |                                                                                                    |
| Enable       | Это поле указывает на то, добавляется ли субопция Remote ID в клиентские запросы<br>DHCP.                                                                                                    |
| Field        | Это поле отображает информацию, которая попадает в субопцию Remote ID.                                                                                                    |
| Delete       | В столбце Delete выберите записи, которые нужно удалить, затем нажмите кнопку<br>Delete.                                                                                                    |
| Cancel       | Нажмите <b>Cancel</b> , чтобы снять выделение с переключателей в столбце Delete.                                                                                                    |

**Таблица 141** Экран IP Application > DHCP > DHCPv4 > Option 82 Profile (продолжение)

## **35.4.3 Настройка глобальных параметров ретрансляции DHCPv4**

С помощью этого экрана можно настроить глобальные параметры ретрансляции DHCPv4. Выберите в навигационной панели **IP Application > DHCP > DHCPv4** и перейдите по ссылке **Global**, чтобы открыть экран, изображенный на рисунке ниже.

**Рисунок 208** Экран IP Application > DHCP > DHCPv4 > Global

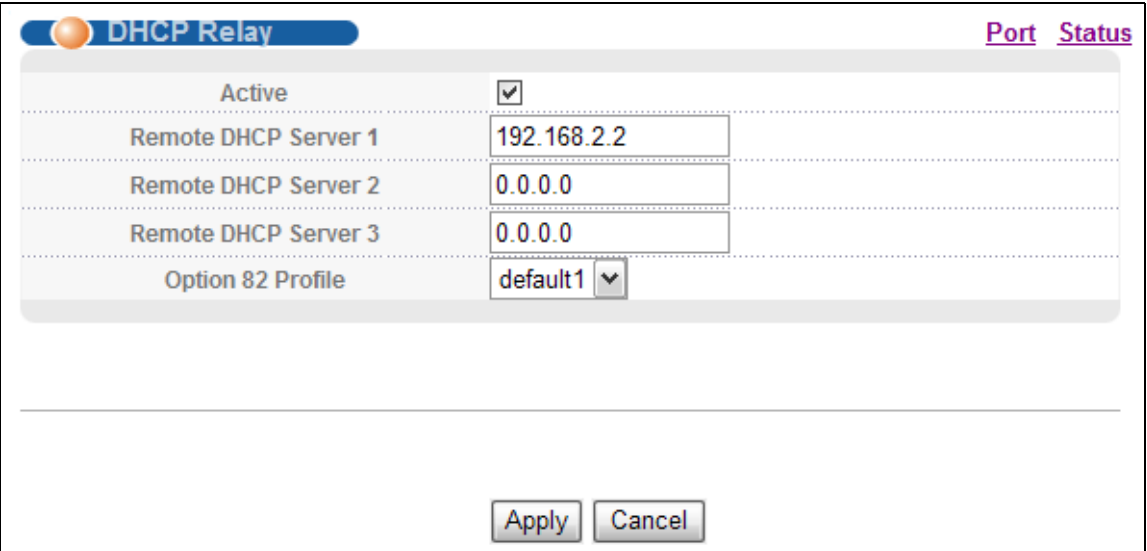

Поля экрана описаны в следующей таблице.

| ПОЛЕ                       | <b>ОПИСАНИЕ</b>                                                                                                    |
|----------------------------|----------------------------------------------------------------------------------------------------|
| Active                     | Установите этот переключатель, чтобы включить ретрансляцию DHCPv4.                                                                                                    |
| Remote DHCP<br>Server $13$ | Введите IP-адрес сервера DHCPv4 в виде десятичных чисел, разделенных точками.                                                                                                    |
| Option 82<br>Profile       | Выберите заранее созданный профиль опции 82 DHCPv4, который коммутатор<br>применяет ко всем портам. Данный коммутатор добавляет субопцию Circuit ID и/или<br>Remote ID, указанные в данном профиле, в запросы DHCP, которые он передает на<br>сервер DHCP.                                                                            |
| Apply                      | Нажмите Apply, чтобы сохранить изменения в оперативной памяти коммутатора. Эти<br>настройки будут утеряны в случае выключения коммутатора или перебоя в подаче<br>питания, поэтому по завершении настройки необходимо нажать на ссылке Save в<br>верхней навигационной панели для сохранения изменений в энергонезависимой<br>памяти. |
| Cancel                     | Нажмите <b>Cancel</b> , чтобы начать настройку на этом экране заново.                                                                                                    |

**Tannulla 142**  $\exists$ knaH IP Annlication > DHCP > DHCPv4 > Global

### 35.4.4 Глобальные настройки портов ретрансляции DHCPv4

С помощью этого экрана можно применить различные профили опции 82 DHCP к определенным портам коммутатора. Чтобы открыть этот экран, перейдите по ссылке IP Application > DHCP > DHCPv4 > Global > Port.

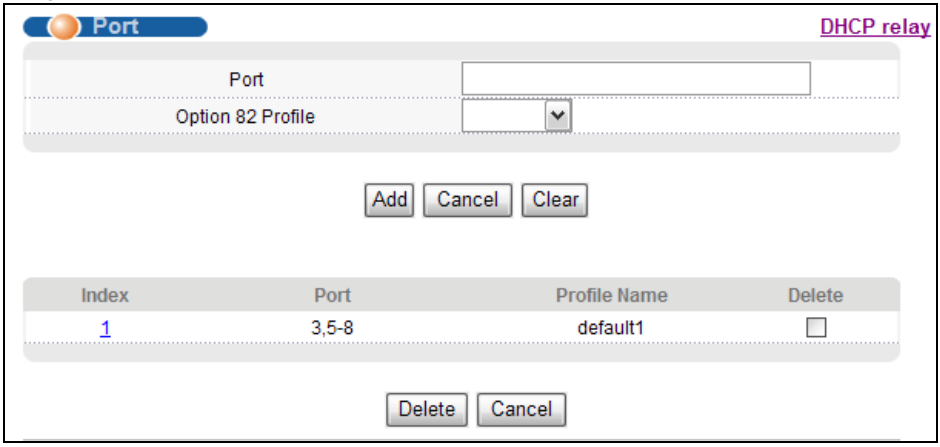

Рисунок 209 Экран IP Application > DHCP > DHCPv4 > Global > Port

Поля экрана описаны в следующей таблице.

| ПОЛЕ                 | <b>ОПИСАНИЕ</b>                                                                                                    |
|----------------------|----------------------------------------------------------------------------------------------------|
| Port                 | Введите список портов, к которым необходимо применить указанный профиль опции 82<br>DHCP.                                                                                                    |
|                      | В этом поле можно указать два и более портов, разделенных (без пробелов) символами<br>запятой (,) или дефиса (-). Например, запись «3-5» будет означать порты 3, 4 и 5.<br>Чтобы указать порты 3, 5 и 7, введите в этом поле значение «3,5,7».                                                                                                   |
| Option 82<br>Profile | Выберите заранее созданный профиль опции 82 DHCP, который коммутатор применяет<br>к указанному порту (или портам). Данный коммутатор добавляет субопцию Circuit ID и/<br>или Remote ID, указанные в данном профиле, в запросы DHCP, которые он передает на<br>сервер DHCP.                                                                       |
|                      | Профиль, выбранный на этом экране, имеет приоритет по отношению к профилю,<br>выбранному на экране DHCP > DHCPv4 > Global.                                                                                                    |
| Add                  | Нажмите эту кнопку, чтобы создать новую или изменить существующую запись.                                                                                                    |
|                      | Это действие позволяет сохранить изменения настроек в оперативной памяти<br>коммутатора. Эти настройки будут утеряны в случае выключения коммутатора или<br>перебоя в подаче питания, поэтому по завершении настройки необходимо нажать на<br>ссылке Save в верхней навигационной панели для сохранения изменений в<br>энергонезависимой памяти. |
| Cancel               | Нажмите на данную кнопку, чтобы сбросить значения из последней выбранной записи,<br>или, если ничего не было выбрано, очистить перечисленные выше поля.                                                                                                    |
| Clear                | Нажмите Clear, чтобы вернуться к заводским настройкам.                                                                                                    |
| Index                | В этом поле отображается порядковый номер каждой записи. Нажмите на этот номер,<br>чтобы изменить настройки.                                                                                                    |
| Port                 | Это поле показывает порт (или порты), к которым коммутатор применяет данные<br>настройки.                                                                                                    |
| Profile Name         | Это поле отображает профиль опции 82 DHCP, который коммутатор применяет к<br>указанному порту (или портам).                                                                                                    |
| Delete               | Выберите записи, которые нужно удалить, в столбце Delete и нажмите кнопку Delete,<br>чтобы удалить выбранные записи из таблицы.                                                                                                    |
| Cancel               | Нажмите на данную кнопку, чтобы снять выделение с переключателей Delete.                                                                                                    |

Таблица 143 Экран IP Application > DHCP > DHCPv4 > Global > Port

## 35.4.5 Пример настройки глобальной ретрансляции DHCP

На приведенном ниже рисунке показан пример сети, в которой коммутатор используется для ретрансляции запросов DHCP в доменах VLAN1 и VLAN2. В сети имеется только один сервер DHCP, который обслуживает клиентов DHCP в обоих доменах.

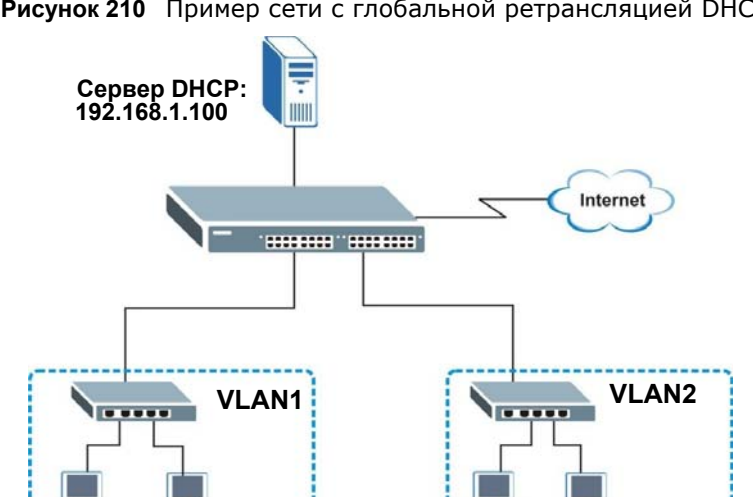

**Рисунок 210** Пример сети с глобальной ретрансляцией DHCP

На экране **DHCP Relay** выполняются следующие настройки. Необходимо обязательно выбрать профиль опции 82 DHCP (в данном примере – **default1**), чтобы коммутатор начал передавать дополнительную информацию (например, идентификатор сети VLAN) вместе с запросами DHCP на сервер DHCP. В этом случае сервер DHCP сможет назначать нужные IP-адреса в зависимости от идентификатора VLAN ID.

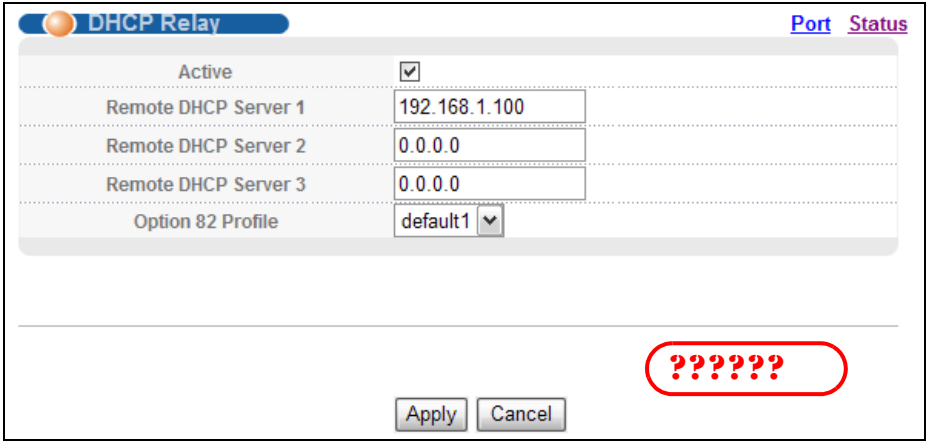

**Рисунок 211** Пример настройки глобальной ретрансляции DHCP

## <span id="page-310-0"></span>**35.5 Настройка DHCPv4 для сетей VLAN**

На данном экране можно настроить параметры DHCP для конкретных виртуальных локальных сетей VLAN, к которым относятся клиенты DHCP. Выберите в навигационной панели **IP Application** > **DHCP > DHCPv4**, затем перейдите по ссылке **VLAN** на открывшемся экране **DHCP Status**.

Примечание: Для каждой сети VLAN, для которой требуется ввести настройки DHCP на коммутаторе, необходимо настроить собственный IP-адрес управления.

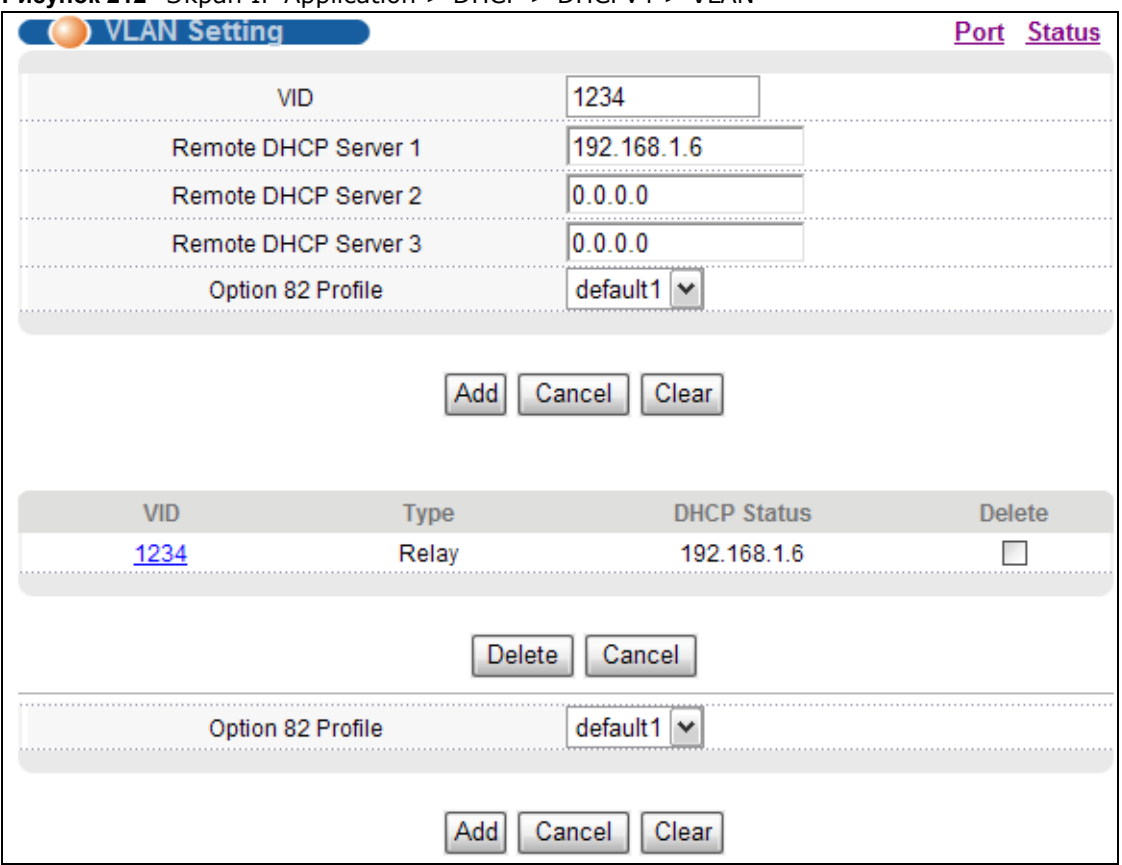

**Рисунок 212** Экран IP Application > DHCP > DHCPv4 > VI AN

Поля экрана описаны в следующей таблице.

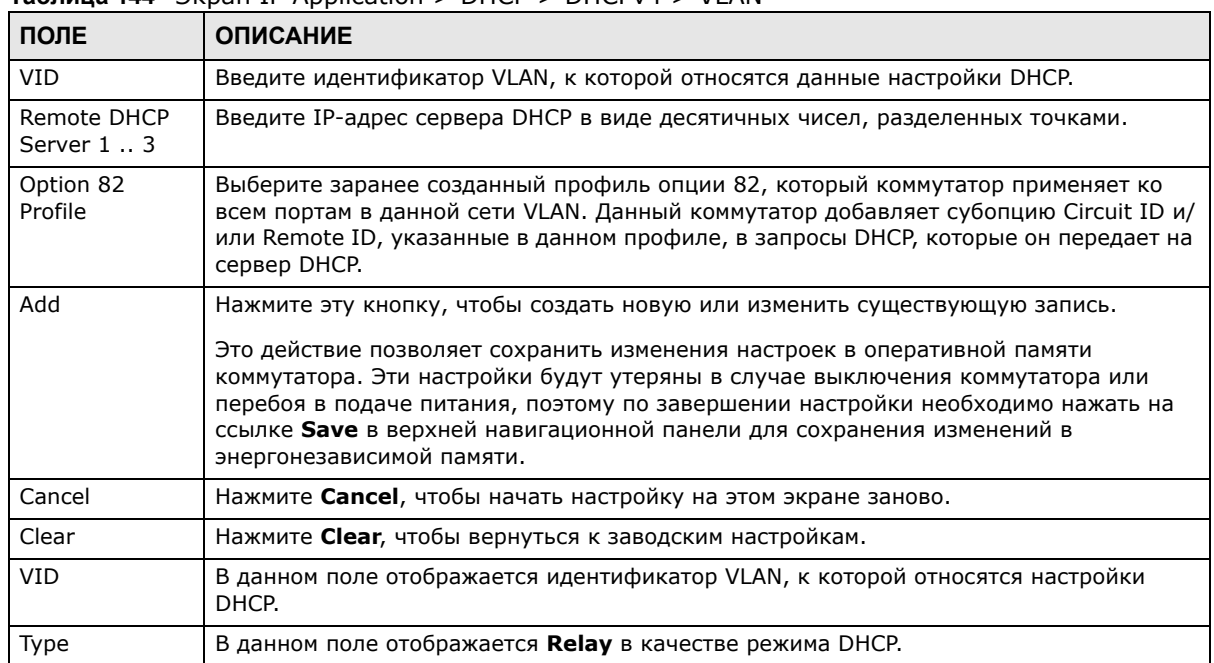

#### Таблица 144 Экран IP Application > DHCP > DHCPv4 > VLAN

| ПОЛЕ               | <b>ОПИСАНИЕ</b>                                                                                                    |
|--------------------|----------------------------------------------------------------------------------------------------|
| <b>DHCP Status</b> | Для конфигурации сервера DHCP в этом поле отображается начальный IP-адрес и<br>размер пула IP-адресов.                     |
|                    | При настройке в качестве агента ретрансляции DHCP в данном поле отображается IP-<br>адрес первого удаленного сервера DHCP. |
| Delete             | Выберите записи настройки, которые необходимо удалить, и нажмите на кнопку<br>Delete для удаления.                         |
| Cancel             | Нажмите Cancel, чтобы снять выделение с переключателей Delete.                                                             |

Таблица 144 Экран IP Application > DHCP > DHCPv4 > VLAN (продолжение)

### 35.5.1 Настройка параметров DHCPv4 для портов сети VLAN

С помощью этого экрана можно применить различные профили опции 82 DHCP к определенным портам в сети VLAN. Чтобы открыть этот экран, перейдите по ссылке IP Application > DHCP > DHCPv4 > VLAN > Port.

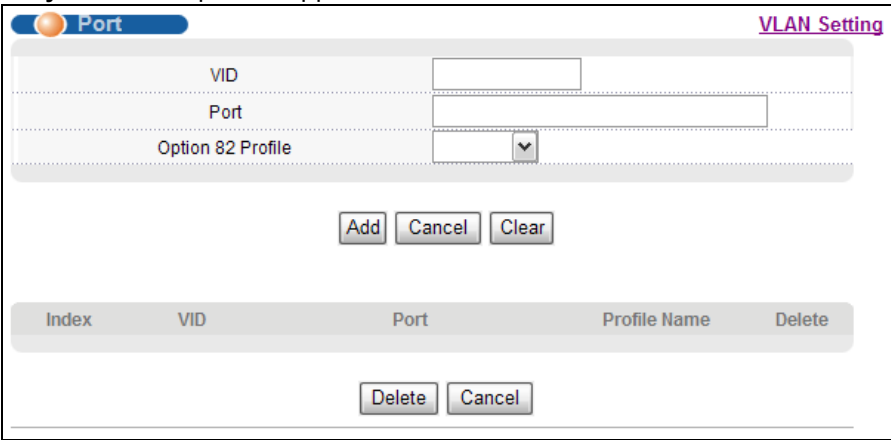

**Рисунок 213** Экран IP Application > DHCP > DHCPv4 > VLAN > Port

Поля экрана описаны в следующей таблице.

Таблица 145 Экран IP Application > DHCP > DHCPv4 > VLAN > Port

| ПОЛЕ                 | <b>ОПИСАНИЕ</b>                                                                                                    |
|----------------------|----------------------------------------------------------------------------------------------------|
| <b>VID</b>           | Укажите идентификатор сети VLAN, параметры которой требуется настроить.                                                                                                    |
| Port                 | Введите список портов, к которым необходимо применить указанный профиль опции<br>82 DHCP.                                                                                                    |
|                      | В этом поле можно указать два и более портов, разделенных (без пробелов) символами<br>запятой (,) или дефиса (-). Например, запись «3-5» будет означать порты 3, 4 и 5.<br>Чтобы указать порты 3, 5 и 7, введите в этом поле значение «3,5,7».                             |
| Option 82<br>Profile | Выберите заранее созданный профиль опции 82, который коммутатор применяет к<br>указанным портам в данной сети VLAN. Данный коммутатор добавляет субопцию Circuit<br>ID и/или Remote ID, указанные в данном профиле, в запросы DHCP, которые он<br>передает на сервер DHCP. |
|                      | Профиль, выбранный на этом экране, имеет приоритет по отношению к профилю,<br>выбранному на экране DHCP > DHCPv4 > VLAN.                                                                                                    |

| ПОЛЕ         | <b>ОПИСАНИЕ</b>                                                                                                    |  |
|--------------|----------------------------------------------------------------------------------------------------|--|
| Add          | Нажмите эту кнопку, чтобы создать новую или изменить существующую запись.                                                                                                    |  |
|              | Это действие позволяет сохранить изменения настроек в оперативной памяти<br>коммутатора. Эти настройки будут утеряны в случае выключения коммутатора или<br>перебоя в подаче питания, поэтому по завершении настройки необходимо нажать на<br>ссылке Save в верхней навигационной панели для сохранения изменений в<br>энергонезависимой памяти. |  |
| Cancel       | Нажмите на данную кнопку, чтобы сбросить значения из последней выбранной записи,<br>или, если ничего не было выбрано, очистить перечисленные выше поля.                                                                                                    |  |
| Clear        | Нажмите Clear, чтобы вернуться к заводским настройкам.                                                                                                    |  |
| Index        | В этом поле отображается порядковый номер каждой записи. Нажмите на этот номер,<br>чтобы изменить настройки.                                                                                                    |  |
| <b>VID</b>   | Это поле показывает идентификатор сети VLAN, которой принадлежит данный порт<br>(или порты).                                                                                                    |  |
| Port         | Это поле показывает порт (или порты), к которым коммутатор применяет данные<br>настройки.                                                                                                    |  |
| Profile Name | Это поле отображает профиль опции 82 DHCP, который коммутатор применяет к<br>указанному порту (или портам) в данной сети VLAN.                                                                                                    |  |
| Delete       | Выберите записи, которые нужно удалить, в столбце Delete и нажмите кнопку Delete,<br>чтобы удалить выбранные записи из таблицы.                                                                                                    |  |
| Cancel       | Нажмите на данную кнопку, чтобы снять выделение с переключателей Delete.                                                                                                    |  |

**Таблица 145** Экран IP Application > DHCP > DHCPv4 > VLAN > Port (продолжение)

## **35.5.2 Пример: Ретрансляция DHCP для двух VLAN**

В следующем примере показана сеть группы зданий с двумя виртуальными локальными сетями VLAN (VID 1 и 2). Для обслуживания каждой из сетей VLAN установлено два сервера DHCP. В системе настроена ретрансляция запросов DHCP из комнат общежития (VLAN 1) на сервер DHCP с IP-адресом 192.168.1.100. Запросы из учебных зданий (VLAN 2) направляются на другой сервер DHCP с IP-адресом 172.16.10.100.

**Рисунок 214** Ретрансляция DHCP для двух VLAN

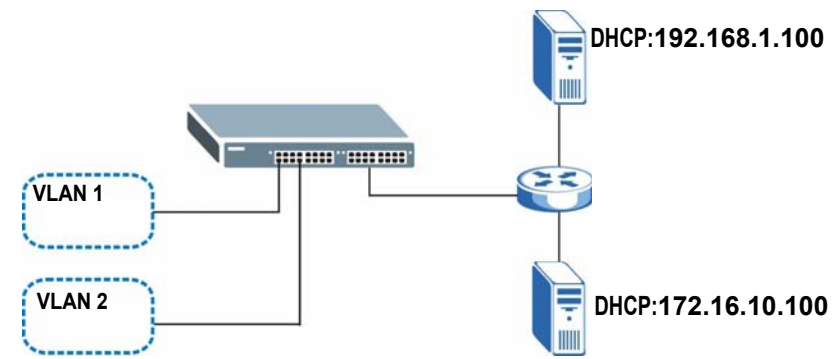

Для показанного примера настройки на экране **VLAN Setting** должны быть следующими.

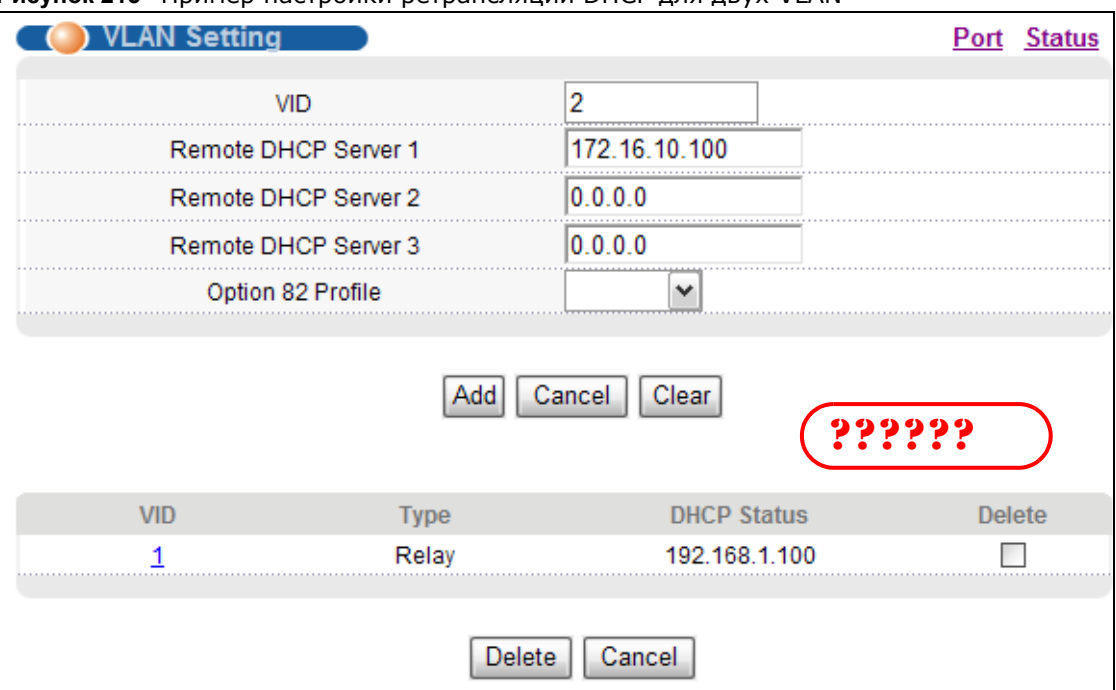

**Рисунок 215.** Пример настройки ретрансляции DHCP для двух VI AN

## <span id="page-314-0"></span>35.6 Ретранслятор DHCPv6

Агент ретрансляции DHCPv6 находится в одной сети с клиентами DHCPv6 и помогает пересылать сообщения между сервером DHCPv6 и клиентами DHCPv6. Если клиент не может использовать собственный адрес link-local и хорошо известный адрес многоадресной рассылки для поиска сервера DHCPv6 в своей сети, то ему нужен агент ретрансляции DHCPv6 для отправки сообщения серверу DHCPv6, находящемуся в другой сети.

Aгент ретрансляции DHCPv6 может добавлять опцию удаленной идентификации (remote-ID) и опцию идентификации интерфейса (interface-ID) в сообщения Relay-Forward протокола DHCPv6. Опция remote-ID содержит строку, заданную пользователем, например, имя системы. Опция interface-ID передает серверу DHCPv6 сведения о номере слота, информация о портах и идентификатор VLAN. Опция remote-ID (если она есть) удаляется из сообщений Relay-Reply до момента отправки пакетов агентом ретрансляции клиентам. Сервер DHCPv6 копирует опцию interface-ID из сообщения Relay-Forward в сообщение Relay-Reply и отправляет его агенту ретрансляции. Значение interface-ID не должно меняться даже после перезапуска агента ретрансляции.

С помощью этого экрана можно настроить параметры ретрансляции DHCPv6 для определенной сети VLAN на коммутаторе. Выберите в панели навигации IP Application > DHCP > DHCPv6, чтобы открыть экран, изображенный на рисунке ниже.

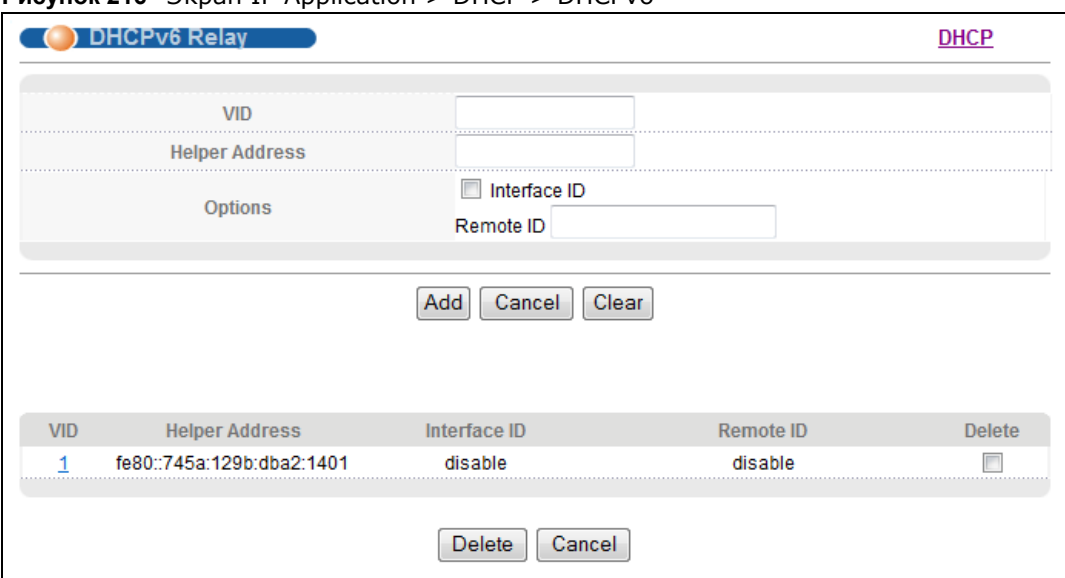

**Рисунок 216** Экран IP Application > DHCP > DHCPv6

Поля экрана описаны в следующей таблице.

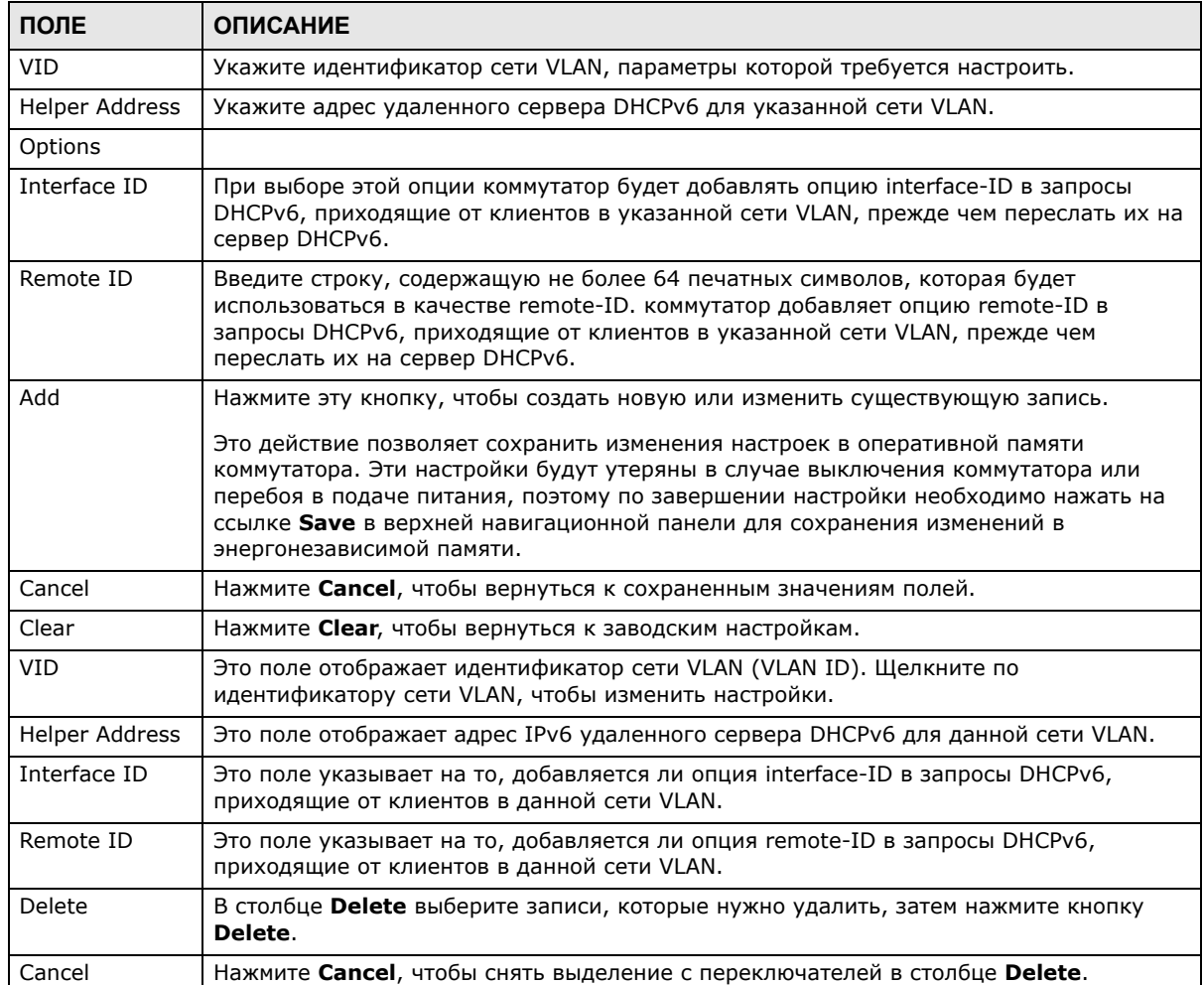

#### **Таблица 146** Экран IP Application > DHCP > DHCPv6

# Настройка ARP

## 36.1 Обзор протокола ARP

Протокол разрешения адресов (ARP) - это протокол, предназначенный для определения соответствия между IP-адресом и физическим адресом машины, также известным как адрес управления доступом к среде, или МАС-адрес, в локальной сети.

Длина IP-адреса (версии 4) составляет 32 бита. В локальной сети Ethernet длина MAC-адреса составляет 48 бит. Таблица протокола ARP определяет соответствие между каждым MACадресом и соответствующим ему IP-адресом.

### 36.1.1 О чем рассказывается в этой главе

С помощью экрана ARP Learning (разд. 36.2.1 на стр. 319) можно настроить режим запоминания ARP для каждого отдельного порта.

### 36.1.2 Что необходимо знать

Ознакомьтесь с информацией о протоколе ARP, которая поможет при работе с экранами, описанными в этой главе.

#### 36.1.2.1 Как работает протокол ARP

Когда входящий пакет, предназначенный для хост-устройства в локальной сети, прибывает на коммутатор, коммутатор ищет его в таблице ARP, и, если адрес удается найти, отправляет пакет на указанное устройство.

Если для IP-адреса не найдено записи, протокол ARP направляет широковещательный запрос всем устройствам в локальной сети. Данный коммутатор заполняет поля его собственных МАСадреса и IP-адреса в адресе отправителя, а затем вносит известный IP-адрес получателя в соответствующем поле. Кроме того, коммутатор заполняет единицами поле МАС-адреса пункта назначения (FF.FF.FF.FF.FF.FF - адрес для широковещательных сообщений в сети Ethernet). Отвечающее устройство (устройство с искомым IP-адресом или маршрутизатор, которому известен путь к нему) заменяет широковещательный адрес на свой МАС-адрес, меняет местами пары отправитель-получатель и отправляет одноадресный ответ непосредственно машине, приславшей запрос. Протокол ARP обновляет таблицу ARP для дальнейших обращений и затем отправляет пакет на ответивший МАС-адрес.

#### 36.1.2.2 Режим запоминания ARP

коммутатор поддерживает три режима запоминания ARP: ARP-Reply, Gratuitous-ARP и ARP-Request.

### **ARP-Reply**

По умолчанию коммутатор работает в режиме запоминания ARP-Reply и обновляет информацию в таблице ARP только при получении ответов ARP на запросы ARP, отправленные самим коммутатором. Это предотвращает возможность подмены информации ARP.

В приведенном ниже примере коммутатор не располагает информацией о соответствии IPадреса и МАС-адреса для хостов А и В в таблице ARP, и хост А хочет отправить ping-запросы на хост В. Хост А отправляет запрос ARP на коммутатор, а затем, после получения ответа ARP от коммутатора, отправляет запрос ICMP. коммутатор не находит в таблице ARP записи для хоста **В** и направляет широковещательный запрос ARP всем устройствам в локальной сети. При получении ответа ARP от хоста В коммутатор обновляет информацию в таблице ARP и пересылает запрос ICMP хоста **А** хосту В. После получения ответа ICMP от хоста В коммутатор посылает запрос ARP для получения MAC-адреса хоста А, а после получения ответа ARP от хоста А вносит соответствующие изменения в таблицу ARP. После этого коммутатор может переслать запрос ICMP хоста В хосту А.

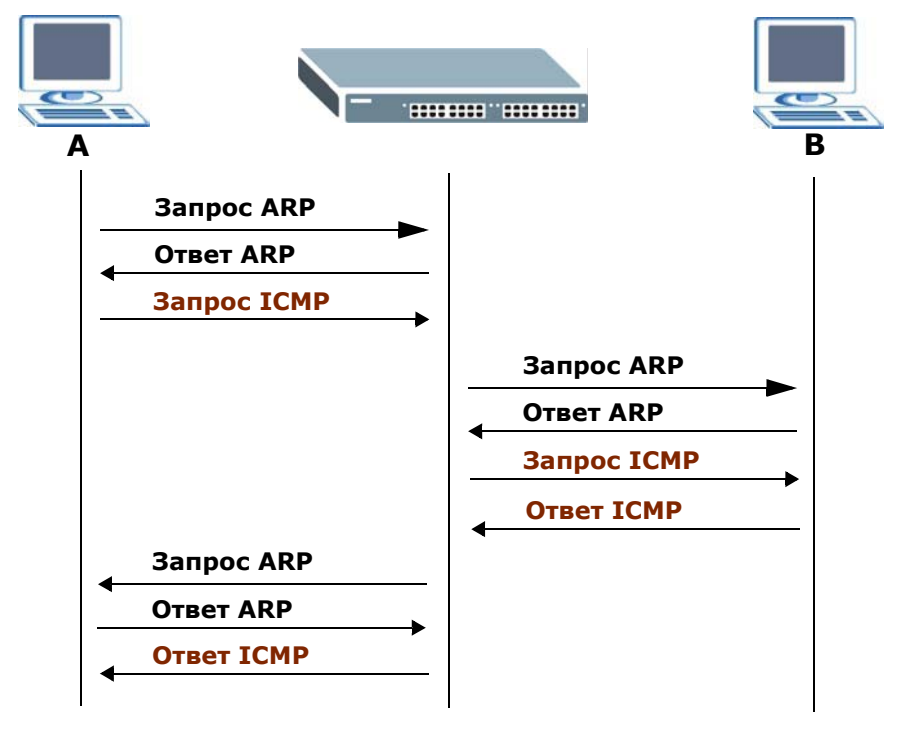

### **Gratuitous-ARP**

Самообращенный (gratuitous) запрос ARP - это запрос, в котором и IP-адрес источника, и IPадрес назначения равны IP-адресу устройства, которое посылает данный запрос, а MAC-адрес назначения равен широковещательному адресу. На самообращенный запрос ARP не бывает ответов.

Устройство может отправлять самообращенные пакеты ARP для выявления IP-коллизий. При перезагрузке или смене МАС-адреса устройство также может послать самообращенный запрос ARP, чтобы сообщить другим устройствам в той же сети о необходимости внести в таблицу ARP информацию о новом соответствии.

В режиме запоминания Gratuitous-ARP коммутатор обновляет таблицу ARP либо в результате получения ответа ARP, либо в результате самообращенного запроса ARP.

### **ARP-Request**

коммутатор, работающий в режиме запоминания ARP-Request, обновляет таблицу ARP в результате ответов ARP, самообращенных запросов ARP и обычных запросов ARP.

Соответственно, в примере, который показан ниже, коммутатор может выяснить MAC-адрес хоста **A** из запроса ARP, отправленного хостом **A**. Затем коммутатор пересылает ответ ICMP хоста **B** хосту **A** – сразу после получения MAC-адреса хоста **B** и ответа ICMP от него.

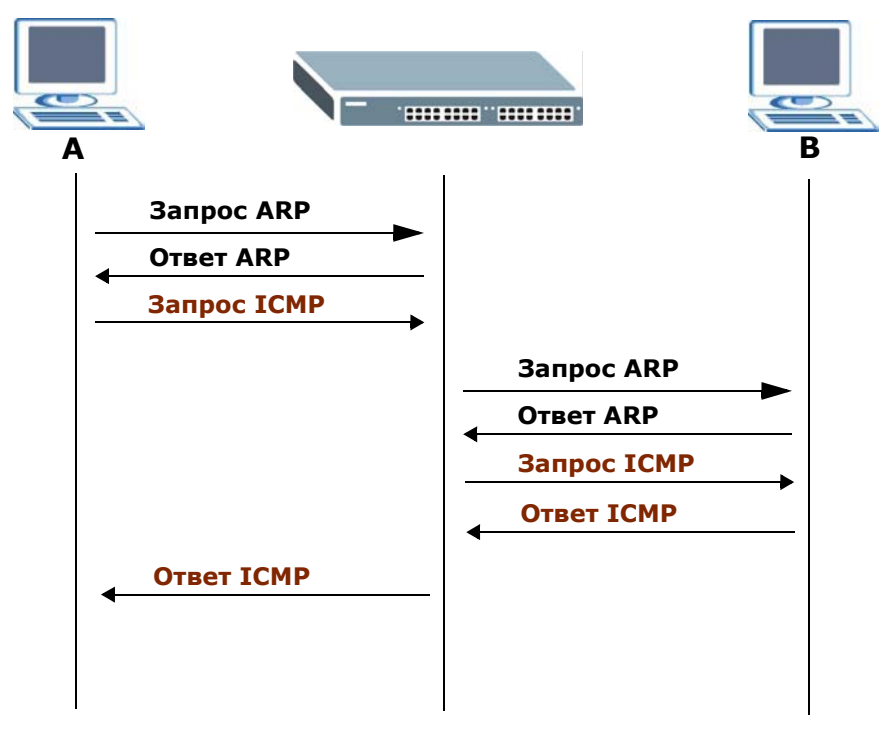

## **36.2 Настройка протокола ARP**

Выберите в навигационной панели **IP Application** > **ARP Setup**, чтобы открыть экран, изображенный на рисунке ниже. Перейдите по ссылке рядом с надписью **ARP Learning**, чтобы открыть экран, на котором можно указать режим запоминания ARP для каждого порта.

**Рисунок 217** Экран IP Application > ARP Setup

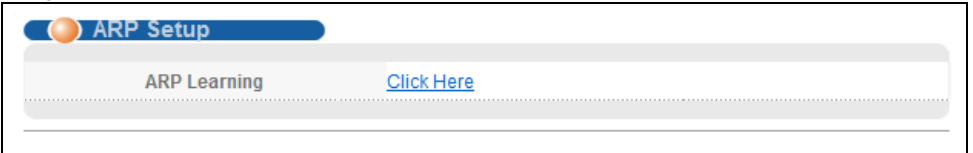

## <span id="page-318-0"></span>**36.2.1 Экран ARP Learning**

С помощью этого экрана можно указать режим запоминания ARP для каждого порта. Перейдите по ссылке рядом с надписью **ARP Learning** на экране **IP Application** > **ARP Setup**, чтобы открыть экран, изображенный на рисунке ниже.

| ,<br><b>ARP Learning</b> | . <b>.</b><br>.          |
|--------------------------|--------------------------|
| Port                     | <b>ARP Learning Mode</b> |
| $\star$                  | <b>ARP-Reply</b>         |
|                          | <b>ARP-Reply</b>         |
| 2                        | <b>ARP-Reply</b>         |
| з                        | ARP- <sub>B</sub>        |
|                          | <b>deply</b>             |
| 45                       | <b>ARP-Reply</b>         |
| 46                       | <b>ARP-Reply</b>         |
| 47                       | <b>ARP-Reply</b>         |
| 48                       | <b>ARP-Reply</b>         |
| 49                       | <b>ARP-Reply</b>         |
| 50                       | <b>ARP-Reply</b>         |
|                          |                          |
| Apply                    | Cancel                   |

**Рисунок 218** Экран IP Application > ARP Setup > ARP Learning

Поля экрана описаны в следующей таблице.

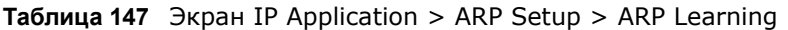

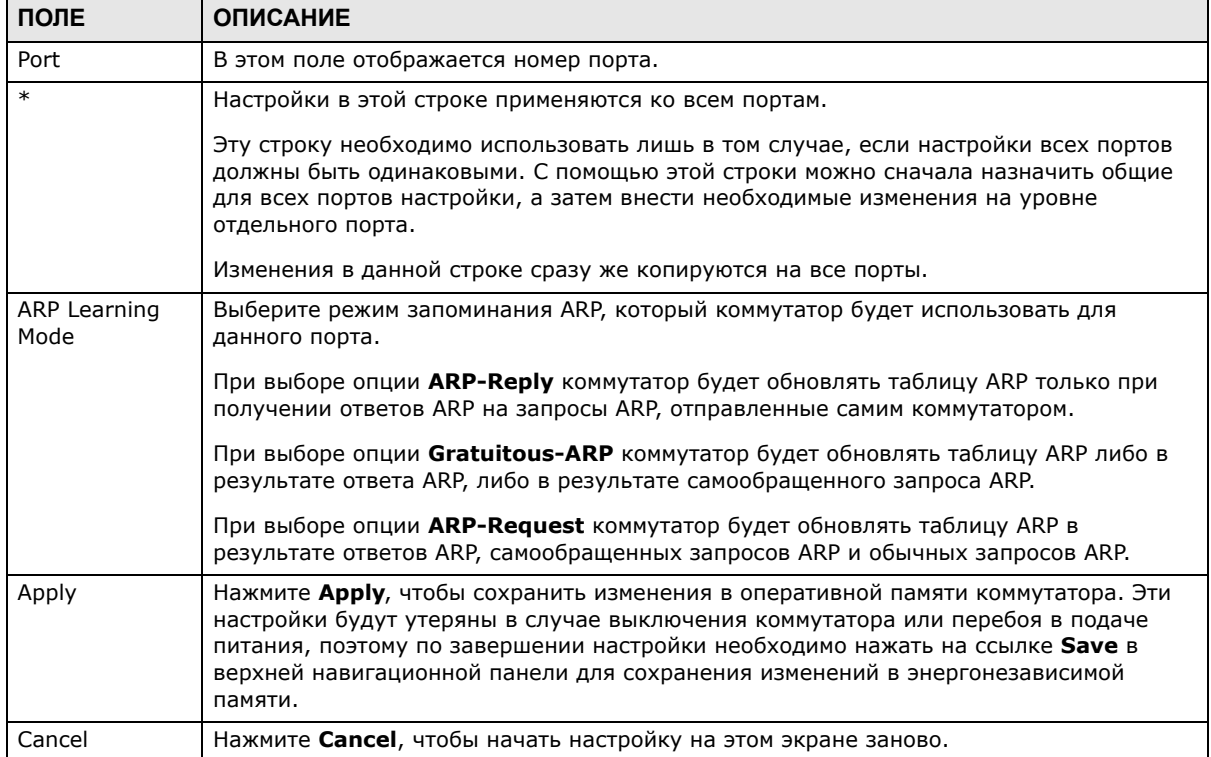

# **Обслуживание**

## **37.1 Обзор**

В данной главе описаны настройки на экранах, позволяющих работать с файлами встроенного программного обеспечения и конфигурации.

### **37.1.1 О чем рассказывается в этой главе**

- С помощью экрана **Maintenance** (разд[. 37.2](#page-320-0) на стр. 321) можно загрузить свежую версию встроенного программного обеспечения.
- С помощью экрана **Firmware Upgrade** (разд[. 37.3](#page-323-0) на стр. 324) можно загрузить свежую версию встроенного программного обеспечения.
- С помощью экрана **Restore Configuration** (разд[. 37.4](#page-324-0) на стр. 325) можно загрузить сохраненный файл конфигурации устройства.
- С помощью экрана **Backup Configuration** (разд[. 37.5](#page-325-0) на стр. 326) можно сохранить конфигурацию для использования в дальнейшем.

## <span id="page-320-0"></span>**37.2 Экран Maintenance**

На этом экране осуществляется управление встроенным программным обеспечением и файлами конфигурации. Чтобы отобразить показанный ниже экран, выберите в навигационной панели **Management** > **Maintenance**.

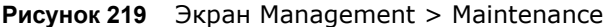

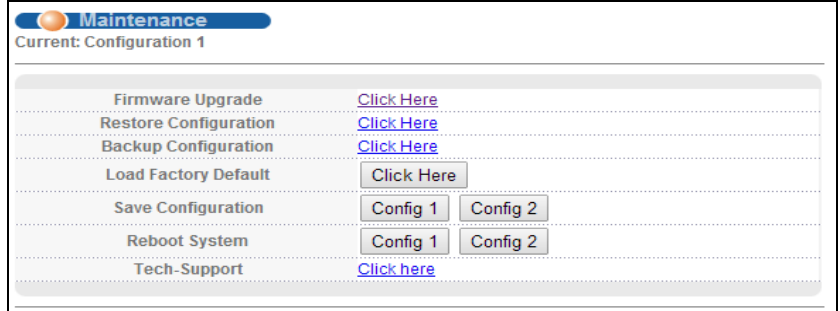

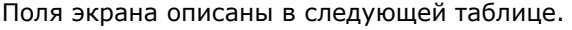

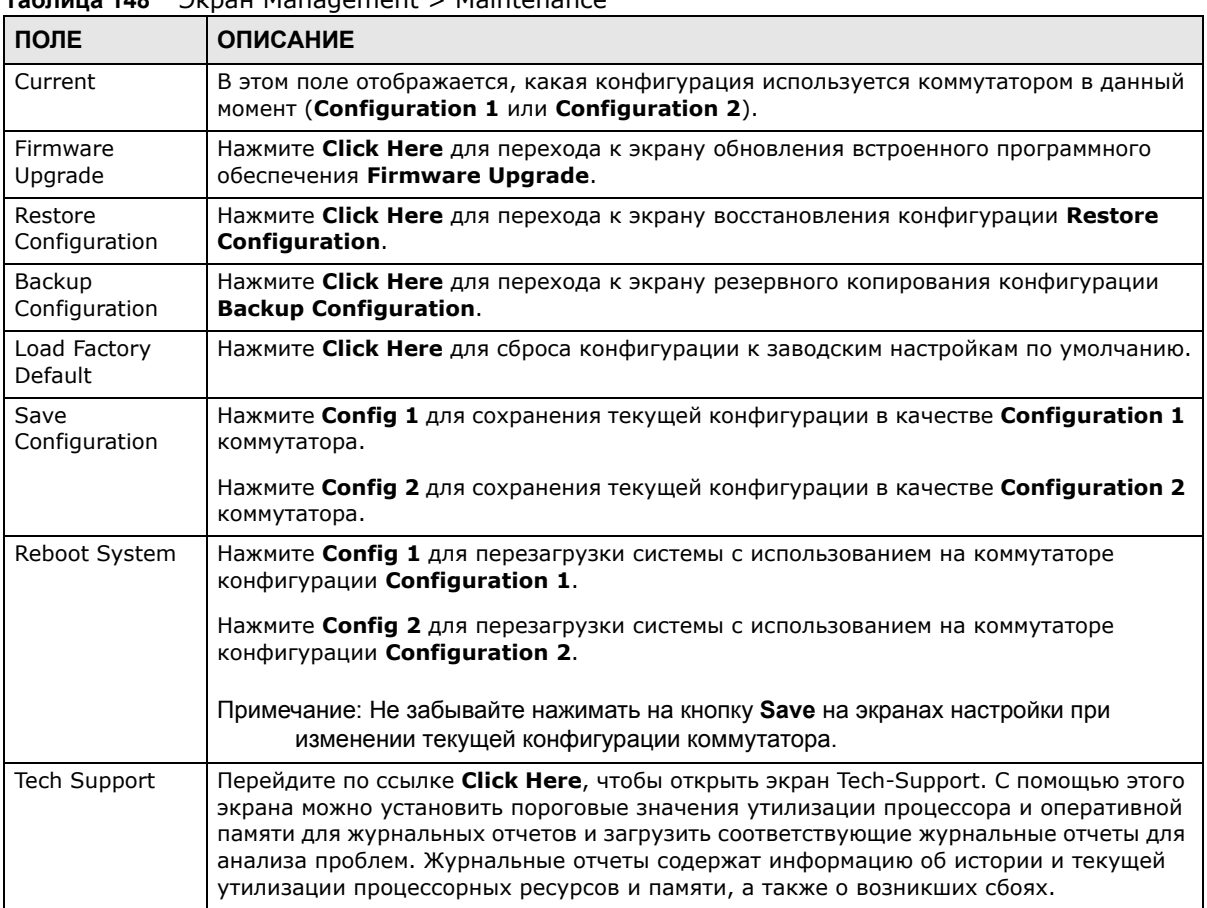

#### $\frac{1}{4}$

## 37.2.1 Загрузка заводских настроек по умолчанию

Чтобы вернуться на коммутаторе к заводским настройкам по умолчанию, выполните следующее.

- 1 Чтобы сбросить всю введенную информацию о настройках коммутатора и вернуться к заводским настройкам по умолчанию, нажмите кнопку Click Here рядом с надписью Load Factory Defaults на экране Maintenance.
- $2^{\circ}$ Чтобы вернуть все настройки коммутатора к заводским настройкам по умолчанию, нажмите **OK**

**Рисунок 220** Загрузка заводских настроек: запуск

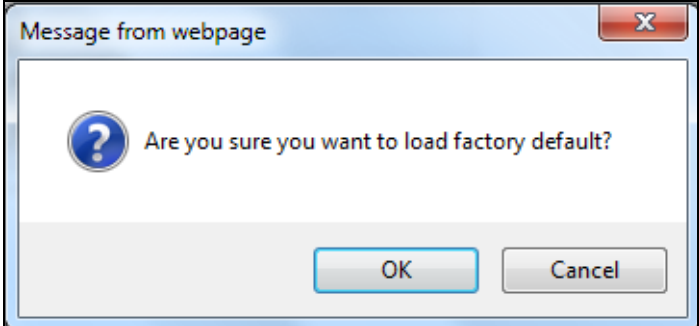

**3** Нажмите кнопку **Save** в web-конфигураторе в верхней части экрана, чтобы изменения вступили в силу. Для повторного входа в Web-конфигуратор коммутатора, возможно, придется изменить IP-адрес компьютера, чтобы он находился в той же подсети, что и IP-адрес коммутатора по умолчанию (192.168.1.1).

### **37.2.2 Сохранение конфигурации**

Нажмите **Config 1** для сохранения текущей конфигурации в качестве **Configuration 1** коммутатора.

Нажмите **Config 2** для сохранения текущей конфигурации в качестве **Configuration 2** коммутатора.

Кроме того, для сохранения изменений в текущей конфигурации можно воспользоваться кнопкой Save в правом верхнем углу на любом экране.

Примечание: Нажатие на кнопки **Apply** и **Add** НЕ сохраняет изменения в постоянной памяти. Все несохраненные изменения будут утеряны после перезагрузки коммутатора.

## **37.2.3 Перезагрузка системы**

Опция **Reboot System** позволяет перезагрузить коммутатор, не отключая питание физически. Кроме того, при перезагрузке можно выбрать конфигурацию один (**Config 1**) или конфигурацию два (**Config 2**). Чтобы перезагрузить коммутатор, выполните следующее.

**1** Чтобы перезагрузить коммутатор с использованием первой конфигурации, нажмите на кнопку **Config 1** в поле **Reboot System** экрана **Maintenance**. Появится следующий экран.

**Рисунок 221** Перезагрузка системы: подтверждение

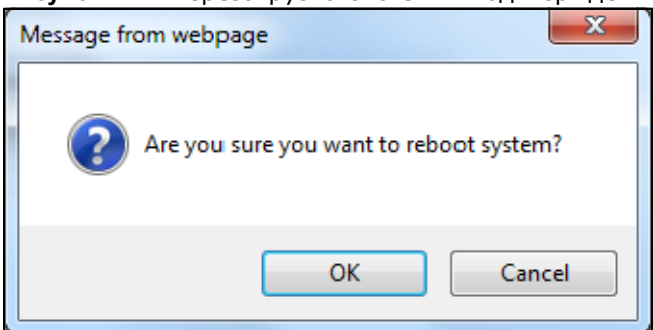

2 Нажмите ОК еще раз и дождитесь, пока коммутатор перезагрузится. Этот процесс занимает до двух минут. Он не влияет на настройки коммутатора.

Чтобы перезагрузить коммутатор с использованием второй конфигурации, нажмите **Config 2** и выполните действия 1 и 2.

## <span id="page-323-0"></span>37.3 Обновление встроенного программного **обеспечения**

С помощью следующего экрана можно загрузить на коммутатор свежую версию встроенного программного обеспечения. Данный коммутатор поддерживает два образа встроенного программного обеспечения, Firmware 1 и Firmware 2. С помощью этого экрана можно указать, какой образ нужно обновить при передаче встроенного программного обеспечения с использованием web-конфигуратора, и какой образ следует загрузить при запуске коммутатора.

Прежде чем приступать к загрузке встроенного программного обеспечения в устройство, убедитесь, что на компьютер загружено (и распаковано) встроенное программное обеспечение нужной модели и версии.

Убедитесь, что загружаемое встроенное программное обеспечение подходит для соответствующей модели, так как программное обеспечение для другой модели может повредить устройство.

Чтобы открыть приведенный ниже экран, нажмите Management > Maintenance > Firmware Upgrade.

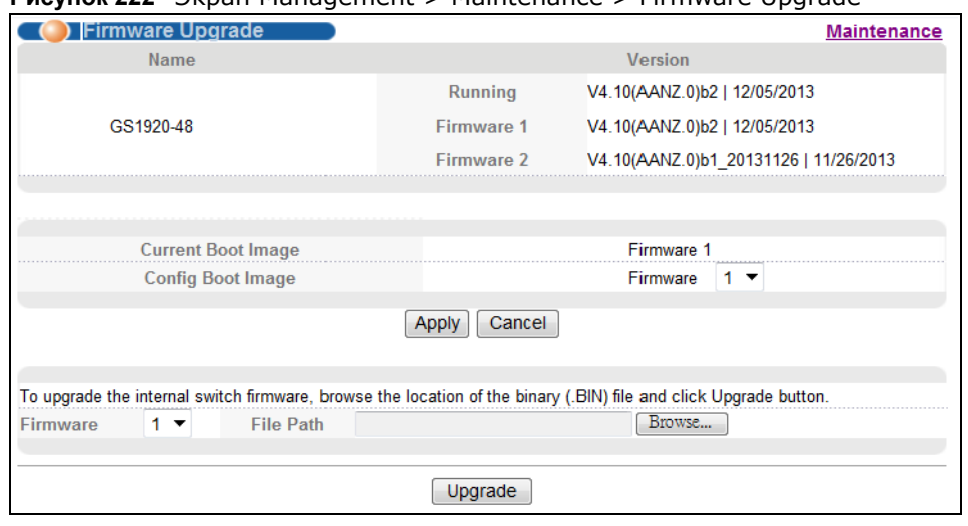

**Pucyhok 222** *BKDah Management* > Maintenance > Firmware Ungrade
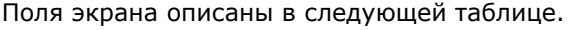

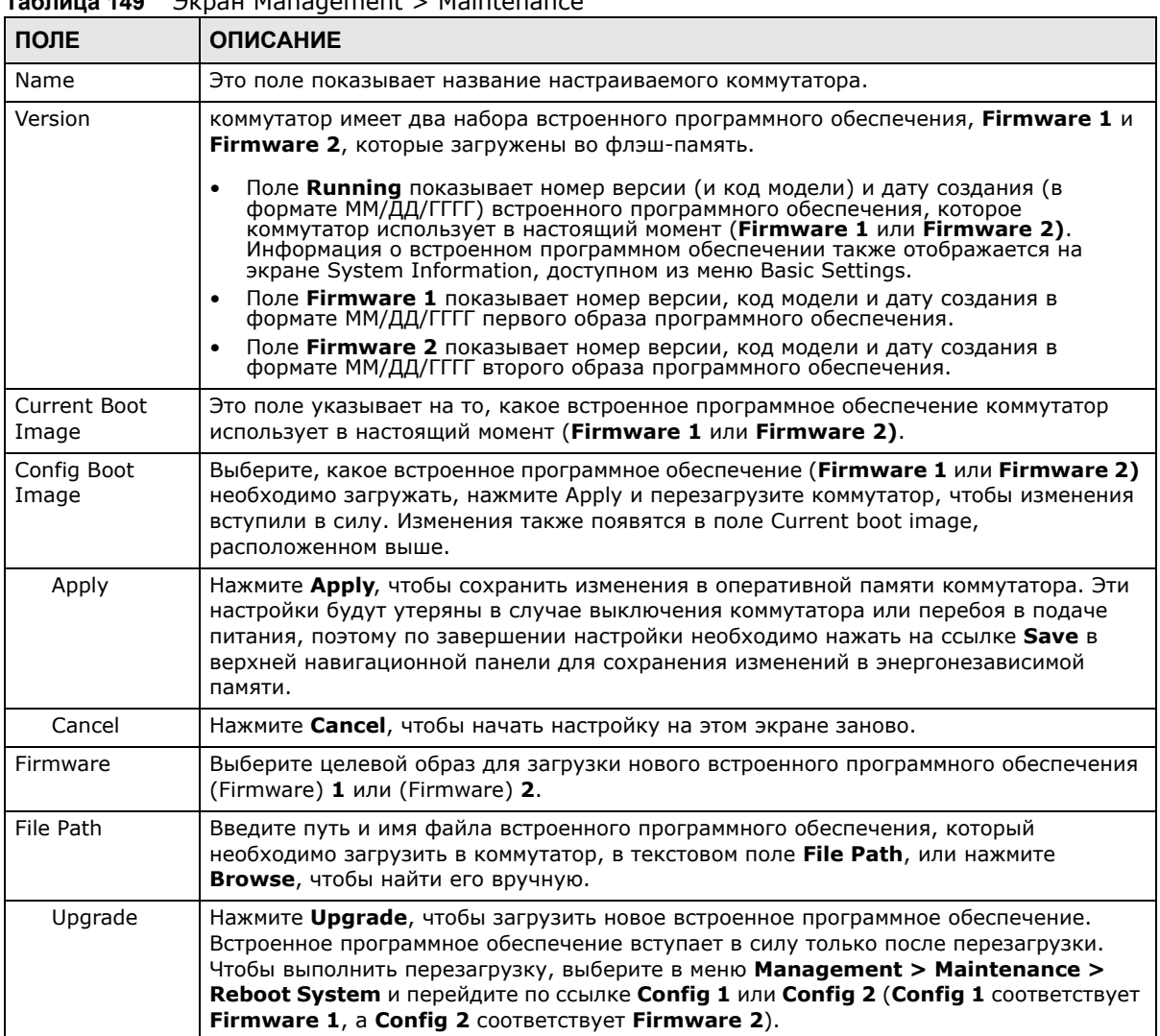

#### **British Management > Maintenance**  $140$

# 37.4 Восстановление файла конфигурации

С помощью этого экрана можно восстановить ранее сохраненную конфигурацию с компьютера на коммутаторе, используя экран Restore Configuration.

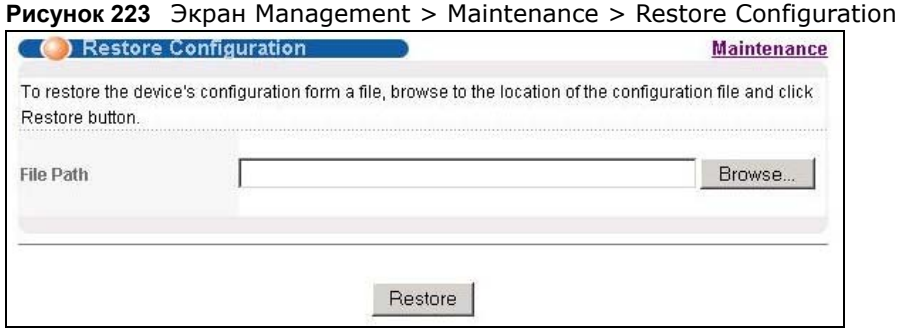

Введите имя и путь к файлу конфигурации, который необходимо восстановить, в текстовое поле File Path, или нажмите Browse, чтобы найти его вручную. После ввода пути к файлу нажмите Restore. Файл конфигурации в коммутаторе имеет имя «config», поэтому файл резервной копии конфигурации при восстановлении будет автоматически переименован.

# 37.5 Резервное копирование файла конфигурации

С помощью этого экрана можно сохранить текущие настройки устройства.

Функция резервного копирования конфигурации коммутатора позволяет создавать различные «снимки» конфигурации устройства, которые потом можно загрузить.

Резервное копирование конфигурации коммутатора на компьютер осуществляется с использованием экрана Backup Configuration.

Рисунок 224 Экран Management > Maintenance > Backup Configuration

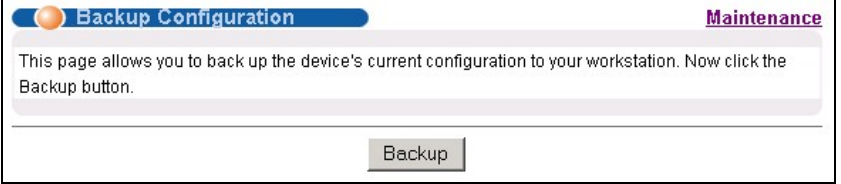

Чтобы создать резервную копию текущей конфигурации коммутатора на компьютере, выполните на данном экране следующее.

- $\mathbf{1}$ Нажмите **Backup**.
- 2 Нажмите Save, чтобы открыть экран Save As.
- 3 Выберите расположение файла на компьютере в ниспадающем списке Save in и введите имяописание для него в поле списка File name. Нажмите Save, чтобы сохранить конфигурацию на компьютере.

## 37.6 Функция Tech-Support

Функция Tech-Support - это инструмент расширенного ведения журналов, который позволяет сохранять в журнале такую полезную информацию, как история утилизации процессора,

сведения об использовании оперативной памяти и буфера Mbuf (Memory Buffer) и информацию о сбоях для анализа проблем службой технической поддержки при возникновении неполадок с коммутатором. Перейдите по ссылке Menu > Management > Maintenance > Tech-Support, чтобы открыть экран, изображенный на рисунке ниже.

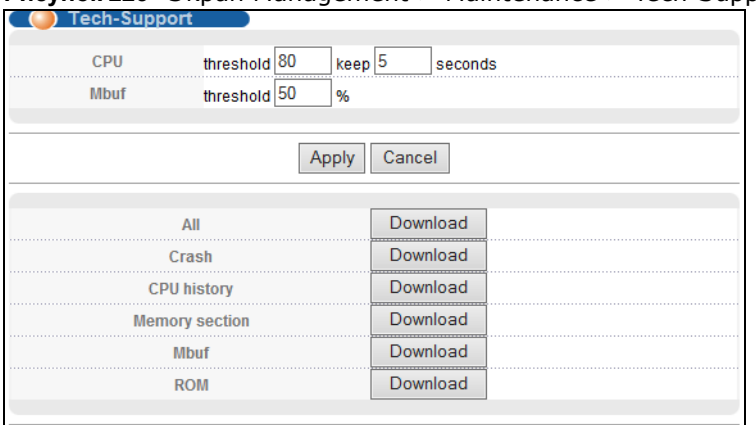

Рисунок 225 Экран Management > Maintenance > Tech-Support

Для просмотра журнала в корректном формате может потребоваться WordPad или аналогичное приложение. Поля экрана, изображенного на рисунке выше, описаны в следующей таблице.

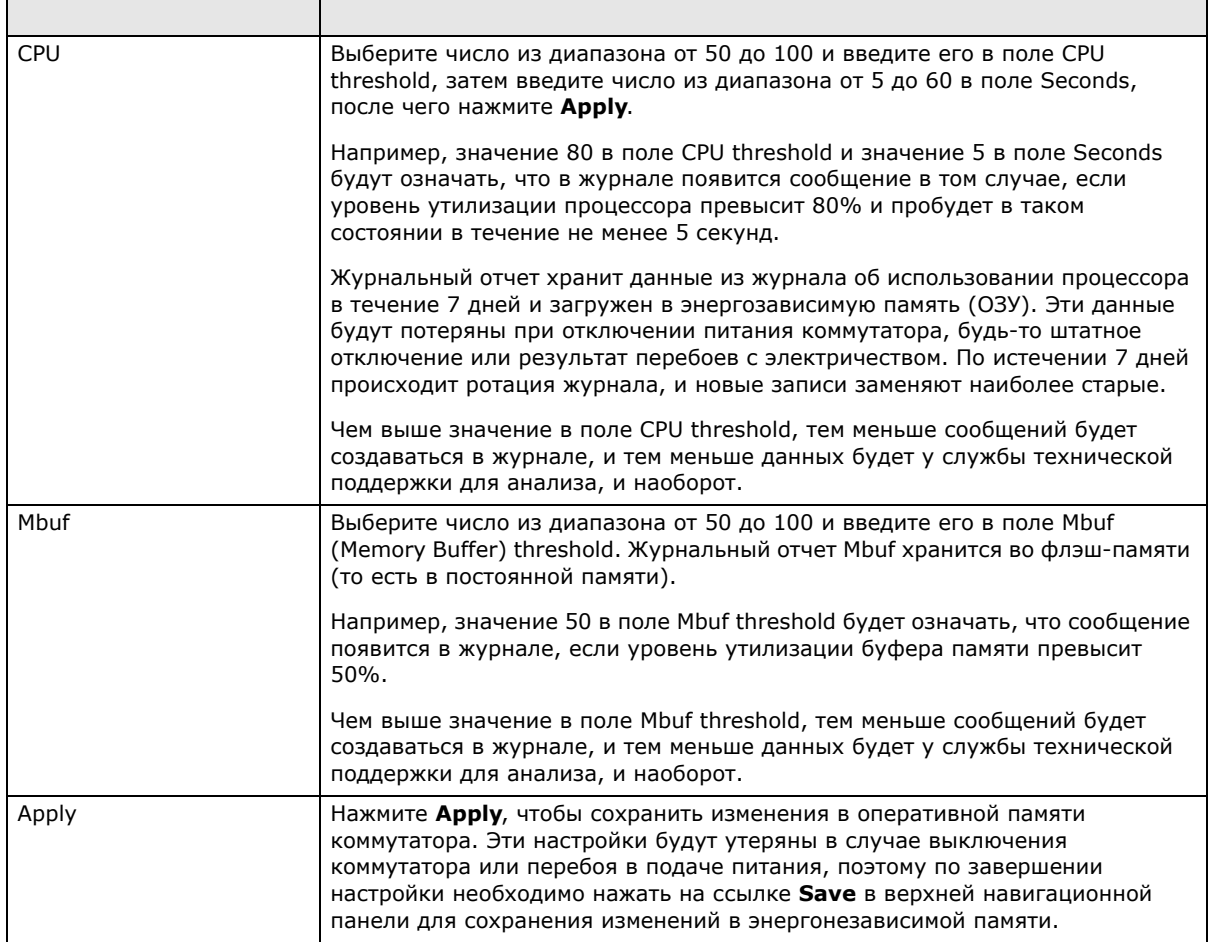

Таблица 150 Экран Management > Maintenance > Tech-Support

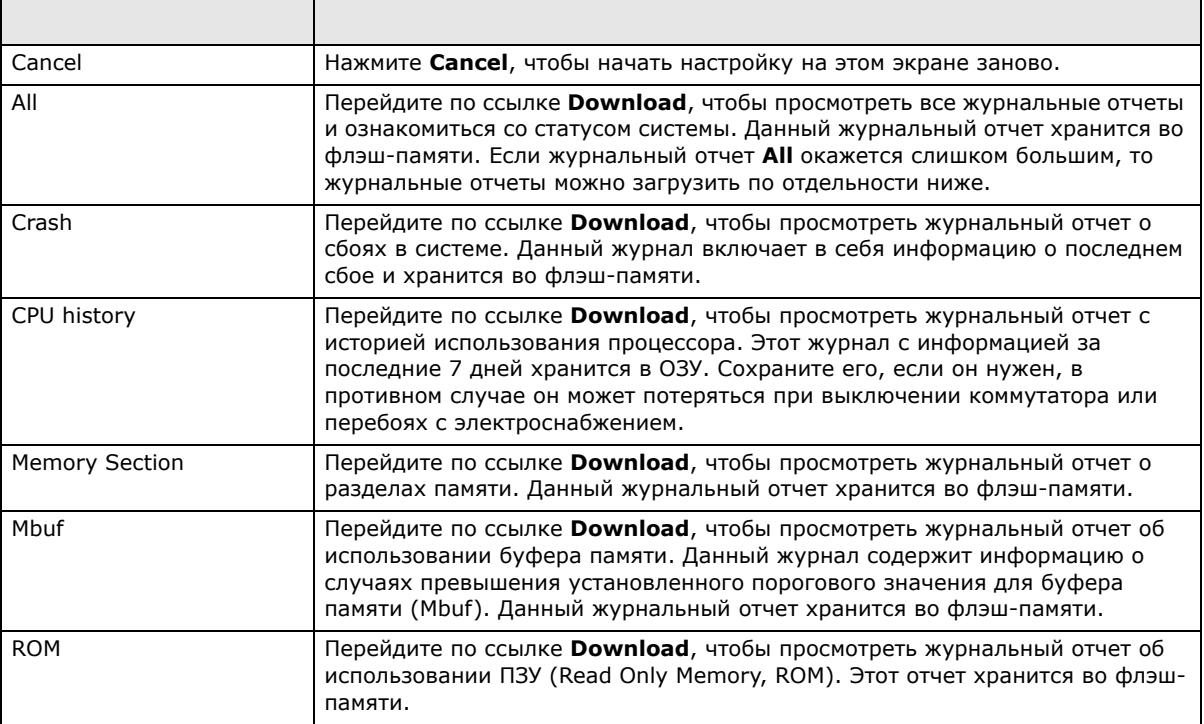

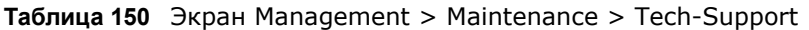

## **37.7 Справочная техническая информация**

Это раздел содержит дополнительную техническую информацию по вопросам, обсуждаемым в текущей главе.

### **37.7.1 Командная строка FTP**

В данном разделе описаны некоторые примеры загрузки или выгрузки с коммутатора файлов с помощью команд FTP. Прежде всего необходимо уяснить соглашения об именовании файлов.

### **37.7.2 Соглашения об именовании файлов**

Файл конфигурации (также называемый файлом ROM) содержит заводские настройки по умолчанию для таких экранов, как коммутатор setup, IP Setup и т.д. После внесения изменений в настройки коммутатора их можно сохранить на компьютере под любым выбранным именем.

Операционная система ZyNOS (ZyXEL Network Operating System, часто называется «ras» файлом) - это встроенное системное программное обеспечение, она имеет расширение файла «bin».

<span id="page-328-0"></span>Таблица 151 Соглашения об именовании файлов

| ТИП ФАЙЛА                    | <b>BHYTPEHHEE</b><br>имя | <b>BHEWHEE UMS</b> | <b>ОПИСАНИЕ</b>                                                                                                    |
|------------------------------|--------------------------|--------------------|----------------------------------------------------------------------------------------------------|
| Configuration File<br>config |                          | $*$ .cfg           | Файл настроек коммутатора. При<br>загрузке файла config данный файл<br>конфигурации заменяется, в том числе<br>заменяются настройки коммутатора,<br>системная информация (в том числе<br>пароль по умолчанию), журналы<br>ошибок и отслеживания. |
| Firmware                     | ras-0 (Firmware 1)       | * bin              | Общее имя для встроенного<br>программного обеспечения ZyNOS на                                                                                                    |
|                              | ras-1 (Firmware 2)       |                    | коммутаторе.                                                                                                    |

#### 37.7.2.1 Примеры команд FTP

ftp> put firmware.bin ras-0

Пример FTP-сессии, в которой происходит передача файла «firmware.bin» с компьютера на коммутатор.

ftp> get config config.cfg

Пример FTP-сессии, в которой происходит сохранение текущего файла конфигурации в файл с именем «config.cfg»на компьютере.

Если используемый (Т)FTP-клиент не позволяет указывать имя конечного файла, отличное от исходного, файлы придется переименовать, так как коммутаторраспознает только имена «config»и «ras». Обязательно сохраните неизмененные копии обоих файлов для дальнейшего использования.

Убедитесь, что загружаемое встроенное программное обеспечение подходит для соответствующей модели, так как программное обеспечение для другой модели может повредить устройство.

### 37.7.3 Работа с командной строкой FTP

- $\mathbf{1}$ Запустите на компьютере FTP-клиент.
- 2 Введите команду open, потом пробел и IP-адрес коммутатора.
- $\mathbf{3}$ Нажмите [ENTER], получив запрос имени пользователя.
- После получения приглашения введите пароль (по умолчанию «1234»).  $\overline{\mathbf{4}}$
- $5<sup>5</sup>$ Введите bin, чтобы установить двоичный режим передачи.
- 6 Используйте команду put для передачи файлов с компьютера на коммутатор, например, koманда put firmware.bin ras-0 загружает встроенное программное обеспечение, хранящееся на компьютере (firmware.bin), на коммутатор и переименовывает его в «ras-0». Аналогичным образом, команда put config.cfg config загружает файл конфигурации с компьютера (config.cfg) на коммутатор и переименовывает его в «config». Наконец, команда get config config.cfg передает файл конфигурации, хранящийся на коммутаторе, на компьютер и переименовывает его в «config.cfg». Дополнительную информацию о соглашениях в отношении именования файлов можно найти в табл. 151 на стр. 329.
- 7 Чтобы покинуть строку ftp-команд, введите quit.

### 37.7.4 FTP-клиенты с графическим пользовательским интерфейсом

Описания некоторых команд, которые встречаются в FTP-клиентах с графическим пользовательским интерфейсом, можно найти в следующей таблице.

| <b>КОМАНДА</b>                                               | <b>ОПИСАНИЕ</b>                                                                                                    |
|--------------------------------------------------------------|----------------------------------------------------------------------------------------------------|
| Host Address (Адрес<br>хоста)                                | Введите адрес хост-сервера.                                                                                                    |
| Login Туре (Тип входа<br>в систему)                          | Анонимный (Anonymous).<br>Для тех случаев, когда идентификатор пользователя и пароль вводятся на<br>сервере автоматически для анонимного доступа. Анонимные подключения<br>работают только в том случае, если Интернет-провайдер или администратор<br>службы включил эту опцию.<br>Normal (Обычный).<br>Для подключения к серверу требуются уникальные имя пользователя и пароль. |
| Transfer Type (Тип<br>передачи)                              | Файлы передаются либо в формате ASCII (простой текстовый формат), либо в<br>двоичном формате. Файлы настроек и встроенного программного обеспечения<br>должны передаваться в двоичном формате.                                                                                                    |
| Initial Remote<br>Directory (Начальный<br>удаленный каталог) | Укажите удаленный каталог по умолчанию (путь).                                                                                                    |
| Initial Local Directory<br>(Начальный<br>локальный каталог)  | Укажите локальный каталог по умолчанию (путь).                                                                                                    |

Общие команды для FTP-клиентов с графическим пользовательским интерфейсом

### 37.7.5 Ограничения FTP

Протокол FTP не будет работать, если:

- Служба FTP отключена на экране Service Access Control.
- IP-адрес (IP-адреса), введенные на экране Remote Management, не соответствуют IPадресу клиента. Если адрес не совпадает, коммутатор немедленно разрывает FTP-сессию.

# **Контроль доступа**

# **38.1 Обзор контроля доступа**

В данной главе описан контроль доступа к коммутатору.

При работе с коммутатором разрешается одна FTP--сессия, не более пяти веб-сессий (все под разными именами пользователей и паролями) и/или неограниченное количество сессий управления доступом SNMP.

**Таблица 152** Обзор контроля доступа

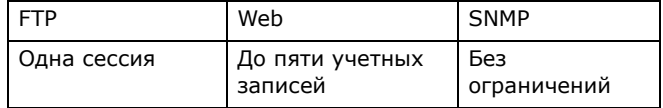

### **38.1.1 О чем рассказывается в этой главе**

- Экран **Access Control** (разд[. 38.2](#page-330-0) на стр. 331) представляет собой главный экран для настройки управления доступом.
- С помощью экрана **SNMP** (разд[. 38.3](#page-331-0) на стр. 332) можно настроить параметры SNMP.
- С помощью экрана **Trap Group** (разд[. 38.3.1](#page-332-0) на стр. 333) можно выбрать типы ловушек SNMP, которые необходимо отправлять каждому из менеджеров SNMP.
- С помощью экрана **User Information** (разд[. 38.3.3](#page-335-0) на стр. 336) можно создавать пользователей SNMP для аутентификации с менеджерами с использованием SNMP v3 и ассоциировать их с группами SNMP.
- С помощью экранов **Logins** (разд[. 38.4](#page-336-0) на стр. 337) можно указать пользователей, которым разрешен доступ к коммутатору через web-конфигуратор в любой момент времени.
- С помощью экрана **Service Access Control** (разд[. 38.5](#page-338-0) на стр. 339) можно выбрать службы, с помощью которых разрешается обращаться к коммутатору.
- С помощью экрана **Remote Management** (разд[. 38.6](#page-339-0) на стр. 340) можно указать группу, включающую в себя один или несколько «доверенных компьютеров», с которых администратор может управлять коммутатором посредством определенной службы.

### <span id="page-330-0"></span>**38.2 Главный экран контроля доступа**

Перейдите на главный экран.

Чтобы отобразить показанный ниже экран, выберите в навигационной панели **Management** > **Access Control**.

Рисунок 226 Экран Management > Access Control

| ) Access Control                   |                   |
|------------------------------------|-------------------|
| XXXXXXXXXXXXXXXXXXXXXXXXXXXXXXXXXX | <b>Click Here</b> |
| Logins                             | Click Here        |
| <b>Service Access Control</b>      | <b>Click Here</b> |
| <b>Remote Management</b>           | <b>Click Here</b> |

# <span id="page-331-0"></span>38.3 Настройка SNMP

Настройка SNMP осуществляется на этом экране.

Чтобы открыть приведенный ниже экран, нажмите Management > Access Control > SNMP.

|                                                                 | <b>Version</b>        |     |        | v2c<br>▼        |  |  |
|-----------------------------------------------------------------|-----------------------|-----|--------|-----------------|--|--|
|                                                                 | <b>Get Community</b>  |     | public |                 |  |  |
|                                                                 | <b>Set Community</b>  |     | public |                 |  |  |
|                                                                 | <b>Trap Community</b> |     | public |                 |  |  |
|                                                                 | IP                    |     | Port   | <b>Username</b> |  |  |
|                                                                 | 0.0.0.0               | 162 |        |                 |  |  |
| <b>Trap Destination</b><br><b>Version</b><br>$v2c -$<br>$v2c -$ | 0.0.0.0               | 162 |        |                 |  |  |
|                                                                 | 0.0.0.0               | 162 |        |                 |  |  |
| $v2c -$<br>$v2c -$                                              | 0.0.0.0               | 162 |        |                 |  |  |

Рисунок 227 Экран Management > Access Control > SNMP

Поля экрана описаны в следующей таблице.

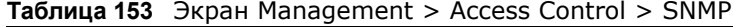

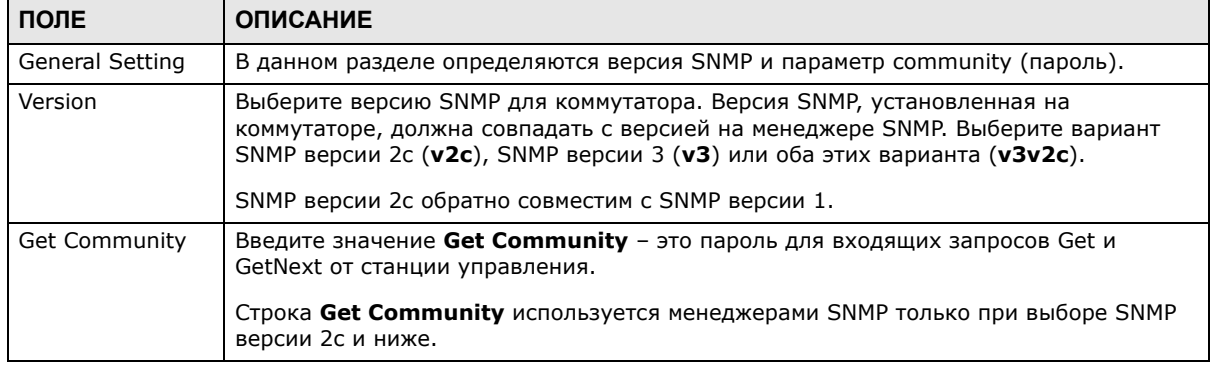

| ПОЛЕ             | <b>ОПИСАНИЕ</b>                                                                                                    |
|------------------|----------------------------------------------------------------------------------------------------|
| Set Community    | Введите значение Set Community - это пароль для входящих запросов Set от<br>станции управления.                                                                                                    |
|                  | Строка Set Community используется менеджерами SNMP только при выборе SNMP<br>версии 2с и ниже.                                                                                                    |
| Trap Community   | Введите значение Trap Community - это пароль, отправляемый SNMP-менеджеру с<br>каждой командой Тгар.                                                                                                    |
|                  | Строка Trap Community используется менеджерами SNMP только при выборе SNMP<br>версии 2с и ниже.                                                                                                    |
| Trap Destination | В данном разделе настраивается, куда должны отправляться ловушка SNMP<br>коммутатором.                                                                                                    |
| Version          | Укажите версию SNMP для отправки сообщений Trap.                                                                                                    |
| <b>IP</b>        | Введите IP-адреса менеджеров (до 4-х), которым будут отправляться команды Trap.                                                                                                    |
| Port             | Введите номер порта, который прослушивается менеджером в ожидании сообщений<br>Trap SNMP.                                                                                                    |
| Username         | Введите имя пользователя, отправляемое на менеджер SNMP в случае команды Trap<br>через SNMP v3.                                                                                                    |
|                  | Данное имя пользователя должно соответствовать существующей учетной записи на<br>коммутаторе (настраивается на экране Management > Access Control > Logins).                                                                                                    |
| Apply            | Нажмите Apply, чтобы сохранить изменения в оперативной памяти коммутатора. Эти<br>настройки будут утеряны в случае выключения коммутатора или перебоя в подаче<br>питания, поэтому по завершении настройки необходимо нажать на ссылке Save в<br>верхней навигационной панели для сохранения изменений в энергонезависимой<br>памяти. |
| Cancel           | Нажмите <b>Cancel</b> , чтобы начать настройку на этом экране заново.                                                                                                    |

**Таблица 153** Экран Management > Access Control > SNMP (продолжение)

### <span id="page-332-0"></span>**38.3.1 Настройка группы «ловушек» SNMP**

Чтобы отобразить показанный ниже экран, нажмите на экране **SNMP** на ссылку **Trap Group**. На экране **Trap Group** можно выбрать типы «ловушек» SNMP, которые должны отправляться на каждый из менеджеров SNMP.

**Рисунок 228** Экран Management > Access Control > SNMP > Trap Group

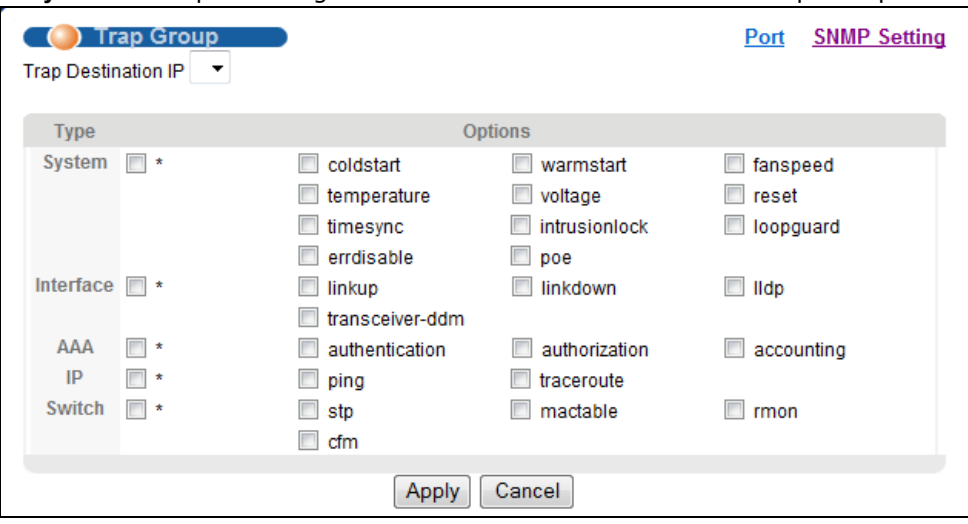

Поля экрана описаны в следующей таблице.

| ПОЛЕ                          | <b>ОПИСАНИЕ</b>                                                                                                    |
|-------------------------------|----------------------------------------------------------------------------------------------------|
| <b>Trap Destination</b><br>IP | Выберите один из настроенных IP-адресов назначения для передачи команд Trap.<br>Они представляют собой IP-адреса менеджеров SNMP. IP-адреса назначения должны<br>быть предварительно настроены на экране SNMP Setting.                                                                                                    |
|                               | Далее на этом экране настраиваются команды Trap, направляемые коммутатором на<br>данный менеджер SNMP.                                                                                                    |
| Type                          | Выберите категории сообщений Trap SNMP, которые будут отправляться<br>коммутатором на данный менеджер SNMP.                                                                                                    |
| Options                       | Выберите отдельные команды Trap SNMP, которые будут направляться коммутатором<br>на станцию SNMP. Описания отдельных команд Trap приводятся в разд. «Команды<br>Тгар протокола SNMP» на стр. 344.                                                                                                    |
|                               | Команды Тгар группируются по категориям. При выборе категории автоматически<br>выбираются все команды Тгар, относящиеся к данной категории. При снятии<br>выделения с переключателей отдельных команд Trap эти команды не будут<br>отправляться коммутатором на станцию SNMP. Если снять выделение с<br>переключателя категории, автоматически снимается выделение со всех<br>переключателей отдельных команд, относящихся к данной категории (коммутатор<br>отправляет команды Trap лишь для выбранных категорий). |
| Apply                         | Нажмите Apply, чтобы сохранить изменения в оперативной памяти коммутатора. Эти<br>настройки будут утеряны в случае выключения коммутатора или перебоя в подаче<br>питания, поэтому по завершении настройки необходимо нажать на ссылке <b>Save</b> в<br>верхней навигационной панели для сохранения изменений в энергонезависимой<br>памяти.                                                                                                    |
| Cancel                        | Нажмите <b>Cancel</b> , чтобы начать настройку на этом экране заново.                                                                                                    |

**Таблица 154** Экран Management > Access Control > SNMP > Trap Group

### **38.3.2 Включение/отключение отправки ловушек SNMP на определенном порту**

На экране **SNMP > Trap Group** перейдите по ссылке **Port**, чтобы открыть экран, изображенный на рисунке ниже. С помощью этого экрана можно указать, следует ли отправлять ловушку, полученную через указанный порт (или порты), указанному менеджеру SNMP.

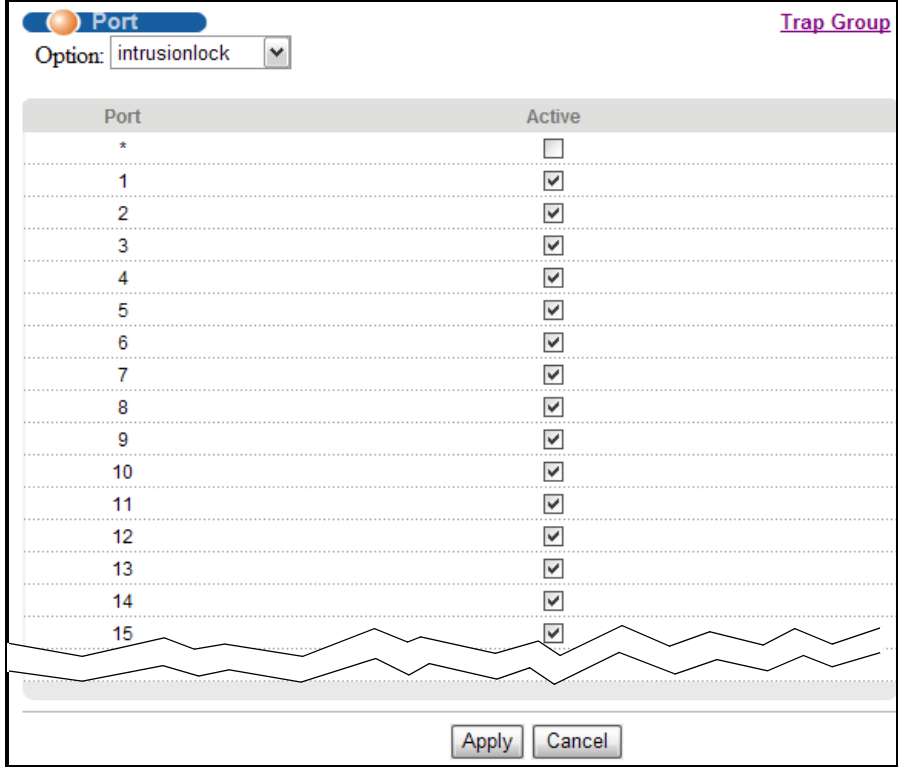

#### **Рисунок 229** Экран Management > Access Control > SNMP > Trap Group > Port

Поля экрана описаны в следующей таблице.

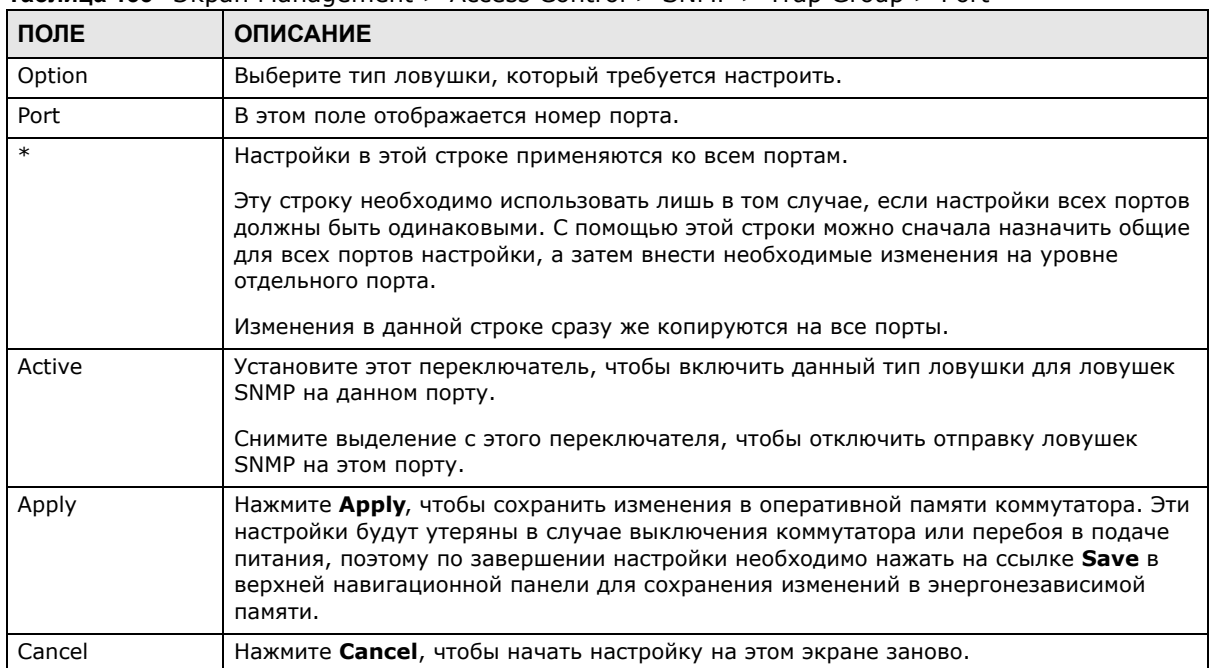

#### **Таблица 155** Экран Management > Access Control > SNMP > Trap Group > Port

### <span id="page-335-0"></span>38.3.3 Настройка пользователей SNMP

На экране SNMP перейдите по ссылке User, чтобы открыть экран, изображенный на рисунке ниже. С помощью экрана User можно создать пользователей для аутентификации с менеджерами с использованием SNMP v3 и ассоциировать их с группами SNMP. Пользователь SNMP является менеджером SNMP.

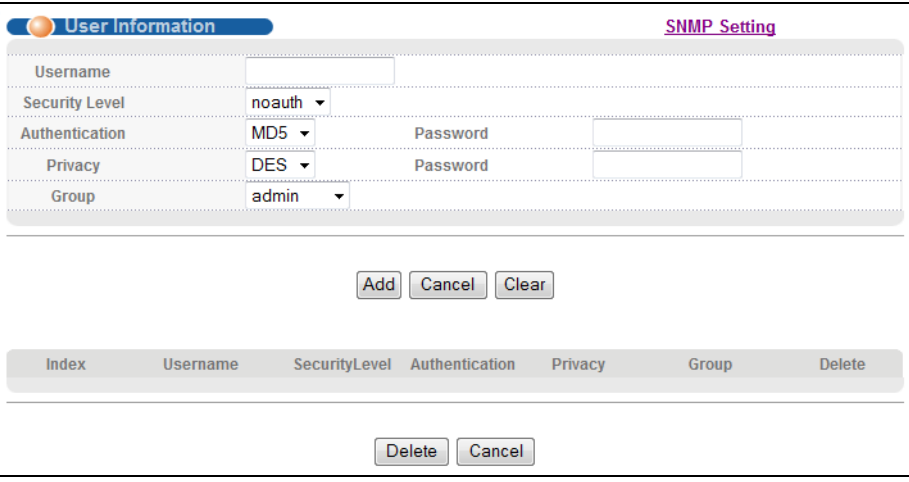

Рисунок 230 Экран Management > Access Control > SNMP > User

Поля экрана описаны в следующей таблице.

Таблица 156 Экран Management > Access Control > SNMP > User

| ПОЛЕ             | <b>ОПИСАНИЕ</b>                                                                                                    |
|------------------|----------------------------------------------------------------------------------------------------|
| User Information | Примечание: Для создания учетных записей на менеджере SNMP v3 используйте<br>имена пользователей и пароли, указанные на этом экране.                                                                                                    |
| Username         | Укажите имя пользователя для учетной записи на коммутаторе.                                                                                                    |
| Security Level   | Выберите, необходимо ли использовать аутентификацию и/или шифрование в<br>сеансах SNMP с данным пользователем. Варианты:                                                                                                    |
|                  | noauth - имя пользователя используется в качестве пароля при отправке на<br>менеджер SNMP. Это эквивалентно параметрам Get, Set и Trap Community в SNMP<br>v2c. Наименее защищенный режим.                                                           |
|                  | auth - для сообщений SNMP, отправляемых данным пользователем, используется<br>механизм аутентификации.                                                                                                    |
|                  | priv - для сообщений SNMP, отправляемых данным пользователем, используются<br>механизмы аутентификации и шифрования. Самый защищенный режим.                                                                                                    |
|                  | Примечание: На менеджере SNMP должен быть настроен аналогичный или более<br>высокий уровень безопасности, чем на коммутаторе.                                                                                                    |
| Authentication   | Выберите алгоритм аутентификации. При аутентификации данных SNMP<br>применяются алгоритмы хеширования MD5 (Message Digest 5) и SHA (Secure Hash<br>Algorithm). Аутентификация SHA считается более стойкой по сравнению с MD5, но<br>более медленной. |
| Password         | Введите пароль для аутентификации пользователя SNMP (не более 32 ASCII-<br>символов).                                                                                                    |

| ПОЛЕ           | <b>ОПИСАНИЕ</b>                                                                                                    |
|----------------|----------------------------------------------------------------------------------------------------|
| Privacy        | Укажите алгоритм шифрования для обмена данными SNMP с этим пользователем.<br>Можно выбрать один из следующих вариантов:                                                                                                    |
|                | DES - стандарт Data Encryption Standard представляет собой широко<br>распространенный (однако не очень стойкий) алгоритм шифрования данных. В<br>этом алгоритме к каждому 64-битному блоку данных применяется 56-битный<br>ключ.                                                                                                    |
|                | AES - стандарт Advanced Encryption Standard представляет собой еще один метод<br>$\bullet$<br>шифрования с закрытым ключом. В AES к каждому 128-битному блоку данных<br>применяется 128-битный ключ.                                                                                                    |
| Password       | Введите пароль для шифрования пакетов SNMP (не более 32 ASCII-символов).                                                                                                    |
| Group          | SNMP v3 использует концепцию групп в рамках модели управления доступом на<br>основе видов (View-based Access Control Model, VACM). Менеджеры SNMP в пределах<br>одной группы имеют одинаковые права доступа к базам MIB. Укажите, в какую<br>группу SNMP следует включить данного пользователя.                                                  |
|                | admin - Участники этой группы могут выполнять любые виды системных настроек,<br>включая управление учетными записями администраторов.                                                                                                    |
|                | <b>readwrite</b> - Участники этой группы имеют права на чтение и запись, то есть<br>пользователи из этой группы могут создавать и изменять базы MIB на коммутаторе,<br>за исключением учетных записей пользователей и конфигурации ААА.                                                                                                    |
|                | readonly - Участники этой группы имеют права только на чтение, то есть<br>пользователи из этой группы могут собирать информацию с коммутатора.                                                                                                    |
| Add            | Нажмите эту кнопку, чтобы создать новую или изменить существующую запись.                                                                                                    |
|                | Это действие позволяет сохранить изменения настроек в оперативной памяти<br>коммутатора. Эти настройки будут утеряны в случае выключения коммутатора или<br>перебоя в подаче питания, поэтому по завершении настройки необходимо нажать на<br>ссылке Save в верхней навигационной панели для сохранения изменений в<br>энергонезависимой памяти. |
| Cancel         | Нажмите <b>Cancel</b> , чтобы сбросить поля к предыдущим значениям.                                                                                                    |
| Clear          | Нажмите Clear, чтобы вернуться к заводским настройкам.                                                                                                    |
| Index          | Порядковый номер (только для чтения) учетной записи на коммутаторе. Щелкните на<br>порядковом номере, чтобы отобразить более подробную информацию и изменить<br>параметры существующей учетной записи.                                                                                                    |
| Username       | В этом поле отображается имя пользователя для учетной записи на коммутаторе.                                                                                                    |
| Security Level | Это поле указывает на то, необходимо ли использовать аутентификацию и/или<br>шифрование в сессиях SNMP с данным пользователем.                                                                                                    |
| Authentication | Это поле показывает алгоритм аутентификации, используемый в сессиях SNMP с<br>данным пользователем.                                                                                                    |
| Privacy        | Это поле показывает метод шифрования, используемый в сессиях SNMP с данным<br>пользователем.                                                                                                    |
| Group          | Это поле отображает группу SNMP, в которую входит данный пользователь.                                                                                                    |
| Delete         | Нажмите Delete, чтобы удалить выбранную запись из итоговой таблицы.                                                                                                    |
| Cancel         | Нажмите <b>Cancel</b> , чтобы начать настройку на этом экране заново.                                                                                                    |

Таблица 156 Экран Management > Access Control > SNMP > User (продолжение)

# <span id="page-336-0"></span>38.4 Настройка учетных записей пользователей

Доступ к коммутатору через Web-конфигуратор одновременно могут получить до пяти пользователей (один администратор и четыре обычных пользователя).

• Администратор - это пользователь, который может как просматривать, так и вносить изменения в настройки коммутатора. Имя пользователя для администратора не может быть изменено - это всегда admin. Пароль по умолчанию - 1234.

Примечание: Настоятельно рекомендуется изменить пароль администратора по умолчанию (1234).

• Обычный пользователь (не администратор, с именем, отличным от admin) может только просматривать, но не изменять настройки коммутатора.

Чтобы открыть приведенный ниже экран, нажмите Management > Access Control > Logins.

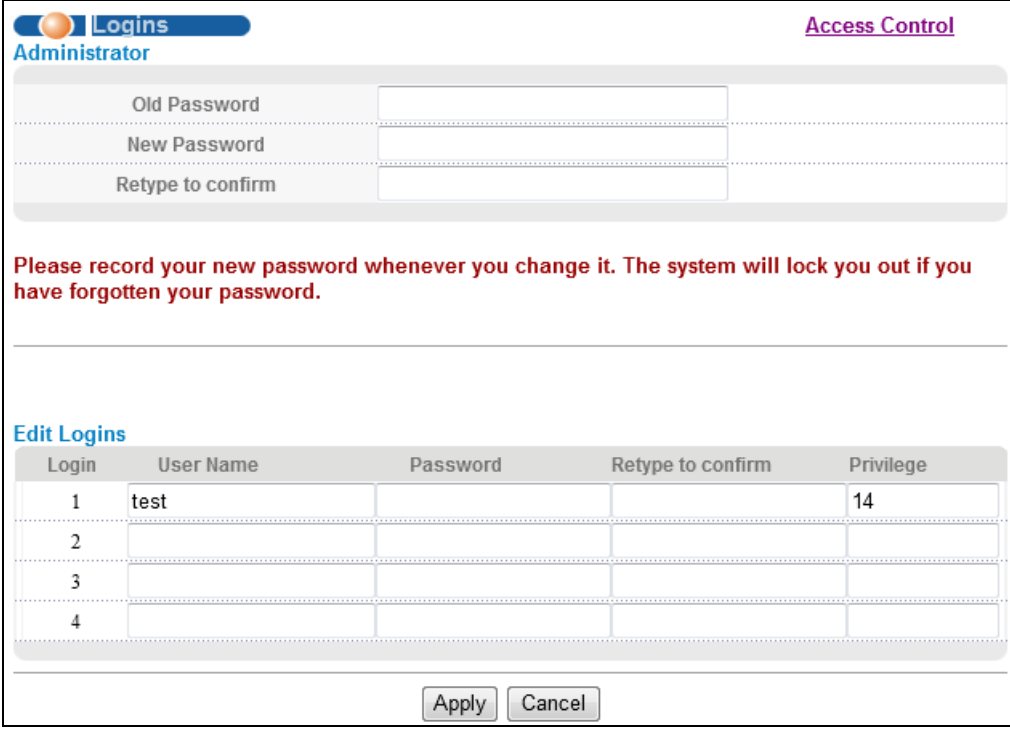

Рисунок 231 Экран Management > Access Control > Logins

Поля экрана описаны в следующей таблице.

#### Таблица 157 Экран Management > Access Control > Logins

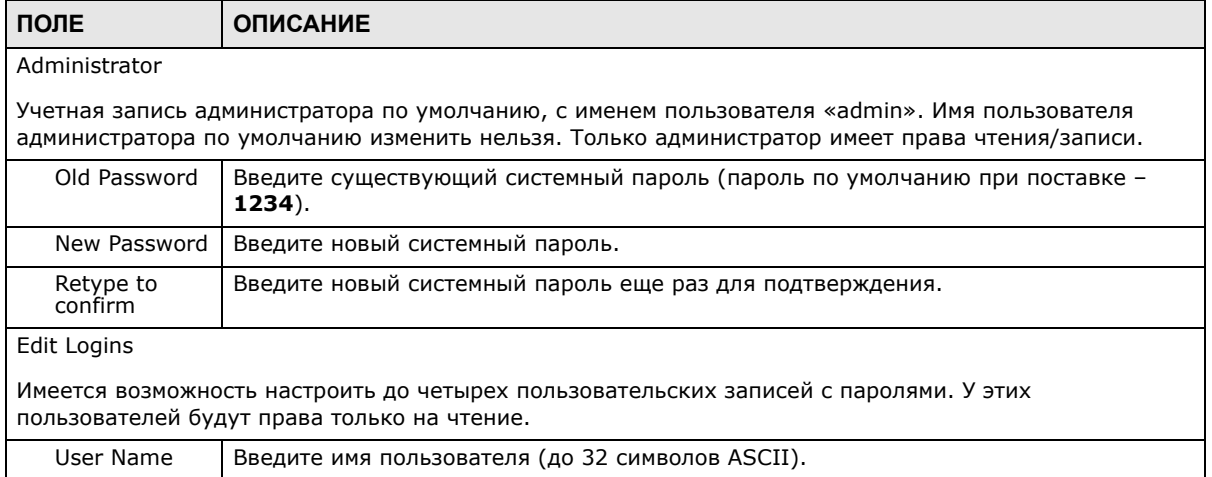

| ПОЛЕ                 | <b>ОПИСАНИЕ</b>                                                                                                    |
|----------------------|----------------------------------------------------------------------------------------------------|
| Password             | Введите новый системный пароль.                                                                                                    |
| Retype to<br>confirm | Введите новый системный пароль еще раз для подтверждения.                                                                                                    |
| Privilege            | Укажите уровень привилегий для данного пользователя. На момент написания этого<br>документа пользователи могли иметь уровень привилегий 0, 3, 13 или 14. Каждое из<br>этих чисел соответствует определенному набору прав доступа, описание которых<br>приведено ниже.                                                                                                    |
|                      | 0 - Получение основных сведений о системе.                                                                                                    |
|                      | 3 - Получение сведений о конфигурации и статусе.                                                                                                    |
|                      | 13 - Настройка различных функций, за исключением учетных записей для входа<br>на устройство, учетных записей SNMP, настроек последовательности методов<br>аутентификации и авторизации, настройки нескольких учетных записей для<br>входа на устройство, учетных записей администратора, активации паролей и<br>отображения сведений о конфигурации.                                               |
|                      | 14 - Права на создание учетных записей для входа на устройство, учетных<br>записей SNMP, настройку последовательности методов аутентификации и<br>авторизации, настройку нескольких учетных записей для входа на устройство,<br>настройку учетных записей администратора, активацию паролей и отображение<br>сведений о конфигурации.                                                              |
|                      | Пользователи могут использовать интерфейс командной строки, если уровень<br>привилегий данной сессии больше или равен уровню привилегий данной команды.<br>Уровень привилегий сессии изначально определяется по уровню привилегий учетной<br>записи. Например, если данный пользователь имеет уровень привилегий 5, то он<br>может запускать команды, которые требуют уровня привилегий не выше 5. |
| Apply                | Нажмите Apply, чтобы сохранить изменения в оперативной памяти коммутатора. Эти<br>настройки будут утеряны в случае выключения коммутатора или перебоя в подаче<br>питания, поэтому по завершении настройки необходимо нажать на ссылке Save в<br>верхней навигационной панели для сохранения изменений в энергонезависимой<br>памяти.                                                              |
| Cancel               | Нажмите <b>Cancel</b> , чтобы начать настройку на этом экране заново.                                                                                                    |

Таблица 157 Экран Management > Access Control > Logins (продолжение)

# <span id="page-338-0"></span>38.5 Контроль доступа к службам

Контроль доступа к службам позволяет определить, каким службам разрешен доступ к коммутатору. Также имеется возможность изменить номер порта по умолчанию для службы и настроить «доверенные компьютеры» для каждой службы на экране Remote Management (будет рассмотрен ниже). Для возврата к основному экрану Access Control нажмите Access Control.

| Service Access Control |                     |   |         | <b>Access Control</b> |
|------------------------|---------------------|---|---------|-----------------------|
| Services               | Active Service Port |   | Timeout |                       |
| <b>FTP</b>             | 21                  |   | Minutes |                       |
| HTTP                   | 80                  | 3 | Minutes |                       |
| <b>HTTPS</b>           | 443                 |   |         |                       |
| <b>ICMP</b>            |                     |   |         |                       |
| SNMP                   |                     |   |         |                       |
|                        |                     |   |         |                       |
|                        |                     |   | Cancel  |                       |

Рисунок 232 Экран Management > Access Control > Service Access Control

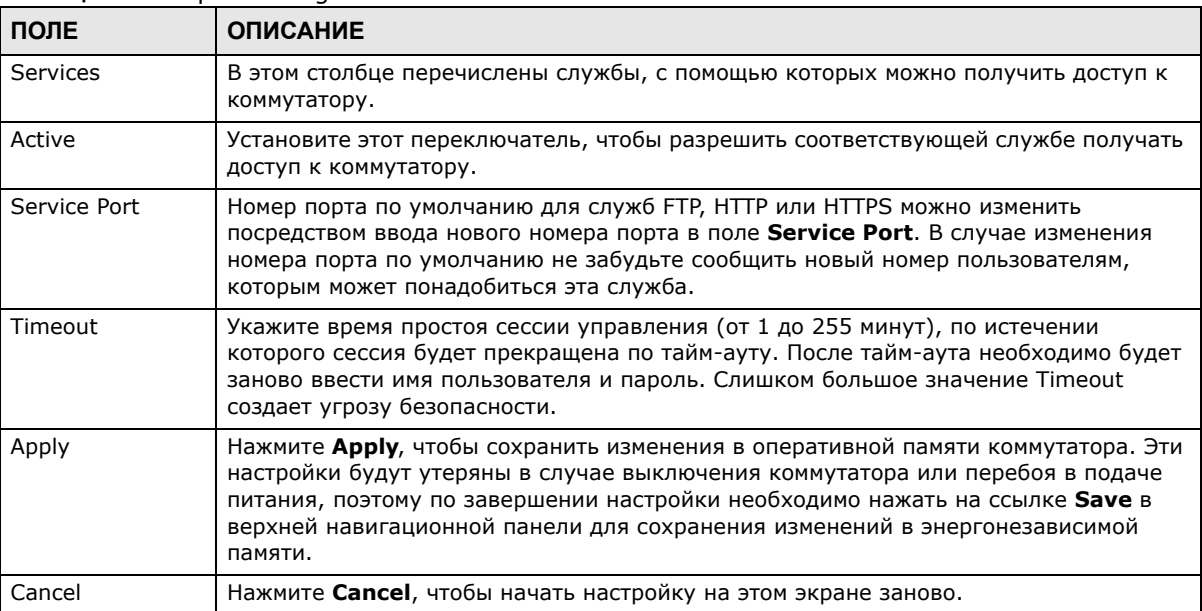

Поля экрана описаны в следующей таблице.

#### Таблица 158 Экран Management > Access Control > Service Access Control

# <span id="page-339-0"></span>38.6 Удаленное управление

С помощью этого экрана можно определить группу из одного или нескольких «доверенных компьютеров», с которых администратор может управлять коммутатором через определенные службы.

Чтобы открыть приведенный ниже экран, нажмите Management > Access Control > Remote Management.

Имеется возможность определить группу из одного или нескольких «доверенных компьютеров», с которых администратор может использовать службы управления коммутатором. Для возврата к экрану Access Control нажмите Access Control.

|    | <b>Secured Client Setup</b> | ( ) Remote Management |                    |                          |                         |                         |      | <b>Access Control</b> |
|----|-----------------------------|-----------------------|--------------------|--------------------------|-------------------------|-------------------------|------|-----------------------|
|    | Entry Active                | <b>Start Address</b>  | <b>End Address</b> | <b>FTP</b>               | <b>HTTP</b>             | <b>ICMP</b>             | SNMP | <b>HTTPS</b>          |
| 1  | V                           | 0.0.0.0               | 0.0.0.0            | $\overline{\mathcal{J}}$ | $\overline{\mathsf{v}}$ | $\overline{\mathsf{v}}$ | √    | ⊽                     |
| 2  |                             | 0.0.0.0               | 0.0.0.0            |                          |                         | П                       |      |                       |
| 3  |                             | 0.0.0.0               | 0.0.0.0            |                          |                         |                         |      |                       |
| 4  |                             | 0.0.0.0               | 0.0.0.0            |                          |                         |                         |      |                       |
| 5  |                             | 0.0.0.0               | 0.0.0.0            |                          |                         |                         |      |                       |
| 6  |                             | 0.0.0.0               | 0.0.0.0            |                          |                         |                         |      |                       |
| 7  |                             | 0.0.0.0               | 0.0.0.0            |                          |                         |                         |      |                       |
| 8  |                             | 0.0.0.0               | 0.0.0.0            |                          |                         |                         |      |                       |
| 9  |                             | 0.0.0.0               | 0.0.0.0            |                          |                         |                         |      |                       |
| 10 |                             | 0.0.0.0               | 0.0.0.0            |                          |                         |                         |      |                       |
| 11 |                             | 0.0.0.0               | 0.0.0.0            |                          |                         |                         |      |                       |
| 12 |                             | 0.0.0.0               | 0.0.0.0            |                          |                         |                         |      |                       |
| 13 | П                           | 0.0.0.0               | 0.0.0.0            |                          |                         |                         |      |                       |
| 14 |                             | 0.0.0.0               | 0.0.0.0            |                          |                         | г                       |      |                       |
| 15 |                             | 0.0.0.0               | 0.0.0.0            |                          |                         |                         |      |                       |
| 16 |                             | 0000                  | 0.0.0.0            |                          |                         |                         |      |                       |
|    |                             |                       |                    |                          |                         |                         |      |                       |
|    |                             |                       | Cancel<br>Apply    |                          |                         |                         |      |                       |

Рисунок 233 Экран Management > Access Control > Remote Management

Поля экрана описаны в следующей таблице.

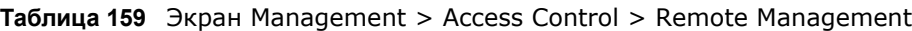

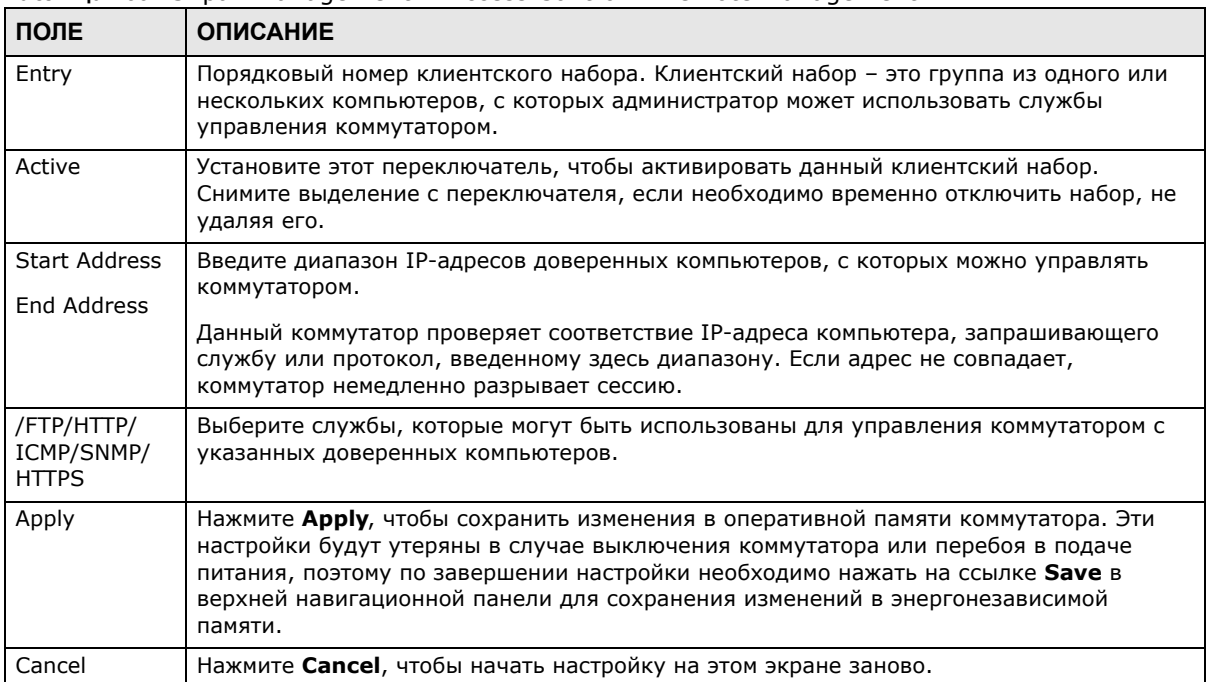

# 38.7 Справочная техническая информация

Это раздел содержит дополнительную техническую информацию по вопросам, обсуждаемым в текущей главе.

### 38.7.1 Знакомство с протоколом SNMP

Простой протокол сетевого управления (SNMP) - это протокол прикладного уровня, который используется для управления и мониторинга устройств на основе TCP/IP. Протокол SNMP используется для обмена управляющей информацией между системой сетевого управления (NMS) и сетевым элементом (NE). Станция управления может управлять коммутатором и осуществлять мониторинг его работы по сети с помощью протокола SNMP версии 1 (SNMPv1), SNMP версии 2с или SNMP версии 3. Пример управления с помощью протокола SNMP показан на следующем рисунке. Протокол SNMP будет работать только в том случае, если настроен протокол ТСР/ІР.

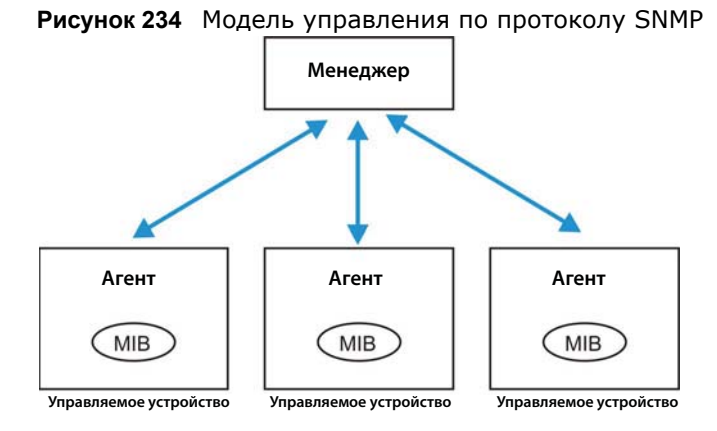

Сеть под управлением протокола SNMP состоит из двух основных компонентов: агентов и менеджера.

Агент - это программный модуль управления, находящийся на управляемом коммутаторе (коммутатор). Агент переводит локальную информацию управления от управляемого коммутатора в форму, совместимую с протоколом SNMP. Менеджер - это консоль, посредством которой администраторы сети осуществляют функции сетевого управления. На ней запускаются приложения, осуществляющие контроль и мониторинг управляемых устройств.

Управляемые устройства содержат объектные переменные/управляемые объекты, которые определяют, какую информацию о коммутаторе необходимо получить. Примерами таких переменных являются количество полученных пакетов, состояние порта и т.д. База управляющей информации (MIB) представляет собой совокупность управляемых объектов. Протокол SNMP позволяет менеджеру и агентам общаться между собой для получения доступа к этим объектам.

Сам по себе SNMP - это простой протокол типа «запрос/ответ» на основе модели «менеджер/ агент». Менеджер отправляет запрос, а агент отвечает на него посредством следующих операций протокола:

| ПОЛЕ    | <b>ОПИСАНИЕ</b>                                                                                                    |
|---------|----------------------------------------------------------------------------------------------------|
| Get     | Позволяет менеджеру получать объектные переменные от агента.                                                                                                    |
| GetNext | Позволяет менеджеру получить следующую объектную переменную из таблицы или<br>списка, хранящегося у агента. В протоколе SNMPv1, когда менеджер хочет получить<br>от агента все элементы таблицы, он инициирует операцию Get и сразу за ней серию<br>операций GetNext. |
| Set     | Позволяет менеджеру устанавливать значения объектных переменных, хранящихся у<br>агента.                                                                                                    |
| Trap    | Используется агентом для оповещения менеджера о каких-либо событиях.                                                                                                    |

Таблица 160 Команды протокола SNMP

### **SNMP v3 и безопасность**

В SNMP v3 улучшены средства безопасности для управления через SNMP. Перед началом сессий управления от менеджеров SNMP может быть затребована аутентификация на агентах.

Дополнительно безопасность может быть повышена с использованием шифрования сообщений SNMP, отправляемых менеджерами. Шифрование защищает содержимое сообщение SNMP. В случае шифрования сообщений SNMP они могут быть прочитаны только целевыми получателями.

#### **Поддерживаемые базы MIB**

Базы управляющей информации позволяют администраторам собирать статистику и осуществлять мониторинг за состоянием и производительностью.

Данный коммутатор поддерживает следующие базы управляющей информации:

- SNMP MIB II (RFC 1213)
- RFC 1157 SNMP v1
- RFC 1493 Bridge MIB
- RFC 1643 Ethernet MIB
- RFC 1155 SMI
- RFC 2674 SNMPv2, SNMPv2c
- RFC 1757 RMON
- SNMPv2, SNMPv2c или более поздней версии, совместимый со стандартом RFC 2011 SNMPv2 MIB для IP, RFC 2012 SNMPv2 MIB для TCP, RFC 2013 SNMPv2 MIB для UDP

### <span id="page-343-0"></span>Команды Trap протокола SNMP

Данный коммутатор отправляет SNMP-менеджеру «ловушку» (команду Trap), когда происходит какое-нибудь событие. Команды Trap протокола SNMP для различных категорий описаны в следующих таблицах.

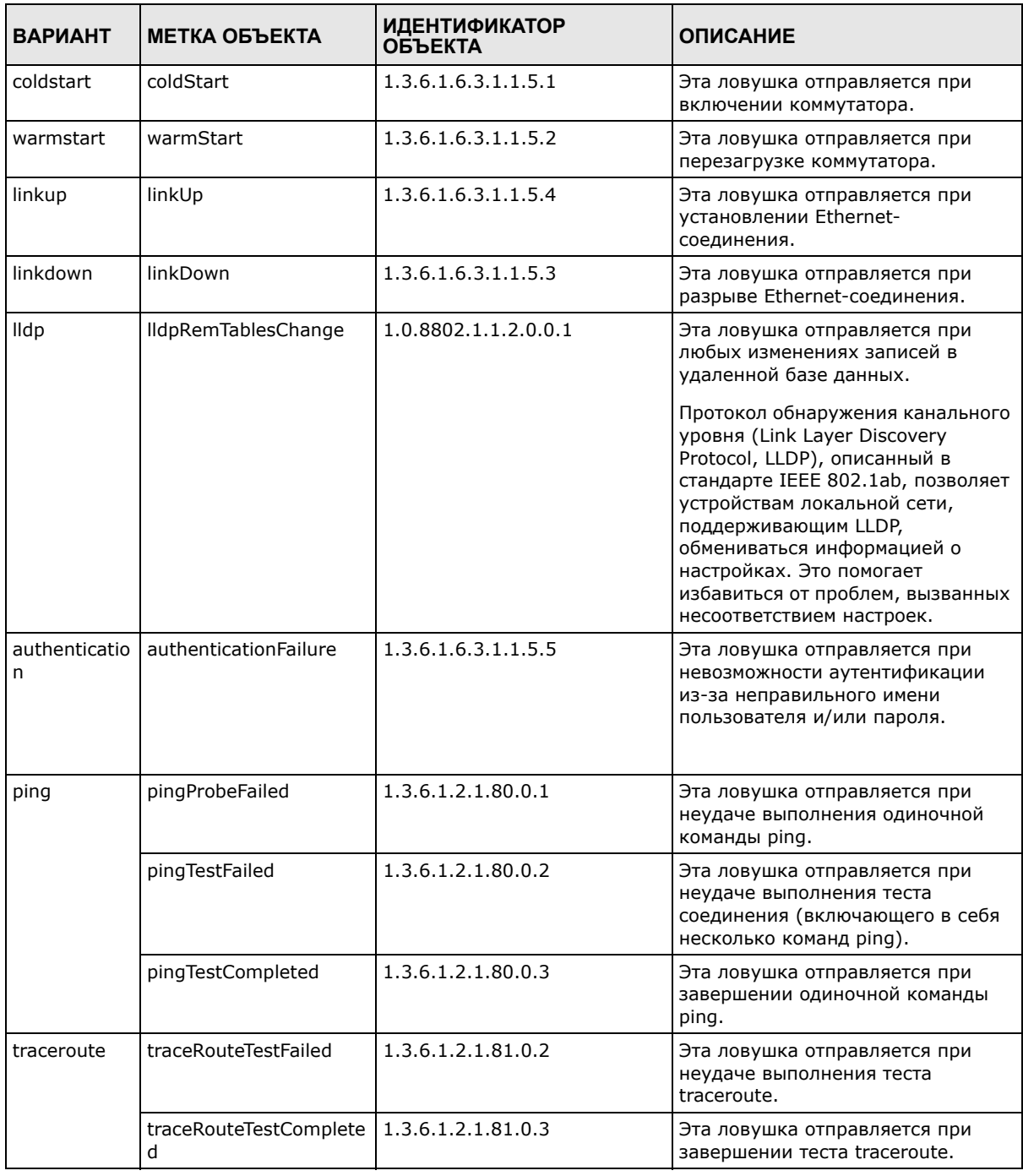

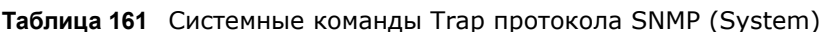

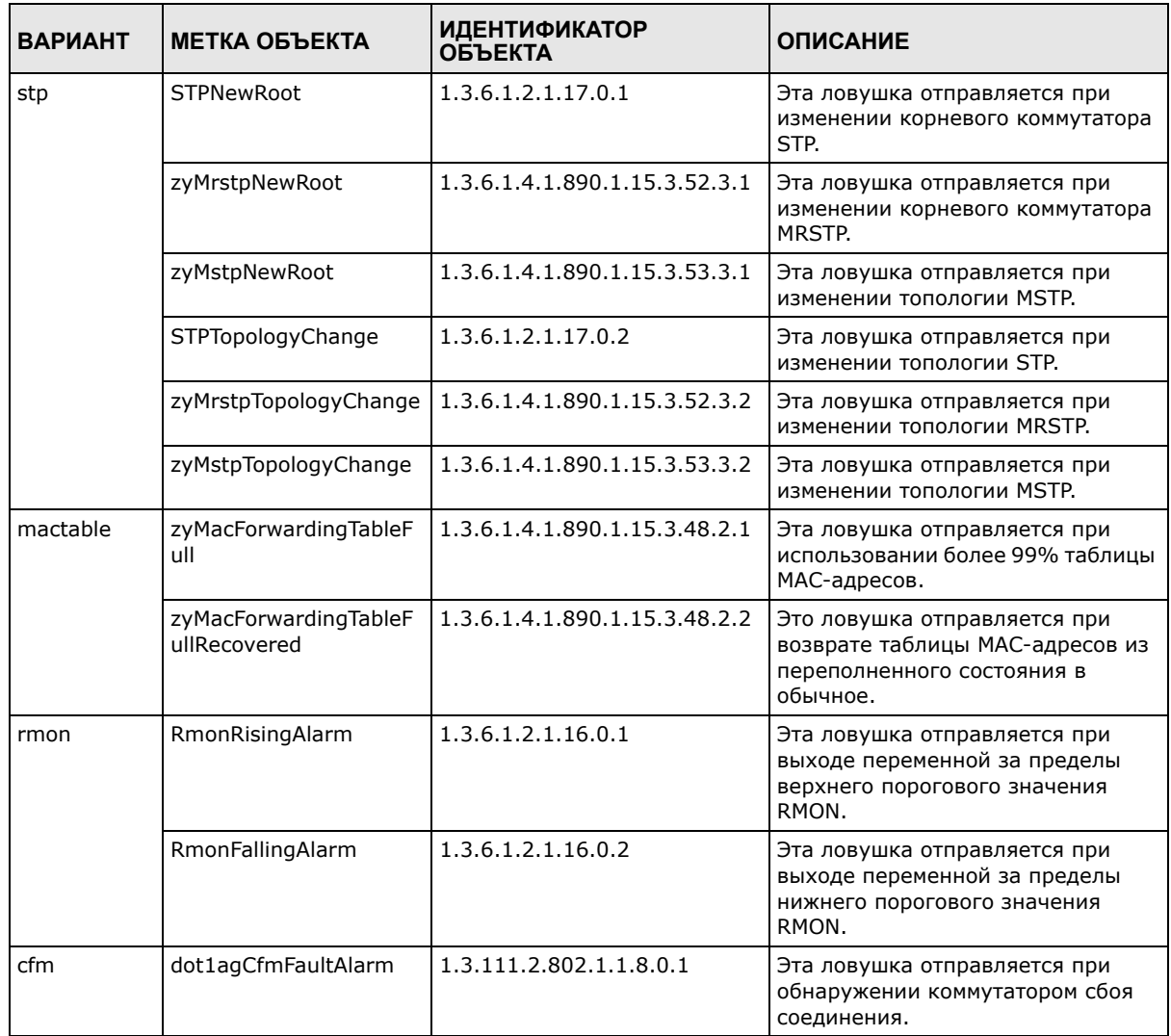

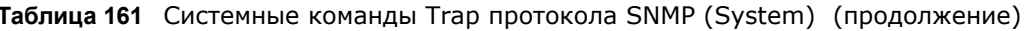

### 38.7.2 Знакомство с протоколом HTTPS

Протокол HTTPS (протокол передачи гипертекста через протокол защищенных сокетов, или HTTP через SSL) - это Web-протокол, обеспечивающий шифрование и дешифрование Webстраниц. Протокол защищенных сокетов Secure Socket Layer (SSL) представляет собой протокол уровня приложений, реализующий безопасную передачу данных посредством обеспечения конфиденциальности (посторонние не смогут прочесть передаваемые данные), аутентификации (одна сторона может идентифицировать другую) и целостности данных (изменение данных будет заметно).

Этот протокол работает на основе сертификатов, открытых и секретных ключей.

Протокол HTTPS на коммутаторе используется для получения защищенного доступа к коммутатору через Web-конфигуратор. Протокол SSL предусматривает, что SSL-сервер (коммутатор) должен всегда предоставлять свою аутентификационную информацию SSLклиенту (компьютеру, который запрашивает HTTPS-соединение с коммутатором), тогда как SSL-клиент должен проходить аутентификацию только по требованию SSL-сервера.

Аутентификация клиентских сертификатов необязательна, и если она выбрана, то SSL-клиент должен отправить коммутатору сертификат. За сертификатом для браузера следует обращаться к поставщику сертификатов, являющемуся доверенным поставщиком сертификатов для коммутатора.

См. следующий рисунок.

- 1 Запросы на HTTPS-соединение от Web-браузера с поддержкой SSL поступают (по умолчанию) на порт 443 Web-сервера (WS) коммутатора.
- 2 Запросы на HTTP-соединение от Web-браузера поступают (по умолчанию) на порт 80 Webсервера (WS) коммутатора.

**WS**  $(443)$  $(a<sub>0</sub>)$ **HTTPS HTTP** 

Рисунок 235 Реализация протокола HTTPS

Примечание: При отключении HTTP на экране Service Access Control коммутатор блокирует все попытки соединения по HTTP.

#### 38.7.2.1 Пример подключения по протоколу HTTPS

Если порт HTTPS по умолчанию для коммутатора не менялся, введите в адресной строке браузера «https://IP-адрес коммутатора», где «IP-адрес коммутатора» - это IP-адрес или доменное имя коммутатора, к которому необходимо получить доступ.

#### Предупреждения от Internet Explorer

#### **Internet Explorer 6**

При попытке получить доступ к устройству коммутатор через HTTPS-сервер появится диалоговое окно Windows с вопросом о доверии к сертификату сервера.

В Internet Explorer появляется следующее сообщение Security Alert. Нажмите Yes, чтобы проследовать на экран ввода имени пользователя и пароля Web-конфигуратора; Если нажать **No**, то доступ к Web-конфигуратору будет заблокирован.

#### **Рисунок 236** Диалоговое окно Security Alert (Internet Explorer 6)

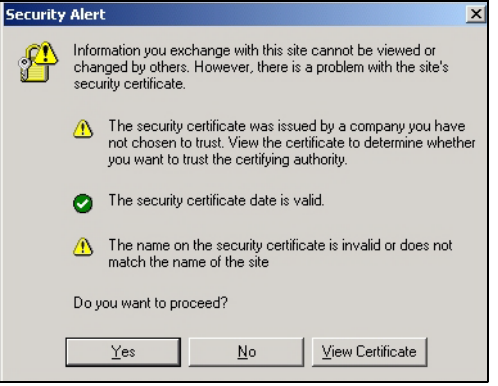

#### **Internet Explorer 7 и 8**

При попытке обратиться к HTTPS-серверу коммутатора может появиться экран с сообщением «There is a problem with this website's security certificate.» («Имеется проблема с сертификатом безопасности данного веб-сайта»). При появлении такого сообщения перейдите по ссылке **Continue to this website (not recommended)** [Все равно открыть этот веб-сайт (не рекомендуется)], чтобы открыть страницу входа в Web-конфигуратор.

**Рисунок 237** Предупреждение о сертификате безопасности (Internet Explorer 7 или 8)

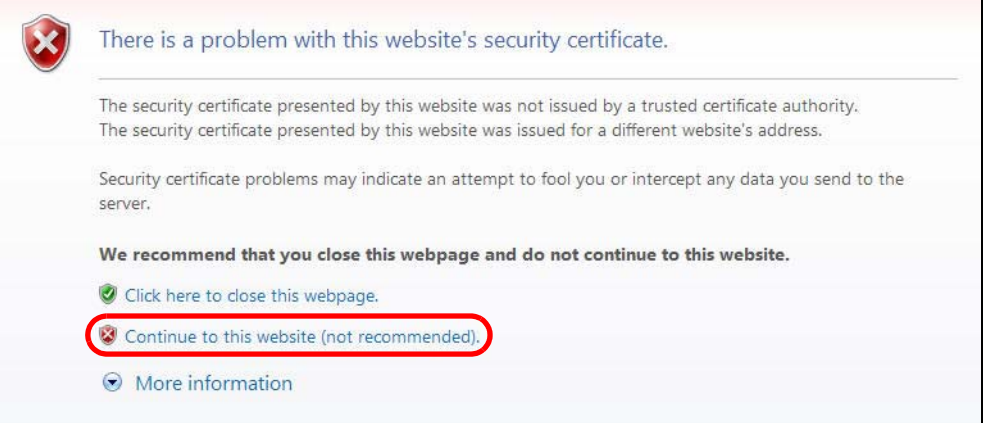

После входа в web-конфигуратор появится красная строка адреса с сообщением **Certificate Error** (Ошибка сертификата). Щелкните по сообщению **Certificate Error** рядом со строкой адреса и нажмите кнопку **View certificates**.

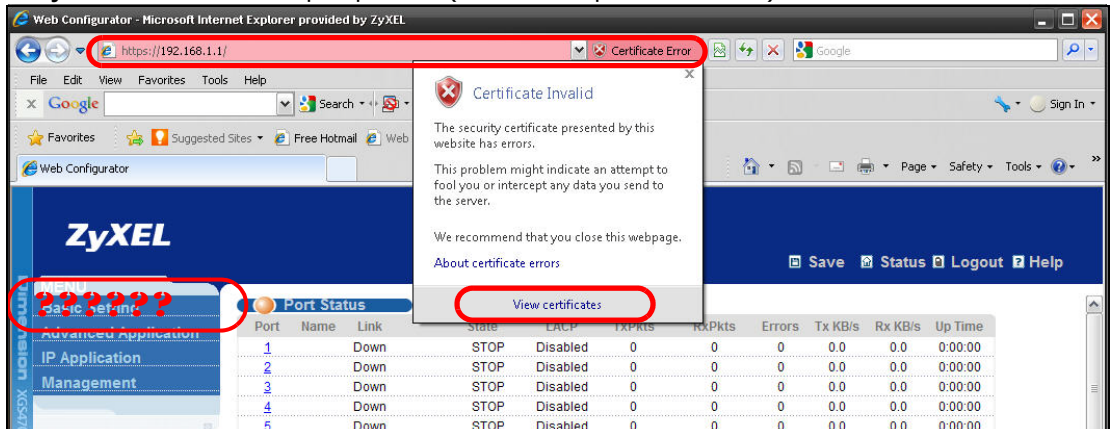

**Рисунок 238** Ошибка сертификата (Internet Explorer 7 или 8)

Нажмите кнопку **Install Certificate...** и установите этот сертификат в браузере, следуя инструкциям на экране.

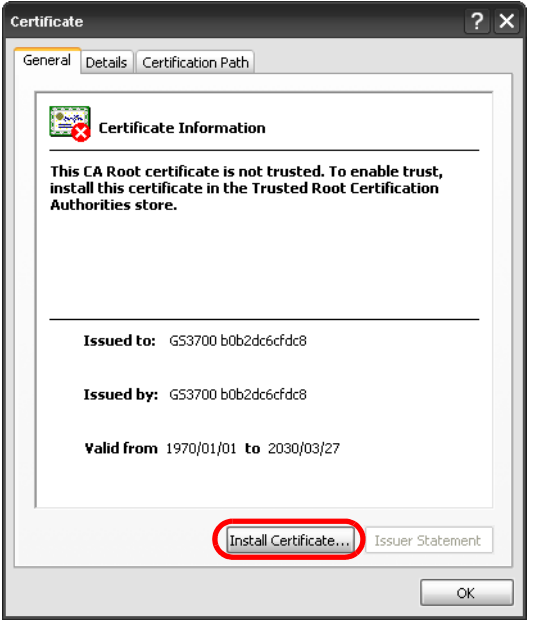

**Рисунок 239** Сертификат (Internet Explorer 7 или 8)

### **Предупредительные сообщения в Mozilla Firefox**

При попытке обратиться к HTTPS-серверу коммутатора может появиться экран с сообщением **This Connection is Unstructed**. Если это произошло, нажмите кнопку **I Understand the Risks**, а затем кнопку **Add Exception...**.

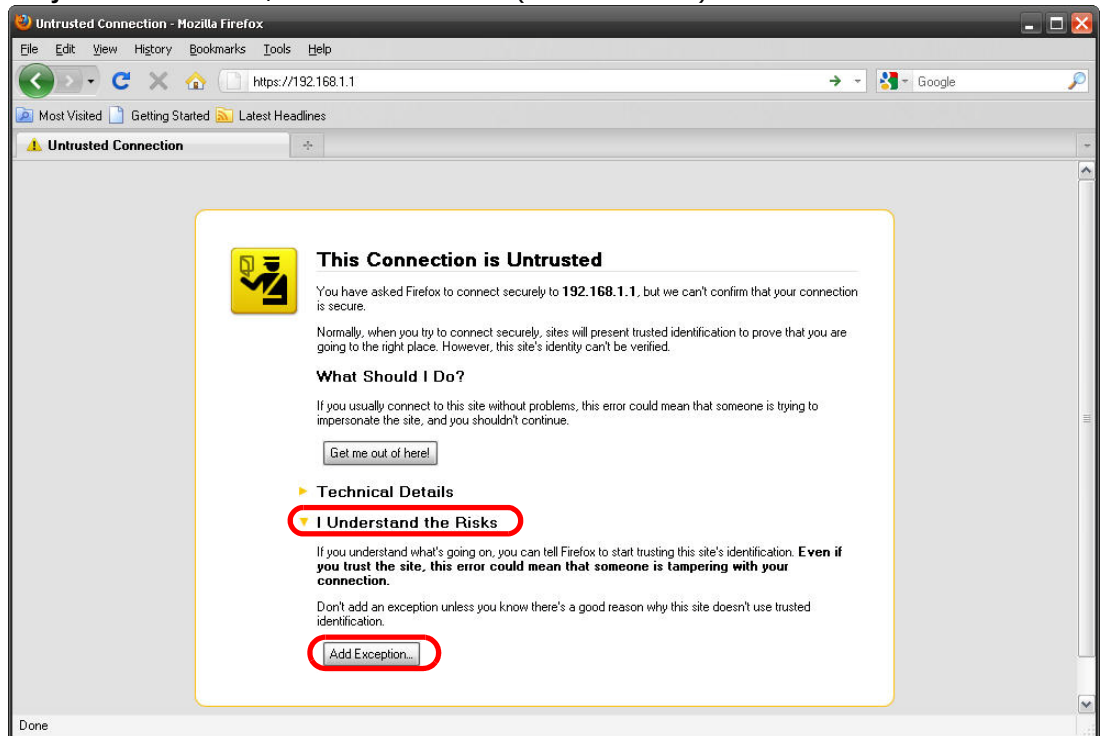

**Рисунок 240** Оповещение безопасности (Mozilla Firefox)

Проверьте правильность адреса HTTPS-сервера. Нажмите кнопку **Confirm Security Exception**, чтобы перейти на страницу входа в Web-конфигуратор.

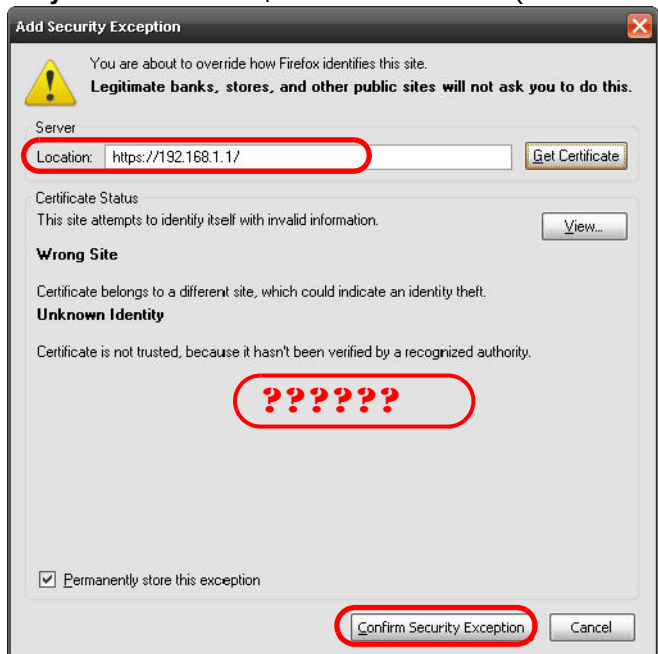

**Рисунок 241** Оповещение безопасности (Mozilla Firefox)

#### **38.7.2.2 Основной экран**

После того, как был принят сертификат и введены имя пользователя и пароль, появится основной экран коммутатора. Значок замка, который появляется справа снизу в строке

состояния браузера (в Internet Explorer 6 или Mozilla Firefox) или рядом с адресной строкой (в Internet Explorer 7 или 8) указывает на защищенное соединение.

| Web Configurator - Mozilla Firefox<br>Edit<br>Eile<br>View<br>History<br>Bookmarks | Tools<br>Help                      |        |                     |                 |               |                                     |               |                |            |                                            | $ \Box$ $\times$ |
|------------------------------------------------------------------------------------|------------------------------------|--------|---------------------|-----------------|---------------|-------------------------------------|---------------|----------------|------------|--------------------------------------------|------------------|
| C<br>$\times$<br><b>TRY</b>                                                        | 192.169.0.1 https://192.168.0.1/   |        |                     |                 |               |                                     | \$ -          |                | $-$ Google |                                            | ₽                |
|                                                                                    |                                    |        |                     |                 |               |                                     |               |                |            |                                            |                  |
| Most Visited<br><b>Getting Started</b>                                             | Latest Headlines                   |        |                     |                 |               |                                     |               |                |            |                                            |                  |
| <b>Web Configurator</b><br><b>ZyXEL</b>                                            | $\frac{1}{2}$                      |        |                     |                 |               |                                     |               |                |            | 国 Save 图 Status 图 Logout 图 Help            |                  |
| <b>TENU</b><br><b>Basic Setting</b>                                                | Port Status                        |        |                     |                 |               |                                     |               |                |            |                                            |                  |
|                                                                                    | Port<br>Name                       | Link   | State               | LACP            | <b>TxPkts</b> | <b>RxPkts</b>                       | <b>Errors</b> | <b>Tx KB/s</b> | Rx KB/s    | Up Time                                    |                  |
| <b>Advanced Application</b>                                                        | $\overline{1}$                     | Down   | <b>STOP</b>         | Disabled        | 0             | $\mathbf{0}$                        | $\bf{0}$      | 0.0            | 0.0        | 0:00:00                                    |                  |
| <b>IP Application</b>                                                              | $\overline{2}$                     | Down   | <b>STOP</b>         | Disabled        | 0             | $\theta$                            | 0             | 0.0            | 0.0        | 0:00:00                                    |                  |
|                                                                                    | 3                                  | Down   | STOP                | Disabled        | 0             | $\mathbf 0$                         | $\bf{0}$      | 0.0            | 0.0        | 0:00:00                                    |                  |
|                                                                                    | $\overline{4}$                     | Down   | STOP                | Disabled        | 0             | $\mathbf 0$                         | $\mathbf{0}$  | 0.0            | 0.0        | 0:00:00                                    |                  |
|                                                                                    | $\overline{5}$                     | Down   | <b>STOP</b>         | Disabled        | 0             | $\mathbf 0$                         | $\theta$      | 0.0            | 0.0        | 0:00:00                                    |                  |
|                                                                                    | 6                                  | Down   | <b>STOP</b>         | Disabled        | $\mathbf{0}$  | $\mathbf{0}$                        | $\theta$      | 0.0            | 0.0        | 0:00:00                                    |                  |
|                                                                                    | Z                                  | Down   | <b>STOP</b>         | Disabled        | $\mathbf{0}$  | $\theta$                            | $\theta$      | 0.0            | 0.0        | 0:00:00                                    |                  |
|                                                                                    | 8                                  | Down   | <b>STOP</b>         | Disabled        | 0             | $\,0\,$                             | 0             | 0.0            | 0.0        | 0:00:00                                    |                  |
|                                                                                    | ₫                                  | Down   | <b>STOP</b>         | Disabled        | 0             | $\mathbf{0}$                        | 0             | 0.0            | 0.0        | 0:00:00                                    |                  |
|                                                                                    | 10                                 | Down   | STOP                | Disabled        | 0             | $\mathbf{0}$                        | 0             | 0.0            | 0.0        | 0:00:00                                    |                  |
|                                                                                    | 11                                 | Down   | STOP                | Disabled        | 0             | $\theta$                            | $\theta$      | 0.0            | 0.0        | 0:00:00                                    |                  |
|                                                                                    | 12                                 | 100M/F | FORWARDING Disabled |                 | 84724         | 285753                              | $\mathbf{0}$  | 0.0            | 0.442      | 6:03:46                                    |                  |
|                                                                                    | 13                                 | Down   | <b>STOP</b>         | <b>Disabled</b> | 0             | $\mathbf{0}$                        | $\theta$      | 0.0            | 0.0        | 0:00:00                                    |                  |
|                                                                                    | 14                                 | Down   | <b>STOP</b>         | Disabled        | $\mathbf{0}$  | $\mathbf 0$                         | 0             | 0.0            | 0.0        | 0:00:00                                    |                  |
|                                                                                    | 15                                 | Down   | <b>STOP</b>         | Disabled        | 0             | $\mathbf{0}$                        | $\bf{0}$      | 0.0            | 0.0        | 0:00:00                                    |                  |
|                                                                                    | 16                                 | Down   | STOP                | Disabled        | 289322        | 88392                               | 0             | 0.0            | 0.0        | 0:00:00                                    |                  |
|                                                                                    | 17                                 | Down   | <b>STOP</b>         | Disabled        | 0             | $\begin{array}{c} 0 \\ \end{array}$ | $\,0\,$       | 0.0            | 0.0        | 0:00:00                                    |                  |
|                                                                                    | 18                                 | Down   | STOP                | Disabled        | 0             | $\theta$                            | $\theta$      | 0.0            | 0.0        | 0:00:00                                    |                  |
|                                                                                    | Any<br>$\circledcirc$<br>Port<br>Ο |        | Clear Counter       |                 |               |                                     |               |                |            |                                            |                  |
| Done                                                                               |                                    |        |                     |                 |               |                                     |               |                |            | C Copyright 1995-2011 by ZyXEL Communicati | ns Du            |

**Рисунок 242** Пример: значок замка для защищенного соединения

# **Диагностика**

# **39.1 Обзор**

В данной главе описан экран диагностики **Diagnostic**.

С помощью экрана **Diagnostic** (разд[. 39.2](#page-350-0) на стр. 351) можно просмотреть системные журналы, проверить IP-адреса при помощи эхо-пакетов и протестировать порты.

## <span id="page-350-0"></span>**39.2 Экран Diagnostic**

Чтобы отобразить показанный ниже экран, выберите в навигационной панели **Management** > **Diagnostic**. На этом экране можно проверять системные журналы, направлять эхо-запросы на IP-адреса и тестировать порты.

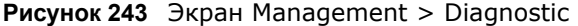

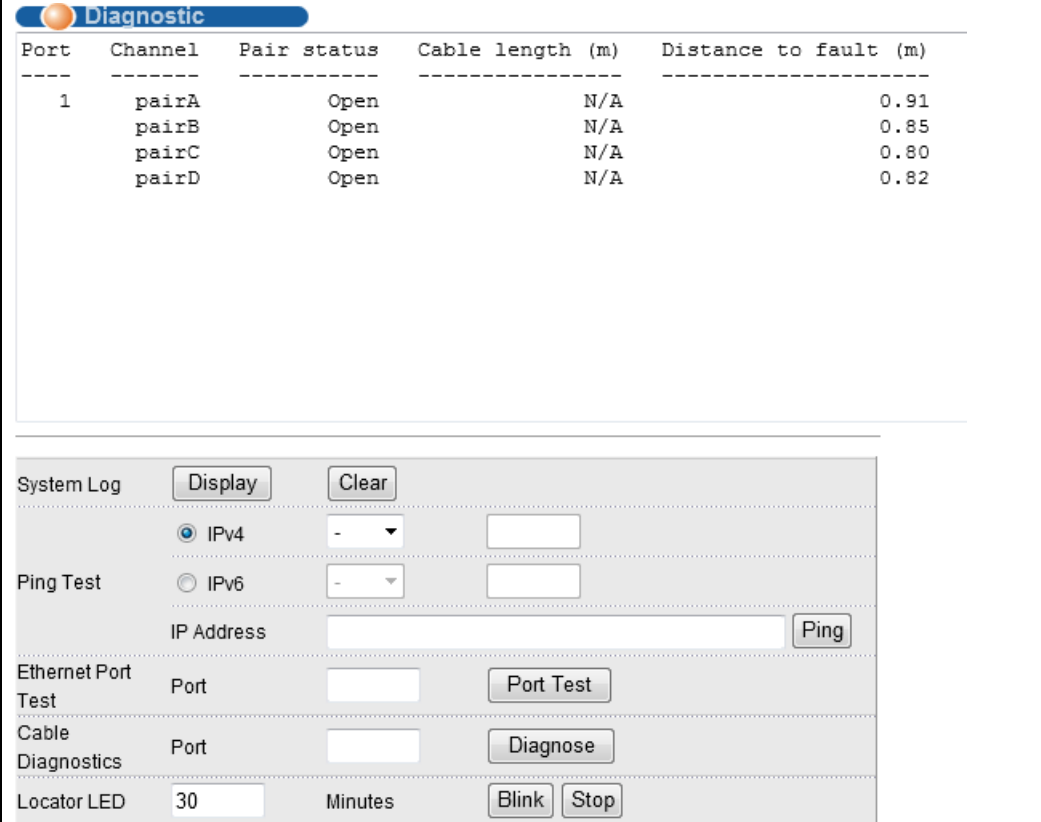

Поля экрана описаны в следующей таблице.

| ПОЛЕ                      | <b>ROMAGE ORDER FRINGSCHICHT &amp; DIGGITOSCIC</b><br><b>ОПИСАНИЕ</b>                                                                                                    |
|---------------------------|----------------------------------------------------------------------------------------------------|
| System Log                | Нажмите Display, чтобы отобразить журнал событий в многострочном текстовом<br>окне.                                                                                                    |
|                           | Нажмите Clear, чтобы очистить текстовое окно и сбросить запись системного<br>журнала.                                                                                                    |
| Ping Test                 |                                                                                                    |
| IPv4                      | Выберите эту опцию, чтобы отправить эхо-запрос на адрес IPv4 и укажите, какой<br>поток трафика (внутриполосный in-band или внеполосный out-of-band) должен<br>использовать коммутатор для отправки кадров ping.              |
|                           | При выборе опции in-band коммутатор будет посылать указанные кадры на все<br>порты, за исключением порта управления (отмеченный надписью MGMT).                                                                              |
|                           | При выборе опции <b>out-of-band</b> коммутатор будет посылать указанные кадры на<br>порт управления (отмеченный надписью MGMT).                                                                                              |
| IP <sub>v</sub> 6         | Выберите эту опцию, если необходимо отправить эхо-запрос на адрес IPv6. Кроме<br>того, потребуется выбрать тип интерфейса IPv6 и указать идентификатор<br>интерфейса, через который коммутатор будет отправлять кадры ping.  |
| IP Address                | Введите IP-адрес устройства, на которое необходимо направлять эхо-запросы для<br>проверки соединения.                                                                                                    |
|                           | Нажмите Ping, чтобы коммутатор направил эхо-запрос на IP-адрес (введенный в<br>поле слева).                                                                                                    |
| <b>Ethernet Port Test</b> | Введите номер порта и нажмите Port Test для выполнения теста внутренней<br>обратной петли.                                                                                                    |
| Cable Diagnostics         | Введите номер порта и нажмите кнопку Diagnose, чтобы выполнить физическую<br>проверку проводной пары соединений Ethernet на указанном порту (или портах). В<br>процессе диагностики порта на экране появятся следующие поля. |
| Port                      | Это поле показывает номер физического порта Ethernet на коммутаторе.                                                                                                    |
| Channel                   | Кабель Ethernet обычно состоит из четырех проводных пар. Порты 10BASE-Т или<br>100BASE-TX используют и позволяют протестировать только две пары, тогда как<br>порту 1000BASE-Т для работы необходимы все четыре пары.        |
|                           | Это поле отображает имя-описание данной проводной пары в кабеле.                                                                                                    |
| Pair status               | Ок: Физическое соединение между проводной парой в нормальном состоянии.                                                                                                    |
|                           | <b>Open</b> : Отсутствует физическое соединение (обнаружен разрыв цепи) между<br>проводной парой.                                                                                                    |
|                           | Short: Обнаружено короткое замыкание между проводной парой.                                                                                                    |
|                           | <b>Unknown</b> : Данному коммутатору не удалось выполнить диагностику кабеля,<br>подключенного к данному порту.                                                                                                    |
|                           | <b>Unsupported:</b> Это порт является оптическим или не активен.                                                                                                    |
| Cable length              | Это поле показывает длину кабеля Ethernet, подключенного к данному порту, если<br>значение поля Pair status равно Ok и чипсет коммутатора поддерживает данную<br>функцию.                                                    |
|                           | Это поле отображает значение N/A, если значение поля Pair status равно Open<br>или Short. Проверьте значение в поле Distance to fault.                                                                                       |
|                           | Это поле отображает значение <b>Unsupported</b> , если чипсет коммутатора не<br>поддерживает отображение длины кабеля.                                                                                                    |

**Таблица 162** Экран Management > Diagnostic

| ПОЛЕ                 | <b>ОПИСАНИЕ</b>                                                                                                    |
|----------------------|----------------------------------------------------------------------------------------------------|
| Distance to<br>fault | Это поле показывает расстояние от порта до точки, где обнаружен разрыв кабеля<br>или короткое замыкание.                                                            |
|                      | Это поле отображает значение N/A, если значение поля Pair status равно Ok.                                                                                          |
|                      | Это поле отображает значение <b>Unsupported</b> , если чипсет коммутатора не<br>поддерживает отображение длины кабеля.                                              |
| Locator LED          | Укажите интервал времени (в минутах) и нажмите кнопку <b>Blink</b> , чтобы показать<br>реальное местоположение коммутатора между несколькими устройствами в стойке. |
|                      | Интервал времени по умолчанию равен 30 минутам.                                                                                                    |
|                      | Нажмите кнопку <b>Stop</b> , чтобы прекратить мигание индикатора местоположения<br>коммутатора.                                                                     |

**Таблица 162** Экран Management > Diagnostic (продолжение)

# **Системный журнал Syslog**

# **40.1 Обзор Syslog**

В данной главе описаны экраны системного журнала Syslog.

С помощью протокола syslog устройства могут пересылать по IP-сети извещения о событиях серверам syslog, собирающим информацию о событиях. Устройства с поддержкой syslog позволяют генерировать сообщения syslog и отправлять их на сервер syslog.

Протокол Syslog определен в стандарте RFC 3164. RFC определяет формат пакета, содержание и относящуюся к системному журналу информацию в сообщениях syslog. Каждое сообщение syslog содержит определение категории (facility) и уровня серьезности (level). Категория syslog идентифицирует файл на сервере syslog. Более подробную информацию можно найти в документации на сервер syslog. Уровни серьезности протокола syslog описаны в следующей таблице.

#### **Таблица 163** Уровни серьезности Syslog

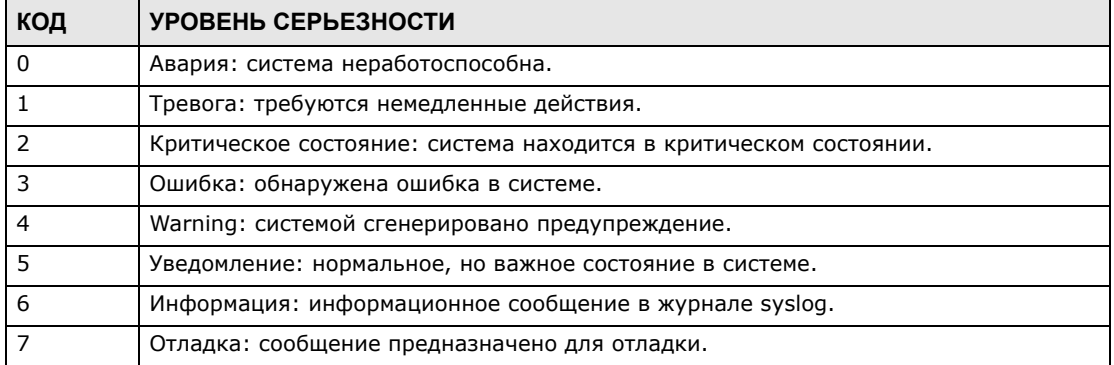

### **40.1.1 О чем рассказывается в этой главе**

- С помощью экрана **Syslog Setup** (разд[. 40.2](#page-353-0) на стр. 354) можно настроить параметры системного журнала устройства.
- С помощью экрана **Syslog Server Setup** (разд[. 40.3](#page-354-0) на стр. 355) можно составить список внешних серверов syslog.

# <span id="page-353-0"></span>**40.2 Настройка Syslog**

На этом экране можно настроить параметры ведения системного журнала устройства.

Чтобы отобразить показанный ниже экран, выберите в навигационной панели **Management** > **Syslog**. Функция syslog позволяет передавать записи системных журналов на внешний сервер syslog.

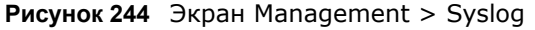

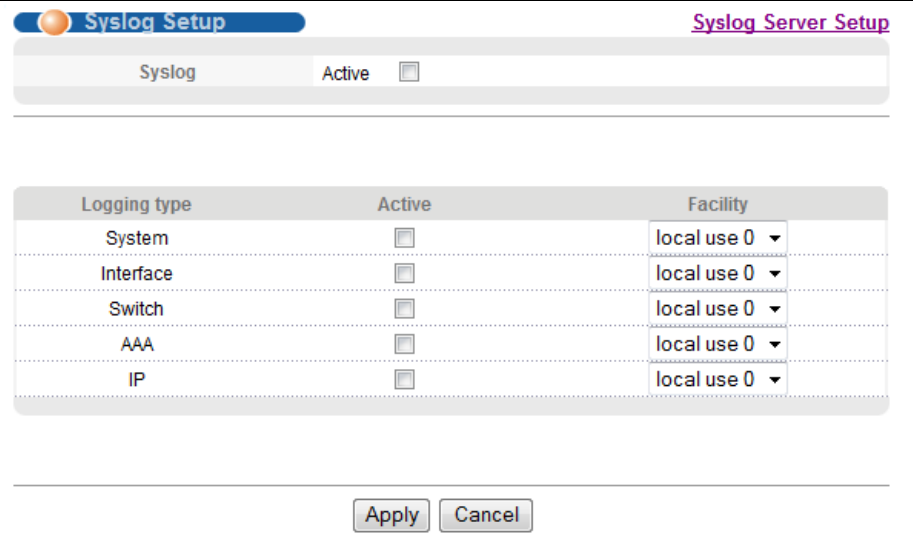

Поля экрана описаны в следующей таблице.

| ПОЛЕ         | <b>ОПИСАНИЕ</b>                                                                                                    |
|--------------|----------------------------------------------------------------------------------------------------|
| Syslog       | Выберите Active, чтобы включить syslog (ведение системного журнала) и настроить<br>параметры syslog.                                                                                                    |
| Logging Type | В данном столбце отображаются имена категорий журналов, которые могут<br>генерироваться устройством.                                                                                                    |
| Active       | Установите данный переключатель, чтобы активировать на устройстве<br>генерирование журнала соответствующей категории.                                                                                                    |
| Facility     | В этом поле можно выбрать категорию журнала, чтобы записывать журналы в<br>различные файлы на сервере syslog. Более подробную информацию можно найти в<br>документации на сервер syslog.                                                                                                    |
| Apply        | Нажмите Apply, чтобы сохранить изменения в оперативной памяти коммутатора.<br>Эти настройки будут утеряны в случае выключения коммутатора или перебоя в<br>подаче питания, поэтому по завершении настройки необходимо нажать на ссылке<br>Save в верхней навигационной панели для сохранения изменений в<br>энергонезависимой памяти. |
| Cancel       | Нажмите <b>Cancel</b> , чтобы начать настройку на этом экране заново.                                                                                                    |

**Таблица 164** Экран Management > Syslog

# <span id="page-354-0"></span>**40.3 Настройка сервера Syslog**

Чтобы отобразить показанный ниже экран, выберите в навигационной панели **Management** > **Syslog** > **Syslog Server Setup**. На открывшемся экране можно настроить список внешних серверов syslog.

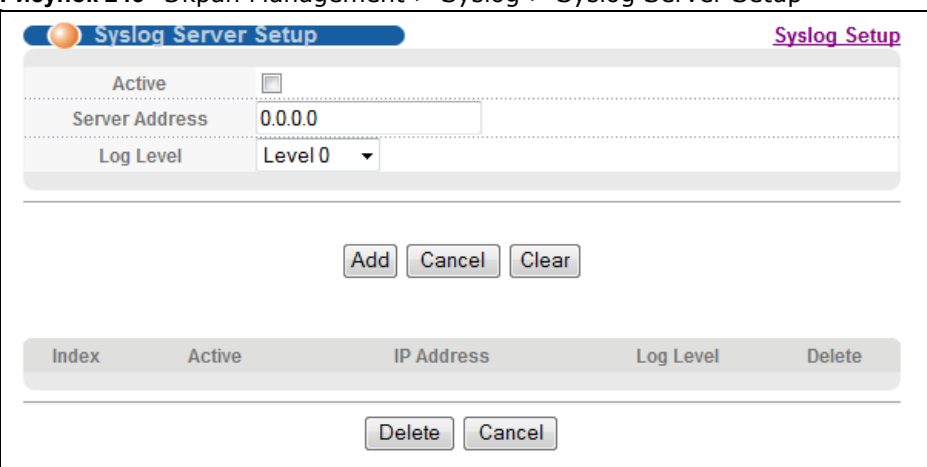

#### **Рисунок 245** Экран Management > Syslog > Syslog Server Setup

Поля экрана описаны в следующей таблице.

| ПОЛЕ           | <b>ОПИСАНИЕ</b>                                                                                                    |
|----------------|----------------------------------------------------------------------------------------------------|
| Active         | Установите этот переключатель, чтобы включить на устройстве отправку журналов<br>на сервер syslog. Снимите выделение с переключателя, если необходимо внести<br>запись о сервере syslog, но не отправлять на него журналы с устройства (запись<br>можно изменить позднее).                                                          |
| Server Address | Введите IP-адрес сервера syslog.                                                                                                    |
| Log Level      | Выберите уровень серьезности для сообщений, которые будут отправляться<br>устройством на данный сервер syslog. Меньшие номера соответствуют более важным<br>сообщениям системного журнала.                                                                                                    |
| Add            | Нажмите Add, чтобы сохранить изменения в оперативной памяти коммутатора. Эти<br>настройки будут утеряны в случае выключения коммутатора или перебоя в подаче<br>питания, поэтому по завершении настройки необходимо нажать на ссылке Save в<br>верхней навигационной панели для сохранения изменений в энергонезависимой<br>памяти. |
| Cancel         | Нажмите <b>Cancel</b> , чтобы начать настройку на этом экране заново.                                                                                                    |
| Clear          | Нажмите Clear, чтобы вернуться к заводским настройкам.                                                                                                    |
| Index          | Порядковый номер записи сервера syslog. Нажатие на данный номер позволяет<br>внести изменения в запись.                                                                                                    |
| Active         | В данном поле отображается Yes, если устройство отправляет журналы на сервер<br>syslog. Значение No означает, что журналы на сервер syslog устройством не<br>отправляются.                                                                                                    |
| IP Address     | В этом поле отображается IP-адрес сервера syslog.                                                                                                    |
| Log Level      | В этом поле отображается уровень серьезности для сообщений, которые<br>отправляются устройством на данный сервер syslog.                                                                                                    |
| Delete         | Для удаления записи установите переключатель в столбце Delete этой записи и<br>нажмите на <b>Delete</b> .                                                                                                    |
| Cancel         | Нажмите <b>Cancel</b> , чтобы начать настройку на этом экране заново.                                                                                                    |

**Таблица 165** Экран Management > Syslog > Syslog Server Setup

# **Управление кластерами**

# <span id="page-356-0"></span>**41.1 Обзор управления кластерами**

В данной главе описано управление кластерами.

Функция управления кластером (Cluster Management) позволяет управлять несколькими коммутаторами с помощью одного коммутатора, который называется менеджером кластера. Чтобы коммутаторы могли взаимодействовать друг с другом, они должны быть подключены напрямую и принадлежать к одной группе VLAN.

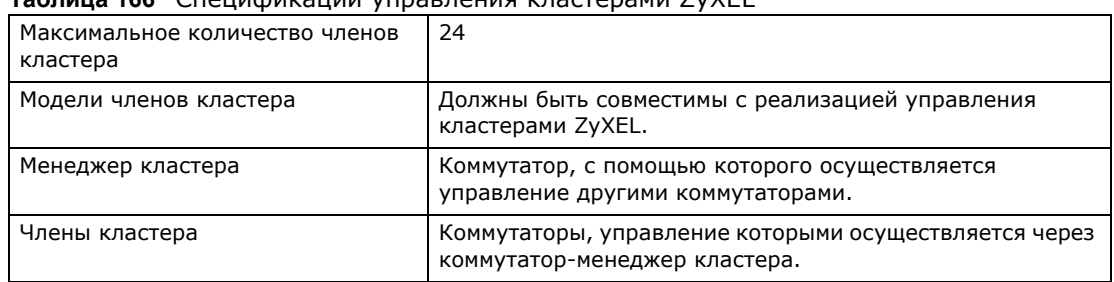

**Таблица 166** Спецификации управления кластерами ZyXEL

В данном примере коммутатор **A**, стоящий в подвале, является менеджером кластера, а остальные коммутаторы на верхних этажах здания – членами кластера.

**Рисунок 246** Пример реализации кластера

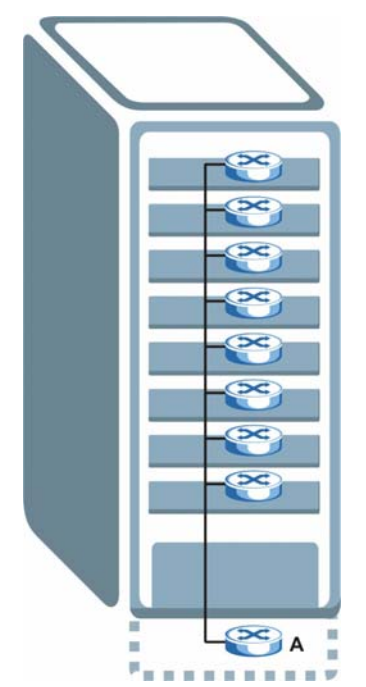

### **41.1.1 О чем рассказывается в этой главе**

- С помощью экрана **Cluster Management** (разд[. 41.2](#page-357-0) на стр. 358) можно увидеть роль коммутатора в кластере и получить доступ к web-конфигуратору коммутаторов, являющихся членами кластера.
- С помощью экрана **Clustering Management Configuration** (разд[. 41.1](#page-356-0) на стр. 357) можно настроить параметры управления кластером.

## <span id="page-357-0"></span>**41.2 Состояние управления кластером**

С помощью этого экрана можно увидеть роль коммутатора в кластере и получить доступ к web-конфигуратору коммутаторов, являющихся членами кластера.

Чтобы отобразить показанный ниже экран, выберите в навигационной панели **Management** > **Cluster Management**.

Примечание: У кластера может быть только один менеджер.

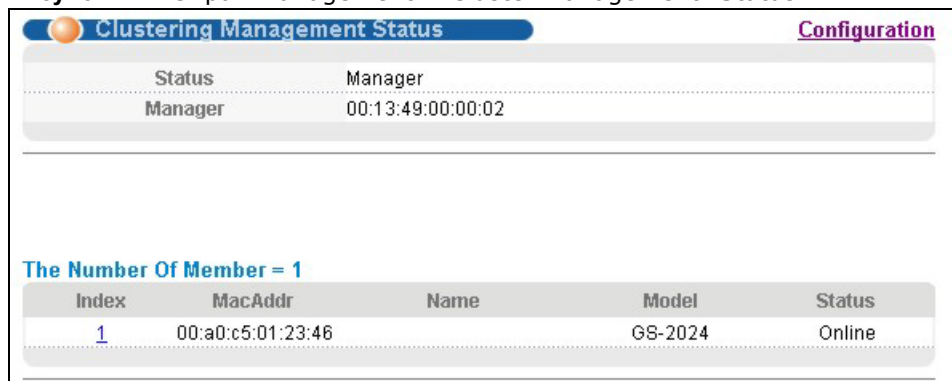

**Рисунок 247** Экран Management > Cluster Management: Status

Поля экрана описаны в следующей таблице.

**Таблица 167** Экран Management > Cluster Management: Status

| ПОЛЕ                    | <b>ОПИСАНИЕ</b>                                                                                                    |
|-------------------------|----------------------------------------------------------------------------------------------------|
| <b>Status</b>           | В этом поле отражается роль данного коммутатора внутри кластера.                                                                                                    |
|                         | <b>Manager</b> - менеджер                                                                                                    |
|                         | <b>Member</b> - член (отображается, если доступ на этот экран осуществляется<br>непосредственно через члена кластера, а не его менеджера)                                                                                            |
|                         | <b>None</b> – коммутатор не является ни менеджером, ни членом кластера                                                                                                    |
| Manager                 | В этом поле отображается аппаратный МАС-адрес коммутатора-менеджера кластера.                                                                                                    |
| The Number of<br>Member | В этом поле отображается количество коммутаторов в данном кластере. В следующих<br>полях описаны коммутаторы-члены кластера.                                                                                                    |
| Index                   | Коммутаторами-членами кластера можно управлять через коммутатор-менеджер.<br>Каждый номер в столбце Index представляет собой гиперссылку на web-конфигуратор<br>коммутатора, являющегося членом кластера (см. рис. 249 на стр. 361). |
| MacAddr                 | В этом поле отображается аппаратный МАС-адрес коммутатора-члена кластера.                                                                                                    |
| Name                    | Системное имя (System Name) члена кластера.                                                                                                    |

| ПОЛЕ          | <b>ОПИСАНИЕ</b>                                                                                                    |
|---------------|----------------------------------------------------------------------------------------------------|
| Model         | В этом поле отображается название модели.                                                                                                    |
| <b>Status</b> | В этом поле отображается одно из следующих состояний:                                                                                                    |
|               | <b>Online</b> (член кластера доступен)                                                                                                    |
|               | Еггог (ошибка; например, пароль доступа к коммутатору-члену кластера изменился или<br>коммутатор стал менеджером и покинул список членов и т.д.).                               |
|               | <b>Offline</b> (коммутатор отключен – состояние <b>Offline</b> возникает примерно через полторы<br>минуты после того, как канал между членом кластера и менеджером разрывается) |

Таблица 167 Экран Management > Cluster Management: Status (продолжение)

# 41.3 Настройка управления кластерами

Данный экран используется для настройки управления кластерами. Чтобы открыть приведенный ниже экран, нажмите Management > Cluster Management > Configuration.

Рисунок 248 Экран Management > Cluster Management > Configuration

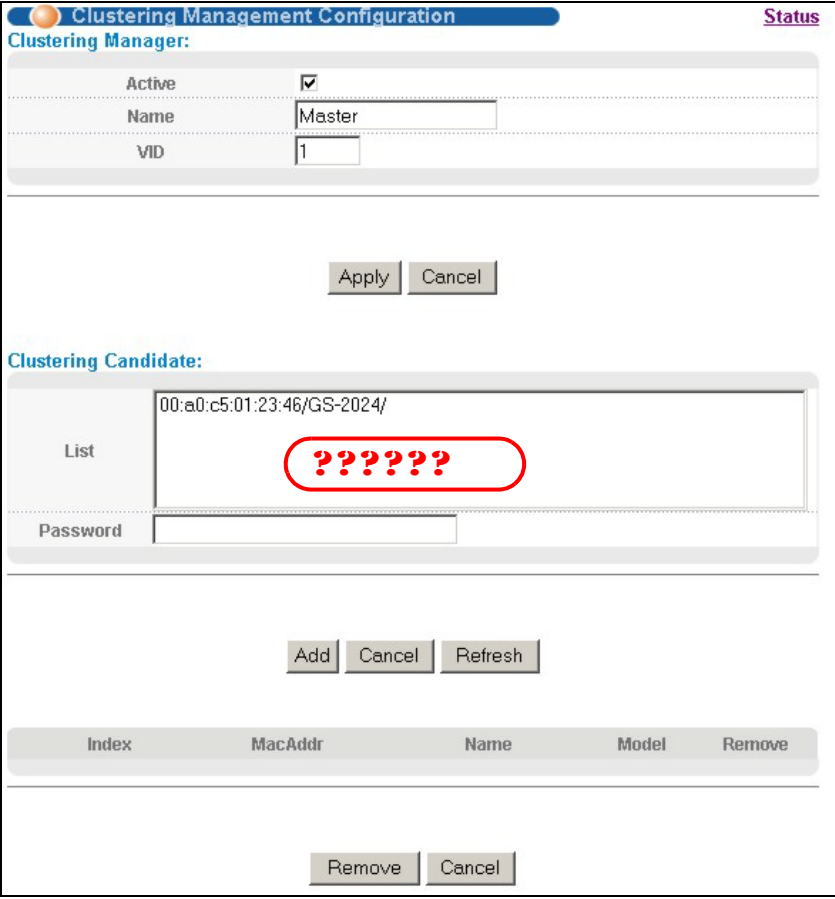

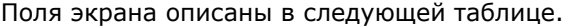

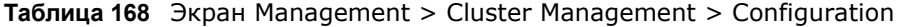

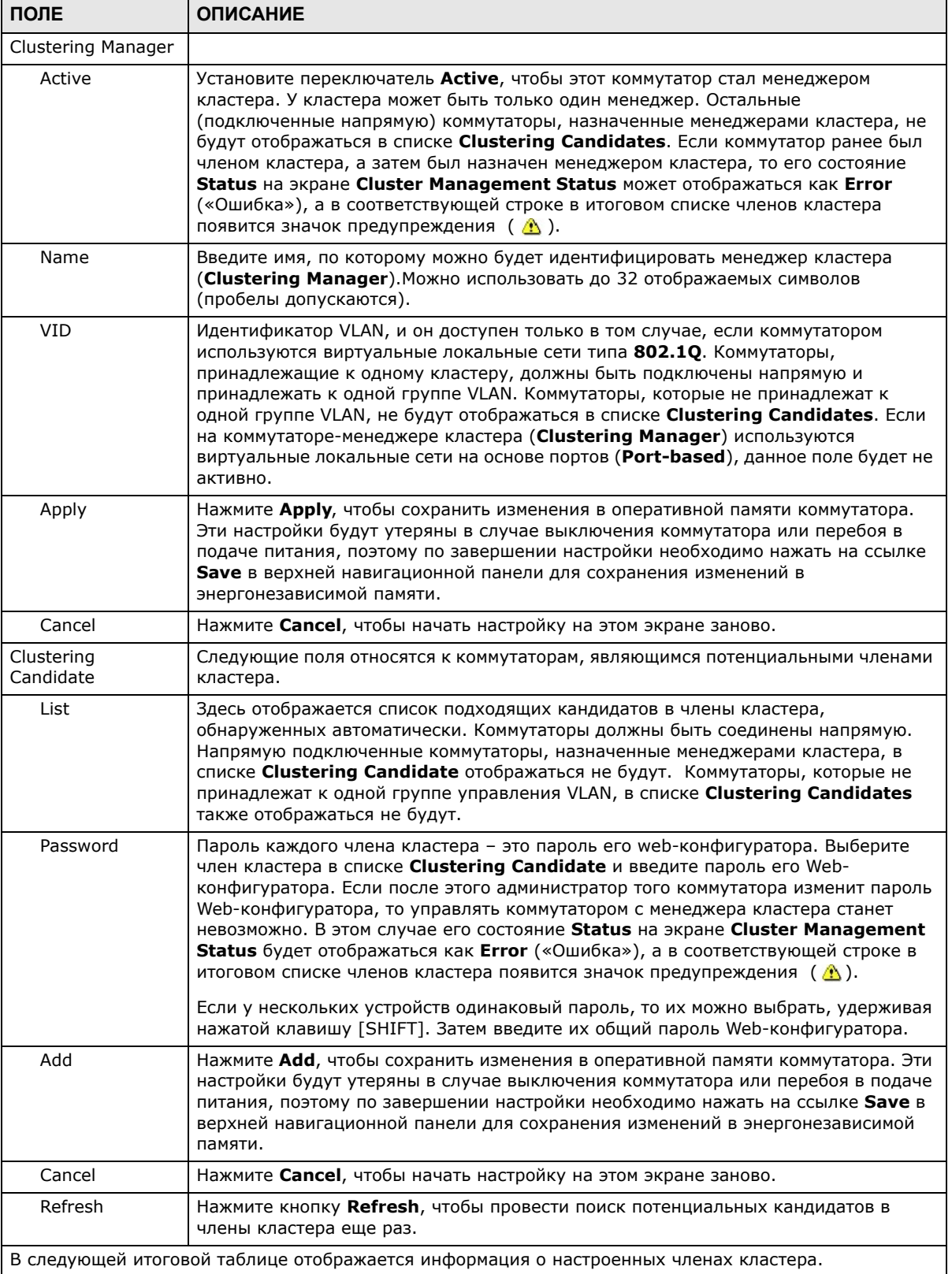
| ПОЛЕ    | <b>ОПИСАНИЕ</b>                                                                                      |
|---------|----------------------------------------------------------------------------------------------------|
| Index   | Порядковый номер коммутатора-члена кластера.                                                         |
| MacAddr | В этом поле отображается аппаратный МАС-адрес коммутатора-члена кластера.                            |
| Name    | Системное имя (System Name) члена кластера.                                                          |
| Model   | Название модели коммутатора-члена кластера.                                                          |
| Remove  | Установите этот переключатель и нажмите кнопку Remove, чтобы удалить<br>коммутатор-член из кластера. |
| Cancel  | Нажмите <b>Cancel</b> , чтобы начать настройку на этом экране заново.                                |

Таблица 168 Экран Management > Cluster Management > Configuration (продолжение)

## 41.4 Справочная техническая информация

Это раздел содержит дополнительную техническую информацию по вопросам, обсуждаемым в текущей главе.

### 41.4.1 Управление коммутаторами-членами кластера

Откройте экран Clustering Management Status на коммутаторе-менеджере кластера, затем нажмите на гиперссылку Index в списке членов, чтобы открыть домашнюю страницу Webконфигуратора этого члена кластера. Домашняя страница Web-конфигуратора члена кластера отличается от домашней страницы коммутатора, доступ к которому осуществляется напрямую.

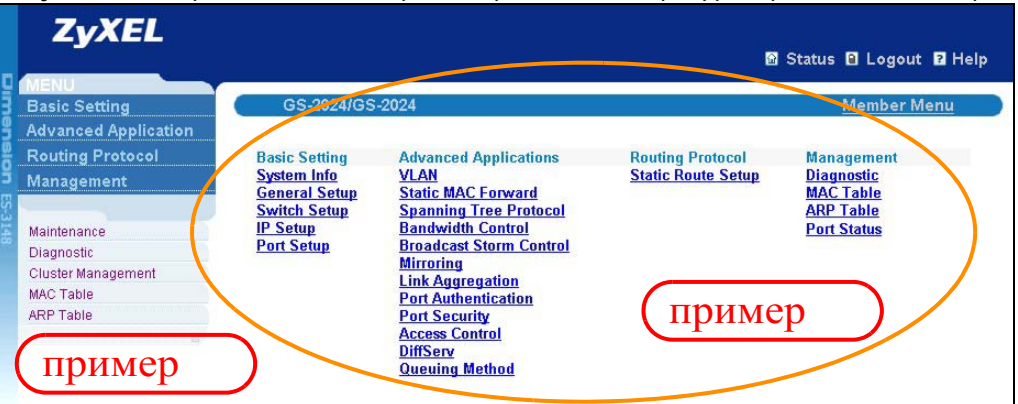

Рисунок 249 Управление кластером: экран Web-конфигуратора члена кластера

### 41.4.1.1 Загрузка встроенного программного обеспечения на коммутатор-член кластера

Загрузить встроенное программное обеспечение на коммутатор-член кластера через менеджер кластера можно посредством FTP, как показано на следующем примере.

**Рисунок 250** Пример: загрузка встроенного программного обеспечения на коммутатор-член кластера

```
C:\>ftp 192.168.1.1
Connected to 192.168.1.1.
220 коммутатор FTP version 1.0 ready at Thu Jan 1 00:58:46 1970
User (192.168.0.1:(none)): admin
331 Enter PASS command
Password:
230 Logged in
ftp> ls
200 Port command okay
150 Opening data connection for LIST
--w--w--w- 1 owner group 3042210 Jul 01 12:00 ras
-rw-rw-rw- 1 owner group 393216 Jul 01 12:00 config
--w--w--w- 1 owner group 0 Jul 01 12:00 fw-00-a0-c5-01-23-46
-rw-rw-rw- 1 owner group 0 Jul 01 12:00 config-00-a0-c5-01-23-46
226 File sent OK
ftp: 297 bytes received in 0.00Seconds 297000.00Kbytes/sec.
ftp> bin
200 Type I OK
ftp> put 410AAHW0.bin fw-00-a0-c5-01-23-46
200 Port command okay
150 Opening data connection for STOR fw-00-a0-c5-01-23-46
226 File received OK
ftp: 262144 bytes sent in 0.63Seconds 415.44Kbytes/sec.
ftp>
```
Некоторые параметры FTP описаны в следующей таблице.

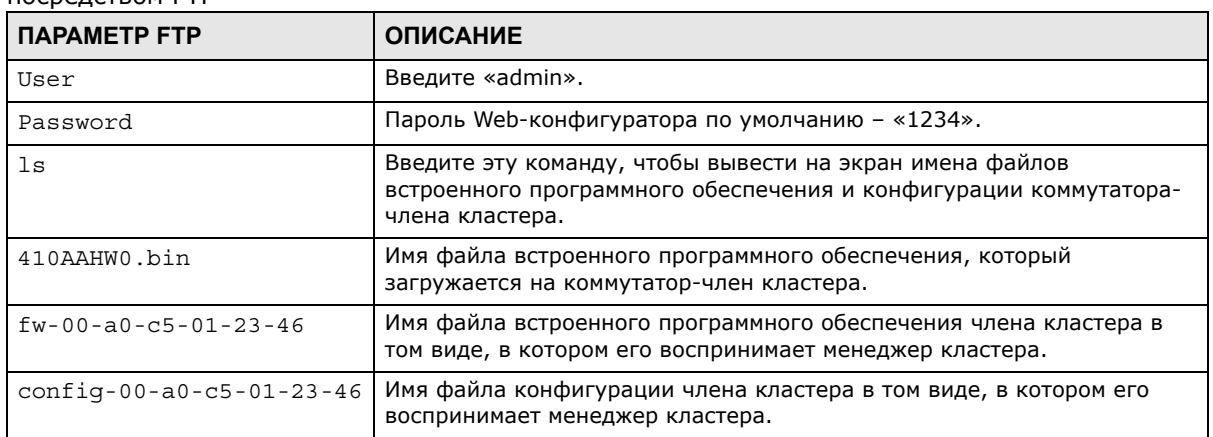

**Таблица 169** Пример загрузки встроенного программного обеспечения на член кластера посредством FTP

# **Таблица MAC-адресов**

## **42.1 Обзор таблицы MAC-адресов**

В данной главе описан экран настройки таблицы MAC-адресов **MAC Table**.

На экране настройки таблицы MAC-адресов **MAC Table** (которую еще называют базой данных фильтрации) можно увидеть, каким образом кадры пересылаются или фильтруются на портах коммутатора. На этом экране отображается, на какой порт (порты) передается MAC-адрес какого устройства, принадлежащего к какой из групп VLAN (если они определены), и является ли MAC-адрес динамическим (полученным коммутатором) или статическим (введенным вручную на экране настроек **Static MAC Forwarding**).

### **42.1.1 О чем рассказывается в этой главе**

С помощью экрана **MAC Table** (разд[. 42.2](#page-363-0) на стр. 364) можно проверить, является ли определенный MAC-адрес динамическим или статическим.

### **42.1.2 Что необходимо знать**

Чтобы определить, куда направлять кадры, коммутатор пользуется таблицей MAC-адресов. См. следующий рисунок.

- **1** Данный коммутатор изучает полученный кадр и запоминает порт, на который пришел этот MAC-адрес источника.
- **2** Затем коммутатор проверяет, соответствует ли MAC-адрес назначения этого кадра MAC-адресу источника, уже имеющемуся в таблице MAC-адресов.
	- Если коммутатору уже известен порт для этого MAC-адреса, то он направляет кадр на этот порт.
	- Если коммутатору еще не известен порт для этого MAC-адреса, то кадр направляется на все порты сразу. Если таким образом направляется слишком много кадров, то происходит перегрузка сети.
	- Если коммутатору уже известен порт для MAC-адреса, и порт назначения совпадает с портом источника, то этот кадр отбрасывается.

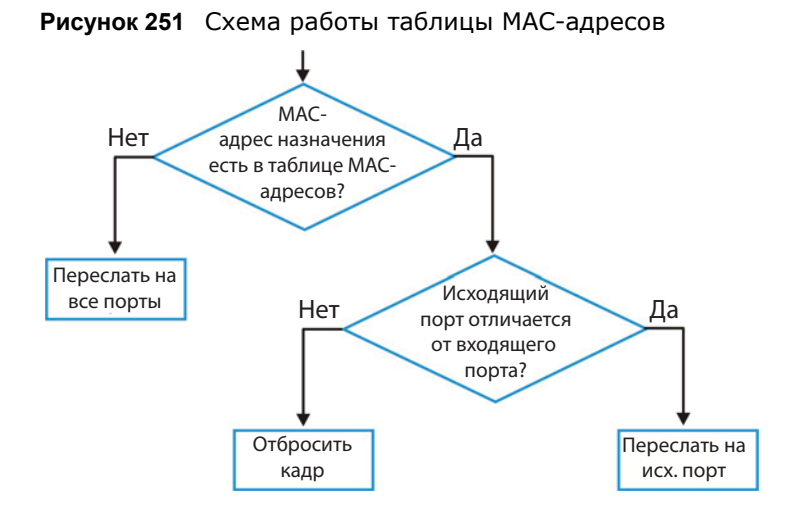

## <span id="page-363-0"></span>**42.2 Просмотр таблицы MAC-адресов**

С помощью этого экрана можно проверить, является ли данный MAC-адрес динамическим или статическим.

Чтобы отобразить показанный ниже экран, выберите в навигационной панели **Management** > **MAC Table**.

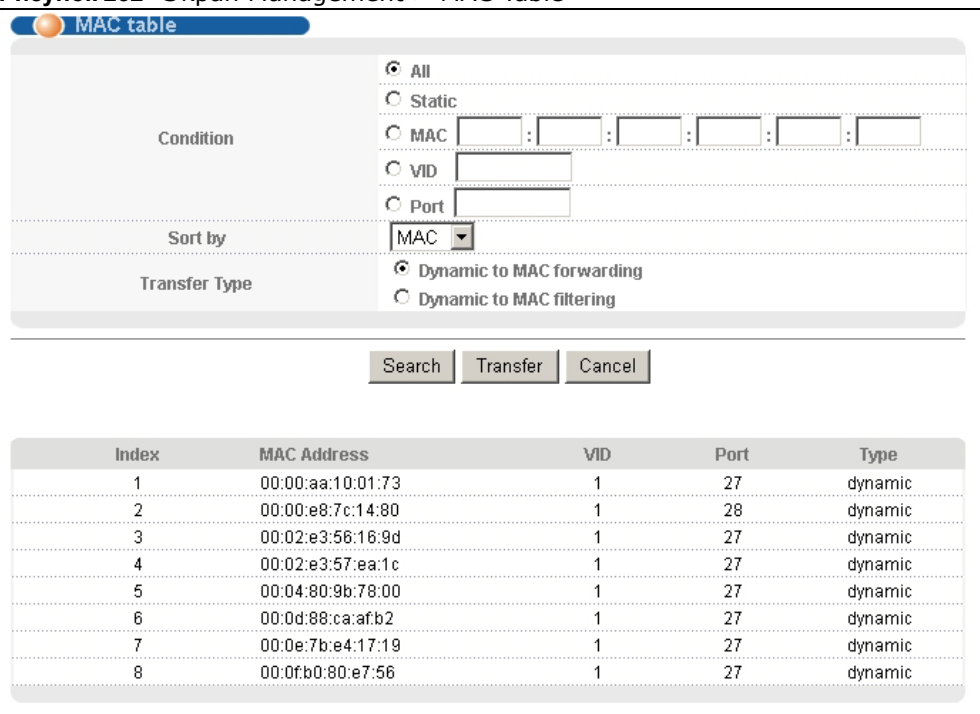

**Рисунок 252** Экран Management > MAC Table

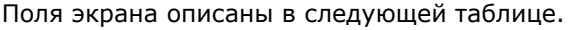

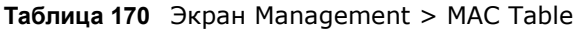

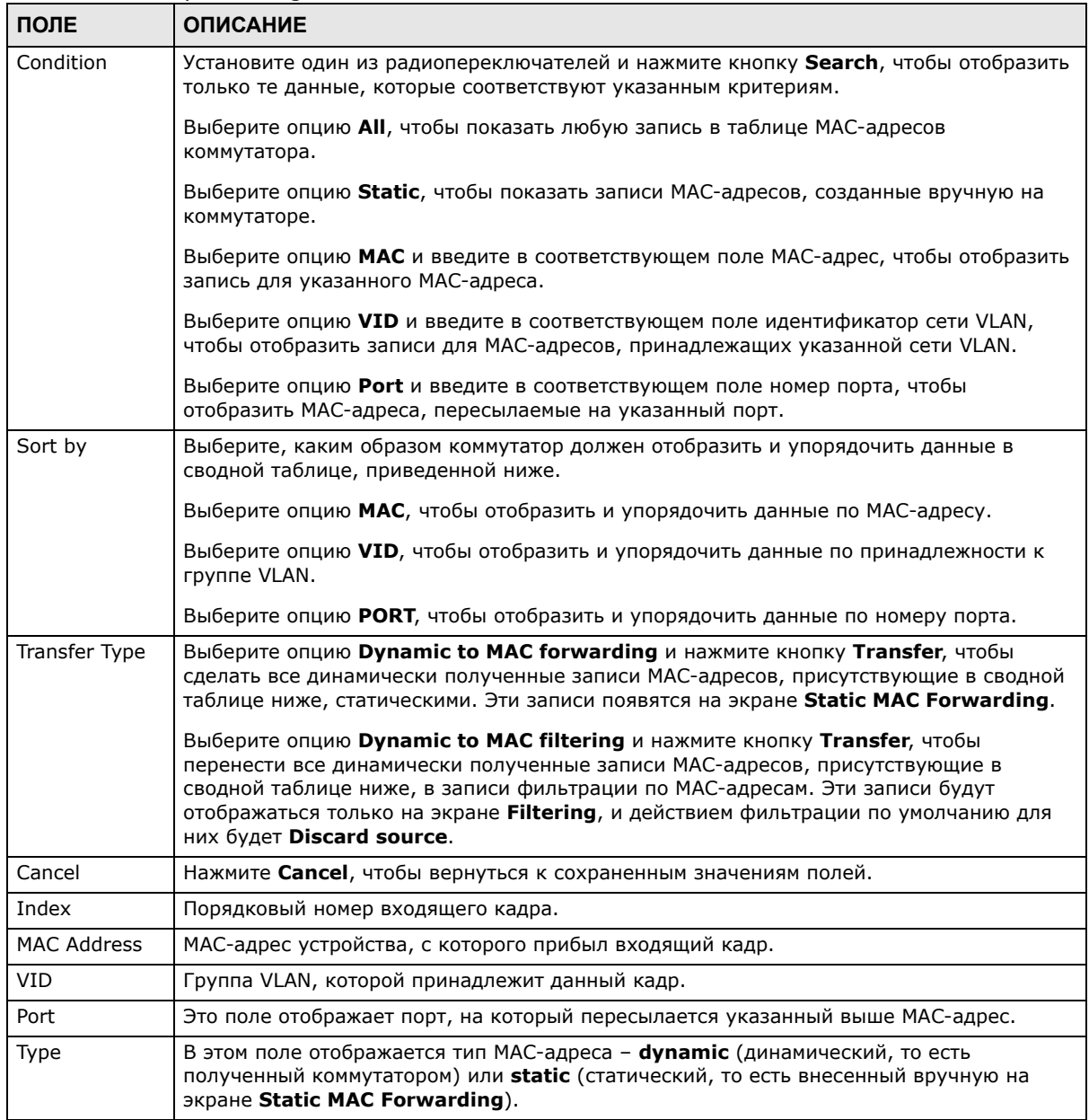

# **Таблица ARP**

## 43.1 Oбзор

В данной главе описана таблица протокола разрешения адресов (ARP).

Протокол разрешения адресов (ARP) - это протокол, предназначенный для определения соответствия между IP-адресом и физическим адресом машины, также известным как адрес управления доступом к среде, или МАС-адрес, в локальной сети.

Длина IP-адреса (версии 4) составляет 32 бита. В локальной сети Ethernet длина MAC-адреса составляет 48 бит. Таблица протокола ARP определяет соответствие между каждым MACадресом и соответствующим ему IP-адресом.

### 43.1.1 О чем рассказывается в этой главе

С помощью экрана ARP Table (разд. 43.2 на стр. 366) можно ознакомиться с таблицей соответствия между IP-адресами и MAC-адресами.

### 43.1.2 Что необходимо знать

Когда входящий пакет, предназначенный для хост-устройства в локальной сети, прибывает на коммутатор, программа протокола ARP на коммутаторе ищет его в таблице ARP и, если адрес обнаружен, отправляет пакет на устройство.

Если для IP-адреса не найдено записи, протокол ARP направляет широковещательный запрос всем устройствам в локальной сети. Данный коммутатор заполняет поля его собственных МАСадреса и IP-адреса в адресе отправителя, а затем вносит известный IP-адрес получателя в соответствующем поле. Кроме того, коммутатор заполняет единицами поле МАС-адреса пункта назначения (FF.FF.FF.FF.FF.FF - адрес для широковещательных сообщений в сети Ethernet). Отвечающее устройство (устройство с искомым IP-адресом или маршрутизатор, которому известен путь к нему) заменяет широковещательный адрес на свой МАС-адрес, меняет местами пары отправитель-получатель и отправляет одноадресный ответ непосредственно машине, приславшей запрос. Протокол ARP обновляет таблицу ARP для дальнейших обращений и затем отправляет пакет на ответивший МАС-адрес.

## <span id="page-365-0"></span>43.2 Просмотр таблицы ARP

С помощью таблицы ARP можно ознакомиться с соответствиями между IP-адресами и MACадресами и удалить конкретные динамические записи ARP.

Выберите в навигационной панели Management > ARP Table, чтобы открыть экран, изображенный на рисунке ниже.

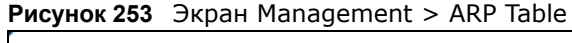

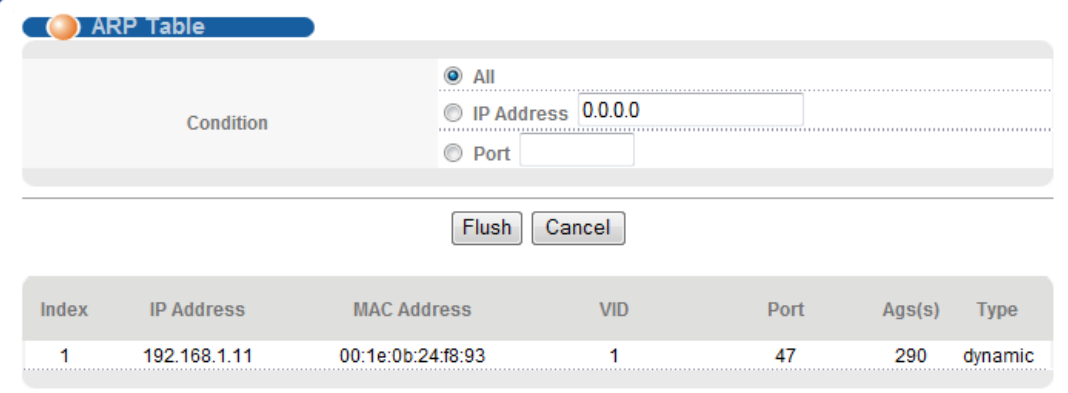

Поля экрана описаны в следующей таблице.

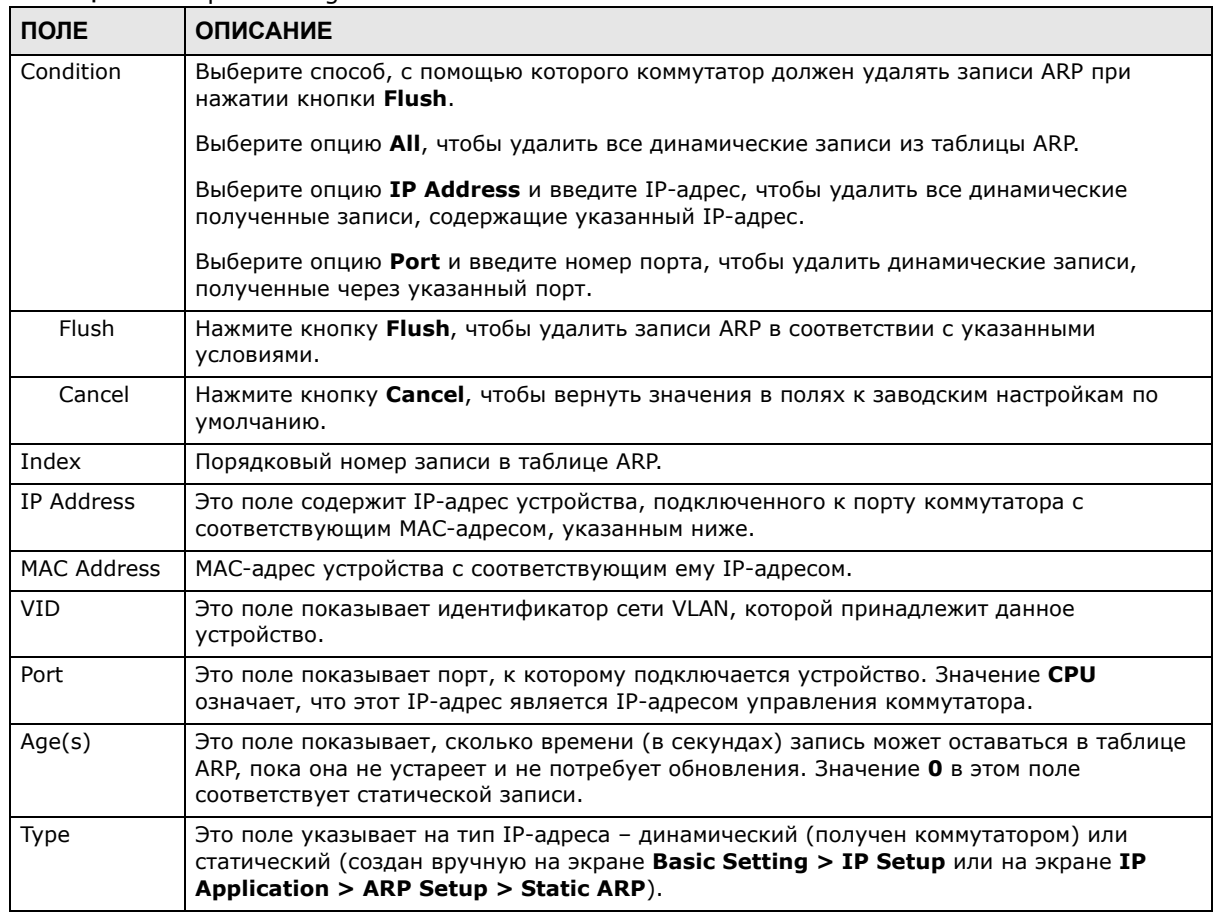

#### Таблица 171 Экран Management > ARP Table

# **Таблица MTU путей**

В этой главе описана таблица MTU путей IPv6.

## **44.1 Обзор таблицы MTU путей**

Максимальный размер пакета (в байтах), который может быть передан по каналу данных, называется Maximum Transmission Unit (MTU). Данный коммутатор использует протокол Path MTU Discovery для обнаружения MTU путей, то есть минимального MTU из всех каналов на пути к узлу назначения. Если после отправки пакета коммутатор получает сообщение об ошибке ICMPv6 Packet Too Big, то он фрагментирует следующий пакет в соответствии со значением MTU, указанным в сообщении об ошибке.

## **44.2 Просмотр таблицы MTU путей**

С помощью этого экрана можно просмотреть информацию об MTU путей IPv6 на коммутаторе. Выберите в навигационной панели **Management** > **Path MTU Table**, чтобы открыть экран, изображенный на экране ниже.

**Рисунок 254** Экран Management > Path MTU Table

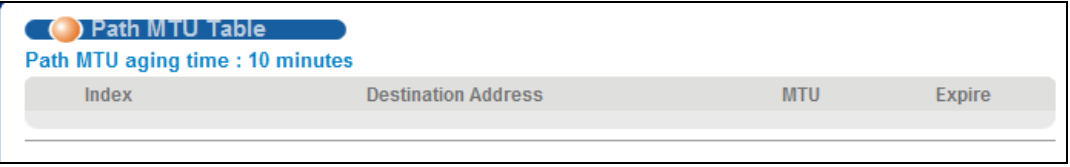

Поля экрана описаны в следующей таблице.

**Таблица 172** Экран Management > Path MTU Table

| ПОЛЕ                   | <b>ОПИСАНИЕ</b>                                                                                                    |
|------------------------|----------------------------------------------------------------------------------------------------|
| Path MTU<br>aging time | Это поле показывает, сколько времени в секундах запись может оставаться в таблице<br>MTU путей, пока она не устареет и не потребует обновления.  |
| Index                  | Это поле отображает порядковый номер записи в таблице.                                                                                           |
| Destination<br>Address | Это поле показывает адрес назначения IPv6 для каждого пути/каждой записи.                                                                        |
| <b>MTU</b>             | Это поле показывает значение MTU для каналов на пути.                                                                                            |
| Expire                 | Это поле показывает, сколько времени (в минутах) запись может оставаться в таблице<br>MTU путей, пока она не устареет и не потребует обновления. |

# **Настройка клонирования**

## **45.1 Обзор**

В данной главе описывается возможность копирования настроек одного порта на другие порты.

## **45.2 Настройка клонирования**

С помощью клонирования можно скопировать основные и расширенные настройки портаисточника на один или несколько портов назначения. Чтобы отобразить показанный ниже экран, нажмите **Management** > **Configure Clone**.

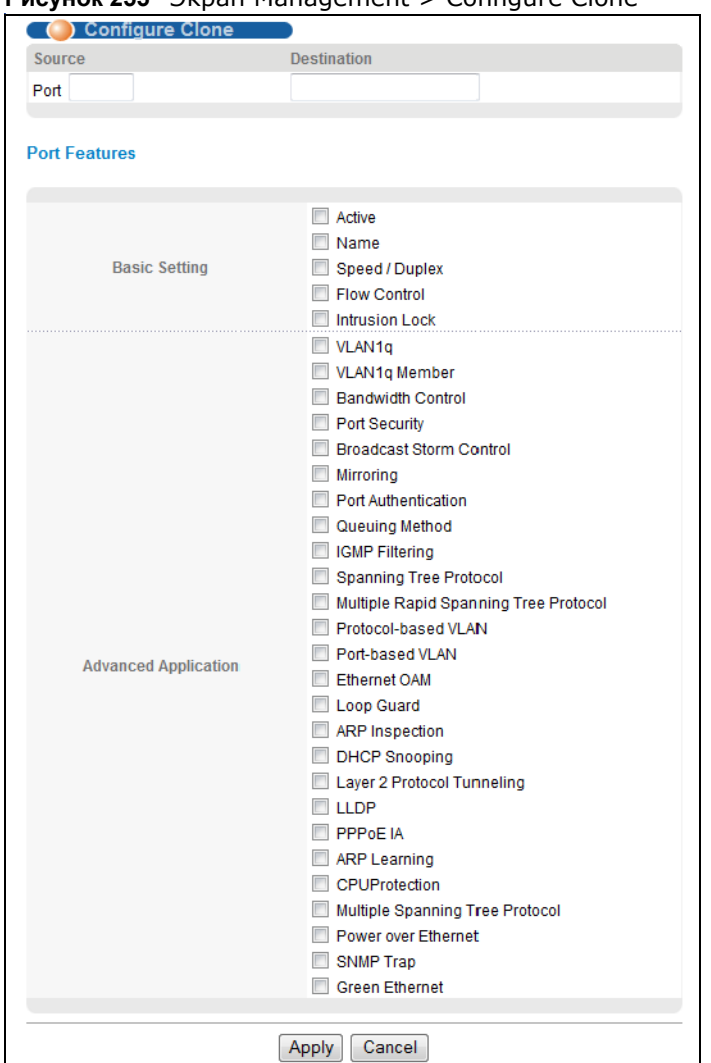

**Рисунок 255** Экран Management > Configure Clone

Поля экрана описаны в следующей таблице.

**Таблица 173** Экран Management > Configure Clone

| ПОЛЕ                    | <b>ОПИСАНИЕ</b>                                                                                                    |
|-------------------------|----------------------------------------------------------------------------------------------------|
| Source/<br>Destination  | Введите номер порта-источника в поле <b>Source</b> . Параметры этого порта будут<br>копироваться.                                                                                                    |
| Port                    | Введите порты или порты назначения в поле Destination. На эти порты будут<br>скопированы параметры порта-источника. Можно ввести несколько номеров портов<br>через запятую, либо диапазон портов через дефис. |
|                         | Пример:                                                                                                    |
|                         | <b>2, 4, 6</b> – в качестве портов назначения используются порты 2, 4 и 6.                                                                                                    |
|                         | 2-6 - в качестве портов назначения используются порты со 2 по 6.                                                                                                    |
| <b>Basic Setting</b>    | Выберите настройки порта (установленные на экранах основных настроек <b>Basic</b><br><b>Setting</b> ), которые должны быть скопированы на порты назначения.                                                   |
| Advanced<br>Application | Выберите настройки порта (установленные на экранах расширенных приложений<br>Advanced Application), которые должны быть скопированы на порты назначения.                                                      |

| ПОЛЕ   | <b>ОПИСАНИЕ</b>                                                                                                    |
|--------|----------------------------------------------------------------------------------------------------|
| Apply  | Нажмите Apply, чтобы сохранить изменения в оперативной памяти коммутатора. Эти<br>настройки будут утеряны в случае выключения коммутатора или перебоя в подаче<br>питания, поэтому по завершении настройки необходимо нажать на ссылке Save в<br>верхней навигационной панели для сохранения изменений в энергонезависимой памяти. |
| Cancel | Нажмите <b>Cancel</b> , чтобы начать настройку на этом экране заново.                                                                                                    |

**Таблица 173** Экран Management > Configure Clone (продолжение)

# **Таблица соседних устройств**

В этой главе рассказывается о таблице соседних устройств IPv6.

## **46.1 Обзор таблицы соседних устройств IPv6**

Каждый хост IPv6 должен иметь таблицу соседних устройств. При наличии адреса, который надо разрешить или верифицировать, коммутатор отправляет сообщение типа «Запрос доступных соседей». При получении сообщения типа «Ответ соседа» коммутатор сохраняет адрес канального уровня соседнего устройства в таблице соседних устройств. Кроме того, в таблице соседних устройств можно создать статическую запись о соседнем устройстве IPv6 вручную с помощью экрана **Basic Setting > IPv6 > IPv6 Configuration > IPv6 Neighbor Setup**.

Если коммутатору необходимо отправить пакет, то он в первую очередь обращается к другой таблице, чтобы определить следующий переход. После определения адреса IPv6 следующего перехода коммутатор ищет в таблице соседних устройств соответствующий адрес канального уровня и отправляет пакет, когда соседнее устройство становится досягаемым. Если коммутатор не может найти нужной записи в таблице соседних устройств, или требуемое соседнее устройство недоступно, то коммутатор начинает процесс разрешения адреса. Это помогает уменьшить число IPv6-сообщений типа «Запрос...» и «Ответ...».

### **46.2 Просмотр таблицы соседних устройств IPv6**

С помощью этого экрана можно просмотреть информацию о соседних устройствах IPv6 коммутатора. Выберите в навигационной панели **Management** > **Neighbor Table**, чтобы открыть экран, изображенный на рисунке ниже.

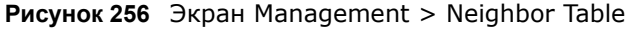

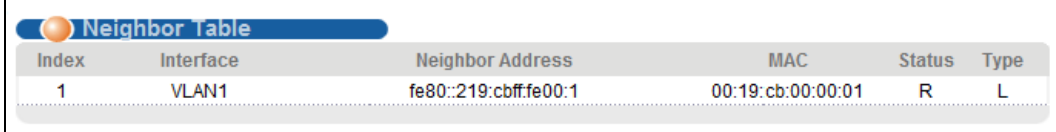

Поля экрана описаны в следующей таблице.

| <b>Tao Ingle 11 - Okpain Handychicht - Nchynbor Table</b> |                                                                                                    |  |
|-----------------------------------------------------------|----------------------------------------------------------------------------------------------------|--|
| ПОЛЕ                                                      | <b>ОПИСАНИЕ</b>                                                                                                    |  |
| Index                                                     | Это поле отображает порядковый номер записи в таблице.                                                                                    |  |
| Interface                                                 | Это поле показывает идентификатор интерфейса IPv6, на котором создан данный адрес<br>IPv6 или через который доступно соседнее устройство. |  |

**Таблица 174** Экран Management > Neighbor Table

| ПОЛЕ                | <b>ОПИСАНИЕ</b>                                                                                                    |
|---------------------|----------------------------------------------------------------------------------------------------|
| Neighbor<br>Address | Это поле показывает адрес IPv6 коммутатора или соседнего устройства.                                                                                                    |
| <b>MAC</b>          | Это поле показывает MAC-адрес интерфейса IPv6, на котором создан данный адрес IPv6,<br>или МАС-адрес соседнего устройства.                                                                                                    |
| <b>Status</b>       | Это поле показывает, является ли интерфейс IPv6 соседнего устройства досягаемым. Для<br>протокола IPv6 понятие «досягаемый» означает, что пакет IPv6 можно корректно<br>переслать на соседний узел (хост или маршрутизатор), а соседнее устройство может<br>успешно получить и обработать пакет. Это поле может содержать следующие значения:<br>reachable (R): Интерфейс соседнего устройства является досягаемым (коммутатор<br>$\bullet$<br>получил ответ на начальный запрос).<br>stale (S): Последний интервал досягаемости истек, и коммутатор ожидает ответа на<br>новый начальный запрос. Поле отображает это значение и в том случае, если<br>коммутатор получает ответ от интерфейса соседнего устройства при отсутствии<br>начального запроса.<br>delay (D): С соседним устройством недавно происходил обмен трафиком, но в<br>настоящий момент интерфейс соседнего устройства является недосягаемым;<br>коммутатор откладывает отправку пакетов с запросом на небольшое время, чтобы<br>дать возможность протоколам верхнего уровня определить досягаемость.<br>probe (P): коммутатор посылает пакеты с запросом и ожидает ответа от соседнего<br>устройства.<br>invalid (IV): Адрес соседнего устройства не является допустимым адресом IPv6.<br>unknown (?): Статус интерфейса соседнего устройства не удается определить по<br>$\bullet$<br>каким-либо причинам.<br>incomplete (I): Выполняется процесс разрешения адреса, но адрес канального уровня<br>соседнего устройства еще не определен. Полный ответ от интерфейса соседнего<br>устройства не получен. |
| Type                | Это поле указывает на тип соответствия адресов для интерфейса соседнего устройства.<br>Это поле может содержать следующие значения:<br>other (O): ни один из следующих типов.<br>$\bullet$<br>local (L): Интерфейс коммутатора использует данный адрес.<br>$\bullet$<br>dynamic (D): Соответствие между IP-адресом и МАС-адресом можно успешно<br>٠<br>разрешить с помощью протокола IPv6 Neighbor Discovery. Этот протокол аналогичен<br>протоколу ARP (Address Resolution protocol) для IPv4.<br>static (S): Для данного интерфейса указан статический адрес.                                                                                                    |

**Таблица 174** Экран Management > Neighbor Table (продолжение)

# **Устранение неполадок**

В данной главе описаны некоторые способы разрешения проблем, с которыми можно столкнуться при эксплуатации устройства. Возможные проблемы разделены по следующим категориям:

- Проблемы с питанием, [подключения](#page-373-0) к устройству и индикаторы
- Проблемы с доступом к [коммутатору](#page-374-0) и входом в систему
- Настройки [коммутатора](#page-376-0)

## <span id="page-373-0"></span>**47.1 Проблемы с питанием, подключения к устройству и индикаторы**

Не включается коммутатор. Ни один из индикаторов не горит.

- **1** Убедитесь, что с коммутатором используются адаптер питания или шнур питания из комплекта поставки.
- **2** Убедитесь, что адаптер питания или шнур подключены к коммутатору и к соответствующему источнику питания. Убедитесь, что источник питания включен и работает.
- **3** Отсоедините и вновь присоедините адаптер питания или шнур к коммутатору.
- **4** Если проблема сохраняется, обратитесь к поставщику.

Горит индикатор **ALM**.

- **1** Отсоедините и вновь присоедините адаптер питания или шнур к коммутатору.
- **2** Если проблема сохраняется, обратитесь к поставщику.

Показания одного из индикаторов отличаются от обычного.

- **1** Проверьте, какими именно должны быть показания индикатора в нормальном режиме. См. разд[. 3.3](#page-29-0) на стр. 30.
- **2** Проверьте подключения к устройству. См. разд[. 47.1](#page-373-0) на стр. 374.
- **3** Осмотрите кабели на предмет повреждений. Обратитесь к поставщику для замены всех поврежденных кабелей.
- **4** Отсоедините и вновь присоедините адаптер питания или шнур к коммутатору.
- **5** Если проблема сохраняется, обратитесь к поставщику.

## <span id="page-374-0"></span>**47.2 Проблемы с доступом к коммутатору и входом в систему**

<span id="page-374-1"></span>Забыт IP-адрес коммутатора.

- **1** По умолчанию используется IP-адрес **192.168.1.1**.
- **2** Если это не помогает, можно сбросить устройство к заводским настройкам по умолчанию. См. разд[. 3.4](#page-30-0) на стр. 31.

Забыто имя пользователя и/или пароль.

- **1** Имя пользователя по умолчанию **admin**, а соответствующий ему пароль по умолчанию **1234**.
- **2** Если это не помогает, можно сбросить устройство к заводским настройкам по умолчанию. См. разд[. 3.4](#page-30-0) на стр. 31.

Невозможно получить доступ к экрану **Login** Web-конфигуратора.

- **1** Убедитесь, что используется правильный IP-адрес.
	- По умолчанию используется IP-адрес 192.168.1.1.
	- Если IP-адрес был изменен, используйте новый IP-адрес.
	- Если IP-адрес был изменен, но невозможно узнать, на какой именно, обратитесь к рекомендациям раздела Забыт IP-адрес [коммутатора](#page-374-1).
- **2** Проверьте подключения к устройству и убедитесь, что показания индикаторов соответствуют нормальным. См. разд[. 3.3](#page-29-0) на стр. 30.
- 3 Убедитесь, что в браузере не включена блокировка всплывающих окон и включены JavaScripts и Java.
- 4 Убедитесь, что компьютер находится в той же подсети, что и коммутатор. (Если точно известно, что подключение компьютера к коммутатору осуществляется через маршрутизатор, пропустите данный шаг).
- 5 Выполните сброс устройства к заводским настройкам по умолчанию и попытайтесь получить доступ к коммутатору с использованием IP-адреса по умолчанию. См. разд. 3.4 на стр. 31. Если проблема сохраняется, обратитесь к поставщику или попытайтесь воспользоваться одной из дополнительных рекомендаций.

#### Дополнительные рекомендации

• Попробуйте получить доступ к коммутатору с использованием другой службы, например, FTP. В случае успешного доступа к коммутатору проверьте настройки удаленного управления, чтобы выяснить, почему коммутатор не отвечает на подключения через НТТР.

Экран Login появляется, но выполнить вход на коммутатор не удается.

- Убедитесь, что имя пользователя и пароль вводятся правильно. Имя пользователя по  $1 \quad$ умолчанию - admin, а соответствующий ему пароль по умолчанию - 1234. Данные значения чувствительны к регистру, поэтому убедитесь, что [Caps Lock] не включен.
- 2 Возможно, превышено допустимое количество одновременных сессий.

Убедитесь, что доступ через НТТР разрешен. Если был сконфигурирован IP-адрес защищенного клиента, то IP-адрес компьютера должен совпадать с ним. Более подробную информацию можно найти в главе о контроле доступа.

- 3 Отсоедините и вновь присоедините шнур питания к коммутатору.
- 4 Если это не помогает, можно сбросить устройство к заводским настройкам по умолчанию. См. разд. 3.4 на стр. 31.

#### Всплывающие окна, JavaScript и разрешения Java

Для использования Web-конфигуратора нужно разрешить:

- Всплывающие окна браузера на устройстве.
- JavaScript (по умолчанию включен).
- Разрешения Јаvа (по умолчанию включены).

Я не вижу некоторые из меню нижнего уровня **Advanced Application** в нижней части навигационной панели.

Рекомендованное разрешение экрана - 1024 на 768 пикселей. Отрегулируйте разрешение экрана на компьютере, что позволит увидеть остальные меню нижнего уровня Advanced **Application** в нижней части навигационной панели.

Обнаружена попытка несанкционированного доступа к коммутатору.

Нажмите кнопку Display в поле System Log на экране Management > Diagnostic, чтобы выявить попытки несанкционированного доступа к коммутатору. Чтобы исключить возможность несанкционированного доступа, настройте параметры безопасного клиентского доступа на экране Management > Access Control > Remote Management. Компьютеры, не принадлежащие к числу безопасных клиентов, не смогут получить доступ к коммутатору.

## <span id="page-376-0"></span>47.3 Настройки коммутатора

После перезагрузки коммутатора пропали настройки конфигурации.

Обязательно сохраняйте конфигурацию в постоянной памяти коммутатора каждый раз, когда вносите какие-либо изменения. Нажмите Save в правом верхнем углу Web-

Save & Status D Logout D Help

конфигуратора, чтобы сохранить конфигурацию на постоянной основе. Более подробную информацию о том, как сохранить конфигурацию, можно найти в разд. 37.5 на стр. 326.

# Часто используемые службы

В приведенной ниже таблице перечислен ряд наиболее часто используемых служб, с указанием соответствующих протоколов и номеров портов. Полный перечень номеров портов, кодов/типов ICMP и служб можно найти на сайте IANA (уполномоченной организации по распределению нумерации в сети Интернет).

- Наименование: Краткое описательное имя службы. Можно использовать это имя или создать другое, при желании.
- Протокол: Тип IP-протокола, используемого службой. Если в этом столбце указано ТСР/ **UDP**, данной службой используются одинаковые номера портов как для TCP, так и для UDP. Если в этом столбце указано ОПРЕДЕЛЯЕТСЯ ПОЛЬЗОВАТЕЛЕМ, в столбце Порт(ы) указывается номер протокола IP, а не номер порта.
- Порты(ы): Значение в данном столбце зависит от значения в столбце Протокол. Более подробную информацию о номерах портов можно найти в RFC 1700.
	- Если в столбце Протокол указано TCP, UDP или TCP/UDP, в данном столбце указывается номер порта IP.
	- Если в столбце Протокол стоит ОПРЕДЕЛЯЕТСЯ ПОЛЬЗОВАТЕЛЕМ, в данном столбце указывается номер протокола IP.
- Описание: Краткое описание приложений, которые используют службу, или ситуаций, в которых используется служба.

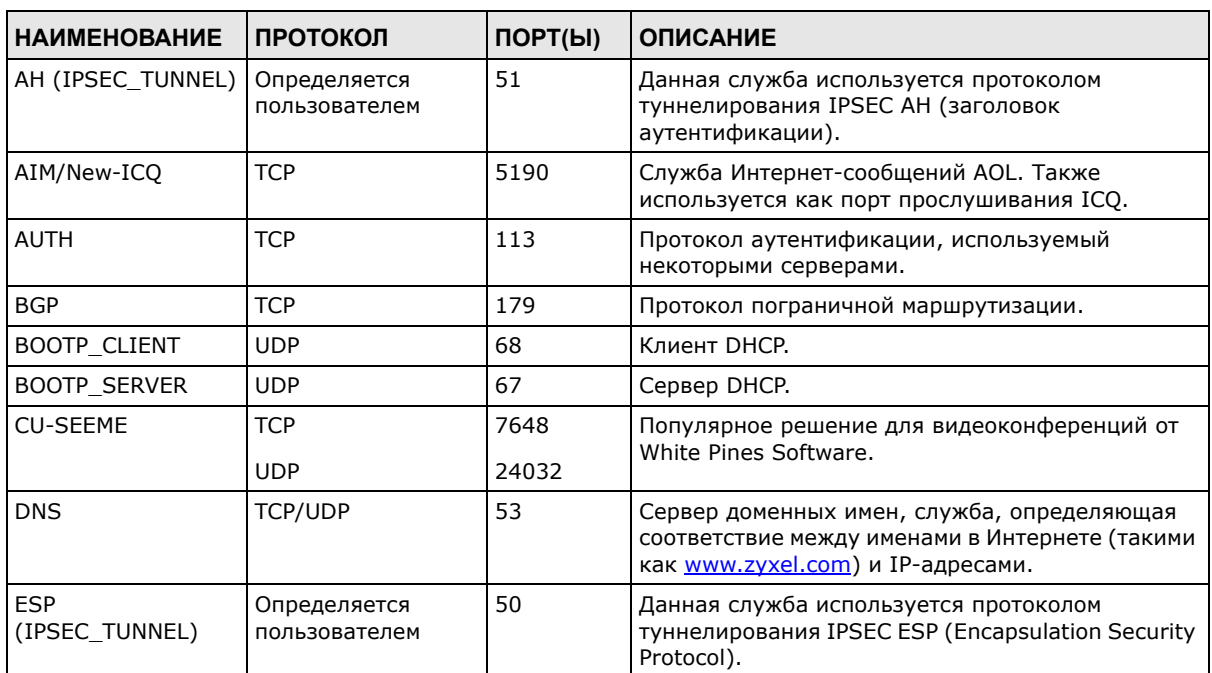

Таблица 175 Часто используемые службы

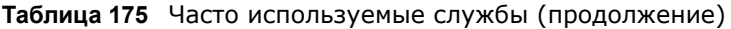

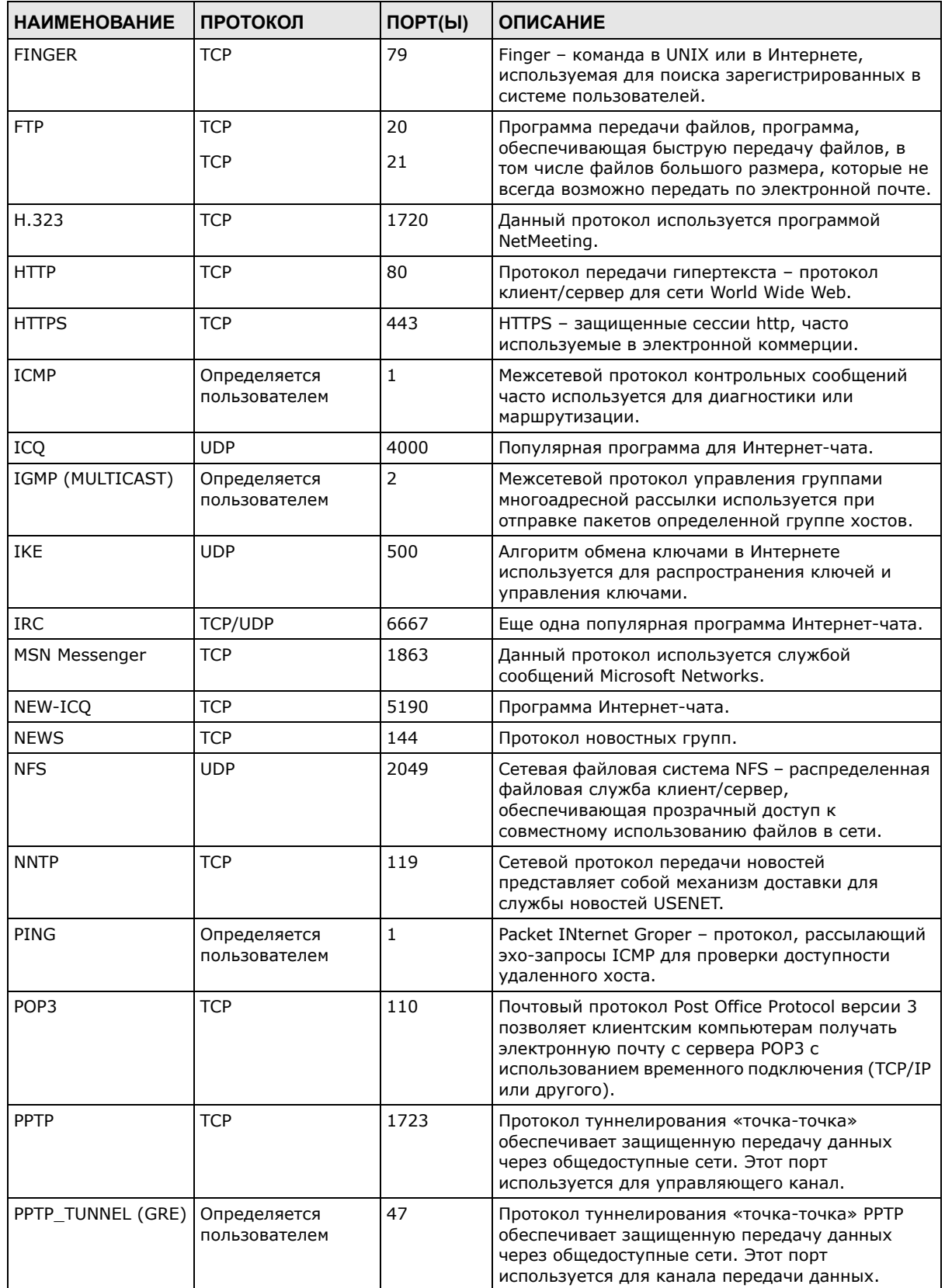

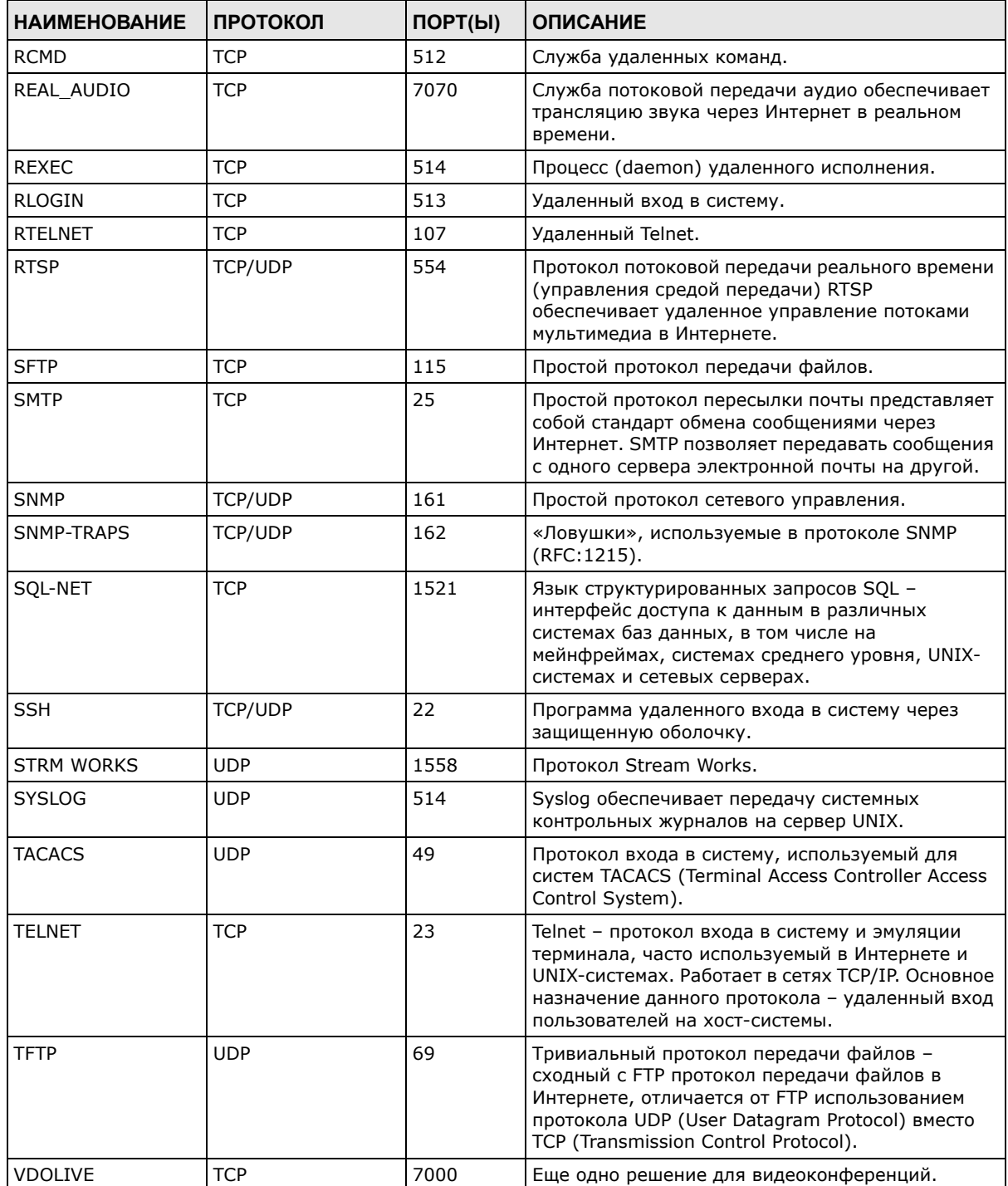

**Таблица 175** Часто используемые службы (продолжение)

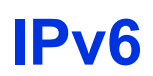

### **Обзор**

IPv6 (версия 6 протокола IP, Internet Protocol) была разработана с целью увеличения размера и функциональности IP-адресов. Увеличение размера адреса IPv6 до 128 битов (по сравнению с 32-битными адресами IPv4) позволяет увеличить количество доступных IP-адресов до 3,4 x 1038.

### **Адресация IPv6**

128-разрядный адрес IPv6 записывается в виде восьми 16-битных шестнадцатеричных блоков, разделенных двоеточием (:). Вот пример адреса IPv6: 2001:0db8:1a2b:0015:0000:0000:1a2f:0000.

Адреса IPv6 можно сокращать двумя способами:

- Ведущие нули в блоках можно опускать. Например, адрес 2001:0db8:1a2b:0015:0000:0000:1a2f:0000 можно записать в виде 2001:db8:1a2b:15:0:0:1a2f:0.
- Любое число последовательных блоков, состоящих из нулей, можно заменить двойным двоеточием. Двойное двоеточие можно использовать при написании адреса IPv6 только один раз. Соответственно, адрес 2001:0db8:0000:0000:1a2f:0000:0000:0015 можно записать как 2001:0db8::1a2f:0000:0000:0015, 2001:0db8:0000:0000:1a2f::0015, 2001:db8::1a2f:0:0:15 или 2001:db8:0:0:1a2f::15.

### **Префикс и его длина**

По аналогии с маской подсети для IPv4 протокол IPv6 использует адресный префикс для указания на адрес сети. Длина префикс IPv6 говорит о том, сколько наиболее значимых битов адреса, если отсчитывать слева, составляют адрес сети. Длина префикса записывается в формате «/x», где x – это число. Например,

```
запись 2001:db8:1a2b:15::1a2f:0/32
```
означает, что первые 32 бита (2001:db8) являются адресом подсети.

### **Адрес Link-local**

Адрес link-local уникальным образом идентифицирует устройство в локальной сети. Он аналогичен «частному IP-адресу» протокола IPv4. Один и тот же адрес link-local может быть назначен двум и более интерфейсам одного устройства. Однонаправленный адрес link-local имеет предопределенный префикс fe80::/10. Формат однонаправленного адреса link-local выглядит следующим образом.

Таблица 176 Формат однонаправленного адреса link-local

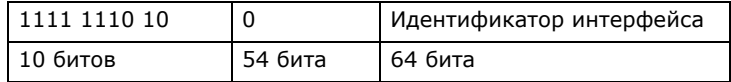

### Глобальный адрес

Глобальный адрес уникальным образом идентифицирует устройство в сети Интернет. Он аналогичен «внешнему IP-адресу» протокола IPv4. Глобальный однонаправленный адрес начинается с 2 или 3.

### Неуказанный адрес

Неуказанный адрес (0:0:0:0:0:0:0:0 или ::) используется в качестве адреса источника в том случае, если устройство не имеет собственного адреса. Он аналогичен адресу «0.0.0.0» протокола IPv4.

### Адрес обратной петли

Адрес обратной петли (0:0:0:0:0:0:0:1 или ::1) дает хосту возможность отправлять пакеты самому себе. Этот тип адреса аналогичен адресу «127.0.0.1» протокола IPv4.

### Адрес для многоадресной рассылки

Адреса для многоадресной рассылки протокола IPv6 выполняют ту же функцию, что и широковещательные адреса протокола IPv4. Протокол IPv6 не поддерживает широковещательные рассылки. Адрес для многоадресной рассылки позволяет хосту рассылать пакеты всем хостам, входящим в группу многоадресной рассылки.

Масштаб многоадресной рассылки позволяет определять размер группы многоадресной рассылки. Адрес для многоадресной рассылки имеет предопределенный префикс ff00::/8. В таблице ниже приведено описание некоторых предопределенных адресов для многоадресной рассылки.

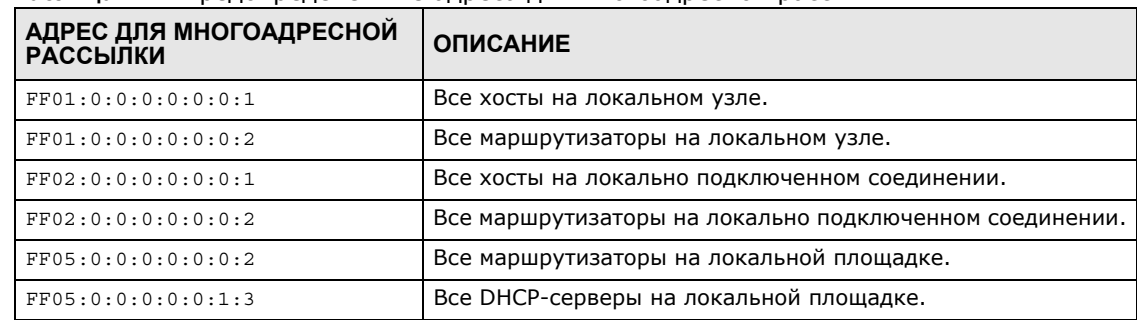

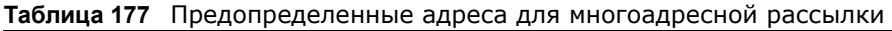

В таблице ниже приведен список зарезервированных адресов для многоадресной рассылки, которые нельзя назначить группе многоадресной рассылки.

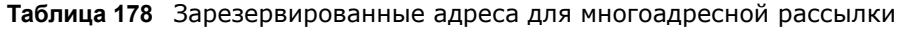

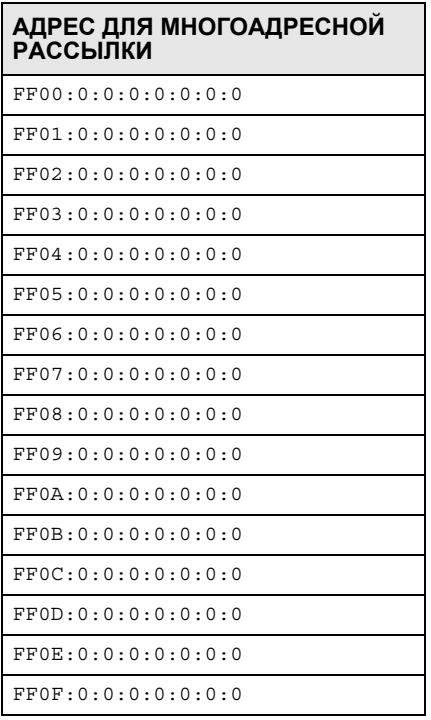

#### Маски подсети

И адрес IPv6, и маска подсети IPv6 состоят из 128-битных цифр, которые разбиты на восемь 16-битных блоков и записаны в шестнадцатеричной нотации. Шестнадцатеричная нотация использует четыре бита под каждый символ (1  $\sim$  10, A  $\sim$  F). 16 битов каждого блока затем представляются в виде четырех шестнадцатеричных символов. Например, 

### <span id="page-382-0"></span>Идентификатор интерфейса

В протоколе IPv6 идентификатор интерфейса - это 64-битное число. Он идентифицирует физический интерфейс (например, порт Ethernet) или виртуальный интерфейс (например, IPадрес управления для сети VLAN). Каждый интерфейс должен иметь уникальный идентификатор.

### <span id="page-382-1"></span>**EUI-64**

Расширенный уникальный идентификатор EUI-64 (Extended Unique Identifier), разработанный институтом IEEE (Institute of Electrical and Electronics Engineers), - это формат идентификатора интерфейса, адаптированный для протокола IPv6. Как показано ниже, он является производным от 48-битного (6-байтового) MAC-адреса Ethernet. EUI-64 вставляет шестнадцатеричные цифры fffe между третьим и четвертым байтами MAC-адреса и дополняет седьмой бит первого байта МАС-адреса. Пример приводится ниже.

#### Таблица 179

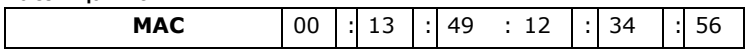

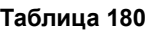

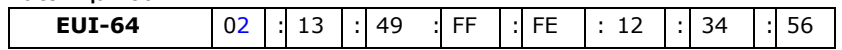

#### **Автоматическая настройка без сохранения состояния**

Функция автоматической настройки без сохранения состояния для IPv6 позволяет автоматически генерировать уникальные адреса. В отличие от DHCPv6 (Dynamic Host Configuration Protocol версии шесть), который используется для автоматической настройки IPv6 с сохранением состояния, в данном случае DHCP-сервер не должен хранить сведения о владельце и состоянии адресов. Каждое устройство IPv6 может сгенерировать собственный, уникальный IP-адрес автоматически, если на данном интерфейсе включена поддержка IPv6. Полный адрес IPv6 формируется из префикса и идентификатора интерфейса (сгенерированного на основе собственного MAC-адреса Ethernet, см. [Идентификатор](#page-382-0) [интерфейса](#page-382-0) и [EUI-64\)](#page-382-1).

Если на устройстве включена поддержка IPv6, то его интерфейс автоматически генерирует адрес link-local (начинающийся с префикса fe80).

Если этот интерфейс подключен к сети с маршрутизатором, а настройки коммутатор предусматривают автоматическое получение сетевого префикса IPv6 для данного интерфейса с маршрутизатора, то он генерирует еще один адрес, сочетающий в себе идентификатор интерфейса, информацию о глобальной сети и информацию о подсети, полученную от маршрутизатора<sup>3</sup>. Это будет маршрутизируемый, глобальный IP-адрес.

### **DHCPv6**

Протокол DHCPv6 (Dynamic Host Configuration Protocol for IPv6, протокол динамической конфигурации хостов для IPv6, RFC 3315) – это клиент-серверный протокол, который позволяет DHCP-серверу назначать и передавать сетевые адреса, префиксы и другие сведения о конфигурации IPv6 DHCP-клиентам. Серверы и клиенты DHCPv6 обмениваются сообщениями DHCP с использованием протокола UDP.

Каждый DHCP-клиент и DHCP-сервер имеет уникальный идентификатор DHCP (DHCP Unique IDentifier, DUID), который используется для идентификации при обмене сообщениями DHCPv6. DUID генерируется на основе MAC-адреса, времен, идентификатора, назначенного поставщиком, и/или частного корпоративного номера поставщика, зарегистрированного в IANA. DUID не должен меняться со временем, даже после перезагрузки устройства.

### **Ассоциация идентификаторов**

Ассоциация идентификаторов (Identity Association, IA) – это коллекция адресов, назначенных DHCP-клиенту, посредством которой сервер и клиент могут управлять группой связанных IPадресов. Каждая ассоциация IA должна быть ассоциирована только с одним интерфейсом. DHCP-клиент использует ассоциацию IA, назначенную данному интерфейсу, для получения настроек для данного интерфейса с DHCP-сервера. Каждая ассоциация IA включает в себя уникальный идентификатор IAID и связанную с ним информацию протокола IP. Тип IA – это тип адреса в IA. Каждая ассоциация IA хранит адреса одного типа. IA\_NA означает ассоциацию идентификаторов для постоянных адресов, а IA\_TA – ассоциацию идентификаторов для временных адресов. Опция IA\_NA содержит поля T1 и T2, а опция IA\_TA – нет. Сервер DHCPv6 использует поля T1 и T2 для управления временем обращения клиента к

<sup>3.</sup> Протокол IPv6 допускает привязку двух и более адресов к любому сетевому интерфейсу.

серверу с целью заблаговременного продления сроков жизни любых адресов, входящих в ассоциацию IA\_NA. При наступлении момента времени T1 клиент отправляет серверу (**S1**), от которого были получены адреса, содержащиеся в ассоциации IA\_NA, сообщение Renew. Если уже наступил момент времени T2, а сервер не отвечает, то клиент отправляет сообщение Rebind любому доступному серверу (**S2**). В случае ассоциации IA\_TA клиент может посылать сообщения Renew или Rebind по собственному усмотрению.

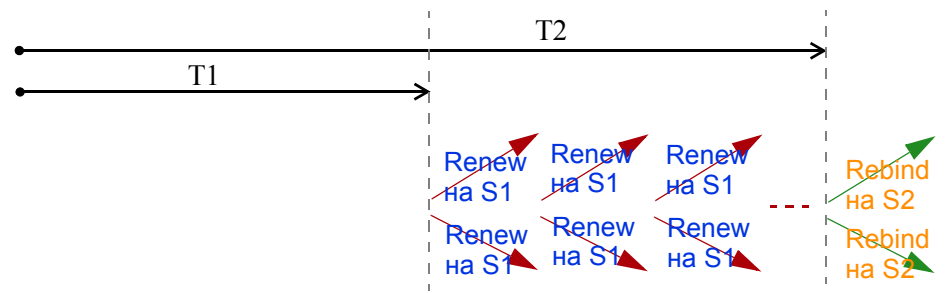

### **Агент ретрансляции DHCP**

Агент ретрансляции DHCP находится в одной сети с DHCP-клиентами и помогает пересылать сообщения между DHCP-сервером и DHCP-клиентами. Если клиент не может использовать собственный адрес link-local и хорошо известный адрес для многоадресной рассылки для поиска DHCP-сервера в своей сети, то ему нужен агент ретрансляции DHCP для отправки сообщения DHCP-серверу, находящемуся в другой сети.

Агент ретрансляции DHCP может добавлять опцию удаленной идентификации (remote-ID) и опцию идентификации интерфейса (interface-ID) в сообщения Relay-Forward протокола DHCPv6. Опция remote-ID содержит строку, заданную пользователем, например, имя системы. Опция interface-ID передает серверу DHCPv6 сведения о номере слота, информация о портах и идентификатор VLAN. Опция remote-ID (если она есть) удаляется из сообщений Relay-Reply до момента отправки пакетов агентом ретрансляции клиентам. DHCP-сервер копирует опцию interface-ID из сообщения Relay-Forward в сообщение Relay-Reply и отправляет его агенту ретрансляции. Значение interface-ID не должно меняться даже после перезапуска агента ретрансляции.

### **Делегирование префикса**

Функция делегирования префикса позволяет маршрутизатору IPv6 использовать префикс IPv6 (сетевой адрес), полученный от провайдера услуг Интернет (или агрегирующего маршрутизатора), для локальной сети. Устройство коммутатор использует полученный префикс IPv6 (например, 2001:db2::/48) для генерации собственного IP-адреса в локальной сети. Устройство коммутатор передает информацию о префиксе IPv6 хостам в локальной сети посредством регулярной многоадресной рассылки анонсов маршрутизатора (Router Advertisements, RA). После получения сведений о префиксе хосты могут использовать его для генерации собственных адресов IPv6.

### **ICMPv6**

Протокол ICMPv6 (Internet Control Message Protocol for IPv6 или ICMP for IPv6) описан в документе RFC 4443. Для ICMPv6 значение поля Next Header равно 58 – это отличается от значения, используемого для идентификации ICMP for IPv4. ICMPv6 является неотъемлемой частью IPv6. Узлы IPv6 используют ICMPv6 для информирования об ошибках, которые

встретились при обработке пакетов, и выполнения других диагностических функций, таких, как «ping».

### **Neighbor Discovery Protocol (NDP)**

Протокол NDP (Neighbor Discovery Protocol, протокол обнаружения соседей) – это протокол, используемый для обнаружения других устройств IPv6 и отслеживания их досягаемости в сети. Устройство IPv6 использует следующие типы сообщений ICMPv6:

- Запрос доступных соседей (Neighbor solicitation): Запрос от хоста с целью узнать адрес канального уровня (MAC-адрес) соседнего устройства и определить, остается ли оно досягаемым. Соседнее устройство считается «досягаемым», если оно отвечает на сообщение типа «Запрос доступных соседей», поступившее от хоста, сообщением типа «Ответ соседа».
- Ответ соседа (Neighbor advertisement): Ответ от узла с целью анонса его адреса канального уровня.
- Запрос на доступность маршрутизаторов (Router solicitation): Запрос от хоста с целью поиска маршрутизатора, который может выступать в качестве маршрутизатора по умолчанию и пересылать пакеты.
- Ответ маршрутизатора (Router advertisement): Ответ на сообщение типа «Запрос на доступность маршрутизаторов» или периодический широковещательный анонс от маршрутизатора, информирующий о его присутствии и содержащий сведения о ряде его параметров.

### **Кэш IPv6**

Хост IPv6 обязательно должен иметь кэш соседских узлов, кэш узлов назначения, список префиксов и список маршрутизаторов по умолчанию. Устройство коммутатор постоянно обслуживает и обновляет кэши IPv6 на основе информации, получаемой в сообщенияхответах. В соответствии с протоколом IPv6 устройство коммутатор автоматически выполняет настройку адреса link-local, а затем отправляет сообщение типа «Запрос доступных соседей» для проверки уникальности адреса. При наличии адреса, который надо разрешить или верифицировать, устройство коммутатор также отправляет сообщение типа «Запрос доступных соседей». При получении сообщения типа «Ответ соседа» устройство коммутатор сохраняет адрес канального уровня соседнего устройства в кэше соседних узлов. При получении в ответ на сообщение типа «Запрос на доступность маршрутизаторов» сообщения типа «Ответ маршрутизатора» устройство коммутатор добавляет сведения о маршрутизаторе в кэш соседних узлов, список префиксов и кэш узлов назначения. Если данный маршрутизатор можно использовать в качестве маршрутизатора по умолчанию, то устройство коммутатор создает запись в списке маршрутизаторов по умолчанию.

Если устройству коммутатор необходимо отправить пакет, то оно вначале обращается к кэшу узлов назначения, чтобы определить следующий переход. Если соответствующей записи в кэше узлов назначения нет, устройство коммутатор с помощью списка префиксов определяет, доступен ли данный адрес назначения, и можно ли связаться с ним напрямую, в обход маршрутизатора. В случае доступности этот адрес выбирается в качестве следующего перехода. В противном случае устройство коммутатор выбирает следующий переход из списка маршрутизаторов по умолчанию или из таблицы маршрутизации. Если IP-адрес следующего перехода известен, устройство коммутатор ищет в кэше соседних узлов соответствующий адрес канального уровня и отправляет пакет, когда соседний узел становится досягаемым. Если устройство коммутатор не может найти нужной записи в кэше соседних узлов, или соседний узел недоступен, то оно начинает процесс разрешения адреса. Это помогает уменьшить число IPv6-сообщений типа «Запрос...» и «Ответ...».

### Пример – Включение поддержки протокола IPv6 в операционных системах Windows XP/2003/Vista

По умолчанию операционные системы Windows XP и Windows 2003 поддерживают протокол IPv6. Этот пример иллюстрирует процесс включения поддержки протокола IPv6 в операционных системах Windows XP/2003 с помощью команды ipv6 install. Кроме того, здесь рассматривается применение команды ipconfig для просмотра автоматически сгенерированных IP-адресов.

```
C:\rightarrowipv6 install
Installing...
Succeeded.
Windows IP Configuration
Ethernet adapter Local Area Connection:
        Connection-specific DNS Suffix . :
        IP Address. . . . . . . . . . . . 10.1.1.46
        Subnet Mask . . . . . . . . . . . . : 255.255.255.0
        IP Address. . . . . . . . . . . . : fe80::2d0:59ff:feb8:103c%4
        Default Gateway . . . . . . . . . : 10.1.1.254
```
Протокол IPv6 установлен и включен по умолчанию в операционной системе Windows Vista. Воспользуйтесь командой ipconfig для просмотра автоматически назначенного адреса IPv6. Для данного интерфейса на компьютере должен отображаться как минимум один доступный адрес IPv6.

### Пример – Включение поддержки DHCPv6 в операционной системе Windows XP

Windows XP не поддерживает DHCPv6. Если в сети для назначения IP-адресов используется протокол DHCPv6, необходимо установить клиентское программное обеспечение DHCPv6 в операционной системе Windows XP. (Примечание: Если для назначения адресов IPv6 в сети используются статические IP-адреса или анонсы маршрутизаторов (Router Advertisement), этот раздел можно пропустить).

В этом примере в качестве клиента DHCPv6 используется Dibbler. Чтобы включить клиент DHCPv6 на компьютере:

- Установите на компьютер Dibbler и выберите опцию «клиент DHCPv6».  $\mathbf 1$
- 2 После завершения установки выберите в меню Start > All Programs > Dibbler-DHCPv6 > **Client Install as service.**
- 3 Выберите Start > Control Panel > Administrative Tools > Services.
- Дважды щелкните мышью по строке Dibbler а DHCPv6 client.  $\blacktriangle$

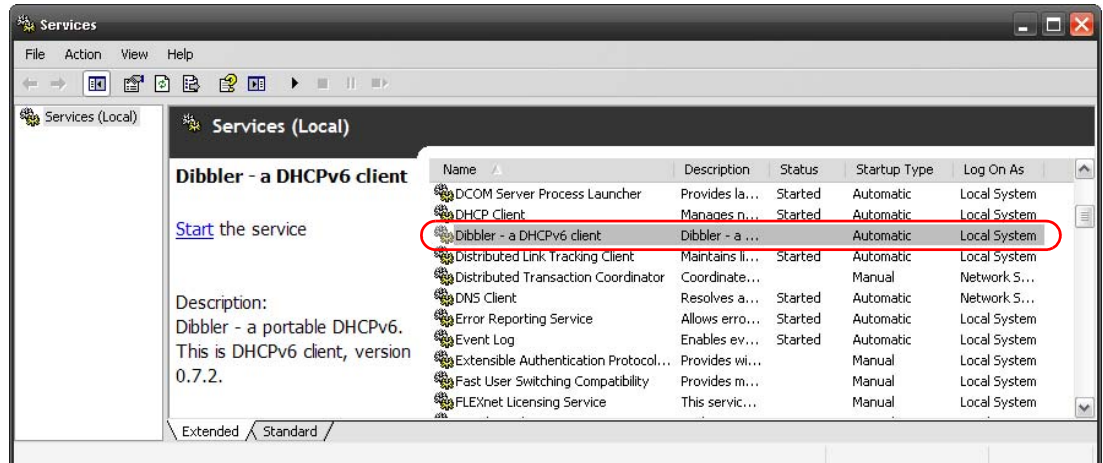

**5** Нажмите кнопку **Start**, затем кнопку **OK**.

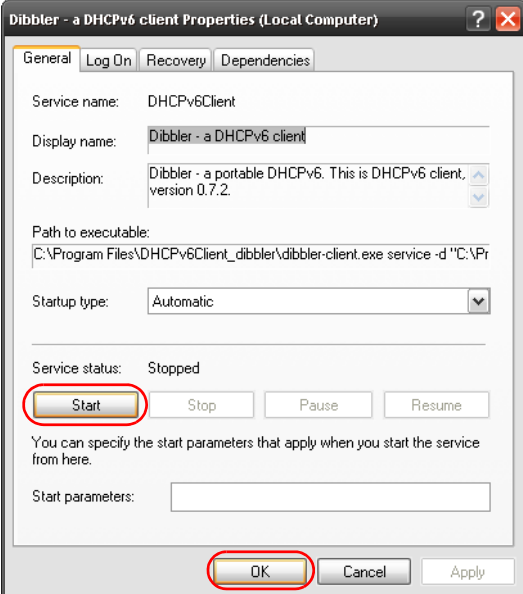

**6** Теперь компьютер сможет получать адрес IPv6 от сервера DHCPv6.

### **Пример – Включение поддержки IPv6 в операционной системе Windows 7**

По умолчанию операционная система Windows 7 поддерживает IPv6. Включение поддержки IPv6 на компьютере, работающем под управлением Windows 7, автоматически включает поддержку DHCPv6.

Чтобы включить поддержку IPv6 в операционной системе Windows 7:

- **1** Выберите в меню **Control Panel** > **Network and Sharing Center** > **Local Area Connection**.
- **2** Установите переключатель **Internet Protocol Version 6 (TCP/IPv6)**, чтобы включить поддержку протокола IPv6.

**3** Нажмите кнопку **OK**, чтобы сохранить изменения.

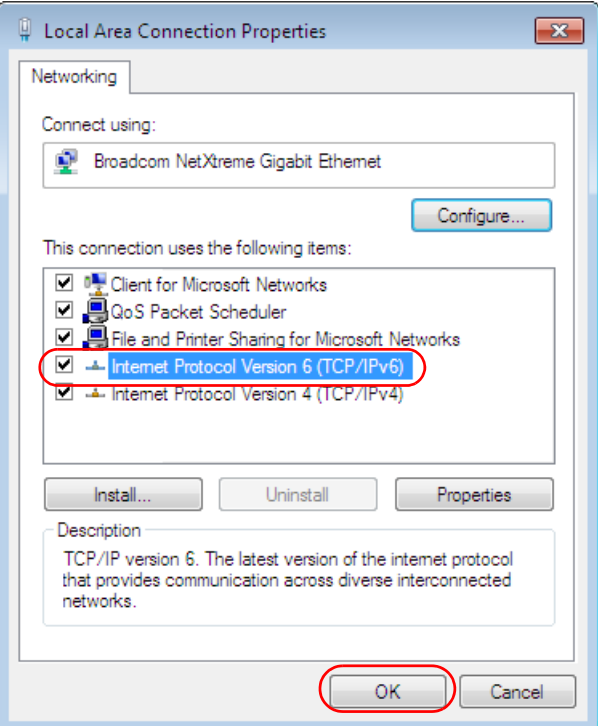

- **4** Нажмите кнопку **Close**, чтобы закрыть экран **Local Area Connection Status**.
- **5** Выберите в меню **Start** > **All Programs** > **Accessories** > **Command Prompt**.
- **6** Воспользуйтесь командой ipconfig для просмотра динамического адреса IPv6. В этом примере показан глобальный адрес (2001:b021:2d::1000), полученный от DHCP-сервера.

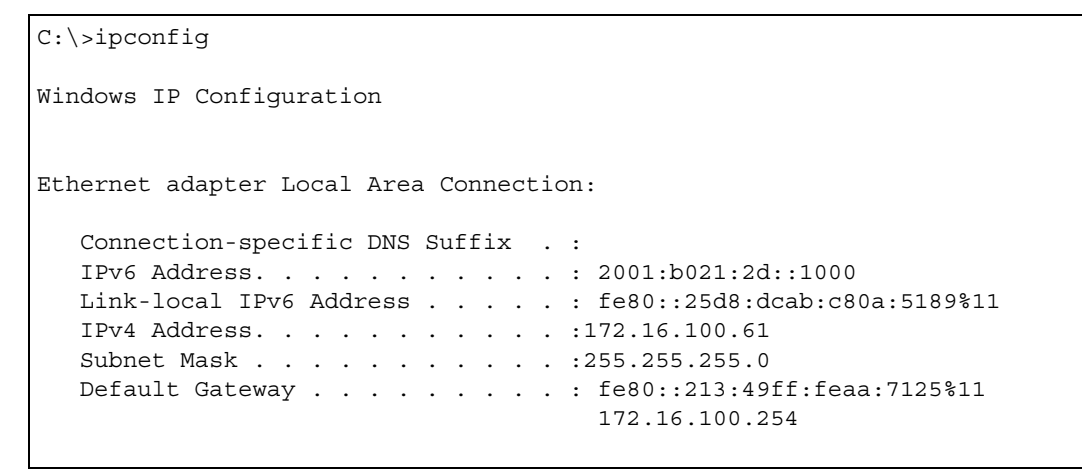